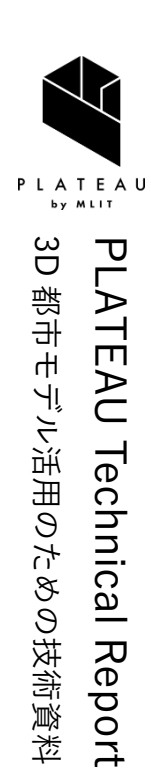

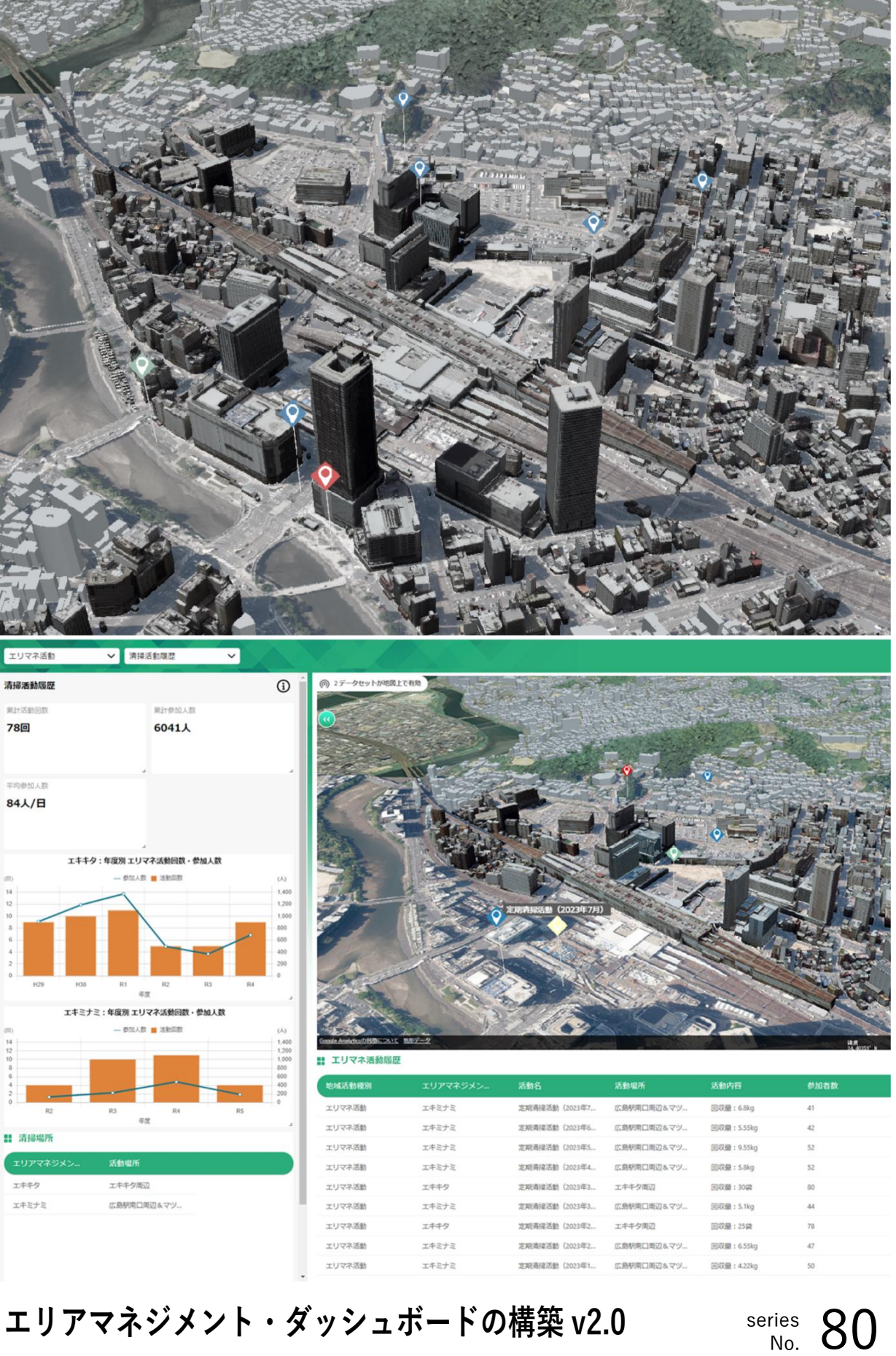

# **エリアマネジメント・ダッシュボードの構築 v2.0 技術検証レポート**

Technical Report on the Development of Area Management Dashboard v2.0

## 目次

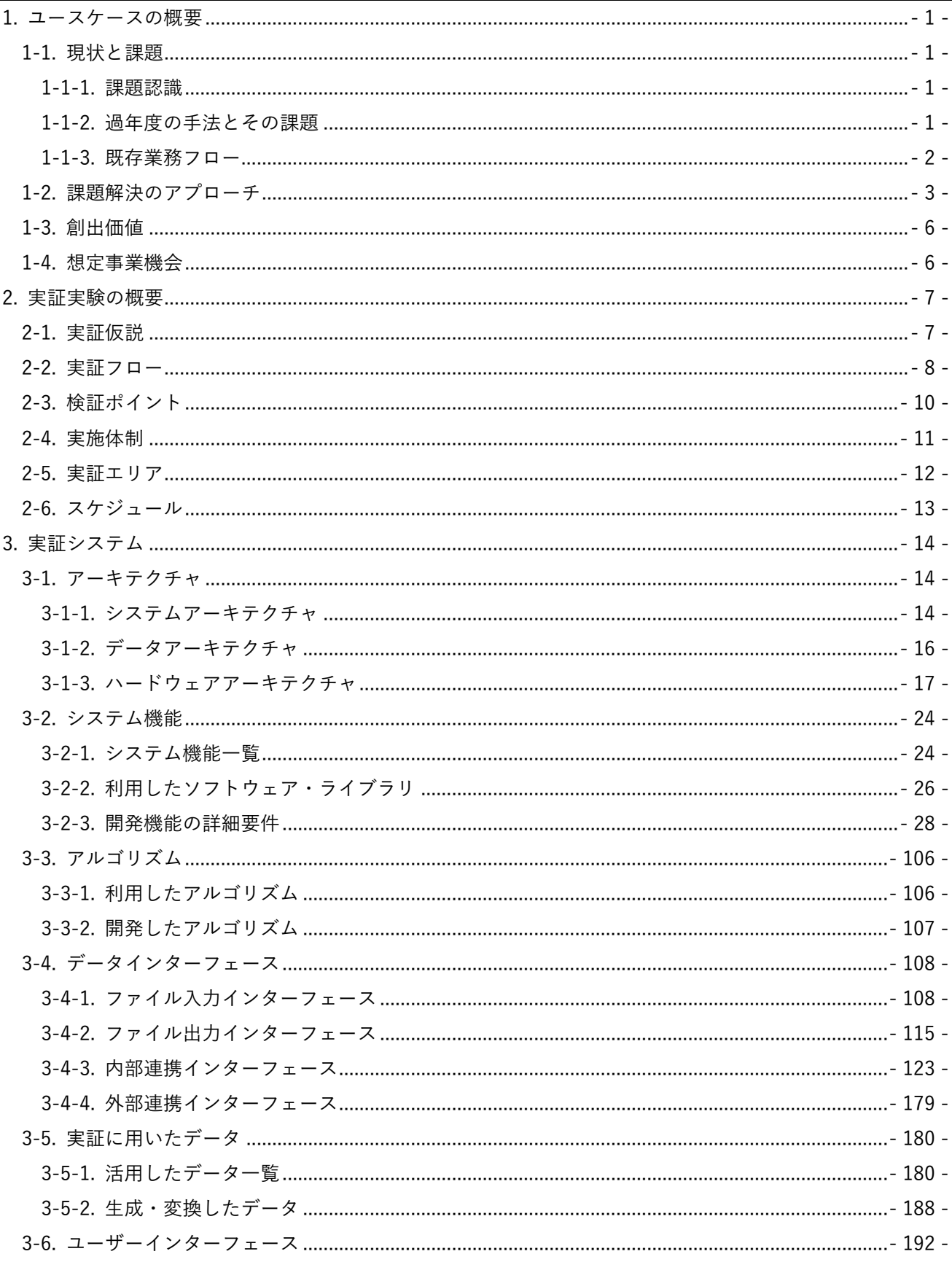

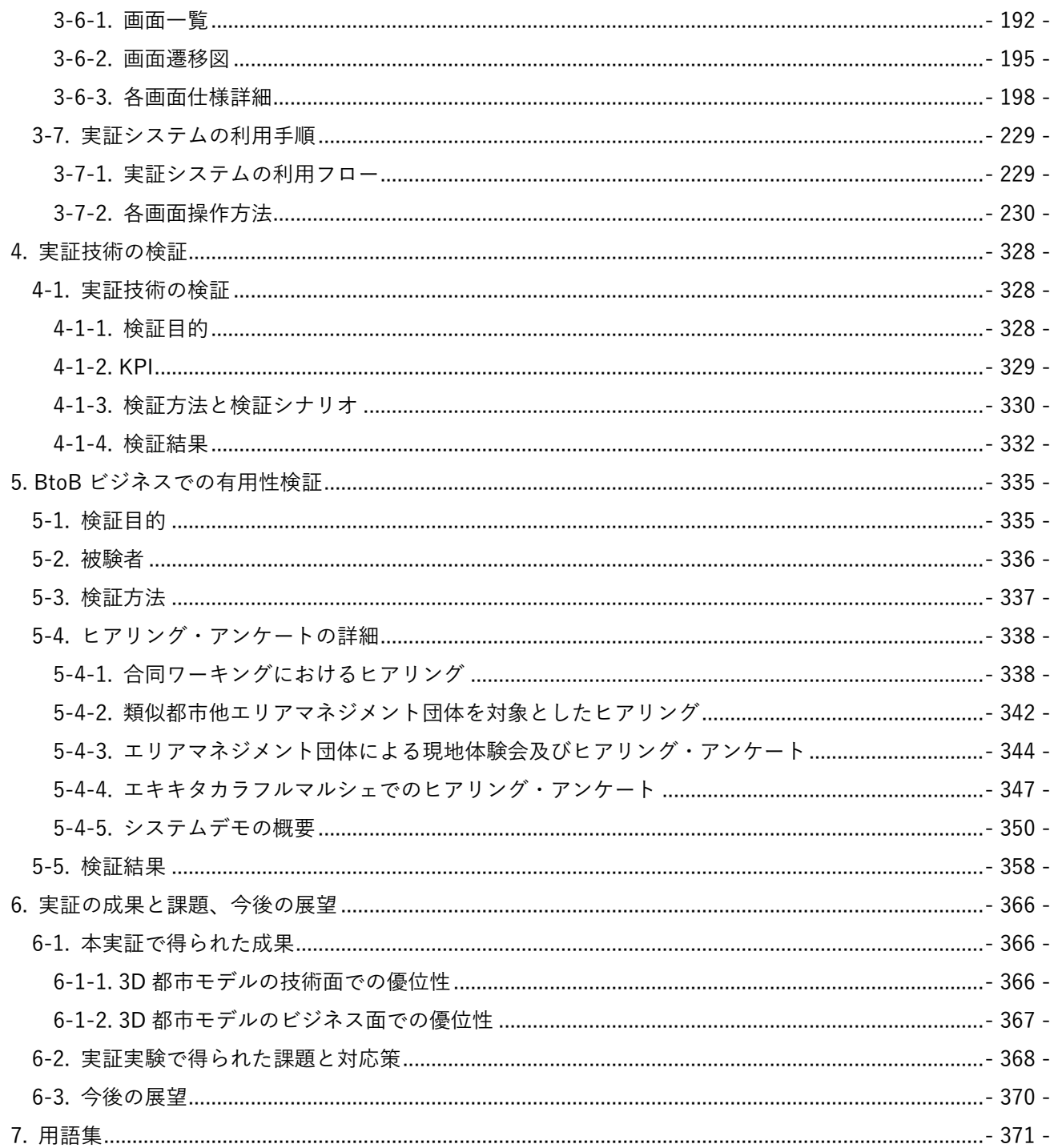

## <span id="page-3-0"></span>1. ユースケースの概要

#### <span id="page-3-1"></span>1-1. 現状と課題

#### <span id="page-3-2"></span>1-1-1. 課題認識

エリアマネジメント(図中、「エリマネ」と略す場合あり。)活動は、民間主体を中心とした地域の関係者が連 携し、まちのにぎわいづくりや良好な環境の形成等の活動を行うものである。このような民間主導のまちづく り活動であるエリアマネジメント活動を持続的かつ効果的に推進していくためには、関係者の丁寧な合意形成 が不可欠であり、活動成果のわかりやすい可視化や、活動の目標設定、新たな企画立案における討議などを通 じた情報共有が重要となる。また、これらの円滑な情報共有の仕組みは、エリアマネジメント活動への新規参 画の促進や、資金や人材の安定的な確保、関係者のモチベーション維持にとっても重要となる。

他方、従来のエリアマネジメント活動では、活動履歴の蓄積や活動効果の定量的な評価、関係者への情報共有 などをデータを用いて効果的に行う環境が存在せず、これらの作業に多大な労力がかかっていた。

#### <span id="page-3-3"></span>1-1-2. 過年度の手法とその課題

2022 年度の実証実験[\(エリアマネジメント・ダッシュボードの構築\)](https://www.mlit.go.jp/plateau/use-case/uc22-028/)では、様々な地域情報やエリアマネジ メント活動情報を 3D 都市モデル(CityGML)に統合した上で、これを活用した「地域情報プラットフォーム」 (以下、「本プラットフォーム」とする場合あり。)を開発し試験的に運用した。その結果、災害ハザード情報 の視認性の向上による地域住民の防災意識の向上や、3D 都市モデルビューワと地域情報ダッシュボードの相 互連携により、ユーザが必要な情報を容易に手に入れられ、エリアマネジメント活動における合意形成の促進 が可能になるなど、エリアマネジメント活動において大きな負担軽減効果があることが分かった。

他方、PC のみでなく、スマートフォンでの閲覧・可視化や別画面で管理されている 3D 都市モデルビューワ と地域情報ダッシュボードの同一画面表示、3D 都市モデルビューワにおいて、地名などからの検索機能の追 加など、主に UI/UX の改善が課題として浮上した。

## <span id="page-4-0"></span>1-1-3. 既存業務フロー

エリアマネジメント団体が日常の活動において実施している業務フローの概要を以下に示す。

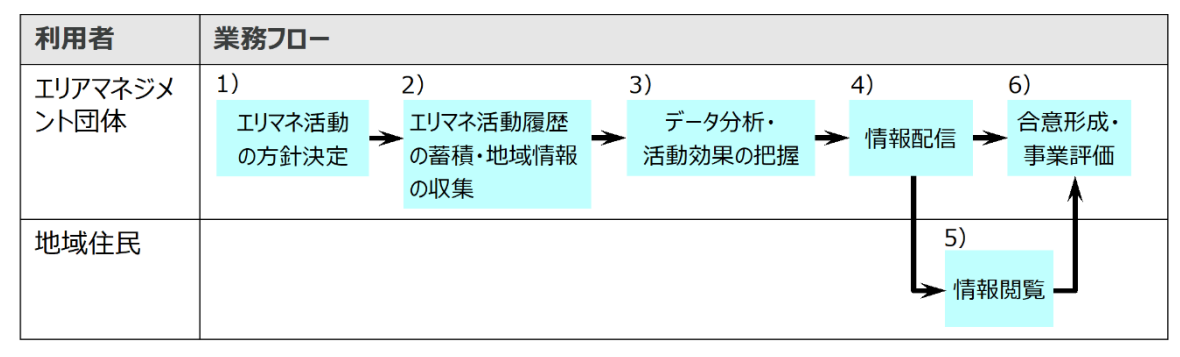

図 1-1 既存業務フロー

|                | No. 実施項目 | 実施主体    | 業務概要                                    |
|----------------|----------|---------|-----------------------------------------|
| $\mathbf{1}$   | エリアマネジメ  | エリアマネジメ | これまでの経験・取組内容を踏まえ、関係者と運営部会等<br>$\bullet$ |
|                | ント活動の方針  | ント団体    | で議論することで、活動方針を決定する。                     |
|                | 決定       |         |                                         |
| $\overline{2}$ | エリアマネジメ  | エリアマネジメ | 一覧表や帳票形式、エリアマネジメント団体のホームペー<br>$\bullet$ |
|                | ント活動履歴の  | ント団体    | ジに掲載するなど、様々なデータフォーマットで活動記録              |
|                | 蓄積・地域情報  |         | を蓄積する。                                  |
|                | の収集      |         |                                         |
| 3              | データ分析・活  | エリアマネジメ | 各種情報を手作業により集計し、過去データと比較するこ<br>$\bullet$ |
|                | 動効果の把握   | ント団体    | とで、エリアマネジメント活動の効果を把握する。                 |
| 4              | 情報配信     | エリアマネジメ | ホームページ上で一般向けの情報配信や定期開催される部<br>$\bullet$ |
|                |          | ント団体    | 会等で報告する。                                |
| 5              | 情報閲覧     | 地域住民    | エリアマネジメント活動内容や効果等を配信することで、<br>$\bullet$ |
|                |          |         | 地域住民によるエリアマネジメント活動の認知度向上や意              |
|                |          |         | 見・要望等をフィードバックし、その後の活動につなげ               |
|                |          |         | る。                                      |
| 6              | 合意形成・事業  | エリアマネジメ | 運営部会等で関係者とエリアマネジメント活動について議              |
|                | 評価       | ント団体    | 論し、事業内容を評価する。結果を踏まえ、今後の活動方              |
|                |          |         | 針を検討する。                                 |

表 1-1 既存業務概要

## <span id="page-5-0"></span>1-2. 課題解決のアプローチ

現行業務フローで一番の負担となっているエリアマネジメント活動履歴等の蓄積やデータの分析・活動効果を 把握する際の工程について、本実証実験で開発・改修するシステム(以下、「本システム」という。)を用いる ことで、これまで様々な媒体で整理・記録していた活動記録を容易に閲覧・登録・共有できるようにするとと もに、これらの活動効果を把握するためのデータ分析に関わる手作業による集計等の所要時間削減を実現する。 具体的には、エリアマネジメント事業者が、活動記録や地域情報を登録、集約、管理し、可視化や共有が可能 な 3D ビューワとダッシュボードを組み合わせたウェブシステムを開発する。特に管理者向けの機能として外 部配信機能やノーコードでデータ管理が可能な管理者用画面を、参加者向けの機能としてスマートフォンから のアクセス機能等を開発する。

本システムにより、エリアマネジメント団体の会員などの参加ユーザが、スマートフォン向け画面を用いてエ リアマネジメント活動や地域情報を登録・閲覧ができる仕組みが構築することで、効率的かつ高度なエリアマ ネジメントを実現できる。また、視認性の高い 3D 都市モデルと、地域情報や活動情報をグラフや表で表示す るダッシュボードを同一画面で閲覧する仕組みを構築することで、エリアマネジメント活動の効果的な情報発 信や新規参画の促進、資金や人材の安定的な確保、関係者のモチベーション維持などに貢献し、エリアマネジ メント活動を活性化させることができる。

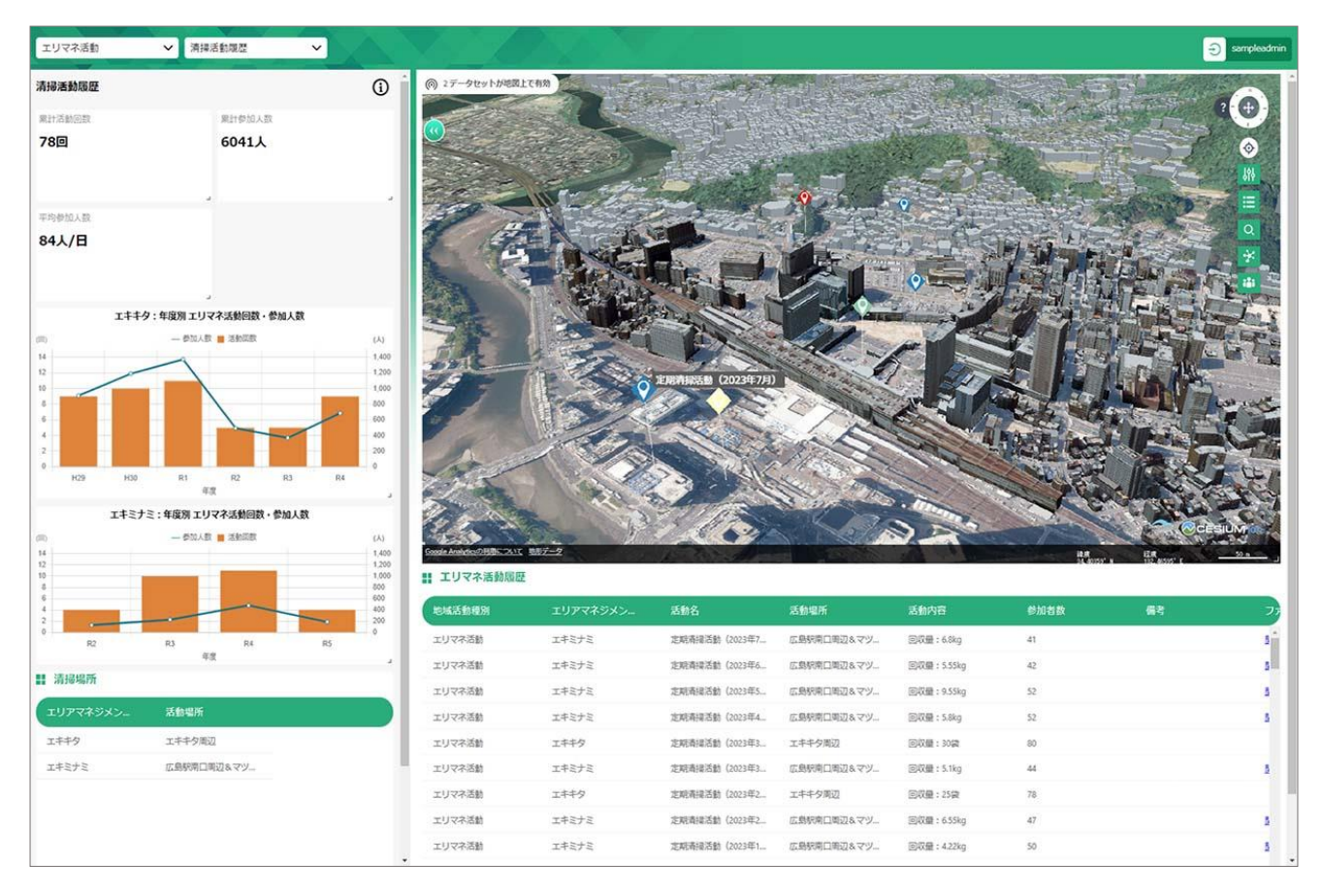

図 1-2 開発したシステムのイメージ

本システムの導入で期待されるエリアマネジメント活動情報や地域情報の蓄積及びデータの可視化段階とそ の後の情報配信、合意形成段階での各工程の改善点を以下の表に示す。

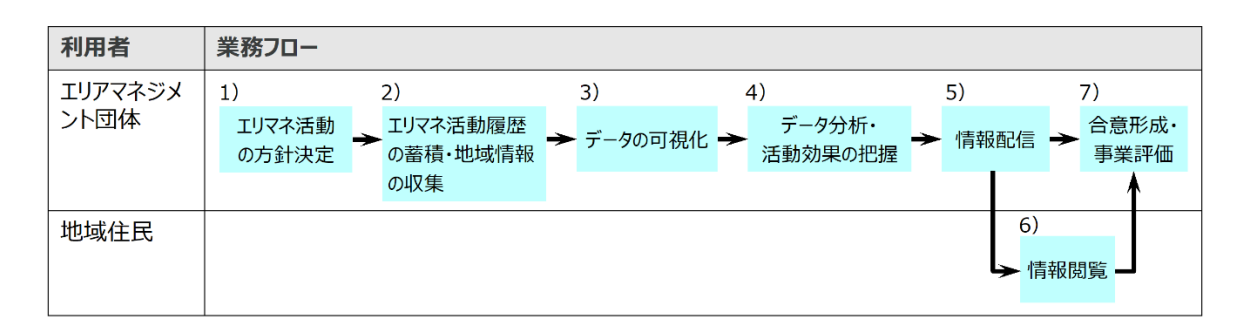

図 1-3 改善後の業務フロー

| 実施項目         | 実施主体    | 本システム導入による改善点                             |
|--------------|---------|-------------------------------------------|
| 1) $\sim$ 4) | エリアマネジメ | 本システムにおいて集約した客観的な情報を踏まえ、関係者と              |
| 活動方針の決       | ント団体    | 運営部会等で議論することで、円滑に活動方針を決定できる。              |
| 定、活動情報・      |         | エリアマネジメント会員が 3D 都市モデル上の地点情報とひも付           |
| 地域情報等デー      |         | けて、活動履歴情報を登録できる。また、スマートフォン経由              |
| タの蓄積、デー      |         | でエリアマネジメント会員・地域住民から情報収集できる。               |
| タの可視化、活      |         | 活動履歴や統計情報の経年的な推移が確認できるため、地域活              |
| 動効果の把握       |         | 性に関する変容をマクロ・ミクロ的な視点で把握できる。                |
| 5) $\sim$ 7) | エリアマネジメ | データ更新を本システム上で行うことで、常に最新の情報が地              |
| 情報配信・閲       | ント団体    | 域情報プラットフォームを介して、エリアマネジメント会員・              |
| 覧、合意形成・      |         | 地域住民へ共有できる。                               |
| 事業評価         |         | 本システムに集約したエリアマネジメント活動、イベント活動              |
|              |         | の履歴や統計情報の結果を確認できることで、客観的なエリア              |
|              |         | マネジメント活動の評価をすることができ、今後の活動方針に              |
|              |         | ついても精度の高い検討が可能となる。                        |
|              | 地域住民    | 地域情報プラットフォームを介して、常に地域に関わる最新情<br>$\bullet$ |
|              |         | 報を把握することができる。                             |

表 1-2 本システム導入による改善点

## <span id="page-8-0"></span>1-3. 創出価値

今回の実証実験では、エリアマネジメント活動や地域情報を団体担当者が登録、管理、集約、共有、可視化す る Web システムを開発する。また、団体担当者や地域住民がエリアマネジメント活動や地域情報をスマート フォンから容易に登録・閲覧できるシステムを開発する。さらに、これらの Web システムから、対外発信向 けの情報を選定し、外部配信するシステムを開発する。

こうした関係者で共有・活用するためのシステムを構築することで、エリアマネジメント活動の高度化、効果 的な情報発信、にぎわい創出等を実現する持続可能な地域づくりを目指す。

## <span id="page-8-1"></span>1-4. 想定事業機会

地域における良好な環境や地域の価値の維持・向上等を目指し、各種活動を行っているエリアマネジメント団 体が想定利用者となり、エリアマネジメント活動に関する情報集約、可視化、外部配信等を支援するためのシ ステム提供を事業機会として見込む。

| 項目     | 内容                                                    |
|--------|-------------------------------------------------------|
| 利用者    | エリアマネジメント団体<br>$\bullet$                              |
| サービス仮説 | エリアマネジメント支援システムの構築支援<br>$\bullet$                     |
|        | 地域開催イベント等のフィールド提供・サービス運用(将来的に見込まれる効果・                 |
|        | 機会)                                                   |
|        | 地域の公共施設の効率的な維持管理のためのサービス運用(将来的に見込まれる効                 |
|        | 果・機会)                                                 |
| 提供価値   | UI/UX の改善、地域情報の登録機能により、多様な関係者との円滑な意思疎通の実<br>$\bullet$ |
|        | 現                                                     |
|        | 視認性や判読性に優れた情報を効果的に外部配信することで、エリアマネジメント                 |
|        | 活動の認知度向上                                              |
|        | PLATEAU 活用による地域全体のブランディング・エリア価値の向上                    |

表 1-3 想定事業機会

## <span id="page-9-0"></span>2. 実証実験の概要

## <span id="page-9-1"></span>2-1. 実証仮説

前章で示す課題認識を踏まえ、以下の実証仮説を設定した。

- エリアマネジメント活動や地域情報をスマートフォンから登録できる仕組みをつくることで、エリアマ ネジメント会員や地域住民からの情報収集が効果的に得られるようになるほか、日頃からの地域への小 さな気づきを気軽に投稿することが可能になるため、活動への参画のハードルが下がり、より身近で活発 な情報共有が行われるようになる。
- エリアマネジメント活動や地域情報を外部配信する機能を開発することで、外部に対する活動の PR の強 化やエリアマネジメント団体の認知度の向上が期待される。

### <span id="page-10-0"></span>2-2. 実証フロー

⚫ 実証実験でのフローを以下に示す。

広島駅周辺のエリアマネジメント団体(「広島駅周辺地区まちづくり協議会」と「エキキタまちづくり会議」。 以下「広島駅周辺エリアマネジメント団体」という)が実施する定期清掃やイベント運営等の活動時に、エリ アマネジメント会員がスマートフォンによる情報の閲覧や登録を行い、他の会員に共有することで、イベント 企画や地域マネジメントなど、エリアマネジメント活動全般にわたるプランニングに活用する。 その結果を広島駅周辺エリアマネジメント団体が参加する合同ワーキングで共有し、機能や使いやすさ等につ いて議論を行うとともに、本団体が主催するイベント等で地域住民に対して聞き取り等を行うことで、効果検

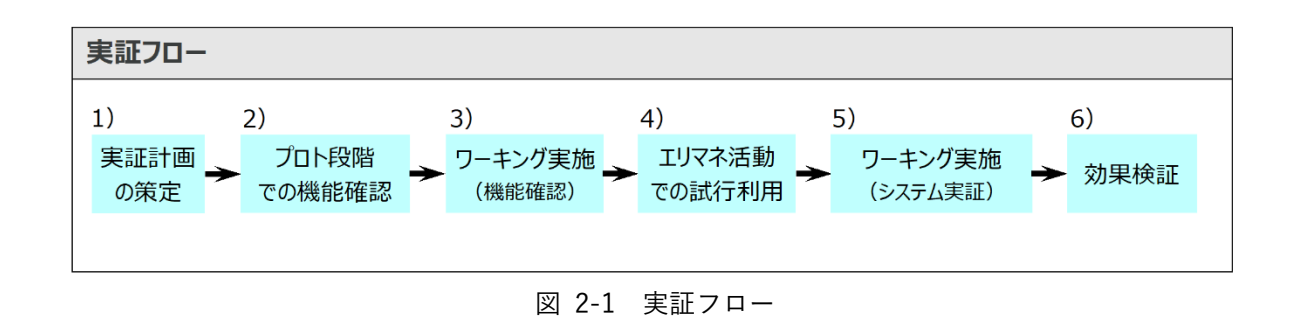

1) 実証計画の策定

証を行った。

- 実証内容、効果検証の目的や方法等を決定した。
- 実証スケジュールを明確にし、広島市や広島駅周辺エリアマネジメント団体、他地域で活動する複数のエ リアマネジメント団体(We Love 天神協議会と博多まちづくり推進協議会。以下「他エリアマネジメント 団体(福岡)」という)との調整を行った。
- 2) プロト段階での機能確認
- ⚫ 広島駅周辺エリアマネジメント団体及び他エリアマネジメント団体(福岡)それぞれに対して、プロト段 階での機能についてヒアリングを行った。
- 3) ワーキング実施(機能確認)
- ⚫ 広島駅周辺エリアマネジメント団体との合同ワーキングで、本システムの機能や操作説明を行った。
- 4) エリアマネジメント活動での試行利用
- ⚫ 定期清掃やイベント運営等の活動の場において、広島駅周辺エリアマネジメント団体の会員関係者にス マートフォンによる情報の閲覧・登録を体験する機会を提供した。
- ⚫ 広島駅周辺エリアマネジメント団体主催イベントにおいて、地域住民や来訪者へ情報配信機能を用いた エリアマネジメント PR 活動を実施した。

uc23-10\_技術検証レポート\_エリアマネジメント・ダッシュボードの構築 v2.0

- 5) ワーキング実施(システム実証)
- 広島駅周辺エリアマネジメント団体との合同ワーキングで、機能説明や試行利用の報告を行い、エリアマネ ジメント活動で活用できるか、機能性や操作の容易性などについて議論を行った。
- 他エリアマネジメント団体(福岡)に対してエリアマネジメント支援ツールの有用性等のヒアリングを行っ た。

6) 効果検証

- ワーキング参加者それぞれに対してアンケートを実施した。
- 開発したエリアマネジメント支援システムの有用性等を評価した。

<span id="page-12-0"></span>2-3. 検証ポイント

- ■実証技術の検証:地域情報プラットフォーム v1.0(2022 年度成果)との比較
	- ➢ 操作性の改善率、情報量の改善率 他の類似する技術に対して優位か(既存業務で利用しているソリューションに対して優位か)確認 する。
- ⚫ システムの価値検証
	- > 情報の伝わりやすさ 直感的な情報提示により、エリアマネジメント活動や地域変容に対して理解を深められるか確認す る。
	- ➢ 利用のしやすさ スマートフォンからの登録・閲覧機能により、情報収集における関係者の負担軽減を支援できるか 確認する。
	- ➢ 広報のしやすさ 外部配信承認機能により、関係者に分かりやすい情報提供ができるか確認する。
	- ➢ 使いやすさ 短い時間で操作を理解でき、誰にでもシンプルで使いやすい UI が実現できるか確認する。
	- ➢ エリアマネジメント会員の満足度 エリアマネジメント活動や地域情報等、様々なデータを取り扱う機能を備えることで多様なエリア マネジメント活動に対応できるか確認する。また、オープンソース仕様とすることにより、他のエリ アマネジメント団体でも本システムを導入できるかも確認する。

## <span id="page-13-0"></span>2-4. 実施体制

| 役割    | 主体              | 詳細              |  |  |  |
|-------|-----------------|-----------------|--|--|--|
| 全体管理  | 国土交通省 都市局       | プロジェクト全体ディレクション |  |  |  |
|       | アクセンチュア         | プロジェクト全体マネジメント  |  |  |  |
| 実施事業者 | アジア航測           | ユースケース実証における企画・ |  |  |  |
|       |                 | システム開発等         |  |  |  |
|       | 復建調査設計          | ユースケース開発実証      |  |  |  |
|       |                 | システム検証          |  |  |  |
| 実施協力  | 中国地域創造研究センター    | ユースケース実証        |  |  |  |
|       | エキキタまちづくり会議     | ユースケース実証支援      |  |  |  |
|       |                 | 必要となるデータ提供      |  |  |  |
|       | 広島駅周辺地区まちづくり協議会 | ユースケース実証支援      |  |  |  |
|       |                 | 必要となるデータ提供      |  |  |  |

表 2-1 実施体制

## <span id="page-14-0"></span>2-5. 実証エリア

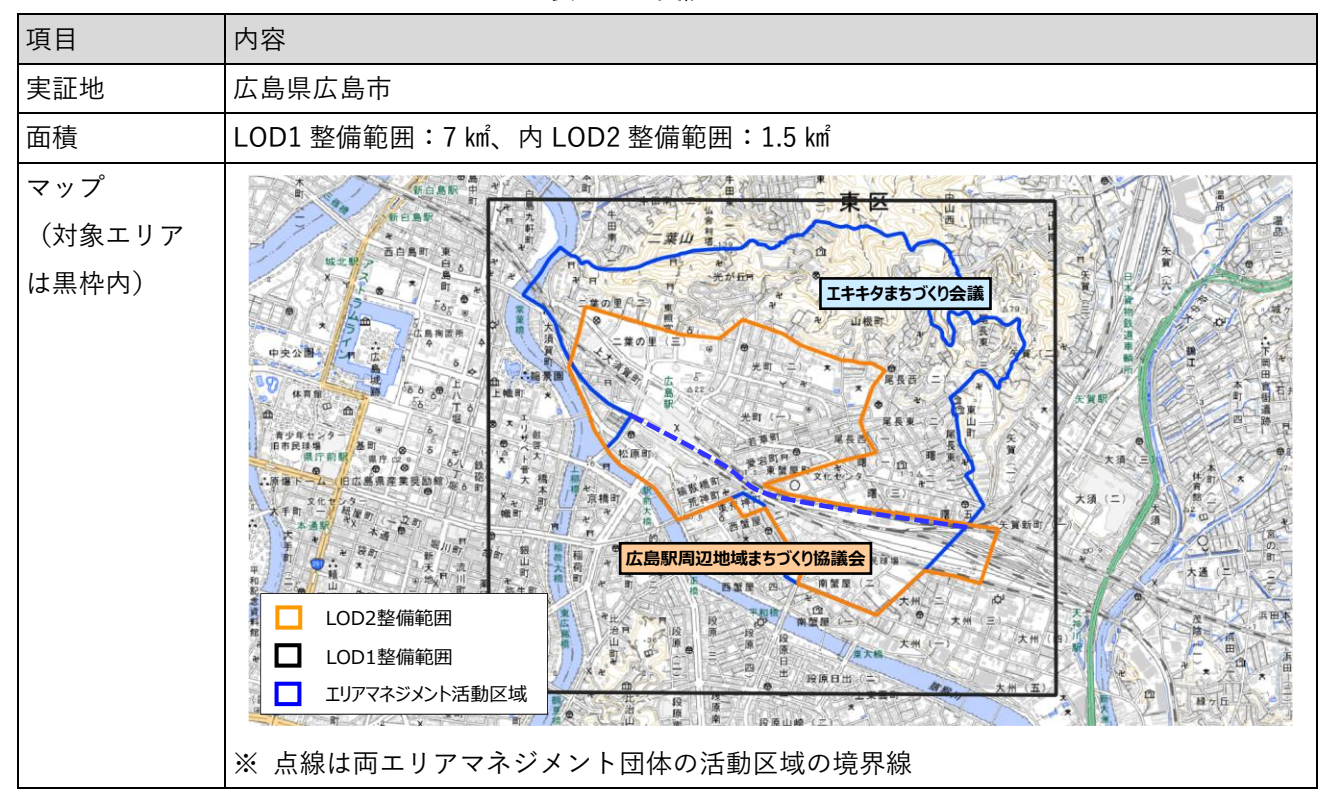

表 2-2 実証エリア

## <span id="page-15-0"></span>2-6. スケジュール

| 実施事項                 |  | 2023年 |       |    |    |    |    |    | 2024年 |    |
|----------------------|--|-------|-------|----|----|----|----|----|-------|----|
|                      |  | 4月15月 | 6月17月 | 8月 | 9月 | 10 | 11 | 12 | 1月12月 | 3月 |
|                      |  |       |       |    |    | 月  | 月  | 月  |       |    |
| 1.3D都市モデルを活用した社会的課題  |  |       |       |    |    |    |    |    |       |    |
| 解決型ユースケース開発の検討       |  |       |       |    |    |    |    |    |       |    |
| 2. 社会的課題解決型ユースケース開発  |  |       |       |    |    |    |    |    |       |    |
| の実証計画の策定             |  |       |       |    |    |    |    |    |       |    |
| 3.3D 都市モデルを活用したユースケー |  |       |       |    |    |    |    |    |       |    |
| ス開発の実証               |  |       |       |    |    |    |    |    |       |    |
| データの収集・整備            |  |       |       |    |    |    |    |    |       |    |
| システム開発・改修            |  |       |       |    |    |    |    |    |       |    |
| ユースケース開発実証(広島駅周      |  |       |       |    |    |    |    |    |       |    |
| 辺エリマネ団体合同ワーキング)      |  |       |       |    |    |    |    |    |       |    |
| ユースケース開発実証(体験会及      |  |       |       |    |    |    |    |    |       |    |
| び市民向けマルシェ実証)         |  |       |       |    |    |    |    |    |       |    |
| 4. 成果のとりまとめ          |  |       |       |    |    |    |    |    |       |    |

表 2-3 スケジュール

## <span id="page-16-0"></span>3. 実証システム

### <span id="page-16-1"></span>3-1. アーキテクチャ

#### <span id="page-16-2"></span>3-1-1. システムアーキテクチャ

本システムでは、2022 年度に開発した地域情報プラットフォームについて、3D ビューワとダッシュボードを 同一画面内に配置することによる操作性の改善、外部配信機能の追加、ノーコードでデータ管理が可能な管理 者用機能の構築、スマートフォンからのアクセス機能などの追加開発を行った。

3D ビューワ部分については、昨年度の開発成果を活かすため、昨年度の仕様を踏襲し、PLATEAU VIEW と同 様に 3D データの描画を行う Cesium.js 及びその描画機能の UI となる TerriaJS をベースに構築した。3D ビュ ーワ上では、昨年度と同様に、広島市域の 3D 都市モデルに加え、JR 広島駅南北自由通路を含めた広島駅周辺 の LOD3 建築物モデル、歩行空間ネットワークデータ等を選択して閲覧できるようにした。また、「地域のお すすめスポット」や「地域における気づき」などの投稿用レイヤを追加し、スマートフォンからエリアマネジ メント団体の担当者がエリアマネジメント活動の情報や写真、コメント等を投稿し、共有できるシステムとし た。

ダッシュボード部分については、3D ビューワと同一画面内に配置するため、昨年度までの Metabase(グラ フ化、ダッシュボード表示に対応したデータ可視化ツール)を利用した仕組みから、React(JavaScript のフ レームワーク内で機能する UI を構築するためのライブラリ)、d3(Web で動的コンテンツを描画する JavaScript ライブラリ)、Chart(JavaScript でグラフ・チャートを描画するライブラリ)、ag-grid(JavaScript でグルーピング・集計・フィルタリング等をするためのライブラリ)を利用する構成に刷新した。React を採 用することで、Chart.js、ag-grid 等のグラフ・テーブルツールの組込が容易になり、ダッシュボードと 3D ビ ューワ間で、今どのレイヤを連携させているか、どの地物をフォーカスしているか、などの状態管理が可能と なった。これにより、3D ビューワ上で登録されたエリアマネジメント活動の情報について、ダッシュボード 上にグラフや集計値、リストとして表示することができるほか、地域の統計情報や災害リスク情報、イベント 時の回遊性情報などを数値で確認することができる。また、3D ビューワとダッシュボードは連携しており、 ダッシュボードで選択したエリアマネジメント活動等の位置をビューワ上でフォーカスして表示することが できる。

管理者用機能については、ノーコードで各種設定ができるよう新規開発を行い、管理者が専門的な知識を持た なくてもユーザの追加や表示テーマのレイヤ設定、投稿情報の承認を行える機能を実装した。なお、管理者用 機能についても、プラットフォームとの親和性を考慮し、Metabase を利用した仕組みから React、d3、Chart、 ag-grid を利用する仕組みに刷新した。

スマートフォンからのアクセス機能については、各種データの閲覧や投稿用レイヤのデータ入力をスマートフ ォンで行うことを想定し、地図画面のみ表示する仕組みとすることで、地図上での選択、属性情報の確認、デ ータ入力の際の表示、選択範囲の確保等、最適な表示、操作感となるよう開発した。なお、スマートフォンか らのアクセス機能は PC 画面と同じ仕組みを利用しており、画面幅のサイズによりスマートフォン用画面に表 示を切り替えるものとした。

本システムのシステム・アーキテクチャは下図のとおりである。

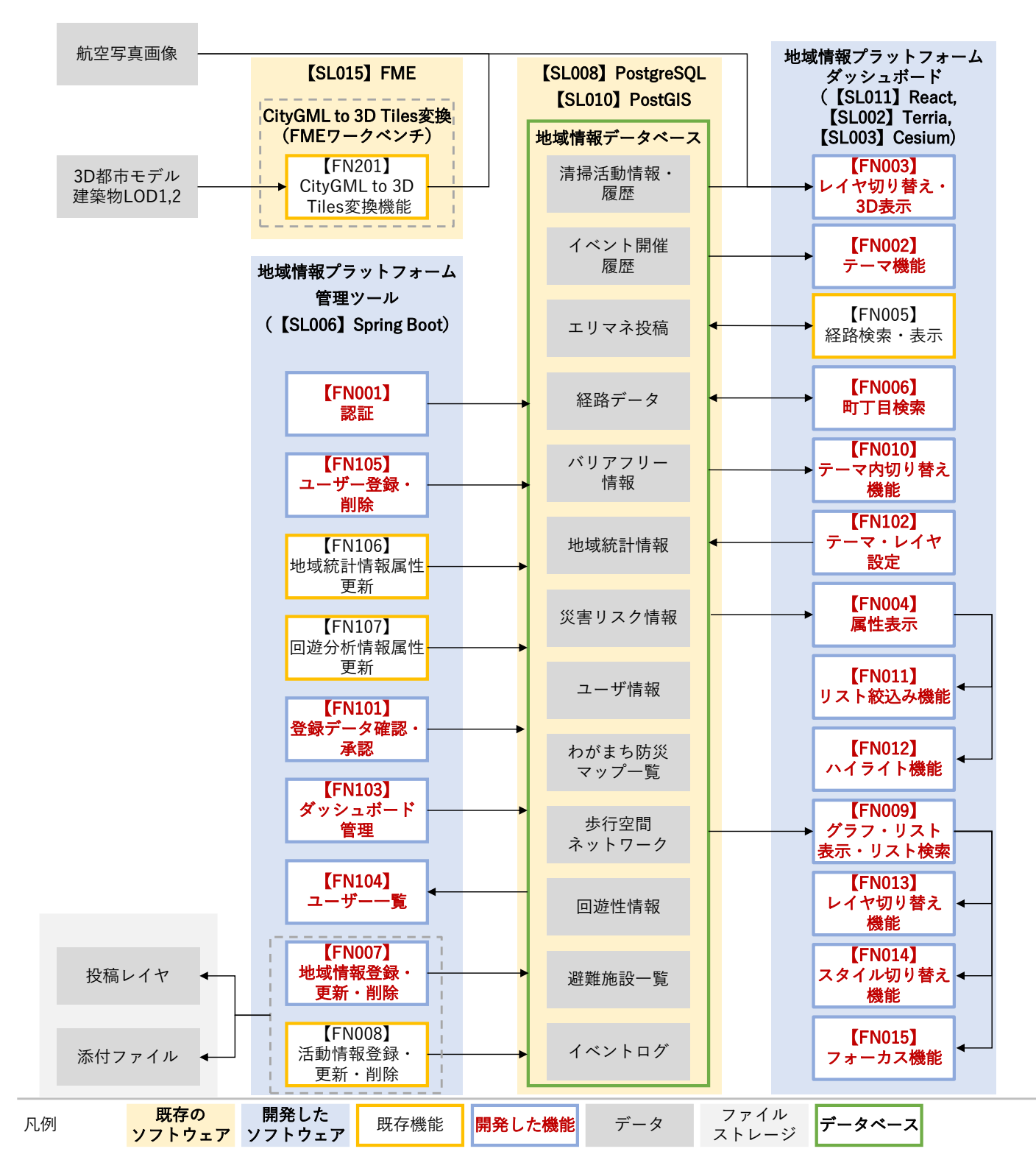

図 3-1 システムアーキテクチャ

## <span id="page-18-0"></span>3-1-2. データアーキテクチャ

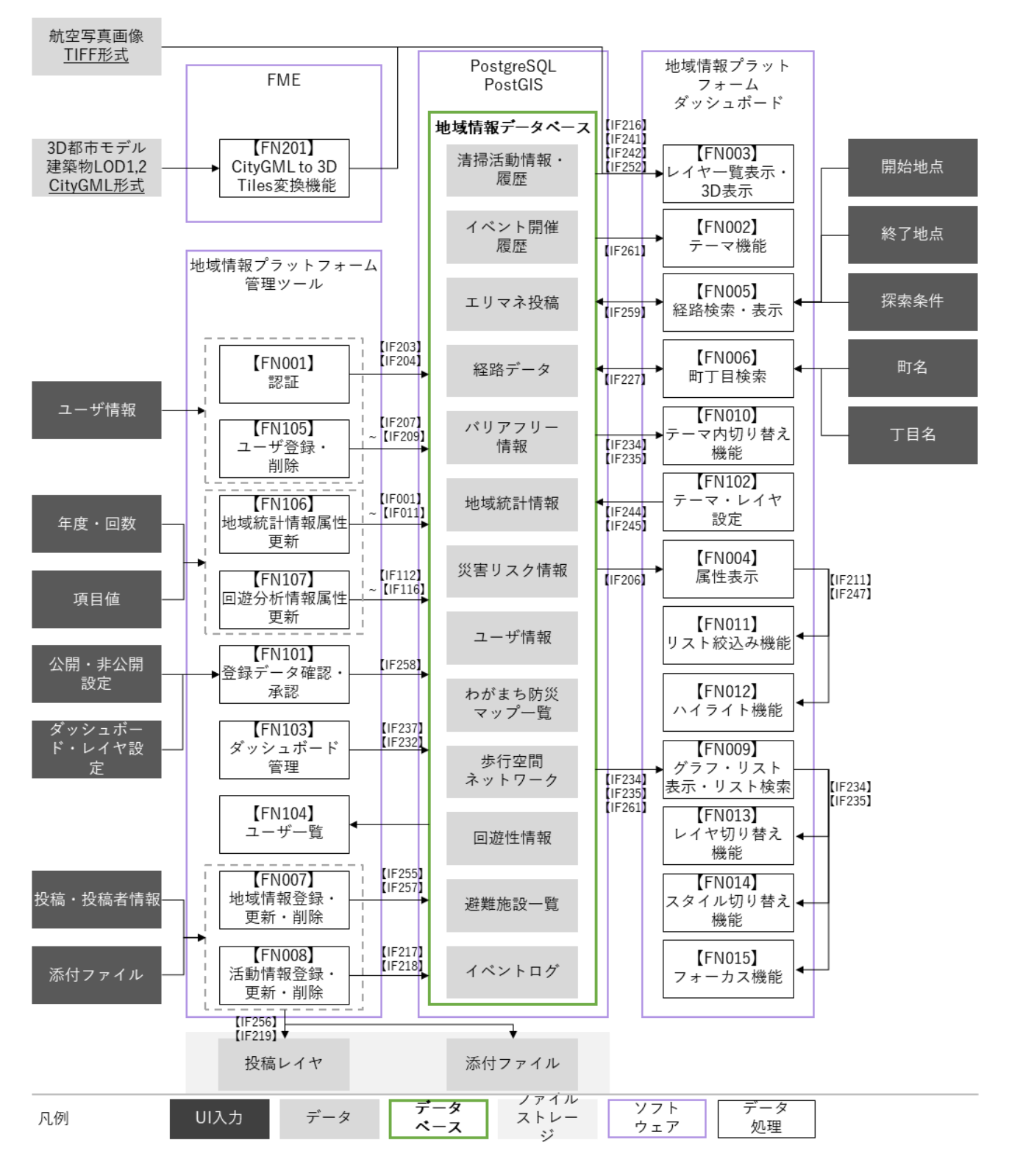

図 3-2 データアーキテクチャ

<span id="page-19-0"></span>3-1-3. ハードウェアアーキテクチャ

3-1-3-a. 利用したハードウェア一覧

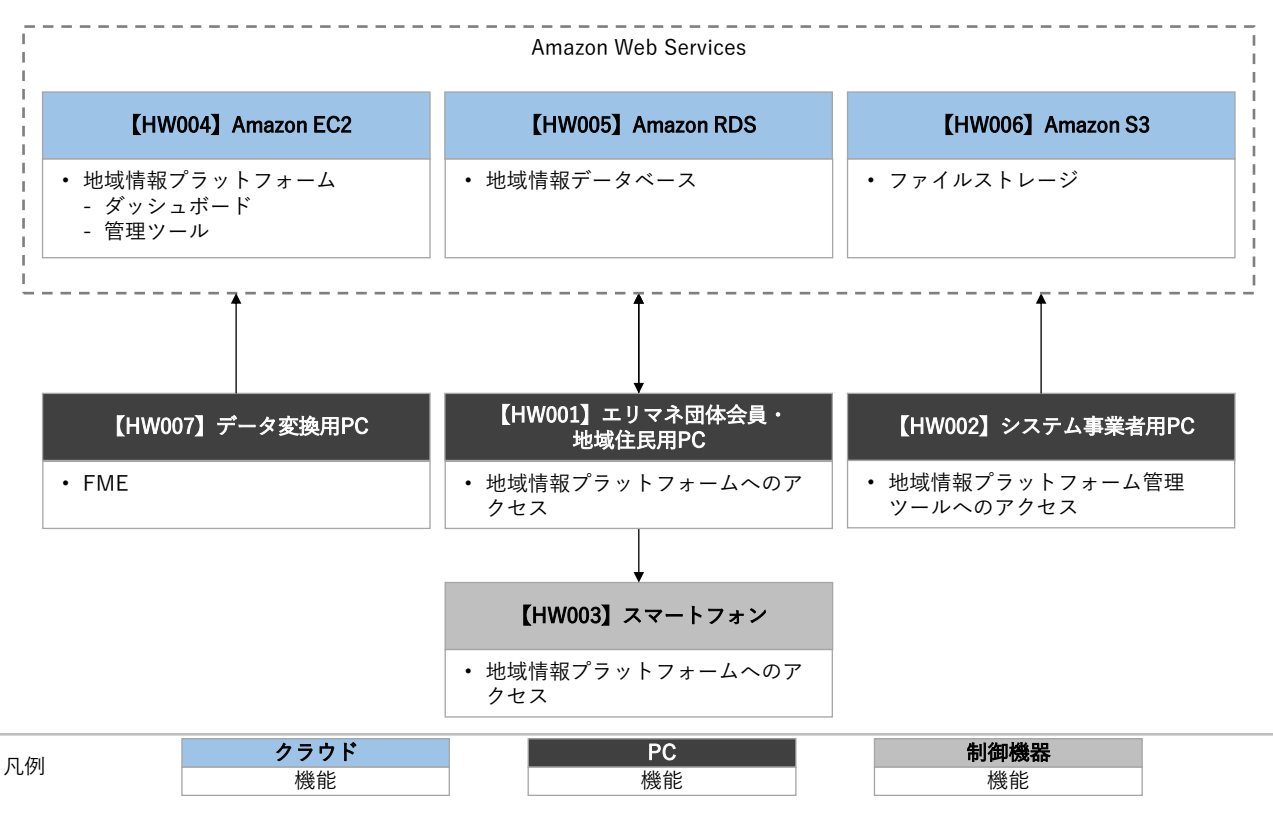

図 3-3 ハードウェアアーキテクチャ

| ID           | 種別            | 品番            | 用途                       |
|--------------|---------------|---------------|--------------------------|
| HW001        | エリマネ団体会員・地域住民 | <b>DELL</b>   | 地域情報プラットフォー<br>$\bullet$ |
|              | 用 PC          | Latitude 5531 | ムの閲覧                     |
|              |               | ノートパソコン       | 地域情報・エリマネ活動              |
|              |               |               | 情報登録                     |
| HW002        | システム事業者用 PC   | <b>DELL</b>   | 外部配信承認<br>$\bullet$      |
|              |               | Latitude 5531 | データ更新                    |
|              |               | ノートパソコン       |                          |
| HW003        | スマートフォン       | Apple         | 地域情報プラットフォー<br>$\bullet$ |
|              |               | iPhone 14     | ムの閲覧                     |
|              |               |               | 地域情報・エリマネ活動              |
|              |               |               | 情報登録                     |
| HW004        | Amazon EC2    | t2.xlarge     | 地域情報プラットフォー<br>$\bullet$ |
|              |               |               | 厶                        |
| HW005        | Amazon RDS    | db.t3.micro   | PostgreSQL               |
| <b>HW006</b> | Amazon S3     | Standard      | ファイルサーバ<br>$\bullet$     |
| <b>HW007</b> | データ変換用 PC     | <b>DELL</b>   | <b>FME</b><br>$\bullet$  |
|              |               | Latitude 5531 |                          |
|              |               | ノートパソコン       |                          |

表 3-1 利用したハードウェア一覧

#### 3-1-3-b. 利用したハードウェア詳細

広島駅周辺エリアマネジメント団体合同ワーキング(機能確認及びシステム実証)等では、下表に示すスペッ クの PC 及びスマートフォンを使用した。

- 1) 【HW001、HW002、HW007】PC:DELL Latitude 5531 ノートパソコン
- 選定理由
	- ➢ 地域情報プラットフォームを閲覧・操作するのに十分なスペックである
- ⚫ 仕様・スペック
	- ➢ CPU:第 12 世代 インテル® Core™ i7-12800H vPro® エンタープライズ
	- ➢ GPU:インテル Iris Xe 内蔵グラフィックス Thunderbolt 付、Nvidia GeForce MX550 Discrete グラフィックス Thunderbolt 付
	- ➢ メモリ:32GB DDR5 メモリ 1x32GB 4800MHz 非-ECC SoDIMM(シングルチャネル)
	- ➢ ストレージ:512GB M.2 2230 SSD PCIe NVME Class 35
	- ➢ OS:Windows 10 Pro
- ⚫ イメージ

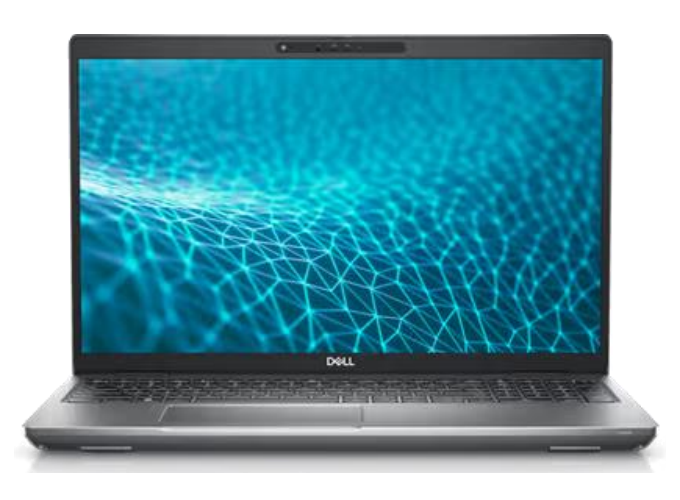

 $\boxtimes$  3-4 DELL Latitude 5531<sup>1</sup>

<sup>&</sup>lt;sup>1</sup> 公式 HP より抜粋: https://japancatalog.dell.com/pd/latitude-5531.html

uc23-10\_技術検証レポート\_エリアマネジメント・ダッシュボードの構築 v2.0

- 2) 【HW003】スマートフォン:Apple iPhone 14
- ⚫ 選定理由
	- ➢ 地域情報プラットフォームを閲覧・操作するのに十分なスペックである
- 仕様・スペック
	- ➢ ディスプレイ:6.1 インチ
	- ➢ チップ:A15 Bionic チップ
	- ➢ ストレージ:128GB
	- ➢ リアカメラ:デュアルカメラ広角(1200 万画素)、超広角(1200 万画素)
- ⚫ イメージ

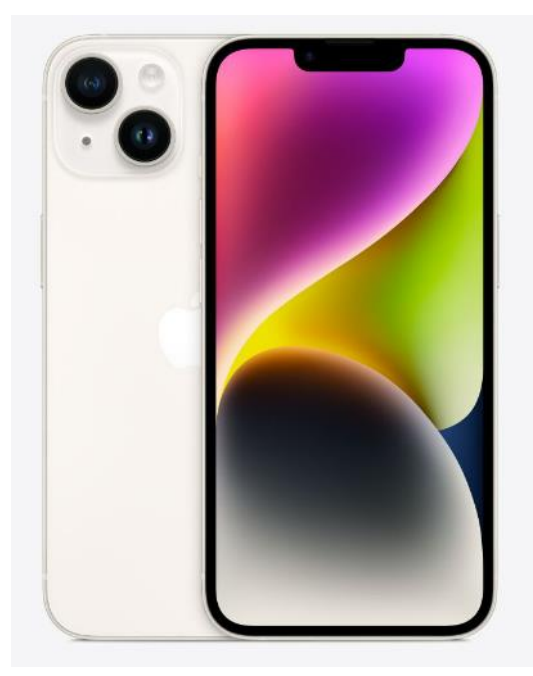

 $\boxtimes$  3-5 Apple iPhone 14<sup>2</sup>

<sup>&</sup>lt;sup>2</sup> 公式 HP より抜粋: https://www.apple.com/jp/iphone-14/specs/

uc23-10 技術検証レポート エリアマネジメント・ダッシュボードの構築 v2.0

- 3) 【HW004】Amazon EC2
- ⚫ 選定理由
	- ➢ 99.99%の可用性が保証されている
	- ➢ インスタンスタイプや CPU、メモリをスケーラブルに変更可能
	- ➢ AWS の各サービスと柔軟に連携可能
- 仕様・スペック
	- ➢ インスタンスタイプ: t2.xlarge
	- ➢ CPU: インテル Xeon プロセッサ
	- ➢ メモリ: 16GB
	- ➢ OS: ubuntu
	- ➢ ストレージ量: 50GB
- ⚫ イメージ

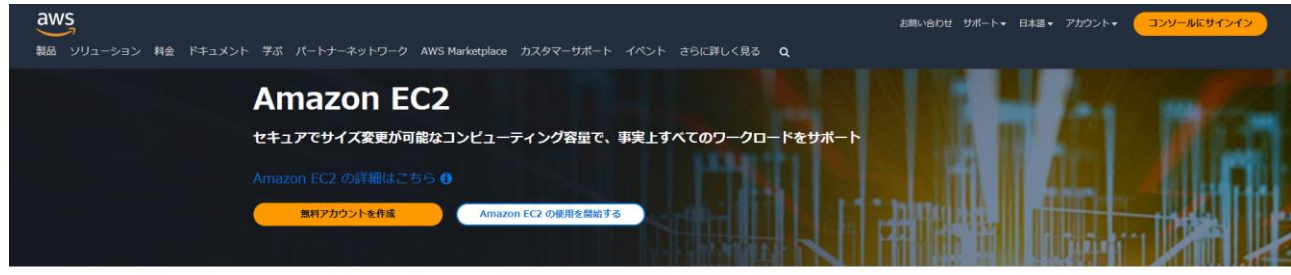

#### Amazon EC2 とは?

✔ Amazon Elastic Compute Cloud (Amazon EC2) は、安全でサイズ変更可能なコンピューティング性能をクラウド内で提供するウェブサービ<br>スです。

√信頼性が高く、スケーラブルなオンデマンドのインフラストラクチャにアクセスできます。99.99% の可用性の SLA コミットメントにより、 数分で容量をスケールできます。

√ アプリケーションのセキュアなコンピューティングを提供します。セキュリティは、AWS Nitro System によって Amazon EC2 の基盤に組み 込まれています。

✔ AWS Graviton ベースのインスタンス、Amazon EC2 スポットインスタンス、および AWS Savings Plans などの柔軟なオプションで、バフ オーマンスとコストを最適化します。

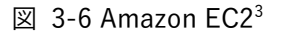

<sup>&</sup>lt;sup>3</sup> 公式 HP より抜粋: https://aws.amazon.com/jp/pm/ec2/

- 4) 【HW005】Amazon RDS
- ⚫ 選定理由
	- ➢ 高可用性が保証されている
	- ➢ インスタンスタイプや CPU、メモリをスケーラブルに変更可能
	- ➢ AWS の各サービスと柔軟に連携可能
- 仕様・スペック
	- ➢ インスタンスタイプ: db.t3.micro
	- ➢ ストレージ量: 50GB
- ⚫ イメージ

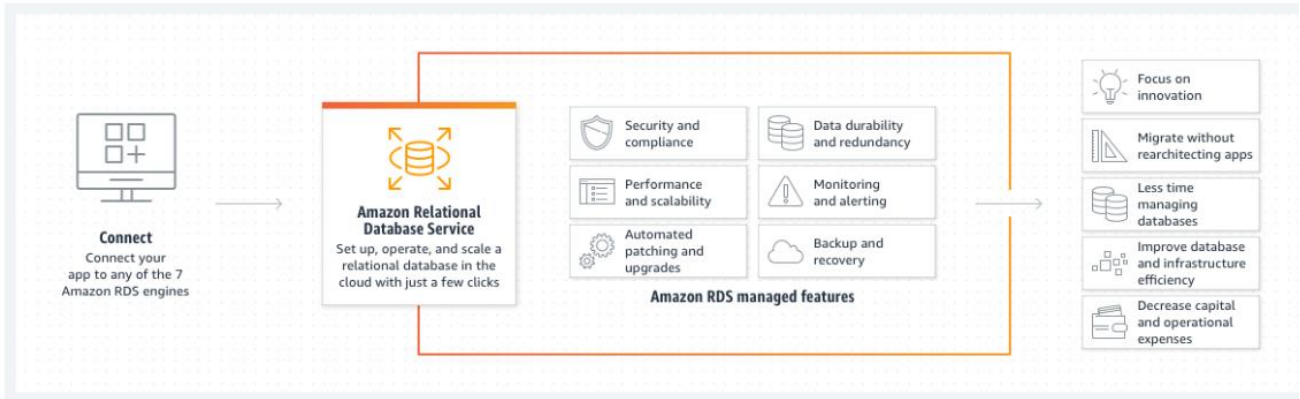

図 3-7 Amazon RDS<sup>4</sup>

<sup>4</sup> 公式 HP より抜粋[:https://aws.amazon.com/jp/rds/](https://aws.amazon.com/jp/rds/)

- 5) 【HW006】AWS:Amazon S3
- 選定理由
	- ➢ 高可用性、耐久性が保証されている
	- ➢ ストレージサービスとして安価に利用可能
	- ➢ AWS の各サービスと柔軟に連携可能
- ⚫ 仕様・スペック
	- ➢ クラス: Standard
	- ➢ 標準ストレージ: 400GB
- ⚫ イメージ

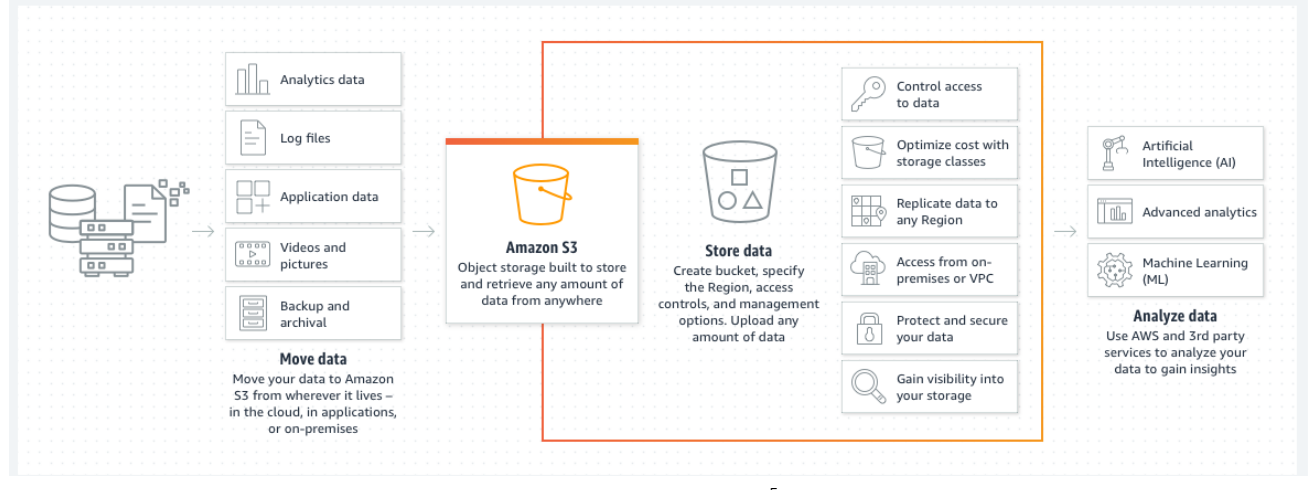

 $\boxtimes$  3-8 Amazon S3<sup>5</sup>

<sup>5</sup> 公式 HP より抜粋[:https://aws.amazon.com/jp/s3/](https://aws.amazon.com/jp/s3/)

## <span id="page-26-0"></span>3-2. システム機能

## <span id="page-26-1"></span>3-2-1. システム機能一覧

## システム機能一覧を表に示す。

#### 1) 一般機能一覧

## 表 3-2 一般機能一覧 (【FN001】~【FN015】)

#### ※赤文字:既存改修・新規開発

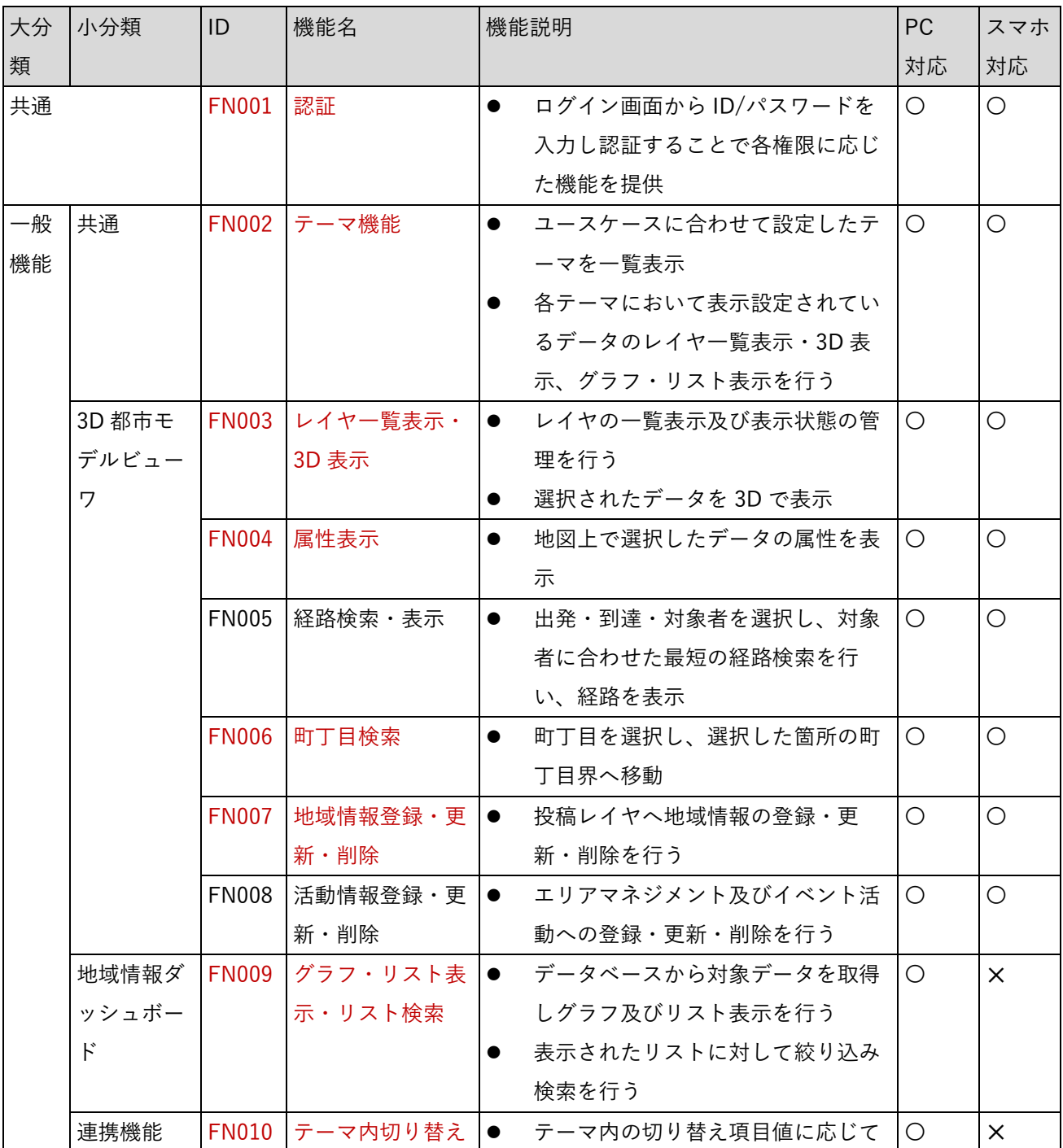

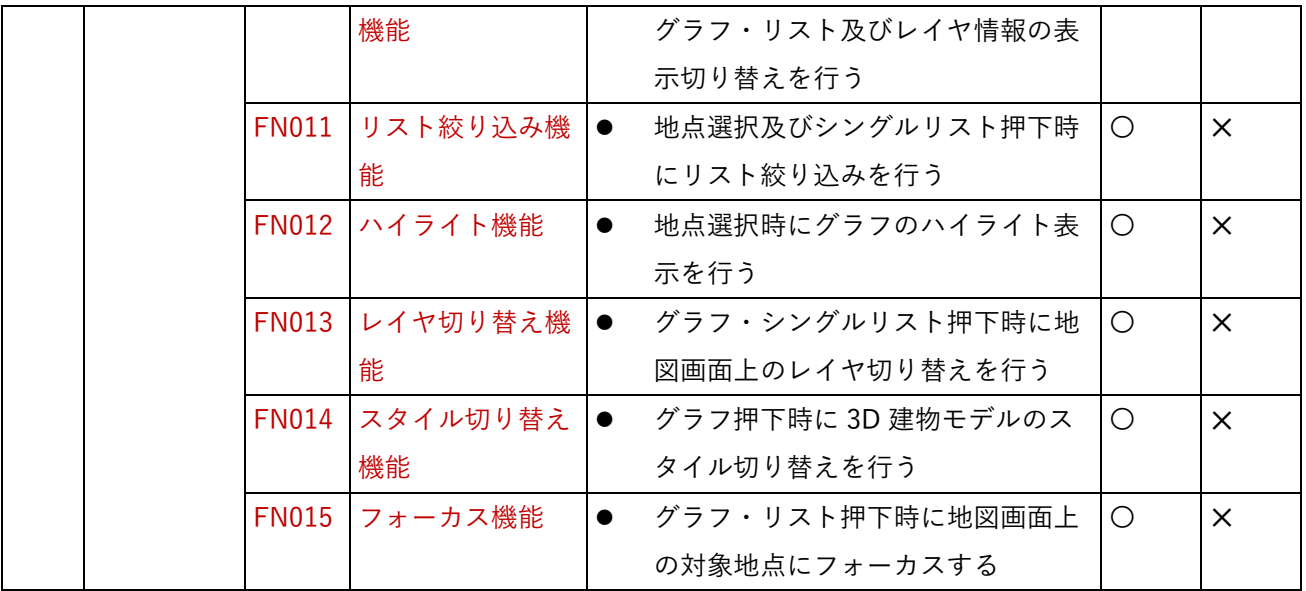

#### 2) 管理者機能一覧

## 表 3-3 管理者用機能一覧(【FN101】~【FN107】)

※赤文字:既存改修・新規開発

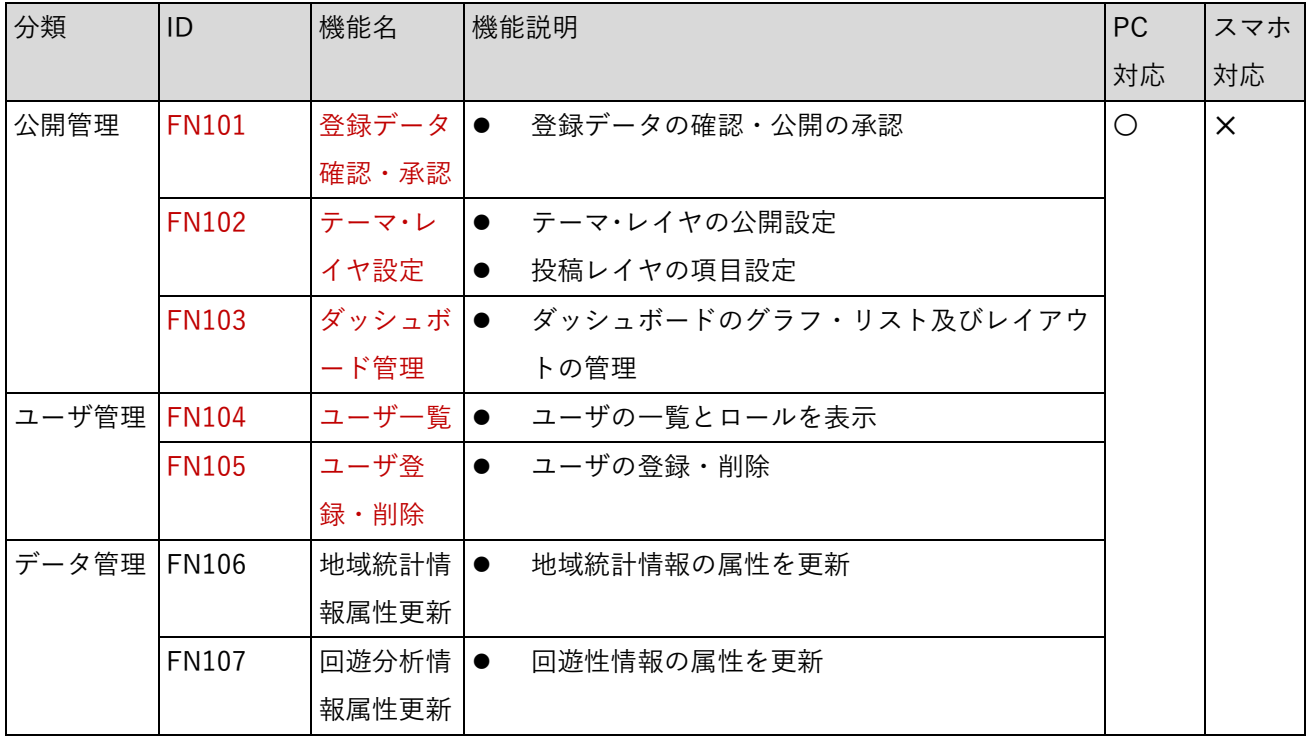

#### 3) データ変換機能一覧

| 分類          | ID | 機能名         | 機能説明                                 |
|-------------|----|-------------|--------------------------------------|
| データ変換 FN201 |    | CityGML     | CityGML 形式の建築物 LOD1・LOD2 データを本システムで表 |
|             |    | to 3D Tiles | 示可能な 3DTiles 形式に変換する。                |
|             |    | 変換機能        |                                      |

表 3-4 データ変換機能一覧(【FN201】)

|                           | ユーザID<br>の有無 | 管理者<br>機能 | 情報登録           | 情報更新<br>(公開前)          | 情報更新<br>(公開後) | 公開設定 | 情報閲覧<br>(公開分) | 情報閲覧<br>(非公開分)         | 備考    |
|---------------------------|--------------|-----------|----------------|------------------------|---------------|------|---------------|------------------------|-------|
| システム管理者                   | 要            | 可         | $\overline{p}$ | 可                      | 可             | 可    | 可             | 可                      |       |
| エリアマネジメント<br><b>同体管理者</b> | 要            | 可         | 可              | 可                      | 可             | 可    | 可             | 可                      | 公開管理者 |
| エリアマネジメント<br>┃ 団体ユーザ      | 要            | 不可        | 可              | 可                      | 可             | 不可   | 可             | 可                      |       |
| 地域住民ユーザ<br>(情報登録可能)       | 要            | 不可        | 可              | 可<br>(自分が入力し<br>た情報のみ) | 可             | 不可   | 可             | 可<br>(自分が入力し<br>た情報のみ) |       |
| 地域住民ユーザ<br>(閲覧のみ)         | 不要           | 不可        | 不可             | 不可                     | 不可            | 不可   | 可             | 不可                     |       |

図 3-9 ユーザグループと機能利用可否

<span id="page-28-0"></span>3-2-2. 利用したソフトウェア・ライブラリ

利用したソフトウェア、ライブラリを表に示す。

表 3-5 利用したソフトウェア・ライブラリ

※赤文字:既存改修・新規開発

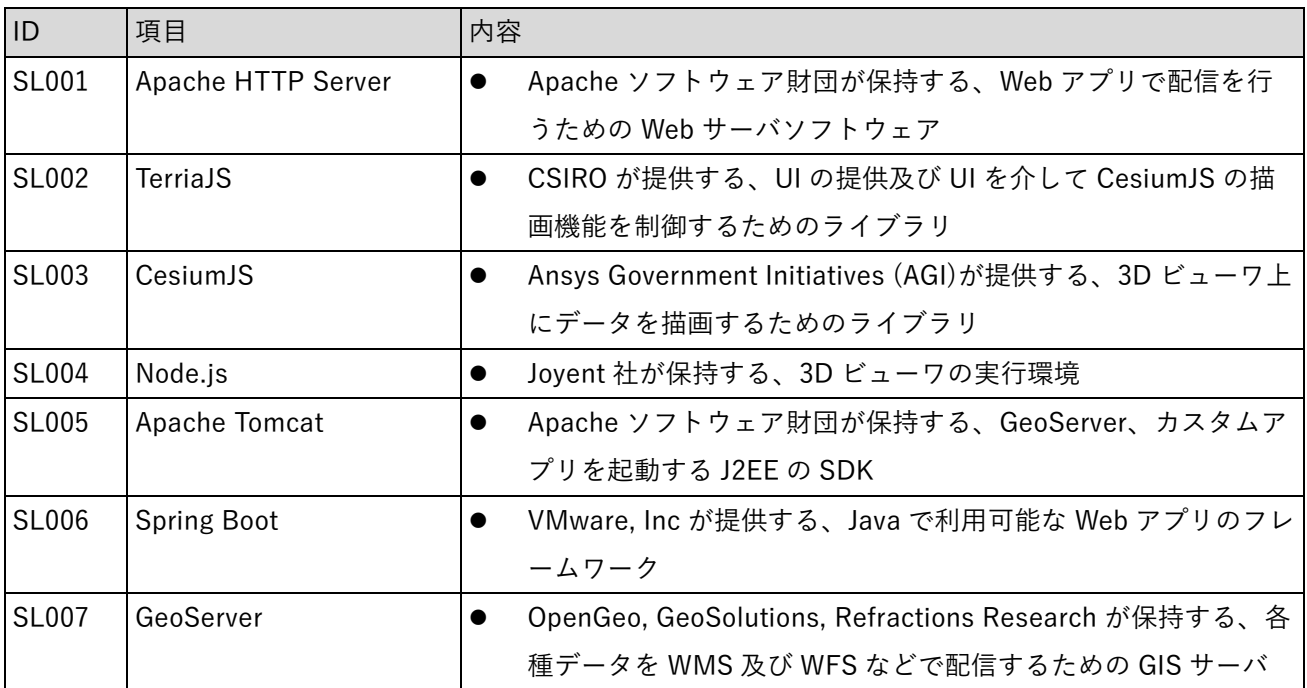

## uc23-10\_技術検証レポート\_エリアマネジメント・ダッシュボードの構築 v2.0

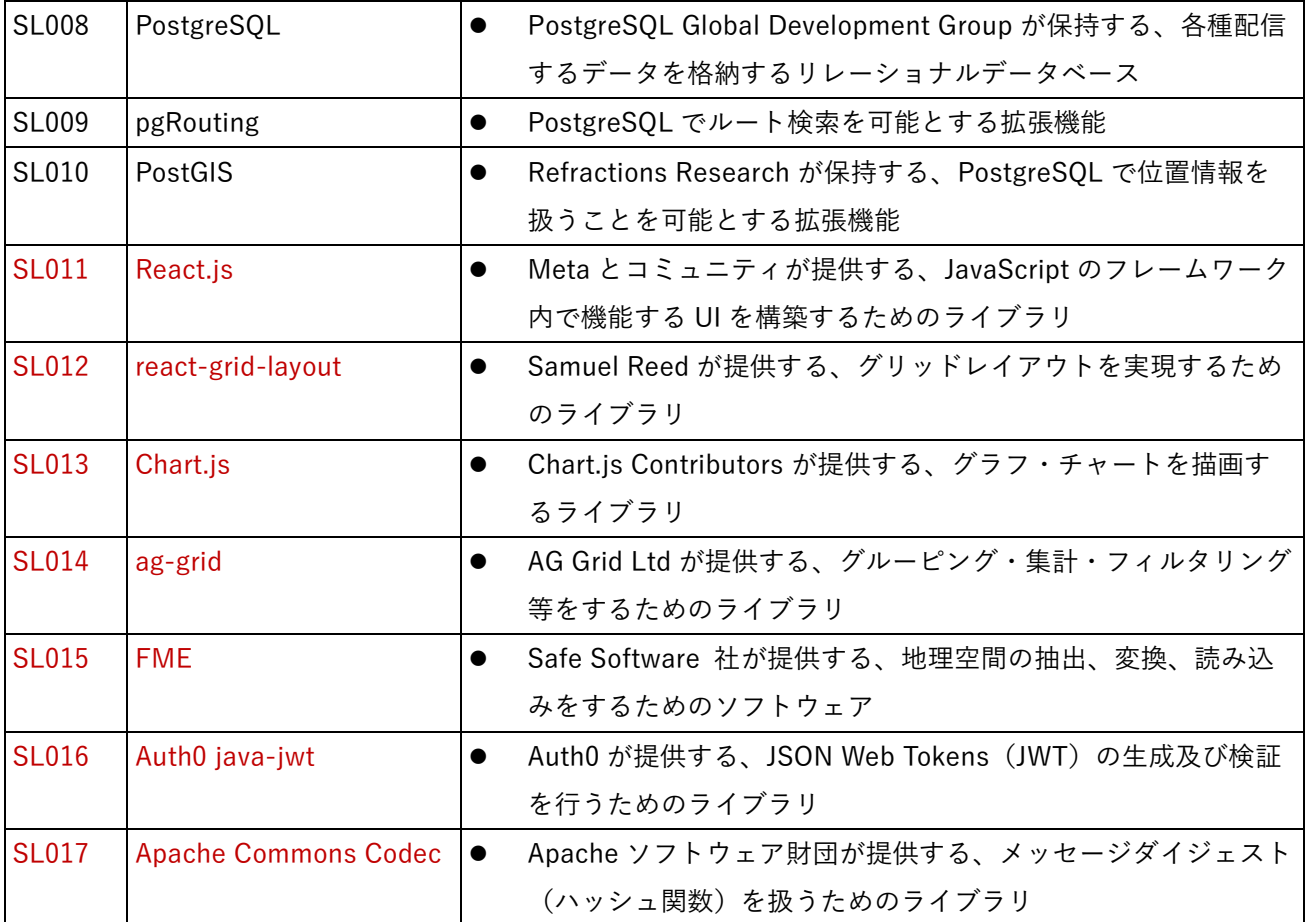

### <span id="page-30-0"></span>3-2-3. 開発機能の詳細要件

開発機能の詳細要件を記す。なお、本業務において新規開発した要素(機能名)を赤字で示す。

- 1) 共通機能
- 1) 共通
	- 1. 【FN001】共通 認証
	- ⚫ 機能概要
		- ➢ メイン画面の初期アクセス時に認証チェックを行うことでデータや APIへのアクセスを許可する。
		- ➢ ログイン画面から ID/パスワードを入力することで地域情報登録画面へのアクセスを許可する。
		- ➢ 管理者機能ログイン画面から ID/パスワードを入力することで管理者機能へのアクセスを許可す る。
	- ⚫ フローチャート

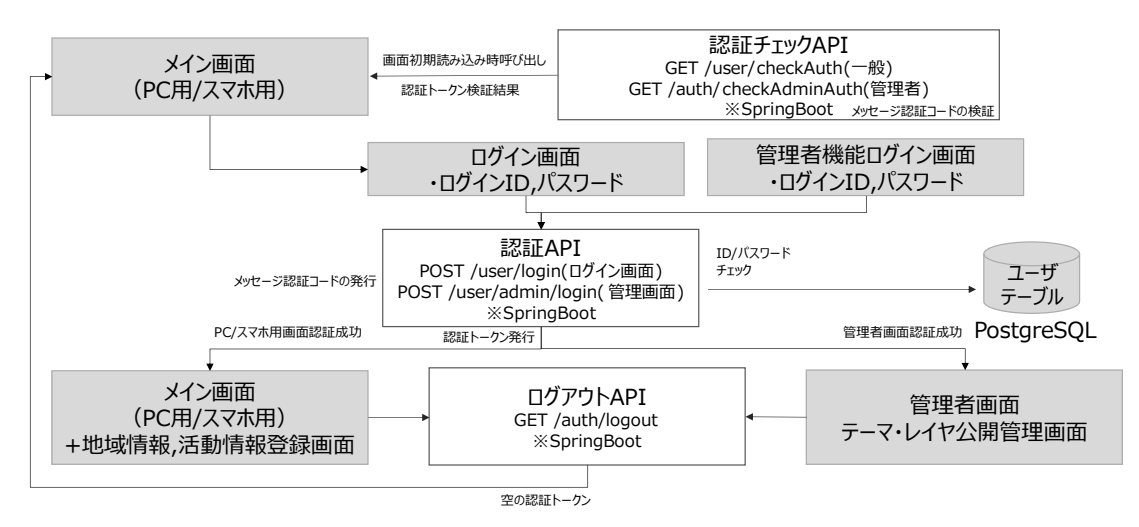

図 3-10 認証機能のフローチャート

- ⚫ データ仕様
	- ➢ 入力
		- 認証 API
			- 内容

➢ ログイン ID/パスワード

- 形式
	- ➢ JSON 形式
- ⚫ データ詳細
	- ➢ 【IF203】管理者ユーザログイン API を参照
	- ➢ 【IF204】一般ユーザログイン API を参照
- ➢ 出力
	- 認証チェック API
		- 内容
			- ➢ 認証結果
		- 形式
			- ➢ ステータスコード
		- データ詳細
			- ➢ 【IF201】管理者用認証チェック API を参照
			- ➢ 【IF205】ユーザ認証チェック API を参照
	- 認証 API
		- 内容
			- ▶ 認証トークン及びユーザ情報
		- 形式
			- ➢ 認証トークン:JWT 形式
			- ➢ ユーザ情報: JSON 形式
		- データ詳細
			- ➢ 【IF203】管理者ユーザログイン API を参照
			- ➢ 【IF204】一般ユーザログイン API を参照
	- ログアウト API
		- ⚫ 内容
			- ➢ 空の認証トークン
		- 形式
			- ➢ なし
		- データ詳細
			- ➢ 【IF202】ログアウト API を参照
- ⚫ 機能詳細
	- ➢ メイン画面(PC 用/スマホ用)
		- ◆ 処理内容
			- PC 用またはスマホ画面のメイン画面を表示する
			- 初期表示時に認証チェックを実施する
			- 認証チェックに成功した場合はログイン済みとする
			- 認証チェックに失敗した場合は未ログインとする
		- ◆ 利用するライブラリ
			- ⚫ 【SL002】【SL011】
		- 利用するアルゴリズム
			- なし

uc23-10 技術検証レポート エリアマネジメント・ダッシュボードの構築 v2.0

- ➢ 認証チェック API
	- ◆ 処理内容
		- 認証トークンの検証及び有効期限の検証を行う
	- 利用するライブラリ
		- ⚫ 【SL006】【SL008】
	- ◆ 利用するアルゴリズム
		- $\bullet$  なし
- ➢ ログイン画面
	- ◆ 処理内容
		- ログイン画面をモーダル表示する
		- ⚫ ログイン ID/パスワードの入力チェックを実施する
		- 入力チェックに成功した場合認証 API にリクエストを実施する
	- 利用するライブラリ
		- ⚫ 【SL002】【SL011】
	- 利用するアルゴリズム
		- なし
- > 管理者機能ログイン画面
	- ◆ 処理内容
		- ログイン画面を表示する
		- ⚫ ログイン ID/パスワードの入力チェックを実施する
		- 入力チェックに成功した場合認証 API にリクエストを実施する
	- 利用するライブラリ
		- ⚫ 【SL002】【SL011】
	- ◆ 利用するアルゴリズム
		- ⚫ なし
- ➢ 認証 API
	- 処理内容
		- ⚫ ユーザテーブルを参照しログイン ID/パスワードの検証を実施する
		- ⚫ 認証トークンを発行し Cookie にセットする
	- 利用するライブラリ
		- ⚫ 【SL006】【SL008】【SL016】【SL017】
	- 利用するアルゴリズム
		- なし
- ➢ メイン画面(PC 用/スマホ用)+地域情報登録画面
	- ◆ 処理内容
		- 認証成功時、投稿レイヤ及びエリアマネジメント・イベント活動レイヤの再読み込みを実 施する
		- 認証成功時、地域情報登録機能及び活動情報登録機能を有効にする
- ◆ 利用するライブラリ
	- ⚫ 【SL002】【SL003】【SL007】【SL008】【SL010】【SL011】
- ◆ 利用するアルゴリズム
	- ⚫ なし
- ➢ 管理者画面 テーマ・レイヤ公開管理画面
	- ◆ 処理内容
		- 認証成功時、テーマ・レイヤ公開管理画面を初期表示する
	- ◆ 利用するライブラリ
		- ⚫ 【SL002】【SL011】
	- ◆ 利用するアルゴリズム
		- なし
- ➢ ログアウト API
	- ◆ 処理内容
		- Cookie の認証トークンを削除する
	- 利用するライブラリ
		- ⚫ 【SL006】【SL008】
	- ◆ 利用するアルゴリズム
		- ⚫ なし
- 2) 一般機能
- 1. 【FN002】共通 テーマ機能

各ユースケースに合わせたデータを活用したテーマを作成することで、テーマに応じたレイヤ一覧表示・3D 表示及びグラフ・リストの表示を行う。

本業務において作成したテーマについては下表を参照。テーマ別に使用している機能を活用機能、実証に用い たデータを活用データに記載する。

活用機能において FN001, FN003, FN004, FN005, FN006, FN009 といった全テーマで共通する機能及び管理 者機能は省略する。

| 大テーマ   | テーマ             | 活用機能                                                                                                    | 活用データ                |  |
|--------|-----------------|----------------------------------------------------------------------------------------------------|----------------------|--|
|        | 清掃活動履歴          | FN008, FN011, FN015                                                                                          | DT103                |  |
|        | イベント開催履歴        | FN008, FN011, FN015                                                                                          | DT103, DT205         |  |
| エリアマネジ | イベントログ          | FN010, FN012, FN015                                                                                          | DT110, DT208, DT209  |  |
| メント活動  |                 |                                                                                                    | DT104, DT105, DT106, |  |
|        | 地域統計情報          | FN013                                                                                                    | DT107, DT108, DT109, |  |
|        |                 |                                                                                                    | DT202                |  |
|        | バリアフリー情報        | FN013                                                                                                    | DT204                |  |
|        | 洪水浸水想定          | FN010, FN014, FN015                                                                                          | DT114, DT203         |  |
|        | 津波浸水想定          | FN014, FN015<br>FN014, FN015<br>FN011, FN015<br>FN007, FN015<br>FN007, FN015<br>FN007, FN015<br>FN007, FN015 | DT114, DT203         |  |
| 地域防災力  | 高潮浸水想定          |                                                                                                    | DT114, DT203         |  |
|        | 避難場所・避難所        |                                                                                                    | DT111, DT112, DT113, |  |
|        |                 |                                                                                                    | DT206                |  |
|        | エキキタカラフルマルシェ    |                                                                                                    |                      |  |
| エリアマネジ | 地域のおすすめスポット     |                                                                                                    |                      |  |
| メント投稿  | エリアマネジメント活動アイデア |                                                                                                    |                      |  |
|        | 地域における気付き       |                                                                                                    |                      |  |

表 3-4 本業務において作成したテーマ一覧

uc23-10 技術検証レポート エリアマネジメント・ダッシュボードの構築 v2.0

- 2. 【FN003】3D 都市モデルビューワ レイヤ一覧表示・3D 表示
- ⚫ 機能概要
	- ➢ 各テーマで表示対象のデータを 3D 表示する。
	- ➢ レイヤの一覧・凡例表示及び表示状態の管理を行う。
- ⚫ フローチャート

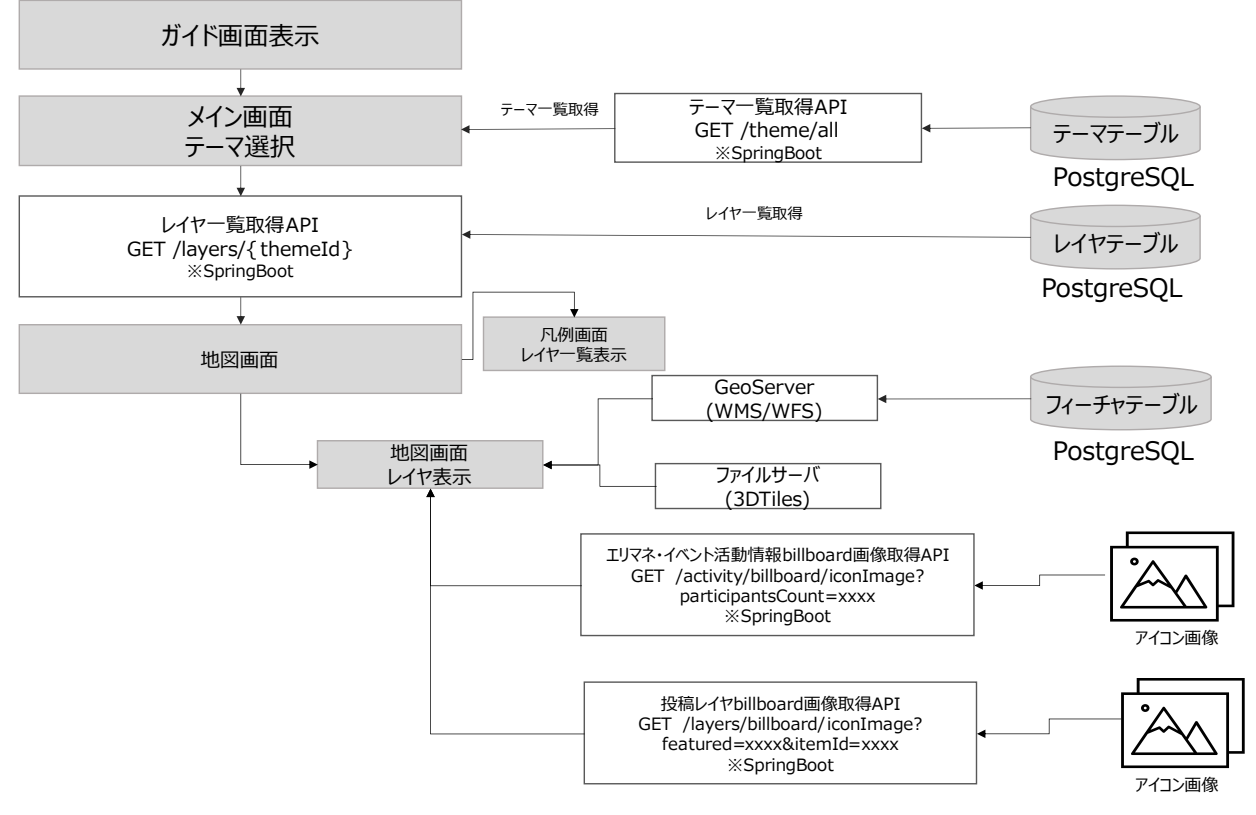

図 3-11 レイヤ一覧表示・3D 表示フロー

- ⚫ データ仕様
	- ➢ 入力
		- ◆ レイヤー覧取得 API
			- ⚫ 内容
				- ➢ テーマ ID
			- ⚫ 形式
				- ➢ パスパラメータ
			- ⚫ データ詳細
				- ➢ 【IF241,IF242】レイヤ一覧取得 API を参照
		- エリアマネジメント・イベント活動情報 billboard 画像取得 API
			- ⚫ 内容
				- ➢ 参加者数
			- ⚫ 形式
				- ➢ クエリパラメータ
● データ詳細

➢ 【IF216】エリアマネジメント・イベント活動情報 billboard 画像取得 API を参照 投稿レイヤ billboard 画像取得 API

- ⚫ 内容
	- ➢ フィーチャ ID,項目 ID
- 形式
	- ➢ クエリパラメータ
- データ詳細
	- ➢ 【IF252】投稿レイヤ billboard 画像取得 API を参照
- ➢ 出力
	- ◆ レイヤー覧取得 API
		- 内容
			- ➢ レイヤ一覧
		- 形式
			- ➢ JSON 形式
		- データ詳細
			- ➢ 【IF241,IF242】レイヤ一覧取得 API を参照
	- テーマ一覧取得 API
		- ⚫ 内容
			- ➢ テーマ一覧情報
		- 形式
			- ➢ JSON 形式
		- データ詳細
			- ➢ 【IF261】テーマ一覧取得 API を参照
	- エリアマネジメント・イベント活動情報 billboard 画像取得 API
		- ⚫ 内容
			- ➢ アイコン画像
		- ⚫ 形式
			- ➢ バイナリ形式
		- データ詳細

➢ 【IF216】エリアマネジメント・イベント活動情報 billboard 画像取得 API を参照 投稿レイヤ billboard 画像取得 API

- 内容
	- ➢ アイコン画像
- 形式
	- ➢ バイナリ形式
- データ詳細
	- ➢ 【IF252】投稿レイヤ billboard 画像取得 API を参照
- GeoServer
	- 内容
		- ➢ 地図画像/対象のフィーチャ一覧
	- ⚫ 形式
		- ➢ image 形式/GeoJSON 形式
	- データ詳細
		- ➢ なし
- ファイルサーバ
	- 内容
		- ➢ 航空写真画像(XYZ タイル形式)
		- ➢ 【DT101】航空写真画像
		- ➢ 【DT207】航空写真画像
	- 形式
		- ➢ image 形式
	- データ詳細
		- ➢ なし
- ファイルサーバ
	- ⚫ 内容
		- ➢ 3D 建物モデルデータ
		- ➢ 【DT001】用途
		- ➢ 【DT002】建築年
		- ➢ 【DT003】地上階数
		- ➢ 【DT004】構造種別
		- ➢ 【DT005】洪水浸水リスク
		- ➢ 【DT006】指定河川名称
		- ➢ 【DT007】浸水ランク
		- ➢ 【DT008】浸水深
		- ➢ 【DT009】津波浸水リスク
		- ➢ 【DT010】説明
		- ➢ 【DT011】浸水ランク
		- ➢ 【DT012】浸水深
		- **▶ 【DT013】高潮浸水リスク**
		- ➢ 【DT014】説明
		- ➢ 【DT015】浸水ランク
		- ➢ 【DT016】浸水深
		- ➢ 【DT017】土砂災害リスク
		- ➢ 【DT018】現象区分
		- ➢ 【DT019】区域区分
- ➢ 【DT020】施設区分
- ➢ 【DT021】施設名称
- ➢ 【DT022】所在地
- ➢ 【DT023】滞在場所
- **▶ 【DT024】受け入れ可能人数**
- ➢ 【DT201】3D 都市モデル
- ⚫ 形式
	- $\geqslant$  b3dm
- ⚫ データ詳細
	- ➢ 3 次元ポリゴンデータ用の形式(.b3dm)
- 機能詳細
	- ▶ メイン画面 テーマ選択
		- ◆ 処理内容
			- メイン画面でテーマ選択を行う
			- ⚫ 初期表示時はテーマ一覧取得 API を実行しデフォルトテーマで表示する
			- 初期表示及びテーマ選択の変更をトリガとしレイヤー覧取得 API を実行する
		- 利用するライブラリ
			- ⚫ 【SL002】【SL011】
		- ◆ 利用するアルゴリズム
			- ⚫ なし
	- ➢ テーマ一覧取得 API
		- ◆ 処理内容
			- 公開済みのテーマ一覧情報をテーマテーブルから取得する
		- ◆ 利用するライブラリ
			- ⚫ 【SL006】【SL008】
		- 利用するアルゴリズム
			- $\bullet$  なし
	- ➢ レイヤ一覧取得 API
		- ◆ 処理内容
			- ⚫ テーマ ID にひも付くレイヤ一覧及びカタログ定義をレイヤテーブルから取得する
		- 利用するライブラリ
			- ⚫ 【SL006】【SL008】
		- ◆ 利用するアルゴリズム
			- ⚫ なし
	- ➢ 地図画面 レイヤ表示
		- ◆ 処理内容
			- カタログ定義からデータカタログの生成を行う
- WMS 形式の場合、GeoServer から地図画像を取得し地図画面上に表示する
- WFS 形式の場合、GeoServer からフィーチャー覧を取得後 CZML 形式に変換し地図画面 上に描画する
- ⚫ 建物モデルの場合、ファイルサーバから対象の 3D データを取得し地図画面上に描画する
- 地図画面では PLATEAU VIEW 標準の以下の機能を提供する
- コンパス機能、背景地図切り替え機能、現在値取得機能
- 利用するライブラリ
	- ⚫ 【SL002】【SL003】【SL007】【SL008】【SL010】
- ◆ 利用するアルゴリズム
	- ⚫ なし
- > 凡例画面 レイヤー覧表示
	- ◆ 処理内容
		- テーマ ID にひも付くレイヤー覧を表示し、表示状態の管理を行う
		- ⚫ 表示状態の管理機能はカタログ定義に従い terriajs の標準機能を提供する
	- 利用するライブラリ
		- ⚫ 【SL002】【SL003】【SL011】
	- ◆ 利用するアルゴリズム
		- $\bullet$  なし
- ➢ エリアマネジメント・イベント活動情報 billboard 画像取得 API
	- ◆ 処理内容
		- ⚫ 表示対象のレイヤが WFS 形式のエリアマネジメント・イベント活動の場合実行される
		- 参加者数に応じてアイコン画像を動的に取得する
	- ◆ 利用するライブラリ
		- ⚫ 【SL006】【SL008】
	- ◆ 利用するアルゴリズム
		- ⚫ なし
- ➢ 投稿レイヤ billboard 画像取得 API
	- ◆ 処理内容
		- 表示対象のレイヤが WFS 形式の投稿レイヤの場合実行される
		- 項目に応じてアイコン画像を動的に取得する
	- ◆ 利用するライブラリ
		- ⚫ 【SL006】【SL008】
	- ◆ 利用するアルゴリズム
		- なし
- 3. 【FN004】3D 都市モデルビューワ 属性表示
- ⚫ 機能概要
	- ➢ 地図上で選択したデータの属性を表示する。
- ⚫ フローチャート

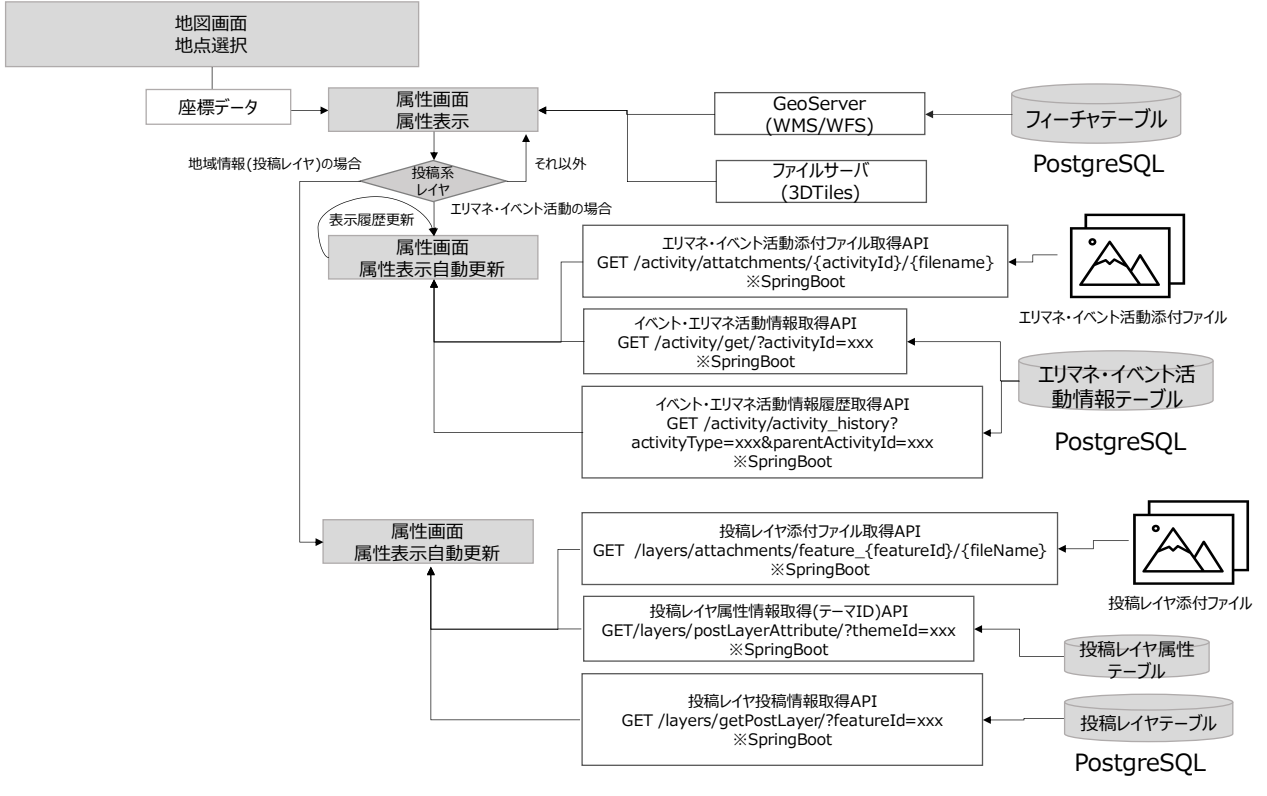

図 3-12 属性表示フロー

- ⚫ データ仕様
	- ➢ 入力
		- ◆ 座標データ
			- 内容
				- > 選択地点の座標データ
			- ⚫ 形式
				- ▶ デカルト座標
			- ⚫ データ詳細
				- ➢ なし

- エリアマネジメント・イベント活動情報取得 API
	- 内容
		- ➢ 活動 ID
	- ⚫ 形式
		- ➢ クエリパラメータ
	- データ詳細

➢ 【IF211】エリアマネジメント・イベント活動情報取得 API を参照 エリアマネジメント・イベント活動情報履歴取得 API

- ⚫ 内容
	- ➢ 活動タイプ、親活動 ID
- 形式
	- ➢ クエリパラメータ
- データ詳細

➢ 【IF212】エリアマネジメント・イベント活動情報履歴取得 API を参照

- エリアマネジメント・イベント活動添付ファイル取得 API
	- ⚫ 内容

➢ 活動 ID、ファイル名

- 形式
	- ➢ クエリパラメータ
- データ詳細

➢ 【IF215】エリアマネジメント・イベント活動添付ファイル取得 API を参照 ◆ 投稿レイヤ属性情報取得 (テーマ ID) API

- 内容
	- ➢ テーマ ID
- ⚫ 形式
	- ➢ クエリパラメータ
- ⚫ データ詳細
	- ➢ 【IF248】投稿レイヤ属性情報取得(テーマ ID)API を参照
- 投稿レイヤ投稿情報取得 API
	- 内容
		- ➢ フィーチャ ID
	- ⚫ 形式
		- ➢ クエリパラメータ
	- データ詳細
		- ➢ 【IF247】投稿レイヤ投稿情報取得 API を参照

- ◆ 投稿レイヤ添付ファイル取得 API
	- 内容
		- **▶ フィーチャ ID、ファイル名**
	- ⚫ 形式
		- ➢ パスパラメータ
	- データ詳細
		- ➢ 【IF251】投稿レイヤ添付ファイル取得 API を参照
- ➢ 出力
	- エリアマネジメント・イベント活動情報取得 API
		- 内容
			- > エリアマネジメント·イベント活動情報
		- ⚫ 形式
			- ➢ JSON 形式
		- ⚫ データ詳細
			- ➢ 【IF211】エリアマネジメント・イベント活動情報取得 API を参照
	- エリアマネジメント・イベント活動情報履歴取得 API
		- 内容
			- > エリアマネジメント·イベント活動情報履歴一覧
		- ⚫ 形式
			- ➢ JSON 形式
		- データ詳細
	- ➢ 【IF212】エリアマネジメント・イベント活動情報履歴取得 API を参照 エリアマネジメント・イベント活動添付ファイル取得 API
		- ⚫ 内容
			- ➢ 添付ファイル
		- 形式
			- ➢ バイナリ形式
		- データ詳細

➢ 【IF215】エリアマネジメント・イベント活動添付ファイル取得 API を参照 ◆ 投稿レイヤ属性情報取得 (テーマ ID) API

- ⚫ 内容
	- ▶ 投稿レイヤの属性情報
- ⚫ 形式
	- ➢ JSON 形式
- データ詳細
	- ➢ 【IF248】投稿レイヤ属性情報取得(テーマ ID)API を参照
- 投稿レイヤ投稿情報取得 API
	- 内容
- ➢ 投稿情報
- 形式
	- ➢ JSON 形式
- データ詳細
	- ➢ 【IF247】投稿レイヤ投稿情報取得 API を参照
- ◆ 投稿レイヤ添付ファイル取得 API
	- 内容
		- ➢ 添付ファイル
	- 形式
		- ➢ バイナリ形式
	- データ詳細
		- ➢ 【IF251】投稿レイヤ添付ファイル取得 API を参照
- GeoServer
	- ⚫ 内容
		- ➢ 対象のフィーチャ一覧
	- 形式
		- ➢ GeoJSON 形式
	- データ詳細
		- ➢ なし
- ファイルサーバ
	- 内容
		- ➢ 3D 建物モデルデータ
		- ➢ 【DT001】用途
		- ➢ 【DT002】建築年
		- ➢ 【DT003】地上階数
		- ➢ 【DT004】構造種別
		- ➢ 【DT005】洪水浸水リスク
		- ➢ 【DT006】指定河川名称
		- ➢ 【DT007】浸水ランク
		- ➢ 【DT008】浸水深
		- ➢ 【DT009】津波浸水リスク
		- ➢ 【DT010】説明
		- ➢ 【DT011】浸水ランク
		- ➢ 【DT012】浸水深
		- **▶ 【DT013】高潮浸水リスク**
		- ➢ 【DT014】説明
		- ➢ 【DT015】浸水ランク
		- ➢ 【DT016】浸水深
- **▶ 【DT017】土砂災害リスク**
- ➢ 【DT018】現象区分
- ➢ 【DT019】区域区分
- ➢ 【DT020】施設区分
- ➢ 【DT021】施設名称
- ➢ 【DT022】所在地
- ➢ 【DT023】滞在場所
- ➢ 【DT024】受け入れ可能人数
- ➢ 【DT201】3D 都市モデル
- 形式
	- ➢ b3dm
- ⚫ データ詳細
	- ➢ 3 次元ポリゴンデータ用の形式(.b3dm)
- 機能詳細
	- ➢ 地図画面 地点選択
		- ◆ 処理内容
			- 選択した地点の座標を取得する
		- 利用するライブラリ
			- ⚫ 【SL002】【SL003】【SL011】
		- ◆ 利用するアルゴリズム
			- ⚫ なし
	- ➢ 属性画面 属性表示
		- ◆ 処理内容
			- ⚫ 選択した地点の中心座標から縦 50px 、横 50px の範囲内に存在する地物の取得を行う
			- 取得対象の上限数は 20 とする
			- 取得したフィーチャの状態変更をトリガに属性パネルにおいてテーブル形式で表示する
		- 利用するライブラリ
			- ⚫ 【SL002】【SL003】【SL007】【SL008】【SL010】【SL011】
		- ◆ 利用するアルゴリズム
			- ⚫ なし
	- ➢ エリアマネジメント・イベント活動 属性画面 属性表示自動更新
		- ◆ 処理内容
			- ⚫ 表示対象のフィーチャがエリアマネジメント・イベント活動の場合、エリアマネジメント・ イベント活動情報取得 API 及びエリアマネジメント・イベント活動情報履歴取得 API を実 行し属性パネル内の対象テーブルを更新する
			- 履歴情報の選択をトリガに再更新を実施する
		- ◆ 利用するライブラリ
			- ⚫ 【SL002】【SL003】【SL011】
- ◆ 利用するアルゴリズム
	- ⚫ なし
- ➢ エリアマネジメント・イベント活動情報取得 API
	- ◆ 処理内容
		- 表示対象のフィーチャがエリアマネジメント・イベント活動の場合実行する
		- ⚫ 活動 ID にひも付くエリアマネジメント・イベント活動情報を取得する
	- ◆ 利用するライブラリ
		- ⚫ 【SL006】【SL008】
	- ◆ 利用するアルゴリズム
		- $\bullet$  なし
- ➢ エリアマネジメント・イベント活動情報履歴取得 API
	- ◆ 処理内容
		- ⚫ 表示対象のフィーチャがエリアマネジメント・イベント活動の場合実行する
		- ⚫ 活動タイプ及び親活動 ID にひも付くエリアマネジメント・イベント活動情報の履歴情報 を取得する
	- ◆ 利用するライブラリ
		- ⚫ 【SL006】【SL008】
	- 利用するアルゴリズム
		- $\bullet$  なし
- ➢ エリアマネジメント・イベント活動添付ファイル取得 API
	- ◆ 処理内容
		- 表示対象のフィーチャがエリアマネジメント・イベント活動の場合実行する
		- ⚫ 添付ファイルがひも付かないエリアマネジメント・イベント活動の場合実行されない
		- ⚫ 活動 ID 及びファイル名にひも付く添付ファイルを取得する
	- ◆ 利用するライブラリ
		- ⚫ 【SL006】【SL008】
	- 利用するアルゴリズム
		- なし
- ➢ 投稿レイヤ 属性画面 属性表示自動更新
	- ◆ 処理内容
		- 表示対象のフィーチャが投稿レイヤの場合、投稿レイヤ属性情報取得(テーマ ID) API 及 び投稿レイヤ投稿情報取得 API を実行し属性パネル内の対象テーブルを更新する
	- ◆ 利用するライブラリ
		- ⚫ 【SL002】【SL003】【SL011】
	- 利用するアルゴリズム
		- $\bullet$  なし
- ➢ 投稿レイヤ属性情報取得(テーマ ID)API
	- ◆ 処理内容
- 表示対象のフィーチャが投稿レイヤの場合実行する
- テーマ ID にひも付く投稿レイヤの属性情報を取得する
- 利用するライブラリ
	- ⚫ 【SL006】【SL008】
- 利用するアルゴリズム
	- なし
- ➢ 投稿レイヤ投稿情報取得 API
	- ◆ 処理内容
		- 表示対象のフィーチャが投稿レイヤの場合実行する
		- フィーチャ ID にひも付く投稿レイヤの投稿情報を取得する
	- ◆ 利用するライブラリ
		- ⚫ 【SL006】【SL008】
	- ◆ 利用するアルゴリズム
		- なし
- ➢ 投稿レイヤ添付ファイル取得 API
	- ◆ 処理内容
		- 表示対象のフィーチャが投稿レイヤの場合実行する
		- 添付ファイルがひも付かない投稿レイヤの場合実行されない
		- フィーチャ ID 及びファイル名にひも付く添付ファイルを取得する
	- ◆ 利用するライブラリ
		- ⚫ 【SL006】【SL008】
	- 利用するアルゴリズム
		- なし

- 4. 【FN005】3D 都市モデルビューワ 経路探索・表示
- ⚫ 機能概要
	- ➢ 出発地点・到達地点・ルートの探索条件を選択し、条件に合わせた最短の経路検索を行い、経路を表 示する。
- ⚫ フローチャート

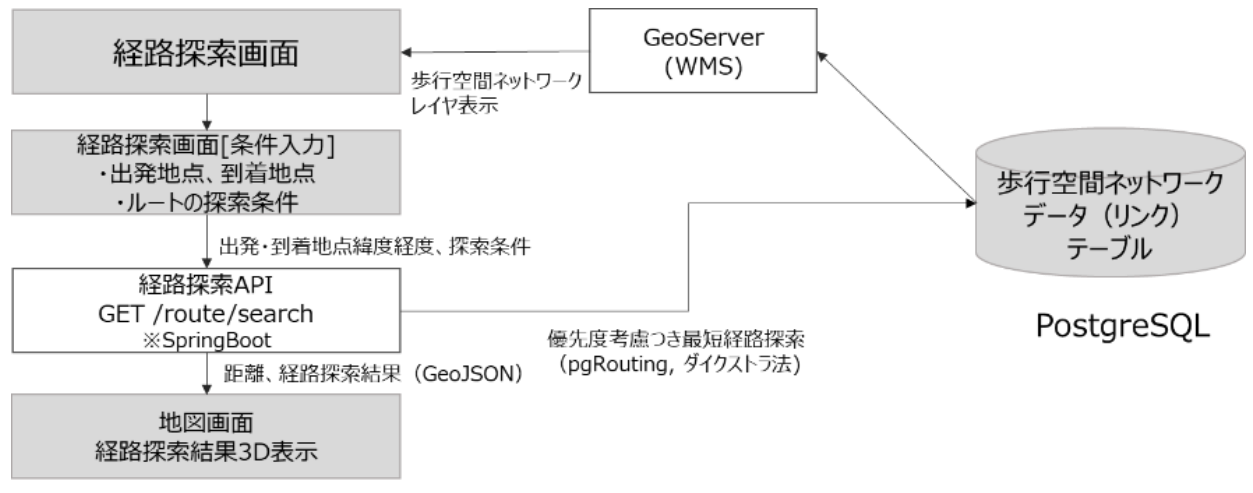

図 3-13 経路検索・表示フロー

- ⚫ データ仕様
	- ➢ 入力
		- 経路探索 API
			- ⚫ 内容
				- ➢ 出発地点/到着地点/探索条件
				- ➢ 【DT204】歩行空間ネットワーク(ShapeFile 形式)
			- ⚫ 形式
				- ➢ クエリパラメータ
				- ➢ 出発地点:緯度経度
				- ➢ 到着地点:緯度経度
			- ⚫ データ詳細
				- **▶ 【IF259】経路探索 API を参照**
	- ➢ 出力
		- 経路探索 API
			- 内容
				- ➢ 経路検索結果及び経路探索結果の距離
			- ⚫ 形式
				- ➢ 経路検索結果:3DGeoJSON 形式
				- ➢ 経路探索結果の距離:JSON 形式
			- ⚫ データ詳細
				- ➢ 【IF259】経路探索 API を参照

- 機能詳細
	- ➢ 出発地点・到着地点選択
		- ◆ 処理内容
			- 地図上で選択した出発地点と到着地点にポイントを表示する
		- 利用するライブラリ
			- ⚫ 【SL002】【SL003】【SL011】
		- 利用するアルゴリズム
			- なし
	- ➢ 経路検索
		- ◆ 処理内容
			- 選択した出発地点から選択した到着地点までの、探索条件を考慮した最短経路とその距離 を表示する
		- 利用するライブラリ
			- ⚫ 【SL002】【SL003】【SL006】【SL008】【SL009】【SL010】
		- ◆ 利用するアルゴリズム
			- **●** ダイクストラ法 (アルゴリズム【AL001】を参照)
	- ▶ 探索結果フォーカス表示
		- ◆ 処理内容
			- ⚫ 経路探索結果のポリラインの最大最小緯度経度を使用し 3D ビューワ全体に探索結果がフ ィットするようにフォーカス表示する
		- 利用するライブラリ
			- ⚫ 【SL002】【SL003】
		- ◆ 利用するアルゴリズム
			- なし
- 5. 【FN006】3D 都市モデルビューワ 町丁目検索
- ⚫ 機能概要
	- ➢ 町丁目を検索・選択し、選択した箇所の町丁目界へフォーカスする。
- ⚫ フローチャート

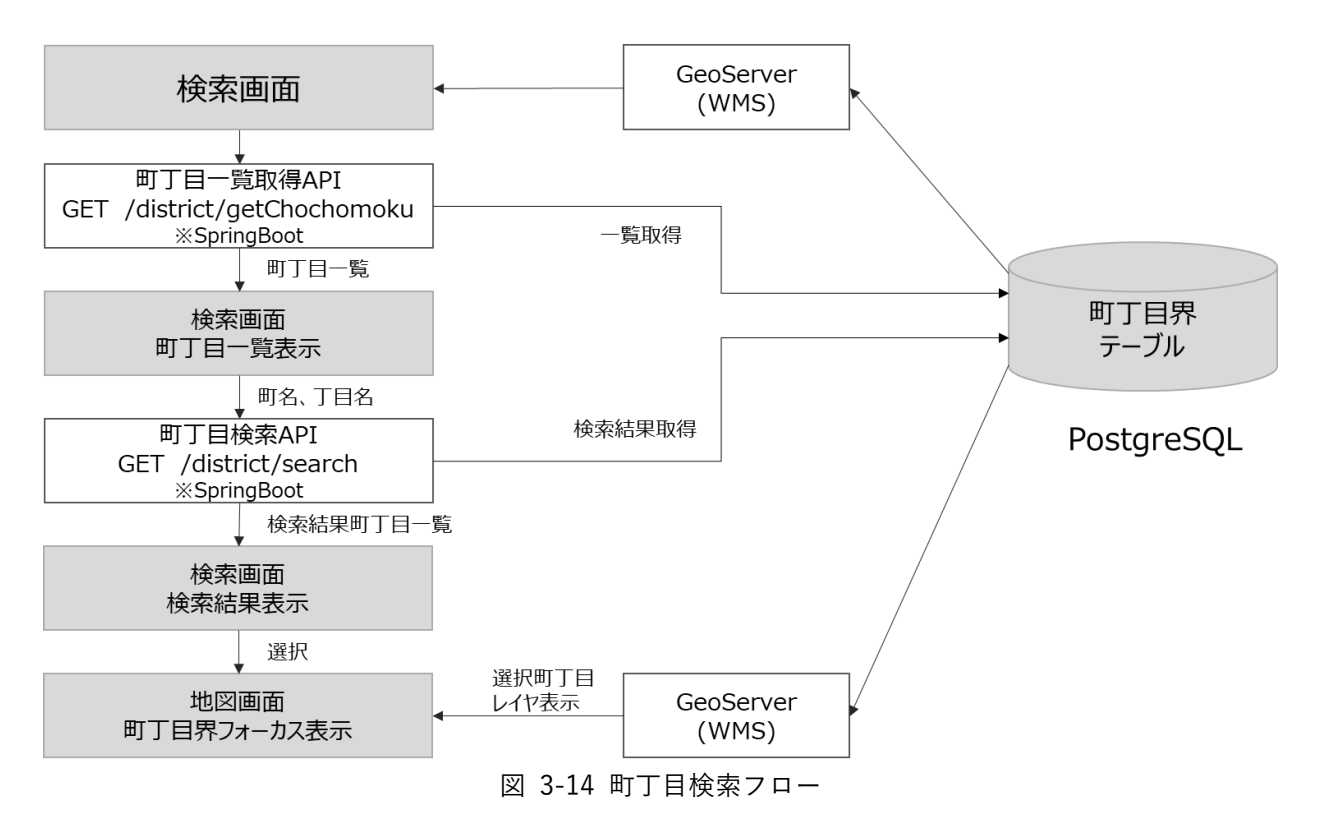

- ⚫ データ仕様
	- ➢ 入力
		- 町丁目検索 API
			- ⚫ 内容
				- ➢ 町名/丁目名
			- 形式
				- ➢ JSON 形式
			- ⚫ データ詳細
				- ➢ 【IF227】町丁目検索 API を参照
	- ➢ 出力
		- 町丁目一覧取得 API
			- 内容
				- > 町名一覧のリストと丁目名一覧のリスト
				- ➢ 【DT102】町丁目データ
			- ⚫ 形式
				- ➢ リスト形式
			- ⚫ データ詳細
				- ➢ 【IF226】町丁目一覧取得 API を参照
		- 町丁目検索 API
			- ⚫ 内容
				- ▶ 検索結果の町丁目一覧
- ➢ 【DT102】町丁目データ
- ⚫ 形式
	- ➢ リスト形式
- データ詳細
	- ➢ 【IF227】町丁目検索 API を参照
- ⚫ 機能詳細
	- ➢ 町丁目一覧表示
		- ◆ 処理内容
		- すべての町丁目の町名一覧と丁目名一覧を取得し、それぞれプルダウンにセットする 利用するライブラリ
			- ⚫ 【SL006】【SL008】【SL011】
		- 利用するアルゴリズム
			- $\bullet$  なし
	- ➢ 町丁目検索
		- ◆ 処理内容
			- プルダウンで選択した町名と丁目名に該当する町丁目一覧を検索し、表示する
		- ◆ 利用するライブラリ
			- ⚫ 【SL006】【SL008】【SL011】【SL014】
		- ◆ 利用するアルゴリズム
			- なし
	- ▶ 町丁目界フォーカス表示
		- ◆ 処理内容
			- ⚫ 検索結果の町丁目を選択した際に該当の町丁目界の最大最小緯度経度を使用し、選択した 町丁目がフィットするようにフォーカス表示する
		- ◆ 利用するライブラリ
			- ⚫ 【SL002】【SL003】
		- 利用するアルゴリズム
			- なし

- 6. 【FN007】3D 都市モデルビューワ 地域情報登録・更新・削除
- ⚫ 機能概要
	- ➢ 投稿レイヤごとに地域情報及び写真の登録・更新・削除を行う。
- ⚫ フローチャート

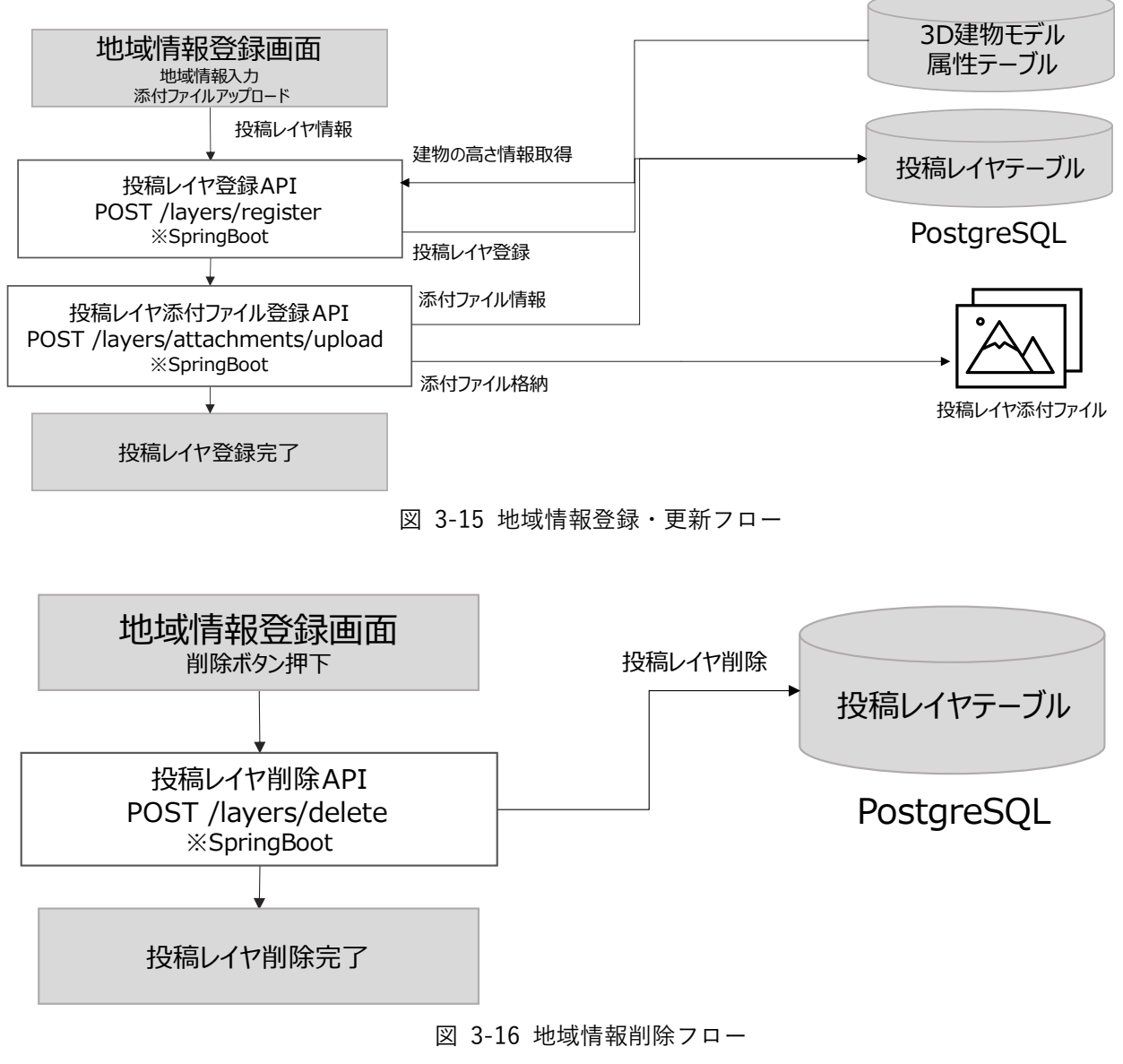

- ⚫ データ仕様
	- ➢ 入力
		- ◆ 投稿レイヤ登録 API
			- 内容
				- ➢ 地域情報
			- ⚫ 形式
				- ➢ JSON 形式
			- ⚫ データ詳細
				- ➢ 【IF255】投稿レイヤ登録 API を参照
- ◆ 投稿レイヤ添付ファイル登録 API
	- 内容
		- ➢ 添付ファイル
	- ⚫ 形式
		- ➢ FORM 形式
	- データ詳細
		- ➢ 【IF256】投稿レイヤ添付ファイル登録 API を参照
- ◆ 投稿レイヤ削除 API
	- ⚫ 内容
		- ➢ フィーチャ ID/親フィーチャ ID
	- 形式
		- ➢ JSON 形式
	- データ詳細
		- ➢ 【IF257】投稿レイヤ削除 API を参照
- ➢ 出力
	- ◆ 投稿レイヤ登録 API
		- 内容
			- ➢ 登録・更新結果
		- 形式
			- ➢ ステータスコード
		- データ詳細
			- ➢ 【IF255】投稿レイヤ登録 API を参照
	- ◆ 投稿レイヤ添付ファイル登録 API
		- ⚫ 内容
			- ➢ 投稿レイヤ添付ファイル登録・更新結果
		- 形式
			- ➢ ステータスコード
		- データ詳細
			- ➢ 【IF256】投稿レイヤ添付ファイル登録 API を参照
	- ◆ 投稿レイヤ削除 API
		- ⚫ 内容
			- ➢ 削除後、更新されたフィーチャ ID
		- 形式
			- ➢ JSON 形式
		- データ詳細
			- ➢ 【IF257】投稿レイヤ削除 API を参照

- 機能詳細
	- ➢ 地域情報登録画面 地域情報入力 添付ファイルアップロード
		- ◆ 処理内容
			- 新規登録の場合、対象地点を地図上から選択する
			- 地域情報の新規入力または編集を行う
			- ローカル上で添付ファイルのアップロードを行う
		- ◆ 利用するライブラリ
			- ⚫ 【SL002】【SL003】【SL011】
		- ◆ 利用するアルゴリズム
			- $\bullet$  なし
	- ➢ 投稿レイヤ登録 API
		- ◆ 処理内容
			- 新規登録の場合、入力された地域情報を投稿レイヤテーブルに登録する
			- ⚫ 登録時に建物モデルの属性テーブルを参照し対象地点に建物が存在するかチェックを実 施する
			- ⚫ 建物が存在する場合、高さ情報を取得し、指定バッファ(デフォルト:50m)を加算した値 を登録情報に加える
			- ⚫ 建物が存在しない場合、デフォルトの高さ(100m)を登録情報に加える
			- ⚫ 更新の場合、フィーチャ ID にひも付くレコードを投稿レイヤテーブルから取得し入力さ れた地域情報及び対象の添付ファイル情報を更新する
		- 利用するライブラリ
			- ⚫ 【SL006】【SL008】【SL010】
		- ◆ 利用するアルゴリズム
			- ⚫ なし
	- ➢ 投稿レイヤ添付ファイル登録 API
		- ◆ 処理内容
			- 添付ファイルがある場合のみ実行する
			- ⚫ 指定内部パス上に添付ファイルを格納後、フィーチャ ID にひも付くレコードを投稿レイ ヤテーブルから取得し添付ファイル情報を登録する
		- 利用するライブラリ
			- ⚫ 【SL006】【SL008】
		- 利用するアルゴリズム
			- なし
	- ➢ 地域情報登録画面 削除ボタン押下
		- ◆ 処理内容
			- 地域情報登録画面上で削除ボタンを押下する
		- ◆ 利用するライブラリ
			- ⚫ 【SL002】【SL003】【SL011】
- ◆ 利用するアルゴリズム
	- ⚫ なし
- ➢ 投稿レイヤ削除 API
	- ◆ 処理内容
		- 投稿レイヤテーブルから対象のフィーチャ ID にひも付くレコードを削除する
	- ◆ 利用するライブラリ
		- ⚫ 【SL006】【SL008】
	- ◆ 利用するアルゴリズム
		- なし

- 7. 【FN008】3D 都市モデルビューワ 活動情報登録・更新・削除
- ⚫ 機能概要
	- ➢ エリアマネジメント・イベント活動の活動情報及び写真の登録・更新・削除を行う。
- ⚫ フローチャート

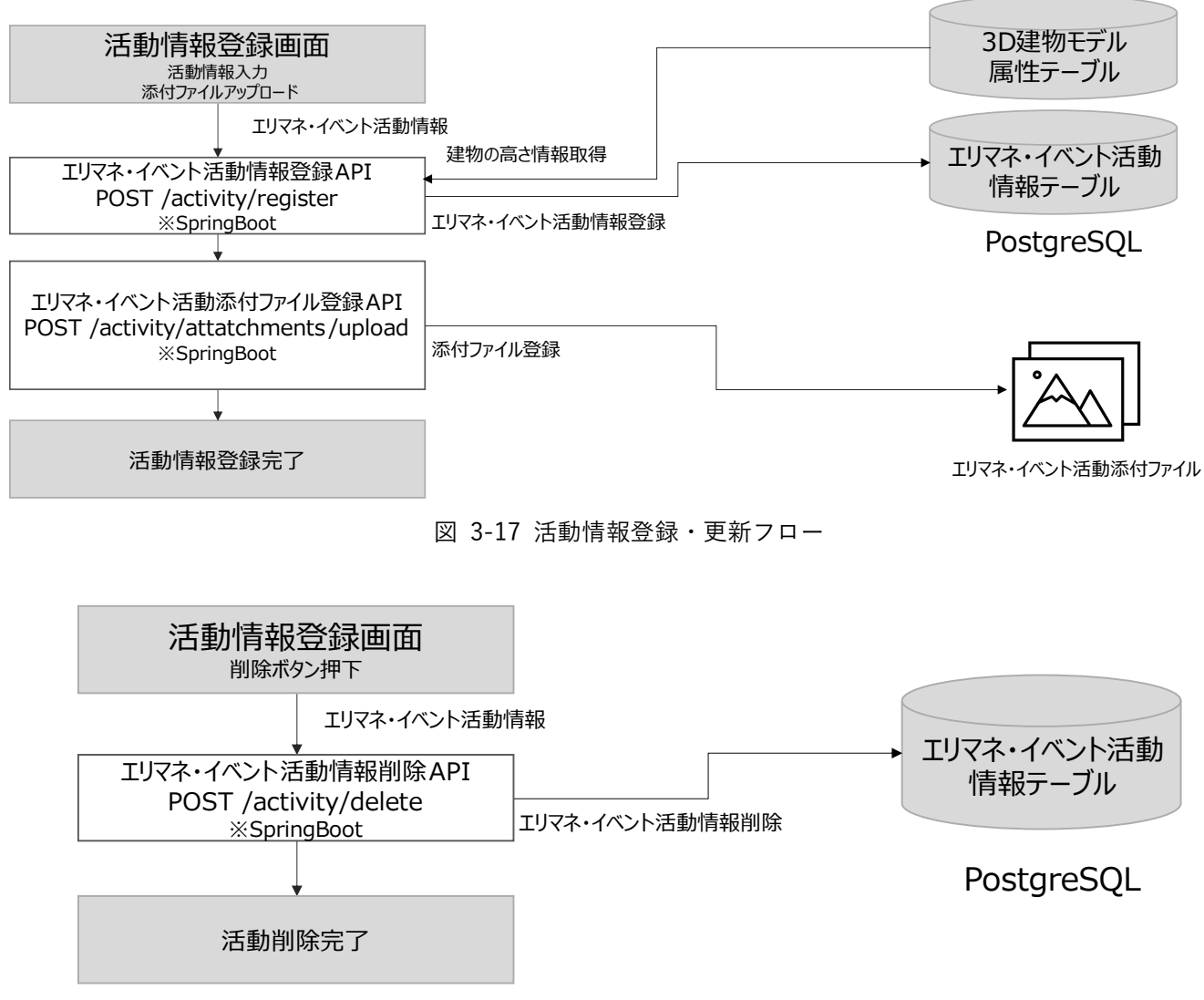

図 3-18 活動情報削除フロー

- ⚫ データ仕様
	- 入力
		- エリアマネジメント・イベント活動情報登録 API
			- 内容
				- ➢ エリアマネジメント・イベント活動情報
			- ⚫ 形式
				- ➢ JSON 形式
			- ⚫ データ詳細
				- ➢ 【IF217】エリアマネジメント・イベント活動情報登録 API を参照

- エリアマネジメント・イベント活動添付ファイル登録 API
	- ⚫ 内容
		- ➢ エリアマネジメント・イベント活動添付ファイル
	- ⚫ 形式
		- ➢ FORM 形式
	- データ詳細

➢ 【IF218】エリアマネジメント・イベント活動情報添付ファイル登録 API を参照 エリアマネジメント・イベント活動情報削除 API

- ⚫ 内容
	- ➢ 活動 ID/親活動 ID
- 形式
	- ➢ JSON 形式
- データ詳細
	- ➢ 【IF219】エリアマネジメント・イベント活動情報削除 API を参照
- ➢ 出力
	- エリアマネジメント・イベント活動情報登録 API
		- 内容
			- ➢ 登録・更新したエリアマネジメント・イベント活動情報
		- ⚫ 形式
			- ➢ JSON 形式
		- ⚫ データ詳細
			- ➢ 【IF217】エリアマネジメント・イベント活動情報登録 API を参照
	- エリアマネジメント・イベント活動添付ファイル登録 API
		- ⚫ 内容
			- ➢ エリアマネジメント・イベント活動添付ファイル登録・更新結果
		- ⚫ 形式
			- ➢ ステータスコード
		- データ詳細

➢ 【IF218】エリアマネジメント・イベント活動情報添付ファイル登録 API を参照 エリアマネジメント・イベント活動情報削除 API

- ⚫ 内容
	- ➢ 削除後、更新された活動 ID と親活動 ID
- 形式
	- ➢ JSON 形式
- データ詳細
	- ➢ 【IF219】エリアマネジメント・イベント活動情報削除 API を参照
- ⚫ 機能詳細
	- ➢ 活動情報登録画面 活動情報入力 添付ファイルアップロード
- ◆ 処理内容
	- 新規登録の場合、対象地点を地図上から選択する
	- 活動情報の新規入力または編集を行う
	- ⚫ ローカル上で添付ファイルのアップロードを行う
- 利用するライブラリ
	- ⚫ 【SL002】【SL003】【SL011】
- ◆ 利用するアルゴリズム
	- $\bullet$  なし
- ➢ エリアマネジメント・イベント活動情報登録 API
	- ◆ 処理内容
		- 新規登録の場合、入力された活動情報をエリアマネジメント・イベント活動情報テーブル に登録する
		- ⚫ 登録時に建物モデルの属性テーブルを参照し対象地点に建物が存在するかチェックを実 施する
		- ⚫ 建物が存在する場合、高さ情報を取得し、指定バッファ(デフォルト:50m)を加算した値 を登録情報に加える
		- ⚫ 建物が存在しない場合、デフォルトの高さ(100m)を登録情報に加える
		- ⚫ 更新の場合、活動 ID にひも付くレコードをエリアマネジメント・イベント活動情報テー ブルから取得し入力された活動情報及び対象の添付ファイル情報を更新する
	- ◆ 利用するライブラリ
		- ⚫ 【SL006】【SL008】【SL010】
	- ◆ 利用するアルゴリズム
		- なし
- ➢ エリアマネジメント・イベント活動添付ファイル登録 API
	- ◆ 処理内容
		- 添付ファイルがある場合のみ実行する
		- 指定内部パス上に添付ファイルを格納後、活動 ID にひも付くレコードをエリアマネジメ ント・イベント活動情報テーブルから取得し添付ファイル情報を登録する
	- 利用するライブラリ
		- ⚫ 【SL006】【SL008】
	- ◆ 利用するアルゴリズム
		- ⚫ なし
- ➢ 活動情報登録画面 削除ボタン押下
	- ◆ 処理内容
		- ⚫ 活動情報登録画面上で削除ボタンを押下する
	- ◆ 利用するライブラリ
		- ⚫ 【SL002】【SL003】【SL011】
- 利用するアルゴリズム
	- ⚫ なし
- ➢ エリアマネジメント・イベント活動情報削除 API
	- 処理内容
		- ⚫ エリアマネジメント・イベント活動情報テーブルから対象の活動 ID にひも付くレコード を削除する
	- ◆ 利用するライブラリ
		- ⚫ 【SL006】【SL008】
	- ◆ 利用するアルゴリズム
		- ⚫ なし
- 8. 【FN009】地域情報ダッシュボード グラフ・リスト表示・リスト検索
- 機能概要
	- ➢ 各テーマに紐づく対象データをデータベースから取得しグラフ及びリスト表示を行う。
	- ▶ リスト内で絞り込み検索を行う。
- ⚫ フローチャート

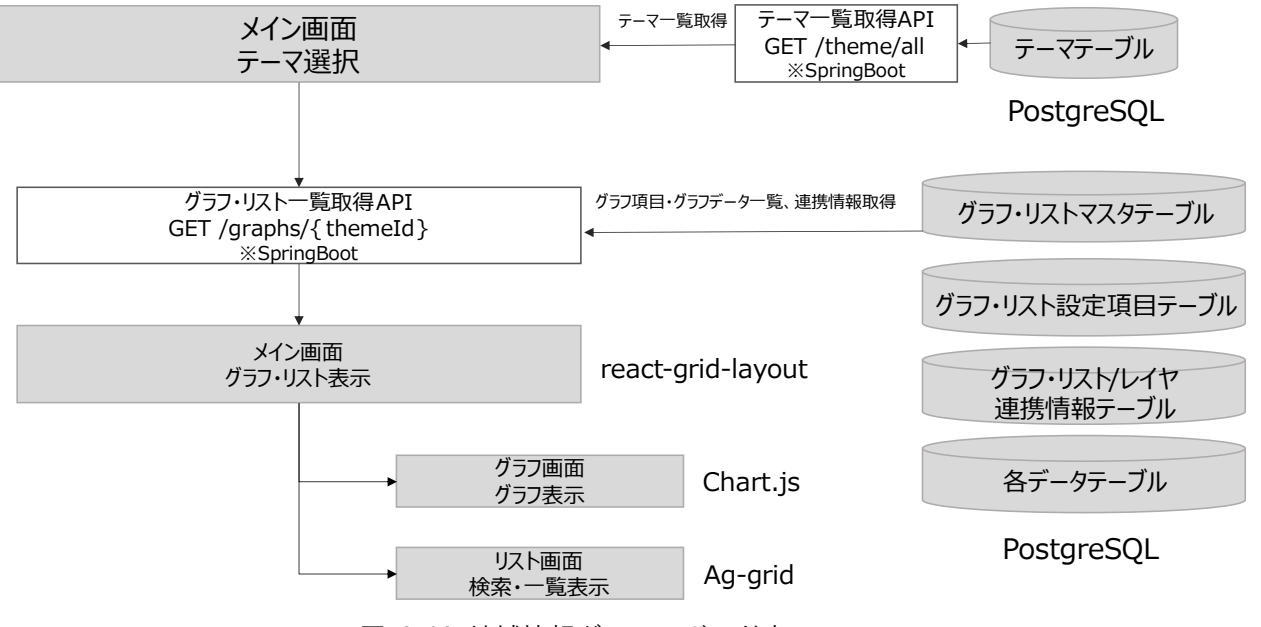

図 3-19 地域情報ダッシュボード表示フロー

- ⚫ データ仕様
	- ➢ 入力
		- グラフ・リスト一覧取得 API
			- ⚫ 内容
				- ➢ テーマ ID
			- ⚫ 形式
				- ➢ パスパラメータ
- データ詳細
	- ➢ 【IF234,IF235】テーマ\_グラフ・リスト一覧取得 API を参照
- ➢ 出力
	- グラフ・リスト一覧取得 API
		- 内容
			- ➢ グラフ・リスト一覧データ
		- 形式
			- ➢ JSON 形式
		- データ詳細
			- ➢ 【IF234,IF235】テーマ\_グラフ・リスト一覧取得 API を参照
	- テーマ一覧取得 API
		- 内容
			- ➢ テーマ一覧情報
		- ⚫ 形式
			- ➢ JSON 形式
		- データ詳細
			- ➢ 【IF261】テーマ一覧取得 API を参照
- 機能詳細
	- ▶ メイン画面 テーマ選択
		- ◆ 処理内容
			- メイン画面でテーマ選択を行う
			- ⚫ 初期表示時はテーマ一覧取得 API を実行しデフォルトテーマを表示する
			- ⚫ 初期表示及びテーマ選択の変更をトリガとしグラフ・リスト一覧取得 API を実行する
		- 利用するライブラリ
			- ⚫ 【SL002】【SL011】
		- ◆ 利用するアルゴリズム
			- ⚫ なし
	- ➢ テーマ一覧取得 API
		- ◆ 処理内容
			- 公開済みのテーマ一覧情報をテーマテーブルから取得する
		- ◆ 利用するライブラリ
			- ⚫ 【SL006】【SL008】
		- ◆ 利用するアルゴリズム
			- なし
- ➢ グラフ・リスト一覧取得 API
	- ◆ 処理内容
		- テーマ ID にひも付くグラフ・リストの設定及び連携情報を取得する
		- ⚫ グラフ・リストに設定済みの SQL を実行し各データテーブルからグラフ・リストデータ一 覧を取得する
	- ◆ 利用するライブラリ
		- ⚫ 【SL006】【SL008】
	- ◆ 利用するアルゴリズム
		- $\bullet$  なし
- ➢ メイン画面 グラフ・リスト表示
	- ◆ 机理内容
		- 取得したグラフ・リストデータ及び地図画面を指定の座標に表示する
		- 対象のグラフ・リストの連携設定を内部状態に保持する
	- ◆ 利用するライブラリ
		- ⚫ 【SL002】【SL011】【SL012】
	- ◆ 利用するアルゴリズム
		- $\bullet$  なし
- ▶ グラフ画面 グラフ表示
	- ◆ 処理内容
		- 取得したグラフデータから描画定義を生成し指定のグラフ形式で表示する グラフ形式:棒グラフ、円グラフ、線グラフ、複合グラフ
		- ⚫ タイトル及び単位などの各グラフの詳細情報を表示する
	- ◆ 利用するライブラリ
		- ⚫ 【SL002】【SL011】【SL013】
	- ◆ 利用するアルゴリズム
		- なし
- ▶ リスト画面 検索・一覧表示
	- ◆ 処理内容
		- 取得したリストデータからリスト定義を生成し指定のリスト形式で表示する リスト形式:リスト(表形式)、シングルリスト(単一データ(集計値の表示に使用))
		- ⚫ タイトル及び単位などの各リストの詳細情報を表示する
		- リスト (表形式)では Ag-grid 標準の検索機能を提供する
	- ◆ 利用するライブラリ
		- ⚫ 【SL002】【SL011】【SL014】
	- 利用するアルゴリズム
		- $\bullet$  なし

- 9. 【FN010】連携機能 テーマ内切り替え機能
- ⚫ 機能概要
	- ➢ テーマ内の切り替え項目値に応じてグラフ・リスト及びレイヤ情報の表示切り替えを行う。
- ⚫ フローチャート

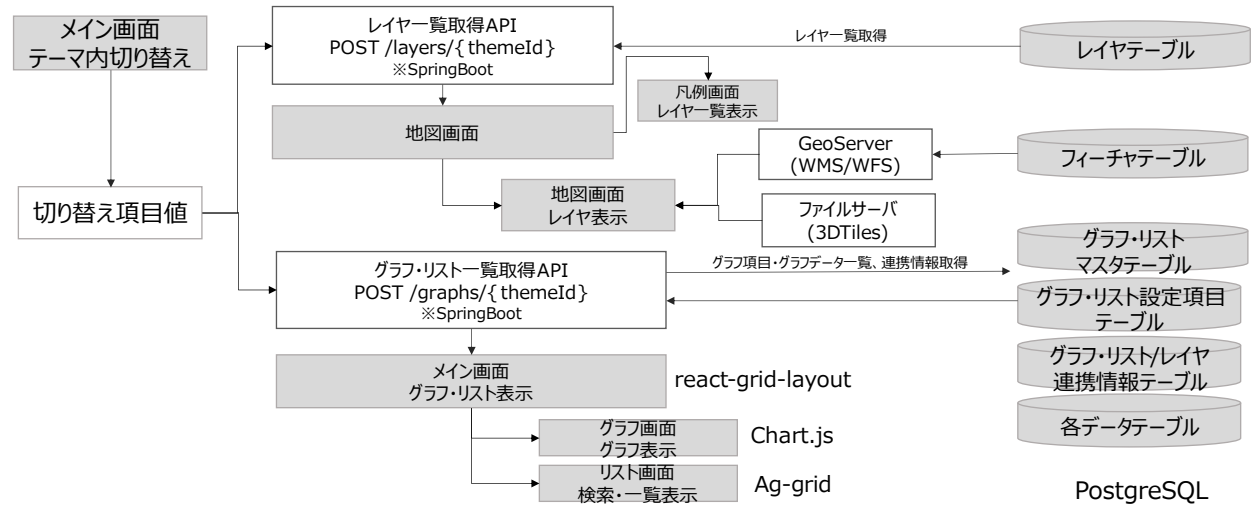

図 3-20 テーマ内切り替え機能フロー

- ⚫ データ仕様
	- ➢ 入力
		- ◆ 切り替え項目値
			- 内容
				- ▶ テーマ内切り替え項目値
			- ⚫ 形式
				- ➢ JSON 形式
			- ⚫ データ詳細
				- ➢ なし
		- ◆ レイヤー覧取得 API
			- ⚫ 内容
				- > テーマ ID、切り替え項目値
			- ⚫ 形式
				- ➢ テーマ ID:パスパラメータ
				- **>** 切り替え項目値: JSON 形式
			- ⚫ データ詳細
				- ➢ 【IF241,IF242】レイヤ一覧取得 API を参照
		- グラフ・リスト一覧取得 API
			- ⚫ 内容
				- > テーマ ID、切り替え項目値
			- ⚫ 形式
				- ➢ テーマ ID:パスパラメータ
- ▶ 切り替え項目値: JSON 形式
- データ詳細
	- ➢ 【IF234,IF235】テーマ\_グラフ・リスト一覧取得 API を参照
- ➢ 出力
	- ◆ レイヤー覧取得 API
		- ⚫ 内容
			- ➢ レイヤ一覧
		- 形式
			- ➢ JSON 形式
		- データ詳細
			- ➢ 【IF241,IF242】レイヤ一覧取得 API を参照
	- グラフ・リスト一覧取得 API
		- ⚫ 内容
			- ➢ グラフ・リスト一覧データ
		- 形式
			- ➢ JSON 形式
		- ⚫ データ詳細
			- **> 【IF234,IF235】テーマ グラフ・リスト一覧取得 API を参照**
- ➢ 後続仕様については【FN003】3D 都市モデルビューワ レイヤ一覧表示・3D 表示及び【FN009】 地域情報ダッシュボード - グラフ・リスト表示・リスト検索を参照
- ⚫ 機能詳細
	- > メイン画面 テーマ内切り替え
		- ◆ 処理内容
			- メイン画面でテーマ内切り替えを行う
			- テーマ内切り替えをトリガとし切り替え項目値の生成を行う
			- 切り替え項目値は置き換え対象のプレースホルダをキーとし切り替え項目を値とした JSON 形式のデータ
		- ◆ 利用するライブラリ
			- ⚫ 【SL002】【SL011】
		- 利用するアルゴリズム
			- $\bullet$  なし
	- ➢ グラフ・リスト一覧取得 API
		- ◆ 処理内容
			- ⚫ テーマ ID にひも付くグラフ・リストの設定及び連携情報を取得する
			- ⚫ グラフ・リストに設定済みの SQL 内のプレースホルダを切り替え項目値で置き換える
			- ⚫ 置き換え後の SQL を実行し各データテーブルからグラフ・リストデータ一覧を取得する
		- ◆ 利用するライブラリ
			- ⚫ 【SL006】【SL008】
- ◆ 利用するアルゴリズム
	- ⚫ なし
- ➢ レイヤ一覧取得 API
	- ◆ 処理内容
		- テーマID にひも付くレイヤー覧及びカタログ定義をレイヤテーブルから取得する
		- カタログ定義内のプレースホルダを切り替え項目値で置き換える
	- 利用するライブラリ
		- ⚫ 【SL006】【SL008】
	- ◆ 利用するアルゴリズム
		- ⚫ なし
- ➢ 後続処理については【FN003】3D 都市モデルビューワ レイヤ一覧表示・3D 表示及び【FN009】 地域情報ダッシュボード - グラフ・リスト表示・リスト検索を参照

- 10. 【FN011,FN012】連携機能 リスト絞り込み機能、ハイライト機能
- ⚫ 機能概要
	- > 地点選択・シングルリスト押下時にリスト絞り込みを行う。
	- ➢ 地点選択時にグラフのハイライト表示を行う。
- ⚫ フローチャート

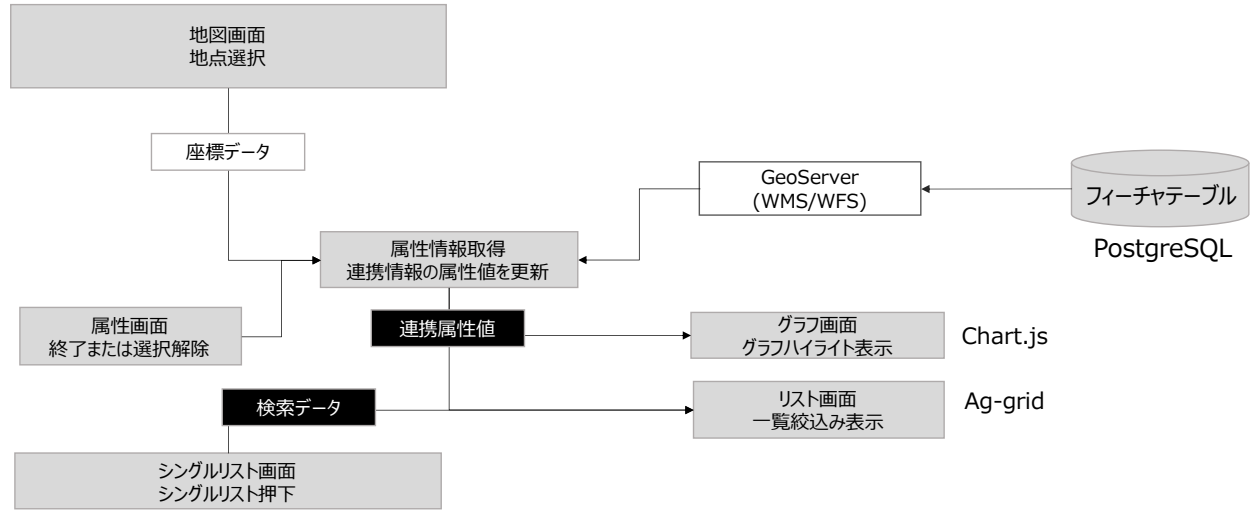

図 3-21 リスト絞り込み機能、ハイライト機能フロー

- ⚫ データ仕様
	- ➢ 入力
		- ◆ 座標データ
			- ⚫ 内容
				- > 選択地点の座標データ
			- 形式
				- ➢ デカルト座標
			- データ詳細
				- ➢ なし
		- ➢ 出力
			- ◆ 検索データ
				- 内容

➢ 検索列名、列値で構成された JSON 形式のデータを内部状態で保持

- ⚫ 形式
	- ➢ JSON 形式
- データ詳細
	- ➢ なし
- ◆ 連携属性値
	- ⚫ 内容
		- ➢ キーをフィーチャの属性名、値をフィーチャの属性値とした JSON 形式のデータを内 部状態で保持
- 形式
	- ➢ JSON 形式
- データ詳細
	- ➢ なし
- GeoServer
	- ⚫ 内容
		- ➢ 対象のフィーチャ一覧
	- ⚫ 形式
		- ➢ GeoJSON 形式
	- データ詳細
		- ➢ なし
- ⚫ 機能詳細
	- ➢ 地図画面 地点選択
		- ◆ 処理内容
			- 選択した地点の座標を取得する
		- 利用するライブラリ
			- ⚫ 【SL002】【SL003】
		- 利用するアルゴリズム
			- ⚫ なし
	- ➢ 属性情報取得 連携情報の属性値を更新
		- ◆ 処理内容
			- 選択した地点の中心座標から縦 50px 、横 50px の範囲内に存在する地物の取得を行う
			- 取得対象数は上限を 20 とする
			- ⚫ 各フィーチャからテーマ内のグラフ・リストの連携設定に該当する属性値を取得する
			- 内部状態で管理している連携属性値の更新を行う
		- 利用するライブラリ
			- ⚫ 【SL002】【SL003】【SL007】【SL008】【SL010】【SL011】
		- ◆ 利用するアルゴリズム
			- $\bullet$  なし
	- ▶ 属性画面 終了または選択解除
		- ◆ 処理内容
			- 地図画面での地点選択及び属性パネルの終了を行う
			- 終了または選択解除をトリガとし連携属性値をクリアする
		- ◆ 利用するライブラリ
			- ⚫ 【SL002】【SL003】【SL011】
		- ◆ 利用するアルゴリズム
			- $\bullet$  なし

➢ シングルリスト画面 シングルリスト押下

◆ 処理内容

- シングルリストの選択を行う
- ⚫ グラフ・シングルリストの選択をトリガに対象エレメントのリストデータを取得する
- 対象のリストデータからリスト絞り込み連携の設定有無を判定する
- ⚫ 連携設定が存在する場合、検索列名及び列値で構成された JSON 形式の検索データを生成 する
- ◆ 利用するライブラリ
	- ⚫ 【SL002】【SL011】
- 利用するアルゴリズム
	- なし
- ➢ グラフ画面 グラフハイライト表示
	- ◆ 処理内容
		- グラフの再描画を行う
		- ⚫ 連携属性値に該当するグラフデータが存在する場合、グラフ色をハイライト表示とする
		- ⚫ ハイライト時は元グラフ色の alpha 値を更新する
	- ◆ 利用するライブラリ
		- ⚫ 【SL002】【SL011】【SL013】
	- ◆ 利用するアルゴリズム
		- なし
- ▶ リスト画面 一覧絞り込み
	- ◆ 処理内容
		- リストの再描画を行う
		- 複数該当時の API 制約の回避の為、地点選択時とシングルリスト押下時のフィルタリング を以下のようにする
		- 地点選択の場合、連携属性値で内部フィルタリングを実施する
		- シングルリスト押下の場合、検索データで外部フィルタリングを実施する
	- ◆ 利用するライブラリ
		- ⚫ 【SL002】【SL011】【SL014】
	- ◆ 利用するアルゴリズム
		- $\bullet$  なし

## 11. 【FN013】連携機能 - レイヤ切り替え機能

- ⚫ 機能概要
	- ➢ グラフ・シングルリスト押下時にレイヤ切り替えを行う。
- ⚫ フローチャート

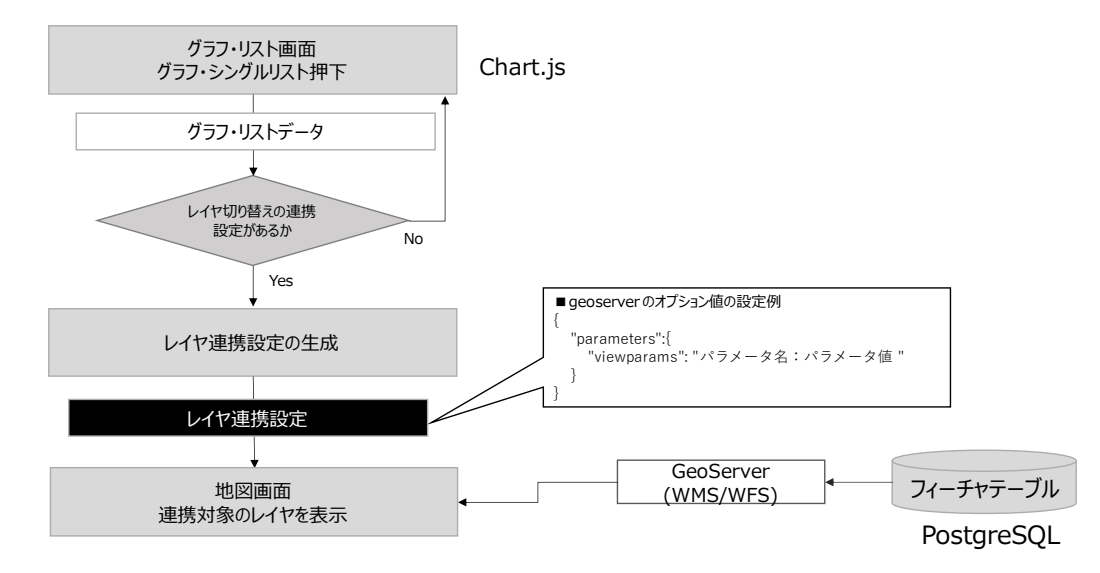

図 3-22 レイヤ切り替え機能フロー

- ⚫ データ仕様
	- ➢ 入力
		- ◆ グラフ・リストデータ
			- 内容

➢ 内部で保持している対象のグラフ・リストデータ

- 形式
	- ➢ JSON 形式
- ⚫ データ詳細
	- ➢ 【IF234,IF235】テーマ\_グラフ・リスト一覧取得 API のレスポンスを参照
- ➢ 出力
	- ◆ レイヤ連携設定
		- ⚫ 内容
			- ➢ 内部で生成したレイヤ表示の連携設定
		- ⚫ 形式
			- ➢ JSON 形式
		- ⚫ データ詳細

➢ オプション値は GeoServer に連携するパラメータ viewparams に該当

- GeoServer
	- 内容
		- ▶ 地図画像/対象のフィーチャー覧
- 形式
	- ➢ image 形式/GeoJSON 形式
- データ詳細
	- ➢ なし
- 機能詳細
	- ➢ グラフ・リスト画面 グラフ・シングルリスト押下
		- ◆ 処理内容
			- グラフ・シングルリストの選択を行う
			- ⚫ グラフ・シングルリストの選択をトリガに対象エレメントのグラフ・リストデータを取得 する
		- ◆ 利用するライブラリ
			- ⚫ 【SL002】【SL003】【SL011】【SL013】
		- 利用するアルゴリズム
			- $\bullet$  なし
	- ▶ レイヤ切り替えの連携設定があるか
		- ◆ 処理内容
			- 対象のグラフ・リストデータからレイヤ切り替えの連携設定有無を判定する
			- 連携設定が存在する場合、レイヤ連携設定の生成を行う
		- 利用するライブラリ
			- ⚫ 【SL002】【SL003】【SL011】【SL013】
		- 利用するアルゴリズム
			- なし
	- > レイヤ連携設定の生成
		- ◆ 処理内容
			- レイヤ連携設定の生成を行う
			- 連携設定においてオプションの指定がある場合、パラメータをセットする
		- 利用するライブラリ
			- ⚫ 【SL002】【SL003】【SL011】【SL013】
		- ◆ 利用するアルゴリズム
			- なし
	- ➢ 地図画面 連携対象のレイヤを表示
		- ◆ 処理内容
			- デフォルト表示レイヤ以外の連携レイヤを非表示にする
			- ⚫ 対象のカタログ定義を更新後、レイヤの読み込みを実行する
		- ◆ 利用するライブラリ
			- ⚫ 【SL002】【SL003】【SL007】【SL008】【SL010】【SL011】
		- ◆ 利用するアルゴリズム
			- $\bullet$  なし
- 12. 【FN014】連携機能 スタイル切り替え機能
- ⚫ 機能概要
	- ➢ グラフ押下時 3D 建物モデルのスタイル切り替えを行う。
- ⚫ フローチャート

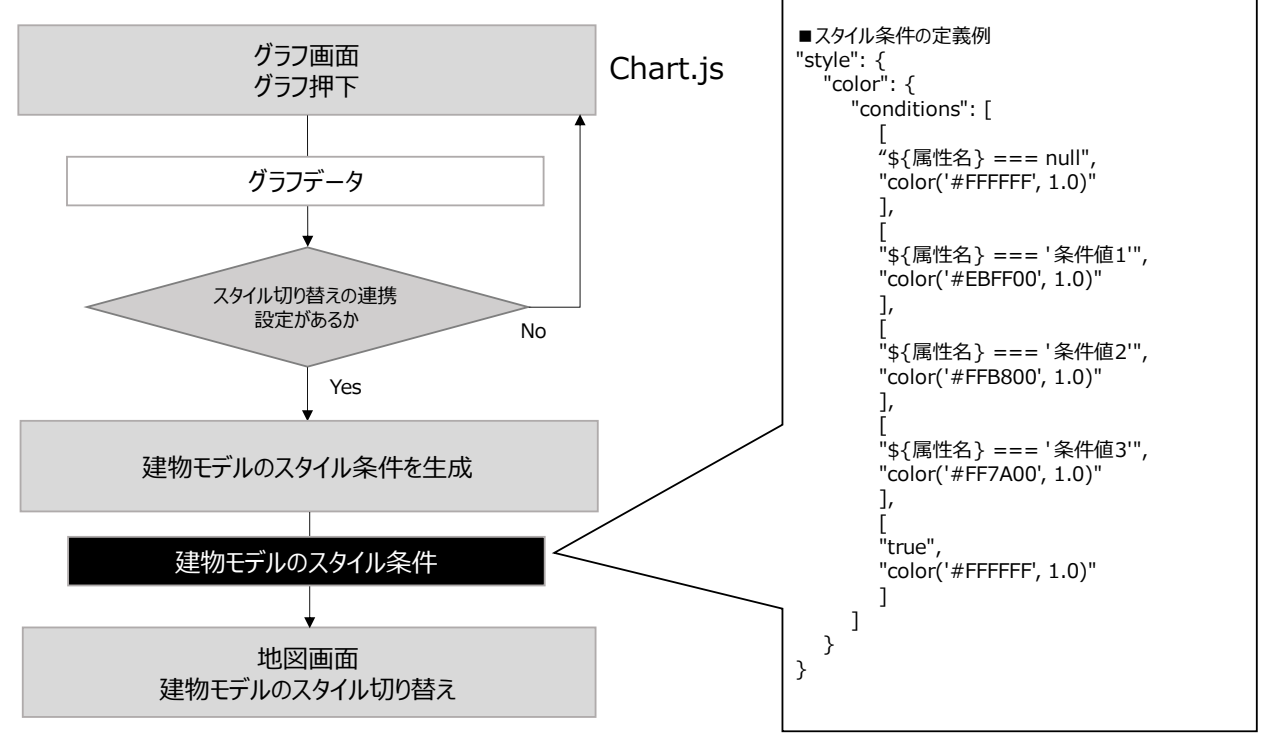

図 3-23 スタイル切り替え機能フロー

- ⚫ データ仕様
	- ➢ 入力
		- グラフデータ
			- 内容
				- ➢ 内部で保持している対象のグラフデータ
			- ⚫ 形式
				- ➢ JSON 形式
			- ⚫ データ詳細
				- ➢ 【IF234,IF235】テーマ\_グラフ・リスト一覧取得 API のレスポンスを参照
	- ➢ 出力
		- 建物モデルのスタイル条件
			- ⚫ 内容
				- ➢ 内部で生成した建物モデルのスタイル条件
			- ⚫ 形式
				- ➢ JSON 形式
			- ⚫ データ詳細
				- ➢ Cesium の StyleExpression を使用

- 機能詳細
	- ▶ グラフ画面 グラフ押下
		- ◆ 処理内容
			- ⚫ グラフの選択を行う
			- グラフの選択をトリガに対象エレメントのグラフデータ及びグラフ色を取得する
		- ◆ 利用するライブラリ
			- ⚫ 【SL002】【SL011】【SL013】
		- ◆ 利用するアルゴリズム
			- $\bullet$  なし
	- ▶ スタイル切り替えの連携設定があるか
		- ◆ 処理内容
			- 対象のグラフデータからスタイル切り替えの連携設定有無を判定する
			- 連携設定が存在する場合、建物モデルのスタイル条件を生成する
		- ◆ 利用するライブラリ
			- ⚫ 【SL002】【SL011】【SL013】
		- ◆ 利用するアルゴリズム
			- なし
	- ▶ 建物モデルのスタイル条件を生成
		- ◆ 処理内容
			- 建物モデルのスタイル条件を生成する
			- ⚫ スタイル条件においては Cesium の StyleExpression を使用する
		- 利用するライブラリ
			- ⚫ 【SL002】【SL003】【SL011】【SL013】
		- 利用するアルゴリズム
			- $\bullet$  なし
	- ▶ 地図画面 建物モデルを表示
		- ◆ 処理内容
			- 対象のカタログ定義を更新後、建物モデルのスタイル切り替えを実行する
		- ◆ 利用するライブラリ
			- ⚫ 【SL002】【SL003】【SL011】
		- ◆ 利用するアルゴリズム
			- ⚫ なし
- 13. 【FN015】連携機能 フォーカス機能
- ⚫ 機能概要
	- ➢ グラフ・リスト押下時に地図画面上の対象地点にフォーカスする。
- ⚫ フローチャート

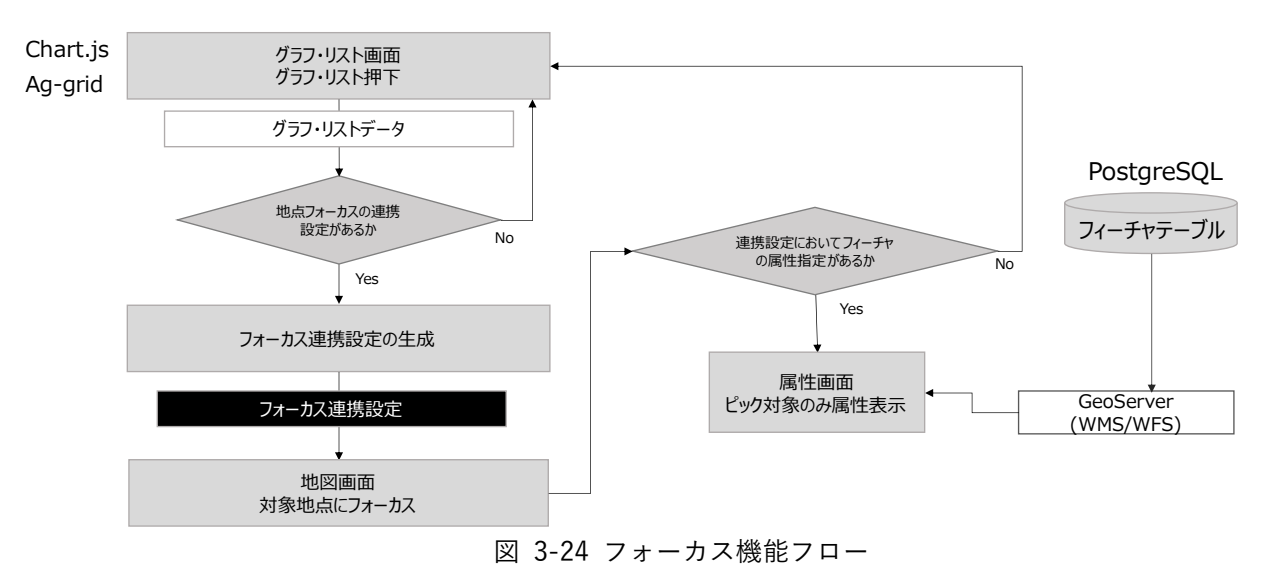

- ⚫ データ仕様
	- ➢ 入力
		- グラフ・リストデータ
			- ⚫ 内容

➢ 内部で保持している対象のグラフデータ

- ⚫ 形式
	- ➢ JSON 形式
- データ詳細
	- ➢ 【IF234,IF235】テーマ\_グラフ・リスト一覧取得 API のレスポンスを参照
- ➢ 出力
	- フォーカス連携設定
		- 内容
			- ➢ 地点の経度、緯度及び高さ、対象の属性情報で構成する内部パラメータ
		- ⚫ 形式
			- ➢ 内部パラメータ
		- ⚫ データ詳細
			- ➢ なし
	- GeoServer
		- ⚫ 内容
			- ▶ 対象のフィーチャー覧
		- ⚫ 形式
- ➢ GeoJSON 形式
- ⚫ データ詳細
	- ➢ なし
- ⚫ 機能詳細
	- ➢ グラフ・リスト画面 グラフ・リスト押下
		- ◆ 処理内容
			- グラフ・リストの選択を行う
			- グラフ・リストの選択をトリガに対象エレメントのグラフ・リストデータを取得する
		- ◆ 利用するライブラリ
			- ⚫ 【SL002】【SL011】【SL013】【SL014】
		- ◆ 利用するアルゴリズム
			- なし
	- ➢ 地点フォーカスの連携設定があるか
		- ◆ 机理内容
			- ⚫ 対象のグラフ・リストデータから地点フォーカスの連携設定有無を判定する
			- ⚫ 連携設定が存在する場合、フォーカス連携設定を生成する
		- ◆ 利用するライブラリ
			- ⚫ 【SL002】【SL011】【SL013】【SL014】
		- 利用するアルゴリズム
			- $\bullet$  なし
	- ➢ フォーカス連携設定の生成
		- ◆ 処理内容
			- フォーカス連携設定を生成する
			- ⚫ フォーカス連携設定の形式は経度、緯度、高さ、対象の属性情報を使用した一時的な内部 パラメータとする
		- 利用するライブラリ
			- ⚫ 【SL002】【SL011】【SL013】【SL014】
		- ◆ 利用するアルゴリズム
			- $\bullet$  なし
	- ▶ 地図画面 対象地点にフォーカス
		- ◆ 処理内容
			- ⚫ 経度、緯度、高さ情報を元にデカルト座標に変換後、カメラ設定及び表示範囲を新たに生 成する
			- ⚫ 設定後のカメラ設定及び表示範囲で対象地点にズーム表示を行う
		- 利用するライブラリ
			- ⚫ 【SL002】【SL003】【SL011】
		- ◆ 利用するアルゴリズム
			- $\bullet$  なし

- ➢ 連携設定においてフィーチャの属性指定があるか
	- ◆ 処理内容
		- フォーカス連携設定において対象の属性キー及び属性値の指定がある場合、地図画面上で 対象地点を選択し属性表示を行う
	- 利用するライブラリ
		- ⚫ 【SL002】【SL011】
	- 利用するアルゴリズム
		- なし
- ▶ 属性画面 ピック対象のみ属性表示
	- ◆ 処理内容
		- ⚫ 選択した地点の中心座標から縦 300px 、横 500px の範囲内に存在する地物の取得を行う
		- 取得対象数は上限を 100 とする
		- ⚫ フォーカス連携設定で指定されている属性キー及び属性値に該当するフィーチャを属性 パネルで表示する
	- 利用するライブラリ
		- ⚫ 【SL002】【SL003】【SL007】【SL008】【SL010】【SL011】
	- 利用するアルゴリズム
		- ⚫ なし
- 3) 管理者機能
- 1. 【FN101】公開管理 登録データ確認・承認
- ⚫ 機能概要
	- ➢ 選択したレイヤの登録済データを一覧表示する。期間・表示順を指定して検索表示を行う。
	- ➢ 一覧表示した登録済みデータを CSV 形式で出力する。
	- ➢ 一覧表示した登録済みデータの公開・非公開を設定する。

⚫ フローチャート

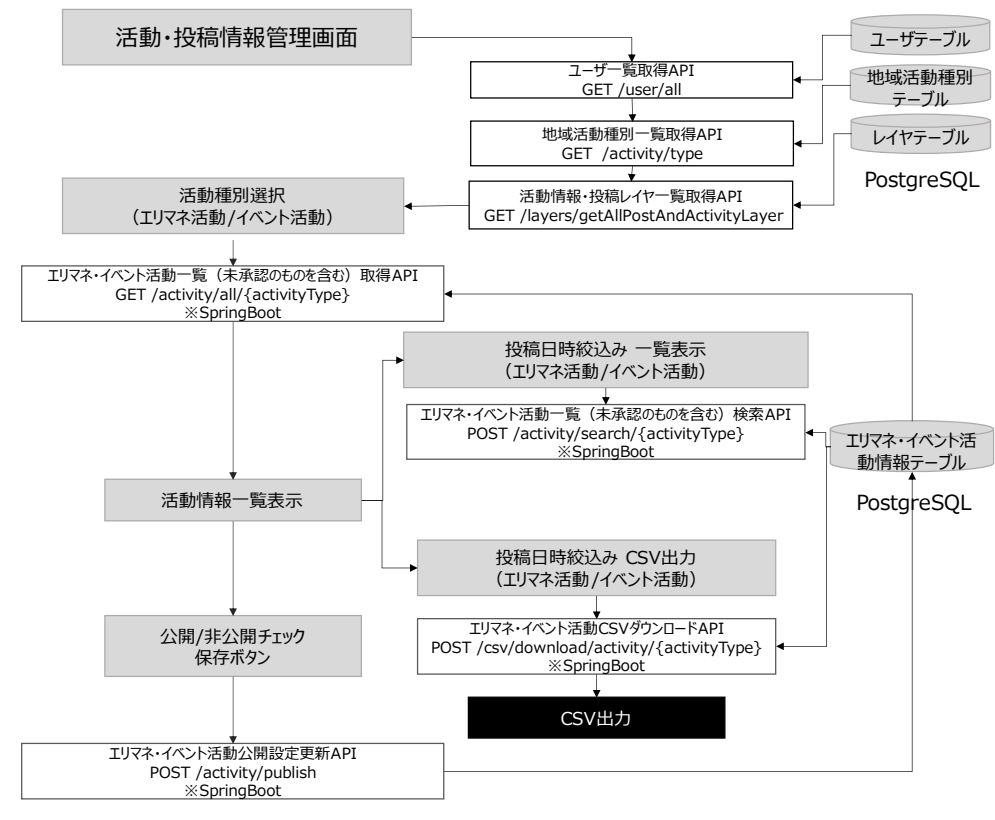

図 3-25 (エリアマネジメント活動/イベント活動)登録データ確認・承認フロー

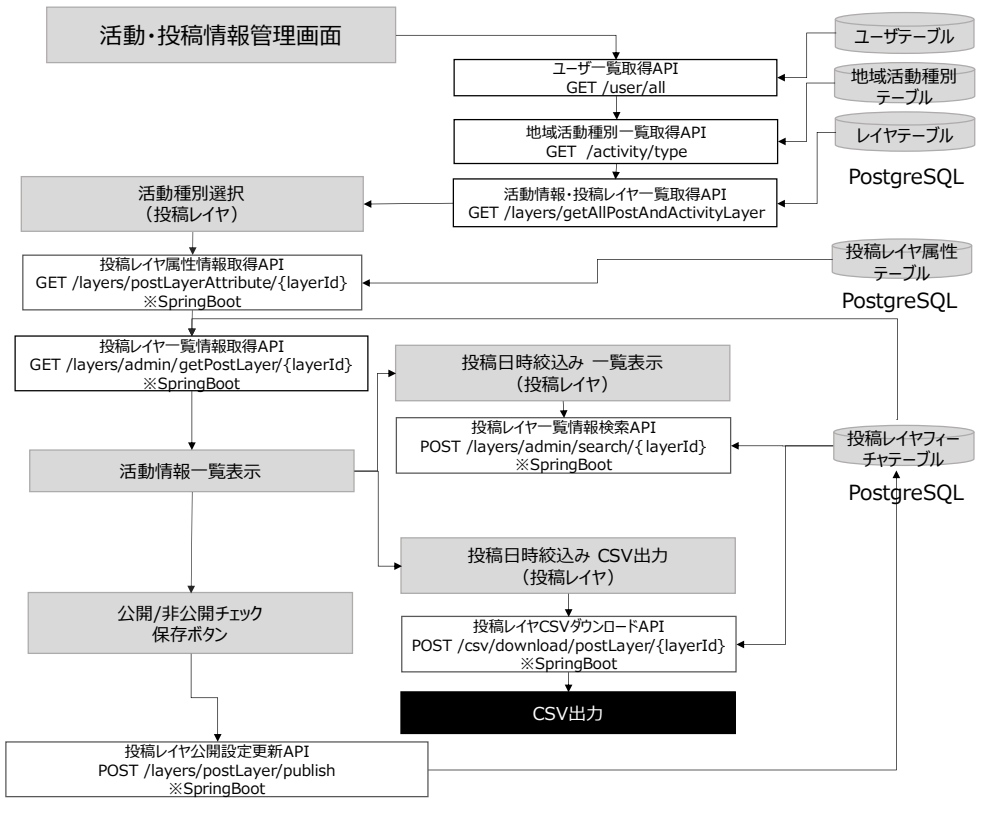

図 3-26 (投稿レイヤ)登録データ確認・承認フロー

- データ仕様
	- ➢ 入力
		- エリアマネジメント・イベント活動一覧取得 API
			- ⚫ 内容
				- ➢ 活動タイプ
			- 形式
				- ➢ パスパラメータ
			- データ詳細
		- ➢ 【IF213】エリアマネジメント・イベント活動一覧取得 API を参照 エリアマネジメント・イベント活動公開設定更新 API
			- ⚫ 内容
				- ➢ エリアマネジメント・イベント活動情報一覧
			- 形式
				- ➢ JSON 形式
			- データ詳細
				- ➢ 【IF220】エリアマネジメント・イベント活動公開設定更新 API を参照
		- エリアマネジメント・イベント活動一覧検索 API
			- 内容
				- ▶ 検索データ
			- ⚫ 形式
				- ➢ JSON 形式
			- データ詳細
				- ➢ 【IF214】エリアマネジメント・イベント活動一覧検索 API を参照
		- エリアマネジメント・イベント活動 CSV ダウンロード API
			- 内容
				- ▶ 検索データ
			- 形式
				- ➢ JSON 形式
			- データ詳細
		- ➢ 【IF223】エリアマネジメント・イベント活動 CSV ダウンロード API を参照 投稿レイヤ属性情報取得 API
			- 内容
				- ➢ レイヤ ID
			- 形式
				- ➢ パスパラメータ
			- データ詳細
				- ➢ 【IF249】投稿レイヤ属性情報取得(レイヤ ID)API を参照
		- 投稿レイヤ一覧情報取得 API
- 内容
	- ➢ レイヤ ID
- ⚫ 形式
	- ➢ パスパラメータ
- データ詳細
	- ➢ 【IF250】投稿レイヤ一覧情報取得 API を参照
- 投稿レイヤ公開設定更新 API
	- 内容
		- > 投稿レイヤー覧
	- ⚫ 形式
		- ➢ JSON 形式
	- データ詳細
		- ➢ 【IF258】投稿レイヤ公開設定更新 API を参照
- ◆ 投稿レイヤー覧検索 API
	- 内容
		- ➢ レイヤ ID,検索データ
	- ⚫ 形式
		- ➢ レイヤ ID:パスパラメータ
		- ➢ 検索データ:JSON 形式
	- データ詳細
		- **> 【IF253】投稿レイヤー覧検索 API を参照**
- 投稿レイヤ CSV ダウンロード API
	- 内容
		- ➢ レイヤ ID,検索データ
	- 形式
		- ➢ レイヤ ID:パスパラメータ
		- ➢ 検索データ:JSON 形式
	- データ詳細
		- ➢ 【IF224】投稿レイヤ CSV ダウンロード API を参照
- ➢ 出力
	- ユーザ一覧取得 API
		- ⚫ 内容
			- ➢ ユーザ一覧
		- ⚫ 形式
			- ➢ JSON 形式
		- データ詳細
			- ➢ 【IF206】ユーザ一覧取得 API を参照
- 地域活動種別一覧取得 API
	- 内容
		- ➢ 地域活動種別一覧
	- ⚫ 形式
		- ➢ JSON 形式
	- データ詳細

➢ 【IF210】エリアマネジメント・イベント活動種別取得 API を参照 活動情報・投稿レイヤ一覧取得 API

- ⚫ 内容
	- ➢ 活動情報・投稿レイヤのレイヤ一覧
- 形式
	- ➢ JSON 形式
- データ詳細
	- ➢ 【IF243】活動情報・投稿レイヤ一覧取得 API を参照
- エリアマネジメント・イベント活動一覧取得 API
	- ⚫ 内容
		- ➢ エリアマネジメント・イベント活動一覧
	- 形式
		- ➢ JSON 形式
	- データ詳細

➢ 【IF213】エリアマネジメント・イベント活動一覧取得 API を参照

- エリアマネジメント・イベント活動公開設定更新 API
	- 内容
		- ➢ 更新結果
	- 形式
		- ➢ ステータスコード
	- ⚫ データ詳細

➢ 【IF220】エリアマネジメント・イベント活動公開設定更新 API を参照

- エリアマネジメント・イベント活動一覧検索 API
	- 内容
		- ➢ エリアマネジメント・イベント活動一覧
	- ⚫ 形式
		- ➢ JSON 形式
	- ⚫ データ詳細
		- ➢ 【IF214】エリアマネジメント・イベント活動一覧検索 API を参照
- エリアマネジメント・イベント活動 CSV ダウンロード API
	- 内容
		- ➢ エリアマネジメント・イベント活動一覧の CSV データ

⚫ 形式

➢ バイナリ形式

- データ詳細
	- ➢ 【IF223】エリアマネジメント・イベント活動 CSV ダウンロード API を参照
	- ➢ 【IF117】活動投稿情報 CSV ファイル出力を参照
- 投稿レイヤ属性情報取得 API
	- ⚫ 内容
		- > 投稿レイヤ属性情報
	- ⚫ 形式
		- ➢ JSON 形式
	- データ詳細
		- ➢ 【IF249】投稿レイヤ属性情報取得(レイヤ ID)API を参照
- 投稿レイヤ一覧情報取得 API
	- ⚫ 内容
		- ▶ 投稿レイヤ上の投稿一覧
	- 形式
		- ➢ JSON 形式
	- データ詳細
		- ➢ 【IF250】投稿レイヤ一覧情報取得 API を参照
- 投稿レイヤ公開設定更新 API
	- ⚫ 内容
		- ➢ 更新結果
	- 形式
		- ➢ ステータスコード
	- データ詳細
		- ➢ 【IF258】投稿レイヤ公開設定更新 API を参照
- ◆ 投稿レイヤー覧検索 API
	- 内容
		- ➢ 投稿レイヤ上の投稿一覧
	- 形式
		- ➢ JSON 形式
	- ⚫ データ詳細
		- ➢ 【IF253】投稿レイヤ一覧検索 API を参照
- 投稿レイヤ CSV ダウンロード API
	- ⚫ 内容
		- ➢ 投稿レイヤ一覧の CSV データ
	- 形式
		- ➢ バイナリ形式
- データ詳細
	- ➢ 【IF224】投稿レイヤ CSV ダウンロード API を参照
	- ➢ 【IF117】活動投稿情報 CSV ファイル出力を参照
- ⚫ 機能詳細
	- ➢ 活動投稿情報管理画面
		- ◆ 処理内容
			- 管理者メニューより活動投稿情報管理画面を表示する
			- 初期表示ではエリアマネジメント活動を表示する
		- 利用するライブラリ
			- ⚫ 【SL002】【SL003】【SL011】
		- ◆ 利用するアルゴリズム
			- なし
	- ➢ ユーザ一覧取得 API、地域活動種別一覧取得 API、活動情報・投稿レイヤ一覧取得 API
		- ◆ 処理内容
			- 活動投稿情報管理画面で必要となる各種情報の取得を行う
			- ⚫ ユーザ一覧取得API を実行し投稿者表示に使用する全ユーザの一覧情報をユーザテーブル から取得する
			- ⚫ 地域活動種別一覧取得API を実行し活動種別の判別に使用する地域活動種別の一覧を地域 活動種別テーブルから取得する
			- ⚫ 活動情報・投稿レイヤ一覧取得 API を実行し地図画面の表示に使用する活動情報及び投稿 レイヤのレイヤ一覧をレイヤテーブルから取得する
		- 利用するライブラリ
			- ⚫ 【SL006】【SL008】
		- ◆ 利用するアルゴリズム
			- $\bullet$  なし
	- ➢ 活動種別選択
		- ◆ 処理内容
			- ⚫ 活動投稿情報管理画面で表示する種別を選択する
			- エリアマネジメント活動/イベント活動/投稿レイヤ (1~10) の中から対象の種別を選択す る
			- ⚫ 選択種別の変更をトリガとし各一覧取得 API のリクエストを実行する
		- 利用するライブラリ
			- ⚫ 【SL002】【SL011】
		- ◆ 利用するアルゴリズム
			- ⚫ なし

- ➢ 活動情報一覧表示
	- ◆ 処理内容
		- 取得した一覧データを表形式で表示する
		- 既に公開済みの場合、公開状熊のチェックボックスをチェック済みとして表示する
		- 公開状態の判別には公開フラグを使用する
	- ◆ 利用するライブラリ
		- ⚫ 【SL002】【SL011】
	- ◆ 利用するアルゴリズム
		- $\bullet$  なし
- ➢ 公開/非公開チェック
	- ◆ 机理内容
		- 表示されている一覧データの中から公開また非公開の選択を行う
		- チェック済みの場合は公開、未チェックの場合は非公開とする
		- ⚫ 保存ボタンで各公開設定更新の API リクエストを実施する
	- 利用するライブラリ
		- 【SL002】【SL011】
	- ◆ 利用するアルゴリズム
		- $\bullet$  なし
- ▶ 投稿日時絞り込み 表示
	- ◆ 処理内容
		- ⚫ 投稿日時で各一覧データの検索を行う
		- オプションで降順または昇順の選択を行う(デフォルトは降順)
		- 期間が空白の場合、全件検索とする
		- ⚫ 絞り込みボタン押下で各検索 API のリクエストを実行する
	- ◆ 利用するライブラリ
		- ⚫ 【SL002】【SL011】
	- 利用するアルゴリズム
		- ⚫ なし
- ➢ 投稿日時絞り込み CSV 出力
	- ◆ 処理内容
		- ⚫ 投稿日時で検索を実行し検索結果一覧を CSV 出力する
		- オプションで降順または昇順の選択を行う(デフォルトは降順)
		- 期間が空白の場合、全件検索とする
		- ⚫ CSV 出力ボタン押下で各 CSV ダウンロード API のリクエストを実行する
	- ◆ 利用するライブラリ
		- 【SL002】【SL011】
	- ◆ 利用するアルゴリズム
		- $\bullet$  なし

- ➢ エリアマネジメント・イベント活動一覧取得 API
	- ◆ 処理内容
		- 選択された活動種別がエリアマネジメント活動またはイベント活動の場合実行する
		- ⚫ エリアマネジメント・イベント活動情報テーブルから対象のタイプ(エリアマネジメント 活動・イベント活動の識別子)に該当する一覧を取得する
	- ◆ 利用するライブラリ
		- ⚫ 【SL006】【SL008】
	- ◆ 利用するアルゴリズム
		- $\bullet$  なし
- ➢ エリアマネジメント・イベント活動公開設定更新 API
	- ◆ 机理内容
		- 選択された活動種別がエリアマネジメント活動またはイベント活動の場合実行する
		- ⚫ リクエストで渡されたエリアマネジメント・イベント活動一覧の公開状態でエリアマネジ メント・イベント活動情報テーブルの公開フラグを更新する
	- 利用するライブラリ
		- ⚫ 【SL006】【SL008】
	- ◆ 利用するアルゴリズム
		- なし
- ➢ エリアマネジメント・イベント活動一覧検索 API
	- ◆ 処理内容
		- ⚫ 選択された活動種別がエリアマネジメント活動またはイベント活動の場合実行する
		- エリアマネジメント・イベント活動情報テーブルから対象のタイプ (エリアマネジメント 活動・イベント活動の識別子)及び検索投稿日時の期間に該当する一覧を取得する
	- ◆ 利用するライブラリ
		- ⚫ 【SL006】【SL008】
	- 利用するアルゴリズム
		- なし
- ➢ エリアマネジメント・イベント活動 CSV ダウンロード API
	- ◆ 処理内容
		- ⚫ 選択された活動種別がエリアマネジメント活動またはイベント活動の場合実行する
		- ⚫ エリアマネジメント・イベント活動情報テーブルから対象のタイプ(エリアマネジメント 活動・イベント活動の識別子)及び検索投稿日時の期間に該当する一覧を取得する
		- 一覧データから CSV ファイルの生成を行う
	- ◆ 利用するライブラリ
		- ⚫ 【SL006】【SL008】
	- ◆ 利用するアルゴリズム
		- $\bullet$  なし
- **▶ 投稿レイヤ属性情報取得 API** 
	- 処理内容
		- 選択された活動種別が投稿レイヤの場合実行する
		- **●** 投稿レイヤ属性テーブルから対象のレイヤ ID に設定されている属性情報 (項目情報) を 取得する
	- ◆ 利用するライブラリ
		- ⚫ 【SL006】【SL008】
	- ◆ 利用するアルゴリズム
		- $\bullet$  なし
- ➢ 投稿レイヤ一覧情報取得 API
	- ◆ 机理内容
		- 選択された活動種別が投稿レイヤの場合実行する
		- ⚫ 投稿レイヤフィーチャテーブルから対象のレイヤ ID に該当する投稿情報の一覧を取得す る
	- ◆ 利用するライブラリ
		- ⚫ 【SL006】【SL008】
	- ◆ 利用するアルゴリズム
		- $\bullet$  なし
- ➢ 投稿レイヤ公開設定更新 API
	- ◆ 処理内容
		- ⚫ 選択された活動種別が投稿レイヤの場合実行する
		- リクエストで渡された投稿レイヤー覧の公開状態で投稿レイヤフィーチャテーブルの公 開フラグを更新する
	- ◆ 利用するライブラリ
		- ⚫ 【SL006】【SL008】
	- 利用するアルゴリズム
		- ⚫ なし
- ➢ 投稿レイヤ一覧情報検索 API
	- ◆ 処理内容
		- 選択された活動種別が投稿レイヤの場合実行する
		- ⚫ 投稿レイヤフィーチャテーブルから対象のレイヤ ID 及び検索投稿日時の期間に該当する 投稿情報の一覧を取得する
	- ◆ 利用するライブラリ
		- ⚫ 【SL006】【SL008】
	- 利用するアルゴリズム
		- $\bullet$  なし

- ➢ 投稿レイヤ CSV ダウンロード API
	- ◆ 処理内容
		- 選択された活動種別が投稿レイヤの場合実行する
		- ⚫ 投稿レイヤフィーチャテーブルから対象のレイヤ ID 及び検索投稿日時の期間に該当する 投稿情報の一覧を取得する
		- 一覧データから CSV ファイルの生成を行う
	- ◆ 利用するライブラリ
		- ⚫ 【SL006】【SL008】
	- 利用するアルゴリズム
		- ⚫ なし
- 2. 【FN102】公開管理 テーマ・レイヤ設定
- ⚫ 機能概要
	- ➢ テーマの公開設定や名称等の表示設定を行う。
	- ➢ テーマで表示するレイヤの設定を行う。
	- ➢ ユーザが投稿可能なレイヤの項目等の設定を行う。
- ⚫ フローチャート

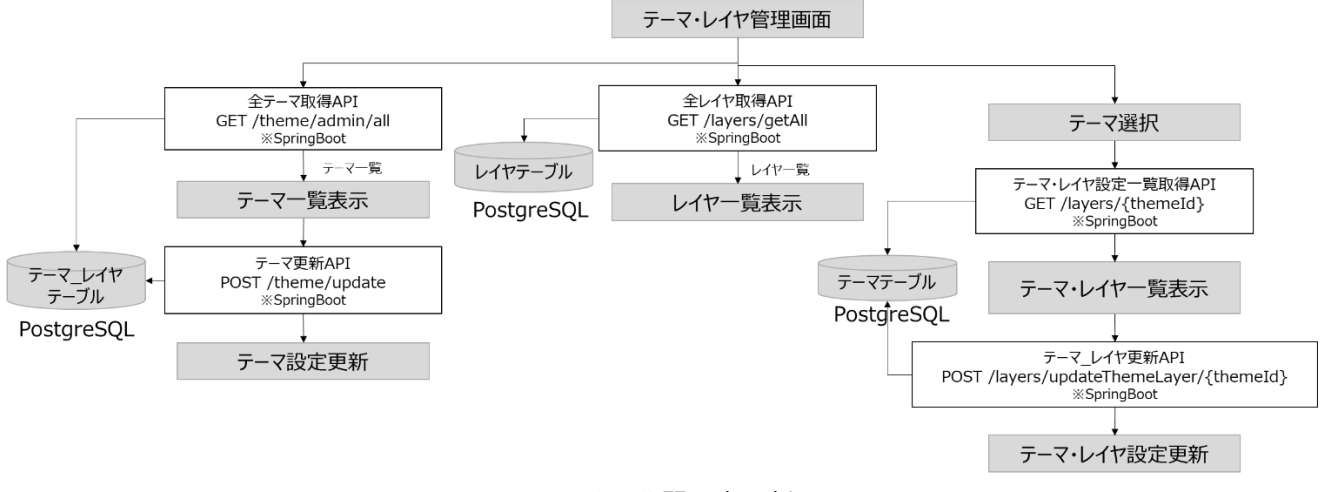

図 3-27 テーマ・レイヤ公開設定更新フロー

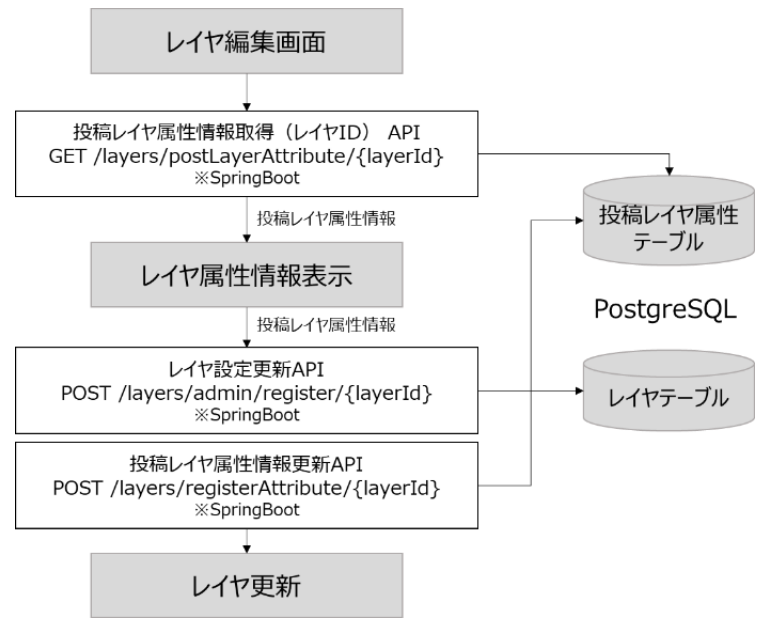

図 3-28 レイヤ設定更新フロー

- ⚫ データ仕様
	- ➢ 入力
		- テーマ更新 API
			- 内容
				- ➢ テーマ一覧更新内容
			- 形式
				- ➢ JSON 形式
			- データ詳細
				- ➢ 【IF262】テーマ更新 API を参照
		- レイヤ設定更新 API
			- ⚫ 内容
				- ➢ レイヤ ID
				- ➢ レイヤ設定更新内容
			- ⚫ 形式
				- ➢ レイヤ ID:パスパラメータ
				- ➢ レイヤ設定更新内容:リクエストボディ、JSON 形式
			- ⚫ データ詳細
				- ➢ 【IF244】レイヤ設定更新 API を参照
		- テーマ・レイヤ設定一覧取得 API
			- 内容
				- ➢ テーマ ID
			- ⚫ 形式
				- ➢ パスパラメータ
- データ詳細
	- ➢ 【IF241,IF242】レイヤ一覧取得 API を参照

➢

- テーマ\_レイヤ更新 API
	- 内容
		- $\triangleright$   $\bar{\tau}$   $\neg$   $\triangleright$  ID
		- ➢ テーマ\_レイヤ更新内容
	- ⚫ 形式
		- ➢ テーマ ID:パスパラメータ
		- **>** テーマ レイヤ更新内容:リクエストボディ、JSON 形式
	- データ詳細
		- ➢ 【IF245】テーマ\_レイヤ更新 API を参照
- ◆ 投稿レイヤ属性情報取得(レイヤ ID) API
	- ⚫ 内容
		- ➢ レイヤ ID
	- 形式
		- ➢ パスパラメータ
	- データ詳細
		- ➢ 【IF249】投稿レイヤ属性情報取得(レイヤ ID)API を参照
- 投稿レイヤ属性情報更新 API
	- ⚫ 内容
		- ➢ レイヤ ID、投稿レイヤ設定更新内容
	- ⚫ 形式
		- ➢ レイヤ ID:パスパラメータ
		- ➢ 投稿レイヤ設定更新内容:リクエストボディ、JSON 形式
	- データ詳細
		- ➢ 【IF254】投稿レイヤ属性情報更新 API を参照
- ➢ 出力
	- 全テーマ取得 API
		- ⚫ 内容

テーマ一覧

- ⚫ 形式
	- ➢ JSON 形式
- データ詳細
	- ➢ 【IF260】テーマ一覧取得 API を参照
- 全レイヤ取得 API
	- 内容
		- ➢ レイヤ一覧
- ⚫ 形式
	- ➢ JSON 形式
- データ詳細
	- **▶ 【IF239】レイヤー覧取得 API を参照**
- テーマ・レイヤ設定一覧取得 API
	- ⚫ 内容
		- ➢ テーマで表示されるレイヤ一覧
	- ⚫ 形式
		- ➢ JSON 形式
	- データ詳細
		- ➢ 【IF241,IF242】レイヤ一覧取得 API を参照
- レイヤ設定更新 API
	- ⚫ 内容
		- ➢ 更新結果
	- 形式
		- ➢ ステータスコード
	- データ詳細
		- ➢ 【IF244】レイヤ設定更新 API を参照
- 投稿レイヤ属性情報取得(レイヤ ID) API
	- 内容
		- ▶ 投稿レイヤ属性情報一覧
	- ⚫ 形式
		- ➢ JSON 形式
	- データ詳細
		- ➢ 【IF249】投稿レイヤ属性情報取得(レイヤ ID) API を参照
- 投稿レイヤ属性情報更新 API
	- 内容
		- > 投稿レイヤ属性情報更新結果
	- 形式
		- ➢ ステータスコード
	- データ詳細
		- ➢ 【IF254】投稿レイヤ属性情報更新 API を参照
- ⚫ 機能詳細
	- ➢ テーマ一覧表示
		- ◆ 処理内容
			- テーマ一覧と設定情報(名称、表示順、公開有無,投稿レイヤか否か)を表示する
			- ⚫ テーマ一覧は API で取得する
- ◆ 利用するライブラリ
	- ⚫ 【SL006】【SL008】【SL011】
- ◆ 利用するアルゴリズム
	- ⚫ なし
- ➢ レイヤ一覧表示
	- ◆ 処理内容
		- レイヤー覧を表示する
		- レイヤー覧は API で取得する
		- ⚫ システム設定時に投稿レイヤとして設定したレイヤのみを編集可能として表示する。
	- 利用するライブラリ
		- ⚫ 【SL006】【SL008】【SL011】
	- 利用するアルゴリズム
		- $\bullet$  なし
- > テーマ・レイヤー覧表示
	- ◆ 処理内容
		- 選択したテーマに設定されたレイヤの設定情報を一覧表示する
	- ◆ 利用するライブラリ
		- ⚫ 【SL006】【SL008】【SL011】
	- 利用するアルゴリズム
		- $\bullet$  なし
- ➢ テーマ更新
	- ◆ 処理内容
		- テーマの設定(名称、表示順、公開有無、投稿レイヤか否か)を更新する
	- 利用するライブラリ
		- ⚫ 【SL006】【SL008】【SL011】
	- 利用するアルゴリズム
		- ⚫ なし
- > テーマ・レイヤ設定更新
	- ◆ 処理内容
		- テーマに関連付けるレイヤの一覧と表示順を更新する
	- ◆ 利用するライブラリ
		- ⚫ 【SL006】【SL008】【SL011】
	- ◆ 利用するアルゴリズム
		- なし
- ▶ 投稿レイヤ設定表示
	- ◆ 机理内容
		- 選択した投稿レイヤの項目設定を表示する
		- ⚫ 情報が登録されていないレイヤのみデータ型を選択可能として表示する。
- ◆ 利用するライブラリ
	- ⚫ 【SL006】【SL008】【SL011】
- 利用するアルゴリズム
	- ⚫ なし
- ▶ 投稿レイヤ設定更新
	- ◆ 処理内容
		- 選択した投稿レイヤの項目設定を更新する。
	- ◆ 利用するライブラリ
		- ⚫ 【SL006】【SL008】【SL011】
	- 利用するアルゴリズム
		- ⚫ なし

- 3. 【FN103】公開管理 ダッシュボード管理
- ⚫ 機能概要
	- ➢ テーマを選択し、ダッシュボードのレイアウト調整を行う。
	- ➢ テーマに対して搭載設定されているグラフ・リスト一覧と搭載設定可能なグラフ・リスト一覧から テーマに表示するグラフ・リストを設定する。
	- ➢ グラフ・リストの表示内容を設定する。
- ⚫ フローチャート

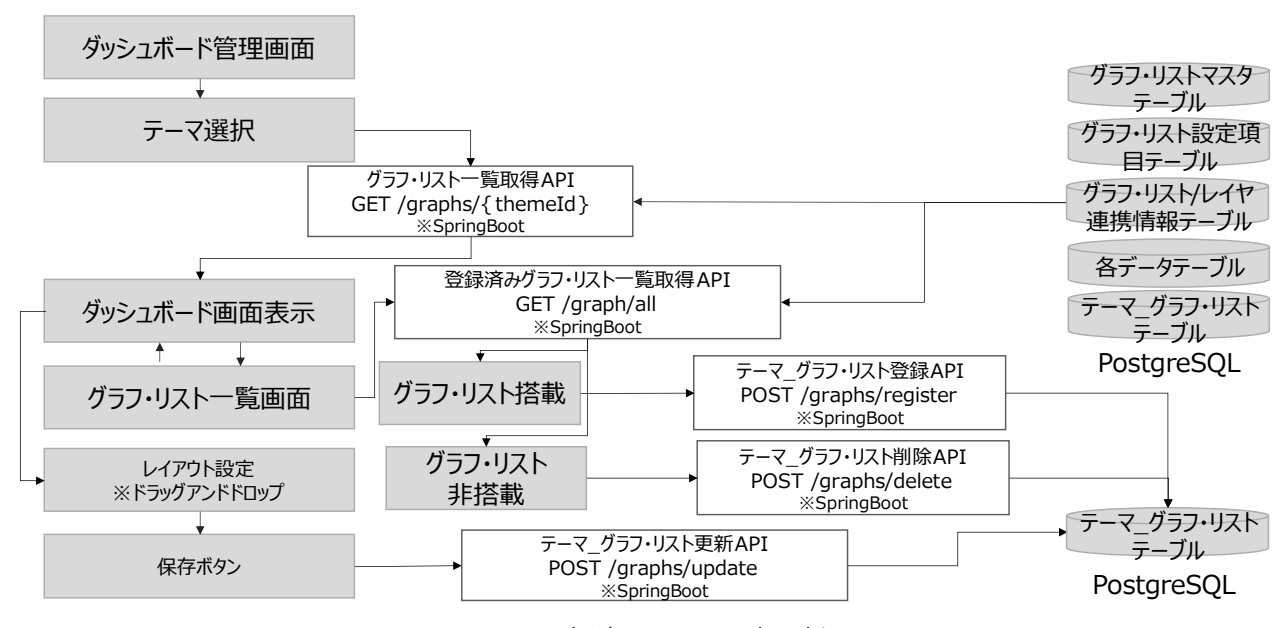

図 3-29 テーマ内グラフ項目設定更新フロー

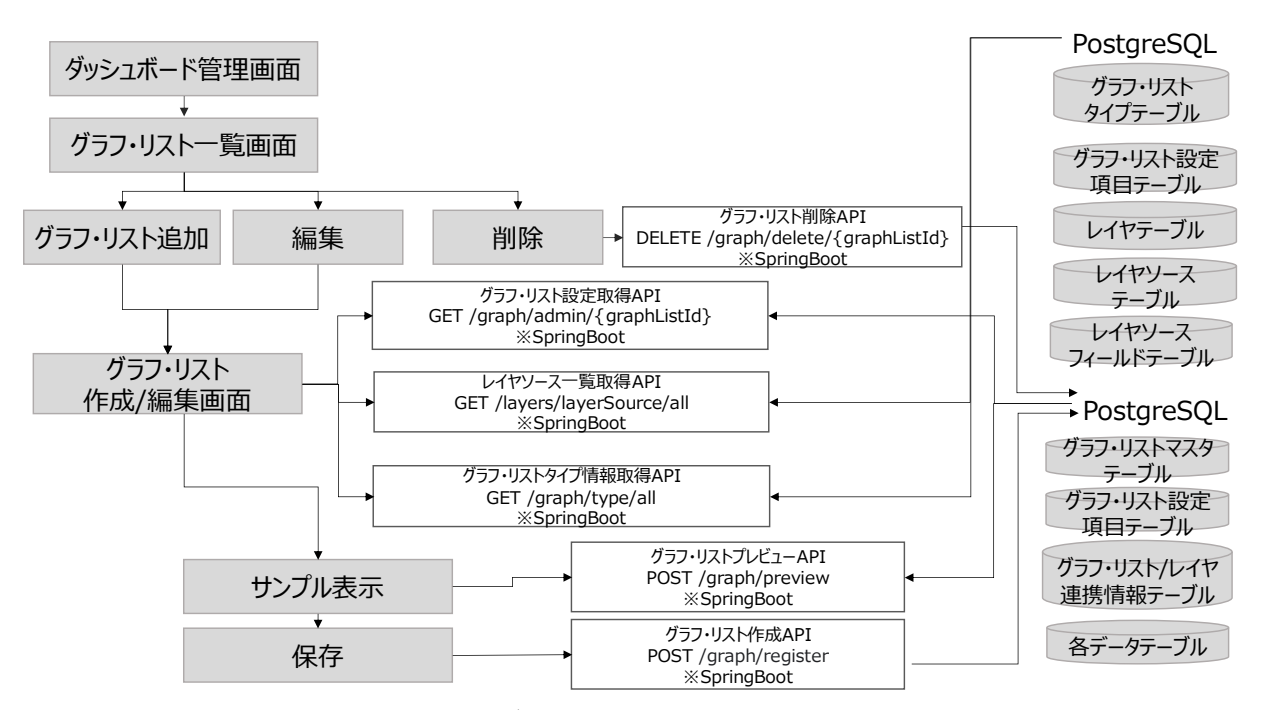

図 3-30 グラフ・リスト設定更新フロー

- データ仕様
	- ➢ 入力
		- グラフ・リスト一覧取得 API
			- ⚫ 内容
				- ➢ テーマ ID
			- 形式
				- ➢ パスパラメータ
			- データ詳細
				- **> 【IF234,IF235】テーマ グラフ・リスト一覧取得 API を参照**
		- テーマ\_グラフ・リスト登録 API
			- ⚫ 内容
				- ➢ 登録対象のグラフ・リストの設定情報一覧
			- ⚫ 形式
				- ➢ JSON
			- データ詳細
				- **> 【IF236】テーマ\_グラフ・リスト登録 API を参照**
		- テーマ\_グラフ・リスト削除 API
			- 内容
				- ➢ 削除対象のグラフ・リストの設定情報一覧
			- ⚫ 形式
				- ➢ JSON
			- データ詳細
				- **> 【IF238】テーマ グラフ・リスト削除 API を参照**
		- テーマ\_グラフ・リスト更新 API
			- ⚫ 内容
				- ➢ 更新対象のグラフ・リストの設定情報一覧
			- ⚫ 形式
				- ➢ JSON
			- データ詳細
				- **> 【IF237】テーマ グラフ・リスト更新 API を参照**
		- グラフ・リスト削除 API
			- 内容
				- ➢ 削除対象のグラフ・リスト ID
			- 形式
				- ➢ パスパラメータ
			- データ詳細
				- ➢ 【IF233】グラフ・リスト削除 API を参照
- グラフ・リスト設定取得 API
	- 内容
		- ➢ 取得対象のグラフ・リスト ID
	- ⚫ 形式
		- ➢ パスパラメータ
	- データ詳細
		- ➢ 【IF229】グラフ・リスト設定取得 API を参照
- グラフ・リストプレビューAPI
	- ⚫ 内容
		- ➢ グラフ・リスト作成データ
	- 形式
		- ➢ JSON 形式
	- データ詳細
		- ➢ 【IF231】グラフ・リストプレビューAPI を参照
- グラフ・リスト作成 API
	- ⚫ 内容
		- ➢ グラフ・リスト作成データ
	- ⚫ 形式
		- ➢ JSON 形式
	- データ詳細
		- **▶ 【IF232】グラフ・リスト作成 API を参照**
- ➢ 出力
	- グラフ・リスト一覧取得 API
		- 内容
			- ➢ グラフ・リスト一覧データ
		- 形式
			- ➢ JSON 形式
		- データ詳細
			- ➢ 【IF234, IF235】テーマ\_グラフ・リスト一覧取得 API を参照
	- 登録済みグラフ・リスト一覧取得 API
		- ⚫ 内容
			- ➢ 登録済みの全てのグラフ・リスト一覧データ
		- ⚫ 形式
			- ➢ JSON 形式
		- データ詳細
			- ➢ 【IF230】登録済みグラフ・リスト一覧取得 API を参照
- ◆ テーマ グラフ・リスト登録 API
	- 内容
		- ➢ 登録結果
	- 形式
		- ➢ ステータスコード
	- データ詳細
		- ➢ 【IF236】テーマ\_グラフ・リスト登録 API を参照
- ◆ テーマ グラフ・リスト削除 API
	- 内容
		- ➢ 削除結果
	- 形式
		- ➢ ステータスコード
	- データ詳細
		- **> 【IF238】テーマ\_グラフ・リスト削除 API を参照**
- テーマ\_グラフ・リスト更新 API
	- ⚫ 内容
		- ➢ 更新結果
	- ⚫ 形式
		- ➢ ステータスコード
	- データ詳細
		- ➢ 【IF237】テーマ\_グラフ・リスト更新 API を参照
- グラフ・リスト削除 API
	- 内容
		- ➢ 削除結果
	- ⚫ 形式
		- ➢ ステータスコード
	- データ詳細
		- ➢ 【IF233】グラフ・リスト削除 API を参照
- グラフ・リスト設定取得 API
	- 内容
		- ➢ 編集対象のグラフ・リストデータ
	- ⚫ 形式
		- ➢ JSON
	- データ詳細
		- ➢ 【IF229】グラフ・リスト設定取得 API を参照
- レイヤソース一覧取得 API
	- 内容
		- ➢ レイヤソース一覧データ
	- ⚫ 形式
		- ➢ JSON
	- データ詳細
		- ➢ 【IF240】レイヤソース一覧取得 API を参照
- グラフ・リストタイプ情報取得 API
	- ⚫ 内容
		- ➢ グラフ・リストタイプ情報一覧
	- 形式
		- ➢ JSON
	- データ詳細
		- ➢ 【IF228】グラフ・リストタイプ情報取得 API を参照
- グラフ・リストプレビューAPI
	- ⚫ 内容

➢ プレビュー対象のグラフ・リストデータ

- 形式
	- ➢ JSON 形式
- データ詳細
	- ➢ 【IF231】グラフ・リストプレビューAPI を参照
- グラフ・リスト作成 API
	- 内容
		- ➢ 作成後のグラフ・リストデータ
	- ⚫ 形式
		- ➢ JSON 形式
	- データ詳細
		- ➢ 【IF232】グラフ・リスト作成 API を参照
- ⚫ 機能詳細
	- > ダッシュボード管理画面、テーマ選択
		- ◆ 机理内容
			- 管理者メニューよりダッシュボード管理画面を表示しテーマ選択を行う
			- 初期表示ではエリアマネジメント活動を表示する
			- ⚫ 初期表示及びテーマ選択の変更をトリガとしグラフ・リスト一覧取得 API を実行する
		- ◆ 利用するライブラリ
			- 【SL002】【SL011】
		- ◆ 利用するアルゴリズム
			- $\bullet$  なし
- ➢ グラフ・リスト一覧取得 API
	- ◆ 処理内容
		- ⚫ テーマ ID にひも付くグラフ・リストの設定及び連携情報を取得する
		- ⚫ グラフ・リストに設定済みの SQL を実行し各データテーブルからグラフ・リストデータ一 覧を取得する
	- ◆ 利用するライブラリ
		- ⚫ 【SL006】【SL008】
	- ◆ 利用するアルゴリズム
		- $\bullet$  なし
- ➢ ダッシュボード画面表示、レイアウト設定、保存ボタン
	- ◆ 机理内容
		- 選択したテーマのレイアウトを表示する
		- 地図画面はダミー画像に置き換えて表示する
		- ⚫ ドラッグアンドドロップで対象テーマのレイアウト変更を行う
		- 保存ボタン押下でテーマ グラフ・リスト更新 API を実行する
		- グラフ・リスト一覧ボタン押下でグラフ・リスト一覧画面に遷移する
	- ◆ 利用するライブラリ
		- ⚫ 【SL002】【SL011】【SL012】【SL013】【SL014】
	- ◆ 利用するアルゴリズム
		- ⚫ なし
- **>** テーマ グラフ・リスト更新 API
	- ◆ 処理内容
		- 対象テーマの全てのグラフ・リストのレイアウト設定を更新する
		- ⚫ レイアウト情報は幅、高さ、座標の情報をグリッド単位で表す
	- ◆ 利用するライブラリ
		- ⚫ 【SL006】【SL008】
	- 利用するアルゴリズム
		- $\bullet$  なし
- ➢ グラフ・リスト一覧画面
	- ◆ 処理内容
		- ⚫ 選択したテーマに搭載済みのグラフ・リスト一覧と搭載可能なグラフ・リストを一覧表示 する
		- 初期描画時に登録済みグラフ・リスト一覧取得 API を実行する
		- ⚫ 表示列のチェックボックスで対象のグラフ・リストの搭載・非搭載を行う
	- ◆ 利用するライブラリ
		- 【SL002】【SL011】
	- ◆ 利用するアルゴリズム
		- $\bullet$  なし
- ➢ 登録済みグラフ・リスト一覧取得 API
	- ◆ 処理内容
		- 全てのグラフ・リスト情報を取得する
	- 利用するライブラリ
		- ⚫ 【SL006】【SL008】
	- ◆ 利用するアルゴリズム
		- ⚫ なし
- ➢ グラフ・リスト一覧画面 グラフ・リスト搭載
	- ◆ 処理内容
		- 表示列のチェックボックスがチェック済みに変更された場合実行する
		- チェック済みへの変更をトリガとしテーマ グラフ・リスト登録 API を実行する
	- ◆ 利用するライブラリ
		- ⚫ 【SL002】【SL011】
- **▶ テーマ グラフ・リスト登録 API** 
	- ◆ 処理内容
		- 選択中のテーマに対象のグラフ・リストのレイアウト設定を追加する
		- レイアウト情報は幅、高さ、座標の情報をグリッド単位で表す
		- 初期レイアウトは左側(ダッシュボード領域)の最下部とするレイアウト設定を追加する
	- 利用するライブラリ
		- ⚫ 【SL006】【SL008】
	- 利用するアルゴリズム
		- なし
- ➢ グラフ・リスト一覧画面 グラフ・リスト非搭載
	- ◆ 処理内容
		- 表示列のチェックボックスが未チェックに変更された場合実行する
		- 未チェックへの変更をトリガとしテーマ グラフ・リスト削除 API を実行する
	- 利用するライブラリ
		- ⚫ 【SL002】【SL011】
- **▶ テーマ グラフ・リスト削除 API** 
	- ◆ 処理内容
		- 選択中のテーマから対象のグラフ・リストのレイアウト設定を削除する
	- 利用するライブラリ
		- ⚫ 【SL006】【SL008】
	- ◆ 利用するアルゴリズム
		- ⚫ なし
- ➢ グラフ・リスト一覧画面 グラフ・リスト追加
	- ◆ 処理内容
		- ⚫ グラフ・リスト追加ボタンを押下でグラフ・リスト作成/編集画面に遷移する
- ◆ 利用するライブラリ
	- ⚫ 【SL002】【SL011】
- > グラフ・リスト一覧画面 編集
	- ◆ 処理内容
		- 編集ボタンを押下でグラフ・リスト作成/編集画面に遷移する
	- ◆ 利用するライブラリ
		- 【SL002】【SL011】
- > グラフ・リスト一覧画面 削除
	- ◆ 処理内容
		- ⚫ 削除ボタンを押下でグラフ・リスト削除 API を実行し対象のグラフ・リスト情報を削除す る
	- ◆ 利用するライブラリ
		- ⚫ 【SL002】【SL011】
- ➢ グラフ・リスト削除 API
	- ◆ 処理内容
		- 対象のグラフ・リストの設定及び連携情報を削除する
	- ◆ 利用するライブラリ
		- ⚫ 【SL006】【SL008】
	- 利用するアルゴリズム
		- ⚫ なし
- ➢ グラフ・リスト作成/編集画面
	- ◆ 処理内容
		- グラフ・リスト一覧画面のグラフ・リスト追加ボタンからの遷移時は作成画面を表示する
		- ⚫ グラフ・リスト一覧画面の編集ボタンからの遷移時は対象グラフ・リストの編集画面を表 示する
		- ⚫ 遷移時は下記の API を実行し初期表示に必要となるデータの取得を行う
		- ⚫ レイヤソース一覧取得 API を実行し作成及び編集可能なグラフ・リストのレイヤ一覧を取 得する
		- ⚫ グラフ・リストタイプ情報取得 API を実行し作成及び編集可能なグラフ・リストのタイプ 情報を取得する
		- ⚫ 編集画面の場合、グラフ・リスト設定取得 API を実行し編集対象のグラフ・リストデータ を取得する
	- ◆ 利用するライブラリ
		- ⚫ 【SL002】【SL011】【SL013】【SL014】
- ➢ レイヤソース一覧取得 API
	- ◆ 処理内容
		- ⚫ レイヤソーステーブルを参照しグラフ・リストの作成及び編集可能なレイヤ一覧を取得す る
- レイヤソースフィールドから各レイヤのテーブル情報を取得する
- 利用するライブラリ
	- ⚫ 【SL006】【SL008】
- 利用するアルゴリズム
	- ⚫ なし
- ➢ グラフ・リストタイプ情報取得 API
	- ◆ 処理内容
		- グラフ・リストタイプテーブルから作成及び編集可能なタイプ一覧を取得する
		- 作成可能なグラフ・リストタイプは以下とする
		- 円グラフ、棒グラフ、線グラフ、リストテーブル
	- ◆ 利用するライブラリ
		- ⚫ 【SL006】【SL008】
	- ◆ 利用するアルゴリズム
		- $\bullet$  なし
- ➢ グラフ・リスト設定取得 API
	- ◆ 処理内容
		- 編集対象のグラフ・リストの設定情報を取得する
		- ⚫ グラフ・リストに設定済みの SQL を実行し各データテーブルからグラフ・リストデータ一 覧を取得する
	- ◆ 利用するライブラリ
		- ⚫ 【SL006】【SL008】
	- 利用するアルゴリズム
		- $\bullet$  なし
- ➢ グラフ・リスト作成/編集画面 サンプル表示
	- ◆ 処理内容
		- サンプル表示ボタン押下で入力チェックを実施する
		- グラフ・リストプレビューAPI を実行し対象のグラフ・リストをプレビュー表示する
	- ◆ 利用するライブラリ
		- ⚫ 【SL002】【SL011】【SL013】【SL014】
- ➢ グラフ・リストプレビューAPI
	- ◆ 机理内容
		- プレビュー対象のグラフ・リストの設定情報を一時的に生成する
		- 入力情報から SOL の組み立てを行い、対象のデータテーブルからグラフ・リストデーター 覧を取得する
	- 利用するライブラリ
		- ⚫ 【SL006】【SL008】
	- ◆ 利用するアルゴリズム
		- $\bullet$  なし
- ➢ グラフ・リスト作成/編集画面 保存
	- 処理内容
		- 保存ボタン押下で入力チェックを実施する
		- ⚫ グラフ・リスト作成 API を実行しグラフ・リスト一覧画面に遷移する
	- 利用するライブラリ
		- ⚫ 【SL002】【SL011】【SL013】【SL014】
- ➢ グラフ・リスト作成 API
	- ◆ 処理内容
		- ⚫ 登録対象のグラフ・リストの設定及び連携情報を削除する
		- ⚫ グラフ・リストマスタテーブルに対象のグラフ・リストの基本情報を登録する
		- 入力情報から SOL の組み立てを行いグラフ・リストマスタテーブルに保存する
		- ⚫ グラフ・リストの設定情報をグラフ・リスト設定項目テーブルに登録する
		- 集約関数を使用しない地点連携が可能なレイヤの場合、グラフ・リスト/レイヤ連携情報テ ーブルに地点フォーカスの連携設定を登録する
	- ◆ 利用するライブラリ
		- ⚫ 【SL006】【SL008】
	- ◆ 利用するアルゴリズム
		- ⚫ なし
- 4. 【FN104】ユーザ管理 ユーザ一覧
- ⚫ 機能概要
	- ➢ ユーザ・ロールの一覧表示を行う。
- ⚫ フローチャート

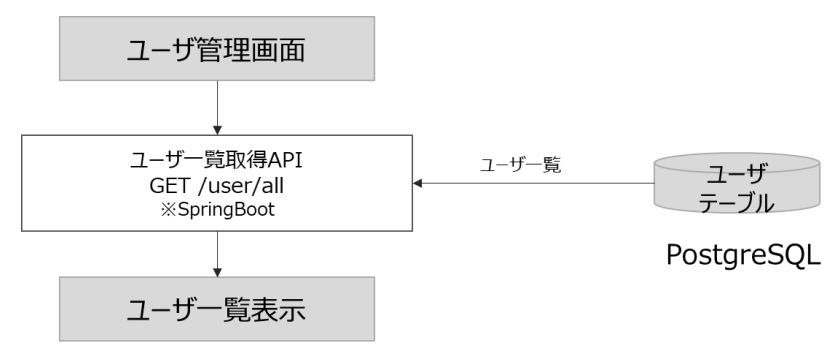

図 3-31 ユーザ一覧表示フロー

- データ仕様
	- ➢ 出力
		- ユーザ一覧取得 API
			- ⚫ 内容
				- ➢ ユーザ一覧
			- ⚫ 形式
				- ➢ JSON 形式
- データ詳細
	- ➢ 【IF206】ユーザ一覧取得 API を参照
- ⚫ 機能詳細
	- ➢ ユーザ一覧表示
		- ◆ 処理内容
			- ⚫ DB に登録されているユーザを一覧で表示する。
		- 利用するライブラリ
			- ⚫ 【SL006】【SL008】
		- 利用するアルゴリズム
			- なし
- 5. 【FN105】ユーザ管理 ユーザ登録・削除
- ⚫ 機能概要
	- ➢ ユーザ情報の登録・編集・削除を行う。
- ⚫ フローチャート

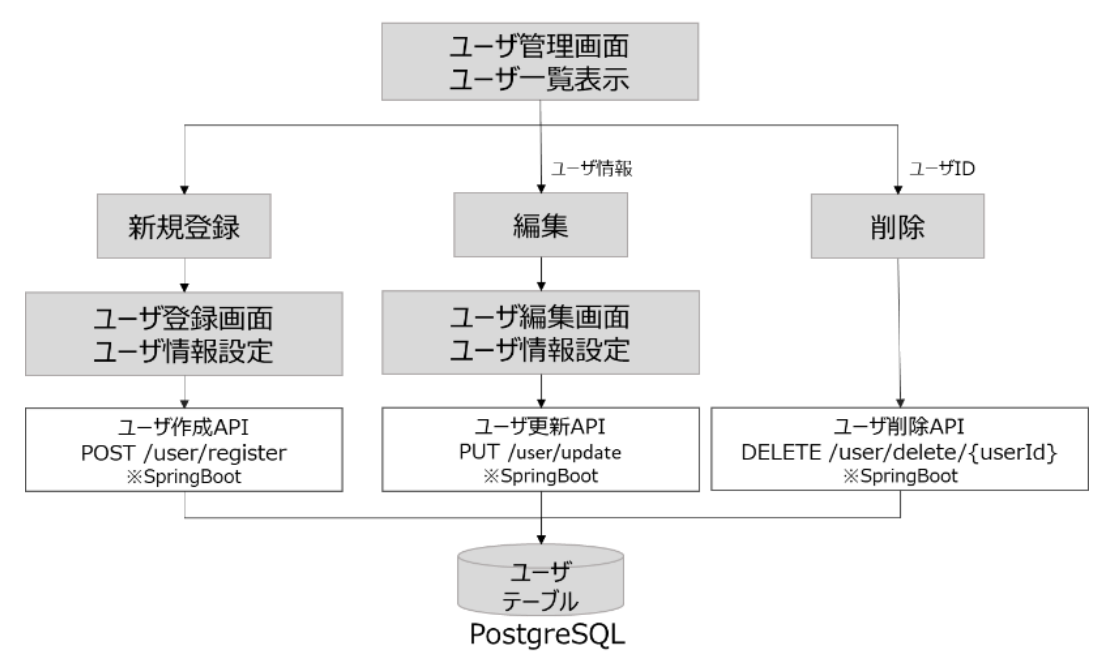

図 3-32 ユーザ情報更新フロー

- データ仕様
	- ➢ 入力
		- ユーザ作成 API
			- 内容
				- > ユーザ情報
			- ⚫ 形式
				- ➢ JSON 形式
- データ詳細
	- **▶ 【IF207】ユーザ作成 API を参照**
- ユーザ更新 API
	- ⚫ 内容
		- > ユーザ情報
	- ⚫ 形式
		- ➢ JSON 形式
	- データ詳細
		- ➢ 【IF208】ユーザ更新 API を参照
- ユーザ削除 API
	- 内容
		- ➢ ユーザ ID
	- 形式
		- ➢ パスパラメータ
	- データ詳細
		- **▶ 【IF209】ユーザ削除 API を参照**
- ➢ 出力
	- ユーザ作成 API
		- ⚫ 内容
			- ➢ 作成結果
		- 形式
			- ➢ ステータスコード
		- データ詳細
			- **▶ 【IF207】ユーザ作成 API を参照**
	- ユーザ更新 API
		- 内容
			- ➢ 更新結果
		- 形式
			- ➢ ステータスコード
		- データ詳細
			- ➢ 【IF208】ユーザ更新 API を参照
	- ユーザ削除 API
		- ⚫ 内容
			- ➢ 削除結果
		- 形式
			- ➢ ステータスコード
		- データ詳細
			- ➢ 【IF209】ユーザ削除 API を参照
- ⚫ 機能詳細
	- ➢ ユーザ新規作成
		- ◆ 処理内容
			- ユーザを新規登録する。
		- 利用するライブラリ
			- ⚫ 【SL006】【SL008】
		- 利用するアルゴリズム
			- なし
	- ➢ ユーザ更新
		- ◆ 処理内容
			- DB に登録されているユーザ情報を更新する。
		- 利用するライブラリ
			- ⚫ 【SL006】【SL008】【SL017】
		- ◆ 利用するアルゴリズム
			- ⚫ なし
	- ➢ ユーザ削除
		- ◆ 処理内容
			- DB に登録されているユーザ情報を削除する。
		- ◆ 利用するライブラリ
			- ⚫ 【SL006】【SL008】【SL017】
		- ◆ 利用するアルゴリズム
			- ⚫ なし
- 6. 【FN106】データ管理 地域統計情報属性更新
- ⚫ 機能概要
	- ➢ 地域統計情報の属性を更新する。

⚫ フローチャート

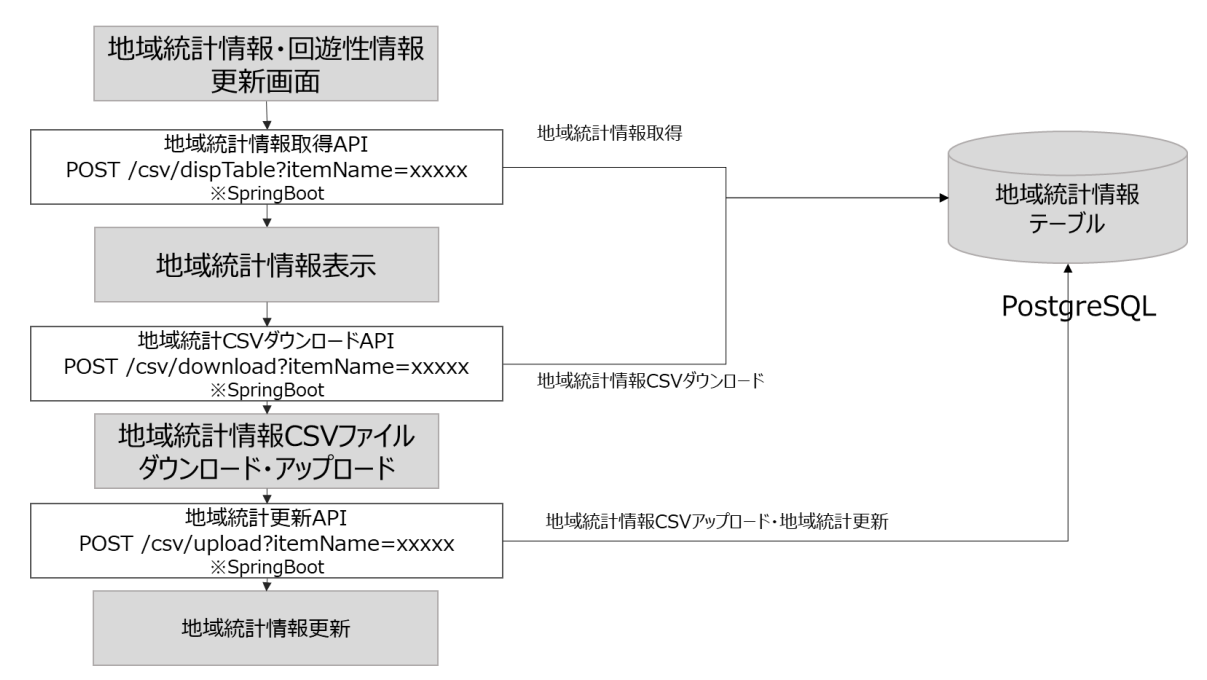

図 3-33 地域統計情報属性更新フロー

- ⚫ データ仕様
	- ➢ 入力
		- 地域統計情報取得 API
			- ⚫ 内容
				- ➢ 項目名
			- 形式
				- ➢ クエリパラメータ
			- データ詳細
				- ➢ 【IF221】地域統計・回遊性表データ取得 API を参照
		- 地域統計 CSV ダウンロード API
			- 内容
				- ➢ 項目名
			- 形式
				- ➢ クエリパラメータ
			- ⚫ データ詳細
				- ➢ 【IF222】地域統計・回遊性データダウンロード API を参照
		- 地域統計更新 API
			- 内容
				- ➢ 地域統計情報
			- ⚫ 形式
				- ➢ 地域統計情報 CSV ファイル
- データ詳細
	- ➢ 統計項目ごとにフォーマット固定、ファイル入力インターフェースの項参照
	- ➢ 【IF001】地域統計情報更新 地価公示価格 CSV ファイル入力
	- ➢ 【IF002】地域統計情報更新 活動前と比較した認知度の推移 CSV ファイル入力
	- ➢ 【IF003】町丁目別人口・世帯数 CSV ファイル入力
	- ➢ 【IF004】町丁目別人口世帯数 CSV ファイル入力
	- ➢ 【IF005】町丁目別世帯人員別世帯数 CSV ファイル入力
	- ➢ 【IF006】事務所数 CSV ファイル入力
	- ➢ 【IF007】従業者数 CSV ファイル入力
	- ➢ 【IF008】駅の乗降客数 CSV ファイル入力
	- ➢ 【IF009】商業施設 CSV ファイル入力
	- ➢ 【IF010】商圏調査の支持率 CSV ファイル入力
	- ➢ 【IF011】市まとめ CSV ファイル入力
- ➢ 出力
	- 地域統計情報取得 API
		- ⚫ 内容
			- ➢ 地域統計情報表データ
		- 形式
			- ➢ JSON
		- データ詳細
			- ➢ 【IF221】地域統計・回遊性表データ取得 API

- 地域統計 CSV ダウンロード API
	- 内容
		- ➢ 地域統計情報
	- ⚫ 形式
		- ➢ 地域統計情報 CSV ファイル
	- データ詳細
		- ➢ 統計項目ごとにフォーマット固定、ファイル出力インターフェースの項参照
		- ➢ 【IF101】地域統計情報更新 地価公示価格 CSV ファイル出力
		- ➢ 【IF102】地域統計情報更新 活動前と比較した認知度の推移 CSV ファイル出力
		- ➢ 【IF103】町丁目別人口・世帯数 CSV ファイル出力
		- ➢ 【IF104】町丁目別年齢別人口 CSV ファイル出力
		- ➢ 【IF105】町丁目別世帯人員別世帯数 CSV ファイル出力
		- ➢ 【IF106】事務所数 CSV ファイル出力
		- ➢ 【IF107】従業者数 CSV ファイル出力
		- ➢ 【IF108】駅の乗降客数 CSV ファイル出力
		- ➢ 【IF109】商業施設 CSV ファイル出力
		- ➢ 【IF110】商圏調査の支持率 CSV ファイル出力
		- ➢ 【IF111】市まとめ CSV ファイル出力
- 利用するライブラリ
	- ➢ 【SL006】【SL008】
- 利用するアルゴリズム
	- ➢ なし

- 7. 【FN107】データ管理 回遊分析情報属性更新
- 機能概要
	- ➢ 回遊性情報の属性を更新する。
- ⚫ フローチャート

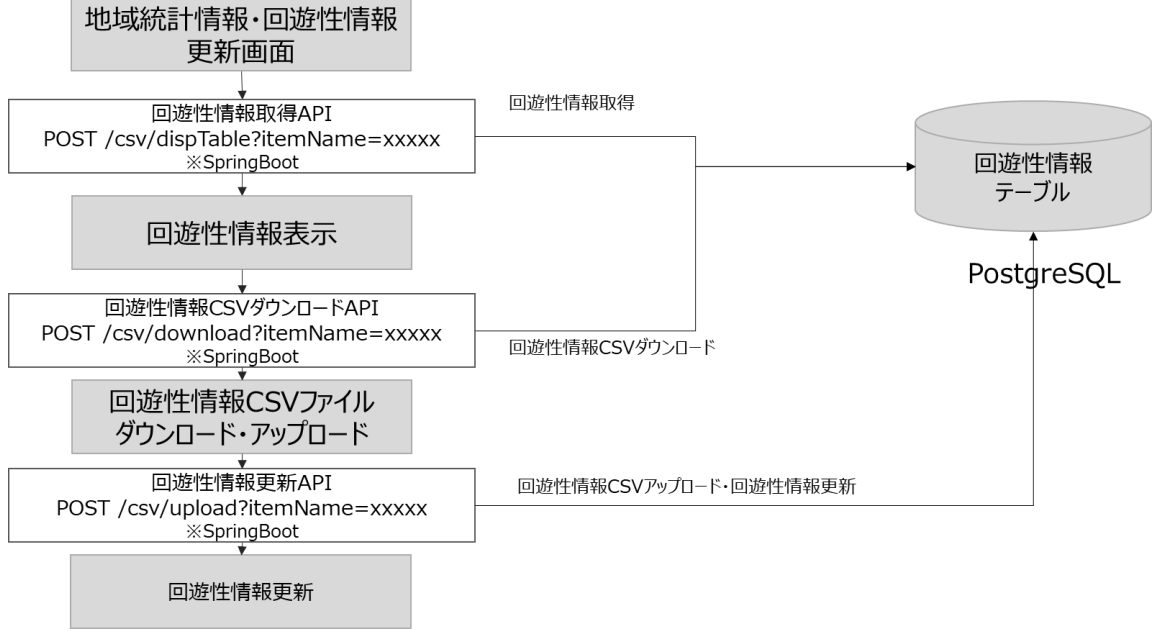

図 3-34 回遊性情報属性更新フロー

- ⚫ データ仕様
	- ➢ 入力
		- 回遊性情報取得 API
			- 内容
				- ➢ 項目名
			- ⚫ 形式
				- ➢ クエリパラメータ
			- ⚫ データ詳細
				- ➢ 【IF221】地域統計・回遊性表データ取得 API
		- 回遊性情報 CSV ダウンロード API
			- 内容
				- ➢ 項目名
			- ⚫ 形式
				- ➢ クエリパラメータ
			- ⚫ データ詳細
				- ➢ 【IF222】地域統計・回遊性データダウンロード API を参照
		- 回遊性情報更新 API
- 内容
	- ➢ 回遊性情報
- ⚫ 形式
	- ➢ 回遊性情報 CSV ファイル
- データ詳細
	- ➢ 項目ごとにフォーマット固定、ファイル入力インターフェースの項参照
	- ➢ 【IF112】回遊性情報 来場者人数 CSV ファイル入力
	- ➢ 【IF113】回遊性情報 来場者年齢 CSV ファイル入力
	- ➢ 【IF114】回遊性情報 来場者性別 CSV ファイル入力
	- ➢ 【IF115】回遊性情報 来場者地域 CSV ファイル入力
	- ➢ 【IF116】回遊性情報 来場者歩数 CSV ファイル入力
- ➢ 出力
	- 回遊性情報取得 API
		- ⚫ 内容
			- ▶ 回游性情報表データ
		- ⚫ 形式
			- ➢ JSON
		- ⚫ データ詳細
			- ➢ 【IF221】地域統計・回遊性表データ取得 API
	- 回遊性情報 CSV ダウンロード API
		- ⚫ 内容
			- ➢ 回遊性情報
		- ⚫ 形式
			- ➢ 回遊性情報 CSV ファイル
		- データ詳細
			- ➢ 項目ごとにフォーマット固定、ファイル出力インターフェースの項参照
			- ➢ 【IF012】回遊性情報 来場者人数 CSV ファイル出力
			- ➢ 【IF013】回遊性情報 来場者年齢 CSV ファイル出力
			- ➢ 【IF014】回遊性情報 来場者性別 CSV ファイル出力
			- ➢ 【IF015】回遊性情報 来場者地域 CSV ファイル出力
			- ➢ 【IF016】回遊性情報 来場者歩数 CSV ファイル出力
- 利用するライブラリ
	- ➢ 【SL006】【SL008】
- ⚫ 利用するアルゴリズム
	- ➢ なし

- 8. 【FN201】データ変換 CityGML to 3D Tiles 変換機能
- ⚫ 機能概要
	- ➢ CityGML 形式の 3D 都市モデルを 3D Tiles 形式に変換する。
- データ仕様
	- ➢ 入力
		- **◇ 3D 都市モデル(CitvGML)** 
			- 内容
				- ➢ G 空間センターで公開されている 3D 都市モデル
			- 形式
				- ➢ CityGML 形式
			- データ詳細
				- ➢ データ仕様は 3D 都市モデル標準製品仕様書に記載のとおり。
	- ➢ 出力
		- 3D 都市モデル(3D Tiles 形式)
			- 内容
				- ➢ 本システムの 3D ビューワ上で表示を行うデータを表示可能なデータ形式に変換した データ
			- ⚫ 形式
				- ➢ 3DTiles 形式
			- データ詳細
				- ➢ 本システムの 3D ビューワ上で表示できる 3D 都市モデルデータ。
				- ➢ 軽量かつ最適化されているため、比較的サイズが大きい 3D 都市モデルでも Web シ ステム上でもストレスなく表示できる。
- 利用するライブラリ
	- ➢ 【SL015】
- 利用するアルゴリズム
	- ➢ なし
# 3-3. アルゴリズム

## 3-3-1. 利用したアルゴリズム

| ID    | アルゴリ         | 名称        | 説明                         | 選定理由             |
|-------|--------------|-----------|----------------------------|------------------|
|       | ズムを利         |           |                            |                  |
|       | 用した機         |           |                            |                  |
|       | 能            |           |                            |                  |
| AL001 | <b>FN005</b> | ダイクストラ法:  | ネットワークデータか  ●<br>$\bullet$ | 開発システム内で利用       |
|       |              | pgRouting | ら検索の開始・終了地                 | した PostgreSQL の拡 |
|       |              |           | 点を選択し、指定した                 | 張機能であり、様々な       |
|       |              |           | 条件下(コスト)にお                 | ルート検索に対応して       |
|       |              |           | いて、最短のルートを                 | いるため             |
|       |              |           | 求めるアルゴリズム                  |                  |
|       |              |           | 距離に重みづけ係数を                 |                  |
|       |              |           | 掛け合わせた値をコス                 |                  |
|       |              |           | トとして利用し、重み                 |                  |
|       |              |           | づけ係数は各ネットワ                 |                  |
|       |              |           | ークデータの持つ経路                 |                  |
|       |              |           | 情報の項目を元に算出                 |                  |
|       |              |           | する                         |                  |

表 3-5 利用したアルゴリズム一覧

- 1) 【AL001】ダイクストラ法
- ⚫ 計算量
	- ➢ 頂点集合を V、辺の集合を E として ヒープを使わない場合:  $O(|V^2|)$ ヒープを使う場合:  $O(|E| \log |V|)$

⚫ イメージ

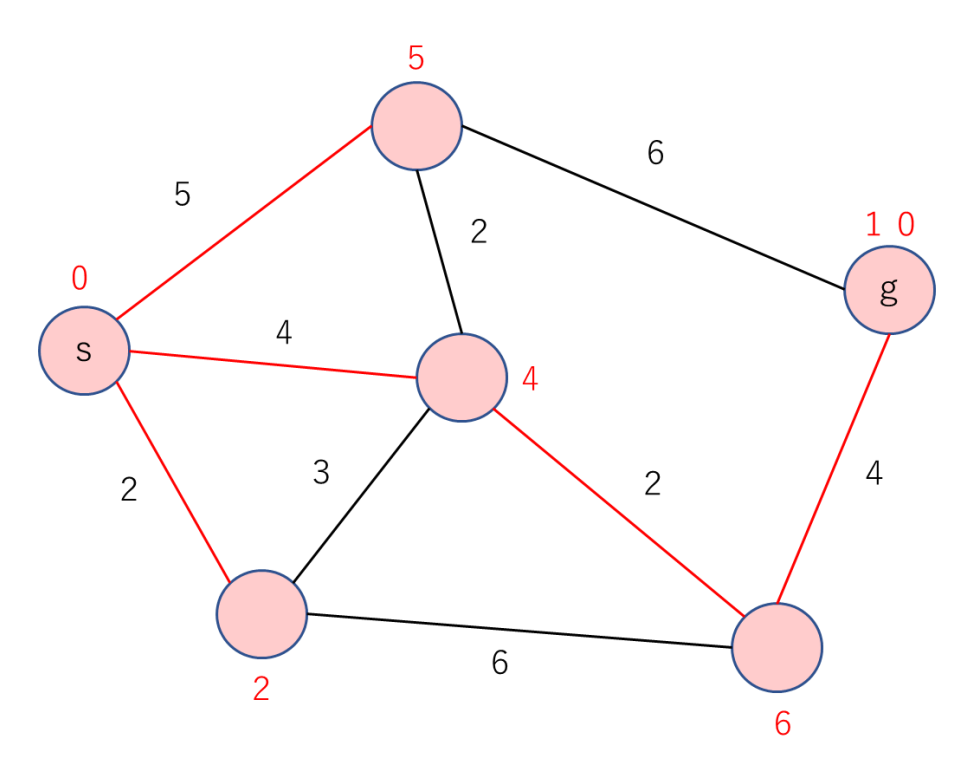

図 3-35 ダイクストラ法によるルート検索のイメージ<sup>6</sup>

なし

<sup>3-3-2.</sup> 開発したアルゴリズム

<sup>6</sup> 出所[:ダイクストラ法\(最短経路問題\)](http://www.deqnotes.net/acmicpc/dijkstra/) (deqnotes.net)

- 3-4. データインターフェース 3-4-1. ファイル入力インターフェース
- 1) 【IF001】地域統計情報更新 地価公示価格 CSV ファイル入力
- 本インターフェースを利用する機能
	- ➢ 【FN106】

表 3-6 地域統計情報更新 地価公示価格 CSV ファイル入力

| 地点名      | 区分       | エリアマネジメン | 2018年         | 2019年    | 2020年    | 2021年    | 2022年    | $\ddots$ |
|----------|----------|----------|---------------|----------|----------|----------|----------|----------|
|          |          | F        |               |          |          |          |          |          |
| 広島東      | 住宅       | エキキタ     | 240,000       | 255,000  | 273,000  | 280,000  | 287,000  |          |
| -7       | 地        |          |               |          |          |          |          |          |
| 広島東      | 商業       | エキキタ     | 473,000       | 506,000  | 543,000  | 549,000  | 560,000  |          |
| $5 - 1$  | 地        |          |               |          |          |          |          |          |
| $\cdots$ | $\cdots$ | $\cdots$ | $\cdots$      | $\cdots$ | $\cdots$ | $\cdots$ | $\cdots$ |          |
| 地点名      | 区分       | エリア区分を表す | 該当年の公示地価価格を表す |          |          |          |          |          |
| を表す      | を表       |          |               |          |          |          |          |          |
|          | す        |          |               |          |          |          |          |          |

2) 【IF002】地域統計情報更新 活動前と比較した認知度の推移 CSV ファイル入力

- 本インターフェースを利用した機能
	- ➢ 【FN106】

表 3-7 地域統計情報更新 活動前と比較した認知度の推移 CSV ファイル入力

| エリア区分    | 2022年      | 2023年    |
|----------|------------|----------|
| 広島駅北口エリア | 0.3        | 0.35     |
| 広島駅南口エリア | 0.3        | 0.35     |
| $\cdots$ | $\ddotsc$  | $\cdots$ |
| エリア区分を示す | 該当年の認知度を表す |          |

- 3) 【IF003】町丁目別人口・世帯数 CSV ファイル入力
- 本インターフェースを利用した機能
	- ➢ 【FN106】

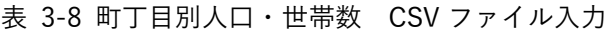

| 地点名      | エリアマネジメン | H30      | R1 人口     | R2 人口    | R3 人口    | R4 人口    | H30 世帯    | R1 世帯    |
|----------|----------|----------|-----------|----------|----------|----------|-----------|----------|
|          |          | 人口       |           |          |          |          |           |          |
| 東蟹屋町     | エキキタ     | 1,818    | 1,814     | 1,808    | 1,801    | 1,780    | 893       | 910      |
| 光町一丁目    | エキキタ     | 1,799    | 1,778     | 1,760    | 1,738    | 1,822    | 1,035     | 1,027    |
| 光町二丁目    | エキキタ     | 2,013    | 1,975     | 1,998    | 1,952    | 1,931    | 1,074     | 1,082    |
| $\cdots$ | $\cdots$ | $\cdots$ | $\cdots$  | $\cdots$ | $\cdots$ | $\cdots$ | $\cdots$  | $\cdots$ |
| 地点名を表    | 区分を表す    |          | 該当年の人口を表す |          |          |          | 該当年の世帯数を表 |          |
| す        |          |          |           |          |          |          | す         |          |

4) 【IF004】町丁目別人口世帯数 CSV ファイル入力

- 本インターフェースを利用した機能
	- ➢ 【FN106】

| 地点名      | エリアマネー   | H30 年少      | R1 年少    | $\cdots$ | H30 生産   | R1 生産        | $\cdots$ | H30 老年    | R1_老     |
|----------|----------|-------------|----------|----------|----------|--------------|----------|-----------|----------|
|          | ジメント     | 人口          | 人口       |          | 年齢人口     | 年齢人口         |          | 人口        | 年人口      |
| 東蟹屋町     | エキキタ     | 271         | 243      |          | 1,219    | 1,218        |          | 328       | 353      |
| 光町一丁目    | エキキタ     | 151         | 144      |          | 1,148    | 1,130        |          | 500       | 504      |
| 光町二丁目    | エキキタ     | 235         | 219      |          | 1,359    | 1,340        |          | 419       | 416      |
| $\cdots$ | $\cdots$ | $\cdots$    | $\cdots$ | $\cdots$ | $\cdots$ | $\cdots$     | $\cdots$ | $\cdots$  | $\cdots$ |
| 地点名を表    | 区分を表す    | 該当年の年少人口を表す |          |          |          | 該当年の生産年齢人口を表 |          | 該当年の老年人口を |          |
| す        |          |             |          |          | す        |              |          | 表す        |          |

表 3-9 町丁目別年齢別人口 CSV ファイル入力

- 5) 【IF005】町丁目別世帯人員別世帯数 CSV ファイル入力
- 本インターフェースを利用した機能
	- ➢ 【FN106】

表 3-10 町丁目別世帯人員別世帯数 CSV ファイル入力

| 地点名      | エリアマネジ   H30 |          | $\cdots$ | H30            | $\cdots$ | H30      | .        | H30  | $\cdots$ | H30      |
|----------|--------------|----------|----------|----------------|----------|----------|----------|------|----------|----------|
|          | メント          | 単身世帯     |          | 2人世帯           |          | 3人世帯     |          | 4人世帯 |          | 5人世      |
|          |              |          |          |                |          |          |          |      |          | 帯        |
| 東蟹屋町     | エキキタ         | 420      |          | 212            |          | 116      |          | 108  |          | 37       |
| 光町一丁目    | エキキタ         | 581      |          | 254            |          | 105      |          | 82   |          | 13       |
| 光町二丁目    | エキキタ         | 536      |          | 283            |          | 140      |          | 90   |          | 25       |
| $\cdots$ | $\cdots$     | $\cdots$ | $\cdots$ | $\cdots$       | $\cdots$ | $\cdots$ | $\cdots$ |      | $\cdots$ | $\cdots$ |
| 地点名を表す   | 区分を表す        | 該当年の単身   |          | 該当年の N 人世帯数を表す |          |          |          |      |          |          |
|          |              | 世帯数を表す   |          |                |          |          |          |      |          |          |

- 6) 【IF006】事務所数 CSV ファイル入力
- 本インターフェースを利用した機能
	- ➢ 【FN106】

表 3-11 事務所数 CSV ファイル入力

| 地点名      | エリアマネジメント | H21_事業所     | $\cdots$ |
|----------|-----------|-------------|----------|
| 東蟹屋町     | エキキタ      | 420         |          |
| 光町一丁目    | エキキタ      | 581         |          |
| 光町二丁目    | エキキタ      | 536         |          |
| $\cdots$ | $\cdots$  | $\cdots$    | $\cdots$ |
| 地点名を表す   | 区分を表す     | 該当年の事業所数を表す |          |

- 7) 【IF007】従業者数 CSV ファイル入力
- 本インターフェースを利用した機能
	- ➢ 【FN106】

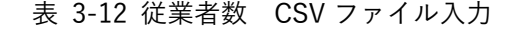

| 地点名      | エリアマネジメント | H21 従業者数    | $\cdot \cdot \cdot$ |  |  |
|----------|-----------|-------------|---------------------|--|--|
| 東蟹屋町     | エキキタ      | 708         |                     |  |  |
| 光町一丁目    | エキキタ      | 5,158       |                     |  |  |
| 光町二丁目    | エキキタ      | 3,669       |                     |  |  |
| $\cdots$ | $\cdots$  | $\cdots$    | $\cdots$            |  |  |
| 地点名を表す   | 区分を表す     | 該当年の従業者数を表す |                     |  |  |

<sup>8)</sup> 【IF008】駅の乗降客数 CSV ファイル入力

- 本インターフェースを利用した機能
	- ➢ 【FN106】

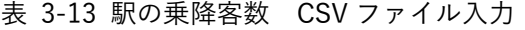

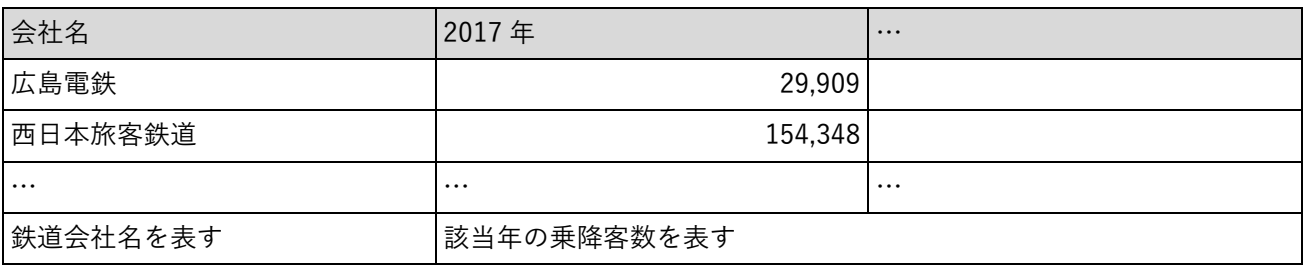

- 9) 【IF009】商業施設 CSV ファイル入力
- 本インターフェースを利用した機能
	- ➢ 【FN106】

表 3-14 商業施設 CSV ファイル入力

| 店舗名         | 住所           | 開設年                      | 店舗面積     |
|-------------|--------------|--------------------------|----------|
| エールエールA館    | 南区松原町 9-1    | 1999                     | 40,825   |
| (福屋広島駅前店)   |              |                          |          |
| コストコホールセール  | 南区南蟹屋二丁目 3-4 | 2013                     | 10,357   |
| 広島倉庫店       |              |                          |          |
| $\cdots$    | $\ddotsc$    | $\cdots$                 | $\cdots$ |
| 商業施設の店舗名を表す | 各商業施設の住所を表す  | 各商業施設の開設年を表  各商業施設の店舗面積を |          |
|             |              | す                        | 表す       |

- 10) 【IF010】商圏調査の支持率 CSV ファイル入力
- 本インターフェースを利用した機能
	- ➢ 【FN106】

#### 表 3-15 商圏調査の支持率 CSV ファイル入力

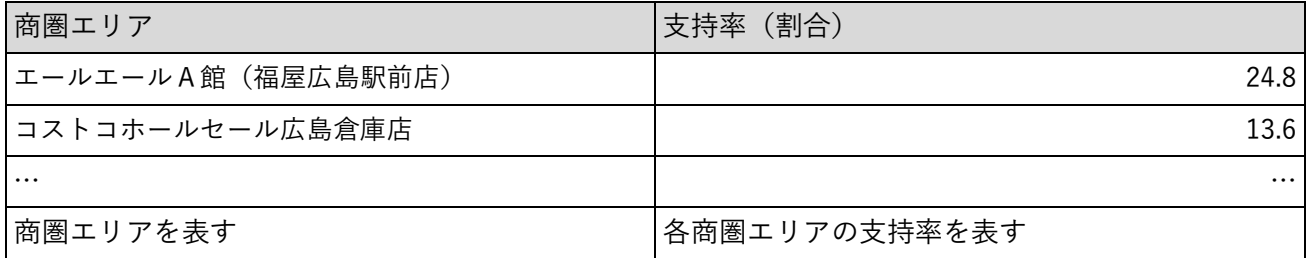

- 11) 【IF011】市まとめ CSV ファイル入力
- **本インターフェースを利用した機能:【FN106】**

| 項目       | H21         | $\cdots$ | R <sub>2</sub> |
|----------|-------------|----------|----------------|
| 世帯数      |             | $\cdots$ | 573,378        |
| 事業所数     | 58,049      | $\cdots$ |                |
| 人口       |             | $\cdots$ | 1,194,817      |
| 公示地価     |             | $\cdots$ | 525,875        |
| 従業者数     | 614,769     | $\cdots$ |                |
| 駅利用者数まとめ |             | $\cdots$ | 269,578        |
| 対象区分を表す  | 該当年の各区分値を表す |          |                |

表 3-16 市まとめ CSV ファイル入力

12) 【IF012】回遊性情報 来場者人数 CSV ファイル入力

● 本インターフェースを利用した機能

➢ 【FN107】

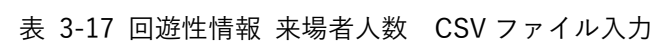

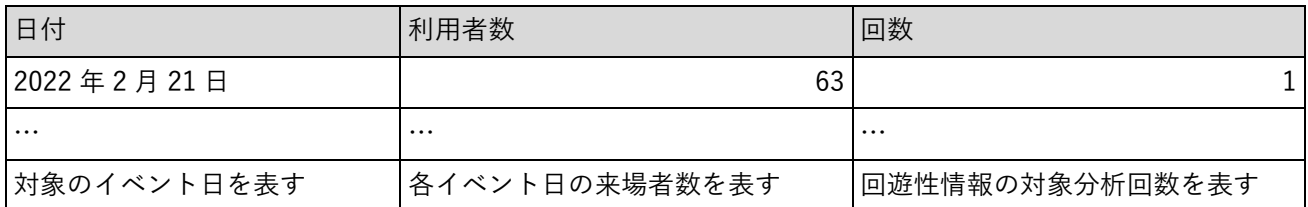

- 13) 【IF013】回遊性情報 来場者年齢 CSV ファイル入力
- 本インターフェースを利用した機能
	- ➢ 【FN107】

#### 表 3-18 回遊性情報 来場者年齢 CSV ファイル入力

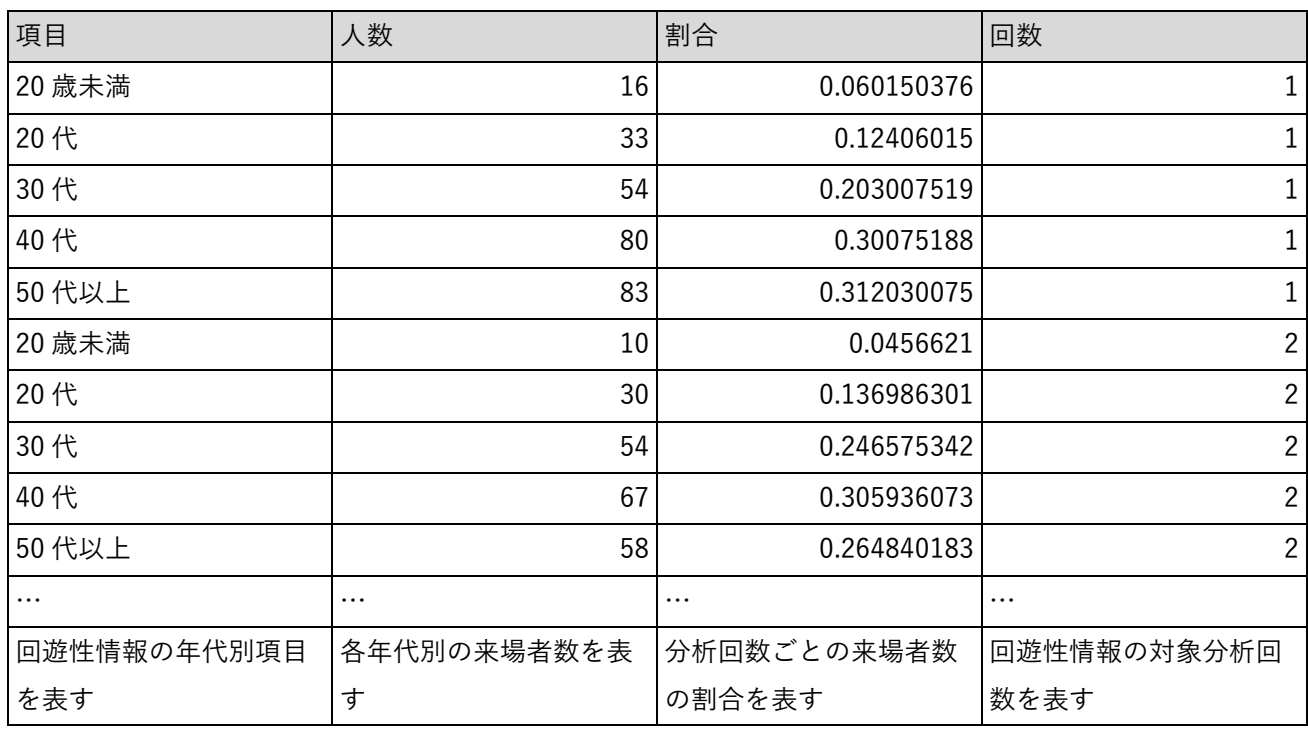

14) 【IF014】回遊性情報 来場者性別 CSV ファイル入力

- 本インターフェースを利用した機能
	- ➢ 【FN107】

表 3-19 回遊性情報 来場者性別 CSV ファイル入力

| 性別                          | 人数       | 割合          | 回数             |
|-----------------------------|----------|-------------|----------------|
| 男性                          | 126      | 0.473684211 |                |
| 女性                          | 136      | 0.511278195 |                |
| その他                         | 4        | 0.015037594 |                |
| 男性                          | 96       | 0.438356164 | $\overline{2}$ |
| 女性                          | 120      | 0.547945205 | 2              |
| その他                         | 3        | 0.01369863  | $\overline{2}$ |
| $\cdots$                    | $\cdots$ | $\cdots$    | $\cdots$       |
| 回遊性情報の性別項目を表す   各性別の来場者数を表す |          | 分析回数ごとの来場者数 | 回遊性情報の対象分析回    |
|                             |          | の割合を表す      | 数を表す           |

- 15) 【IF015】回遊性情報 来場者地域 CSV ファイル入力
- 本インターフェースを利用した機能
	- ➢ 【FN107】

表 3-20 回遊性情報 来場者地域 CSV ファイル入力

| 住所         | 人数          | 割合          | 回数             |
|------------|-------------|-------------|----------------|
| 広島市中区      | 25          | 0.093984962 |                |
| 広島市西区      | 28          | 0.105263158 | 1              |
| $\cdots$   | $\cdots$    | $\cdots$    | $\cdots$       |
| 広島市中区      | 25          | 0.114155251 | 2              |
| 広島市西区      | 22          | 0.100456621 | $\overline{2}$ |
| $\cdots$   | $\cdots$    | $\cdots$    | $\cdots$       |
| 分析対象の地域を表す | 各地域の来場者数を表す | 分析回数ごとの来場者数 | 回遊性情報の対象分析回    |
|            |             | の割合を表す      | 数を表す           |

- 16) 【IF016】回遊性情報 来場者歩数 CSV ファイル入力
- 本インターフェースを利用した機能
	- ➢ 【FN107】

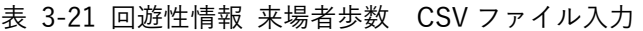

| 日付        | 歩数         | 天気       | 最低気温     | 最高気温     | 回数       |
|-----------|------------|----------|----------|----------|----------|
| 2022年2月21 | 456,150 晴天 |          | $-0.8$   | 7.3      |          |
| 日         |            |          |          |          |          |
| $\cdots$  | $\cdots$   | $\cdots$ | $\cdots$ | $\cdots$ | $\cdots$ |
| 対象のイベント   | 各イベント日の    | 各イベント日の  | 各イベント日の  | 各イベント日の  | 回遊性情報の対  |
| 日を表す      | 参加者の合計歩    | 天気を表す    | 最低気温を表す  | 最高気温を表す  | 象分析回数を表  |
|           | 数を表す       |          |          |          | す        |

17) 【IF017】3D 都市モデル CityGML ファイル入力

- 本インターフェースを利用した機能
	- ➢ 【FN201】
- インターフェース詳細
	- ➢ 本システムの 3D ビューワ上で表示を行うデータの元データ(CityGML 形式)。データ仕様は 3D 都市 モデル標準製品仕様書のとおり。

3-4-2. ファイル出力インターフェース

- 1) 【IF101】地域統計情報更新 地価公示価格 CSV ファイル出力
- 本インターフェースを利用した機能
	- ➢ 【FN106】

表 3-22 地域統計情報更新 地価公示価格 CSV ファイル出力

| 地点名      | 区分       | エリア      | 2018年                               | 2019年    | 2020年    | 2021年    | 2022年    | $\cdots$ |
|----------|----------|----------|-------------------------------------|----------|----------|----------|----------|----------|
| 広島東-7    | 住宅地      | エキキタ     | 240,000                             | 255,000  | 273,000  | 280,000  | 287,000  |          |
| 広島東 5-1  | 商業地      | エキキタ     | 473,000                             | 506,000  | 543,000  | 549,000  | 560,000  |          |
| $\cdots$ | $\cdots$ | $\cdots$ | $\cdots$                            | $\cdots$ | $\cdots$ | $\cdots$ | $\cdots$ |          |
|          |          |          | 地点名を表す 区分を表す エリア区分を表す 該当年の公示地価価格を表す |          |          |          |          |          |

2) 【IF102】地域統計情報更新 活動前と比較した認知度の推移 CSV ファイル出力

● 本インターフェースを利用した機能

➢ 【FN106】

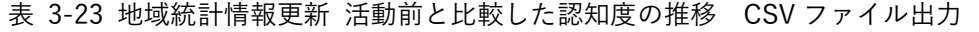

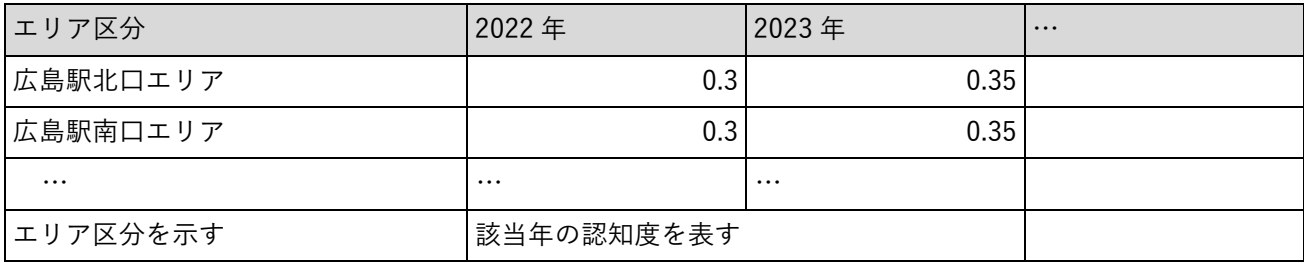

- 3) 【IF103】町丁目別人口・世帯数 CSV ファイル出力
- 本インターフェースを利用した機能
	- ➢ 【FN106】

| 地点名      | エリアマネジメン | 2018年     | 2019年    | 2020年    | 2021年    | 2022年    | 2018年      | 2019年    | $\cdots$ |
|----------|----------|-----------|----------|----------|----------|----------|------------|----------|----------|
|          |          |           |          |          |          |          |            |          |          |
|          |          | 人口        | 人口       | 人口       | 人口       | 人口       | 世帯         | 世帯       |          |
| 東蟹屋町     | エキキタ     | 1,818     | 1,814    | 1,808    | 1,801    | 1,780    | 893        | 910      |          |
| 光町一丁目    | エキキタ     | 1,799     | 1,778    | 1,760    | 1,738    | 1,822    | 1,035      | 1,027    |          |
| 光町二丁目    | エキキタ     | 2,013     | 1,975    | 1,998    | 1,952    | 1,931    | 1,074      | 1,082    |          |
| $\cdots$ | $\cdots$ | $\cdots$  | $\cdots$ | $\cdots$ | $\cdots$ | $\cdots$ | $\cdots$   | $\cdots$ | $\cdots$ |
| 地点名を表    | 区分を表す    | 該当年の人口を表す |          |          |          |          | 該当年の世帯数を表す |          |          |
| す        |          |           |          |          |          |          |            |          |          |

表 3-24 町丁目別人口・世帯数 CSV ファイル出力

- 4) 【IF104】町丁目別年齢別人口 CSV ファイル出力
- 本インターフェースを利用した機能
	- ➢ 【FN106】

表 3-25 町丁目別年齢別人口 CSV ファイル出力

| 地点名      | エリアマネジ   | 2018年       | 2019年    | $\cdots$     | 2018年_生  | 2019年_生    | $\cdots$ |          | 2018年老2019年老 |
|----------|----------|-------------|----------|--------------|----------|------------|----------|----------|--------------|
|          | メント      | 年少人口        | 年少人口     |              | 産年齢人口    | 産年齢人口      |          | 年人口      | 年人口          |
| 東蟹屋町     | エキキタ     | 271         | 243      |              | 1,219    | 1,218      |          | 328      | 353          |
| 光町一丁     | エキキタ     | 151         | 144      |              | 1,148    | 1,130      |          | 500      | 504          |
| 目        |          |             |          |              |          |            |          |          |              |
| 光町二丁     | エキキタ     | 235         | 219      |              | 1,359    | 1,340      |          | 419      | 416          |
| 目        |          |             |          |              |          |            |          |          |              |
| $\cdots$ | $\cdots$ | $\cdots$    | $\cdots$ | $\cdots$     | $\cdots$ | $\cdots$   | $\cdots$ | $\cdots$ | $\cdots$     |
| 地点名を     | 区分を表す    | 該当年の年少人口を表す |          | 該当年の生産年齢人口を表 |          | 該当年の老年人口を表 |          |          |              |
| 表す       |          |             |          |              | す        |            |          | す        |              |

- 5) 【IF105】町丁目別世帯人員別世帯数 CSV ファイル出力
- 本インターフェースを利用した機能
	- ➢ 【FN106】

表 3-26 町丁目別世帯人員別世帯数 CSV ファイル出力

| 地点名      | エリアマネジメント | 2009年 事業所   | $\cdots$ |  |
|----------|-----------|-------------|----------|--|
| 東蟹屋町     | エキキタ      | 420         |          |  |
| 光町一丁目    | エキキタ      | 581         |          |  |
| 光町二丁目    | エキキタ      | 536         |          |  |
| $\cdots$ | $\cdots$  | $\cdots$    | $\cdots$ |  |
| 地点名を表す   | 区分を表す     | 該当年の事業所数を表す |          |  |

<sup>6)</sup> 【IF106】事務所数 CSV ファイル出力

- 本インターフェースを利用した機能
	- ➢ 【FN106】

| 地点名      | エリアマネジメント | 2009年 事業所   | $\cdot \cdot \cdot$ |
|----------|-----------|-------------|---------------------|
| 東蟹屋町     | エキキタ      | 420         |                     |
| 光町一丁目    | エキキタ      | 581         |                     |
| 光町二丁目    | エキキタ      | 536         |                     |
| $\cdots$ | $\cdots$  | $\cdots$    | $\cdots$            |
| 地点名を表す   | 区分を表す     | 該当年の事業所数を表す |                     |

表 3-27 事務所数 CSV ファイル出力

- 7) 【IF107】従業者数 CSV ファイル出力
- 本インターフェースを利用した機能
	- ➢ 【FN106】

| 地点名           | エリアマネジメント | 2009年 従業者数  | $\cdots$ |
|---------------|-----------|-------------|----------|
| 東蟹屋町          | エキキタ      | 708         |          |
| 光町一丁目         | エキキタ      | 5,158       |          |
| <b> 光町二丁目</b> | エキキタ      | 3,669       |          |
| $\cdots$      | $\cdots$  | $\cdots$    | $\cdots$ |
| 地点名を表す        | 区分を表す     | 該当年の従業者数を表す |          |

表 3-28 従業者数 CSV ファイル出力

- 8) 【IF108】駅の乗降客数 CSV ファイル出力
- 本インターフェースを利用した機能
	- ➢ 【FN106】

#### 表 3-29 駅の乗降客数 CSV ファイル出力

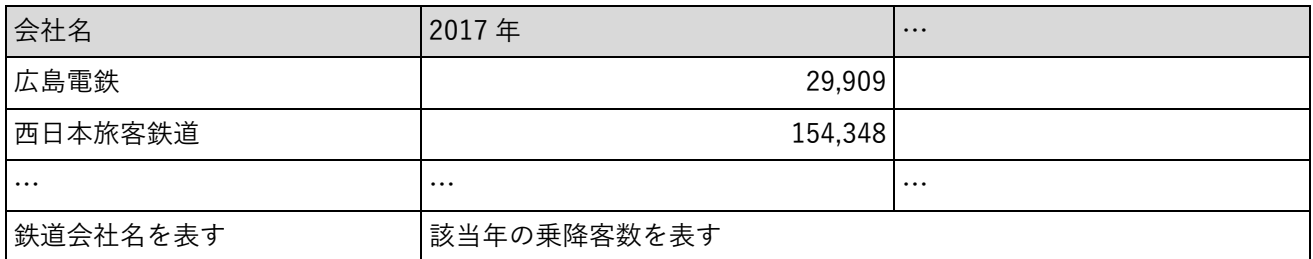

- 9) 【IF109】商業施設 CSV ファイル出力
- 本インターフェースを利用した機能
	- ➢ 【FN106】

#### 表 3-30 商業施設 CSV ファイル出力

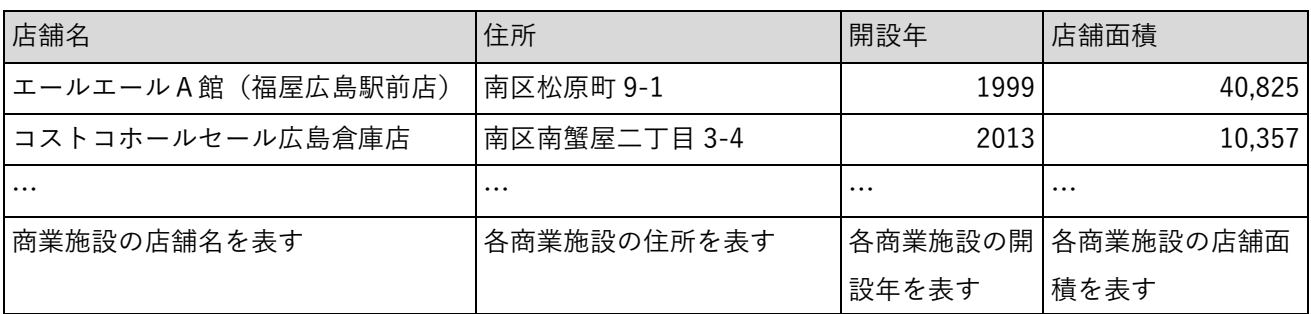

- 10) 【IF110】商圏調査の支持率 CSV ファイル出力
- 本インターフェースを利用した機能
	- ➢ 【FN106】

## 表 3-31 商圏調査の支持率 CSV ファイル出力

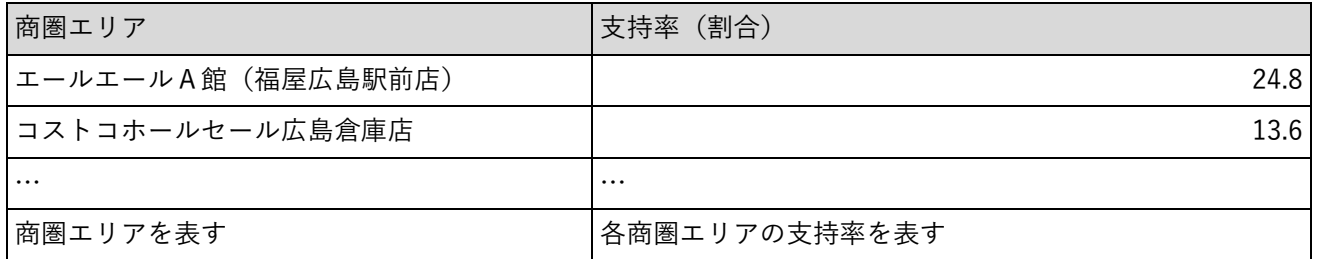

- 11) 【IF111】市まとめ CSV ファイル出力
- インターフェースを利用した機能
	- ➢ 【FN106】

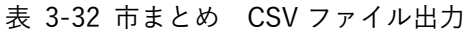

| 項目       | 2009年                    | $\cdot \cdot \cdot$ | 2020年     |
|----------|--------------------------|---------------------|-----------|
| 世帯数      | ۰                        | $\cdots$            | 573,378   |
| 事業所数     | 58,049                   | $\cdots$            |           |
| 人口       | $\overline{\phantom{0}}$ | $\cdots$            | 1,194,817 |
| 公示地価     | -                        | $\cdots$            | 525,875   |
| 従業者数     | 614,769                  | $\cdots$            |           |
| 駅利用者数まとめ | $\overline{\phantom{0}}$ | $\cdots$            | 269,578   |
| 対象区分を表す  | 該当年の各区分値を表す              |                     |           |

<sup>12)</sup> 【IF112】回遊性情報 来場者人数 CSV ファイル出力

- インターフェースを利用した機能
	- ➢ 【FN107】

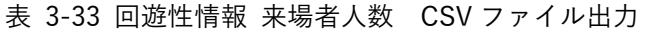

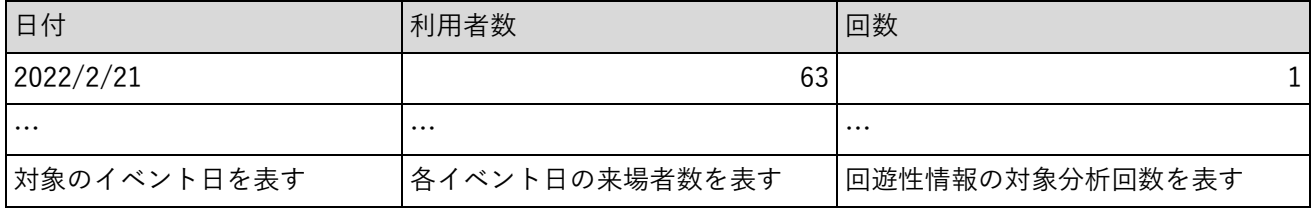

- 13) 【IF113】回遊性情報 来場者年齢 CSV ファイル出力
- インターフェースを利用した機能
	- ➢ 【FN107】

#### 表 3-34 回遊性情報 来場者年齢 CSV ファイル出力

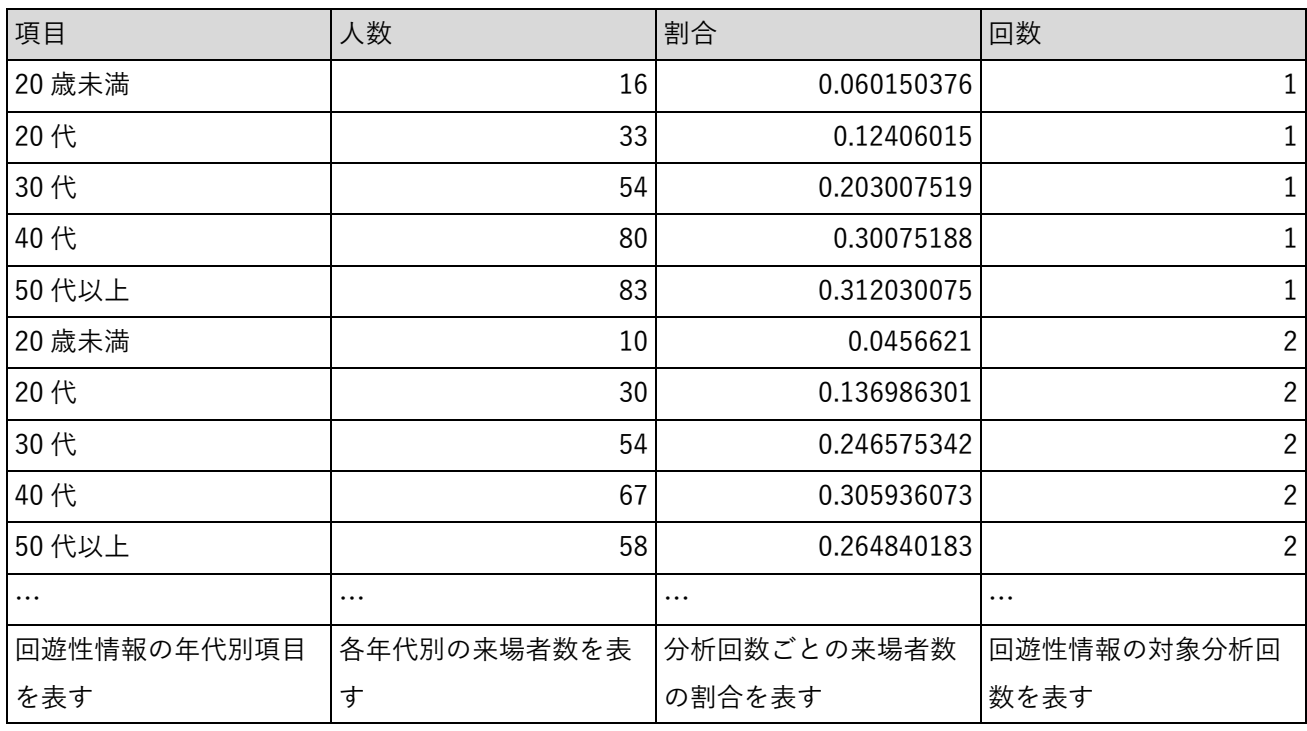

14) 【IF114】回遊性情報 来場者性別 CSV ファイル出力

- インターフェースを利用した機能
	- ➢ 【FN107】

表 3-35 回遊性情報 来場者性別 CSV ファイル出力

| 性別            | 人数          | 割合          | 回数           |
|---------------|-------------|-------------|--------------|
| 男性            | 126         | 0.473684211 | 1            |
| 女性            | 136         | 0.511278195 | 1            |
| (登録なし)<br>その他 | 4           | 0.015037594 | 1            |
| 男性            | 96          | 0.438356164 | 2            |
| 女性            | 120         | 0.547945205 | 2            |
| その他<br>(登録なし) | 3           | 0.01369863  | $\mathbf{2}$ |
| $\cdots$      | $\cdots$    | $\cdots$    |              |
| 回遊性情報の性別項目を   | 各性別の来場者数を表す | 分析回数ごとの来場者数 | 回遊性情報の対象分析回  |
| 表す            |             | の割合を表す      | 数を表す         |

- 15) 【IF115】回遊性情報 来場者地域 CSV ファイル出力
- インターフェースを利用した機能
	- ➢ 【FN107】

表 3-36 回遊性情報 来場者地域 CSV ファイル出力

| 住所         | 人数          | 割合          | 回数             |
|------------|-------------|-------------|----------------|
| 広島市中区      | 25          | 0.093984962 | 1              |
| 広島市西区      | 28          | 0.105263158 | 1              |
| $\cdots$   | $\cdots$    | $\cdots$    | $\cdots$       |
| 広島市中区      | 25          | 0.114155251 | 2              |
| 広島市西区      | 22          | 0.100456621 | $\overline{2}$ |
| $\cdots$   | $\cdots$    | $\cdots$    | $\cdots$       |
| 分析対象の地域を表す | 各地域の来場者数を表す | 分析回数ごとの来場者数 | 回遊性情報の対象分析回    |
|            |             | の割合を表す      | 数を表す           |

- 16) 【IF116】回遊性情報 来場者歩数 CSV ファイル出力
- インターフェースを利用した機能
	- ➢ 【FN107】

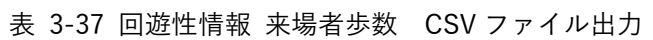

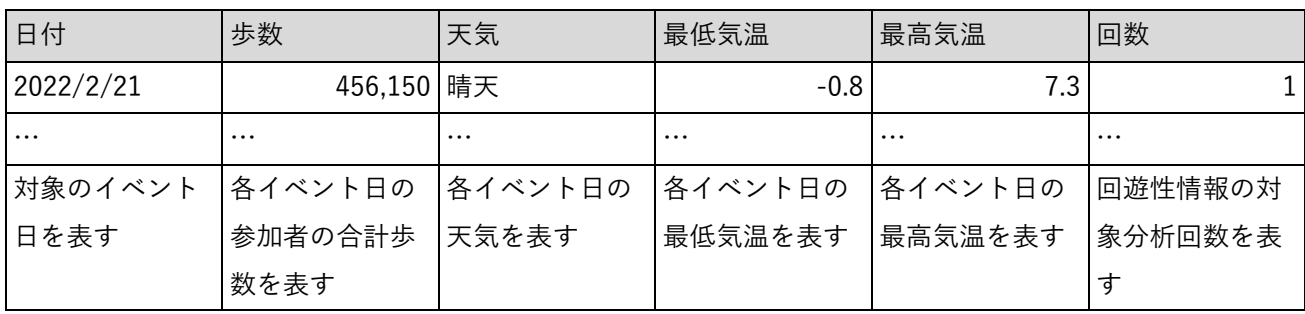

- 17) 【IF117】活動投稿情報 CSV ファイル出力
- インターフェースを利用した機能
	- ➢ 【FN101】

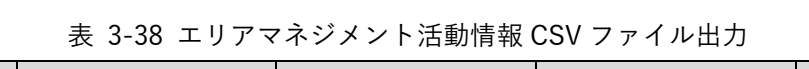

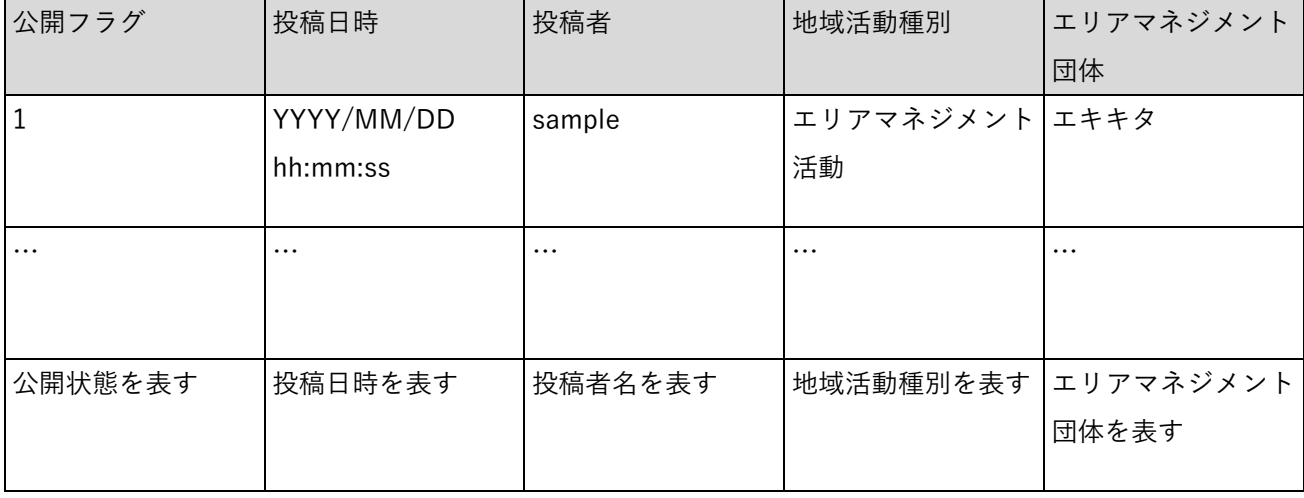

表 3-39 エリアマネジメント活動情報 CSV ファイル出力

| 活動名      | 活動場所             | 活動内容                             | 参加者数     | 開始日時                | 終了日時       | 備考          |
|----------|------------------|----------------------------------|----------|---------------------|------------|-------------|
|          |                  | 定期清掃活動   広島駅南口周   回収量:6.8kg   10 |          | YYYY/MM/D YYYY/MM/D |            | <b>XXXX</b> |
|          | (2023 年 7 辺&マツダス |                                  |          | $D$ hh: $mm:ss$     | D hh:mm:ss |             |
| 月)       | タジアム             |                                  |          |                     |            |             |
| $\cdots$ | $\cdots$         | $\cdots$                         | $\cdots$ | $\cdots$            | $\cdots$   | $\cdots$    |
|          |                  |                                  |          |                     |            |             |
|          |                  |                                  |          |                     |            |             |
| 活動名を表す   | 活動場所を表           | 活動内容を表                           | 参加者数を表   | 開始日時を表  終了日時を表      |            | 備考を表す       |
|          | す                | す                                | す        | す                   | す          |             |
|          |                  |                                  |          |                     |            |             |

表 3-40 地域情報 CSV ファイル出力

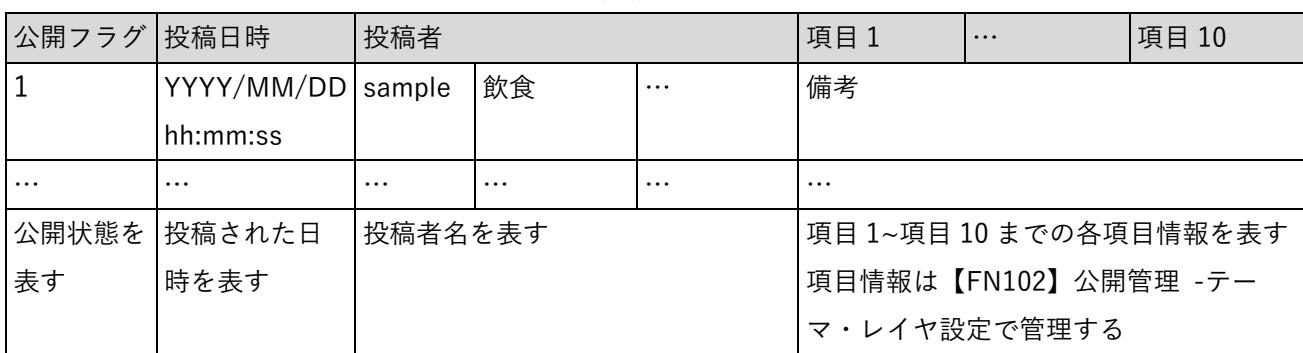

- 18) 【IF118】3D 都市モデル 3DTiles ファイル出力
- 本インターフェースを利用した機能
	- ➢ 【FN201】
- インターフェース詳細
	- ➢ 本システムの 3D ビューワ上で表示を行うデータを表示可能なデータ形式に変換したもの(3DTiles 形式)。

3-4-3. 内部連携インターフェース

- 1) 【IF201】管理者用認証チェック API
- 本インターフェースを利用した機能
	- ➢ 【FN001】
- ⚫ プロトコル
	- ➢ HTTPS
- ⚫ メソッド
	- ➢ GET
- ⚫ パス
	- ➢ /auth/checkAdminAuth
- ⚫ cookie

表 3-41 cookie

| cookie 名 | 説明                     | 値 | 必須 |
|----------|------------------------|---|----|
| token    | 認証<br>∽<br>$\sim$<br>_ |   |    |

表 3-42 レスポンス

| ステータスコード | 説明        |
|----------|-----------|
| 200      | 認証チェックに成功 |
| 401      | 認証エラー     |
| 500      | 処理エラー     |

- 2) 【IF202】ログアウト API
- 本インターフェースを利用した機能
	- ➢ 【FN001】
- ⚫ プロトコル
	- ➢ HTTPS
- ⚫ メソッド
	- ➢ GET
- ⚫ パス
	- ➢ /auth/logout

⚫ レスポンス

表 3-43 レスポンス

| ステータスコード | 説明                             |
|----------|--------------------------------|
| 200      | ログアウトに成功(認証情報を空にした cookie を返却) |

⚫ cookie

表 3-44 cookie

| cookie 名 | 名称         | 説明       |
|----------|------------|----------|
| token    | 認証<br>トークン | 空の認証トークン |

- 3) 【IF203】管理者ユーザログイン API
- 本インターフェースを利用した機能
	- ➢ 【FN001】
- ⚫ プロトコル
	- ➢ HTTPS
- ⚫ メソッド
	- ➢ POST
- ⚫ パス
	- ➢ /user/admin/login
- ⚫ リクエストボディ

## 表 3-45 リクエストボディ

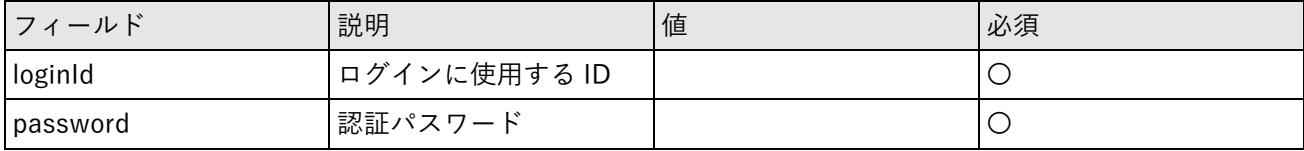

⚫ レスポンス

表 3-46 レスポンス

| ステータスコード | 説明      |
|----------|---------|
| 201      | ログインに成功 |
| 400      | リクエスト不正 |
| 401      | 認証エラー   |
| 500      | 処理エラー   |

⚫ レスポンスボディ

表 3-47 レスポンスボディ

| フィールド       | 名称      | 説明                            |
|-------------|---------|-------------------------------|
| userId      | ユーザ ID  | ユーザごとに一意のID (自動採番)            |
| loginld     | ログインID  | ユーザごとに一意のログインID               |
| userName    | ユーザ名    | 表示名                           |
| mailAddress | メールアドレス |                               |
| password    | パスワード   |                               |
| role        | 権限      | user:地域住民ユーザ                  |
|             |         | erimane: エリアマネジメント団体ユーザ       |
|             |         | admin: エリアマネジメント団体管理者、システム管理者 |

#### ⚫ cookie

表 3-48 cookie

| cookie 名 | 名称     | 説明           |
|----------|--------|--------------|
| token    | 認証トークン | ログイン成功時に生成する |

- 4) 【IF204】一般ユーザログイン API
- 本インターフェースを利用した機能

➢ 【FN001】

- ⚫ プロトコル
	- ➢ HTTPS
- ⚫ メソッド
	- ➢ POST
- ⚫ パス
	- ➢ /user/login

## ⚫ リクエストボディ

表 3-49 リクエストボディ

| フィールド    | 説明           | 値 | 必須 |
|----------|--------------|---|----|
| loginId  | ログインに使用する ID |   |    |
| password | 認証パスワード      |   |    |

⚫ レスポンス

#### 表 3-50 レスポンス

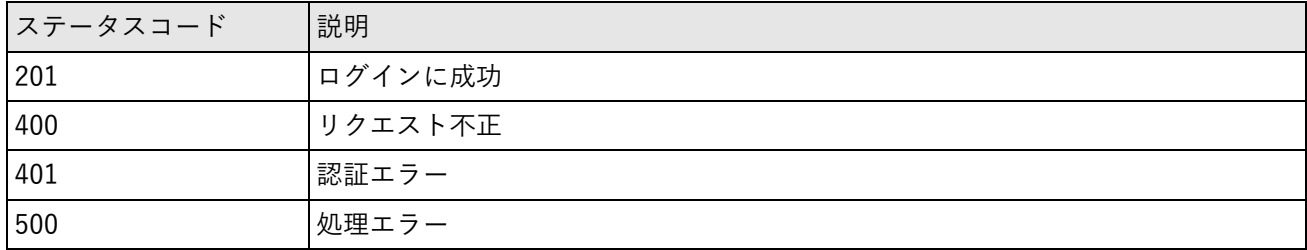

⚫ レスポンスボディ

表 3-51 レスポンスボディ

| ールド      | 名称  | 説明                            |
|----------|-----|-------------------------------|
| UserForm | ザ情報 | 内容は管理者ユーザログイン API のレスポンス内容と同様 |

⚫ cookie

表 3-52 cookie

| cookie 名 | 名称     | 説明           |
|----------|--------|--------------|
| token    | 認証トークン | ログイン成功時に生成する |

- 5) 【IF205】ユーザ認証チェック API
- 本インターフェースを利用した機能
	- ➢ 【FN001】
- ⚫ プロトコル
	- ➢ HTTPS
- ⚫ メソッド
	- ➢ GET
- ⚫ パス
	- ➢ /user/checkAuth
- ⚫ cookie

表 3-53 cookie

| cookie 名 | 説明                                                         | 値 | 必須 |
|----------|------------------------------------------------------------|---|----|
| token    | 認証<br>$\overline{H}$<br>$\ddot{\phantom{1}}$<br>$\sim$ $-$ |   |    |

表 3-54 レスポンス

| ステータスコード | 説明        |
|----------|-----------|
| 200      | 認証チェックに成功 |
| 401      | 認証エラー     |
| 500      | 処理エラー     |

- 6) 【IF206】ユーザ一覧取得 API
- 本インターフェースを利用した機能
	- ➢ 【FN101】【FN104】
- ⚫ プロトコル
	- ➢ HTTPS
- ⚫ メソッド
	- ➢ GET
- ⚫ パス
	- $\triangleright$  /user/all
- ⚫ レスポンス

表 3-55 レスポンス

| ステータスコード | 説明          |
|----------|-------------|
| 200      | 取得に成功       |
| 403      | 認可エラー       |
| 404      | 対象データが存在しない |
| 500      | 処理エラー       |

⚫ レスポンスボディ

表 3-56 レスポンスボディ

| <u> フィールド</u>   | 名称 | 説明                                         |
|-----------------|----|--------------------------------------------|
| Array[UserForm] |    | ユーザ情報一覧  1 要素の内容は管理者ユーザログイン API のレスポンス内容と同 |
|                 |    | 様                                          |

- 7) 【IF207】ユーザ作成 API
- 本インターフェースを利用した機能

➢ 【FN105】

- ⚫ プロトコル
	- ➢ HTTPS
- ⚫ メソッド
	- ➢ POST
- ⚫ パス
	- ➢ /user/register
- ⚫ リクエストボディ

表 3-57 リクエストボディ

| フィールド    | 説明                     | 値 | 必須 |
|----------|------------------------|---|----|
| UserForm | 登録対象のユーザ情報             |   |    |
|          | 内容は管理者ユーザログイン API のレスポ |   |    |
|          | l ンス内容と同様              |   |    |

表 3-58 レスポンス

| ステータスコード | 説明      |
|----------|---------|
| 204      | 登録に成功   |
| 400      | リクエスト不正 |
| 403      | 認可エラー   |
| 500      | 処理エラー   |

- 8) 【IF208】ユーザ更新 API
- 本インターフェースを利用した機能
	- ➢ 【FN105】
- ⚫ プロトコル
	- ➢ HTTPS
- ⚫ メソッド
	- ➢ PUT
- ⚫ パス
- ➢ /user/update
- ⚫ リクエストボディ

表 3-59 リクエストボディ

| フィールド    | 説明                     | 値 | 必須 |
|----------|------------------------|---|----|
| UserForm | 更新対象のユーザ情報             |   |    |
|          | 内容は管理者ユーザログイン API のレスポ |   |    |
|          | 2ス内容と同様                |   |    |

⚫ レスポンス

表 3-60 レスポンス

| ステータスコード | 説明          |
|----------|-------------|
| 204      | 更新に成功       |
| 400      | リクエスト不正     |
| 403      | 認可エラー       |
| 404      | 対象データが存在しない |
| 500      | 処理エラー       |

- 9) 【IF209】ユーザ削除 API
- 本インターフェースを利用した機能
	- ➢ 【FN105】
- ⚫ プロトコル
	- ➢ HTTPS
- ⚫ メソッド
	- ➢ DELETE
- ⚫ パス
	- ➢ /user/delete/{userId}
- ⚫ パスパラメータ

#### 表 3-61 パスパラメータ

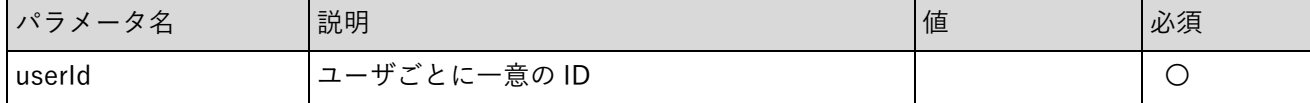

表 3-62 レスポンス

| ステータスコード | 説明          |
|----------|-------------|
| 204      | 削除に成功       |
| 400      | リクエスト不正     |
| 403      | 認可エラー       |
| 404      | 対象データが存在しない |

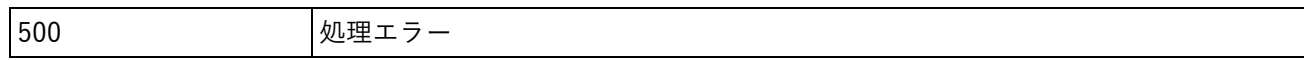

10) 【IF210】エリアマネジメント・イベント活動種別取得 API

- 本インターフェースを利用した機能
	- ➢ 【FN101】
- ⚫ プロトコル
	- ➢ HTTPS
- ⚫ メソッド
	- ➢ GET
- ⚫ パス
	- ➢ /activity/type
- ⚫ レスポンス

#### 表 3-63 レスポンス

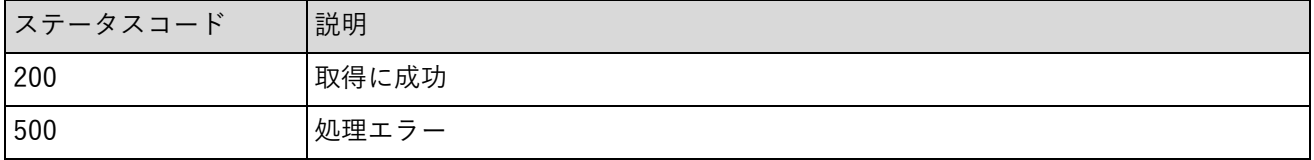

⚫ レスポンスボディ

表 3-64 レスポンスボディ

| フィールド            | 名称        | 説明                     |
|------------------|-----------|------------------------|
| activityTypeList | 地域活動種別一覧  | 1:エリアマネジメント活動 2:イベント活動 |
| groupTypeList    | グループタイプ一覧 | 1:エキキタ 2:エキミナミ 3:両団体   |

11) 【IF211】エリアマネジメント・イベント活動情報取得 API

- 本インターフェースを利用した機能
	- ➢ 【FN004】
- ⚫ プロトコル
	- ➢ HTTPS
- ⚫ メソッド
	- ➢ GET
- ⚫ パス
	- ➢ /activity/get
- ⚫ cookie

表 3-65 cookie

| cookie 名 | 説明      | 值 | 必須 |
|----------|---------|---|----|
| token    | 認証<br>– |   |    |

⚫ クエリパラメータ

表 3-66 クエリパラメータ

| パラメータ名     | 説明                     | 値 | 必須 |
|------------|------------------------|---|----|
| activityId | エリアマネジメント・イベント活動ごとに一意の |   |    |
|            | ID                     |   |    |

表 3-67 レスポンス

| ステータスコード | 説明          |
|----------|-------------|
| 200      | 取得に成功       |
| 400      | リクエスト不正     |
| 403      | 認可エラー       |
| 404      | 対象データが存在しない |
| 500      | 処理エラー       |

## ⚫ レスポンスボディ

表 3-68 レスポンスボディ

| フィールド                    | 名称       | 説明                     |
|--------------------------|----------|------------------------|
| parentActivityId         | 親の活動 ID  | 履歴情報の親となる活動情報の活動 ID    |
|                          |          | 新規登録地点の場合0             |
| activityId               | 活動 ID    | エリアマネジメント・イベント活動ごとに一   |
|                          |          | 意のID                   |
|                          |          | 新規登録の場合0               |
| activityName             | 活動名      |                        |
| startDateAndTime         | 開始日時     |                        |
| endDateAndTime           | 終了日時     |                        |
| activityContent          | 活動内容     |                        |
| activityPlace            | 活動場所     |                        |
| participantCount         | 参加人数     |                        |
| remarks                  | 備考       |                        |
| activityType             | 活動種別     | 0:エリアマネジメント活動 1:イベント活動 |
| activityTypeName         | 活動種別名    |                        |
| groupType                | 団体種別     | 1:エキキタ 2:エキミナミ 3:両団体   |
| groupTypeName            | 団体種別名    |                        |
| attachmentFormDeleteList | 削除添付ファイル | 更新時のみ使用                |
|                          |          | 削除対象の添付ファイル情報リスト       |
| attachmentFormList       | 添付ファイル   | 取得時のみ使用                |
|                          |          | 活動情報に紐づく添付ファイル一覧       |
| geom                     | ジオメトリ文字列 | 追加登録時のみ使用              |
| latitude                 | 緯度       | 新規登録時のみ使用              |
| longitude                | 経度       | 新規登録時のみ使用              |
| publishFlag              | 公開フラグ    | 0:非公開 1:公開             |

12) 【IF212】エリアマネジメント・イベント活動情報履歴取得 API

- 本インターフェースを利用した機能
	- ➢ 【FN004】
- ⚫ プロトコル
	- ➢ HTTPS
- ⚫ メソッド
	- ➢ GET
- ⚫ パス
	- ➢ /activity/activity\_history

⚫ cookie

表 3-69 cookie

| cookie 名 | 説明             | 値 | 必須 |
|----------|----------------|---|----|
| token    | 認証<br>→ 、<br>— |   |    |

⚫ クエリパラメータ

表 3-70 クエリパラメータ

| パラメータ名           | 説明        | 値              | 必須 |
|------------------|-----------|----------------|----|
| activityType     | 活動タイプ     | 0:エリアマネジメント  ○ |    |
|                  |           | 活動 1:イベント活動    |    |
| parentActivityId | 履歴情報の親となる |                | ر  |
|                  | 活動 ID     |                |    |

⚫ レスポンス

表 3-71 レスポンス

| ステータスコード | 説明      |
|----------|---------|
| 200      | 取得に成功   |
| 400      | リクエスト不正 |
| 500      | 処理エラー   |

⚫ レスポンスボディ

表 3-72 レスポンスボディ

| フィールド               | 名称 | 説明                             |
|---------------------|----|--------------------------------|
| Array[ActivityForm] |    | 活動履歴情報  活動情報のリスト               |
|                     |    | リストの1要素の内容はエリアマネジメント・イベント活動情報取 |
|                     |    | 得 API                          |
|                     |    | のレスポンスの内容と同様                   |

13) 【IF213】エリアマネジメント・イベント活動一覧取得 API

● 本インターフェースを利用した機能

- ➢ 【FN101】
- ⚫ プロトコル
	- ➢ HTTPS
- ⚫ メソッド
	- ➢ GET
- ⚫ パス
	- ➢ /activity/all/{activityType}

⚫ パスパラメータ

表 3-73 パスパラメータ

| $\sim$ $=$<br>$\overline{D}$<br>$\overline{H}$<br>$\overline{\phantom{0}}$ | 説明        | 値 | 必須 |
|----------------------------------------------------------------------------|-----------|---|----|
| activityType                                                               | 地域活動種別 ID |   | ◡  |

⚫ レスポンス

表 3-74 レスポンス

| ステータスコード | 説明          |
|----------|-------------|
| 200      | 取得に成功       |
| 400      | リクエスト不正     |
| 403      | 認可エラー       |
| 404      | 対象データが存在しない |
| 500      | 処理エラー       |

⚫ レスポンスボディ

表 3-75 レスポンスボディ

| フィールド                      | 名称 | 説明                             |
|----------------------------|----|--------------------------------|
| Array[ActivityForm] 活動情報一覧 |    | 活動情報のリスト                       |
|                            |    | リストの1要素の内容はエリアマネジメント・イベント活動情報取 |
|                            |    | 得 API のレスポンスの内容と同様             |

- 14) 【IF214】エリアマネジメント・イベント活動一覧検索 API
- 本インターフェースを利用した機能
	- ➢ 【FN101】
- ⚫ プロトコル
	- ➢ HTTPS
- ⚫ メソッド
	- ➢ POST
- ⚫ パス
	- ➢ /activity/search/{activityType}
- ⚫ パスパラメータ

表 3-76 パスパラメータ

| $\cdot \cdot$ $\cdot$ $\cdot$<br>ゟゟ<br>$\rightarrow$ $\sim$<br>× ∕⊐ | 説明        | 値 | 必須 |
|---------------------------------------------------------------------|-----------|---|----|
| activityType                                                        | 地域活動種別 ID |   | ╰  |

⚫ リクエストボディ

表 3-77 リクエストボディ

| フィールド                | 説明     | 値         | 必須 |
|----------------------|--------|-----------|----|
| startPostDateAndTime | 検索開始日時 |           |    |
| lendPostDateAndTime  | 検索終了日時 |           |    |
| sortFlag             | ソートフラグ | 1:降順 0:昇順 |    |

⚫ レスポンス

表 3-78 レスポンス

| ステータスコード | 説明          |
|----------|-------------|
| 200      | 取得に成功       |
| 400      | リクエスト不正     |
| 403      | 認可エラー       |
| 404      | 対象データが存在しない |
| 500      | 処理エラー       |

⚫ レスポンスボディ

表 3-79 レスポンスボディ

| フィールド               | 名称 | 説明                             |
|---------------------|----|--------------------------------|
| Array[ActivityForm] |    | 活動情報一覧  活動情報のリスト               |
|                     |    | リストの1要素の内容はエリアマネジメント・イベント活動情報取 |
|                     |    | 得 API のレスポンスの内容と同様             |

15) 【IF215】エリアマネジメント・イベント活動添付ファイル取得 API

- 本インターフェースを利用した機能
	- ➢ 【FN004】
- ⚫ プロトコル
	- ➢ HTTPS
- ⚫ メソッド
	- ➢ GET
- ⚫ パス
	- ➢ /activity/attachments/{activityId}/{filename}

⚫ cookie

表 3-80 cookie

| cookie 名 | 説明                | 值 | 必須 |
|----------|-------------------|---|----|
| token    | 認証<br>$\sim$<br>~ |   |    |

● パスパラメータ

表 3-81 パスパラメータ

| パラメータ名     | 説明    | 値 | 必須 |
|------------|-------|---|----|
| activityId | 活動 ID |   | ╰  |
| fileName   | ファイル名 |   | ◡  |

⚫ レスポンス

#### 表 3-82 レスポンス

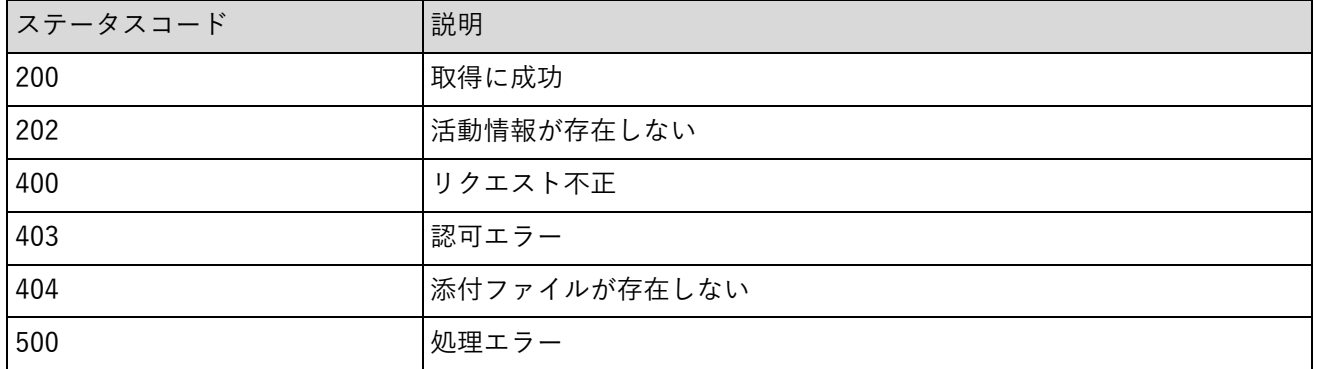

⚫ レスポンスボディ

#### 表 3-83 レスポンスボディ

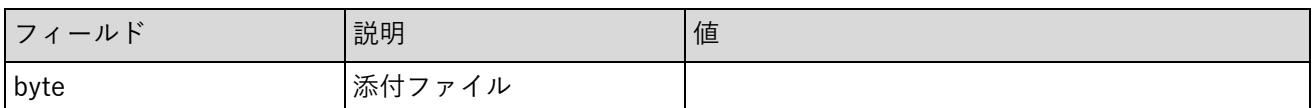

16) 【IF216】エリアマネジメント・イベント活動情報 billboard 画像取得 API

- 本インターフェースを利用した機能
	- ➢ 【FN003】
- ⚫ プロトコル
	- ➢ HTTPS
- ⚫ メソッド
	- ➢ GET
- ⚫ パス
	- ➢ /activity/billboard/iconImage

⚫ クエリパラメータ

表 3-84 クエリパラメータ

| $\cdot \circ =$<br>$\overline{\mathcal{L}}$<br>$\overline{H}$<br>℡ | 説明   | 値 | 必須          |
|--------------------------------------------------------------------|------|---|-------------|
| participantsCount                                                  | 参加者数 |   | $\check{ }$ |

⚫ レスポンス

表 3-85 レスポンス

| ステータスコード | 説明          |
|----------|-------------|
| 200      | 取得に成功       |
| 400      | リクエスト不正     |
| 404      | 水象データが存在しない |
| 500      | 処理エラー       |

⚫ レスポンスボディ

表 3-86 レスポンスボディ

| フィールド | 名称  | 説明                                   |
|-------|-----|--------------------------------------|
| byte  |     | billboard アイコ   参加者数によってアイコン画像を動的に取得 |
|       | ′画像 |                                      |

17) 【IF217】エリアマネジメント・イベント活動情報登録 API

- 本インターフェースを利用した機能
	- ➢ 【FN008】
- ⚫ プロトコル
	- ➢ HTTPS
- ⚫ メソッド

➢ POST

- ⚫ パス
	- ➢ /activity/register
- ⚫ cookie

表 3-87 cookie

| cookie 名 | 説明        | 値 | 必須 |
|----------|-----------|---|----|
| token    | 認証<br>— 1 |   |    |

⚫ リクエストボディ

表 3-88 リクエストボディ

| フィールド        | 説明                    | 値 | 必須 |
|--------------|-----------------------|---|----|
| ActivityForm | 登録・更新対象の活動情報          |   |    |
|              | 内容はエリアマネジメント・イベント活動   |   |    |
|              | 情報取得 API のレスポンスの内容と同様 |   |    |

⚫ レスポンス

表 3-89 レスポンス

| ステータスコード | 説明              |
|----------|-----------------|
| 200      | 登録・更新に成功        |
| 202      | 更新対象の活動情報が存在しない |
| 400      | リクエスト不正         |
| 403      | 認可エラー           |
| 500      | 処理エラー           |

⚫ レスポンスボディ

表 3-90 レスポンスボディ

| フィールド        | 名称   | 説明                               |
|--------------|------|----------------------------------|
| ActivityForm | 活動情報 | 登録後の活動情報                         |
|              |      | 内容はエリアマネジメント・イベント活動情報取得 API のレスポ |
|              |      | ンスの内容と同様                         |

18) 【IF218】エリアマネジメント・イベント活動情報添付ファイルアップロード API

- 本インターフェースを利用した機能
	- ➢ 【FN008】
- ⚫ プロトコル
	- ➢ HTTPS
- ⚫ メソッド
	- ➢ POST
- ⚫ パス
	- ➢ /activity/attachments/upload
- ⚫ cookie

表 3-91 cookie

| cookie $4$<br>有 | 説明      | 值 | 必須 |
|-----------------|---------|---|----|
| token           | 認証<br>_ |   |    |

## ⚫ リクエストボディ

## 表 3-92 リクエストボディ

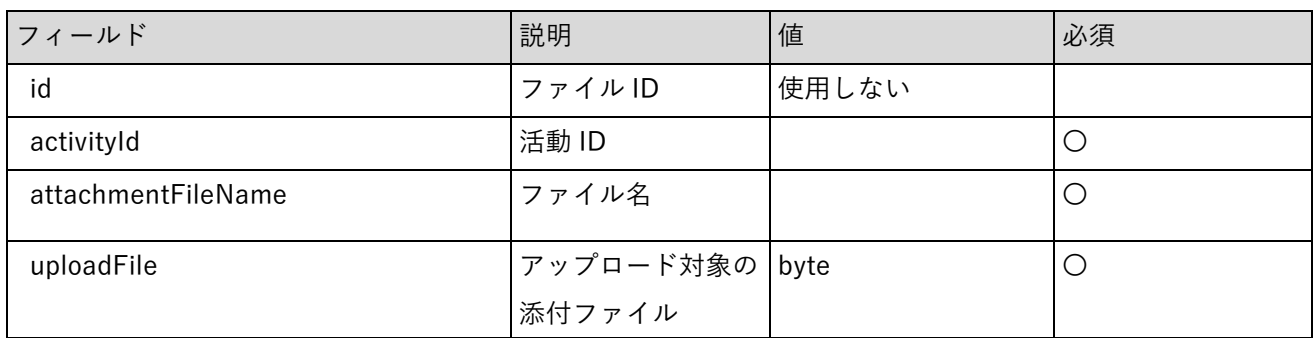

⚫ レスポンス

表 3-93 レスポンス

| ステータスコード | 説明            |
|----------|---------------|
| 201      | アップロードに成功     |
| 202      | 対象の活動情報が存在しない |
| 400      | リクエスト不正       |
| 403      | 認可エラー         |
| 500      | 処理エラー         |

19) 【IF219】エリアマネジメント・イベント活動情報削除 API

- 本インターフェースを利用した機能
	- ➢ 【FN008】
- ⚫ プロトコル
	- ➢ HTTPS
- ⚫ メソッド
	- ➢ POST
- ⚫ パス
	- $\triangleright$  /activity/delete
- ⚫ cookie

表 3-94 cookie

| cookie 名 | 説明          | 値 | 必須 |
|----------|-------------|---|----|
| token    | 認証<br>トーク・・ |   |    |

⚫ リクエストボディ

表 3-95 リクエストボディ

| フィールド            | 説明      | 値 | 必須 |
|------------------|---------|---|----|
| activityId       | 活動 ID   |   | ╰  |
| parentActivityId | 親の活動 ID |   |    |

⚫ レスポンス

表 3-96 レスポンス

| ステータスコード | 説明              |
|----------|-----------------|
| 200      | 削除に成功           |
| 202      | 削除対象の活動情報が存在しない |
| 400      | リクエスト不正         |
| 403      | 認可エラー           |
| 500      | 処理エラー           |

⚫ レスポンスボディ

表 3-97 レスポンスボディ

| │ フィールド          | 説明         | 値 |
|------------------|------------|---|
| activityId       | 削除対象の活動 ID |   |
| parentActivityId | 削除後の親活動 ID |   |

- 20) 【IF220】エリアマネジメント・イベント活動公開設定更新 API
- 本インターフェースを利用した機能
	- ➢ 【FN101】
- ⚫ プロトコル
	- ➢ HTTPS
- ⚫ メソッド
	- ➢ POST
- ⚫ パス
	- ➢ /activity/publish

⚫ リクエストボディ

表 3-98 リクエストボディ

| フィールド               | 説明                      | 値 | 必須 |
|---------------------|-------------------------|---|----|
| Array[ActivityForm] | 活動情報のリスト。               |   |    |
|                     | リストの 1 要素の内容はエリアマネジメン   |   |    |
|                     | 「ト・イベント活動情報取得 API のレスポン |   |    |
|                     | スの内容と同様。                |   |    |

⚫ レスポンス

表 3-99 レスポンス

| ステータスコード | 説明      |
|----------|---------|
| 204      | 更新に成功   |
| 400      | リクエスト不正 |
| 403      | 認可エラー   |
| 500      | 処理エラー   |

21) 【IF221】地域統計・回遊性表データ取得 API

- 本インターフェースを利用した機能
	- ➢ 【FN106】【FN107】
- ⚫ プロトコル
	- ➢ HTTPS
- ⚫ メソッド
	- ➢ POST
- ⚫ パス
	- ➢ /csv/dispTable
- ⚫ クエリパラメータ

## 表 3-100 クエリパラメータ

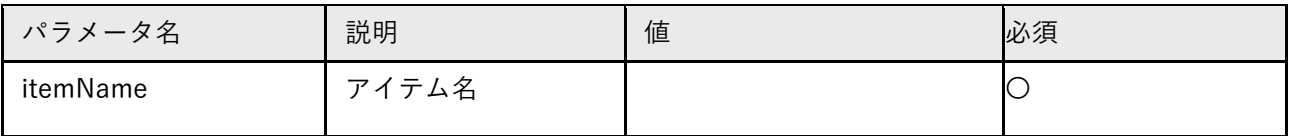

表 3-101 レスポンス

| ステータスコード | 説明      |
|----------|---------|
| 200      | 取得に成功   |
| 400      | リクエスト不正 |
| 403      | 認可エラー   |
| 500      | 処理エラー   |
⚫ レスポンスボディ

表 3-102 レスポンスボディ

| $\mathbf{I}^*$<br>$\overline{\phantom{0}}$<br>ールド | 説明 | 值 |
|---------------------------------------------------|----|---|
| object                                            | 表デ |   |

<sup>22)</sup> 【IF222】地域統計・回遊性データダウンロード

● 本インターフェースを利用した機能

➢ 【FN106】【FN107】

- ⚫ プロトコル
	- ➢ HTTPS
- ⚫ メソッド
	- ➢ POST
- ⚫ パス
	- ➢ /csv/download
- ⚫ クエリパラメータ

表 3-103 クエリパラメータ

| パラメータ名   | 説明        | 値 | 必須                      |
|----------|-----------|---|-------------------------|
| itemName | テム名<br>アイ |   | $\overline{\mathsf{C}}$ |

⚫ レスポンス

表 3-104 レスポンス

| ステータスコード | 説明      |
|----------|---------|
| 200      | 取得に成功   |
| 400      | リクエスト不正 |
| 403      | 認可エラー   |
| 500      | 処理エラー   |

⚫ レスポンスボディ

表 3-105 レスポンスボディ

| フィールド | 説明       | 値 |
|-------|----------|---|
| byte  | csv ファイル |   |

23) 【IF223】エリアマネジメント・イベント活動 CSV ダウンロード API

- 本インターフェースを利用した機能
	- ➢ 【FN101】
- ⚫ プロトコル
	- ➢ HTTPS
- ⚫ メソッド
	- ➢ POST
- ⚫ パス
	- ➢ /csv/download/activity/{activityType}
- ⚫ パスパラメータ

表 3-106 パスパラメータ

| パラ<br>ゟゟ<br>√ ≺<br>有 | 説明         | 値 | 必須 |
|----------------------|------------|---|----|
| activityType         | 地域活動種別 ID. |   | ◡  |

表 3-107 リクエストボディ

| フィールド                | 説明     | 値         | 必須 |
|----------------------|--------|-----------|----|
| startPostDateAndTime | 検索開始日時 |           |    |
| lendPostDateAndTime  | 検索終了日時 |           |    |
| sortFlag             | ソートフラグ | 1:降順 0:昇順 |    |

⚫ レスポンス

表 3-108 レスポンス

| ステータスコード | 説明      |
|----------|---------|
| 200      | 取得に成功   |
| 400      | リクエスト不正 |
| 403      | 認可エラー   |
| 500      | 処理エラー   |

⚫ レスポンスボディ

表 3-109 レスポンスボディ

| フィールド | 説明       | 値 |
|-------|----------|---|
| byte  | csv ファイル |   |

24) 【IF224】投稿レイヤ CSV ダウンロード API

● 本インターフェースを利用した機能

- ➢ 【FN101】
- ⚫ プロトコル
	- ➢ HTTPS
- ⚫ メソッド
	- ➢ POST
- ⚫ パス
	- ➢ /csv/download/postLayer/{layerId}
- ⚫ パスパラメータ

表 3-110 パスパラメータ

| パラメータ名  | 説明          | 値 | 必須 |
|---------|-------------|---|----|
| layerId | 投稿レイヤのレイヤID |   |    |

表 3-111 リクエストボディ

| フィールド                  | 説明     | 値         | 必須 |
|------------------------|--------|-----------|----|
| l startPostDateAndTime | 検索開始日時 |           |    |
| endPostDateAndTime     | 検索終了日時 |           |    |
| sortFlag               | ソートフラグ | 1:降順 0:昇順 |    |

⚫ レスポンス

表 3-112 レスポンス

| ステータスコード | 説明      |
|----------|---------|
| 200      | 取得に成功   |
| 400      | リクエスト不正 |
| 403      | 認可エラー   |
| 500      | 処理エラー   |

⚫ レスポンスボディ

表 3-113 レスポンスボディ

| フィールド | 説明       | 値 |
|-------|----------|---|
| byte  | csv ファイル |   |

25) 【IF225】地域統計・回遊性データ更新 API

- 本インターフェースを利用した機能
	- ➢ 【FN106】【FN107】
- ⚫ プロトコル
	- ➢ HTTPS
- ⚫ メソッド
	- ➢ POST
- ⚫ パス
	- ➢ /csv/upload

表 3-114 リクエストボディ

| フィールド      | 説明       | 値 | 必須 |
|------------|----------|---|----|
| itemName   | アイテム名    |   |    |
| updateFile | csv ファイル |   |    |

⚫ レスポンス

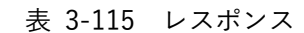

| ステータスコード | 説明      |
|----------|---------|
| 200      | 更新に成功   |
| 400      | リクエスト不正 |
| 403      | 認可エラー   |
| 500      | 処理エラー   |

26) 【IF226】町丁目一覧取得 API

- 本インターフェースを利用した機能
	- ➢ 【FN006】
- ⚫ プロトコル
	- ➢ HTTPS
- ⚫ メソッド
	- ➢ GET
- ⚫ パス
	- ➢ /district/getChochomoku
- ⚫ レスポンス

表 3-116 レスポンス

| │ ステータスコード | 説明             |
|------------|----------------|
| 200        | 取得に成功          |
| 404        | データが見つからなかった場合 |
| 500        | 処理エラー          |

表 3-117 レスポンスボディ

| フィールド      | 説明    | 値 |
|------------|-------|---|
| townList   | 町名一覧  |   |
| chochomoku | 丁目名一覧 |   |

- 27) 【IF227】町丁目検索 API
- 本インターフェースを利用した機能
	- ➢ 【FN006】
- ⚫ プロトコル
	- ➢ HTTPS
- ⚫ メソッド
	- ➢ GET
- ⚫ パス
	- ➢ /district/search
- クエリパラメータ

表 3-118 クエリパラメータ

| パラメータ名    | 説明  | 値 | 必須 |
|-----------|-----|---|----|
| townName  | 町名  |   |    |
| blockName | 丁目名 |   |    |

⚫ レスポンス

表 3-119 レスポンス

| ステータスコード | 説明              |
|----------|-----------------|
| 200      | 取得に成功           |
| 404      | 検索結果が見つからなかった場合 |
| 500      | 処理エラー           |

⚫ レスポンスボディ

#### 表 3-120 レスポンスボディ

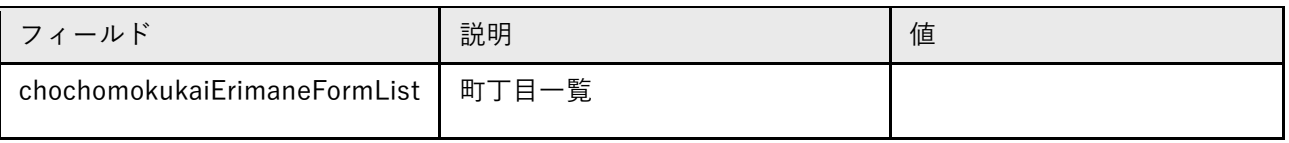

### 28) 【IF228】グラフ・リストタイプ情報取得 API

- 本インターフェースを利用した機能
	- ➢ 【FN103】
- ⚫ プロトコル
	- ➢ HTTPS
- ⚫ メソッド
	- ➢ GET
- ⚫ パス
	- ➢ /graph/type/all

表 3-121 レスポンス

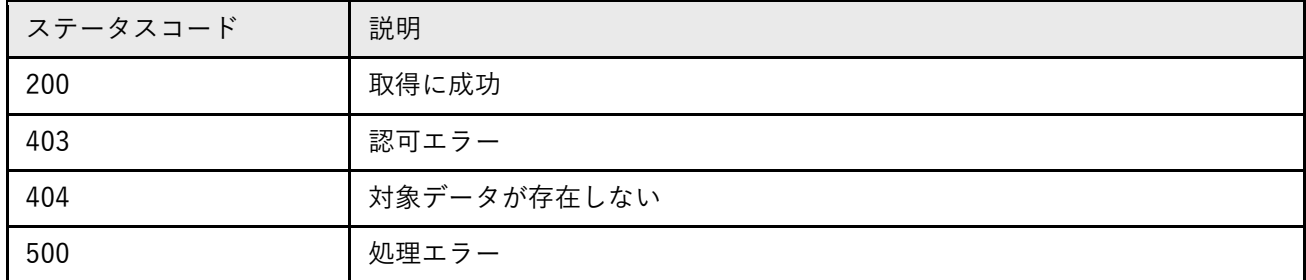

⚫ レスポンスボディ

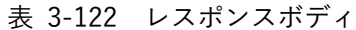

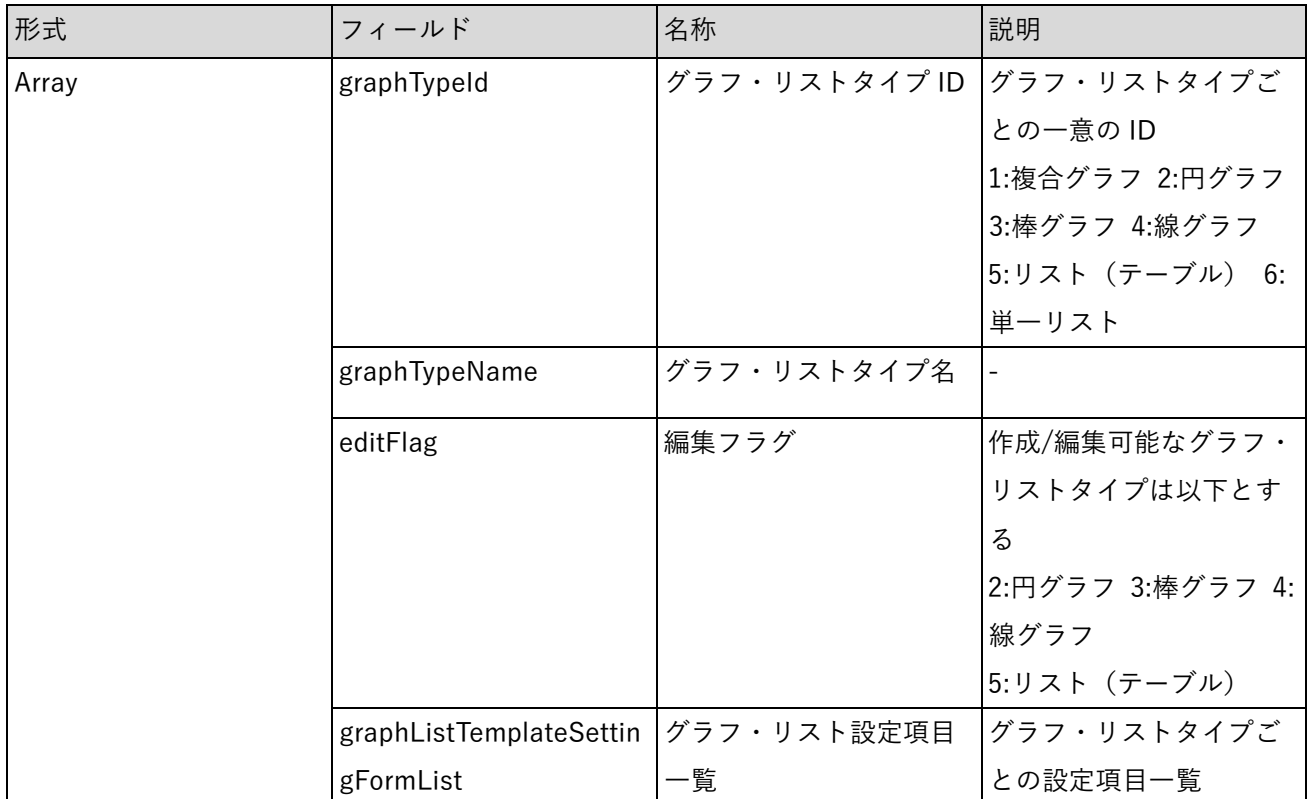

29) 【IF229】グラフ・リスト設定取得 API

- 本インターフェースを利用した機能
	- ➢ 【FN103】
- ⚫ プロトコル
	- ➢ HTTPS
- ⚫ メソッド
	- ➢ GET
- ⚫ パス
	- ➢ /graph/admin/{graphListId}

⚫ パスパラメータ

表 3-123 パスパラメータ

| カ々<br>パラ<br>− ⊀<br>≏⊐ | 説明                                                                       | 値 | 必須 |
|-----------------------|--------------------------------------------------------------------------|---|----|
| graphListId           | ゲニ<br>11.7 K <sub>1</sub><br>ID<br>$\overline{\phantom{0}}$<br>$\lambda$ |   | ◡  |

⚫ レスポンス

表 3-124 レスポンス

| ステータスコード | 説明          |
|----------|-------------|
| 200      | 取得に成功       |
| 400      | リクエスト不正     |
| 403      | 認可エラー       |
| 404      | 対象データが存在しない |
| 500      | 処理エラー       |

表 3-125 レスポンスボディ

| フィールド           | 名称      | 説明                          |
|-----------------|---------|-----------------------------|
| graphid         | グラフ・リスト | グラフ・リストごとの一意の ID            |
|                 | ID      |                             |
| graphTypeId     | グラフ・タイプ | グラフ・リストタイプの ID              |
|                 | ID      | グラフ・リストのタイプを識別する            |
|                 |         | 1:複合グラフ 2:円グラフ 3:棒グラフ 4:線グラ |
|                 |         | $\overline{z}$              |
|                 |         | 5:リスト (テーブル) 6:単一リスト        |
| graphName       | グラフ名    |                             |
| queryText       | クエリ文字列  | グラフ・リストデータ取得用の SQL          |
| editFlag        | 編集フラグ   | 0:編集不可 1:編集可能               |
|                 |         | SE設定の場合0固定とする               |
| deleteFlag      | 削除フラグ   | 0:削除不可 1:削除可能               |
|                 |         | SE設定の場合0固定とする               |
| sourceld        | ソースID   | グラフ・リストに紐づくレイヤソースのID        |
|                 |         | SE 設定の場合 NULL とする           |
| placeholderFlag | プレースホルダ | 0:未使用 1:使用                  |
|                 | フラグ     | テーマ内切り替え項目を使用している又はグラ       |
|                 |         | フ・リスト作成画面から作成されたグラフ・リ       |
|                 |         | ストの場合は1とする                  |

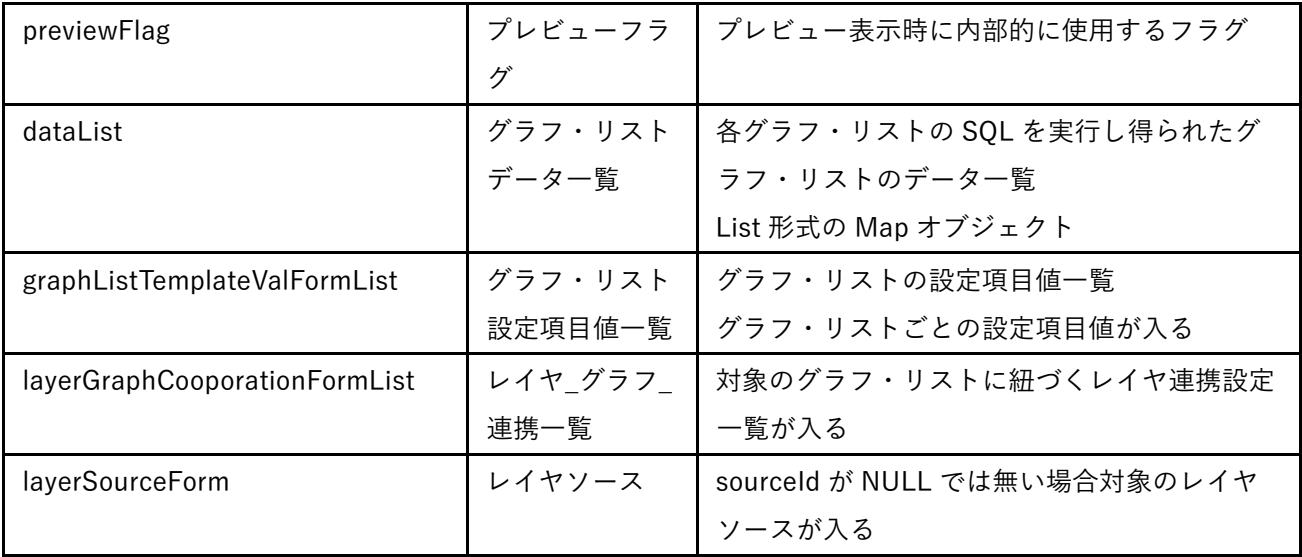

#### 30) 【IF230】登録済みグラフ・リスト一覧取得 API

- 本インターフェースを利用した機能
	- ➢ 【FN103】
- ⚫ プロトコル
	- ➢ HTTPS
- ⚫ メソッド
	- ➢ GET
- ⚫ パス
	- $\triangleright$  /graph/all
- ⚫ レスポンス

表 3-126 レスポンス

| ステータスコード | 説明          |
|----------|-------------|
| 200      | 取得に成功       |
| 403      | 認可エラー       |
| 404      | 対象データが存在しない |
| 500      | 処理エラー       |

表 3-127 レスポンスボディ

| フィールド | 名称 | 説明                                           |
|-------|----|----------------------------------------------|
|       |    | Array[GraphListForm] グラフ・リス  全てのグラフ・リストデータ一覧 |
|       |    | トデータ一覧  リスト1要素の内容はグラフ・リスト設定取得 API のレスポンス     |
|       |    | の内容と同様                                       |

- 31) 【IF231】グラフ・リストプレビューAPI
- 本インターフェースを利用した機能
	- ➢ 【FN103】
- ⚫ プロトコル
	- ➢ HTTPS
- ⚫ メソッド
	- ➢ POST
- ⚫ パス
	- ➢ /graph/preview
- ⚫ リクエストボディ

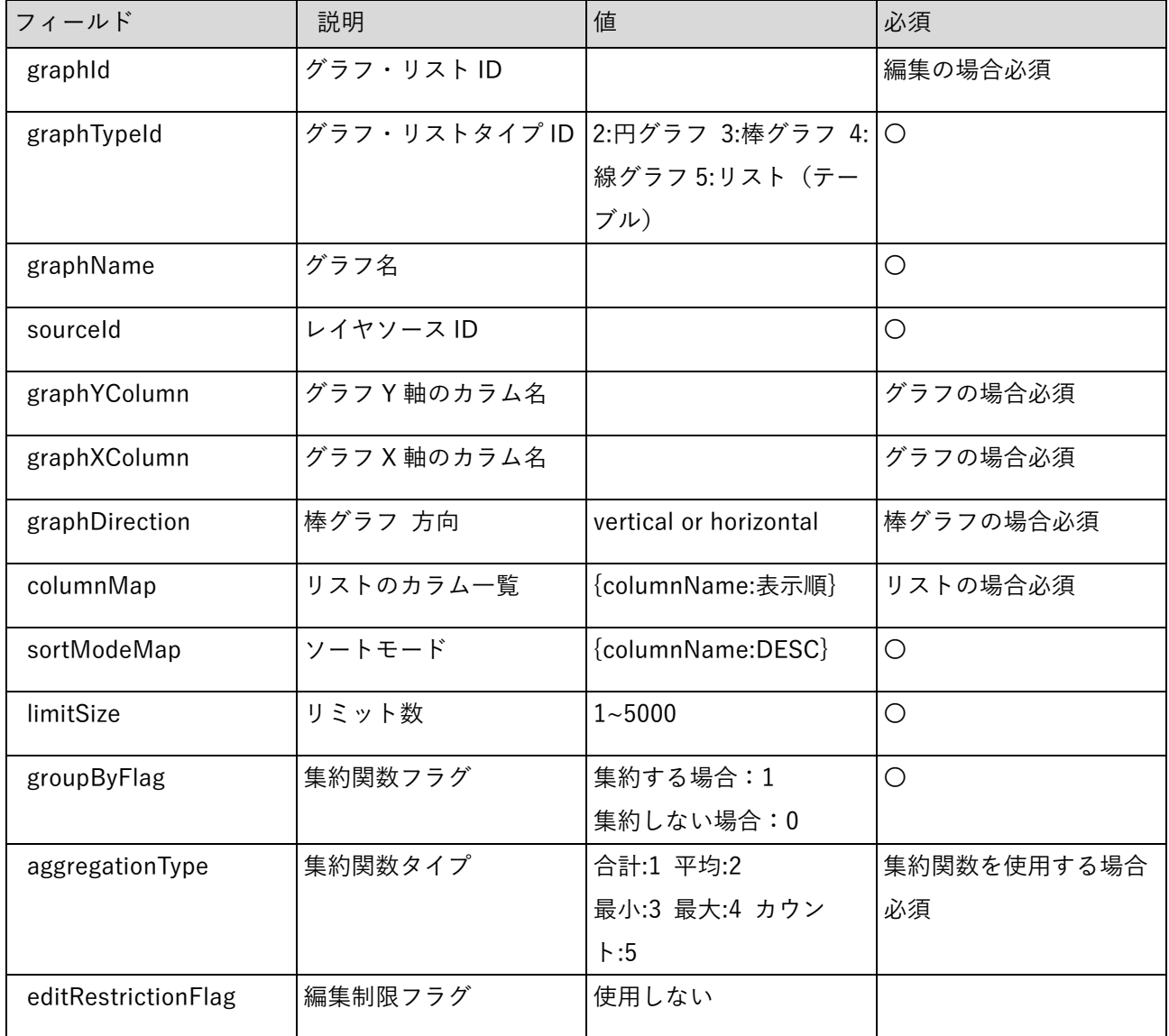

## 表 3-128 リクエストボディ

表 3-129 レスポンス

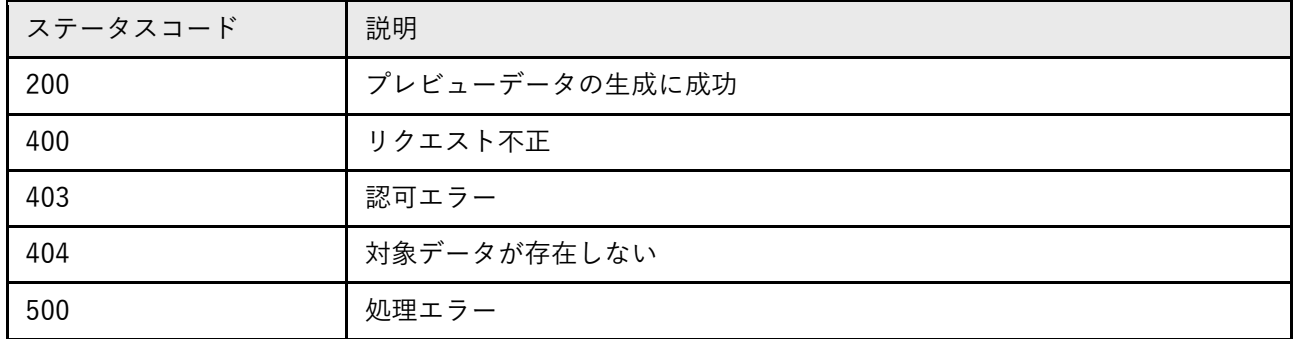

⚫ レスポンスボディ

表 3-130 レスポンスボディ

| Ⅰ フィールド       | 名称   | 説明                              |
|---------------|------|---------------------------------|
| GraphListForm |      | ┃ グラフ・リス ┃ プレビュー対象のグラフ・リストデータ   |
|               | トデータ | 内容はグラフ・リスト設定取得 API のレスポンスの内容と同様 |

32) 【IF232】グラフ・リスト作成 API

- 本インターフェースを利用した機能
	- ➢ 【FN103】
- ⚫ プロトコル
	- ➢ HTTPS
- ⚫ メソッド
	- ➢ POST
- ⚫ パス
	- ➢ /graph/register
- ⚫ リクエストボディ

表 3-131 リクエストボディ

| - フィールド | 説明                                   | 値 | 必須 |
|---------|--------------------------------------|---|----|
|         | GraphListRegisterForm   グラフ・リスト作成データ |   |    |
|         | 内容はグラフ・リストプレビュー                      |   |    |
|         | API のリクエストの内容と同様                     |   |    |

表 3-132 レスポンス

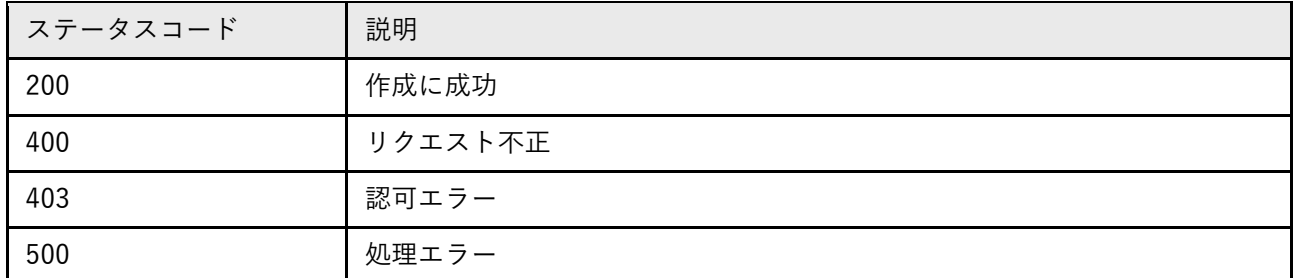

⚫ レスポンスボディ

表 3-133 レスポンスボディ

| ┃ フィールド       | 名称   | 説明                              |
|---------------|------|---------------------------------|
| GraphListForm |      | グラフ・リス   作成後のグラフ・リストデータ         |
|               | トデータ | 内容はグラフ・リスト設定取得 API のレスポンスの内容と同様 |

33) 【IF233】グラフ・リスト削除 API

- 本インターフェースを利用した機能
	- ➢ 【FN103】
- ⚫ プロトコル
	- ➢ HTTPS
- ⚫ メソッド
	- ➢ DELETE
- ⚫ パス
	- ➢ /graph/delete/{graphListId}
- ⚫ パスパラメータ

表 3-134 パスパラメータ

| パラメータ名      | 説明        | 値 | 必須 |
|-------------|-----------|---|----|
| graphListId | グラフ・リストごと |   | ╰  |
|             | に一意の ID   |   |    |

表 3-135 レスポンス

| ステータスコード | 説明      |
|----------|---------|
| 204      | 削除に成功   |
| 400      | リクエスト不正 |
| 403      | 認可エラー   |
| 500      | 処理エラー   |

- 34) 【IF234,IF235】テーマ\_グラフ・リスト一覧取得 API
- 本インターフェースを利用した機能
	- ➢ 【FN009】【FN010】【FN103】
- ⚫ プロトコル
	- ➢ HTTPS
- ⚫ メソッド
	- ➢ GET,POST
- ⚫ パス
	- ➢ /graphs/{themeId}
- ⚫ cookie

表 3-136 cookie

| cookie 名 | 説明             | 値 | 必須 |
|----------|----------------|---|----|
| token    | 認証<br>$\sim$ . |   |    |

⚫ パスパラメータ

表 3-137 パスパラメータ

| パラメ<br>タ名 | 説明          | 値 | 必須          |
|-----------|-------------|---|-------------|
| themeld   | テーマごとの一意のID |   | $\check{ }$ |

⚫ リクエストボディ

表 3-138 リクエストボディ

| ールド    | 説明           | 値              | 必須        |
|--------|--------------|----------------|-----------|
| object | 回遊分析情報画面の場合、 | {プレースホルダ:切り替え項 | POST の場合の |
|        | 回遊分析の回数を指定する | 目値             | み必須       |

表 3-139 レスポンス

| ステータスコード | 説明          |
|----------|-------------|
| 200      | 取得に成功       |
| 400      | リクエスト不正     |
| 403      | 認可エラー       |
| 404      | 対象データが存在しない |
| 500      | 処理エラー       |

表 3-140 レスポンスボディ

| 形式    | フィールド         | 名称          | 説明                |
|-------|---------------|-------------|-------------------|
| Array | themeld       | テーマID       | テーマごとの一意の ID      |
|       | graphid       | グラフ・リスト ID  | グラフ・リストごとの一意      |
|       |               |             | のID               |
|       |               |             | 3DVIEWER の場合-1 固定 |
|       | panelHeight   | グラフ領域の高さ    | グリッド単位            |
|       | panelWidth    | グラフ領域の幅     | グリッド単位            |
|       |               |             | ダッシュボード領域: 1~4    |
|       |               |             | 3DVIEWER 領域: 1~8  |
|       | topLeftX      | グラフ領域の X 座標 | グリッド単位            |
|       |               |             | ダッシュボード領域:0~3     |
|       |               |             | 3DVIEWER 領域: 4~11 |
|       | topLeftY      | グラフ領域のY座標   | グリッド単位            |
|       | graphListForm | グラフ・リストデー   | 内容はグラフ・リスト設定      |
|       |               | 夕           | 取得 API のレスポンスの内   |
|       |               |             | 容と同様              |

- 35) 【IF236】テーマ\_グラフ・リスト登録 API
- 本インターフェースを利用した機能
	- ➢ 【FN103】
- ⚫ プロトコル
	- ➢ HTTPS
- ⚫ メソッド
	- ➢ POST
- ⚫ パス
	- ➢ /graphs/register
- ⚫ リクエストボディ

表 3-141 リクエストボディ

| <b>フィールド</b>                           | 説明            | 值 | 必須 |
|----------------------------------------|---------------|---|----|
| Array[ThemeGraphListForm]   テーマ_グラフ・リス |               |   |    |
|                                        | トー覧取得 API のレス |   |    |
|                                        | ポンスの内容と同様     |   |    |

表 3-142 レスポンス

| ステータスコード | 説明          |
|----------|-------------|
| 204      | 登録に成功       |
| 400      | リクエスト不正     |
| 403      | 認可エラー       |
| 404      | 対象データが存在しない |
| 500      | 処理エラー       |

- 36) 【IF237】テーマ\_グラフ・リスト更新 API
- 本インターフェースを利用した機能
	- ➢ 【FN103】
- ⚫ プロトコル
	- ➢ HTTPS
- ⚫ メソッド
	- ➢ POST
- ⚫ パス
	- ➢ /graphs/update
- ⚫ リクエストボディ

## 表 3-143 リクエストボディ

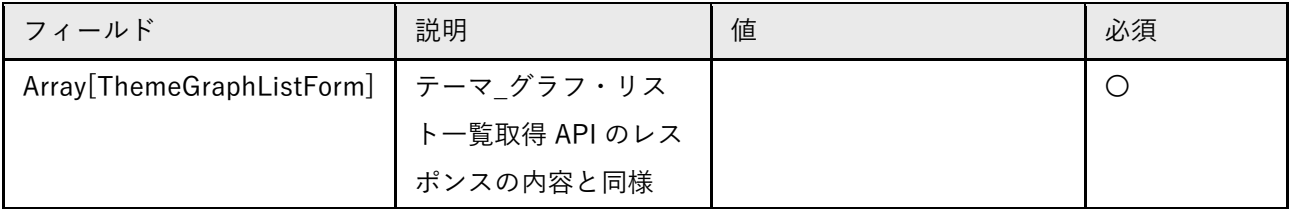

表 3-144 レスポンス

| ステータスコード | 説明          |
|----------|-------------|
| 204      | 更新に成功       |
| 400      | リクエスト不正     |
| 403      | 認可エラー       |
| 404      | 対象データが存在しない |
| 500      | 処理エラー       |

- 37) 【IF238】テーマ\_グラフ・リスト削除 API
- 本インターフェースを利用した機能
	- ➢ 【FN103】
- ⚫ プロトコル
	- ➢ HTTPS
- ⚫ メソッド
	- ➢ POST
- ⚫ パス
	- ➢ /graphs/delete
- ⚫ リクエストボディ

#### 表 3-145 リクエストボディ

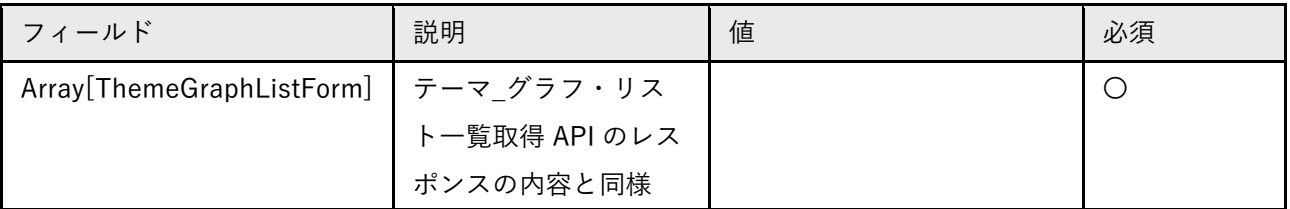

表 3-146 レスポンス

| ステータスコード | 説明          |
|----------|-------------|
| 204      | 削除に成功       |
| 400      | リクエスト不正     |
| 403      | 認可エラー       |
| 404      | 対象データが存在しない |
| 500      | 処理エラー       |

- 38) 【IF239】全レイヤ取得 API
- 本インターフェースを利用した機能
	- ➢ 【FN102】
- ⚫ プロトコル
	- ➢ HTTPS
- ⚫ メソッド
	- ➢ GET
- ⚫ パス
	- ➢ /layers/getAll

表 3-147 レスポンス

| ステータスコード | 説明        |
|----------|-----------|
| 200      | 取得に成功     |
| 403      | 認可エラー     |
| 404      | ページが存在しない |
| 500      | 処理エラー     |

表 3-148 レスポンスボディ

| 形式    | フィールド                         | 名称        | 説明                                       |  |  |  |
|-------|-------------------------------|-----------|------------------------------------------|--|--|--|
| Array | layerId                       | レイヤ ID    | レイヤごとに一意の ID                             |  |  |  |
|       | layerName                     | レイヤ名      | レイヤの名称                                   |  |  |  |
|       | layerType                     | レイヤタイプ    | 0:一般レイヤ 1: 投稿レイヤ 2:エリアマ                  |  |  |  |
|       |                               |           | ネジメント・イベント活動                             |  |  |  |
|       | layerSettings                 | レイヤ設定     | カタログ定義                                   |  |  |  |
|       |                               |           | データのフォーマットは TerriaJS の                   |  |  |  |
|       |                               |           | Catalog Item に従う                         |  |  |  |
|       |                               |           | https://docs.terria.io/guide/connecting- |  |  |  |
|       |                               |           | to-data/catalog-items/                   |  |  |  |
|       | layerGraphCooporationFormList | レイヤ_グラフ連携 | グラフ・リストの連携情報一覧                           |  |  |  |
|       |                               | 一覧        |                                          |  |  |  |
|       | iconPath                      | アイコンパス    | アイコン参照パス (URL)                           |  |  |  |
|       | placeHolderFlag               | プレースホルダフ  | 0:使用しない 1:使用する                           |  |  |  |
|       |                               | ラグ        | カタログ定義内でテーマ内切り替えのプ                       |  |  |  |
|       |                               |           | レースホルダを使用しているかどうか                        |  |  |  |

- 39) 【IF240】レイヤソース一覧取得 API
- 本インターフェースを利用した機能
	- ➢ 【FN103】
- ⚫ プロトコル
	- ➢ HTTPS
- ⚫ メソッド
	- ➢ GET
- ⚫ パス
	- ➢ /layers/layerSource/all

表 3-149 レスポンス

| ステータスコード | 説明        |
|----------|-----------|
| 200      | 取得に成功     |
| 403      | 認可エラー     |
| 404      | ページが存在しない |
| 500      | 処理エラー     |

表 3-150 レスポンスボディ

| 形式    | フィールド                   | 名称          | 説明            |
|-------|-------------------------|-------------|---------------|
| Array | sourceld                | レイヤソース ID   | レイヤソースごとに一意   |
|       |                         |             | のID           |
|       | layerId                 | レイヤID       | レイヤソースに紐づくレ   |
|       |                         |             | イヤID          |
|       | tableName               | テーブル名       | レイヤソースに紐づくテ   |
|       |                         |             | ーブル名          |
|       | layerSourceFieldFormLis | レイヤソース定義値一覧 | レイヤソースに紐づくフ   |
|       |                         |             | ィールドに該当する情報   |
|       | layerForm               | レイヤデータ      | 内容は全レイヤ取得 API |
|       |                         |             | のレスポンスの1要素と   |
|       |                         |             | 同様            |

- 40) 【IF241,IF242】レイヤ一覧取得 API
- 本インターフェースを利用した機能
	- ➢ 【FN003】【FN010】【FN102】
- ⚫ プロトコル
	- ➢ HTTPS
- ⚫ メソッド
	- ➢ GET,POST
- ⚫ パス
	- ➢ /layers/{themeId}
- ⚫ cookie

表 3-151 cookie

| cookie 名 | 説明                                        | 値 | 必須 |
|----------|-------------------------------------------|---|----|
| token    | 認証<br>∽<br>$\ddot{\phantom{1}}$<br>–<br>∼ | - |    |

⚫ クエリパラメータ

表 3-152 クエリパラメータ

| パラメータ名  | 説明                 | 値   | 必須     |
|---------|--------------------|-----|--------|
| themeld | ごとの一意のID<br>-テーマご! | . . | ∽<br>◡ |

⚫ リクエストボディ

表 3-153 リクエストボディ

| フィールド  | 説明                        | 値 | 必須           |
|--------|---------------------------|---|--------------|
| object | 回遊分析情報画面の場合、  {プレースホルダ:切り |   | POST の場合のみ必須 |
|        | 回遊分析の回数を指定する  替え項目値}      |   |              |

⚫ レスポンス

表 3-154 レスポンス

| ステータスコード | 説明          |
|----------|-------------|
| 200      | 取得に成功       |
| 400      | リクエスト不正     |
| 403      | 認可エラー       |
| 404      | 対象データが存在しない |
| 500      | 処理エラー       |

表 3-155 レスポンスボディ

| 形式    | フィールド     | 名称     | 説明            |
|-------|-----------|--------|---------------|
| Array | themeld   | テーマ ID | テーマごとに一意のID   |
|       | layerId   | レイヤID  | レイヤごとに一意のID   |
|       | dispOrder | 表示順    | 昇順でレイヤを表示     |
|       | layerForm | レイヤデータ | 内容は全レイヤ取得 API |
|       |           |        | のレスポンスの1要素と   |
|       |           |        | 同様            |
|       | postFlag  | 投稿フラグ  | 投稿レイヤか否かを判別   |
|       |           |        | するフラグ         |
|       |           |        | 1:有効 0:無効     |

- 41) 【IF243】活動情報・投稿レイヤ一覧取得 API
- 本インターフェースを利用した機能
	- ➢ 【FN101】
- ⚫ プロトコル
	- ➢ HTTPS
- ⚫ メソッド
- ➢ GET
- ⚫ パス
	- ➢ /layers/getAllPostAndActivityLayer
- ⚫ レスポンス

```
表 3-156 レスポンス
```
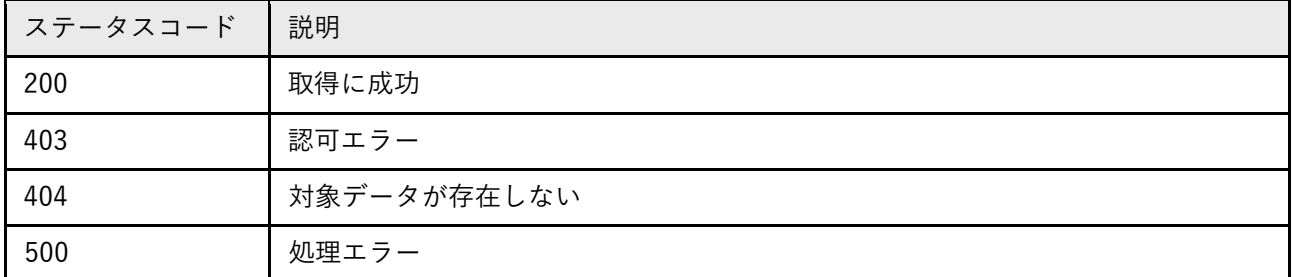

⚫ レスポンスボディ

表 3-157 レスポンスボディ

| フィールド            | 名称             | 説明                     |
|------------------|----------------|------------------------|
| Array[LayerForm] | 活動情報・投稿レイヤのレイヤ | 内容は全レイヤ取得 API のレスポンスと同 |
|                  | ・データ一覧         | 様                      |

### 42) 【IF244】レイヤ設定更新 API

- 本インターフェースを利用した機能
	- ➢ 【FN102】
- ⚫ プロトコル
	- ➢ HTTPS
- ⚫ メソッド
	- ➢ POST
- ⚫ パス
	- ➢ /layers/admin/register/{layerId}
- ⚫ クエリパラメータ

表 3-158 クエリパラメータ

| パラメータ名  | 説明           | 値 | 必須 |
|---------|--------------|---|----|
| layerId | レイヤごとの一意の ID |   |    |

⚫ リクエストボディ

表 3-159 リクエストボディ

| フィールド     | 名称 | 説明                                 |
|-----------|----|------------------------------------|
| LaverForm |    | 更新対象のレイヤデー   内容は全レイヤ取得 API のレスポンスの |
|           | 夂  | 1要素と同様                             |

表 3-160 レスポンス

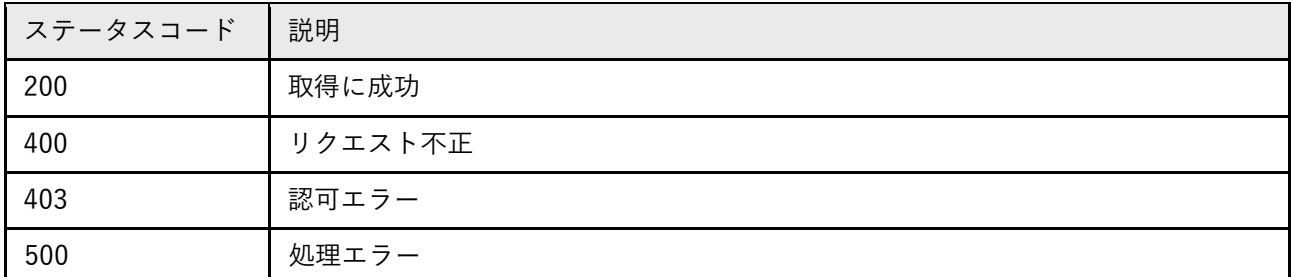

⚫ レスポンスボディ

表 3-161 レスポンスボディ

| フィールド     | 名称         | 説明                    |
|-----------|------------|-----------------------|
| LaverForm | 更新後のレイヤデータ | 内容は全レイヤ取得 API のレスポンスの |
|           |            | 1要素と同様                |

#### 43) 【IF245】テーマ\_レイヤ更新 API

- 本インターフェースを利用した機能
	- ➢ 【FN102】
- ⚫ プロトコル
	- ➢ HTTPS
- ⚫ メソッド
	- ➢ POST
- ⚫ パス
	- ➢ /layers/updateThemeLayer/{themeId}
- ⚫ パスパラメータ

表 3-162 パスパラメータ

| 力々<br>$\overline{\phantom{0}}$<br>$\mathcal{L}$<br>.<br>$\overline{\phantom{0}}$<br>–<br>↗<br>$\Box$ | 説明                              | 値 | 必須          |
|----------------------------------------------------------------------------------------------------|---------------------------------|---|-------------|
| themeld                                                                                              | ID<br>—<br>$\ddot{\phantom{0}}$ |   | $\check{ }$ |

⚫ リクエストボディ

#### 表 3-163 リクエストボディ

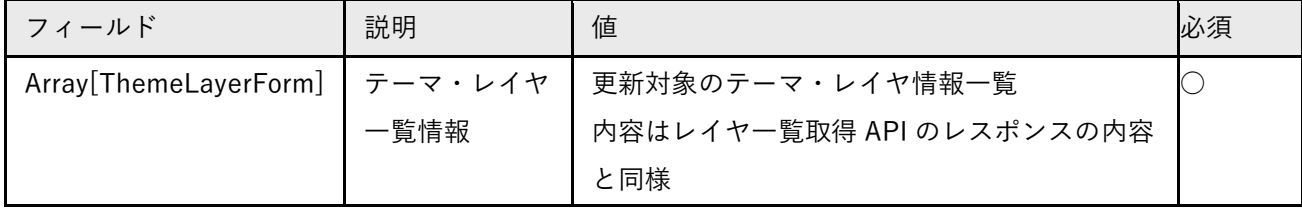

表 3-164 レスポンス

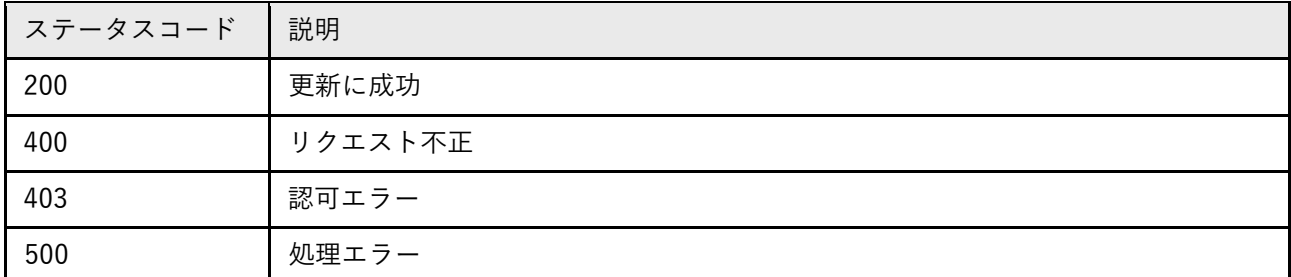

⚫ レスポンスボディ

表 3-165 レスポンスボディ

| フィールド                 | 名称          | 説明                    |  |
|-----------------------|-------------|-----------------------|--|
| Array[ThemeLayerForm] | テーマ・レイヤー覧情報 | 更新後のテーマ・レイヤ情報一覧       |  |
|                       |             | 内容はレイヤー覧取得 API のレスポンス |  |
|                       |             | の内容と同様                |  |

## 44) 【IF246】テーマ\_レイヤ削除 API

- 本インターフェースを利用した機能
	- ➢ 【FN102】
- ⚫ プロトコル
	- ➢ HTTPS
- ⚫ メソッド
	- ➢ POST
- ⚫ パス
	- ➢ /layers/deleteThemeLayer/{themeId}
- ⚫ パスパラメータ

表 3-166 パスパラメータ

| タ名<br>パラメ<br>$\lambda$ | 説明                | 値 | 必須 |
|------------------------|-------------------|---|----|
| themeld                | 投稿レイ<br>イヤのテーマ ID |   |    |

⚫ リクエストボディ

表 3-167 リクエストボディ

| フィールド                           | 説明   | 値                        | 必須 |
|---------------------------------|------|--------------------------|----|
| Array[ThemeLayerForm]   テーマ・レイヤ |      | 削除対象のレイヤ情報一覧             |    |
|                                 | 一覧情報 | 内容はレイヤー覧取得 API のレスポンスの内容 |    |
|                                 |      | と同様                      |    |

⚫ レスポンス

表 3-168 レスポンス

| ステータスコード | 説明      |
|----------|---------|
| 201      | 削除に成功   |
| 400      | リクエスト不正 |
| 403      | 認可エラー   |
| 500      | 処理エラー   |

45) 【IF247】投稿レイヤ投稿情報取得 API

- 本インターフェースを利用した機能
	- ➢ 【FN004】
- ⚫ プロトコル
	- ➢ HTTPS
- ⚫ メソッド
	- ➢ GET
- ⚫ パス
	- ➢ /layers/getPostLayer
- ⚫ cookie

表 3-169 cookie

| cookie 名 | 説明 | 値 | 必須 |
|----------|----|---|----|
| token    | 認証 |   |    |

⚫ クエリパラメータ

表 3-170 クエリパラメータ

| パラメータ名    | 説明             | 値 | 必須 |
|-----------|----------------|---|----|
| featureld | フィーチャごとに一意の ID |   | ◡  |

表 3-171 レスポンス

| ステータスコード | 説明          |
|----------|-------------|
| 200      | 取得に成功       |
| 400      | リクエスト不正     |
| 403      | 認可エラー       |
| 404      | 対象データが存在しない |
| 500      | 処理エラー       |

表 3-172 レスポンスボディ

| フィールド                  | 名称           | 説明                   |  |
|------------------------|--------------|----------------------|--|
| layerId                | レイヤID        | レイヤごとに一意のID          |  |
| parentFeatureld        | 親フィーチャID     | 親のフィーチャID (通常は自身のフィー |  |
|                        |              | チャIDが入る)             |  |
|                        |              | 新規登録の場合0             |  |
| featureld              | フィーチャID      | フィーチャごとに一意のID        |  |
|                        |              | 新規登録の場合0             |  |
| $item1~\sim$ item $10$ | 項目値          | 項目 1~項目 10 の項目値      |  |
| postDatetime           | 投稿日時         |                      |  |
| geom                   | Geometry 文字列 | 使用しない                |  |
| latitude               | 緯度           | 新規登録時のみ使用            |  |
| longitude              | 経度           | 新規登録時のみ使用            |  |
| postUserId             | 投稿ユーザ ID     |                      |  |
| publishFlag            | 公開フラグ        | 0:非公開 1:公開           |  |

46) 【IF248】投稿レイヤ属性情報取得(テーマ ID)API

- 本インターフェースを利用した機能
	- ➢ 【FN004】
- ⚫ プロトコル
	- ➢ HTTPS
- ⚫ メソッド
	- ➢ GET
- ⚫ パス
	- ➢ /layers/postLayerAttribute
- ⚫ クエリパラメータ

表 3-173 クエリパラメータ

| パラソ<br>ータ名<br>'∧ | 説明                | 値 | 必須 |
|------------------|-------------------|---|----|
| themeld          | 投稿レイ<br>イヤのテーマ ID |   | ◡  |

表 3-174 レスポンス

| ステータスコード | 説明          |
|----------|-------------|
| 200      | 取得に成功       |
| 400      | リクエスト不正     |
| 404      | 対象データが存在しない |
| 500      | 処理エラー       |

⚫ レスポンスボディ

表 3-175 レスポンスボディ

| フィールド     | 名称    | 説明 |
|-----------|-------|----|
| layerInfo | レイヤ情報 |    |
| attribute | 属性情報  |    |

47) 【IF249】投稿レイヤ属性情報取得(レイヤ ID)API

- 本インターフェースを利用した機能
	- ➢ 【FN101】【FN102】
- ⚫ プロトコル
	- ➢ HTTPS
- ⚫ メソッド
	- ➢ GET
- ⚫ パス
	- ➢ /layers/postLayerAttribute/{layerId}
- ⚫ パスパラメータ

表 3-176 パスパラメータ

| パラメータ名  | 説明          | 値 | 必須 |
|---------|-------------|---|----|
| layerId | 投稿レイヤのレイヤID |   | ◡  |

表 3-177 レスポンス

| ステータスコード | 説明          |
|----------|-------------|
| 200      | 取得に成功       |
| 400      | リクエスト不正     |
| 404      | 対象データが存在しない |
| 500      | 処理エラー       |

⚫ レスポンスボディ

表 3-178 レスポンスボディ

| 形式    | フィールド     | 名称    | 説明                                        |  |
|-------|-----------|-------|-------------------------------------------|--|
| Array | layerId   | レイヤID | レイヤごとに一意のID                               |  |
|       | itemId    | 項目 ID | 1~10の固定 ID                                |  |
|       | itemName  | 項目名   | 項目の名称                                     |  |
|       | itemType  | 項目タイプ | 1: テキスト (小) 2: テキスト<br>(大) 3:数値 4:写真 5:日時 |  |
|       | dispOrder | 表示順   | 項目の表示順                                    |  |

48) 【IF250】投稿レイヤ一覧情報取得 API

- 本インターフェースを利用した機能
	- ➢ 【FN101】
- ⚫ プロトコル
	- ➢ HTTPS
- ⚫ メソッド
	- ➢ GET
- ⚫ パス
	- ➢ /layers/admin/getPostLayer/{layerId}
- ⚫ パスパラメータ

#### 表 3-179 パスパラメータ

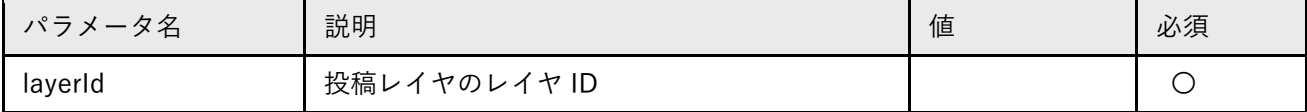

表 3-180 レスポンス

| ステータスコード | 説明          |
|----------|-------------|
| 200      | 取得に成功       |
| 400      | リクエスト不正     |
| 403      | 認可エラー       |
| 404      | 対象データが存在しない |
| 500      | 処理エラー       |

⚫ レスポンスボディ

表 3-181 レスポンスボディ

| 形式    | フィールド               | 名称           | 説明                 |
|-------|---------------------|--------------|--------------------|
| Array | layerId             | レイヤID        | レイヤごとに一意のID        |
|       | parentFeatureld     | 親フィーチャID     | 親のフィーチャID (通常は自身のフ |
|       |                     |              | ィーチャIDが入る)         |
|       | featureld           | フィーチャID      | フィーチャごとに一意の ID     |
|       | item $1$ ~item $10$ | 項目値          | 項目 1~項目 10 の項目値    |
|       | postDatetime        | 投稿日時         |                    |
|       | geom                | Geometry 文字列 | 使用しない              |
|       | latitude            | 緯度           | 新規登録時のみ使用          |
|       | longitude           | 経度           | 新規登録時のみ使用          |
|       | postUserId          | 投稿ユーザ ID     |                    |
|       | publishFlag         | 公開フラグ        | 0:非公開 1:公開         |

49) 【IF251】投稿レイヤ添付ファイル取得 API

- 本インターフェースを利用した機能
	- ➢ 【FN004】
- ⚫ プロトコル
	- ➢ HTTPS
- ⚫ メソッド
	- ➢ GET
- ⚫ パス
	- ➢ /layers/attachments/feature\_{featureId}/{fileName}
- ⚫ cookie

表 3-182 cookie

| cookie 名 | 説明                  | 値 | 必須 |
|----------|---------------------|---|----|
| token    | 認証<br>$\rightarrow$ |   |    |

⚫ パスパラメータ

表 3-183 パスパラメータ

| パラメータ名    | 説明          | 値 | 必須 |
|-----------|-------------|---|----|
| featureld | フィーチャごとに一意の |   |    |
|           | ID          |   |    |
| fileName  | ファイル名       |   |    |

表 3-184 レスポンス

| ステータスコード | 説明          |
|----------|-------------|
| 200      | 取得に成功       |
| 202      | 投稿情報が存在しない  |
| 400      | リクエスト不正     |
| 403      | 認可エラー       |
| 404      | 対象データが存在しない |
| 500      | 処理エラー       |

⚫ レスポンスボディ

表 3-185 レスポンスボディ

| フィールド | 説明     | 値 |
|-------|--------|---|
| byte  | 添付ファイル |   |

# 50) 【IF252】投稿レイヤ billboard 画像取得 API

- 本インターフェースを利用した機能
	- ➢ 【FN003】
- ⚫ プロトコル
	- ➢ HTTPS
- ⚫ メソッド
	- ➢ GET
- ⚫ パス
	- ➢ /layers/billboard/iconImage
- クエリパラメータ

表 3-186 クエリパラメータ

| パラメータ名    | 説明              | 値 | 必須 |
|-----------|-----------------|---|----|
| featureld | 「フィーチャごとに一意の ID |   |    |
| litemId   | 項目ごとに一意の ID     |   |    |

表 3-187 レスポンス

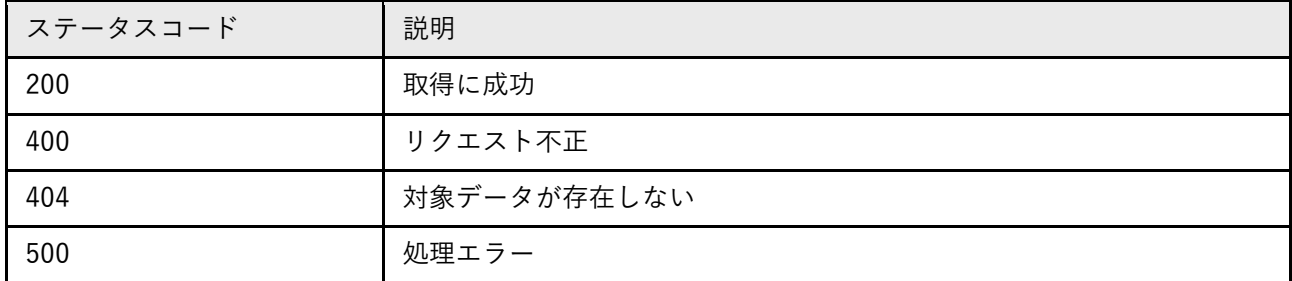

⚫ レスポンスボディ

表 3-188 レスポンスボディ

| フィールド | 名称          | 説明                 |
|-------|-------------|--------------------|
| byte  | billboard ア | 項目によってアイコンの色を動的に変更 |
|       | イコン画像       |                    |

<sup>51)</sup> 【IF253】投稿レイヤ一覧検索 API

- 本インターフェースを利用した機能
	- ➢ 【FN101】
- ⚫ プロトコル
	- ➢ HTTPS
- ⚫ メソッド
	- ➢ POST
- ⚫ パス
	- ➢ /layers/admin/search/{layerId}
- ⚫ パスパラメータ

表 3-189 パスパラメータ

| パラメータ名  | 説明          | 値 | 必須 |
|---------|-------------|---|----|
| layerId | 投稿レイヤのレイヤID |   | ◡  |

⚫ リクエストボディ

表 3-190 リクエストボディ

| フィールド                  | 説明     | 値         | 必須 |
|------------------------|--------|-----------|----|
| l startPostDateAndTime | 検索開始日時 |           |    |
| endPostDateAndTime     | 検索終了日時 |           |    |
| sortFlag               | ソートフラグ | 1:降順 0:昇順 |    |

表 3-191 レスポンス

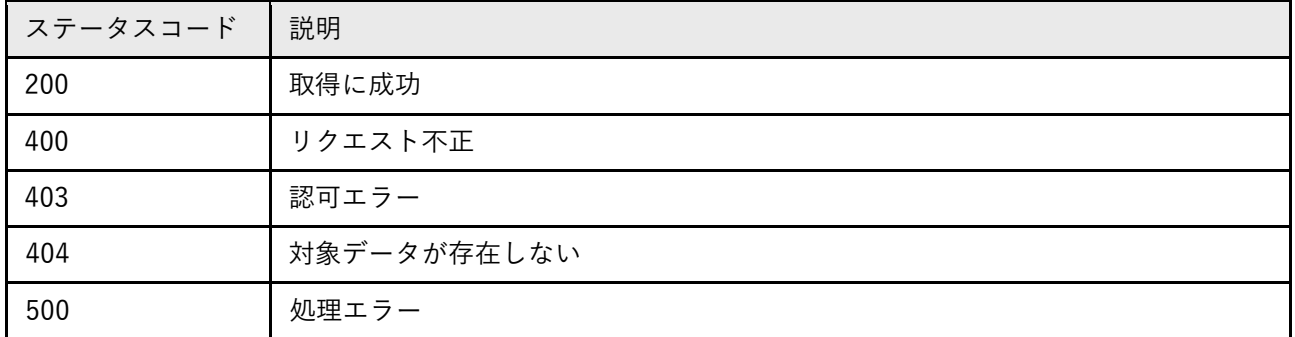

表 3-192 レスポンスボディ

| 形式    | フィールド                  | 名称           | 説明              |
|-------|------------------------|--------------|-----------------|
| Array | layerId                | レイヤID        | レイヤごとに一意のID     |
|       | parentFeatureld        | 親フィーチャ ID    | 親のフィーチャ ID(通常   |
|       |                        |              | は自身のフィーチャ ID が  |
|       |                        |              | 入る)             |
|       | featureld              | フィーチャID      | フィーチャごとに一意の     |
|       |                        |              | ID              |
|       | $item1~\sim$ item $10$ | 項目値          | 項目 1~項目 10 の項目値 |
|       | postDatetime           | 投稿日時         |                 |
|       | geom                   | Geometry 文字列 | 使用しない           |
|       | latitude               | 緯度           | 新規登録時のみ使用       |
|       | longitude              | 経度           | 新規登録時のみ使用       |
|       | postUserId             | 投稿ユーザ ID     |                 |
|       | publishFlag            | 公開フラグ        | 0:非公開 1:公開      |

- 52) 【IF254】投稿レイヤ属性情報更新 API
- 本インターフェースを利用した機能
	- ➢ 【FN102】
- ⚫ プロトコル
	- ➢ HTTPS
- ⚫ メソッド
	- ➢ POST
- ⚫ パス
	- ➢ /layers/registerAttribute/{layerId}

⚫ パスパラメータ

表 3-193 パスパラメータ

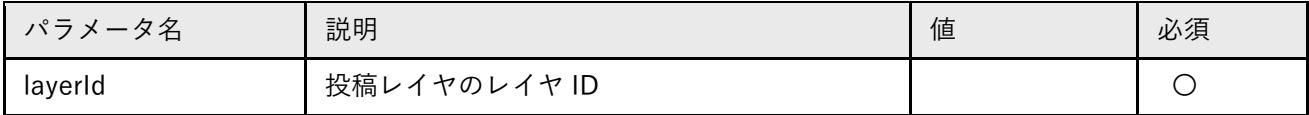

⚫ リクエストボディ

表 3-194 リクエストボディ

| フィールド                         | 説明    | 値                      | 必須 |
|-------------------------------|-------|------------------------|----|
| Array[PostLayerAttributeForm] | 投稿レイヤ | 更新対象の投稿レイヤの属性情報        |    |
|                               | 属性情報  | 内容は投稿レイヤ属性情報取得 (レイヤID) |    |
|                               |       | API のレスポンスの内容と同様       |    |

⚫ レスポンス

#### 表 3-195 レスポンス

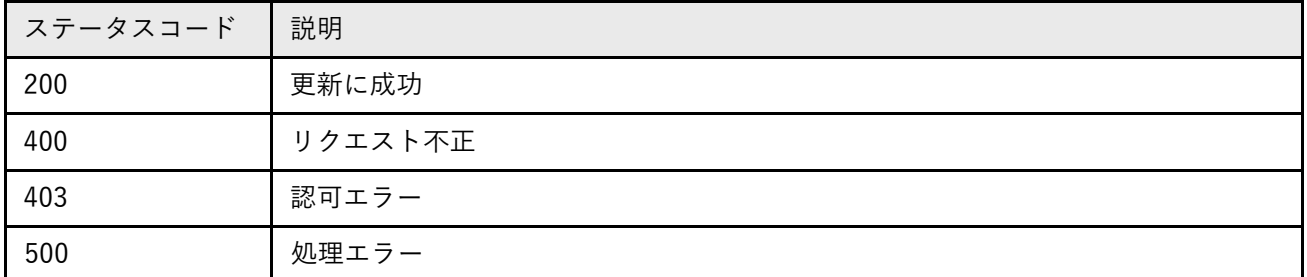

⚫ レスポンスボディ

### 表 3-196 レスポンスボディ

| フィールド                         | 名称        | 説明                    |
|-------------------------------|-----------|-----------------------|
| Array[PostLayerAttributeForm] | 投稿レイヤ属性情報 | 更新後の投稿レイヤの属性情報        |
|                               |           | 内容は投稿レイヤ属性情報取得(レイ     |
|                               |           | ヤID) API のレスポンスの内容と同様 |

53) 【IF255】投稿レイヤ登録 API

- 本インターフェースを利用した機能
	- ➢ 【FN007】

8 プロトコル

- ➢ HTTPS
- ⚫ メソッド
	- ➢ POST
- ⚫ パス
	- ➢ /layers/register

⚫ cookie

表 3-197 cookie

| cookie 名 | 説明 | $1+$<br>値 | 必須 |
|----------|----|-----------|----|
| token    | 認証 |           |    |

⚫ リクエストボディ

表 3-198 リクエストボディ

| ールド                  | 説明  | 値                       | 必須 |
|----------------------|-----|-------------------------|----|
| PostLayerFeatureForm | 投稿情 | 登録・更新対象の投稿情報            |    |
|                      | 報   | 内容は投稿レイヤ投稿情報取得 API のレスポ |    |
|                      |     | ンスの内容と同様                |    |

表 3-199 レスポンス

| ステータスコード | 説明                |
|----------|-------------------|
| 200      | 登録に成功             |
| 202      | 対象の投稿情報が存在しなかった場合 |
| 400      | リクエスト不正           |
| 403      | 認可エラー             |
| 500      | 処理エラー             |

54) 【IF256】投稿レイヤ添付ファイル登録 API

- 本インターフェースを利用した機能
	- ➢ 【FN007】
- ⚫ プロトコル
	- ➢ HTTPS
- ⚫ メソッド
	- ➢ POST
- ⚫ パス
	- ➢ /layers/attachments/upload
- ⚫ cookie

表 3-200 cookie

| cookie<br>╭<br>有 | 説明      | 値 | 必須 |
|------------------|---------|---|----|
| token            | 認証<br>_ |   |    |

#### 表 3-201 リクエストボディ

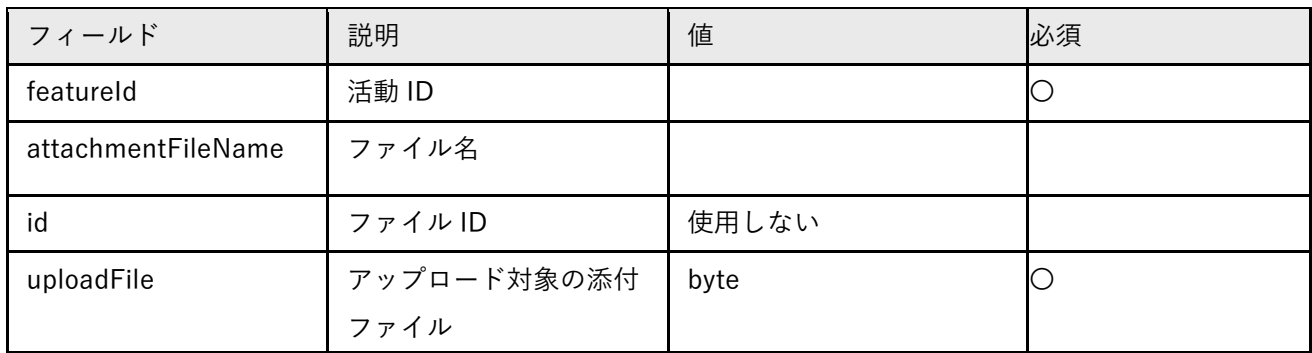

⚫ レスポンス

#### 表 3-202 レスポンス

| ステータスコード | 説明                |
|----------|-------------------|
| 200      | アップロードに成功         |
| 202      | 対象の投稿情報が存在しなかった場合 |
| 400      | リクエスト不正           |
| 403      | 認可エラー             |
| 500      | 処理エラー             |

<sup>55)</sup> 【IF257】投稿レイヤ削除 API

- 本インターフェースを利用した機能
	- ➢ 【FN007】
- ⚫ プロトコル
	- ➢ HTTPS
- ⚫ メソッド
	- ➢ POST
- ⚫ パス
	- ➢ /layers/delete
- ⚫ cookie

表 3-203 cookie

| cookie 名 | 説明      | 値 | 必須 |
|----------|---------|---|----|
| token    | 認証<br>– |   |    |

⚫ リクエストボディ

表 3-204 リクエストボディ

| フィールド           | 名称       | 説明             |
|-----------------|----------|----------------|
| featureld       | フィーチャID  | フィーチャごとに一意の ID |
| parentFeatureId | 親フィーチャID |                |

表 3-205 レスポンス

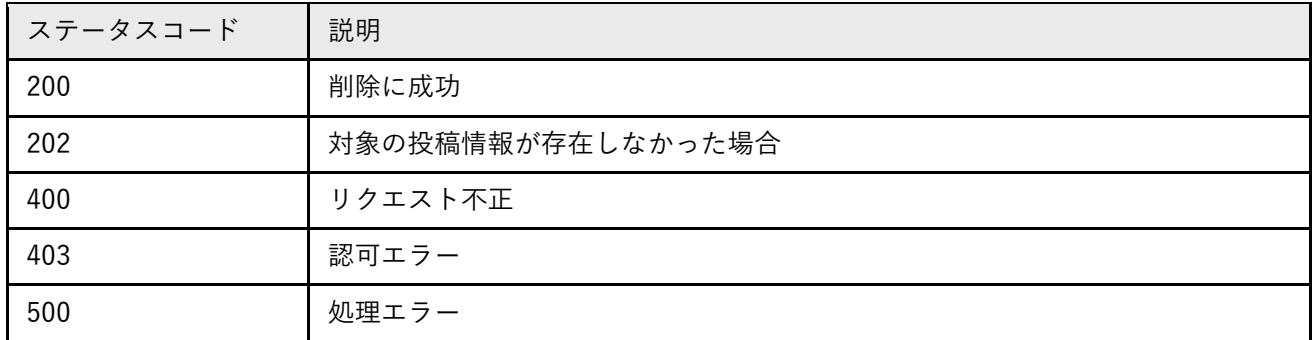

⚫ レスポンスボディ

表 3-206 レスポンスボディ

| フィールド           | 説明        | 値              |
|-----------------|-----------|----------------|
| featureld       | フィーチャ ID  | フィーチャごとに一意の ID |
| parentFeatureId | 親フィーチャ ID |                |

56) 【IF258】投稿レイヤ公開設定更新 API

- 本インターフェースを利用した機能
	- ➢ 【FN101】
- ⚫ プロトコル
	- ➢ HTTPS
- ⚫ メソッド
	- ➢ POST
- ⚫ パス
	- ➢ /layers/postLayer/publish
- ⚫ リクエストボディ

表 3-207 リクエストボディ

| <b>マィールド</b>                              | 説明                   | 値 | 必須 |
|-------------------------------------------|----------------------|---|----|
| Array[PostLayerFeatureForm]   投稿レイヤの投稿リスト |                      |   |    |
|                                           | リストの1要素の内容は投稿レイヤ投    |   |    |
|                                           | 稿情報取得 API のレスポンスの内容と |   |    |
|                                           | 同様                   |   |    |

表 3-208 レスポンス

| ステータスコード | 説明      |
|----------|---------|
| 204      | 更新に成功   |
| 400      | リクエスト不正 |
| 403      | 認可エラー   |
| 500      | 処理エラー   |

- 57) 【IF259】経路探索 API
- 本インターフェースを利用した機能
	- ➢ 【FN005】
- ⚫ プロトコル
- ➢ HTTPS
- ⚫ メソッド
	- ➢ GET
- ⚫ パス
	- ➢ /route/search
- クエリパラメータ

## 表 3-209 クエリパラメータ

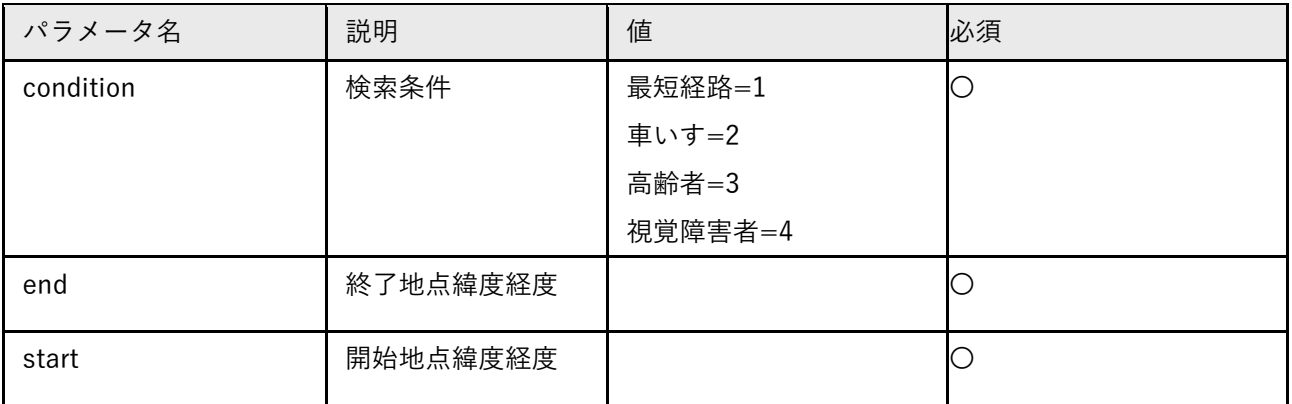

表 3-210 レスポンス

| ステータスコード | 説明                                           |
|----------|----------------------------------------------|
| 200      | 取得に成功                                        |
| 400      | リクエスト不正又は開始・終了ノードがリクエスト地点から一定範囲内に存<br>在しない場合 |
| 404      | 経路が見つからなかった場合                                |
| 500      | 処理エラー                                        |

⚫ レスポンスボディ

### 表 3-211 レスポンスボディ

| フィールド          | 説明             | 値 |
|----------------|----------------|---|
| distance       | 距離             |   |
| result         | 経路検索結果 GeoJSON |   |
| resultPriority | 結果の優先度         |   |

58) 【IF260】全テーマ取得 API

- 本インターフェースを利用した機能
	- ➢ 【FN102】
- ⚫ プロトコル
	- ➢ HTTPS
- ⚫ メソッド
	- ➢ GET
- ⚫ パス
	- ➢ /theme/admin/all
- ⚫ レスポンス

# 表 3-212 レスポンス

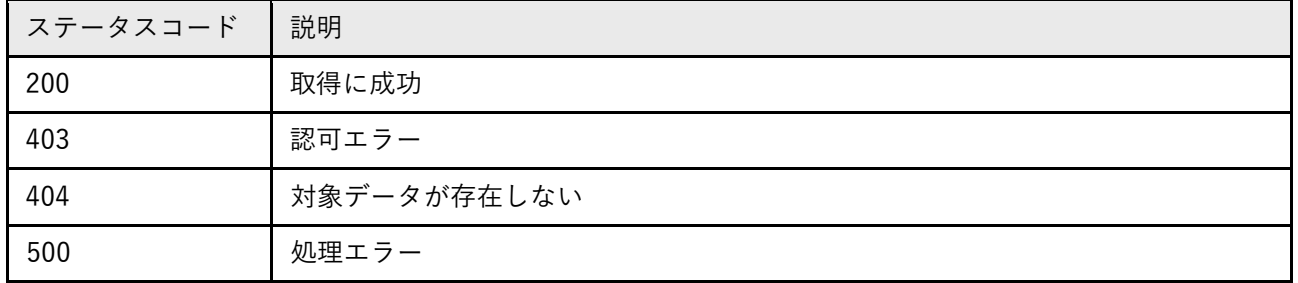

⚫ レスポンスボディ

## 表 3-213 レスポンスボディ

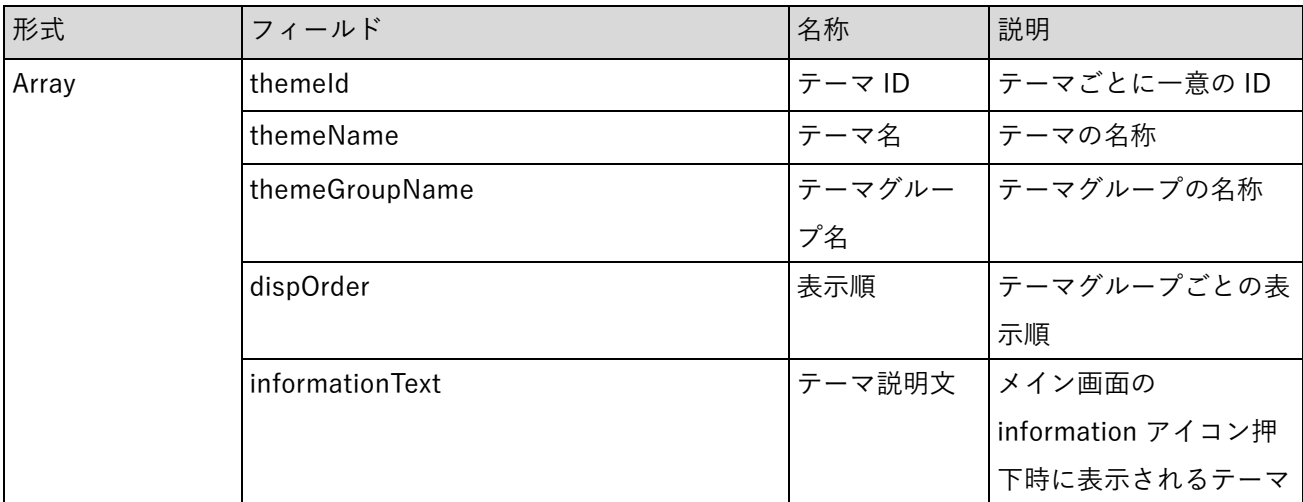

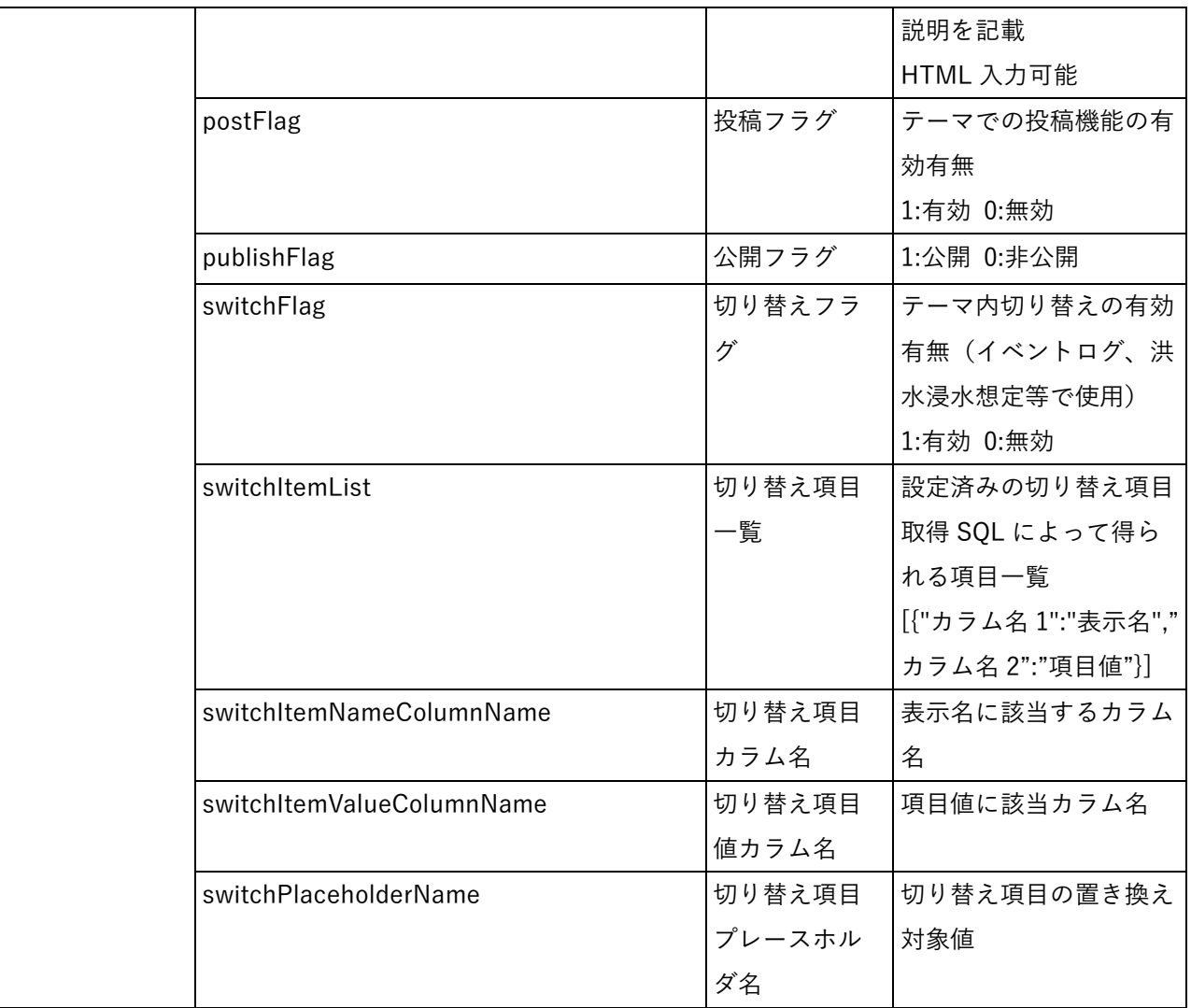

- 59) 【IF261】テーマ一覧取得 API
- 本インターフェースを利用した機能
	- ➢ 【FN003】【FN009】
- ⚫ プロトコル
	- ➢ HTTPS
- ⚫ メソッド
	- ➢ GET
- ⚫ パス
	- ➢ /theme/all
⚫ レスポンス

表 3-214 レスポンス

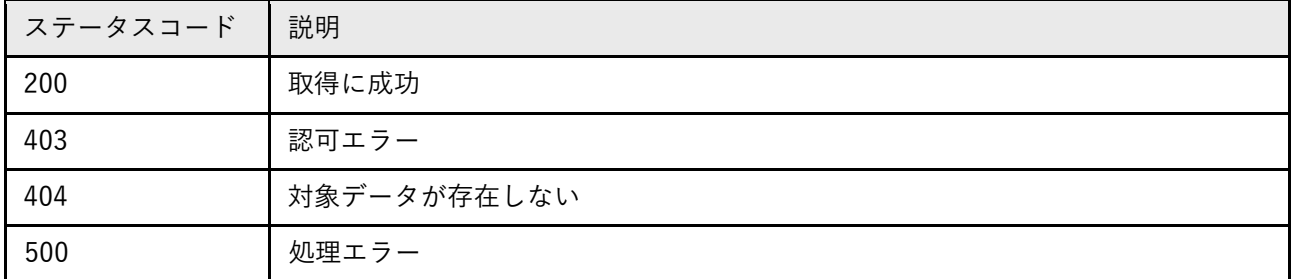

⚫ レスポンスボディ

表 3-215 レスポンスボディ

| フィールド            | 名称      | 説明                    |
|------------------|---------|-----------------------|
| Array[ThemeForm] | テーマ情報一覧 | テーマ情報のリスト             |
|                  |         | 内容は全テーマ取得 API のレスポンスと |
|                  |         | 同様                    |

#### 60) 【IF262】テーマ設定更新 API

- 本インターフェースを利用した機能
	- ➢ 【FN102】
- ⚫ プロトコル
	- ➢ HTTPS
- ⚫ メソッド
	- ➢ POST
- ⚫ パス
	- ➢ /theme/update
- ⚫ リクエストボディ

表 3-216 リクエストボディ

| フィールド     | 説明                      | 值 | 必須 |
|-----------|-------------------------|---|----|
| ThemeForm | 更新対象のテーマ情報              |   |    |
|           | 内容は全テーマ取得 API のレスポンスの 1 |   |    |
|           | 要素と同様                   |   |    |

⚫ レスポンス

表 3-217 レスポンス

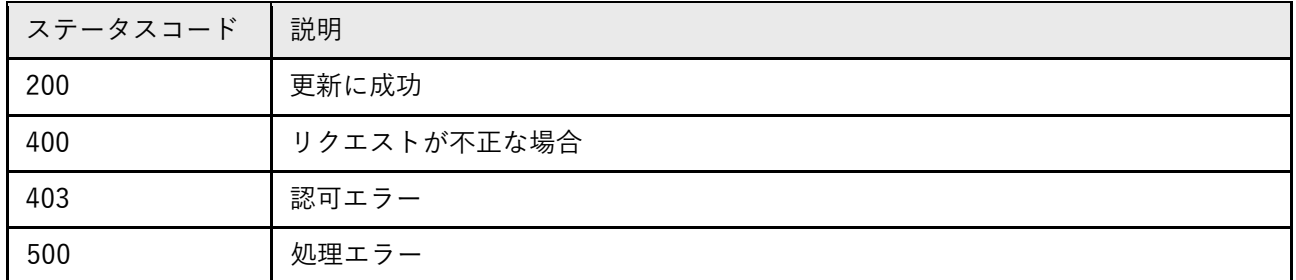

3-4-4. 外部連携インターフェース

なし

# 3-5. 実証に用いたデータ

# 3-5-1. 活用したデータ一覧

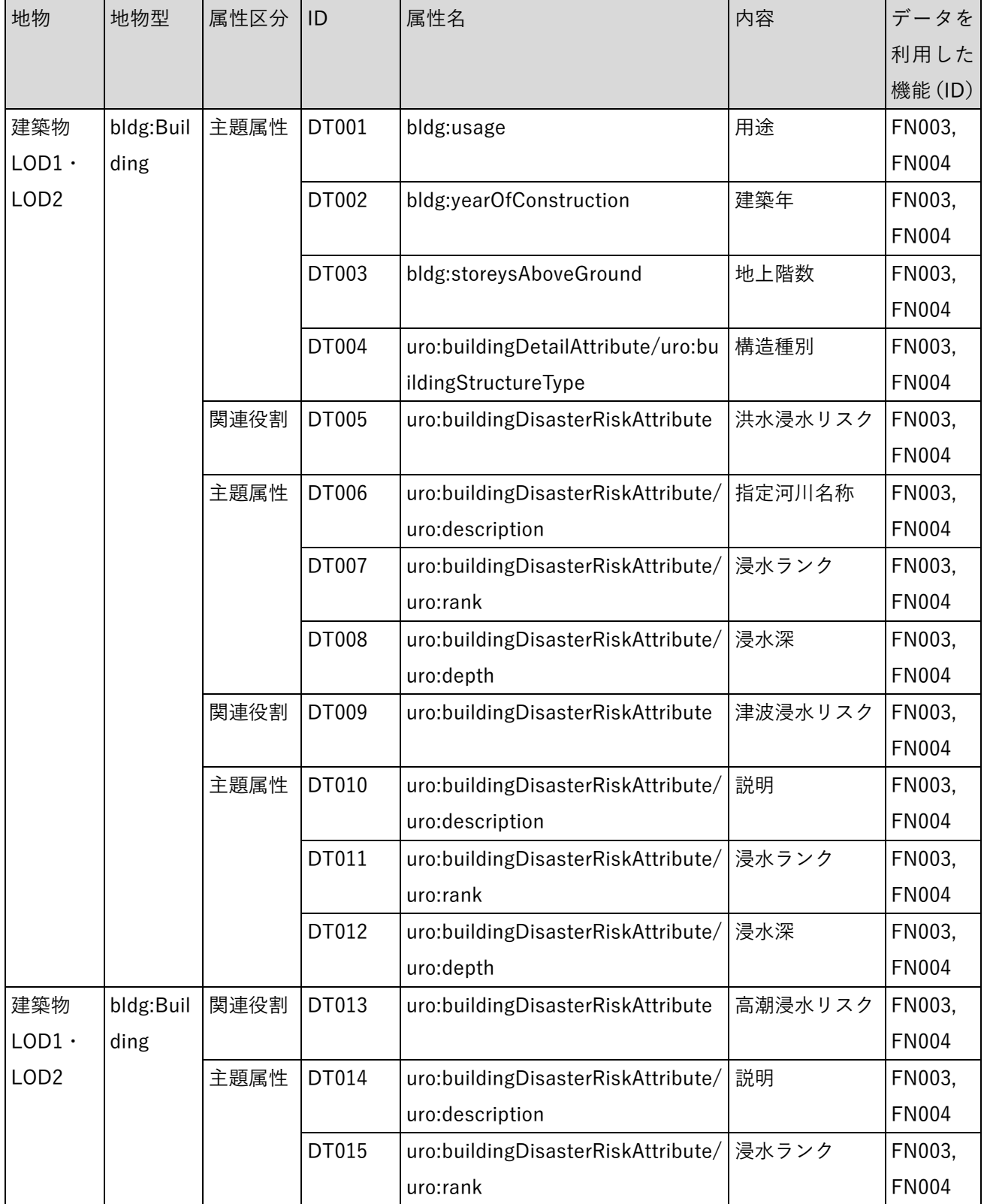

## 表 3-218 利用する 3D 都市モデル

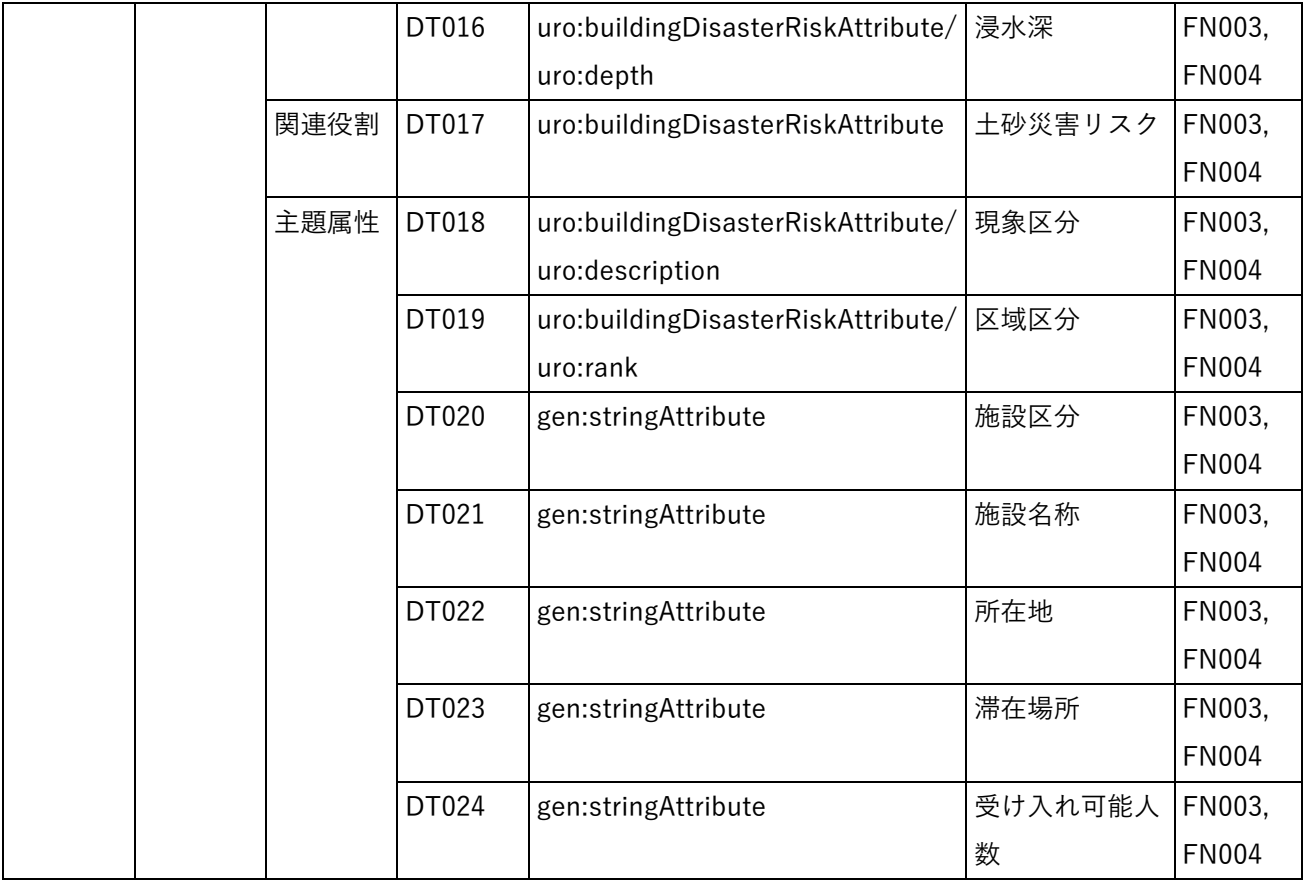

1) 利用したその他のデータ

1. データ一覧

| 大項目 | ID    | 活用データ   | 内容                          | データ       | 出所                | データを         |
|-----|-------|---------|-----------------------------|-----------|-------------------|--------------|
|     |       |         |                             | 形式        |                   | 利用した         |
|     |       |         |                             |           |                   | 機能           |
|     |       |         |                             |           |                   | (ID)         |
| 共通  | DT101 | 航空写真画像  | 広島市航空写真画像データ                | Tiff 形式   | 国土交通省             | <b>FN003</b> |
|     |       |         |                             |           | 2022 年度撮影         |              |
|     | DT102 | 町丁目データ  | エリアマネジメント団体活動               | ShapeFile | 国土数値情報            | <b>FN006</b> |
|     |       |         | エリア内の町丁目データ                 | 形式        |                   |              |
| 地域· | DT103 | 年間清掃活動情 | エリアマネジメント団体によ               | Excel 形式  | エリアマネジメ           | <b>FN002</b> |
| エリア |       | 報・イベント情 | る定期清掃活動及び各イベン               |           | ント団体提供資           |              |
| マネジ |       | 報       | トの概要、参加者数等の情報               |           | 料                 |              |
| メント | DT104 | 人口・世帯数等 | 町丁目別の年齢別人口、世帯               | Excel 形式  | 広島市住民基本           | <b>FN002</b> |
| 活動可 |       |         | 数、世帯人員別の世帯数                 |           | 台帳                |              |
| 視化  | DT105 | 事業所及び従業 | 事業所数・従業者数                   | Excel 形式  | 国土数值情報            | <b>FN002</b> |
|     |       | 者数      |                             |           |                   |              |
|     | DT106 | 鉄道及び鉄軌道 | JR 広島駅及び広島電鉄広島駅             | Excel 形式  | 国土数值情報            | <b>FN002</b> |
|     |       | の駅乗降者数  | における乗降客数                    |           |                   |              |
|     | DT107 | 地価公示価格  | 地点別の地価公示価格データ               | Excel 形式  | 国土交通省地価           | <b>FN002</b> |
|     |       |         |                             |           | 公示                |              |
|     | DT108 | エリアマネジメ | エリアマネジメント団体の存               | Excel 形式  | エリアマネジメ           | <b>FN002</b> |
|     |       | ント活動の認知 | 在や活動の内容等に関する認               |           | ント団体提供資           |              |
|     |       | 度       | 知度                          |           | 料                 |              |
|     | DT109 | 商圏調査の支持 | 広島都市圏における商圏調査               | 紙         | 中国新聞社資料           | <b>FN002</b> |
|     |       | 率       | データ                         |           |                   |              |
| にぎわ | DT110 |         | エキまちウォー  2022 年 2〜3 月に広島駅周辺 |           | Excel 形式  広島駅周辺地区 | <b>FN002</b> |
| い創出 |       | クイベントのス | の商業施設等のスポットの回               |           | まちづくり協議           |              |
|     |       | タンプラリー参 | 遊によるにぎわい創出を目的               |           | 会提供データ            |              |
|     |       | 加者のログデー | としたエキマチウォークイベ               |           |                   |              |
|     |       | タ       | ントにおける、アプリを使っ               |           |                   |              |
|     |       |         | たデジタルスタンプラリーの               |           |                   |              |
|     |       |         | ログデータ                       |           |                   |              |
| 地域防 | DT111 | 避難施設情報  | 指定避難所の場所、収容人員               | Excel 形式  | 広島市 HP            | <b>FN002</b> |
| 災力  |       |         | 等の施設情報                      |           |                   |              |
|     | DT112 | 緊急時一時滞在 | 広島市が指定する緊急時一時               | PDF 形式    | 広島都心地域都           | <b>FN002</b> |

表 3-219 利用したその他データ(一覧)

uc23-10\_技術検証レポート\_エリアマネジメント・ダッシュボードの構築 v2.0

|       | 施設 | 滞在施設の位置及び施設情報          |                  | 市再生安全確保 |              |
|-------|----|------------------------|------------------|---------|--------------|
|       |    |                        |                  | 計画      |              |
| DT113 |    | わがまち防災マ  町内会単位で作成しているハ | PDF 形式           | 広島市防災情報 | FN002        |
|       | ップ | ザードマップ情報               |                  | サイト     |              |
| DT114 |    | 災害リスクデー  災害リスク区域を示す面デー | <b>ShapeFile</b> | 広島市 HP  | <b>FN002</b> |
|       | タ  | タ。                     | 形式               |         |              |
|       |    | 土砂災害警戒区域 /土砂災害         |                  |         |              |
|       |    | 特別警戒区域                 |                  |         |              |
|       |    | 浸水想定(内水)区域             |                  |         |              |
|       |    | 浸水想定(津波)区域             |                  |         |              |
|       |    | 浸水想定(河川)区域             |                  |         |              |

2. データサンプル(イメージ)

表 3-220 利用したその他データ(一覧)

| ID    | 活用データ   |                                                        | サンプル・イメージ                                                                                                    |                 |                           |               |                     |                    |                              |                     |
|-------|---------|--------------------------------------------------------|----------------------------------------------------------------------------------------------------|-----------------|---------------------------|---------------|---------------------|--------------------|------------------------------|---------------------|
| DT101 | 航空写真画像  |                                                        |                                                                                                    |                 |                           |               |                     |                    |                              |                     |
| DT102 | 町丁目データ  |                                                        | as more a relief of the state of the state of the state of the state of the state of the state of the state of |                 |                           |               |                     |                    |                              |                     |
| DT103 | 年間清掃活動情 | 実施日                                                    | 実施場所                                                                                                    | 進行担当            | 回収担当                      | 参加人数          | 回収量                 | 可燃                 | 不燃                           | 備考                  |
|       | 報・イベント情 | $4/21($ 木)<br>5/19 $($ <del><math>\star</math></del> ) | 南口&マツスタ<br>南口&マツスタ                                                                                             | もみじ銀行<br>アイディオー | 社会福祉協議会<br>福屋             | 39名<br>43名    | 11.55kg<br>15.22kg  | 10.75kg<br>13.57kg | 0.8 <sub>k</sub> g<br>1.65kg | 芝生広場除草分: 10.7kg     |
|       |         | $6/16$ (木)<br>$7/21($ $\#$ )                           | 南口&マツスタ<br>南口&マツスタ                                                                                             | エネコム<br>中国JRバス  | グランヴィア広島<br>エキシティ         | 34名<br>37名    | 13.1kg<br>50.4kg    | 12.2kg<br>49.4kg   | 0.9kg                        | 1kg 芝生広場除草分: 45.5kg |
|       | 報       | $8/18($ 木)                                             | 南口&マツスタ                                                                                                    | もみじ銀行           | エディオン                     |               | Okg                 |                    |                              | 雨天中止                |
|       |         | $9/15($ 木)<br>$10/20$ (木)                              | 南口&マツスタ<br>南口&マツスタ                                                                                             | もみじ銀行<br>アイディオー | エディオン<br>広島駅南口開発          | 41名<br>47名    | 101kg<br>6.75kg     | 100kg<br>4.75kg    | 1kg<br>2kg                   |                     |
|       |         | $11/17($ 木)                                            | 南口&マツスタ                                                                                                    | エネコム            | 福屋                        | 48名           | 3.65kg              | 2.4kg              | 1.25kg                       |                     |
|       |         | $12/15($ 木)<br>$1/19($ 木)                              | 南口&マツスタ<br>南口&マツスタ                                                                                             | 中国JRバス<br>もみじ銀行 | グランヴィア広島<br>エキシティ         | 50名<br>50名    | 5.95kg<br>4.22kg    | 4.25kg             | 1.7 <sub>kg</sub>            |                     |
|       |         | $2/16$ (木)                                             | 南口&マツスタ                                                                                                    | アイディオー          | エディオン                     | 47名           | 6.55kg              | 4.65kg             | 1.9 <sub>kg</sub>            |                     |
|       |         | $3/16$ (木)                                             | 南口&マツスタ                                                                                                    | エネコム            | 広島駅南口開発                   | 44名           | 5.1kg               | 3.25kg             | 1.85kg                       |                     |
|       |         |                                                        |                                                                                                    |                 | 2019年からの累計<br>(~2022.3まで) | 1110名<br>630名 | 304.77kg<br>81.28kg |                    |                              |                     |

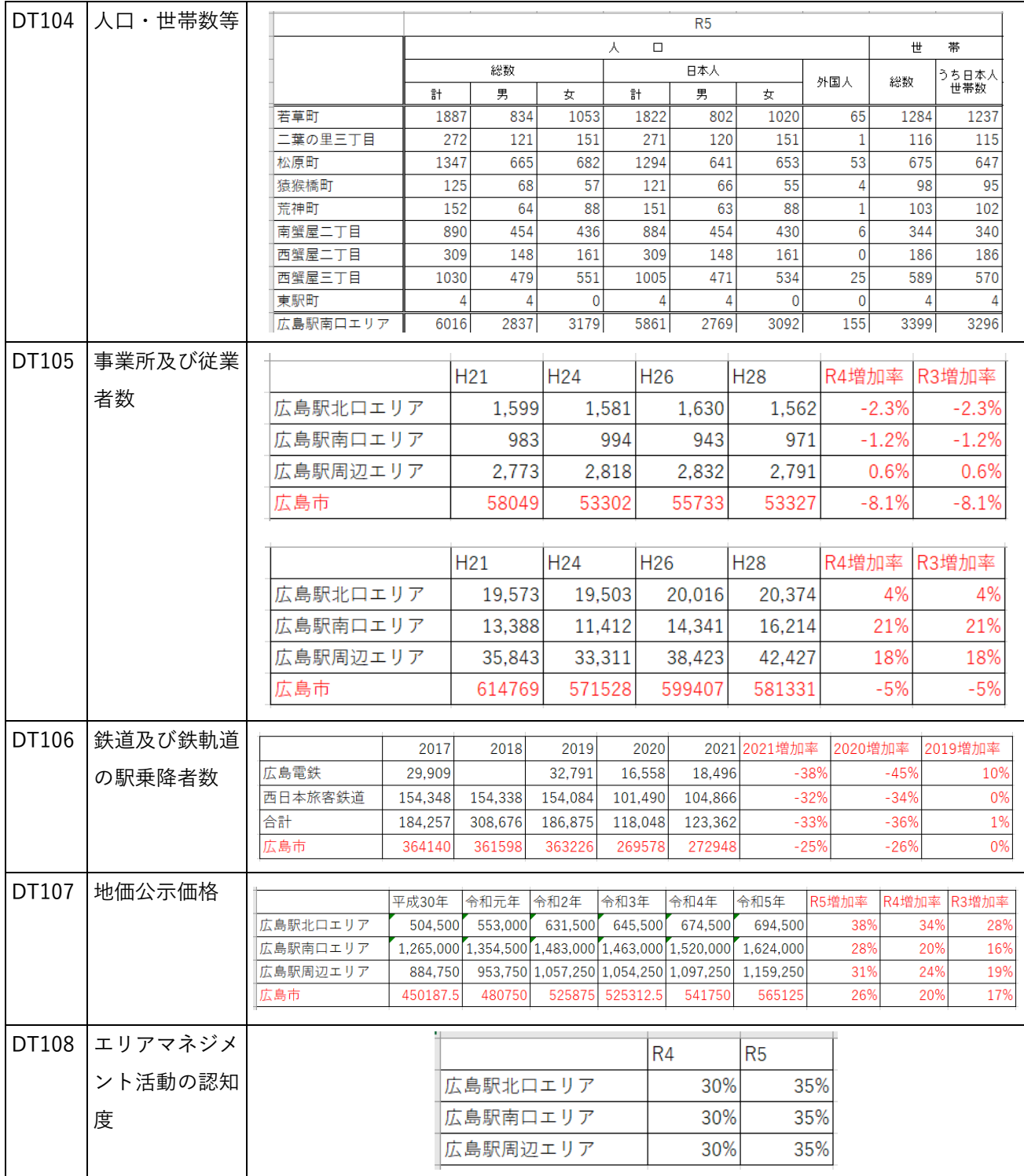

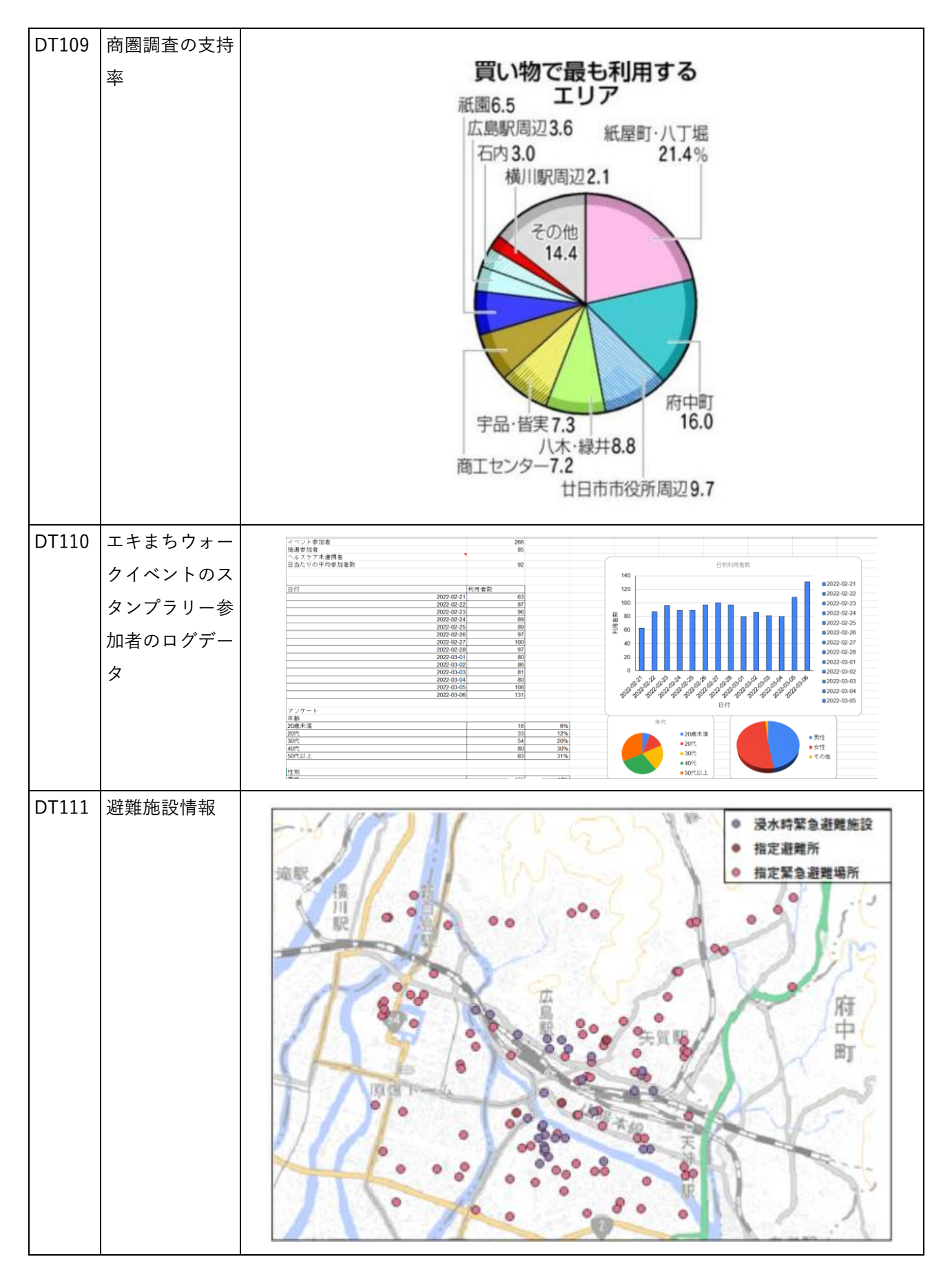

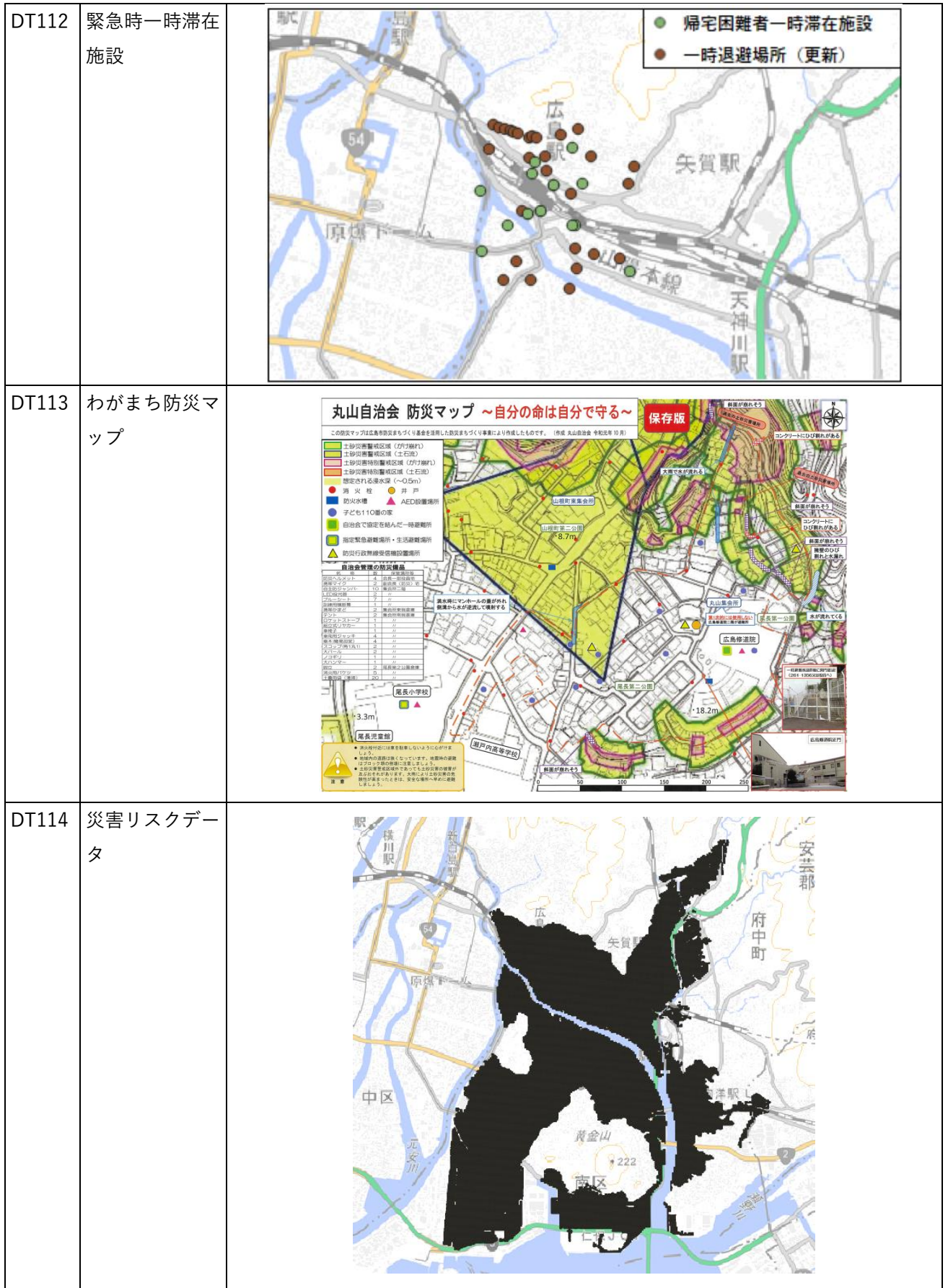

# 3-5-2. 生成・変換したデータ

| ID    | システムに入     | 用途      |           | 処理内容           | データ処理                    | 活用データ        | データを         |
|-------|------------|---------|-----------|----------------|--------------------------|--------------|--------------|
|       | 力するデータ     |         |           |                | ソフトウェ                    | (データ形式)      | 利用した         |
|       | (データ形      |         |           |                | $\overline{\mathcal{F}}$ |              | 機能           |
|       | 式)         |         |           |                |                          |              | (ID)         |
| DT201 | 3D 都市モデル   | 3D 都市モデ | $\bullet$ | 3D 都市モデル       | <b>FME</b>               | 3D 都市モデル     | FN003,       |
|       | (3DTiles 形 | ルビューワで  |           | (CityGML) か    | Desktop                  | (CityGML 形   | FN004,       |
|       | 式)         | の表示のため  |           | ら、「FME」を利      |                          | 式)           | FN201        |
|       |            |         |           | 用し、3DTiles に   |                          |              |              |
|       |            |         |           | データ変換          |                          |              |              |
|       |            |         |           | (変換は、          |                          |              |              |
|       |            |         |           | Project-       |                          |              |              |
|       |            |         |           | PLATEAU/FMEs   |                          |              |              |
|       |            |         |           | cript-CityGML- |                          |              |              |
|       |            |         |           | to-3DTiles を利  |                          |              |              |
|       |            |         |           | 用)             |                          |              |              |
| DT202 | 地域統計情報     |         | $\bullet$ | 地域統計情報を        | Excel                    | 人口・世帯数等      | <b>FN002</b> |
|       | (Excel 形式) |         |           | Excel で成形し、    |                          | (Excel 形式)   |              |
|       |            |         |           | データベースに        |                          | 鉄道及び鉄軌道      | <b>FN002</b> |
|       |            |         |           | 取り込み           |                          | の駅乗降者数       |              |
|       |            |         |           | 紙資料は、Excel     |                          | (Excel 形式)   |              |
|       |            |         |           | 形式にデータ化        |                          | 事業所及び従業      | <b>FN002</b> |
|       |            |         |           | し取り込み          |                          | 者数 (Excel 形  |              |
|       |            |         |           |                |                          | 式)           |              |
|       |            |         |           |                |                          | 地価公示価格       | <b>FN002</b> |
|       |            |         |           |                |                          | (Excel 形式)   |              |
|       |            |         |           |                |                          | エリアマネジメ      | <b>FN002</b> |
|       |            |         |           |                |                          | ント活動の認知      |              |
|       |            |         |           |                |                          | 度 (Excel 形式) |              |
|       |            |         |           |                |                          | 道路のバリアフ      | <b>FN002</b> |
|       |            |         |           |                |                          | リー化率 (Excel  |              |
|       |            |         |           |                |                          | 形式)          |              |
|       |            |         |           |                |                          | 商圏調査の支持      | <b>FN002</b> |
|       |            |         |           |                |                          | 率(紙)         |              |
| DT203 | 災害リスク情     | ダッシュボー  | $\bullet$ | ArcGIS を利用し    | ArcGIS                   | 災害リスク情報      | <b>FN002</b> |
|       | 報          | ド上でのエリ  |           | て、建物外形の        |                          | (ShapeFile 形 |              |

表 3-221 生成・変換したデータ

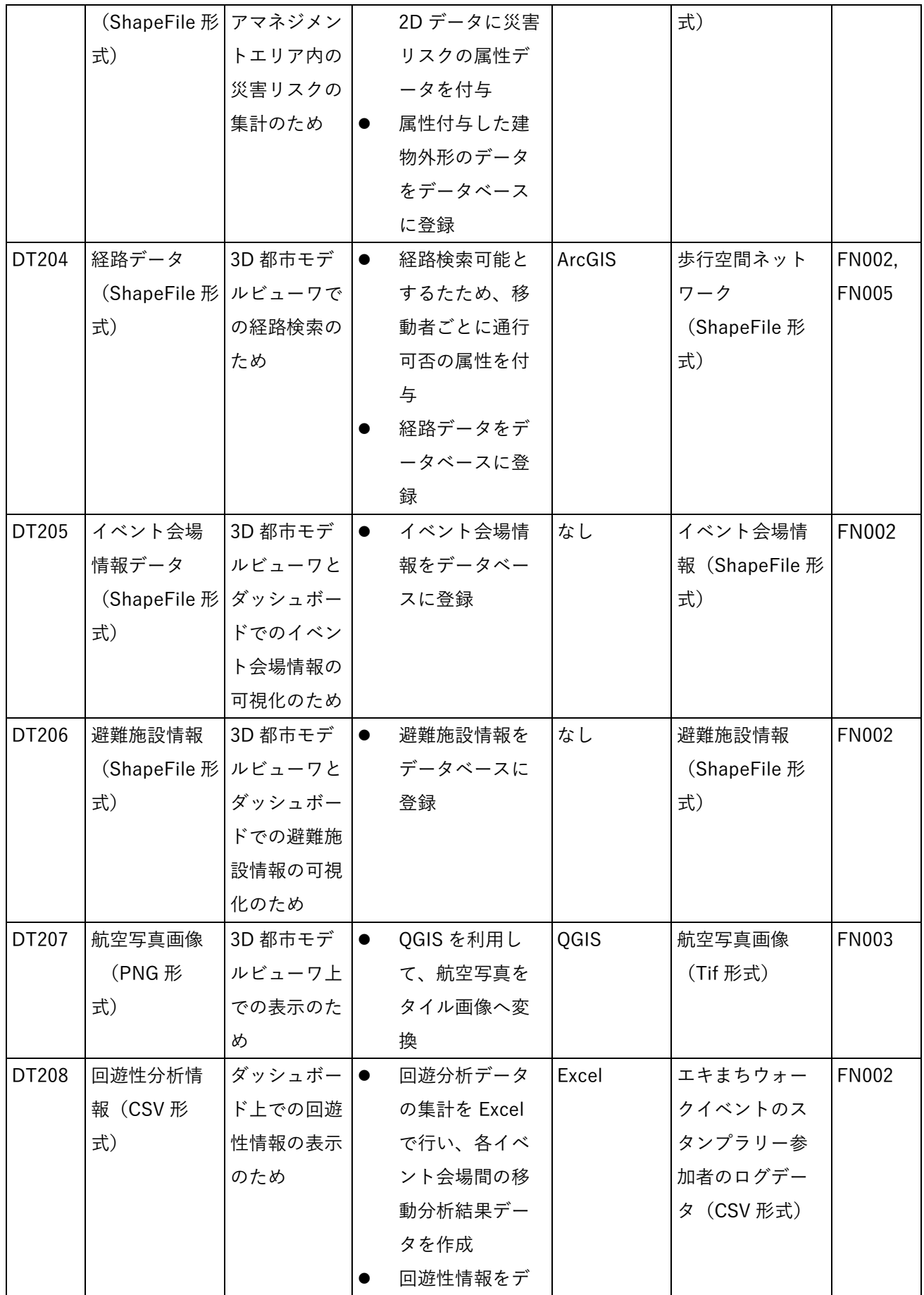

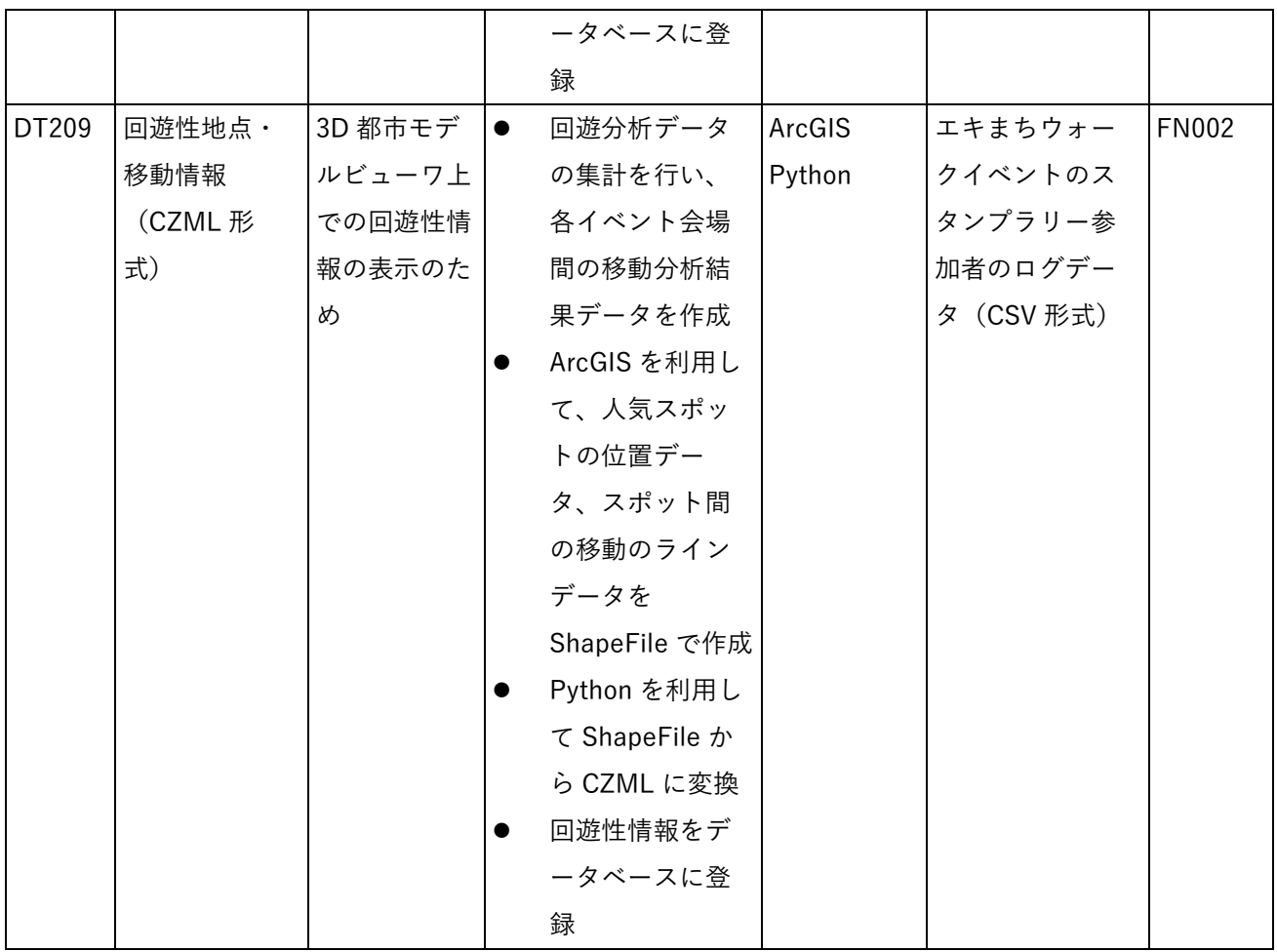

なお、2 次元ポイントデータについて、3D 都市モデルビューワ上での視認性を向上させるため、必要に応じ て下図のように、一定の高さを持たせた表示とする。

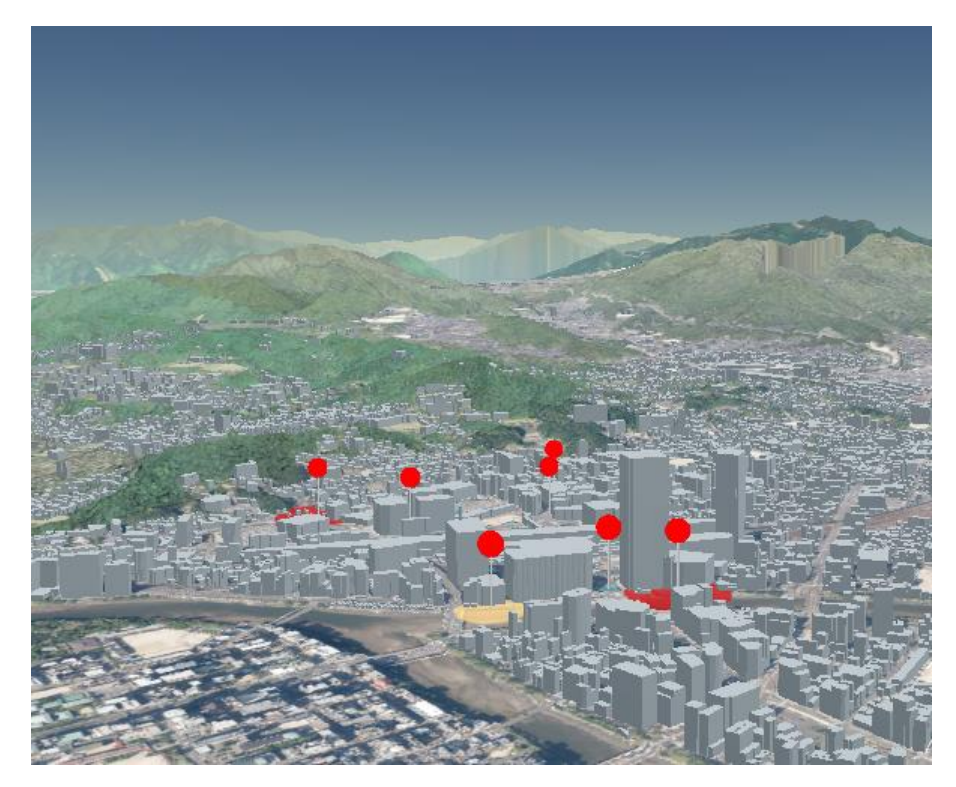

図 3-36 ポイントデータ表示イメージ

# 3-6. ユーザーインターフェース

# 3-6-1. 画面一覧

### 1) PC 用画面

| ID           | 連携 (ID)      | 画面名      |           | 画面説明                   | 画面を表         |
|--------------|--------------|----------|-----------|------------------------|--------------|
|              |              |          |           |                        | 示した機         |
|              |              |          |           |                        | 能 (ID)       |
| SC001        | SC011        | メイン画面    | $\bullet$ | 既存システムの3D都市モデルビューワ、及   | FN002,       |
|              |              |          |           | びダッシュボード機能が1画面に統一された   | <b>FN003</b> |
|              |              |          |           | 画面                     |              |
| <b>SC002</b> | SC003,004    | 地図画面     | $\bullet$ | プルダウンメニューで選択されたレイヤを 3D | <b>FN003</b> |
|              | ,005,006,0   |          |           | で表示                    |              |
|              | 07,008,009   |          |           |                        |              |
|              | ,010         |          |           |                        |              |
| SC003        | SC002,004    | リスト画面    | $\bullet$ | データベースの値の中からテキスト形式のも   | <b>FN009</b> |
|              |              |          |           | のを表示                   |              |
| <b>SC004</b> | SC002,003    | グラフ画面    | $\bullet$ | データベースの値を検索しグラフを表示     | <b>FN009</b> |
|              |              |          |           |                        |              |
| <b>SC005</b> | <b>SC002</b> | 凡例画面     | $\bullet$ | 表示対象のテーマに登録されているレイヤの   | <b>FN003</b> |
|              |              |          |           | 凡例を一覧で表示(地図画面)         |              |
| <b>SC006</b> | <b>SC002</b> | 町丁目検索画面  | $\bullet$ | 選択された町丁目界を地図画面上で表示     | <b>FN006</b> |
| <b>SC007</b> | <b>SC002</b> | 経路検索画面   | $\bullet$ | 出発・到達・移動者を選択し、経路検索を行   | <b>FN005</b> |
|              |              |          |           | い、結果を表示                |              |
| <b>SC008</b> | <b>SC002</b> | 地域情報登録画面 | $\bullet$ | エリアマネジメント活動又はイベント等の情   | FN007,       |
|              |              | (新規)     |           | 報や写真を新規登録              | <b>FN008</b> |
| <b>SC009</b> | <b>SC002</b> | 地域情報登録画面 | $\bullet$ | 既に登録されたエリアマネジメント活動又は   | FN007,       |
|              |              | (編集)     |           | イベント等の情報や写真を編集・削除するた   | <b>FN008</b> |
|              |              |          |           | めの画面                   |              |
| <b>SC010</b> | <b>SC002</b> | 属性表示画面   | $\bullet$ | 地図画面上で選択したデータの属性を表示    | <b>FN004</b> |
| SC011        | <b>SC001</b> | ログイン画面   | $\bullet$ | ID/パスワードを入力することでログイン   | <b>FN001</b> |

表 3-222 PC 画面一覧

## 2) スマートフォン用画面

| ID | 連携(ID)           | 画面名      | 画面説明                             | 画面を表示        |
|----|------------------|----------|----------------------------------|--------------|
|    |                  |          |                                  | した機能         |
|    |                  |          |                                  | (ID)         |
|    | SC101 SC109      | メイン画面    | PC 用メイン画面のうち、地図画面のみ<br>$\bullet$ | FN002,       |
|    |                  |          | 表示                               | <b>FN003</b> |
|    | SC102 SC103,104, | 地図画面     | プルダウンメニューで選択されたレイヤ<br>$\bullet$  | <b>FN003</b> |
|    | 105,106,107,108  |          | を 3D で表示                         |              |
|    | SC103 SC102      | 凡例画面     | 表示対象のテーマに登録されているレイ<br>$\bullet$  | FN003        |
|    |                  |          | ヤの凡例を一覧で表示                       |              |
|    | SC104 SC102      | 町丁目検索画面  | 選択された町丁目界を地図画面上で表示<br>$\bullet$  | <b>FN006</b> |
|    | SC105 SC102      | 経路検索画面   | 出発・到達・移動者を選択し、経路検索<br>$\bullet$  | <b>FN005</b> |
|    |                  |          | を行い、結果を表示                        |              |
|    | SC106 SC102      | 地域情報登録画面 | エリアマネジメント活動又はイベント等<br>$\bullet$  | FN007,       |
|    |                  | (新規)     | の情報や写真を新規登録                      | <b>FN008</b> |
|    | SC107 SC102      | 地域情報登録画面 | 既に登録されたエリアマネジメント活動<br>$\bullet$  | FN007,       |
|    |                  | (編集)     | 又はイベント等の情報や写真を編集・削               | <b>FN008</b> |
|    |                  |          | 除                                |              |
|    | SC108 SC102      | 属性表示画面   | 地図画面上で選択したデータの属性を表<br>$\bullet$  | <b>FN004</b> |
|    |                  |          | 示                                |              |
|    | SC109 SC101      | ログイン画面   | ID/パスワードを入力することでログイ<br>$\bullet$ | <b>FN001</b> |
|    |                  |          | $\overline{\phantom{a}}$         |              |

表 3-223 スマートフォン用画面一覧

## 3) 管理者画面

| ID           | 連携 (ID)                  | 画面名      | 画面説明                                | 画面を表         |
|--------------|--------------------------|----------|-------------------------------------|--------------|
|              |                          |          |                                     | 示した機         |
|              |                          |          |                                     | 能 (ID)       |
| SC201        |                          | 管理者機能ログイ | 管理者機能にログインするため、IDとパスワ<br>$\bullet$  | <b>FN001</b> |
|              |                          | ン画面      | ードを入力して認証                           |              |
| <b>SC202</b> |                          | テーマ・レイヤ公 | テーマ及びレイヤの新規追加・公開設定<br>$\bullet$     | <b>FN102</b> |
|              |                          | 開管理      |                                     |              |
| SC203        | $\overline{\phantom{a}}$ | レイヤ編集    | レイヤ名、属性項目名を編集<br>$\bullet$          | <b>FN102</b> |
| <b>SC204</b> | $\overline{\phantom{a}}$ | ダッシュボード管 | ダッシュボードのグラフ・リストの追加・削<br>$\bullet$   | <b>FN103</b> |
|              |                          | 理        | 除・配置                                |              |
| SC205        |                          | グラフ・リストー | ● グラフ・リスト一覧を表示                      | FN103        |
|              |                          | 覧        |                                     |              |
| SC206        | $\overline{\phantom{a}}$ | グラフ・リスト設 | グラフ・リスト一覧を追加・編集<br>$\bullet$        | <b>FN103</b> |
|              |                          | 定        |                                     |              |
| <b>SC207</b> | $\overline{\phantom{a}}$ | 活動・投稿情報管 | 投稿情報の確認・公開管理<br>$\bullet$           | <b>FN101</b> |
|              |                          | 理        | 投稿情報の CSV 出力                        |              |
| <b>SC208</b> | $\overline{\phantom{a}}$ | 地域統計·回遊性 | 地域統計・回遊性情報の一括更新<br>$\bullet$        | FN106,       |
|              |                          | 情報管理     |                                     | <b>FN107</b> |
| <b>SC209</b> | $\overline{\phantom{a}}$ | CSV 選択   | 地域統計·回遊性情報の CSV を選択・入力<br>$\bullet$ | FN106,       |
|              |                          |          |                                     | <b>FN107</b> |
| SC210        | $\overline{\phantom{a}}$ | ユーザ管理    | ユーザー覧を表示<br>$\bullet$               | <b>FN104</b> |
| SC211        | $\overline{\phantom{0}}$ | ユーザ登録    | ユーザの新規作成・編集                         | <b>FN105</b> |

表 3-224 管理者画面一覧

## 3-6-2. 画面遷移図

### 1) PC 用画面

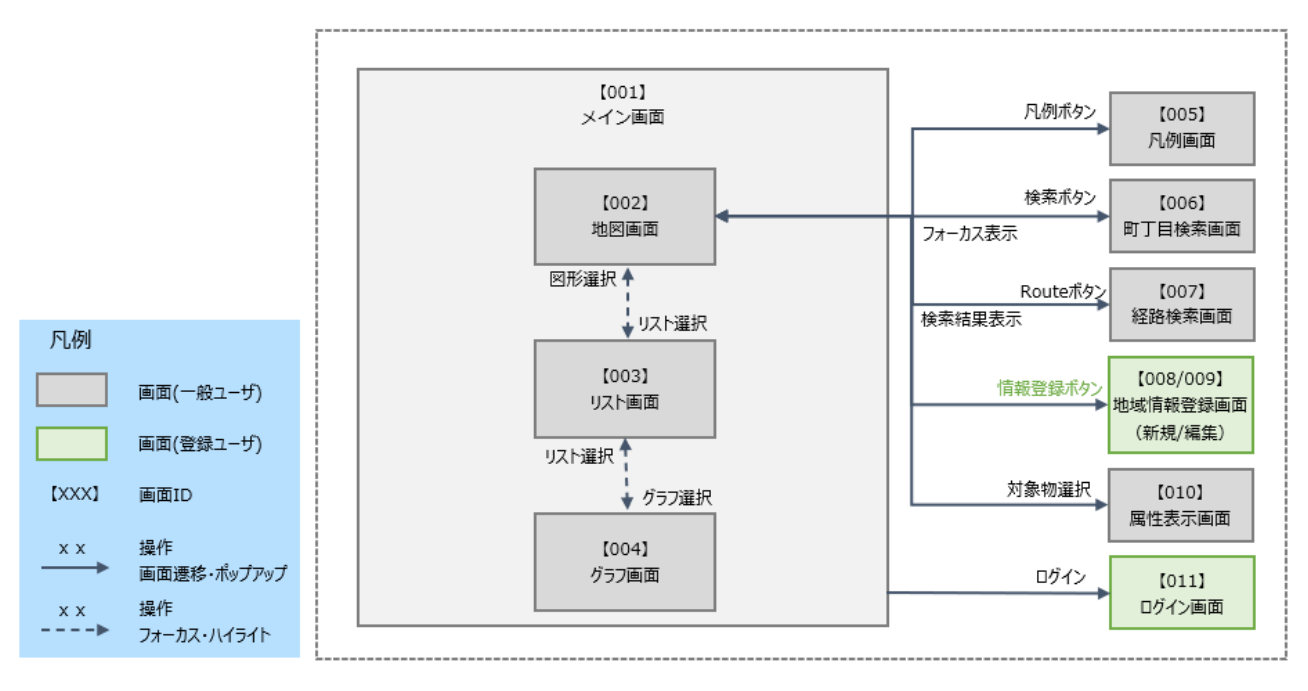

図 3-37 PC 用画面遷移図

#### 2) スマートフォン用画面

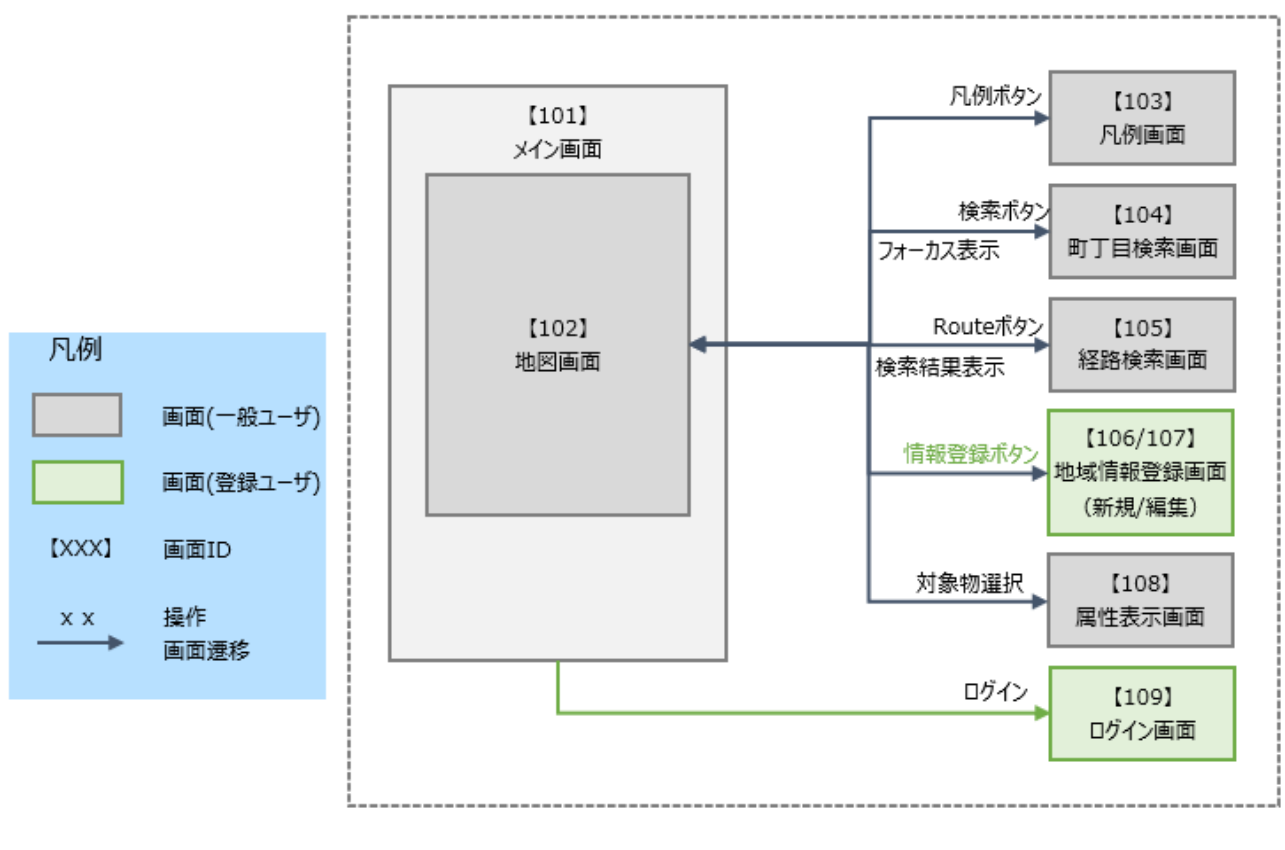

図 3-38 スマートフォン用画面遷移図

### 3) 管理者画面

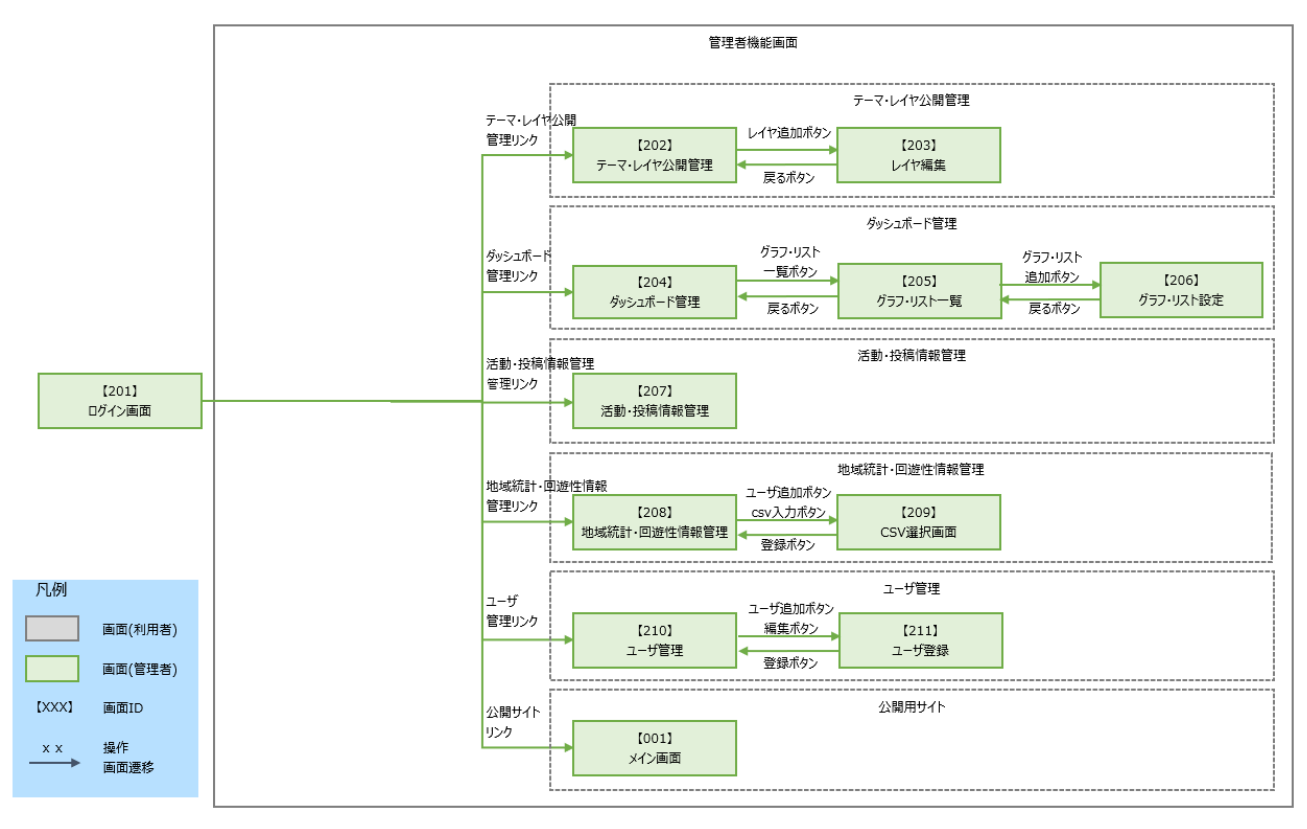

図 3-39 管理者画面遷移図

3-6-3. 各画面仕様詳細

3-6-3-a. PC 用画面

- 1) 【SC001】メイン画面
- 画面の目的・概要
	- ➢ 既存システムの 3D 都市モデルビューワと、ダッシュボードを同一画面に統合した画面。
	- ➢ 3D 都市モデルビューワとダッシュボードを連携させ、同一画面上で相互の情報を確認可能。
	- ➢ 画面上部のテーマ選択プルダウンから、表示するテーマを選択可能。
- ⚫ 画面イメージ

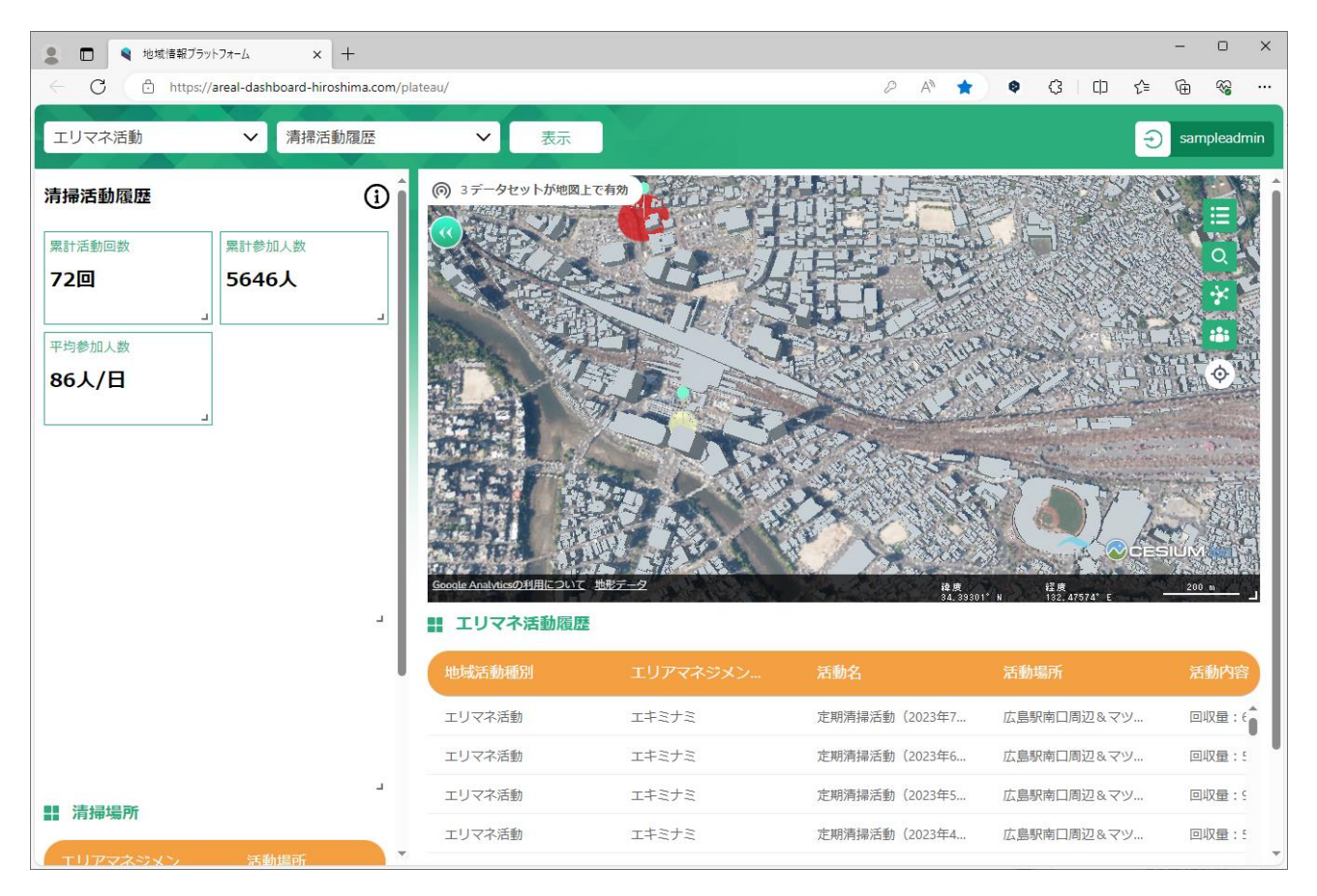

図 3-40 メイン画面のイメージ

- 2) 【SC002】地図画面
- 画面の目的・概要
	- ➢ メイン画面上部のテーマ選択プルダウンにおいて選択されたレイヤを 3D で表示
	- ➢ テーマごとに表示レイヤが設定されており、設定されていないレイヤを表示することは不可 ※テーマに設定されたレイヤの表示/非表示切り替えは可能
	- ➢ 画面上の選択地物の関連情報がグラフ画面及びリスト画面で連携してハイライト表示
	- ➢ 画面上のアイコンから凡例情報の閲覧、町丁目検索、経路検索、地域情報登録、ダッシュボード部分 の非表示が可能(ダッシュボード部分の非表示以外は、各画面がポップアップ表示)
- ⚫ 画面イメージ

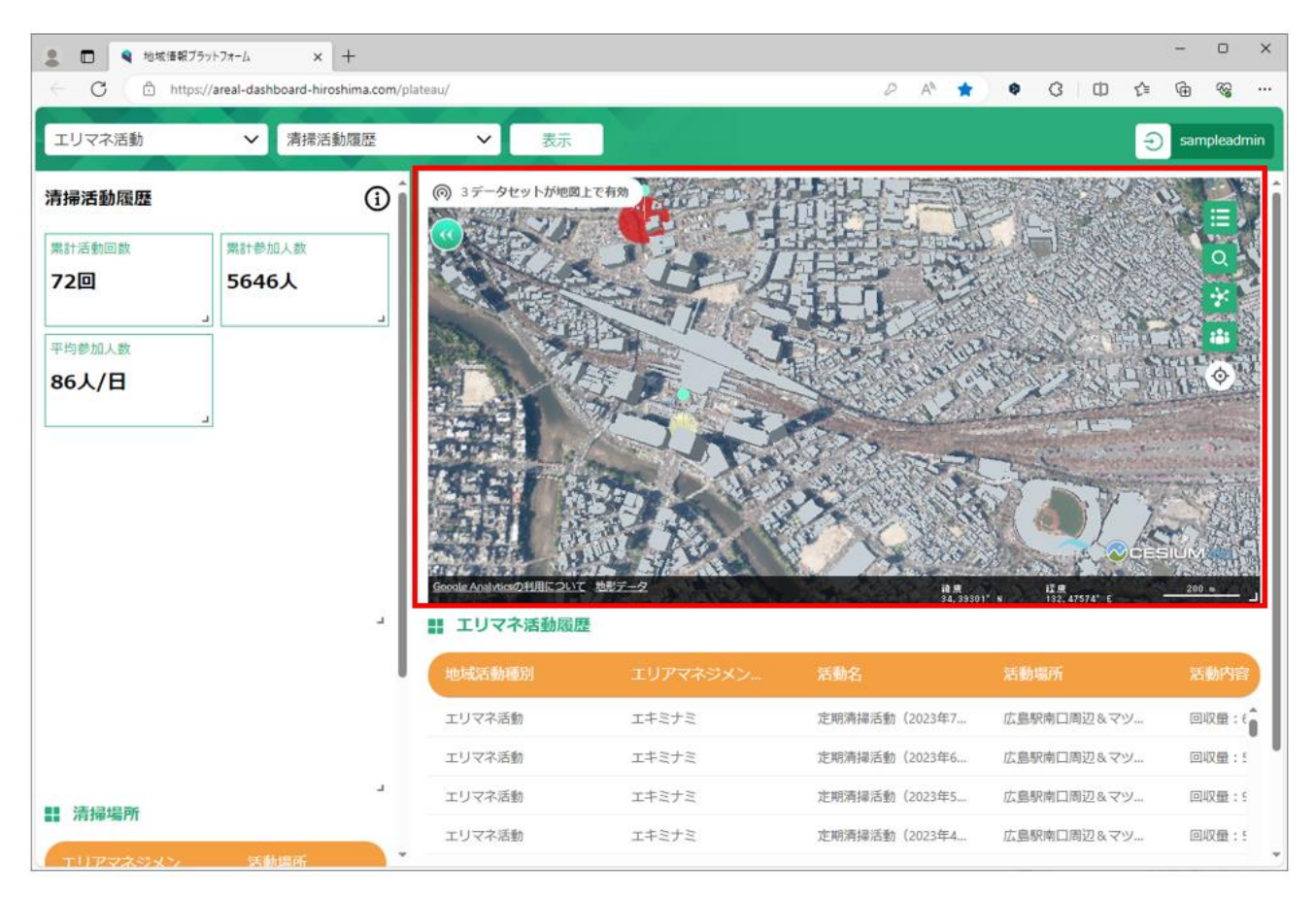

図 3-41 地図画面のイメージ

- 3) 【SC003】リスト画面
- 画面の目的・概要
	- ▶ メイン画面上部のテーマ選択プルダウンにおいて選択されたレイヤに含まれる属性情報(主に文字 列情報)をリスト表示
	- ➢ 画面上の選択地物の関連情報がグラフ画面及びリスト画面で連携してハイライト表示
	- ➢ 非表示アイコン でグラフ画面及びリスト画面を非表示とし、地図画面を大きく表示することが 可能
- ⚫ 画面イメージ

| 地域情報ブラットフォーム<br>$\Box$                     | $+$<br>$\times$                                |                                                                   |          |                                                                                                    |                       | $\Box$<br>$\times$ |
|--------------------------------------------|------------------------------------------------|-------------------------------------------------------------------|----------|----------------------------------------------------------------------------------------------------|-----------------------|--------------------|
| С                                          | https://areal-dashboard-hiroshima.com/plateau/ |                                                                   |          | $\mathcal{D}% _{T}=\mathcal{D}_{T}\!\left( a,b\right) ,\mathcal{D}_{T}=\mathcal{D}_{T}\!\left( a,b\right) ,$<br>$A_{\sigma}$ | G<br>Φ<br>۰<br>੯≡     | 5<br>क़<br>        |
| エリマネ活動                                     | 清掃活動履歴<br>$\checkmark$                         | 表示<br>$\checkmark$                                                |          |                                                                                                    | $\Theta$              | sampleadmin        |
| 清掃活動履歴<br>累計活動回数<br>72回<br>平均参加人数<br>86人/日 | $^\circledR$<br>累計参加人数<br>5646人<br>$\Delta$    | (の) 3データセットが地図上で有効<br>Google Analyticsの利用について 地形データ<br>■ エリマネ活動履歴 |          | 读集<br>34.39301°                                                                                                    | 11<br>は原<br>132.47574 | $200 -$            |
|                                            |                                                | 地域活動種別                                                            | エリアマネジメン | 活動名                                                                                                    | 活動場所                  | 活動内容               |
|                                            |                                                | エリマネ活動                                                            | エキミナミ    | 定期清掃活動 (2023年7                                                                                                    | 広島駅南口周辺&マツ            | 回収量: 6             |
|                                            |                                                | エリマネ活動                                                            | エキミナミ    | 定期清掃活動 (2023年6                                                                                                    | 広島駅南口周辺&マツ            | 回収量:5              |
| <b>!! 清掃場所</b>                             | $\Delta$                                       | エリマネ活動                                                            | エキミナミ    | 定期清掃活動 (2023年5                                                                                                    | 広島駅南口周辺&マツ…           | 回収量:               |
| エリアマネジメン                                   | 活動提所                                           | エリマネ活動                                                            | エキミナミ    | 定期清掃活動 (2023年4                                                                                                    | 広島駅南口周辺&マツ…           | 回収量:               |

図 3-42 リスト画面のイメージ

- 4) 【SC004】グラフ画面
- 画面の目的・概要
	- ➢ メイン画面上部のテーマ選択プルダウンにおいて選択されたテーマに含まれるレイヤの属性情報 (主に数値情報)をグラフ表示する。
	- > ・画面内の各グラフは管理者機能によって内容及び表示順の調整が可能。
	- ➢ (詳細は【SC204】ダッシュボード管理において記載)
	- ➢ ・画面上の選択地物の関連情報がグラフ画面及びリスト画面で連携してハイライト表示する。
	- ➢ ・非表示アイコン でグラフ画面及びリスト画面を非表示とし、地図画面を大きく表示すること が可能。
- ⚫ 画面イメージ

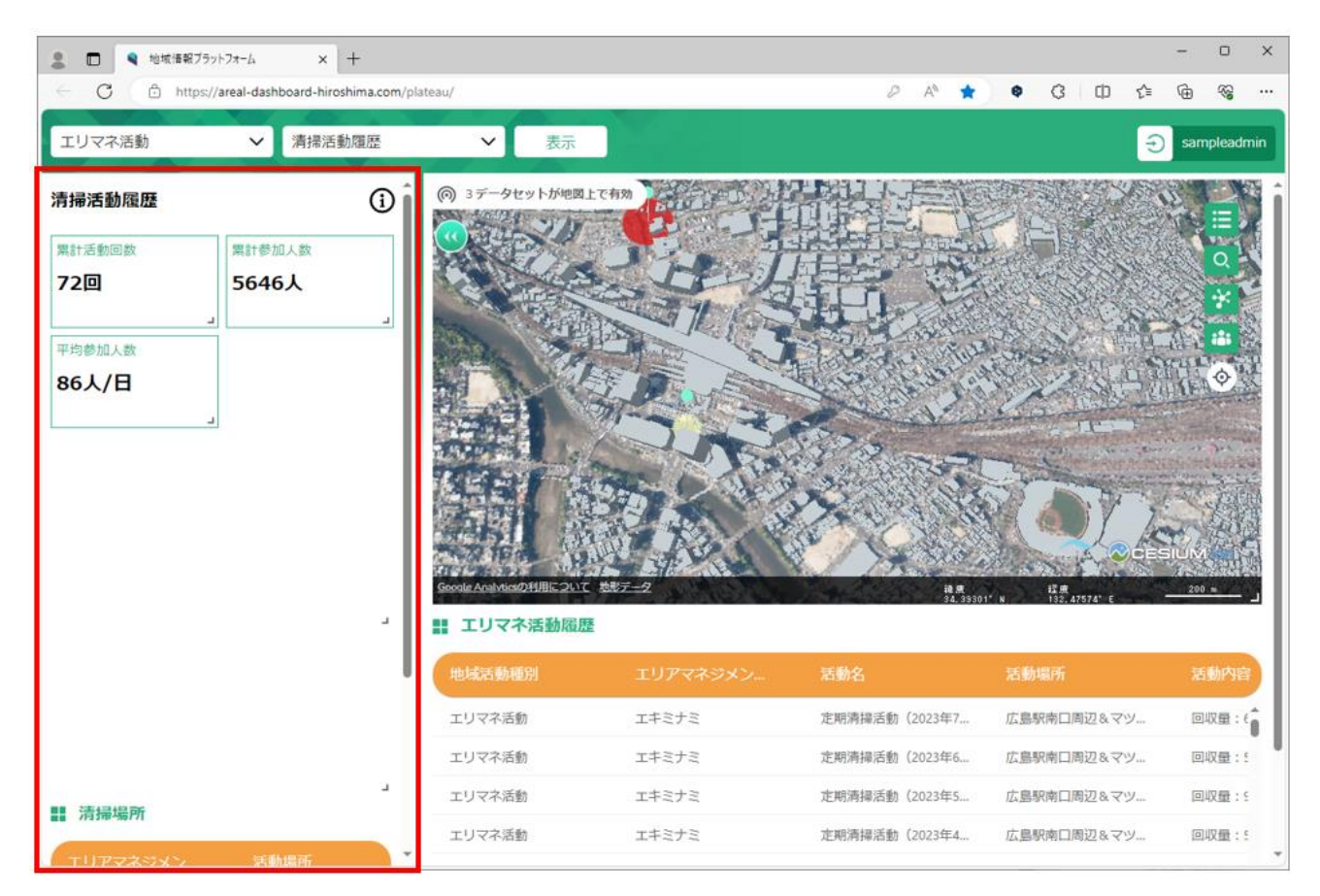

図 3-43 グラフ画面のイメージ

- 5) 【SC005】凡例画面
- 画面の目的・概要
	- ➢ テーマに設定されたレイヤの凡例情報を表示
	- ▶ 以下に使用手順を示す
	- > 地図画面上から凡例アイコン : 吉 を押下
	- ➢ 削除する際は再度地図画面上のアイコンを押下
	- ➢ 各レイヤ名の左側の「表示切り替え」ボタンより、レイヤの表示/非表示の切り替えが可能
	- > 地図画面からポップアップで表示
- ⚫ 画面イメージ

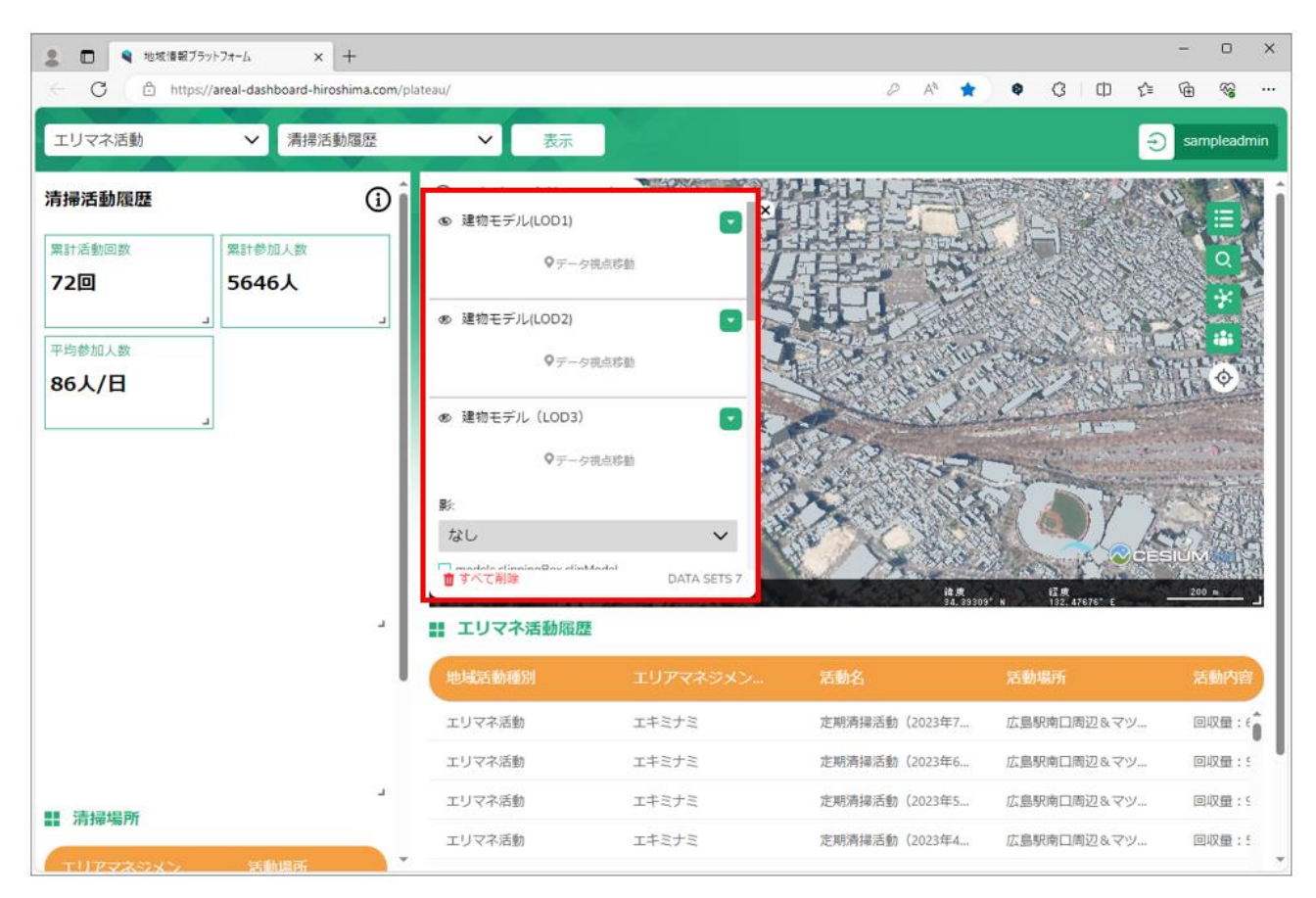

図 3-44 凡例画面のイメージ

- 6) 【SC006】町丁目検索画面
- 画面の目的・概要
	- ➢ 選択された町丁目界を地図画面上で表示する。
	- ➢ 以下に使用手順を示す。
		- 1. 地図画面上から検索アイコン を押下する。
		- 2.画面上段のプルダウンから町名を選択する。
		- 3.画面下段のプルダウンから町名以下の住所を選択する。
		- 4.「検索」ボタンを押下する。
	- ➢ 当画面右上の「×」より画面を閉じることが可能。
	- ➢ 地図画面からポップアップで表示する。
- ⚫ 画面イメージ

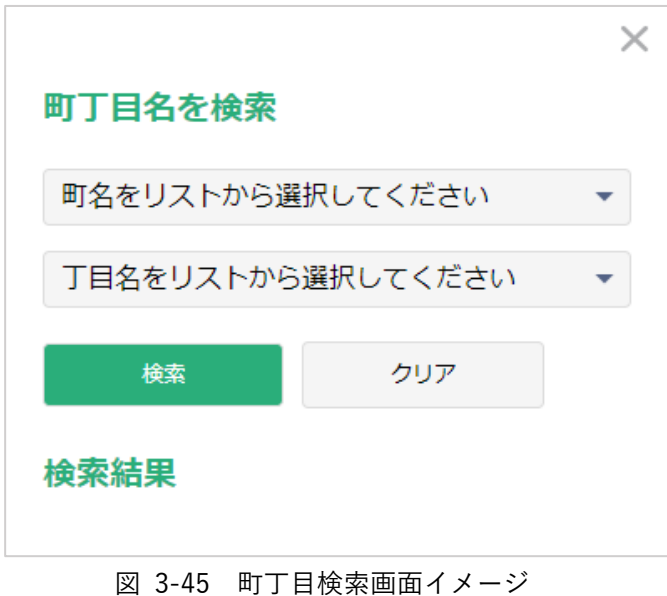

- 7) 【SC007】経路検索画面
- 画面の目的・概要
	- ➢ 出発・到達・移動者を選択し、経路検索結果を表示する。
	- ▶ 以下に使用手順を示す。
		- 1. 地図画面上から経路検索アイコン ※ を押下する。
		- 2.画面上部の入力ボックスを押下後、地図上で開始地点を選択する。
		- 3.画面中部の入力ボックスを押下後、地図上で終了地点を選択する。
		- 4.画面下部のプルダウンから移動者を選択する。
		- 5.「検索」ボタンを押下する。

※「クリア」ボタンより開始・終了地点を削除可能。

- ➢ 当画面右上の「×」より画面を閉じることが可能。
- ➢ 地図画面からポップアップで表示する。
- ⚫ 画面イメージ

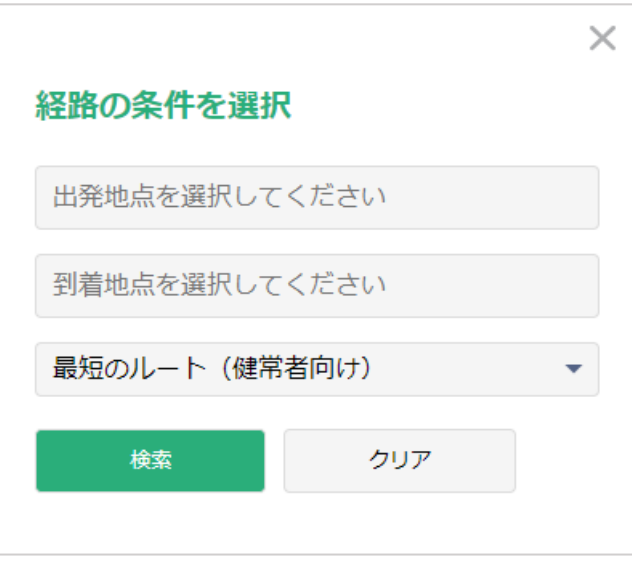

図 3-46 経路検索画面イメージ

- 8) 【SC008】地域情報登録画面(新規)
- 画面の目的・概要
	- ➢ エリアマネジメント活動又はイベント等の情報や写真を新規登録する。
	- ➢ 以下に使用手順を示す。
		- 1. 地図画面上から地域情報登録アイコン <mark>お </mark>を押下する。
		- 2.地図画面上で登録地点を選択する。
		- 3.地域情報登録(新規)画面に、任意の内容を入力する。
		- 4.「登録」ボタンを押下し、登録する。
	- ➢ 当画面右上の「×」より画面を閉じることが可能。
	- ➢ 添付ファイルは PC 用及びスマートフォン用において以下のように遷移する。 PC 用の場合:「ファイルを選択」ボタンを押下後、エクスプローラーが開き、対象の画像を選択する。 スマートフォン用の場合:「ファイルを選択」ボタンを押下後、写真を撮影する。又は、ファイルアプ リから対象の画像を選択する。
	- ➢ 地図画面からポップアップで表示する。
	- ➢ 地域情報登録アイコンは地域住民ユーザ以外のユーザグループに所属するユーザのみ使用可能。 ※ユーザグループの詳細は「3-2.システム機能」に記載する。
- ⚫ 画面イメージ

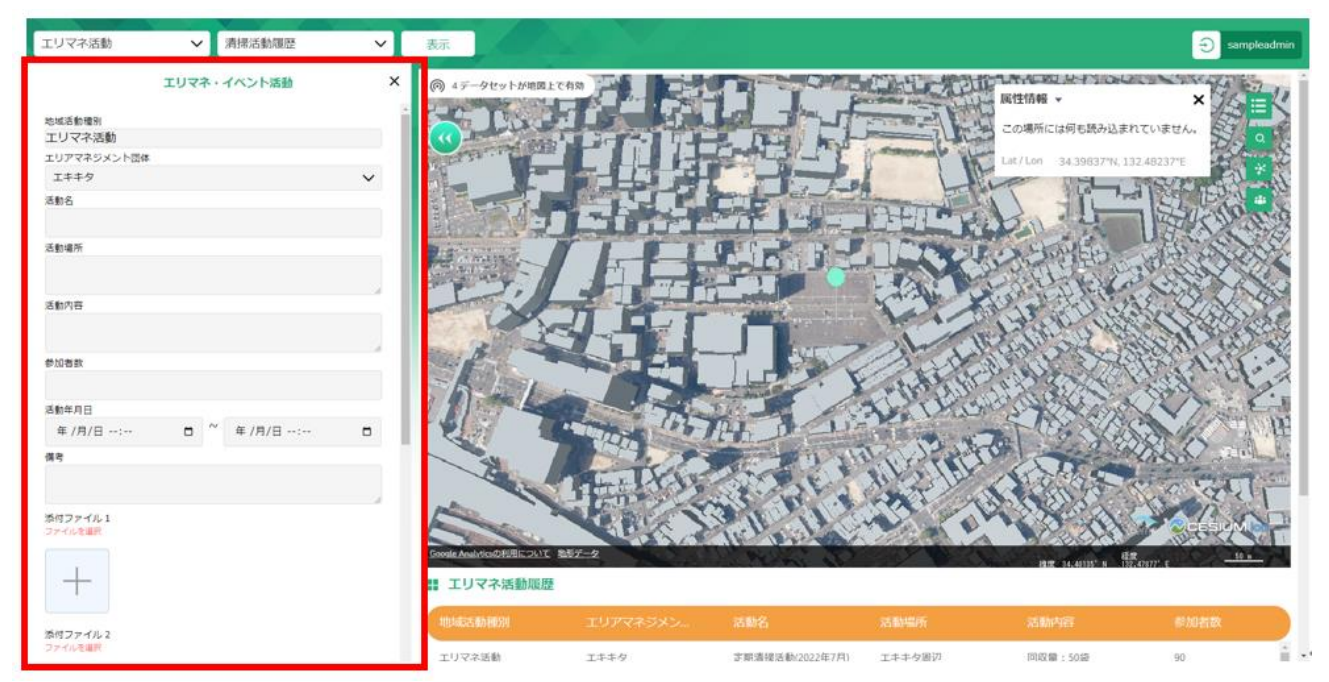

図 3-47 地域情報登録機能(新規)イメージ

- 9) 【SC009】地域情報登録画面(編集)
- 画面の目的・概要
	- ➢ 既に登録されたエリアマネジメント活動又はイベント等の情報や写真を編集・削除する。
	- ▶ 以下に使用手順を示す。
		- 1. 地図画面上から地域情報登録アイコン 33 を押下する。
		- 2.地図画面上で編集する地域情報を選択する。
		- 3.地域情報登録(編集)画面において、任意の内容を編集する。
		- 4.「登録」ボタンを押下し、登録する。

※「削除」ボタンを押下し、地域情報を削除可能。

- ➢ 当画面右上の「×」より画面を閉じることが可能。
- ➢ 添付ファイルは PC 用において以下のように遷移する。
- ➢ 「ファイルを選択」ボタンを押下後、エクスプローラーが開き、対象の画像を選択する。
- > 地図画面からポップアップで表示する。
- ➢ 地域情報登録アイコンは地域住民ユーザ以外のユーザグループに所属するユーザのみ使用可能。 ※ユーザグループの詳細は「3-2.システム機能」に記載する。
- ⚫ 画面イメージ

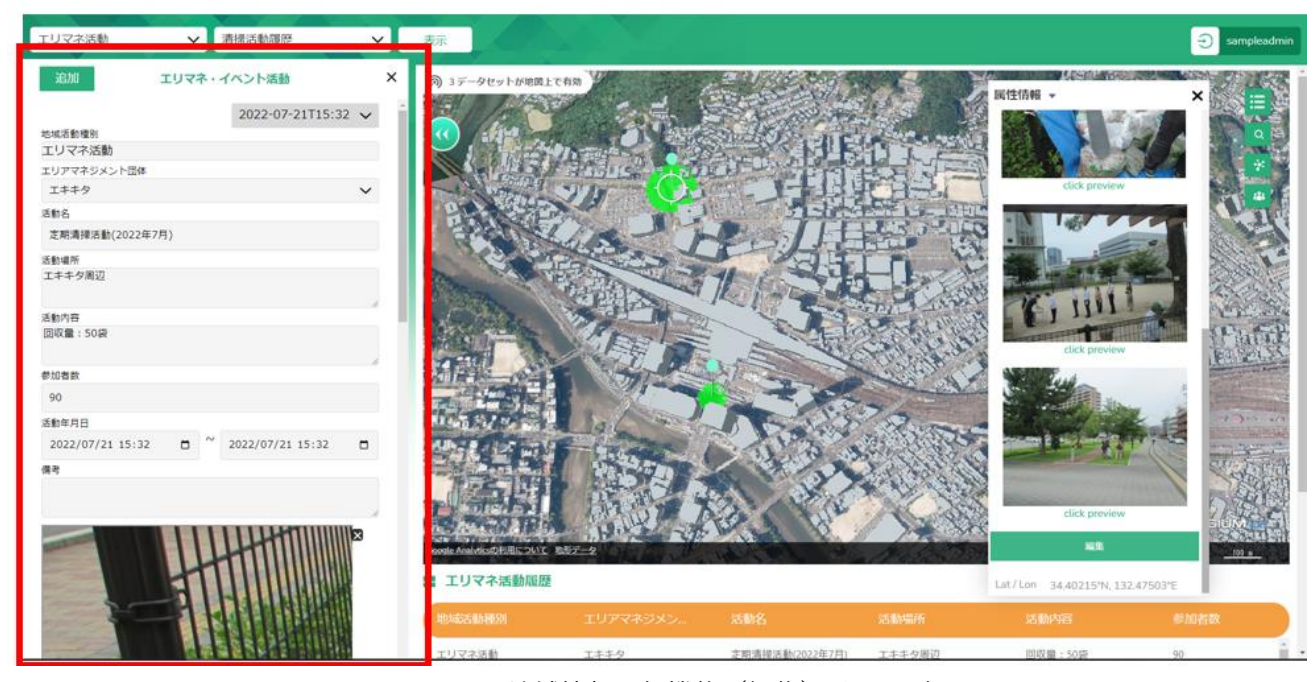

図 3-48 地域情報登録機能(編集)イメージ

- 10) 【SC010】属性表示画面
- 画面の目的・概要
	- ➢ 地図画面上で選択対象の地物の属性情報の表示
	- ➢ 当画面右上の「×」より画面を閉じることが可能
	- > 地図画面からポップアップで表示する
- ⚫ 画面イメージ

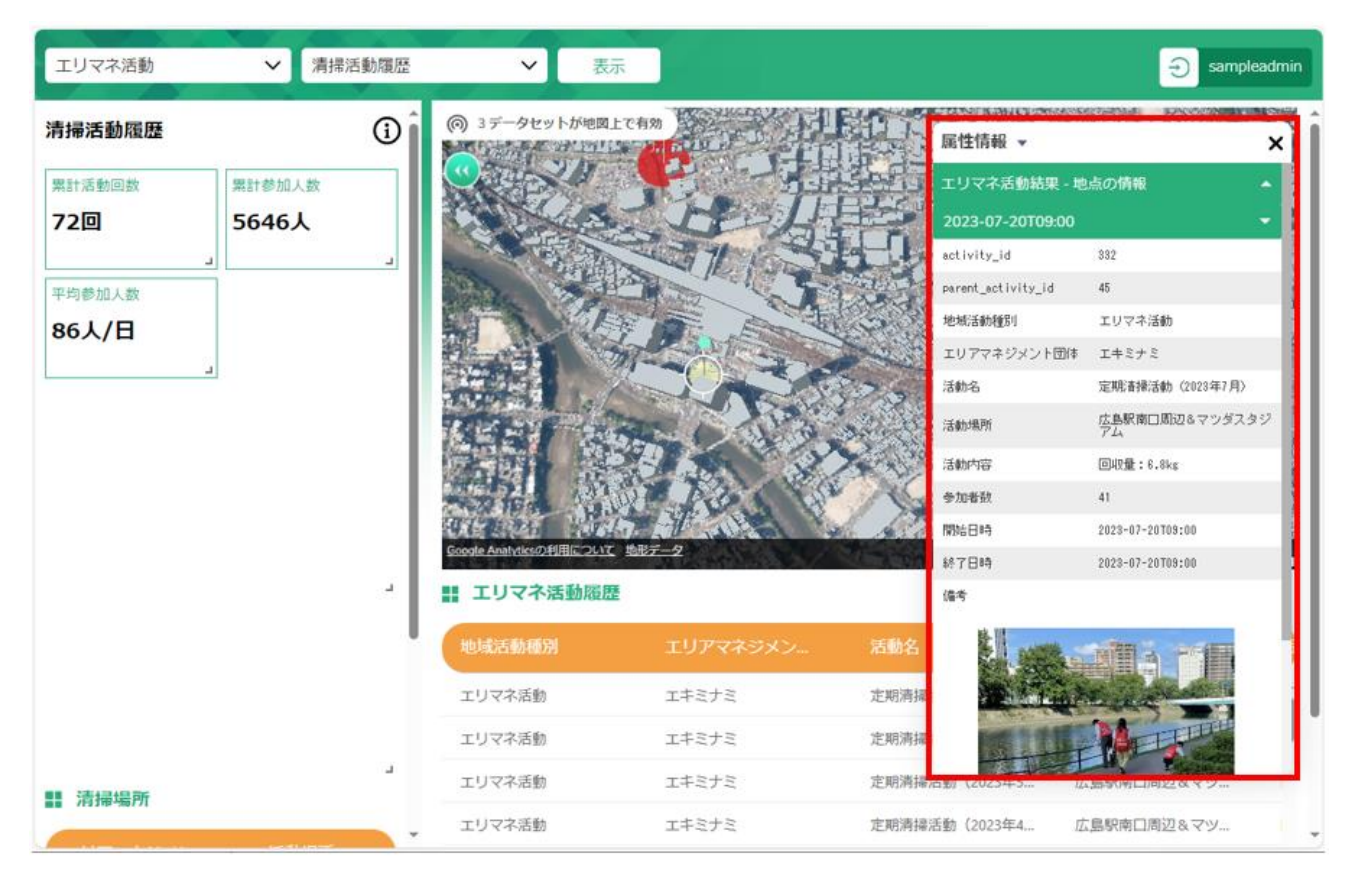

図 3-49 属性表示画面イメージ

- 11) 【SC011】ログイン画面
- 画面目的·概要

➢ 本システムを利用するユーザの認証を行うための画面

● 画面イメージ

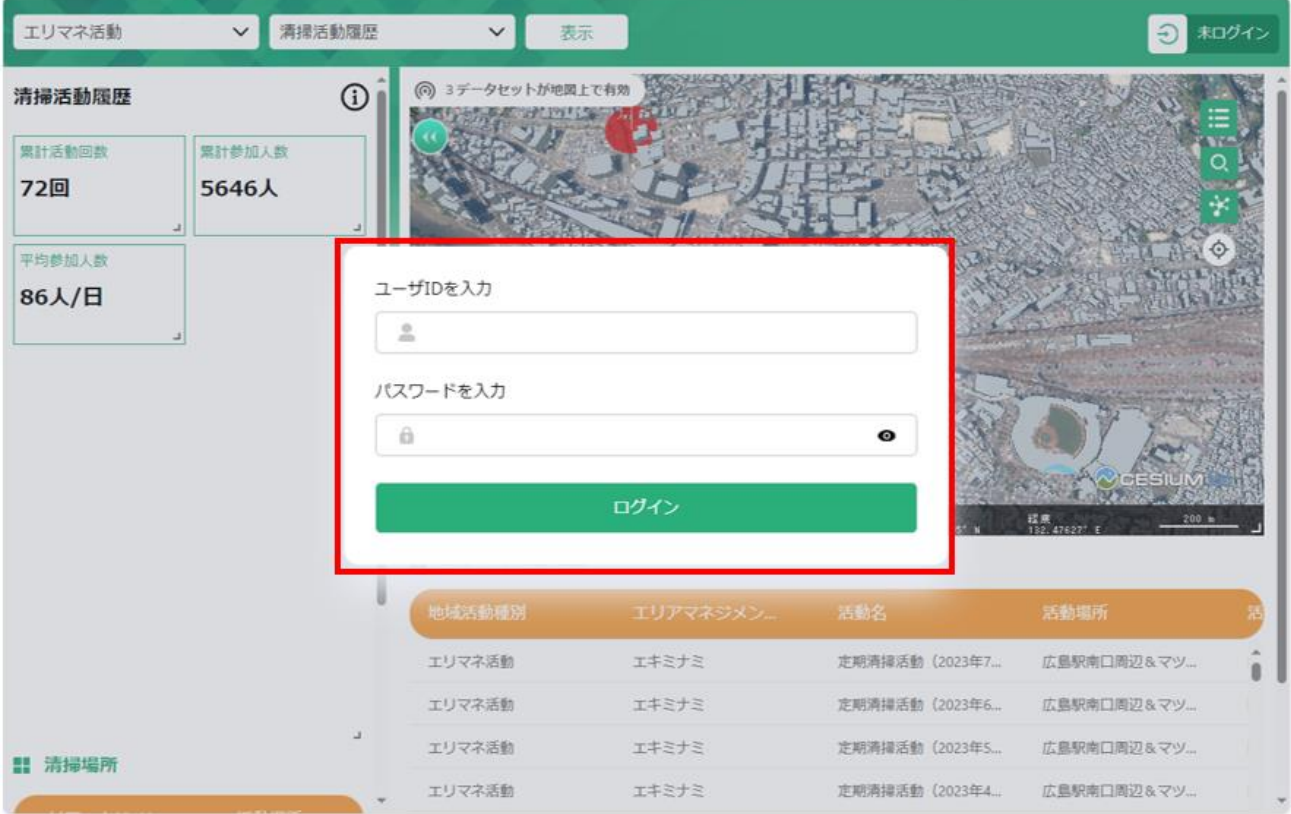

図 3-50 ログイン画面イメージ

3-6-3-b. スマートフォン用画面

- 1) 【SC101】メイン画面
- 画面の目的・概要
	- ➢ 画面上部のテーマ選択プルダウンから、表示するテーマを選択可能
	- ➢ 設定されたレイヤの一部を非表示とすることが可能
	- ➢ 画面上のアイコンから凡例情報の閲覧、町丁目検索、経路検索、地域情報登録が可能(各アイコン押 下後は各画面が表示される)
- ⚫ 画面イメージ

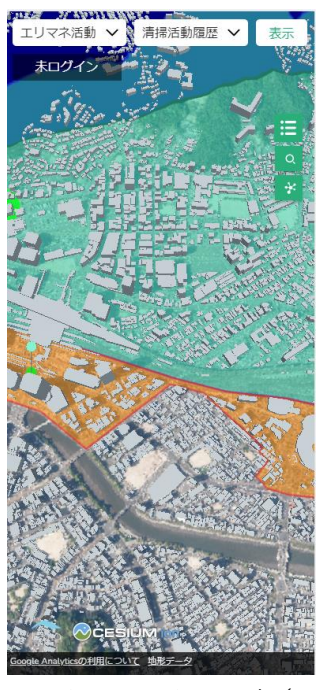

図 3-51 メイン画面イメージ(スマホ版)

- 2) 【SC102】地図画面
- 画面の目的・概要
	- ➢ メイン画面上部のテーマ選択プルダウンにおいて選択されたレイヤを 3D で表示する
	- ➢ テーマごとに表示レイヤが設定されており、設定されていないレイヤを表示することは不可 ※テーマに設定されたレイヤの表示/非表示切り替えは可能
	- ➢ 画面上の選択地物の関連情報がグラフ画面及びリスト画面で連携してハイライト表示する
	- ➢ 画面上のアイコンから凡例情報の閲覧、町丁目検索、経路検索、地域情報登録、ダッシュボード部分 の非表示が可能(ダッシュボード部分の非表示以外は、各画面がポップアップ表示する)
- ⚫ 画面イメージ

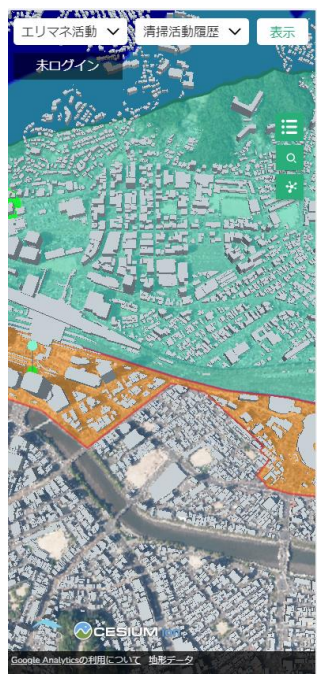

図 3-52 地図画面のイメージ(スマホ版)

- 3) 【SC103】凡例画面
- 画面の目的・概要
	- ➢ テーマに設定されたレイヤの凡例情報を表示
	- ▶ 以下に使用手順を示す
		- ◆ 地図画面上から凡例アイコン = を押下
		- 削除する際は再度地図画面上のアイコンを押下
		- 各レイヤ名の左側の「表示切り替え」ボタンより、レイヤの表示/非表示の切り替えが可能
		- 地図画面からポップアップで表示
- ⚫ 画面イメージ

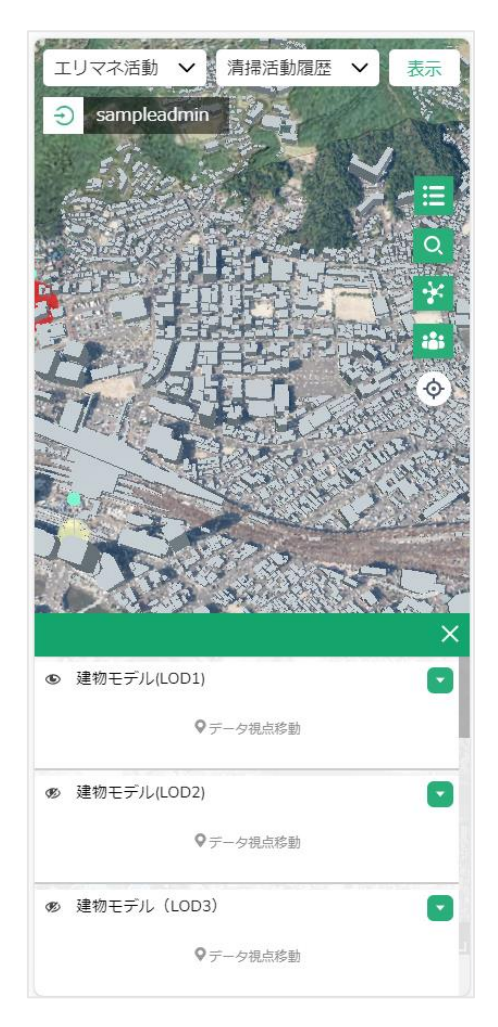

図 3-53 凡例画面のイメージ(スマホ版)

- 4) 【SC104】町丁目検索画面
- 画面の目的・概要
	- ➢ 選択された町丁目界を地図画面上で表示
	- ▶ 以下に使用手順を示す
		- 1. 地図画面上から検索アイコン O を押下
		- 2.画面上段のプルダウンから町名を選択
		- 3.画面下段のプルダウンから町名以下の住所を選択
		- 4.「検索」ボタンを押下
	- ➢ 当画面右上の「×」より画面を閉じることが可能
	- > 地図画面からポップアップで表示
- ⚫ 画面イメージ

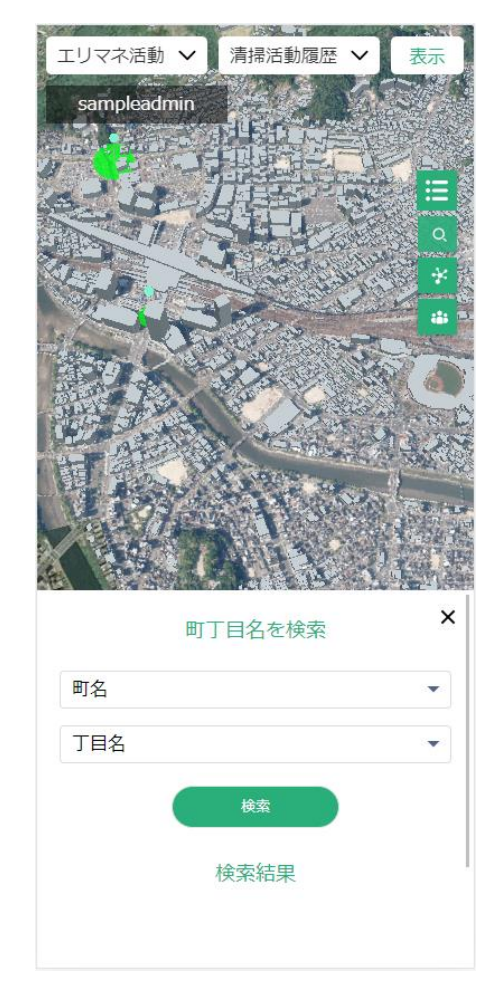

図 3-54 町丁目検索画面イメージ(スマホ版)

- 5) 【SC105】経路検索画面
- 画面の目的・概要
	- ➢ 出発・到達・移動者を選択し、経路検索結果を表示
	- ▶ 以下に使用手順を示す
		- 1. 地図画面上から経路検索アイコン  $\mathbf{\hat{x}}$  を押下
		- 2.画面上部の入力ボックスを押下後、地図上で開始地点を選択
		- 3.画面中部の入力ボックスを押下後、地図上で終了地点を選択
		- 4.画面下部のプルダウンから移動者を選択
		- 5.「検索」ボタンを押下
		- ※「クリア」ボタンより開始・終了地点を削除可能
	- ➢ 当画面右上の「×」より画面を閉じることが可能
	- > 地図画面からポップアップで表示
- ⚫ 画面イメージ

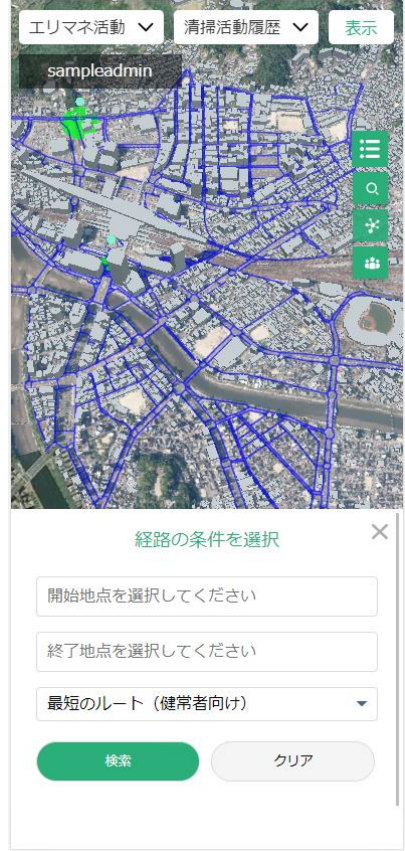

図 3-55 経路検索画面イメージ(スマホ版)
- 6) 【SC106】地域情報登録画面(新規)
- 画面の目的・概要
	- ➢ エリアマネジメント活動又はイベント等の情報や写真を新規登録する。
	- ▶ 以下に使用手順を示す。
		- 1. 地図画面上から地域情報登録アイコン <mark>お </mark>を押下する。
		- 2.地図画面上で登録地点を選択する。
		- 3.地域情報登録(新規)画面に、任意の内容を入力する。
		- 4.「登録」ボタンを押下し、登録する。
	- ➢ 当画面右上の「×」より画面を閉じることが可能。
	- ➢ 添付ファイルは PC 用及びスマートフォン用において以下のように遷移する。 PC 用の場合:「ファイルを選択」ボタンを押下後、エクスプローラーが開き、対象の画像を選択する。 スマートフォン用の場合:「ファイルを選択」ボタンを押下後、写真を撮影する。又は、ファイルアプ リから対象の画像を選択する。
	- ➢ 地図画面からポップアップで表示する。
	- ➢ 地域情報登録アイコンは地域住民ユーザ以外のユーザグループに所属するユーザのみ使用可能。 ※ユーザグループの詳細は「3-2.システム機能」に記載する。
- ⚫ 画面イメージ

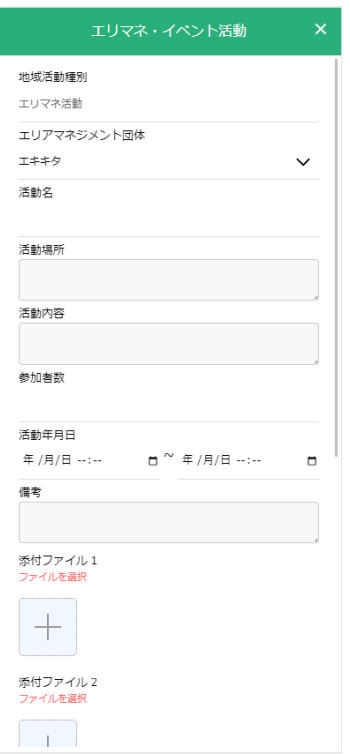

図 3-56 地域情報登録機能(新規)イメージ(スマホ版)

- 7) 【SC107】地域情報登録画面(編集)
- 画面の目的・概要
	- ➢ 既に登録されたエリアマネジメント活動又はイベント等の情報や写真を編集・削除する。
	- ▶ 以下に使用手順を示す。
		- 1. 地図画面上から地域情報登録アイコン :: を押下する。
		- 2.地図画面上で編集する地域情報を選択する。
		- 3.地域情報登録(編集)画面において、任意の内容を編集する。
		- 4.「登録」ボタンを押下し、登録する。

※「削除」ボタンを押下し、地域情報を削除可能。

- ➢ 当画面右上の「×」より画面を閉じることが可能。
- ➢ 添付ファイルはスマートフォン用において以下のように遷移する。 「ファイルを選択」ボタンを押下後、写真を撮影する。又は、ファイルアプリから対象の画像を 選択する。
- ➢ 地図画面からポップアップで表示する。
- ➢ 地域情報登録アイコンは地域住民ユーザ以外のユーザグループに所属するユーザのみ使用可能。 ※ユーザグループの詳細は「3-2.システム機能」に記載する。
- ⚫ 画面イメージ

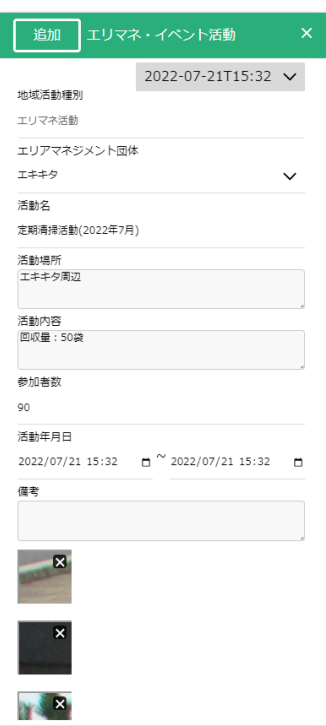

図 3-57 地域情報登録機能(編集)イメージ(スマホ版)

- 8) 【SC108】属性表示画面
- 画面の目的・概要
	- ➢ 地図画面上で選択対象の地物の属性情報の表示
	- ➢ 当画面右上の「×」より画面を閉じることが可能
	- ➢ 地図画面からポップアップで表示する
- 画面イメージ

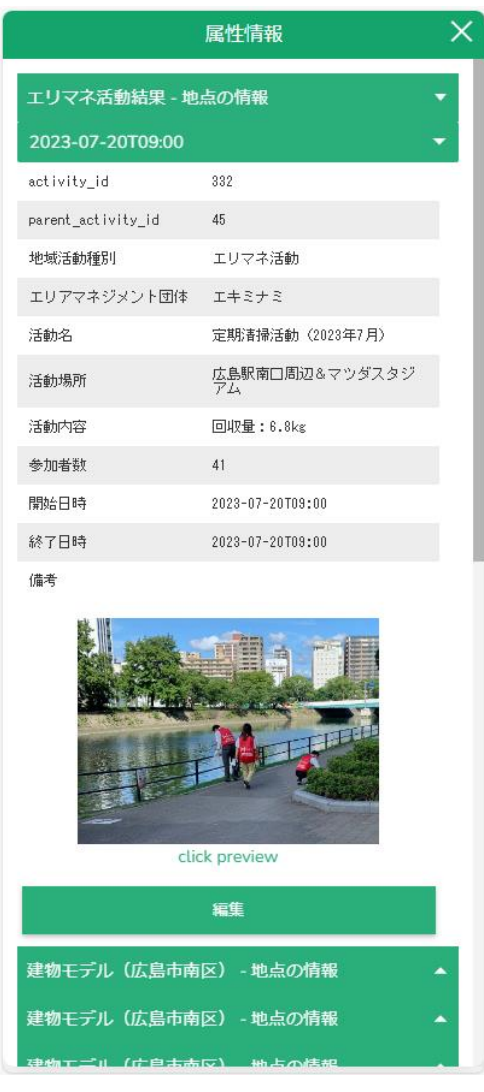

図 3-58 属性表示画面イメージ(スマホ版)

- 9) 【SC109】ログイン画面
- 画面目的·概要

➢ 本システムを利用するユーザの認証を行うための画面

● 画面イメージ

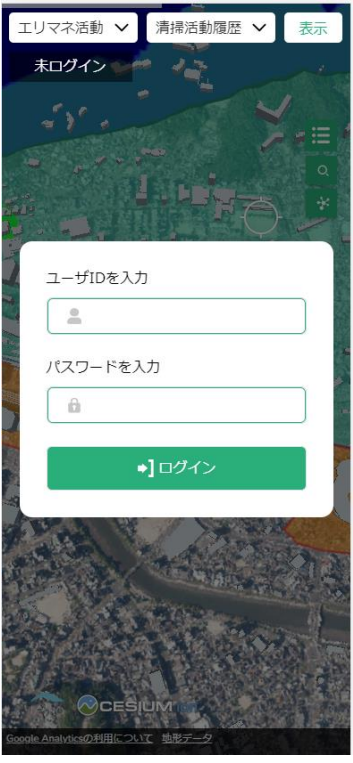

図 3-59 ログイン画面イメージ(スマホ版)

## 3-6-3-c. 管理者用画面

- 1) 【SC201】管理者機能ログイン画面
- 画面の目的・概要

➢ 管理者機能にログインするため、ID とパスワードを入力して認証をする

● 画面イメージ

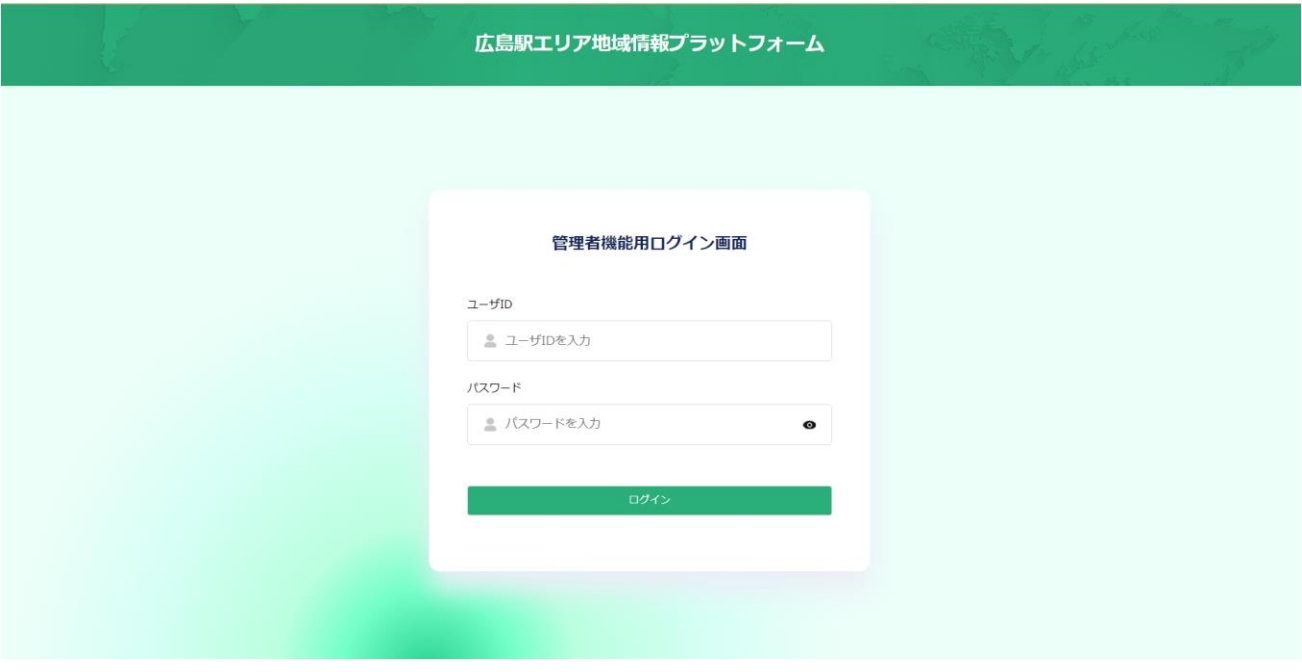

図 3-60 管理者機能ログイン画面イメージ

- 2) 【SC202】テーマ・レイヤ公開管理
- 画面の目的・概要
	- ➢ テーマ管理
		- テーマごとに連携処理等固有の挙動があるため、既存のテーマは役割固定とする
		- 投稿設定にチェックを入れたテーマはスマートフォン/PC からの投稿機能が有効になる
		- 新規テーマ枠をあらかじめ 3 つ程度設定しておき、必要に応じて編集して利用する
	- ➢ レイヤ管理
		- 登録済みのレイヤを一覧表示
		- 一部のレイヤは連携処理等固有の挙動があるので、編集不可
		- 新規レイヤ枠をあらかじめ 10 程度設定しておき、必要に応じて編集して利用
	- ➢ テーマ・レイヤ表示設定
		- テーマごとに搭載するレイヤを設定
		- プルダウンで編集対象のテーマを選択し、左のレイヤ一覧でチェックを入れたレイヤを「⇒」 ボタンで右側のリストに移動
		- 表示順を設定し、「更新」ボタンで設定を更新
		- 表示順が「0」のとき、初期表示設定を非表示
		- テーマの投稿機能が有効になっている場合、投稿可能レイヤの「投稿」欄にラジオボタンを表 示し、いずれか一つを選択

```
⚫ 画面イメージ
```
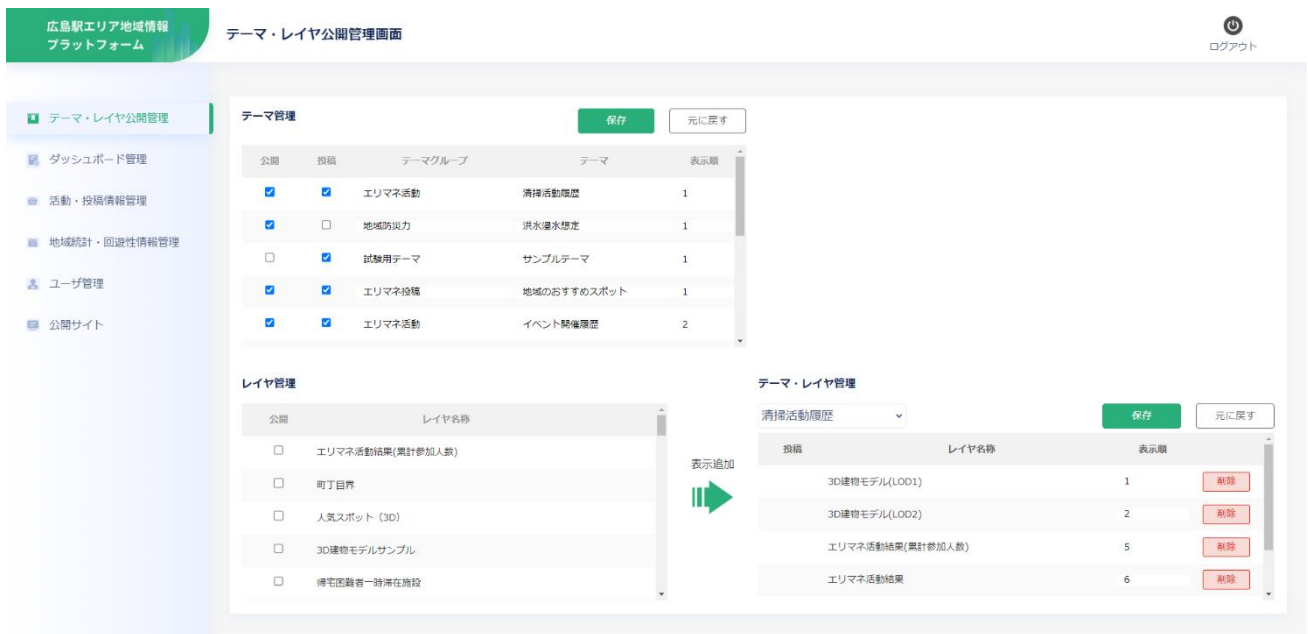

図 3-61 テーマ・レイヤ公開管理イメージ

- 3) 【SC203】レイヤ編集
- 画面の目的・概要
	- ➢ あらかじめ準備されたレイヤのレイヤ名、属性名、データ型を編集する
	- ▶ ただし、既にデータが入力されている場合はデータ型の変更は不可
	- ➢ データ型は「文字列型」「整数型」「実数型」「日付型」「写真」から選択する
	- ▶ 属性の設定個数は上限(10程度)を設けておく
	- ➢ テーマ・レイヤ管理画面からモーダルで表示する
	- ➢ アイコンを登録する機能を設ける(png 形式)
- 画面イメージ

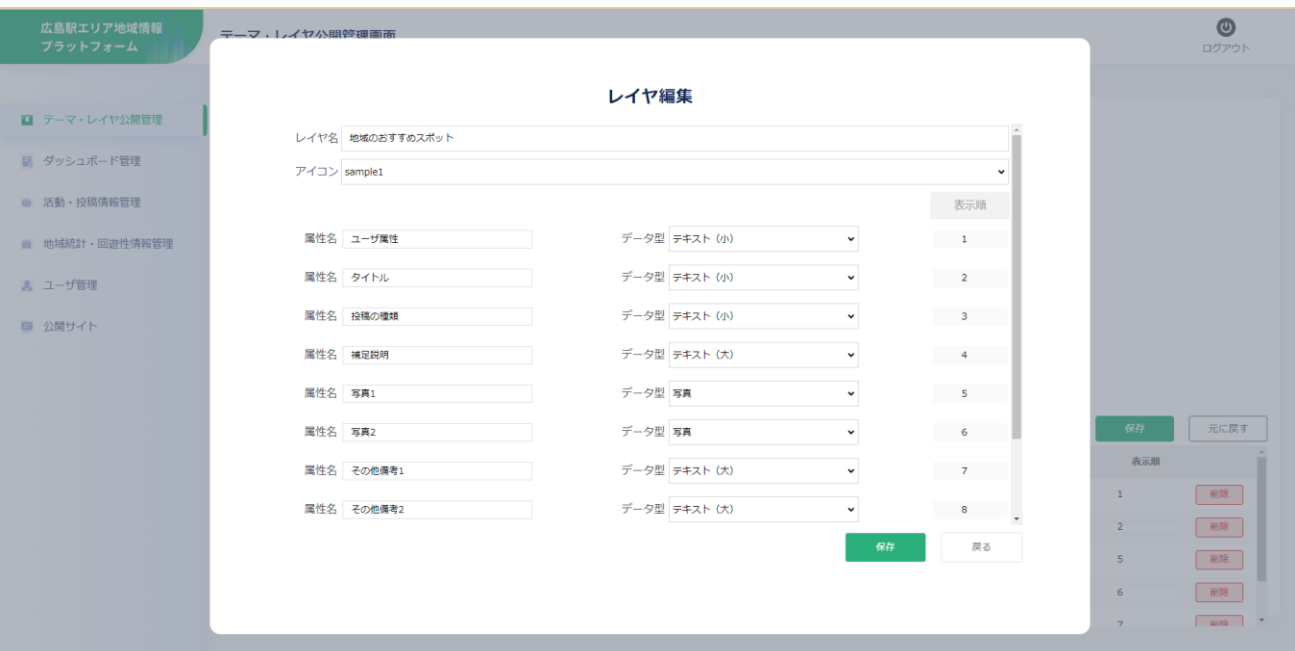

図 3-62 レイヤ編集イメージ

- 4) 【SC204】ダッシュボード管理
- 画面の目的・概要
	- ➢ ダッシュボードのレイアウトを設定する画面
	- ➢ 設定対象のテーマをプルダウンから選択する
	- ➢ ドラッグアンドドロップでテーブル・グラフの移動を行う
	- ➢ 「保存」ボタンでレイアウトの設定を保存する
	- ➢ 「グラフ・リスト一覧」ボタンでグラフ・リスト一覧のモーダルを開き、グラフ・リストの表示/非 表示、新たなグラフ・リストの追加を行う
- ⚫ 画面イメージ

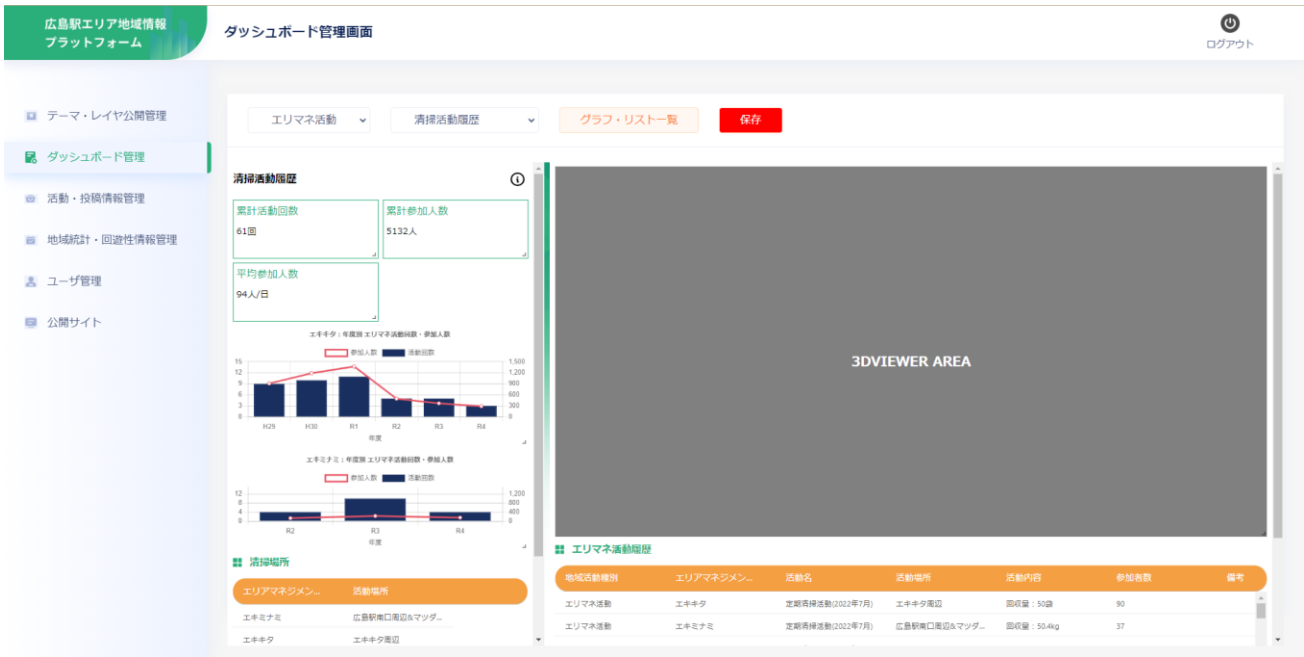

図 3-63 ダッシュボード管理画面イメージ

- 5) 【SC205】グラフ・リスト一覧
- 画面の目的・概要
	- ➢ 登録済みのグラフ・テーブルを一覧表示
	- ➢ 「グラフ・リスト追加」ボタンでグラフ・リスト設定画面に遷移し、グラフ・リストを新規追加
	- ➢ 「編集」ボタンでグラフ・リスト設定画面に遷移し、既存グラフ・リストを編集
	- ➢ 「削除」ボタンでグラフ・リストを削除
- ⚫ 画面イメージ

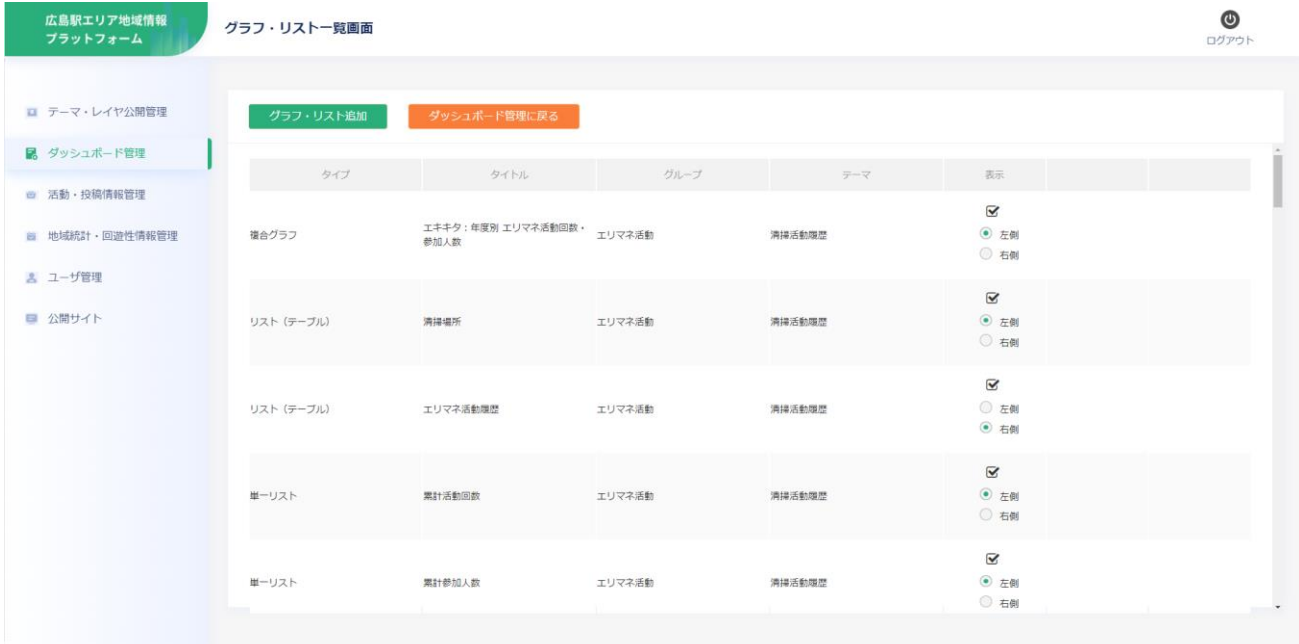

図 3-64 グラフ・リスト画面イメージ

- 6) 【SC206】グラフ・リスト設定
- 画面の目的・概要
	- ➢ ダッシュボードのコンテンツ(グラフ・テーブル)を設定する画面
	- ➢ タイトルとタイプを選択し、対象となるレイヤと属性を指定
	- ➢ タイプは「棒グラフ(横)」「棒グラフ(縦)」「円グラフ」「リスト」を想定
	- ➢ 「サンプル表示」ボタンで画面右側に表示イメージを表示
	- ➢ 「設定に反映」ボタンで設定を保存
	- ➢ スタイルの変更は SE 作業で設定可能
- 画面イメージ

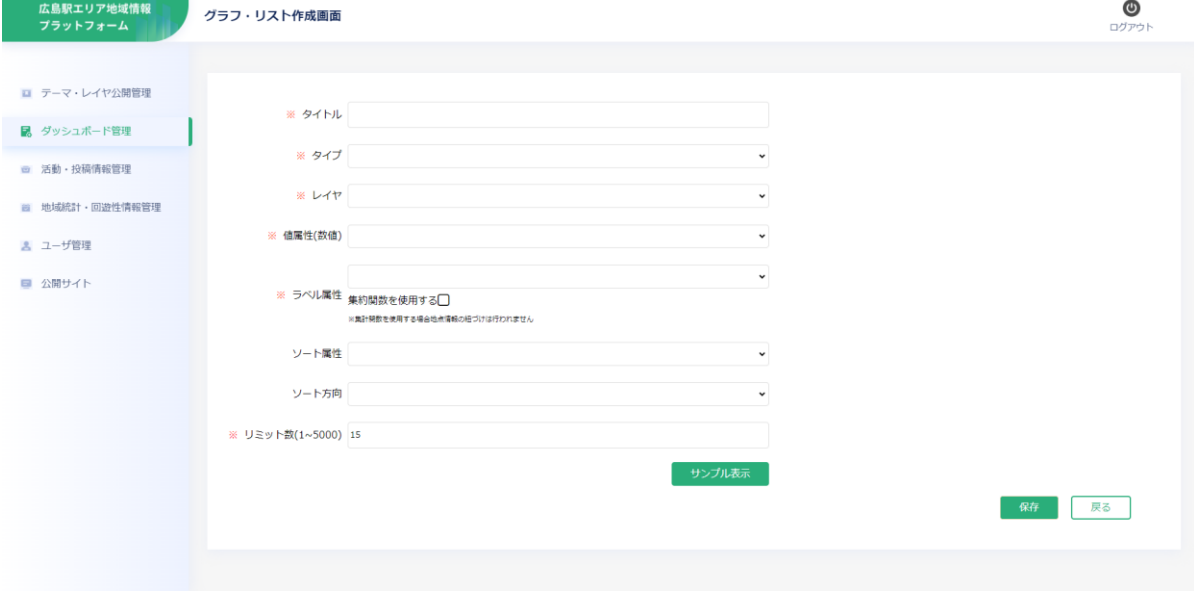

図 3-65 グラフ・リスト設定画面イメージ

- 7) 【SC207】活動・投稿情報管理
- 画面の目的・概要
	- ➢ レイヤ選択
		- プルダウンで投稿レイヤ名を選択し、属性を一覧表示する(投稿日降順)
		- ◆ 投稿レイヤ名はプルダウンで一覧から選択可能
		- 行クリックで、3D 都市モデルビューワ部分の地点にフォーカスし、属性情報を表示する。エリ アマネジメント活動/イベント活動履歴の場合、履歴情報を右下のテーブルに一覧表示する
	- ➢ 投稿履歴
		- レイヤ選択で選択した活動の履歴情報を一覧表示する。(投稿日降順)
		- 公開行のチェック on/off で個別の履歴情報の公開/非公開を設定する
- ⚫ 画面イメージ

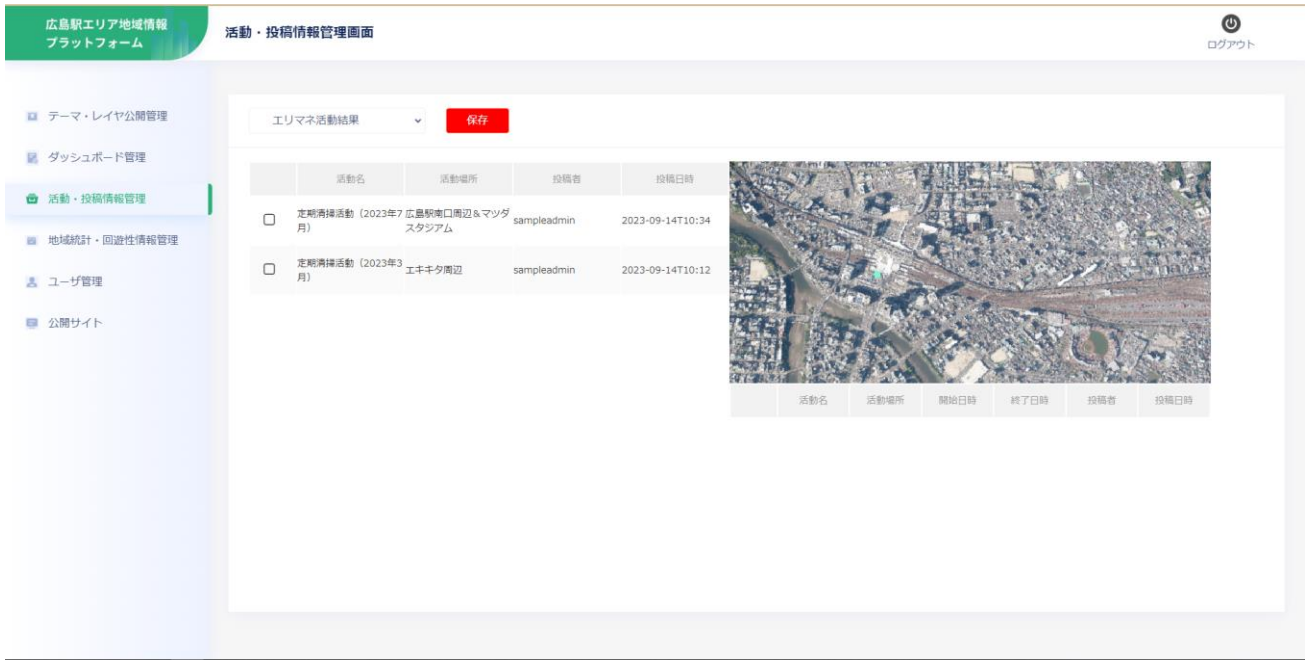

#### 図 3-66 活動・投稿情報管理画面イメージ

- 8) 【SC208】地域統計・回遊情報管理
- 画面の目的・概要
	- ➢ 地域統計・回遊性情報の確認・更新を行う
	- ➢ 統計項目のプルダウンから確認・更新する情報を選択する
	- ➢ 「テーブル表示」ボタンで情報の内容を表示する
	- ➢ 「CSV 出力」ボタンで情報を CSV 形式で出力する
	- ➢ 出力した CSV において情報を修正、追加し、「CSV 入力」ボタンで情報を取り込む。なお、取り込 む際は全件上書きとなる
- 画面イメージ

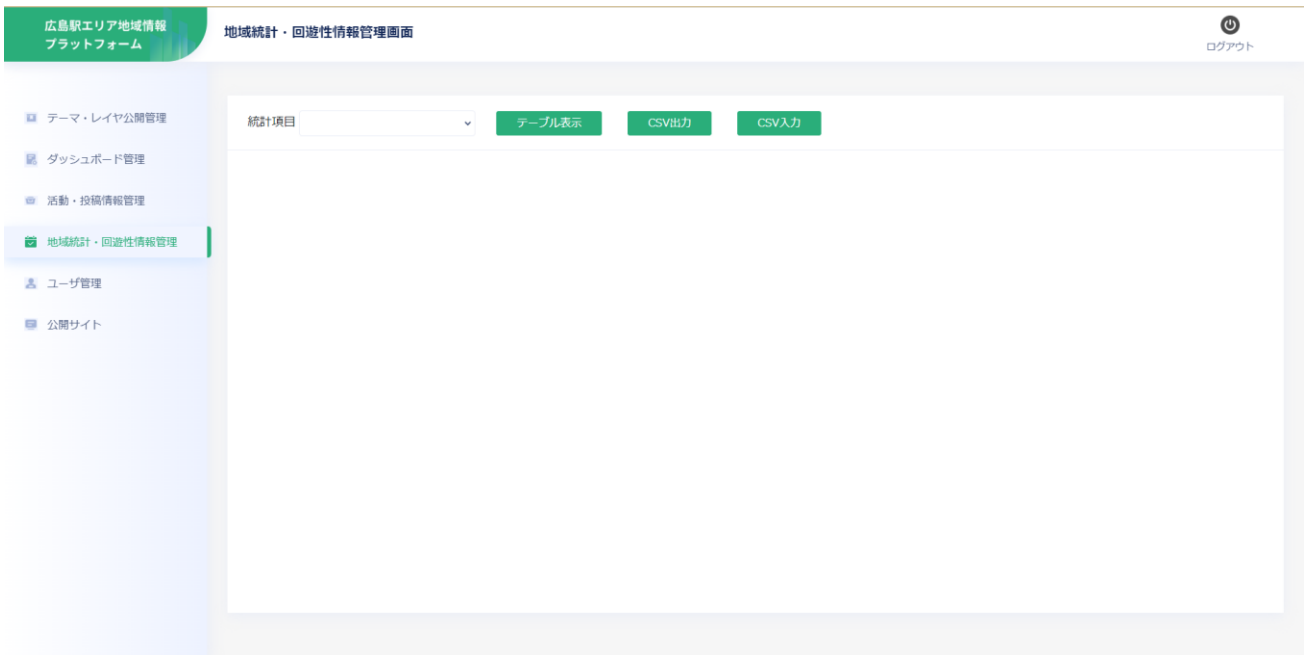

図 3-67 地域統計・回遊性情報管理画面イメージ

- 9) 【SC209】CSV 選択
- 画面の目的・概要
	- ➢ 地域統計・回遊性情報に取り込む CSV の内容を取り込む
	- ➢ 「参照」ボタンでファイルを選択し、「登録」ボタンで CSV の内容を取り込む
	- ➢ 地域統計・回遊性情報管理画面からモーダルで表示する
- ⚫ 画面イメージ

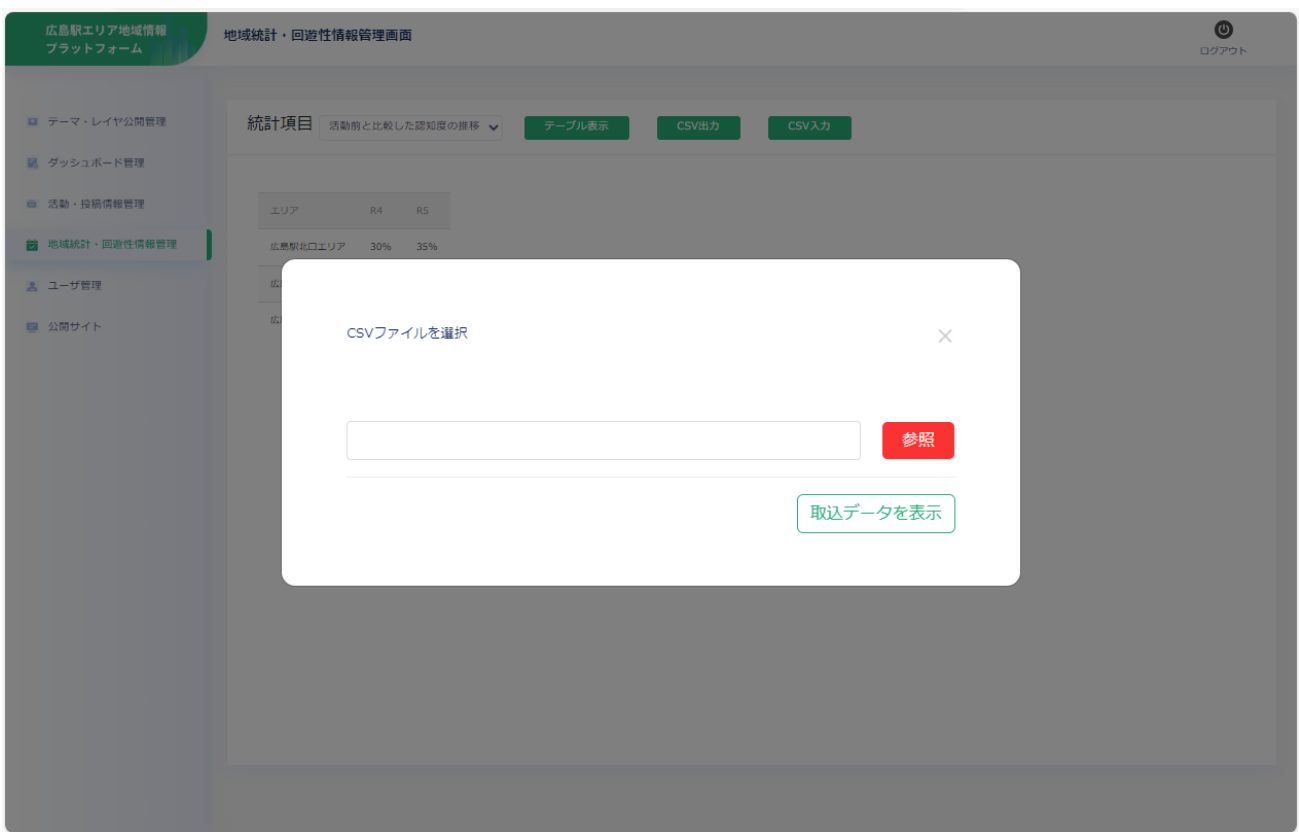

## 図 3-68 CSV 選択画面イメージ

- 10) 【SC210】ユーザ管理
- 画面の目的・概要
	- ➢ ユーザを一覧表示する
	- ➢ 「新規ユーザ登録」ボタンからユーザの新規追加、「編集」ボタンから既存ユーザ登録情報の編集、 「削除」ボタンからユーザの削除が可能
	- ➢ 「新規追加・編集」ボタン押下時にモーダルでユーザ編集画面を表示する
- 画面イメージ

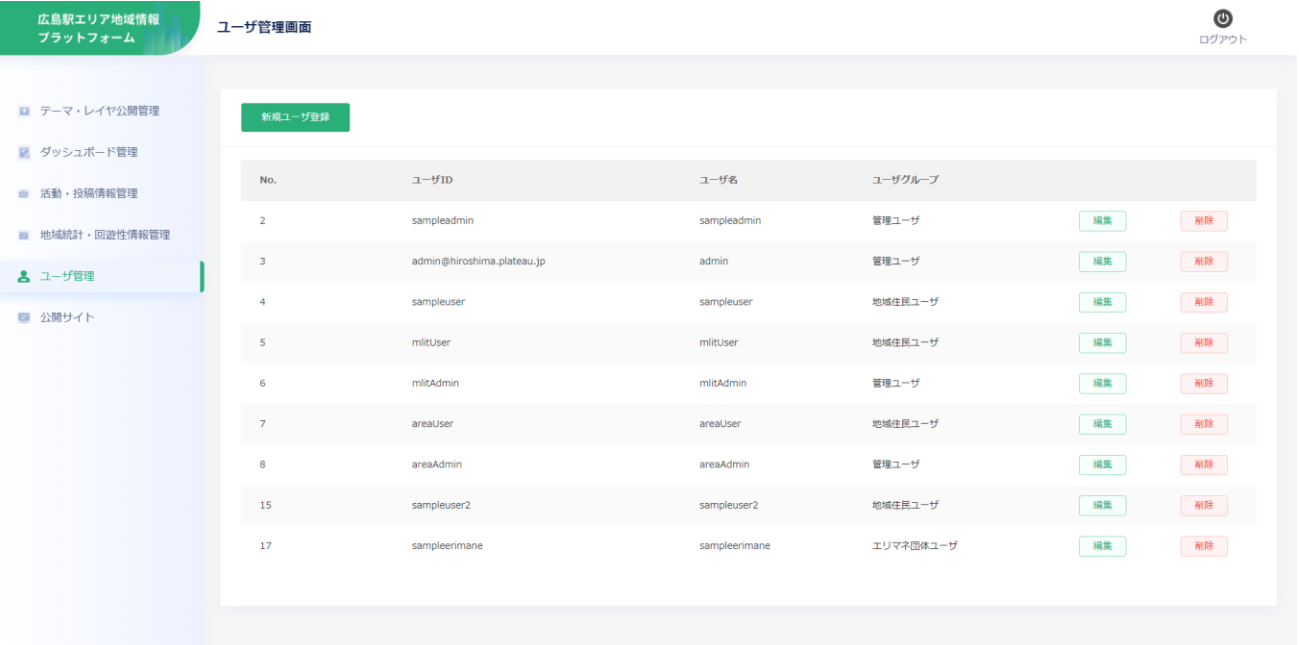

図 3-69 ユーザ管理画面イメージ

- 11) 【SC211】ユーザ登録
- 画面の目的・概要
	- ➢ ユーザの新規登録を行う
	- ➢ 既存ユーザの編集(ユーザグループ、パスワードの変更)を行う
	- ➢ ユーザ管理画面からモーダルで表示する
- 画面イメージ

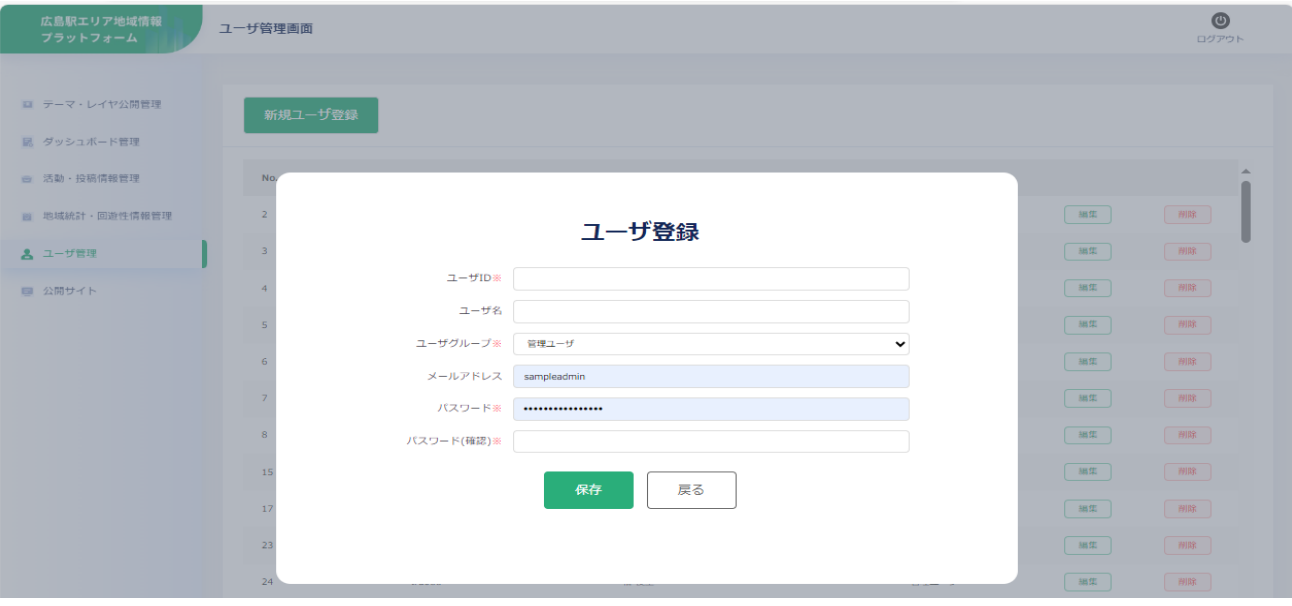

図 3-70 ユーザ登録画面イメージ

# 3-7. 実証システムの利用手順

3-7-1. 実証システムの利用フロー

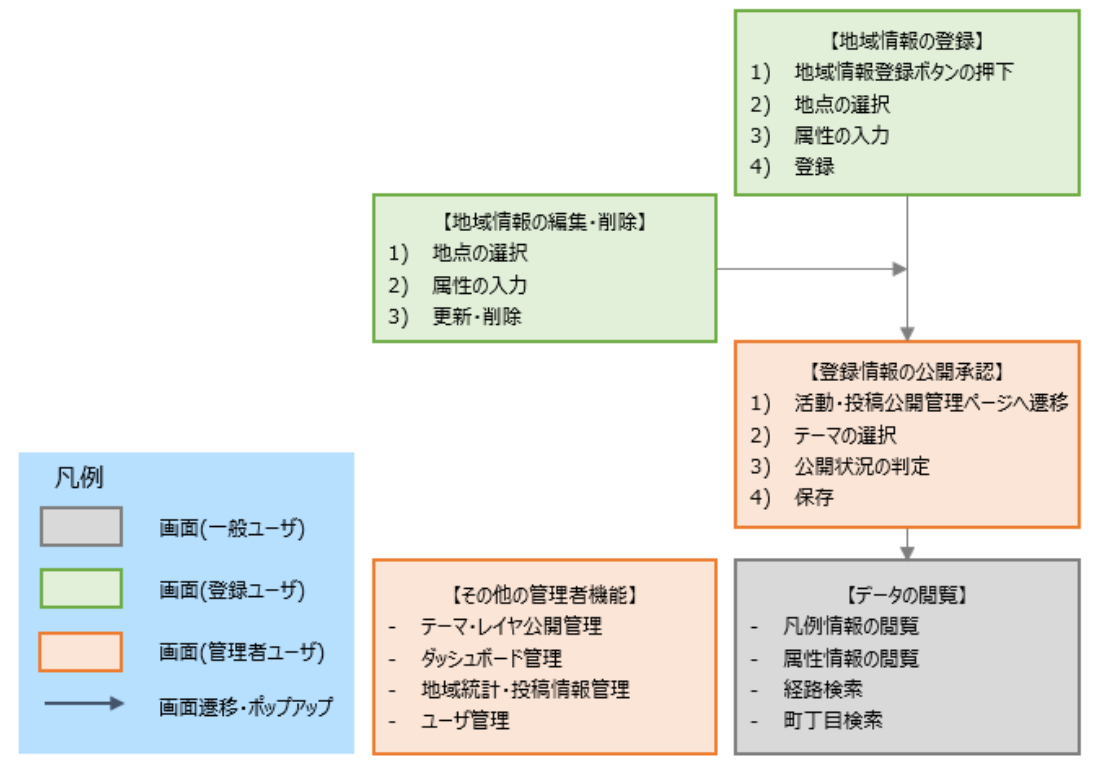

図 3-71 システムの利用フロー

⚫ 登録ユーザが地域情報を登録し、管理ユーザが登録内容の公開承認を行うことで、地域情報の配信を行う。

3-7-2. 各画面操作方法

3-7-2-a. 利用を開始する

サービスの利用開始時に各種機能の説明が表示される。

右上の「×」ボタンを押下することでナビゲーション画面を閉じる。

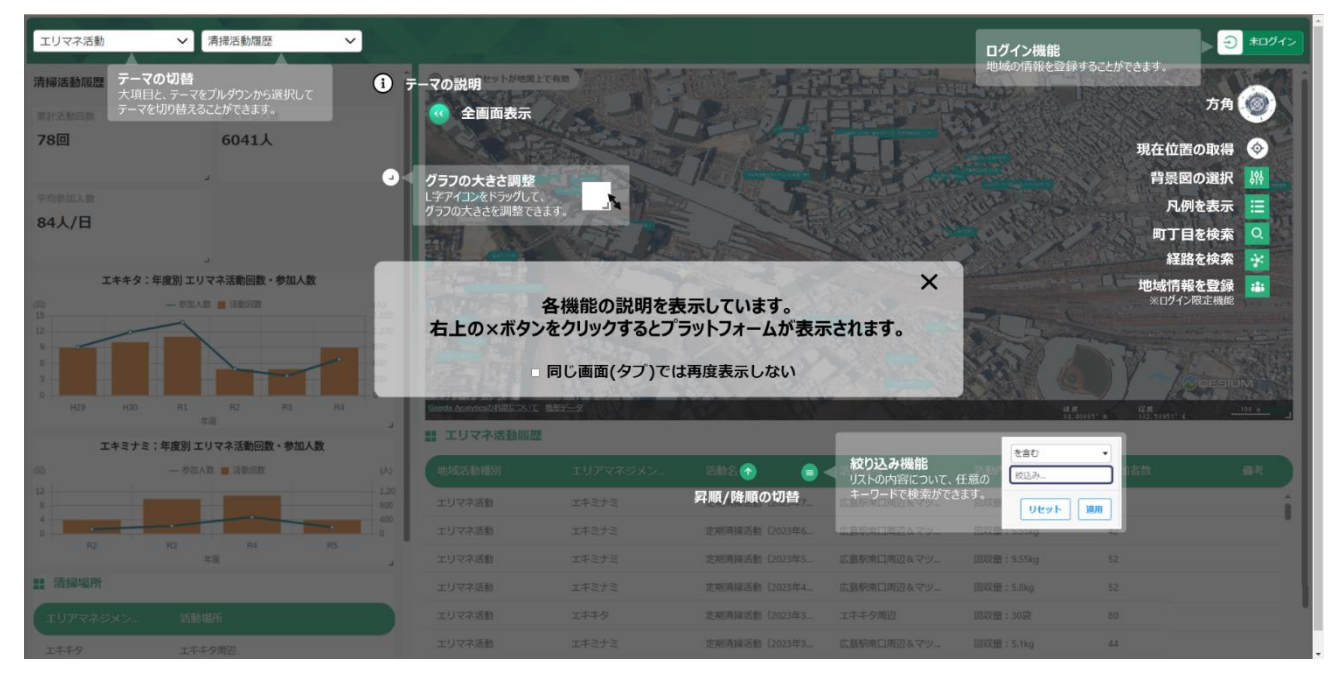

図 3-72 ナビゲーション画面の表示

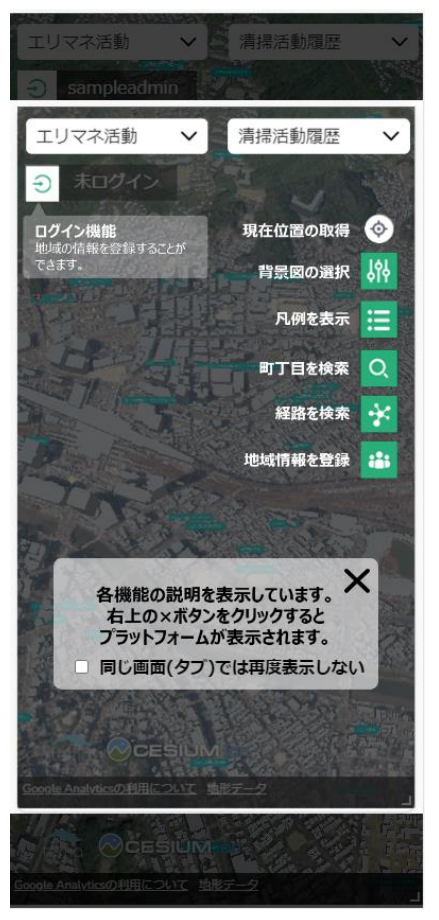

図 3-73 ナビゲーション画面の表示 (スマホ画面)

## 3-7-2-b. 地域情報の登録

エリアマネジメント活動やイベント活動、投稿情報を新しい地点に登録する。 ※ログインしたユーザのみ登録が可能

① ナビボタンにある「地域情報登録」ボタンを押下する。

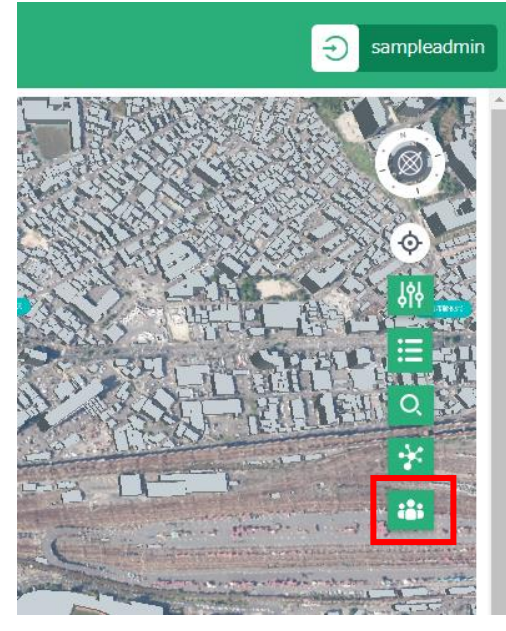

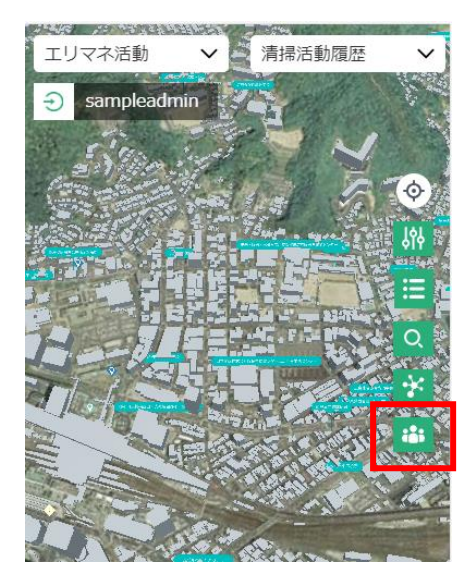

図 3-74 地域情報登録ボタンを押下 <br>図 3-75 地域情報登録ボタンを押下 図 3-75 地域情報登録ボタンを押下 (スマホ画面)

② 地域情報登録画面がダッシュボード画面の上に表示されるので、地図画面上の情報を登録したい地 点を押下する。

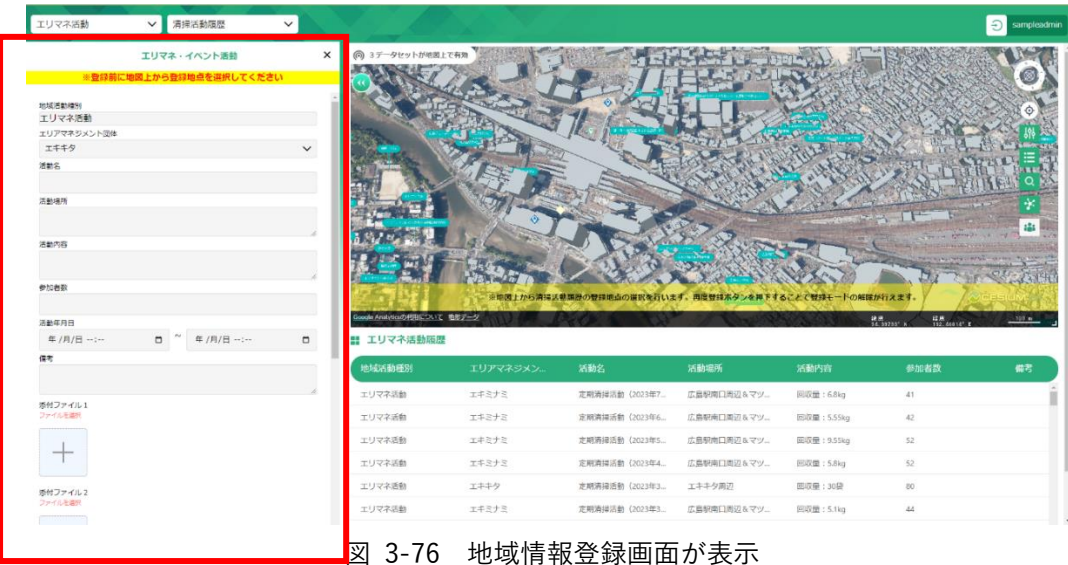

※スマホ画面では情報を登録したい地点を選択後に地域情報登録画面が表示される。

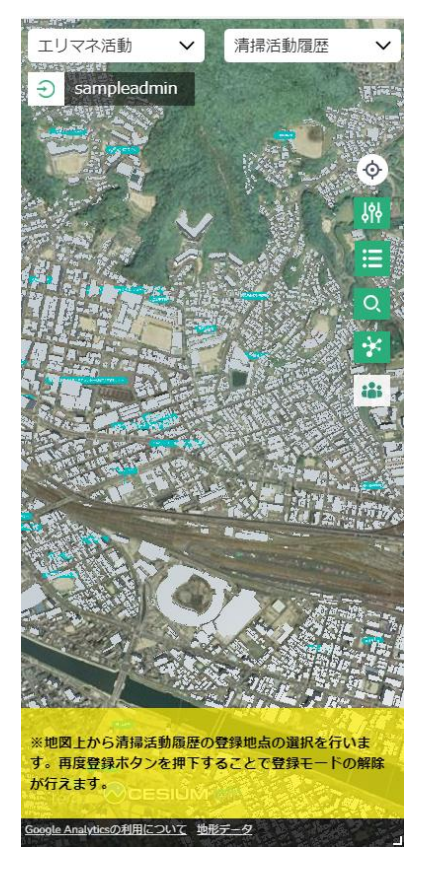

図 3-77 ナビゲーションテキストが表示 (スマホ画面)

③ 地図画面上のクリックした地点にピンが表示される。

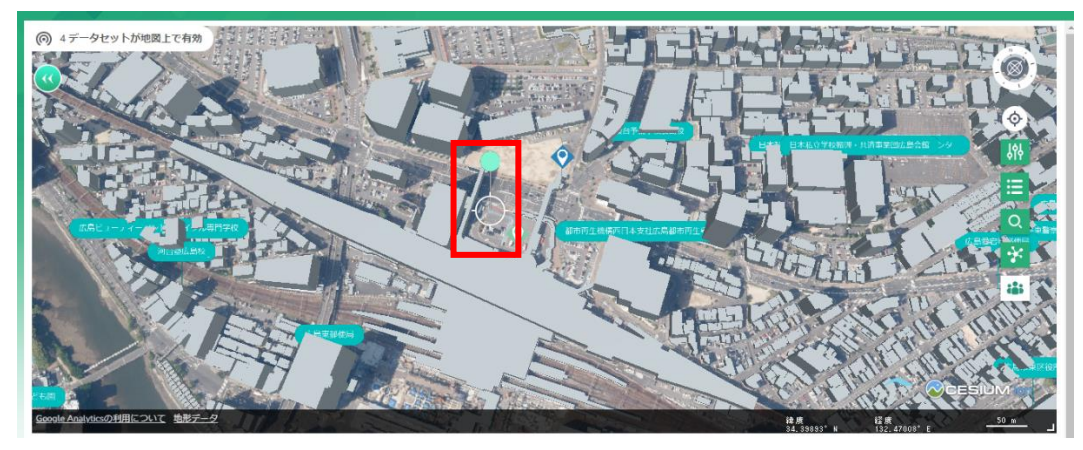

図 3-78 登録したい地点にピンが表示

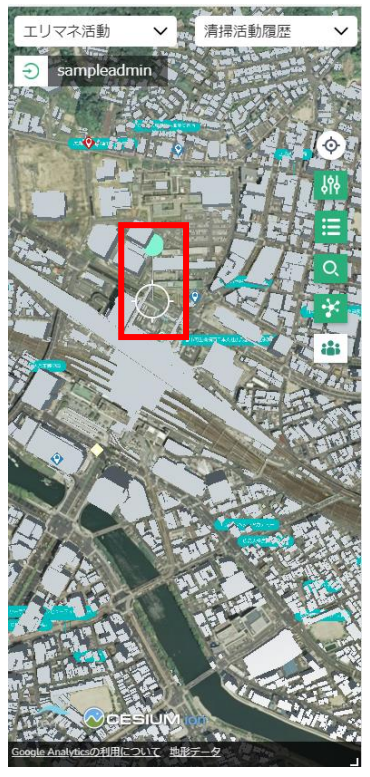

図 3-79 登録したい地点にピンが表示 (スマホ画面)

※スマホ画面ではこの時点で地域情報登録画面が表示される。

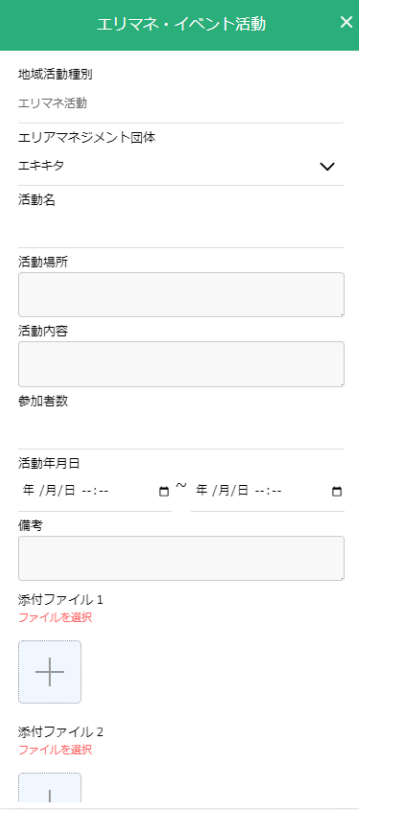

図 3-80 地域情報登録画面が表示(スマホ画面)

④ 項目の入力が完了したら「登録」ボタンを押下する。

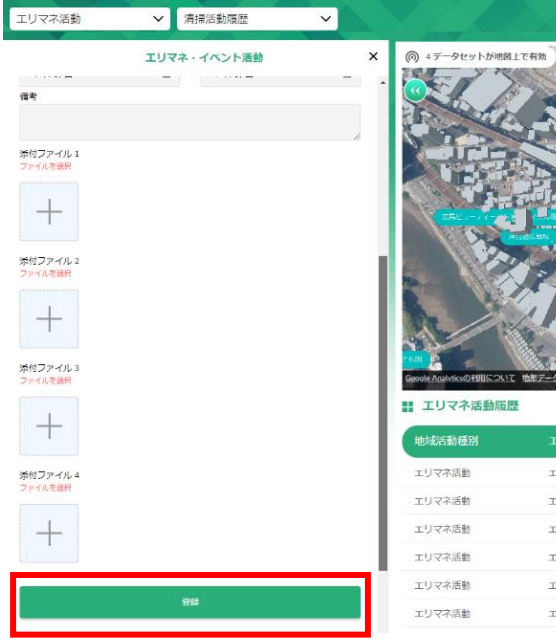

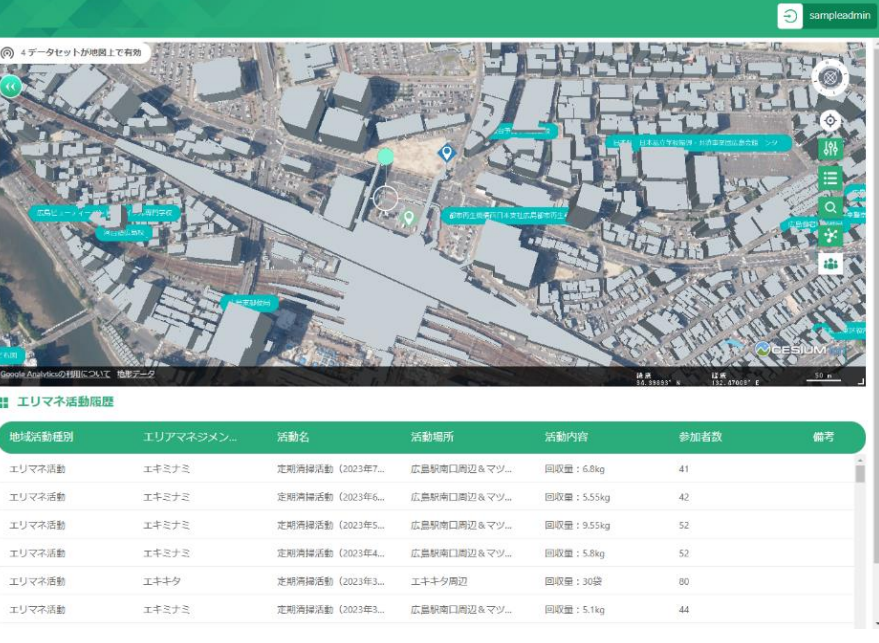

図 3-81 地域情報を登録

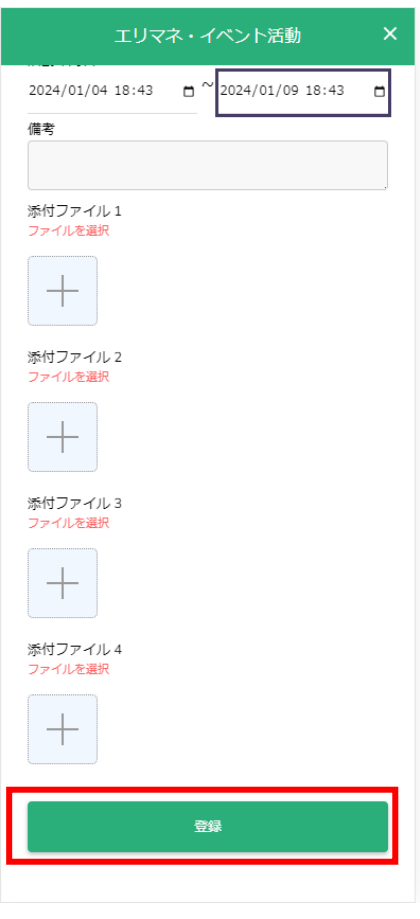

図 3-82 地域情報を登録(スマホ画面)

⑤ 地図画面が更新され、情報を登録した地点にピンが表示される。

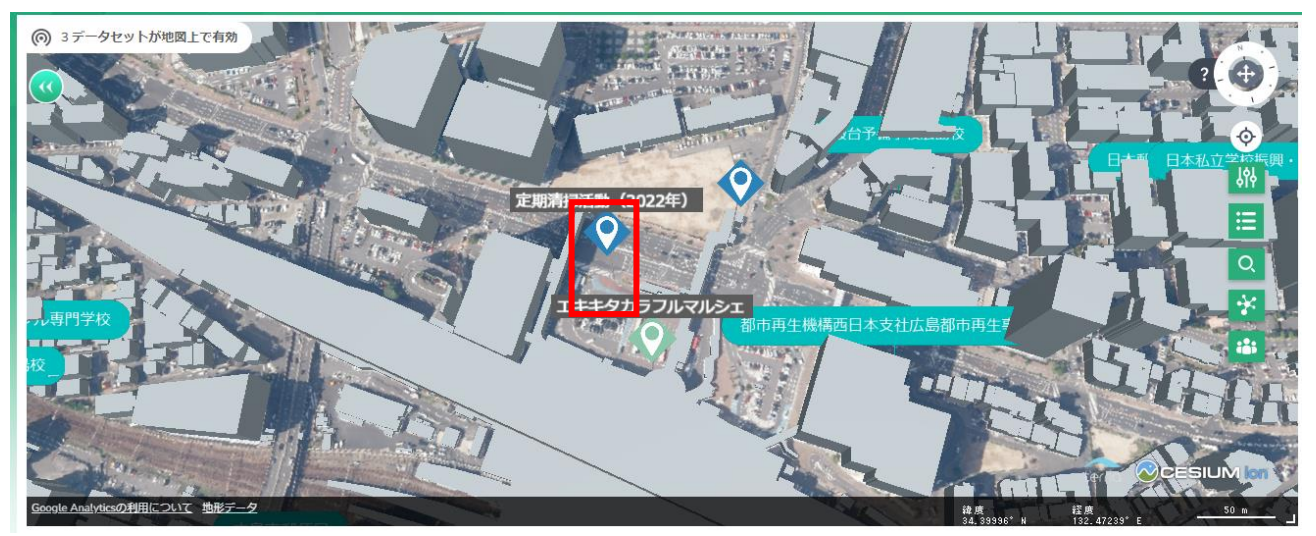

図 3-83 登録された地域情報

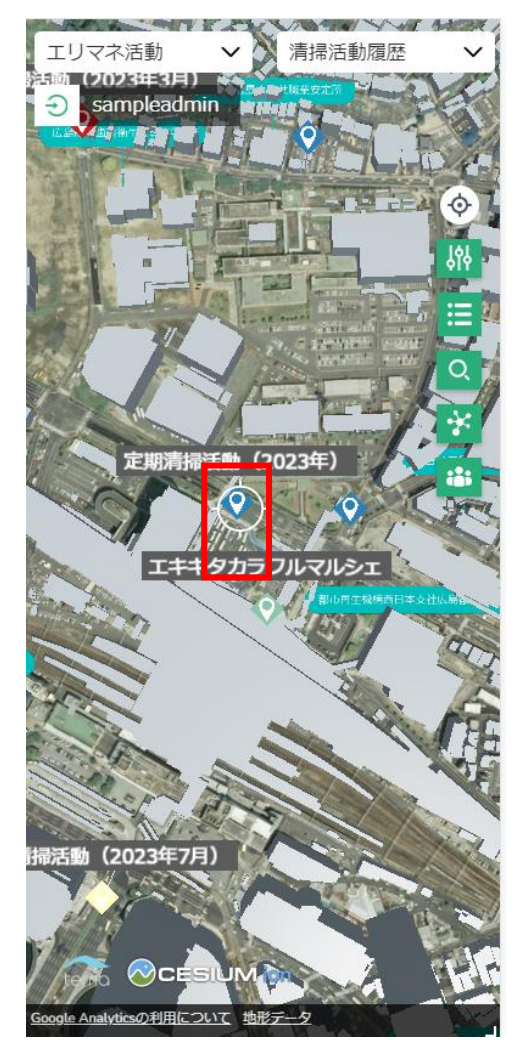

図 3-84 登録された地域情報(スマホ画面)

#### 《履歴情報を登録》

- ⚫ エリアマネジメント・イベント活動では既に地域情報を登録した地点に履歴情報を追加することも可能。
	- ① 地図画面上の編集したい情報が登録されている地点を押下する。

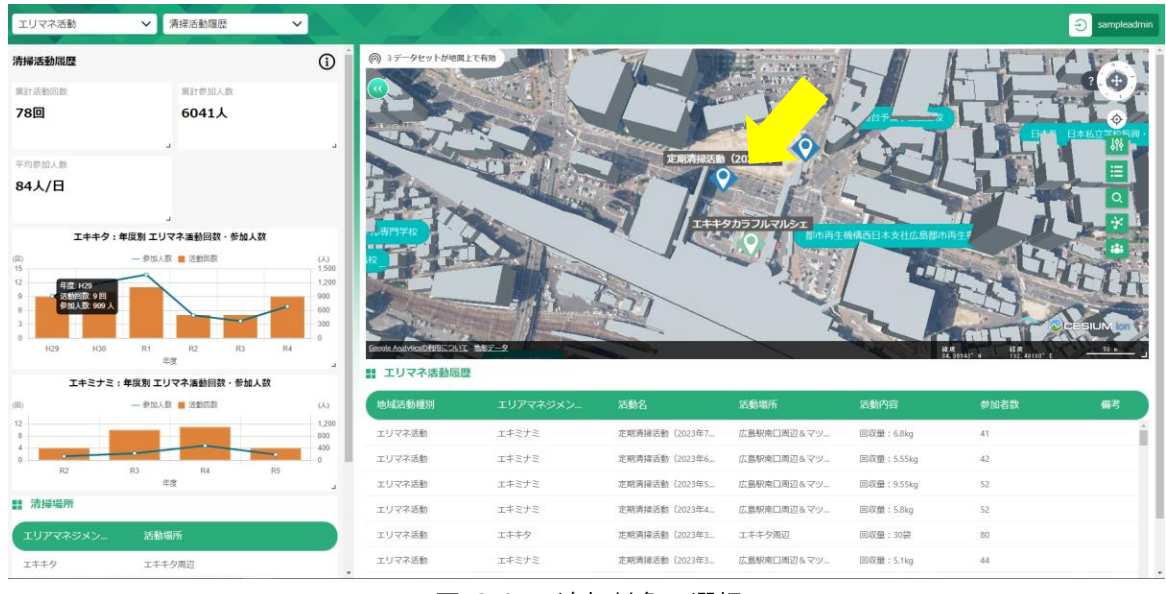

図 3-85 追加対象の選択

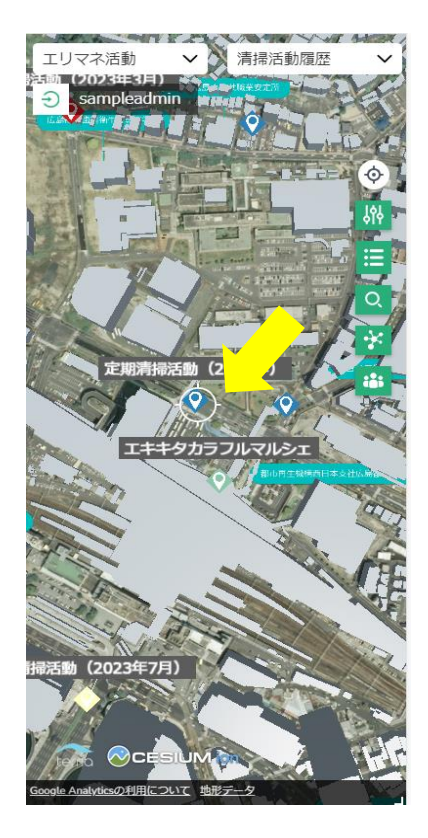

図 3-86 追加対象の選択(スマホ画面)

② 属性情報画面が表示される。

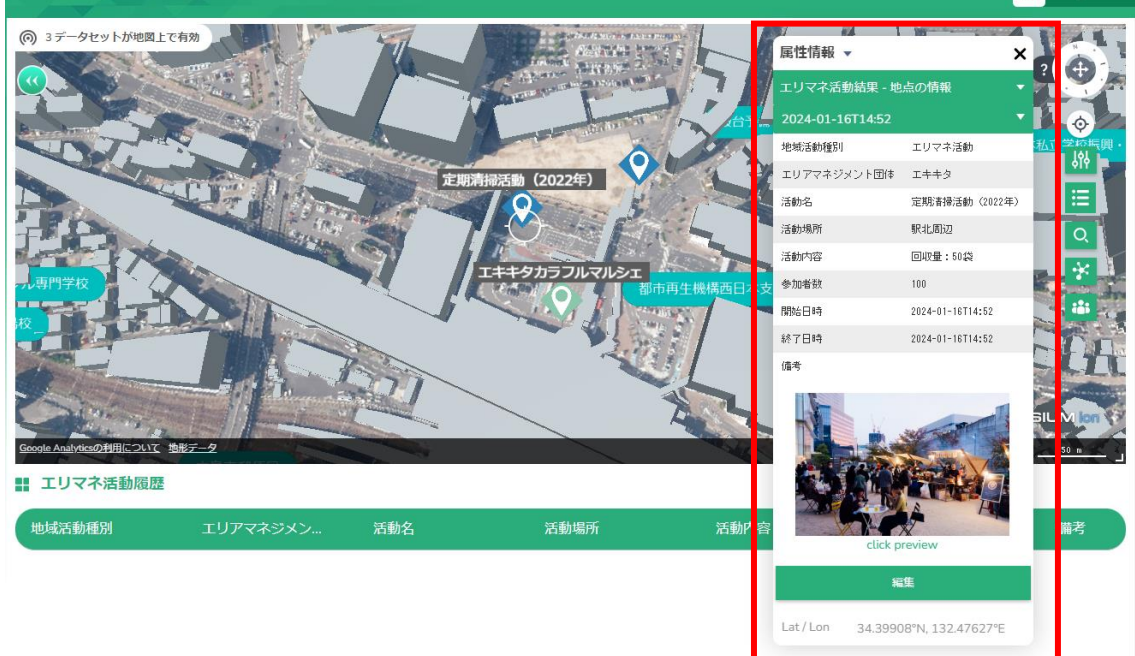

No Rows To Show

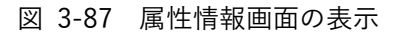

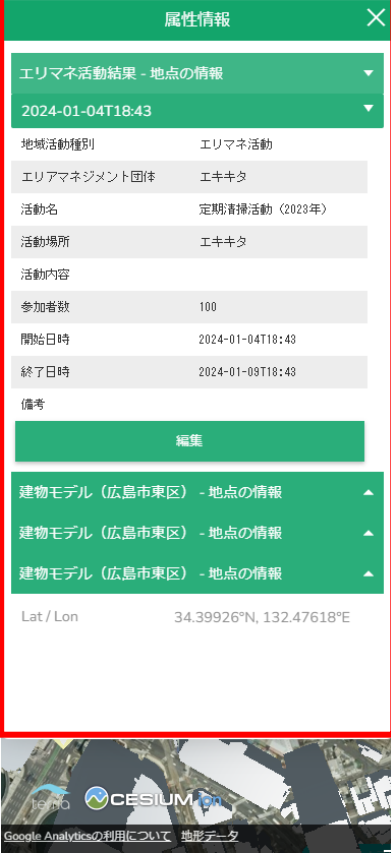

図 3-88 属性情報画面の表示(スマホ画面)

③ 属性情報画面の下部に「編集」ボタンが存在しているので押下する。

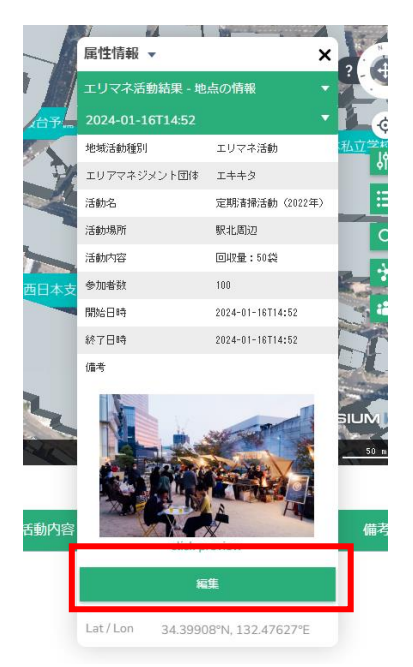

図 3-89 編集ボタンの押下(スマホ画面)

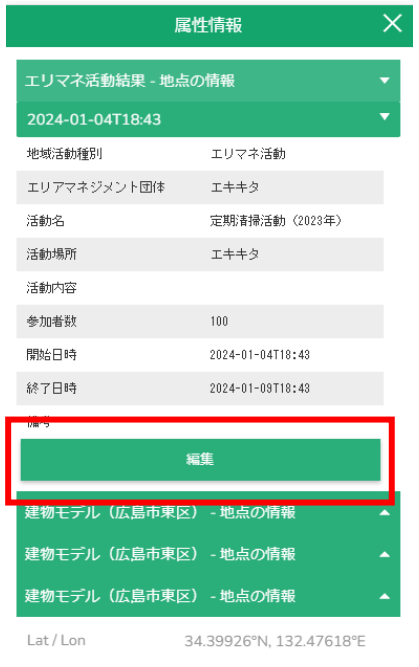

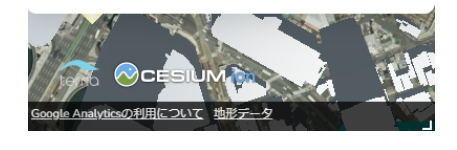

図 3-90 編集ボタンの押下(スマホ画面)

④ ダッシュボード画面の上に地域情報登録画面が表示される。

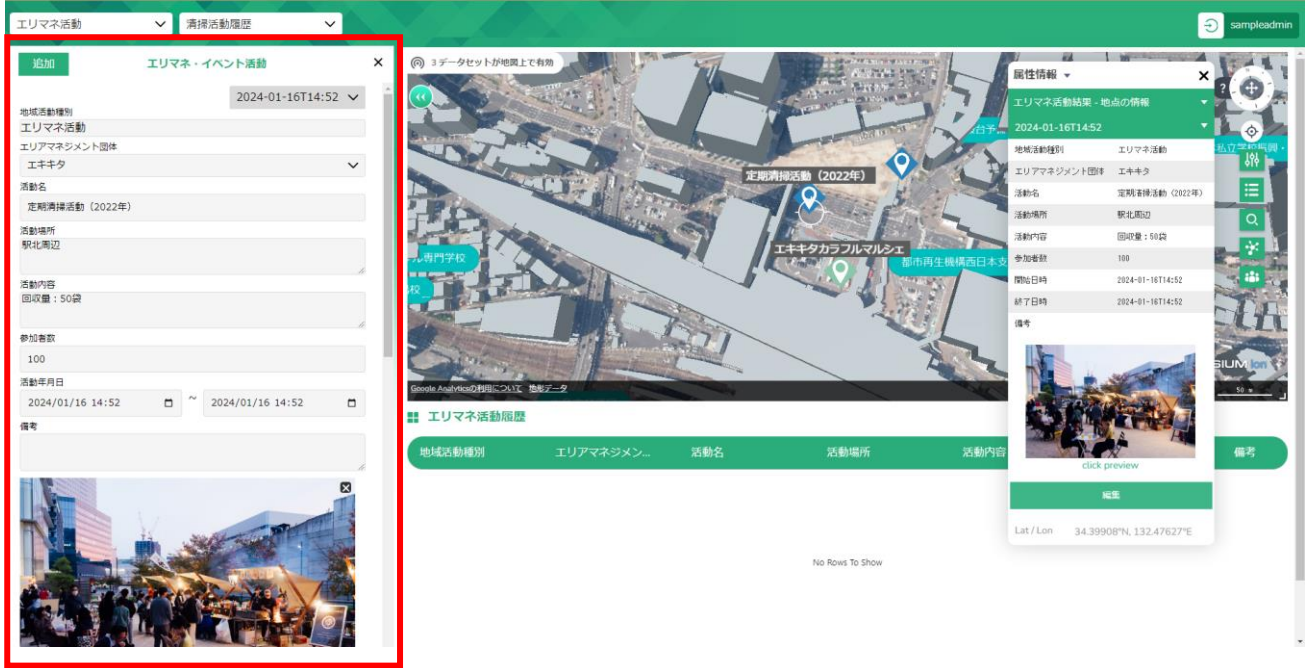

図 3-91 地域情報登録画面(編集)の表示

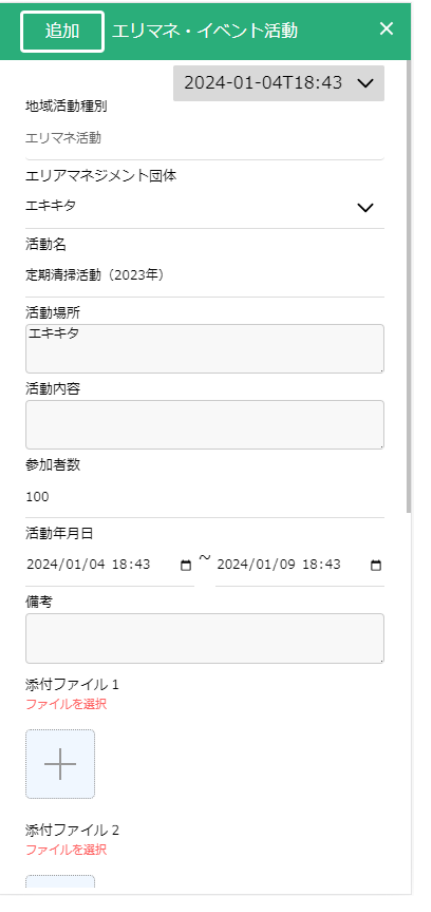

図 3-92 地域情報登録画面(編集)の表示(スマホ画面)

⑤ 地域情報登録画面の右上部分に表示されている「追加」ボタンを押下する。

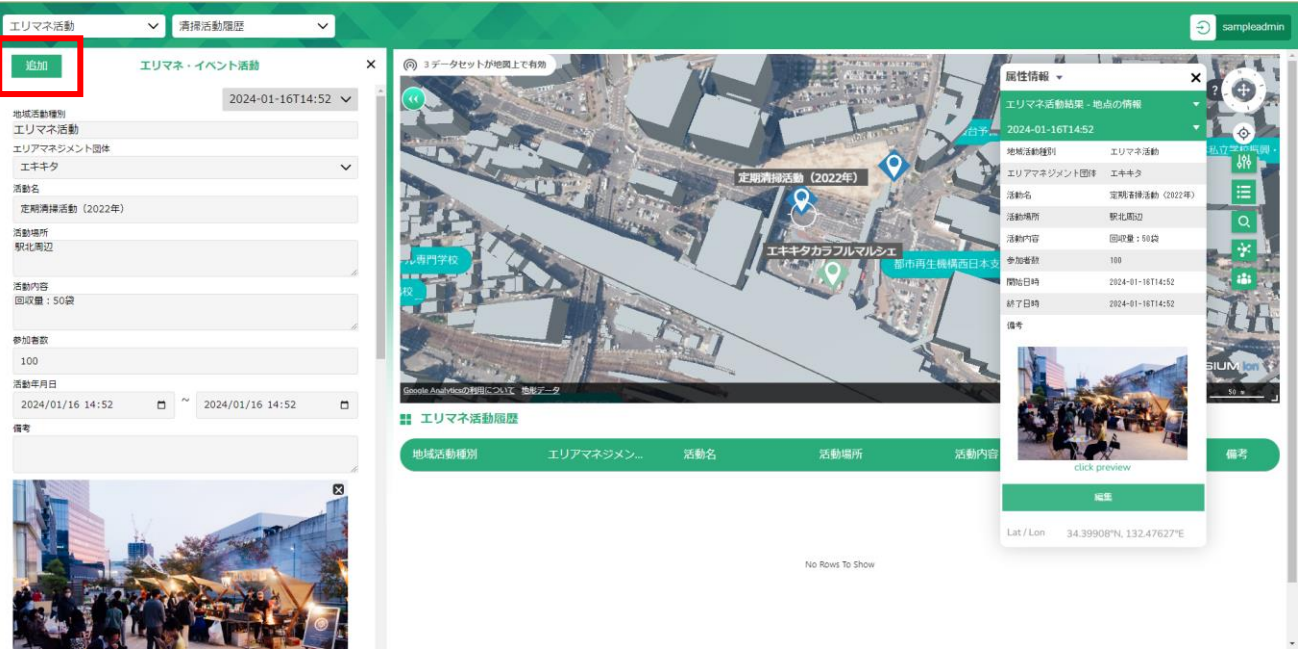

図 3-93 履歴情報の追加を押下

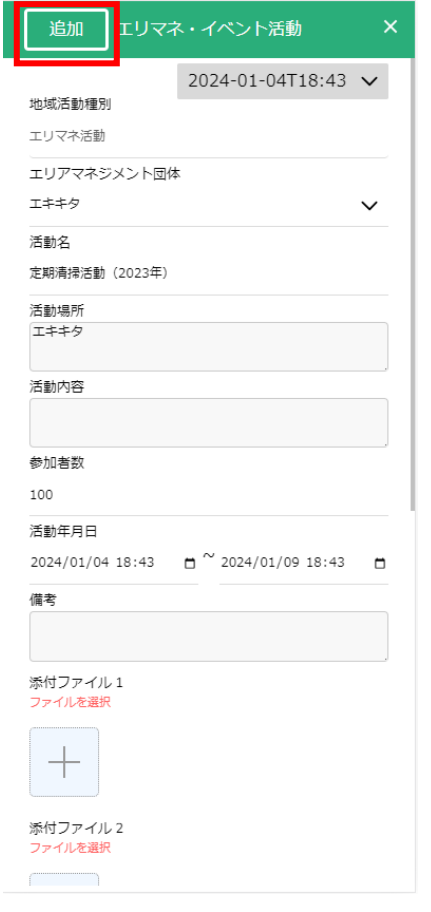

図 3-94 履歴情報の追加を押下(スマホ画面)

⑥ 項目を編集し、画面下部にある「登録」ボタンを押下する。

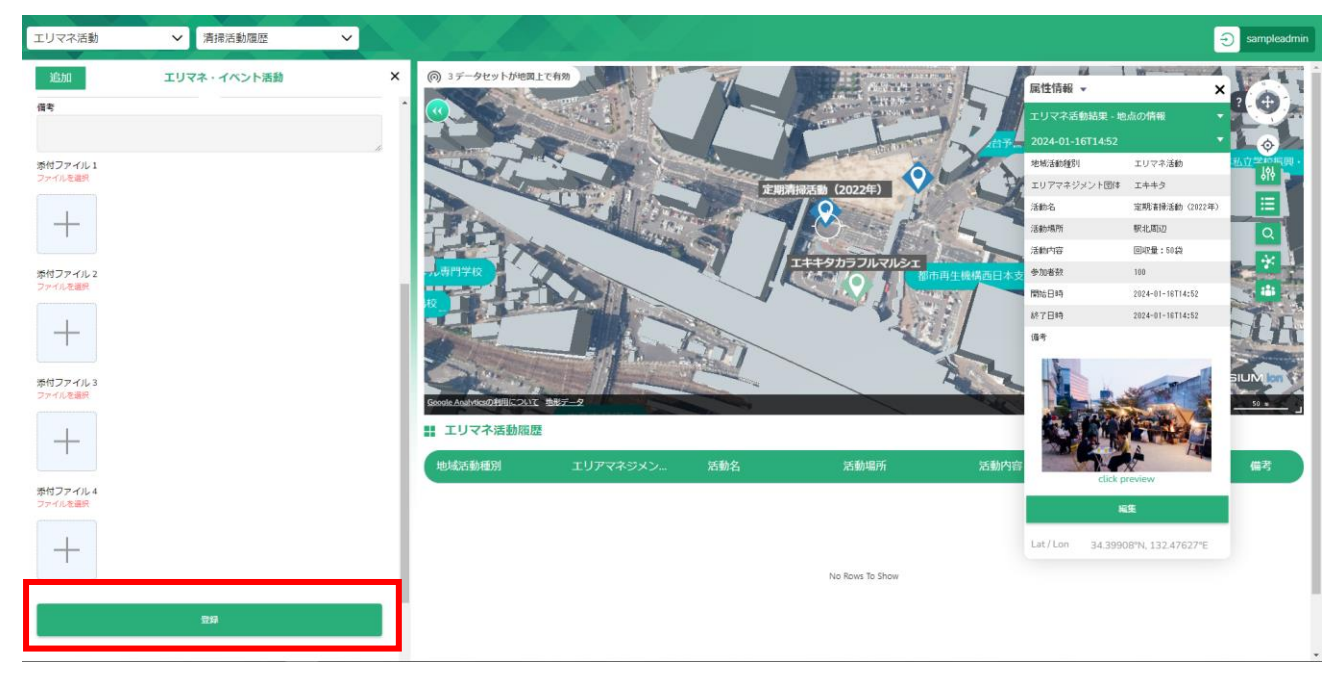

図 3-95 属性情報の登録

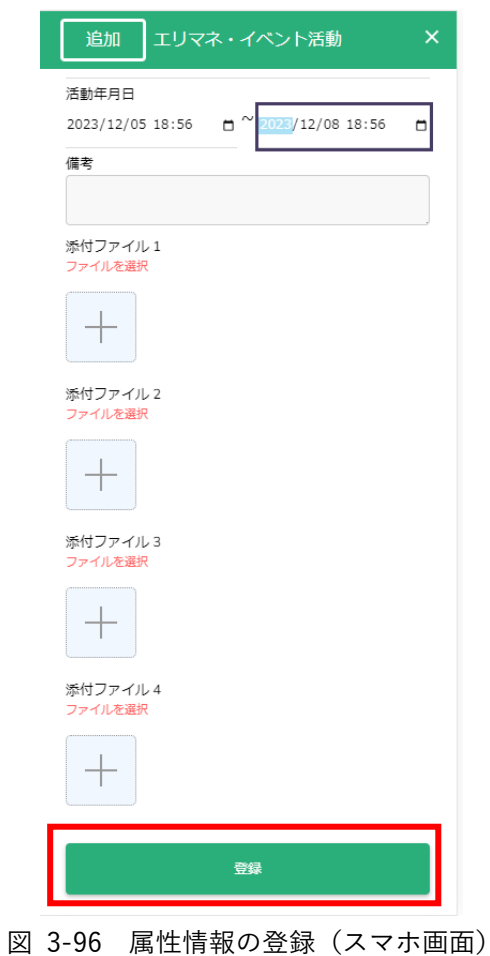

⑦ 登録後属性情報画面から開始日時で履歴が選択できるようになっていることを確認する。

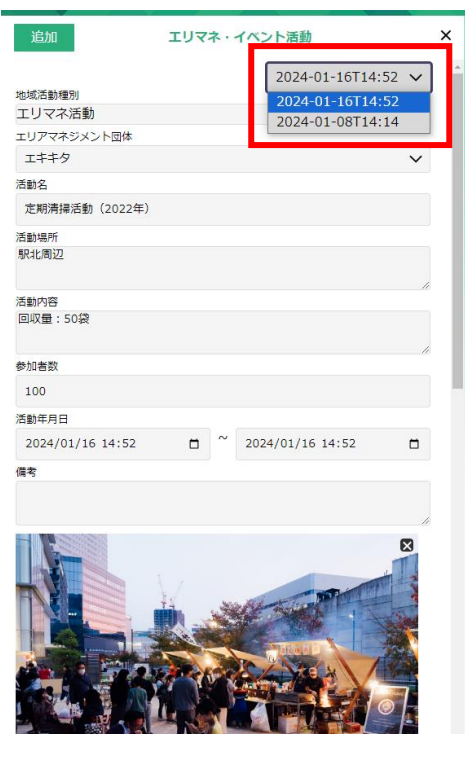

図 3-97 登録情報の確認

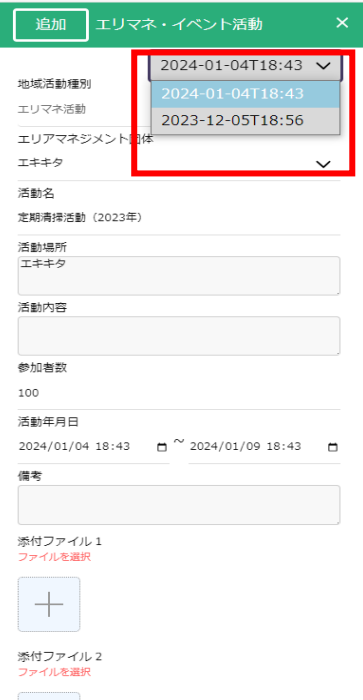

図 3-98 登録情報の確認(スマホ画面)

3-7-2-c. 地域情報の編集

登録済みの地域情報を編集する。

※編集は地域住民ユーザの場合、自身の投稿した情報のみ可能。ただし、履歴の追加は全てのユーザが可能。

① 地図画面上の編集したい情報が登録されている地点を押下する。

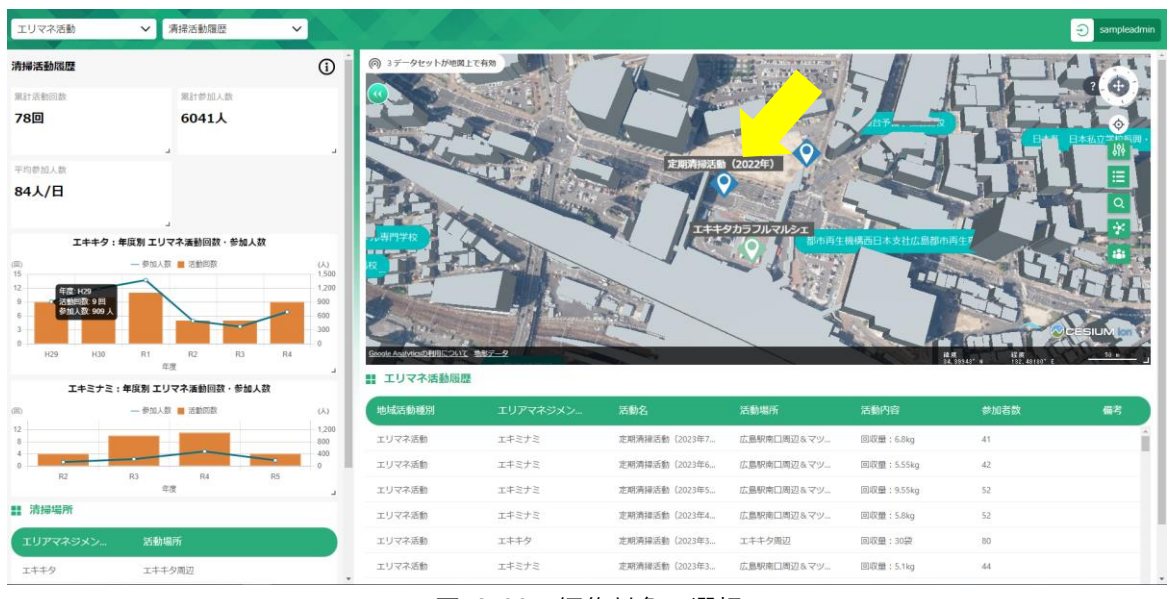

図 3-99 編集対象の選択

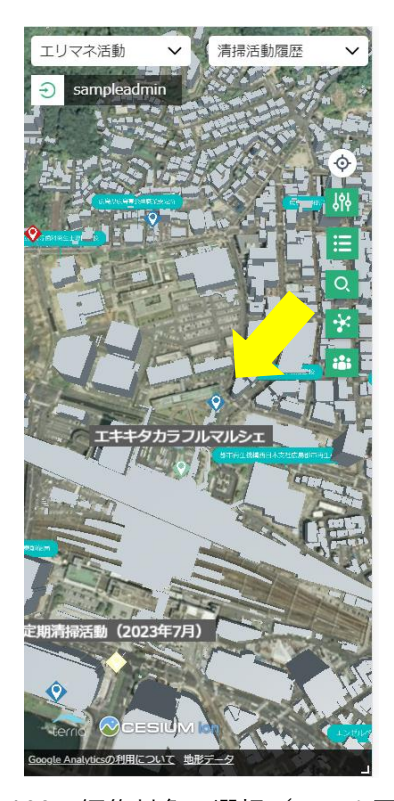

図 3-100 編集対象の選択(スマホ画面)

② 属性情報画面が表示される。

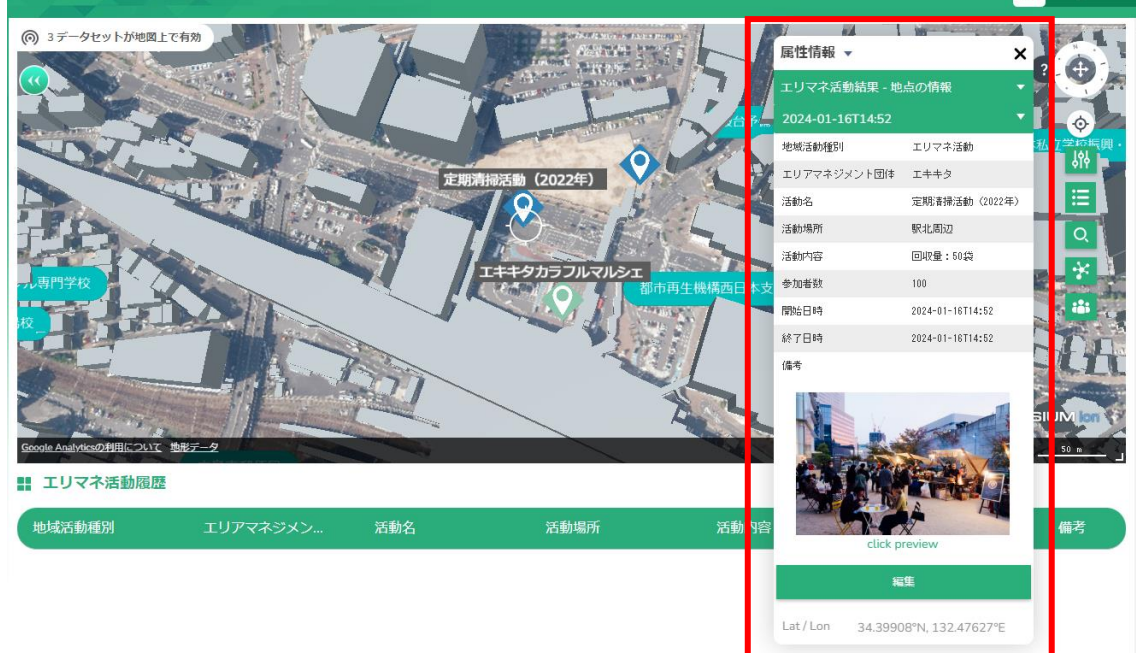

No Rows To Show

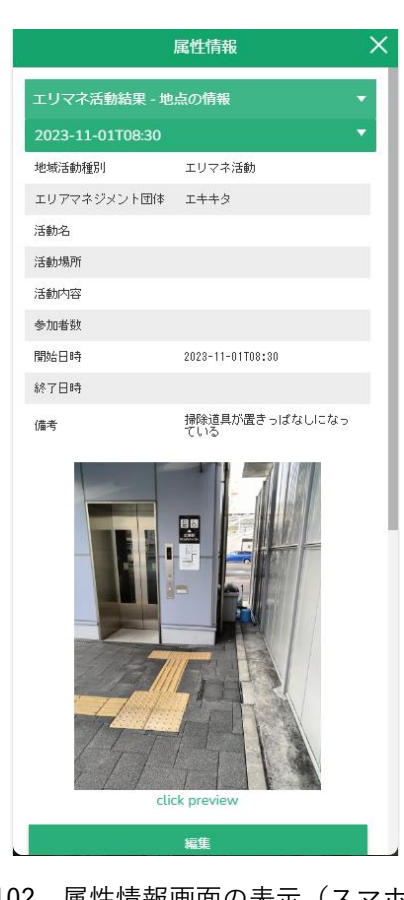

# 図 3-101 属性情報画面の表示

図 3-102 属性情報画面の表示(スマホ画面)

③ 属性情報画面の下部に「編集」ボタンが存在しているので押下する。 ※エリアマネジメント活動・イベント活動の履歴を編集したい場合は画面のレイヤ名の下にあるプル ダウンから編集したい履歴を選択して「編集」ボタンを押下する。

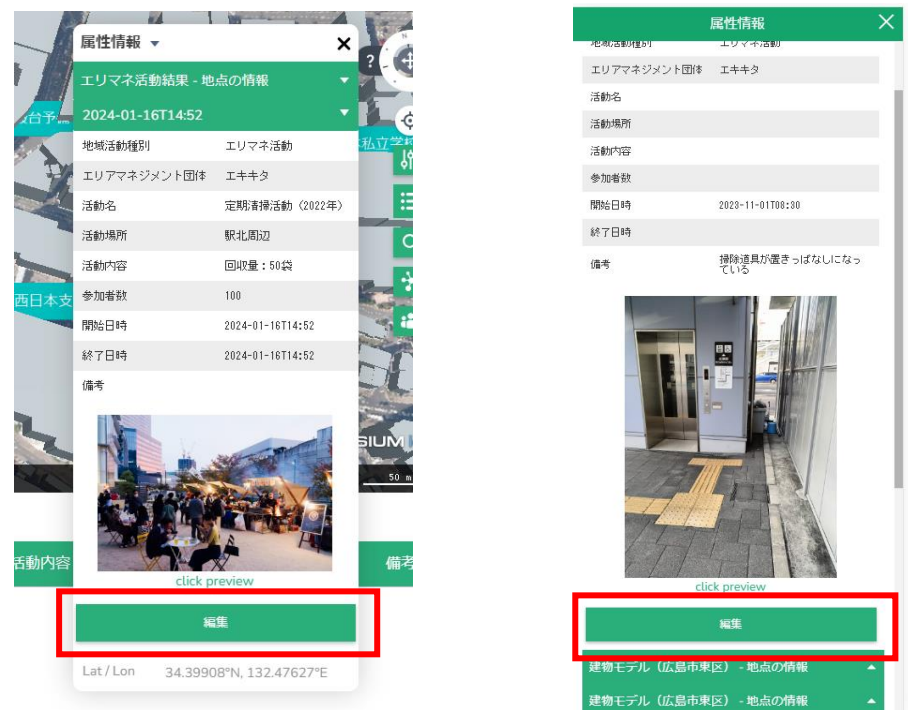

図 3-103 編集ボタンの押下 図 3-104 編集ボタンの押下(スマホ画面)

④ ダッシュボード画面の上に地域情報登録画面が表示される。 ※前の手順で履歴を選択しなかったかつエリアマネジメント活動・イベント活動の履歴を編集したい 場合は画面の右上部分にあるプルダウンから編集したい履歴を選択する。

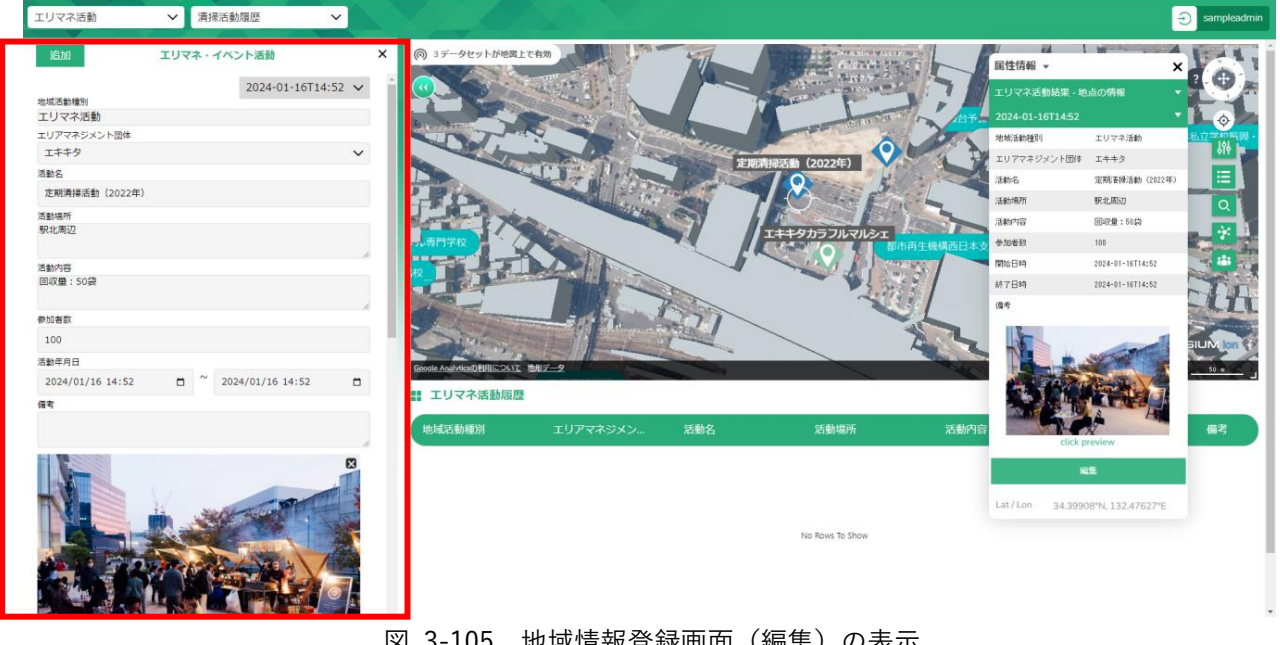

図 3-105 地域情報登録画面(編集)の表示

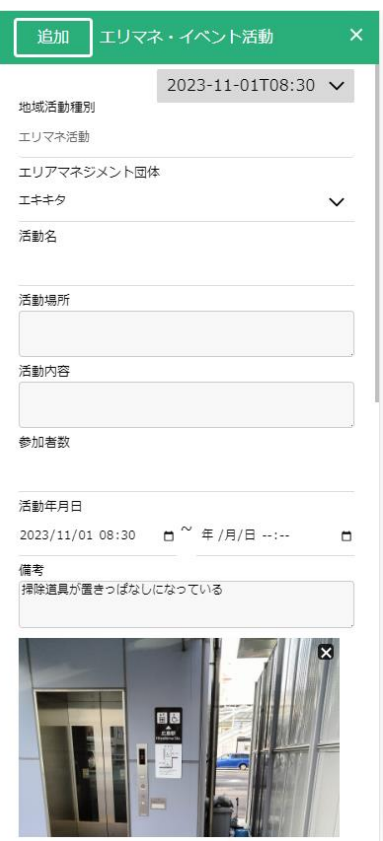

図 3-106 地域情報登録画面(編集)の表示(スマホ画面)

⑤ 項目を編集し、画面下部にある「更新」ボタンを押下する。

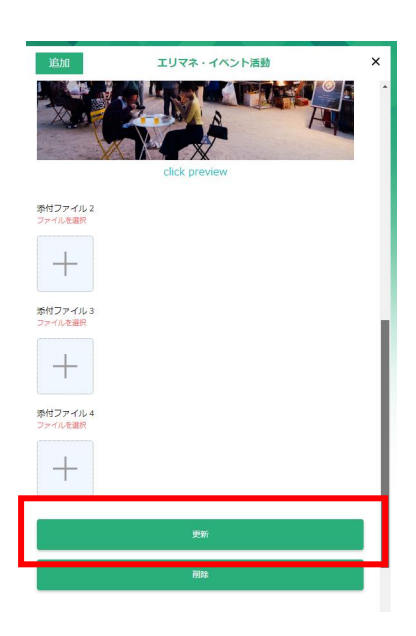

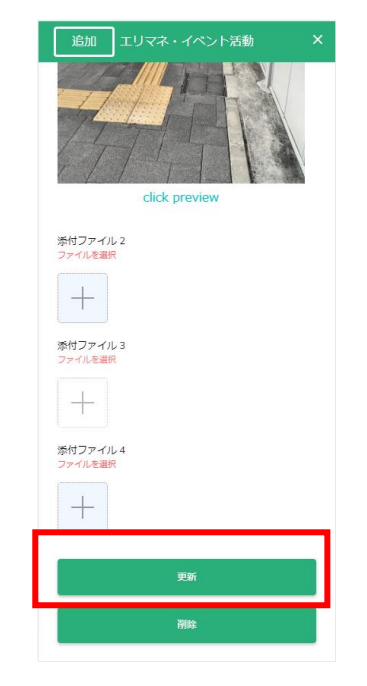

図 3-107 地域情報の更新 <br>
図 3-108 地域情報の更新 <br>
図 3-108 地域情報の更新 (スマホ画面)

⑥ 属性画面の内容が更新されていることを確認する。

#### 3-7-2-d. 地域情報の削除

登録済みの地域情報を削除する。

※削除は地域住民ユーザの場合、公開前の自身の投稿した情報のみ可能。

① 地図画面上の削除したい情報が登録されている地点を押下する。

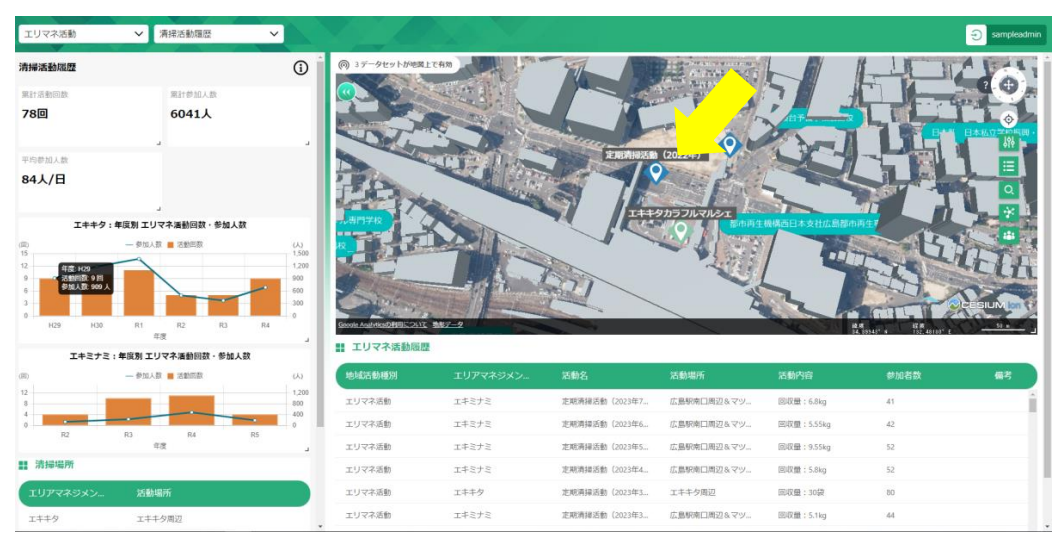

図 3-109 削除対象の選択

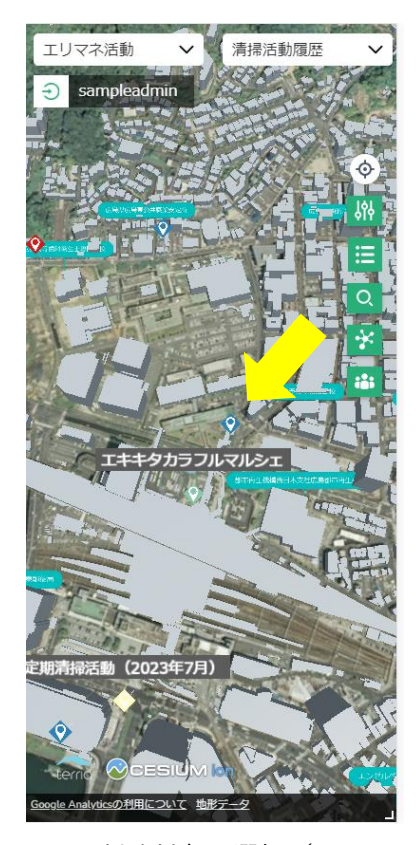

図 3-110 削除対象の選択(スマホ画面)
② 属性情報画面が表示される。

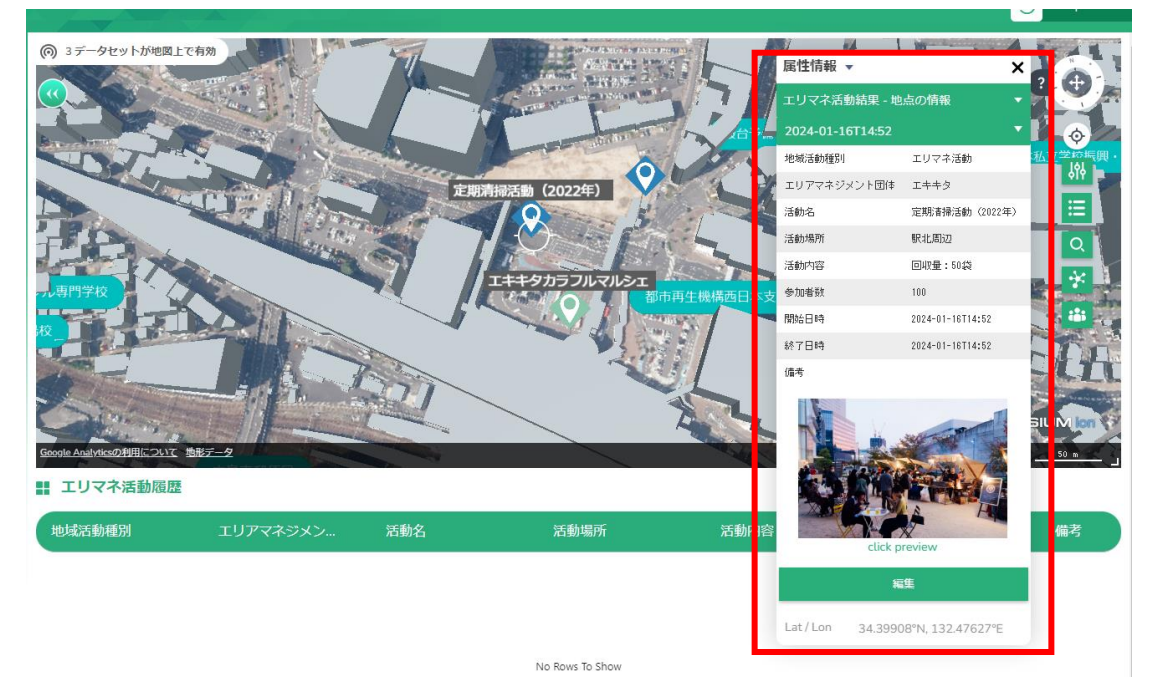

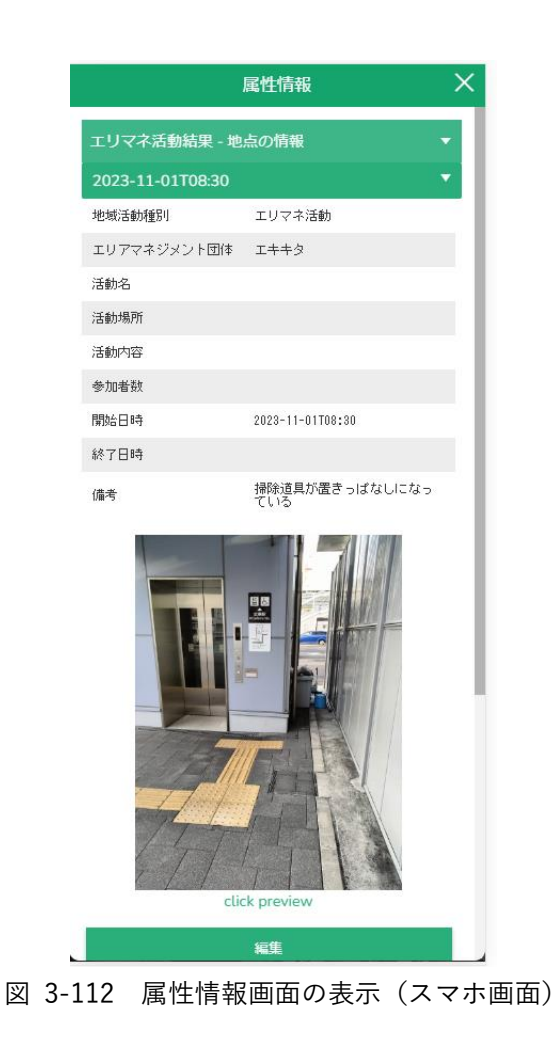

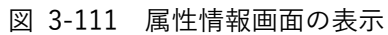

③ 登録されている情報の下部に「編集」ボタンが存在しているので押下する。

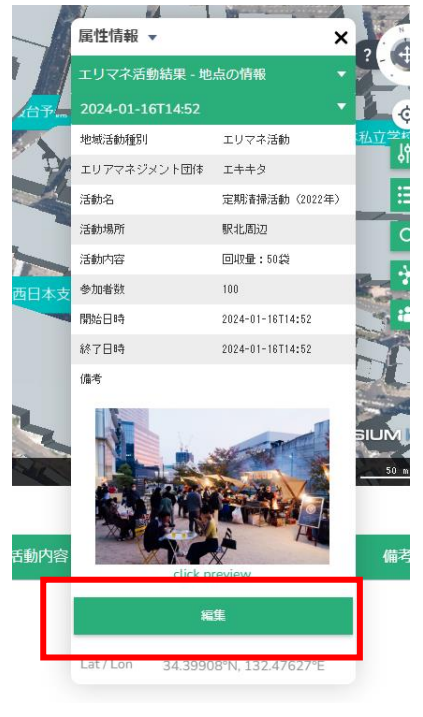

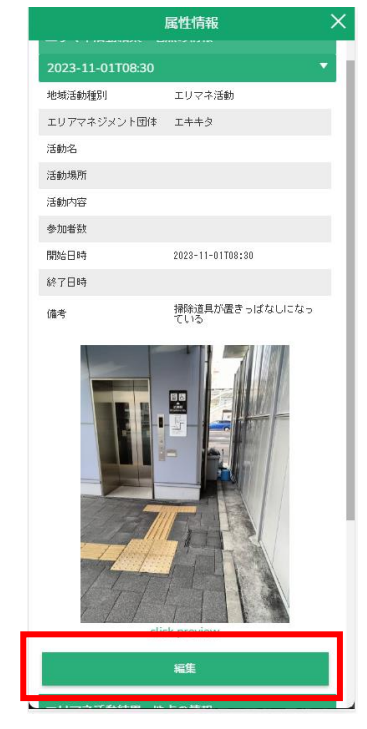

図 3-113 編集ボタンの押下 図 3-114 編集ボタンの押下(スマホ画面)

④ 地域情報登録画面がダッシュボード画面の上に表示される。

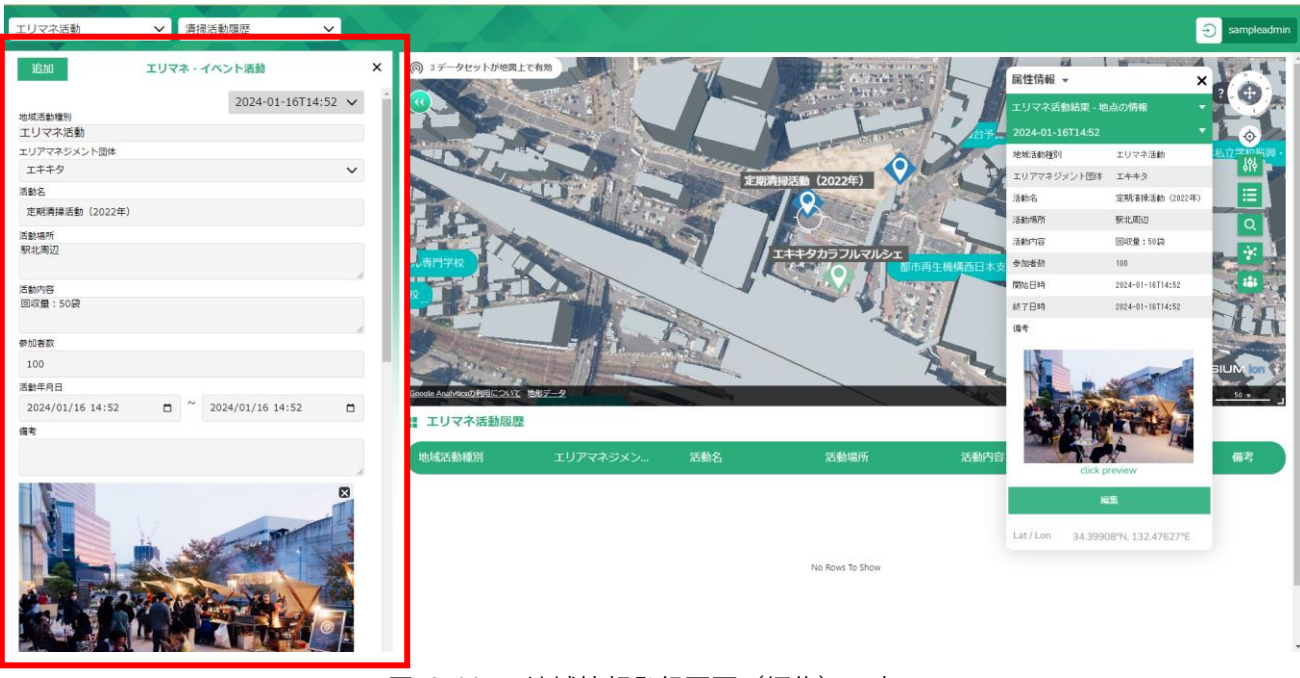

## 図 3-115 地域情報登録画面(編集)の表示

uc23-10\_技術検証レポート\_エリアマネジメント・ダッシュボードの構築 v2.0

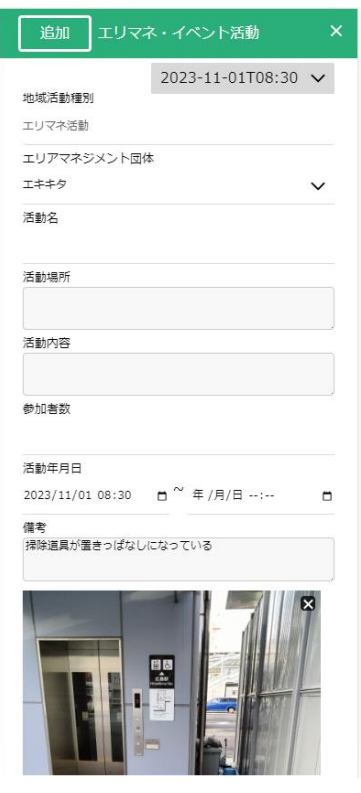

図 3-116 地域情報登録画面(編集)の表示(スマホ画面)

⑤ 画面下部の「削除」ボタンを押下する。

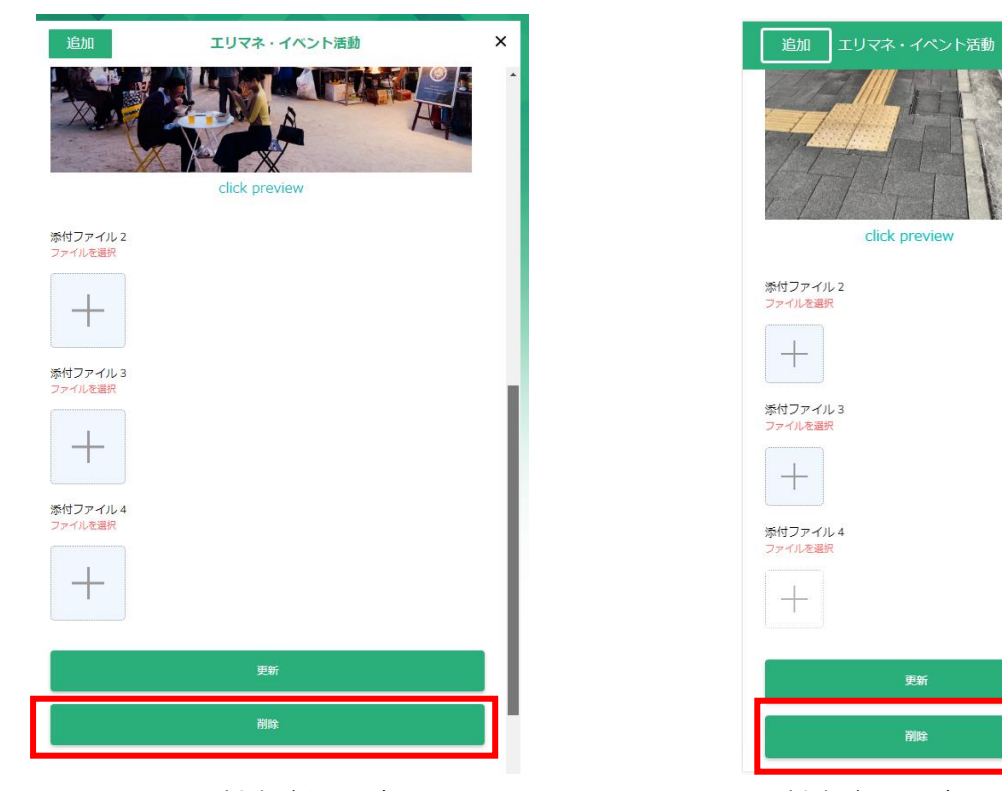

図 3-117 削除ボタンの押下 マンスコン 図 3-118 削除ボタンの押下 (スマホ画面)

⑥ 確認ダイアログが表示されるので「OK」を押下する。

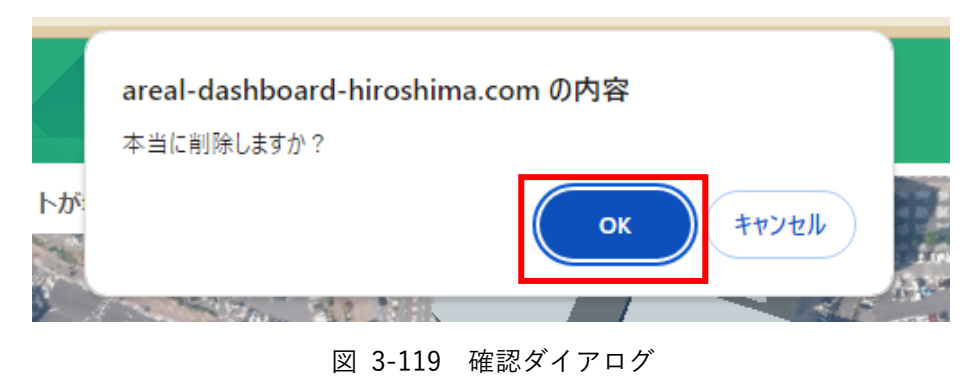

⑦ 履歴情報がない場合、地域情報登録画面が非表示になり、地図画面からピンが削除されていることを 確認する。

## 3-7-2-e. 登録情報の公開承認

ユーザが登録したエリアマネジメント活動、イベント活動、投稿情報の公開を承認する。

① 管理者メニューから「活動・投稿情報管理」タブを選択する。

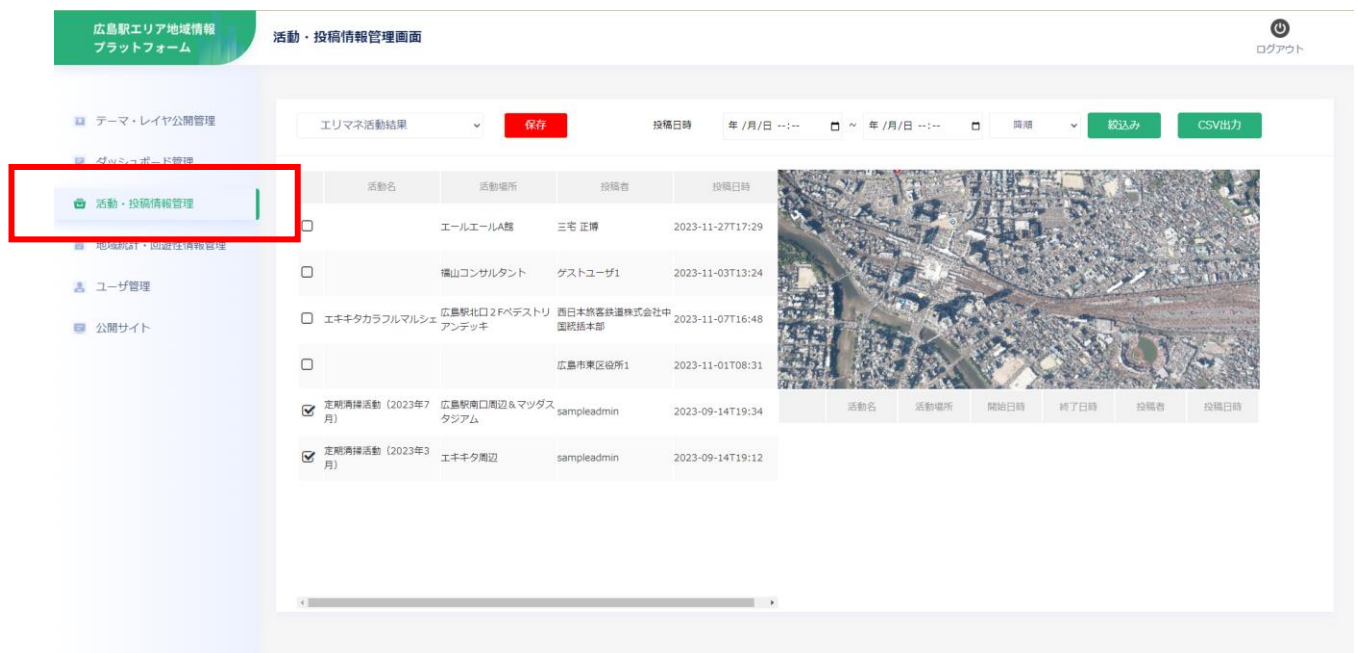

図 3-120 活動・投稿情報管理画面の表示

② 画面左上部のプルダウンから変更するテーマを選択する。

| イベント活動結果<br>地域のおすすめスポット<br>的場所<br>投稿者<br>投稿日時<br>エリマネ活動アイデア<br>地域における気づき<br>三宅正博<br>-ルA館<br>2023-11-27T17:29<br>エキキタカラフルマルシェ<br>定期清掃活動 (2023年7月)<br>投稿レイヤ5<br>投稿レイヤ6<br>ナルタント<br>ゲストユーザ1<br>2023-11-03T13:24<br>投稿レイヤ7<br>投稿レイヤ8<br>エキキタカラフルマルシェ <sup>仏島駅</sup> 北口2Fベデストリ 西日本旅客鉄道株式会社中 <sub>2023-11-07T16:48</sub><br>- 国統括本部<br>広島市東区役所1<br>2023-11-01T08:31<br>定期清掃活動(2023年7)広島駅南口周辺&マツダス <sub>sampleadmin</sub><br>活動名<br>活動場所<br>開始日時<br>終了日時<br>2023-09-14T19:34<br>月)<br>タジアム<br>П<br>エールエールA館<br>2023-11-27T17:00<br>2023-11-27T17:30<br>定期清掃活動 (2023年3<br>エキキタ周辺<br>sampleadmin<br>2023-09-14T19:12<br>月) |                         | エリマネ活動結果<br>エリマネ活動結果        | 保存<br>$\checkmark$ | 投稿日時 | 年 /月/日 --:--   門 ~ 年 /月/日 --:-- | 降順<br>$\Box$ | 絞込み<br>$\checkmark$ | CSV出力 |
|----------------------------------------------------------------------------------------------------|-------------------------|-----------------------------|--------------------|------|---------------------------------|--------------|---------------------|-------|
| $\Box$<br>$\mathbf{\overline{S}}$                                                                                                    |                         |                             |                    |      |                                 |              |                     |       |
|                                                                                                    |                         |                             |                    |      |                                 |              |                     |       |
|                                                                                                    |                         |                             |                    |      |                                 |              |                     |       |
|                                                                                                    | $\mathbf{\overline{S}}$ |                             |                    |      |                                 |              |                     |       |
|                                                                                                    |                         |                             |                    |      |                                 |              |                     |       |
|                                                                                                    |                         |                             |                    |      |                                 |              |                     |       |
|                                                                                                    |                         |                             |                    |      |                                 |              |                     |       |
|                                                                                                    |                         | $\left\vert 1\right\rangle$ |                    |      |                                 |              |                     |       |

図 3-121 公開承認を行うテーマの選択

③ 情報が登録されている地点が表示される。

| 活動名<br>活動場所<br>投稿者<br>投稿日時<br>カラフルマルシェ<br>シリブカ公園<br>sampleadmin<br>2023-09-14T18:23<br>(Vol.7)<br>□ エキマチカPLACE<br>2023-09-14T20:07<br>広島駅南口<br>sampleadmin<br>$\Box$ Cycle Pit+<br>水辺広場 (仮称)<br>2023-09-14T20:03<br>sampleadmin<br>□ スイーツラリー (第9回) 広島駅北口エリア<br>sampleadmin<br>2023-09-14T18:57<br>RIVER「みんなの」<br>活動名<br>活動場所<br>開始日時<br>投稿者<br>終了日時<br>川の駅<br>sampleadmin<br>2023-09-14T19:56<br><b>FARMER'S MARKET</b><br>エキキタドリミネーション広島駅北口周辺<br>sampleadmin<br>2023-09-14T18:50<br>(2022年~2023年)<br>■ カラフルマルシェ(Vol.4) エキキターレ<br>sampleadmin<br>2022-09-23T20:17 | 投稿日時 | イベント活動結果 | $\checkmark$ | 保存 | 投稿日時<br>年/月/日 --:-- | □ ~ 年/月/日 --:-- | 降順<br>$\Box$ | $\check{~}$ | 絞込み | CSV出力 |
|----------------------------------------------------------------------------------------------------|------|----------|--------------|----|---------------------|-----------------|--------------|-------------|-----|-------|
|                                                                                                    |      |          |              |    |                     |                 |              |             |     |       |
|                                                                                                    |      |          |              |    |                     |                 |              |             |     |       |
|                                                                                                    |      |          |              |    |                     |                 |              |             |     |       |
|                                                                                                    |      |          |              |    |                     |                 |              |             |     |       |
|                                                                                                    |      |          |              |    |                     |                 |              |             |     |       |
|                                                                                                    |      |          |              |    |                     |                 |              |             |     |       |
|                                                                                                    |      |          |              |    |                     |                 |              |             |     |       |
|                                                                                                    |      |          |              |    |                     |                 |              |             |     |       |

図 3-122 テーマに投稿されている情報の表示

④ 各地点のチェックボックスを変更することで、その地点の公開と非公開を変更することが可能。 ※履歴情報を含む、エリアマネジメント・イベント活動の場合、次の⑤で各履歴単位での公開設定が 必要になる。

| イベント活動結果                                         | 保存        |             | 投稿日時<br>年/月/日 …… | $\Box$<br>$\sim$                      | 年/月/日 …… | □    | 降順 | $\checkmark$     | 絞込み | CSV出力            |
|--------------------------------------------------|-----------|-------------|------------------|---------------------------------------|----------|------|----|------------------|-----|------------------|
| 活動名                                              | 活動場所      | 投稿者         | 投稿日時             |                                       |          |      |    |                  |     |                  |
| ラフルマルシェ<br>$\Box$<br>ol.7)                       | シリブカ公園    | sampleadmin | 2023-09-14T18:23 |                                       |          |      |    |                  |     |                  |
| $\Box$<br>エ <mark>トマチカPLACE</mark>               | 広島駅南口     | sampleadmin | 2023-09-14T20:07 |                                       |          |      |    |                  |     |                  |
| $\Box$ $\Diamond$ de Pit+                        | 水辺広場 (仮称) | sampleadmin | 2023-09-14T20:03 |                                       |          |      |    |                  |     |                  |
| $\Box$<br>イーツラリー (第9回)<br>치                      | 広島駅北口エリア  | sampleadmin | 2023-09-14T18:57 |                                       |          |      |    |                  |     |                  |
| RI ER 「みんなの」<br><b>MER'S MARKET</b>              | 川の駅       | sampleadmin | 2023-09-14T19:56 |                                       | 活動名      | 活動場所 |    | 開始日時             |     | 終了日時             |
| ェ <mark>キキタドリミネーション 広島駅北口周辺</mark><br>22年~2023年) |           | sampleadmin | 2023-09-14T18:50 | RIVER「みんなの」<br><b>FARMER'S MARKET</b> |          | 川の駅  |    | 2022-12-18T09:30 |     | 2022-12-18T14:00 |
| ■ カラフルマルシェ(Vol.4) エキキターレ                         |           | sampleadmin | 2022-09-23T20:17 | EKIMACHIイルミ                           |          | 川の駅  |    | 2022-11-17T09:00 |     | 2023-03-31T17:00 |
|                                                  |           |             |                  | RIVER「みんなの」<br><b>FARMER'S MARKET</b> |          | 川の駅  |    | 2022-10-23T09:30 |     | 2022-10-23T14:00 |
|                                                  |           |             |                  | RIVER「みんなの」<br><b>FARMER'S MARKET</b> |          | 川の駅  |    | 2022-08-28T09:30 |     | 2022-08-28T14:00 |

図 3-123 公開承認状況の更新

⑤ 地点を押下することでその地点に登録されている履歴情報が表示される。

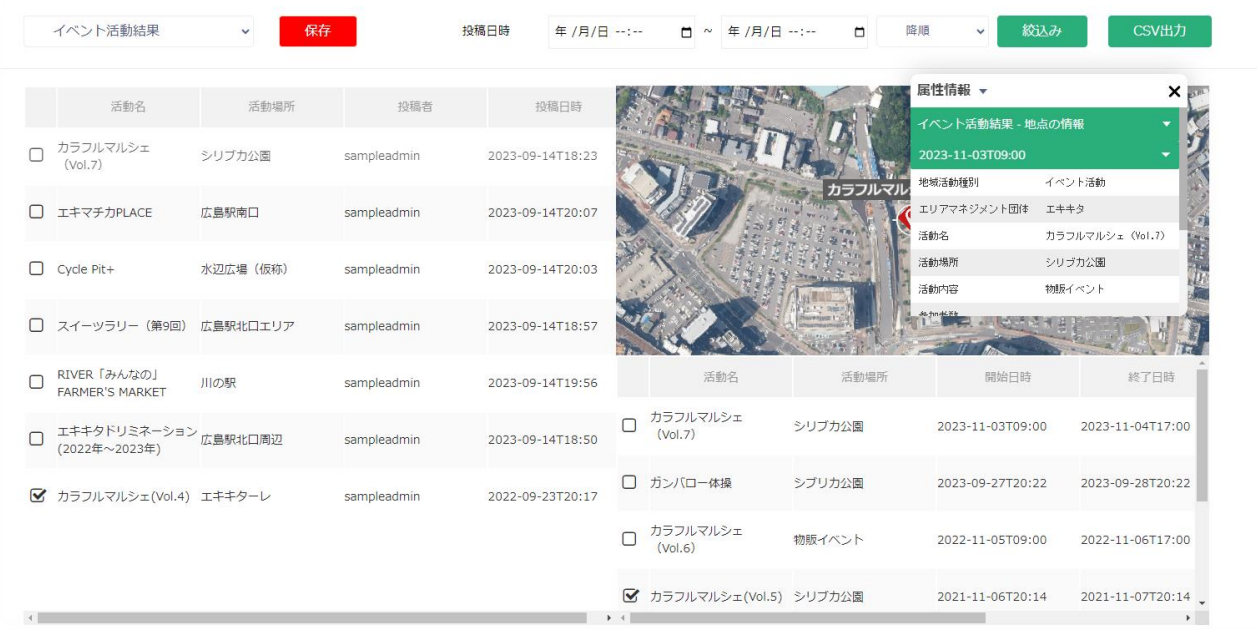

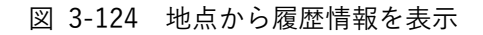

## ⑥ 各履歴情報のチェックボックスを変更することで、その履歴情報の公開と非公開を変更が可能。

| イベント活動結果            |                          | $\checkmark$        | 保存          | 投稿日時<br>年/月/日 --:-- |              | 年/月/日 …:…<br>$ \sim$     | □      | 降順<br>$\checkmark$         | 絞込み<br>CSV出力                               |
|---------------------|--------------------------|---------------------|-------------|---------------------|--------------|--------------------------|--------|----------------------------|--------------------------------------------|
|                     | 活動名                      | 活動場所                | 投稿者         | 投稿日時                |              |                          |        | 属性情報 ▼<br>イベント活動結果 - 地点の情報 | <b>X</b>                                   |
| カラフルマルシェ<br>(Vol.7) |                          | シリブカ公園              | sampleadmin | 2023-09-14T18:23    |              |                          |        | 2023-11-03T09:00           |                                            |
| エキマチカPLACE<br>П     |                          | 広島駅南口               | sampleadmin | 2023-09-14T20:07    |              |                          | カラフルマル | 地域活動種別<br>エリアマネジメント団体 エキキタ | イベント活動                                     |
| 0<br>Cycle Pit+     |                          | 水辺広場 (仮称)           | sampleadmin | 2023-09-14T20:03    |              |                          |        | 活動名<br>活動場所<br>活動内容        | カラフルマルシェ (Vol.7)<br>у.<br>シリブカ公園<br>物販イベント |
|                     | スイーツラリー (第9回)            | 広島駅北口エリア            | sampleadmin | 2023-09-14T18:57    |              |                          |        |                            |                                            |
| RIVER「みんなの」         | <b>FARMER'S MARKET</b>   | 川の駅                 | sampleadmin | 2023-09-14T19:56    |              | 活動名                      | 活動場所   | 開始日時                       | 終了日時                                       |
|                     | (2022年~2023年)            | エキキタドリミネーション広島駅北口周辺 | sampleadmin | 2023-09-14T18: 0    |              | カラフルマルシェ<br>bl.7)        | シリブカ公園 | 2023-11-03T09:00           | 2023-11-04T17:00                           |
|                     | ■ カラフルマルシェ(Vol.4) エキキターレ |                     | sampleadmin | 2022-09-23T20: 7    | 方:<br>$\Box$ | バロー体操                    | シブリカ公園 | 2023-09-27T20:22           | 2023-09-28T20:22                           |
|                     |                          |                     |             |                     | カミ           | フルマルシェ<br>bl.6)          | 物販イベント | 2022-11-05T09:00           | 2022-11-06T17:00                           |
|                     |                          |                     |             |                     |              | ■ カラフルマルシェ(Vol.5) シリブカ公園 |        | 2021-11-06T20:14           | 2021-11-07T20:14                           |

図 3-125 履歴情報の公開状況更新

⑦ 画面上部の「保存」ボタンを押下して各公開設定を保存する。

| イベント活動結果                                          | $\checkmark$ | 保存          | 投稿日時<br>年/月/日 --:-- | 年/月/日 …:…<br>$\blacksquare$ | $\Box$ | 絞込み<br>降順<br>$\checkmark$  | CSV出力                      |
|---------------------------------------------------|--------------|-------------|---------------------|-----------------------------|--------|----------------------------|----------------------------|
| 活動名                                               | 活動場所         | 投稿者         | 投稿日時                |                             |        | 属性情報 ▼<br>イベント活動結果 - 地点の情報 | <b>X</b>                   |
| カラフルマルシェ<br>(Vol.7)                               | シリブカ公園       | sampleadmin | 2023-09-14T18:23    |                             |        | 2023-11-03T09:00           |                            |
| エキマチカPLACE                                        | 広島駅南口        | sampleadmin | 2023-09-14T20:07    |                             | カラフルマル | 地域活動種別<br>エリアマネジメント団体 エキキタ | イベント活動                     |
| Cycle Pit+<br>⊓                                   | 水辺広場 (仮称)    | sampleadmin | 2023-09-14T20:03    |                             |        | 活動名<br>活動場所                | カラフルマルシェ (Vol.7)<br>シリブカ公園 |
| スイーツラリー (第9回) 広島駅北口エリア                            |              | sampleadmin | 2023-09-14T18:57    |                             |        | 活動内容                       | 物販イベント                     |
| RIVER「みんなの」<br><b>FARMER'S MARKET</b>             | 川の駅          | sampleadmin | 2023-09-14T19:56    | 活動名                         | 活動場所   | 開始日時                       | 終了日時                       |
| エキキタドリミネーション 広島駅北口周辺<br>(2022年~2023年)             |              | sampleadmin | 2023-09-14T18:50    | カラフルマルシェ<br>(Vol.7)         | シリブカ公園 | 2023-11-03T09:00           | 2023-11-04T17:00           |
| $\overline{\mathbf{v}}$<br>カラフルマルシェ(Vol.4) エキキターレ |              | sampleadmin | 2022-09-23T20:17    | □ ガンバロー体操                   | シブリカ公園 | 2023-09-27T20:22           | 2023-09-28T20:22           |
|                                                   |              |             |                     | カラフルマルシェ<br>(Vol.6)         | 物販イベント | 2022-11-05T09:00           | 2022-11-06T17:00           |
|                                                   |              |             |                     | ■ カラフルマルシェ(Vol.5) シリブカ公園    |        | 2021-11-06T20:14           | 2021-11-07T20:14           |

図 3-126 公開承認状況の保存

## ⑧ 確認ダイアログが表示されるので「OK」を選択する。

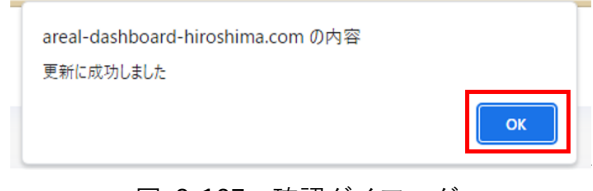

```
3-7-2-f. データの閲覧
《テーマを切り替える》
```
- ⚫ 地図画面、グラフ画面及びリスト画面に表示するレイヤのテーマを変更する。
	- ① 画面左上部にあるプルダウンから表示したいテーマを選択する。

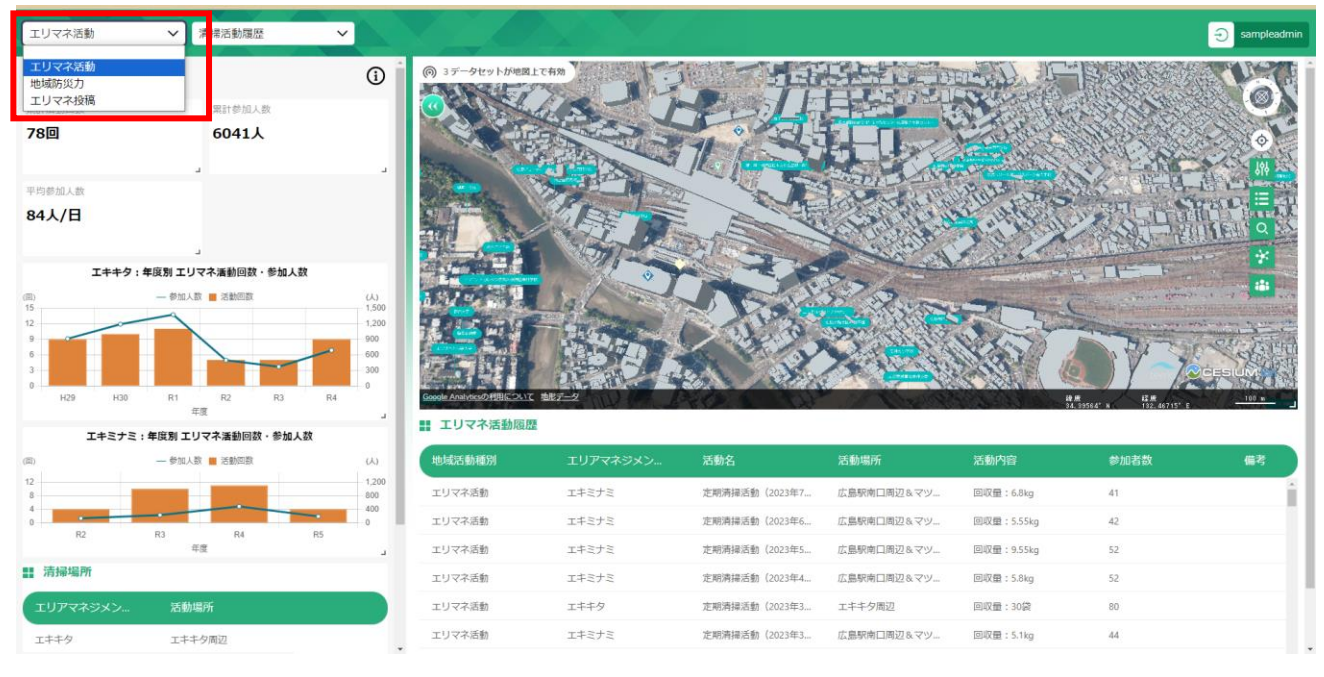

図 3-128 大項目の選択

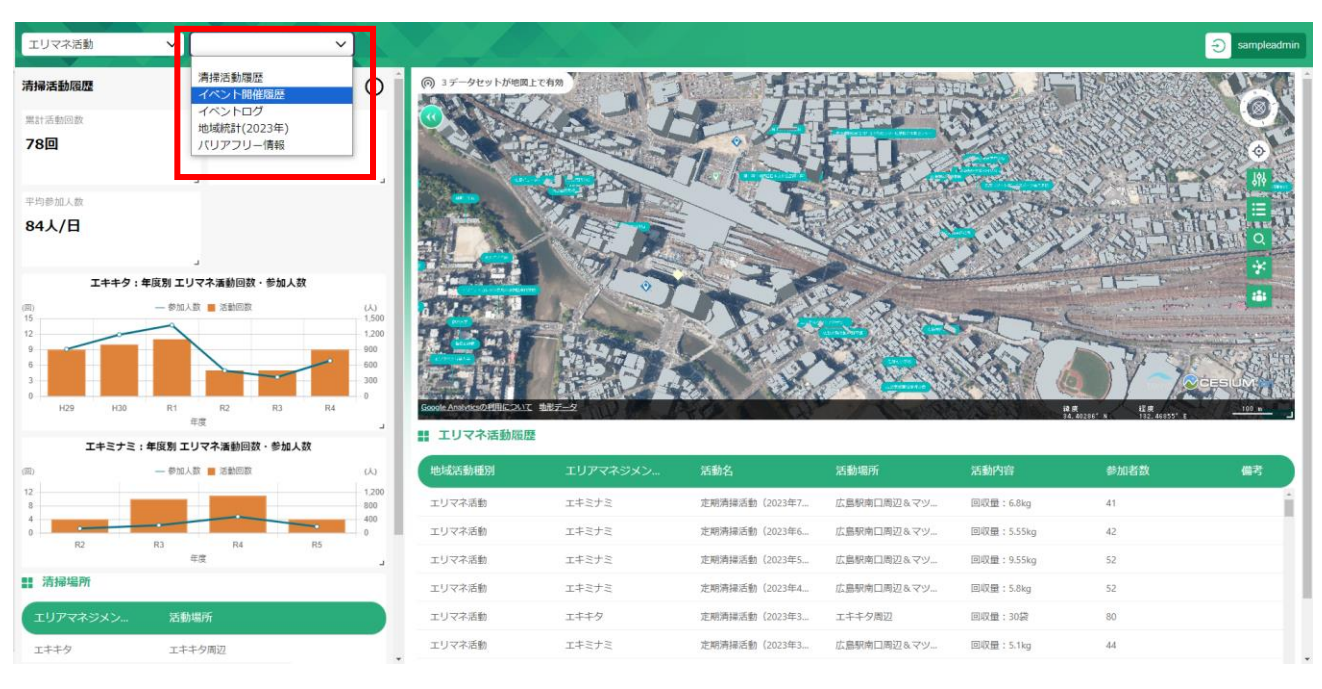

図 3-129 テーマの選択

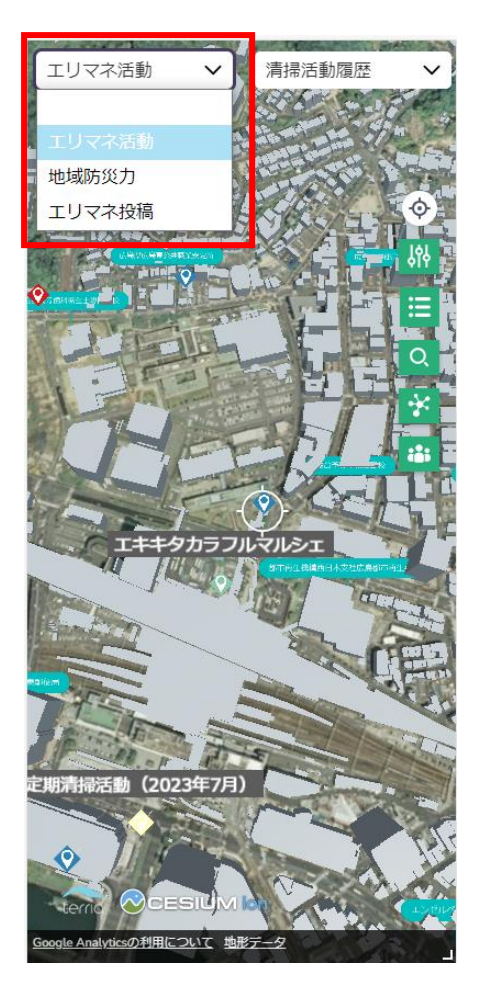

図 3-130 大項目の選択(スマホ画面) 図 3-131 テーマの選択(スマホ画面)

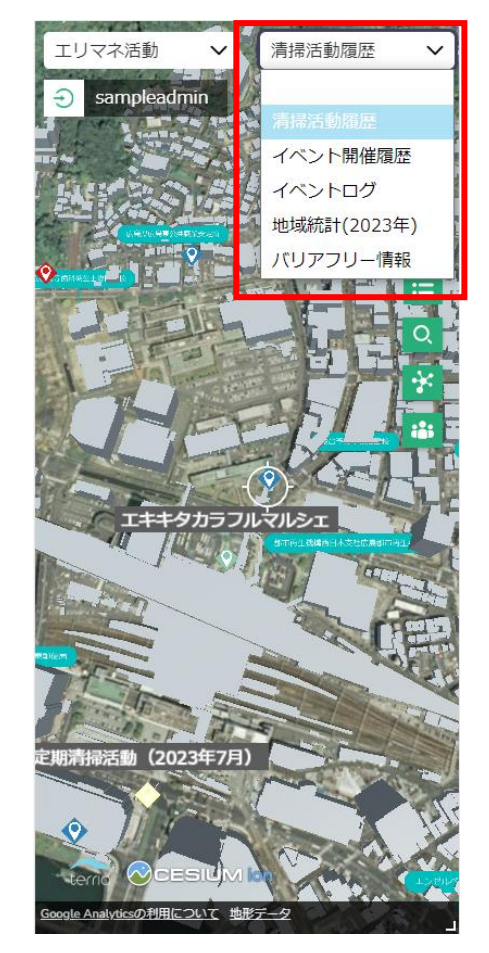

② 地図画面、グラフ画面及びリスト画面の表示が選択したテーマの内容に切り替わる。

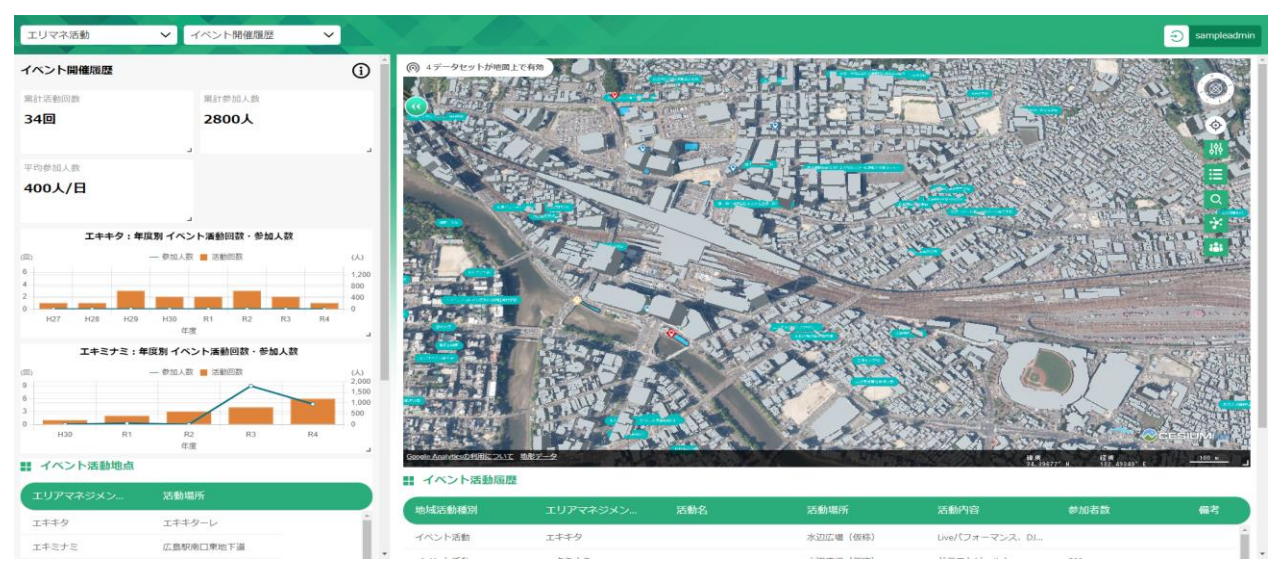

図 3-132 テーマ切り替えの確認

uc23-10\_技術検証レポート\_エリアマネジメント・ダッシュボードの構築 v2.0

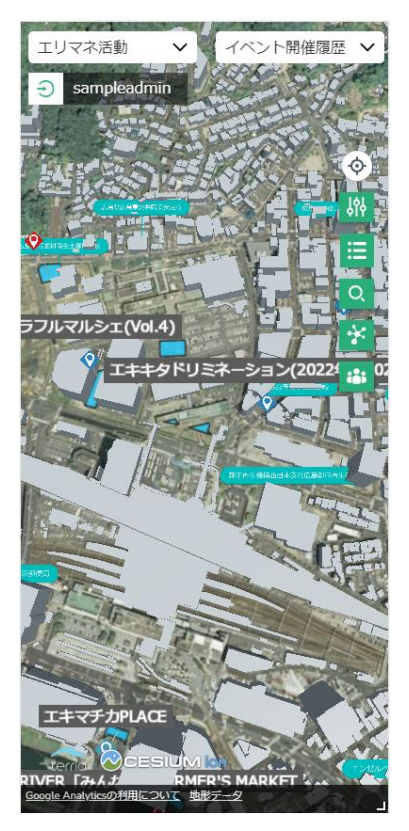

図 3-133 テーマ切り替えの確認 (スマホ画面)

《背景地図を変更する》

- ⚫ 地図画面に表示されている背景地図を変更する。
	- ① ナビボタンの一番上にある「背景地図選択」ボタンを押下する。

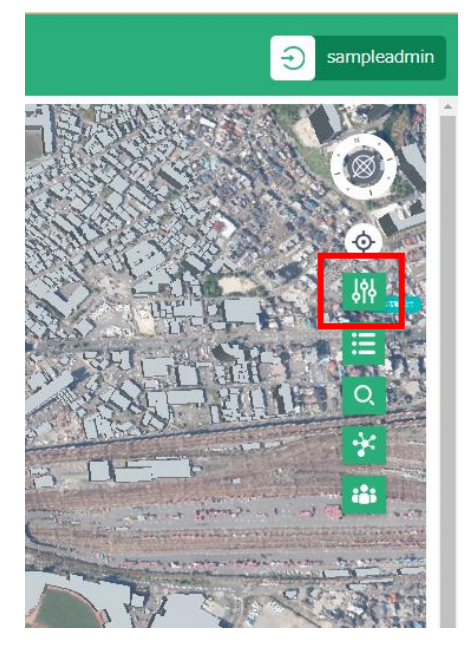

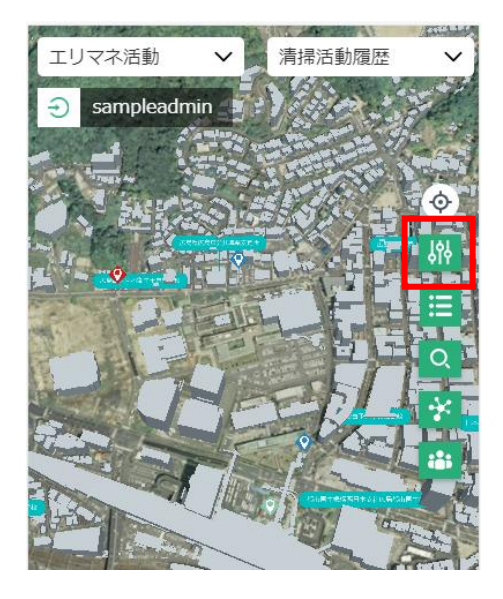

図 3-134 背景地図選択ボタンの押下 図 3-135 背景地図選択ボタンの押下 (スマホ画面)

② 背景地図の選択肢が表示されたポップアップが表示されるので設定したい地図を選択する。 ※地図は左から「航空写真」、「全国最新写真」、「地理院地図」、「Dark Master」

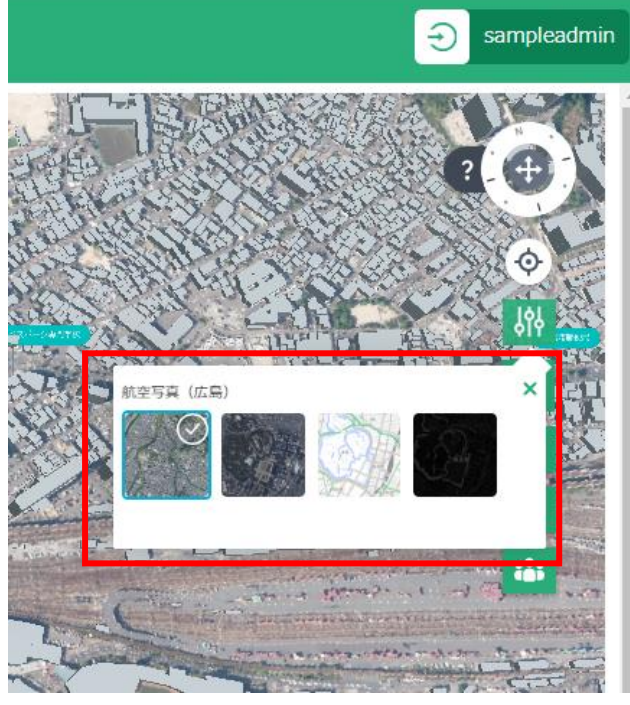

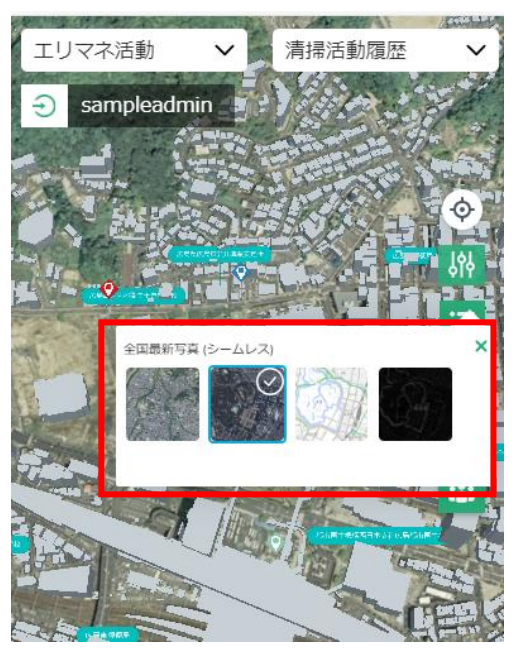

図 3-136 背景地図の選択 マンス マンス 20 3-137 背景地図の選択 (スマホ画面)

③ 地図画面の背景地図が変更されるので確認する。

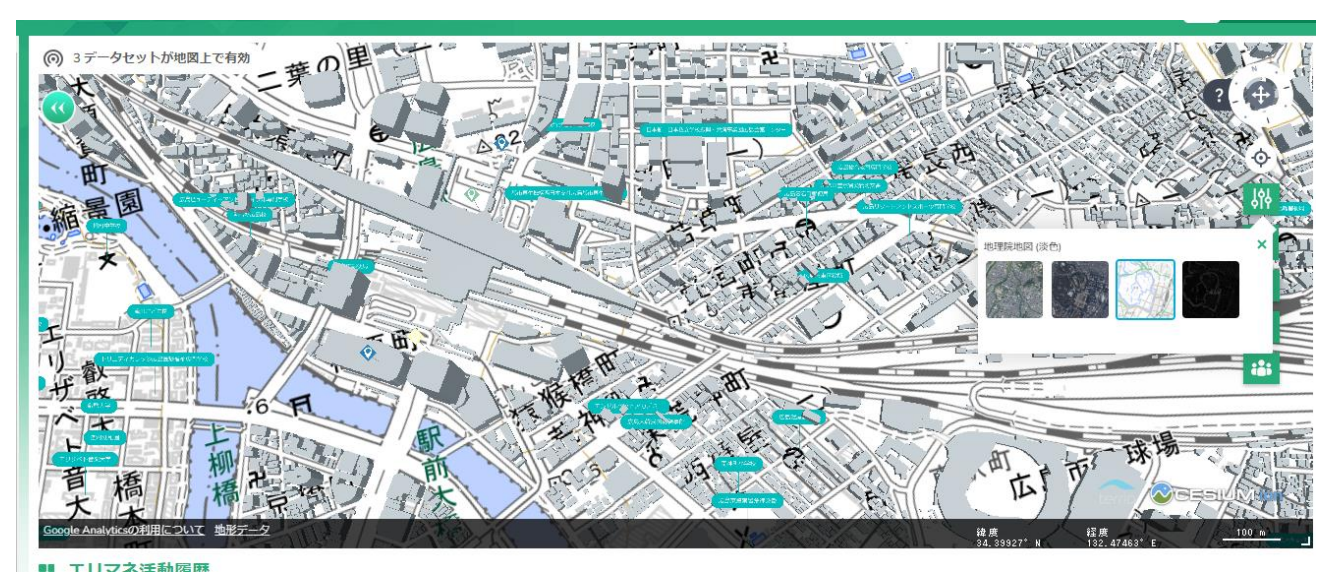

図 3-138 背景地図の変更

uc23-10\_技術検証レポート\_エリアマネジメント・ダッシュボードの構築 v2.0

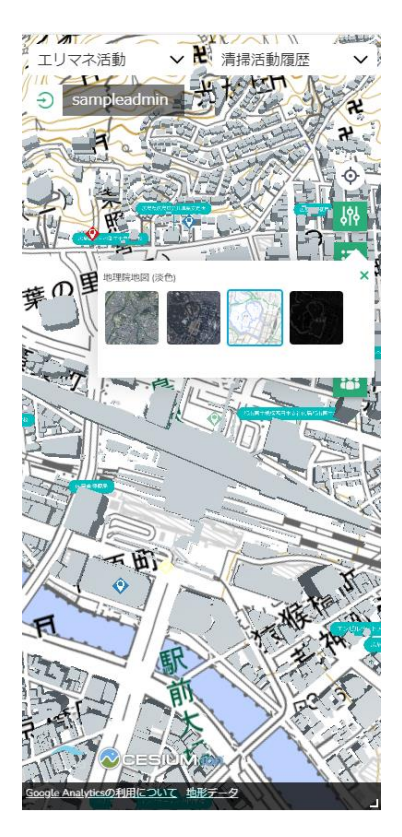

図 3-139 背景地図の変更(スマホ画面)

《現在の位置を表示する》

- ⚫ 地図画面に自分の現在位置を表示する。
	- ① ナビボタンの上にある「現在位置アイコン」を押下する。

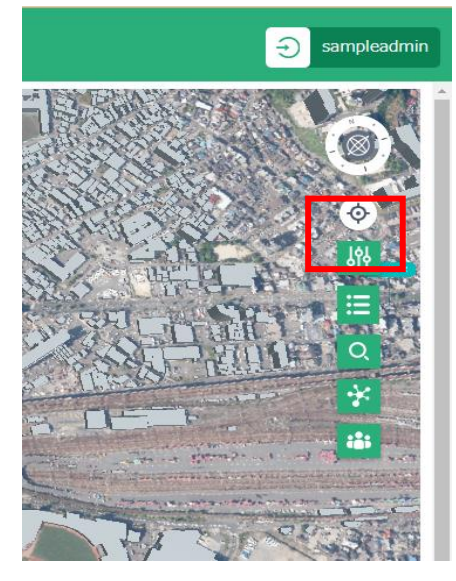

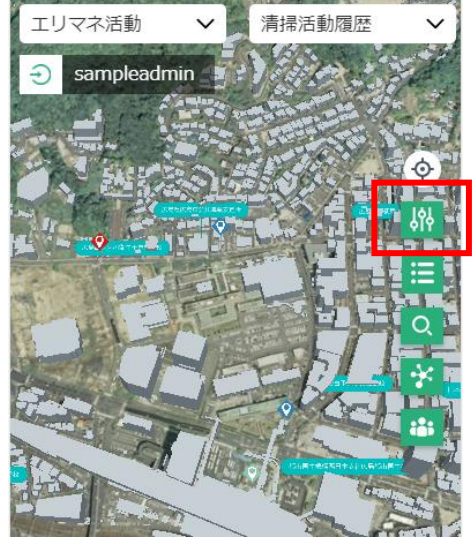

図 3-140 現在位置アイコンの押下 図 3-141 現在位置アイコンの押下(スマホ画面)

② 地図画面が現在の位置にズームします。

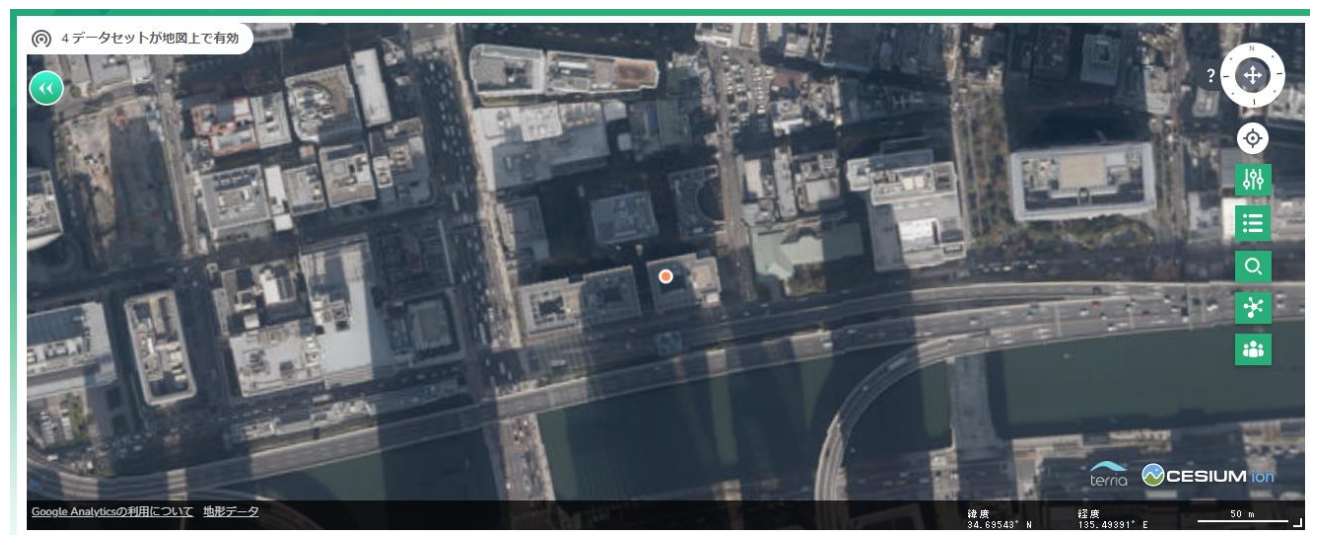

図 3-142 現在位置の表示

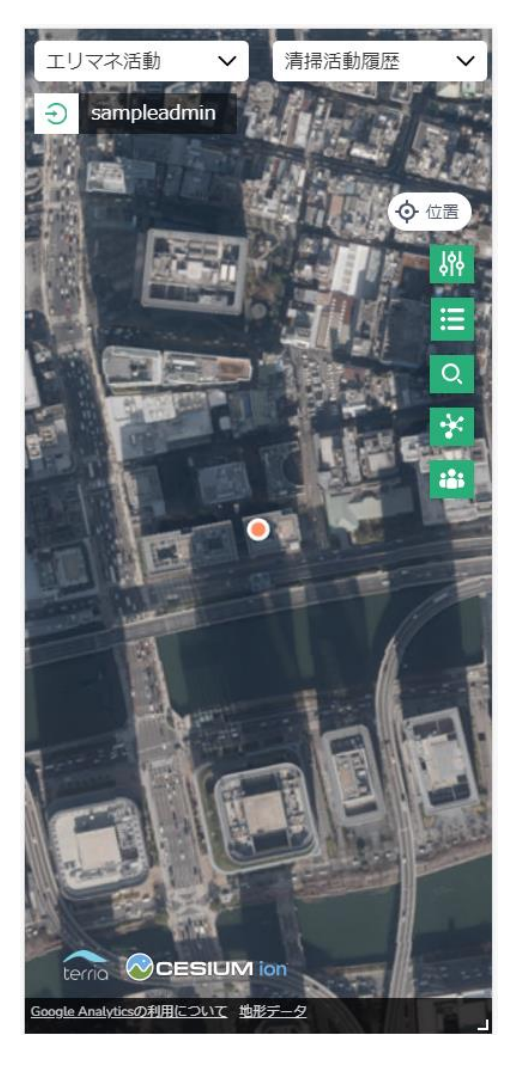

図 3-143 現在位置の表示(スマホ画面)

《凡例を表示する・非表示にする》

- ⚫ 地図画面に表示されているレイヤの凡例を表示、又は非表示にする。
	- ① ナビボタンにある「凡例表示」ボタンを押下する。

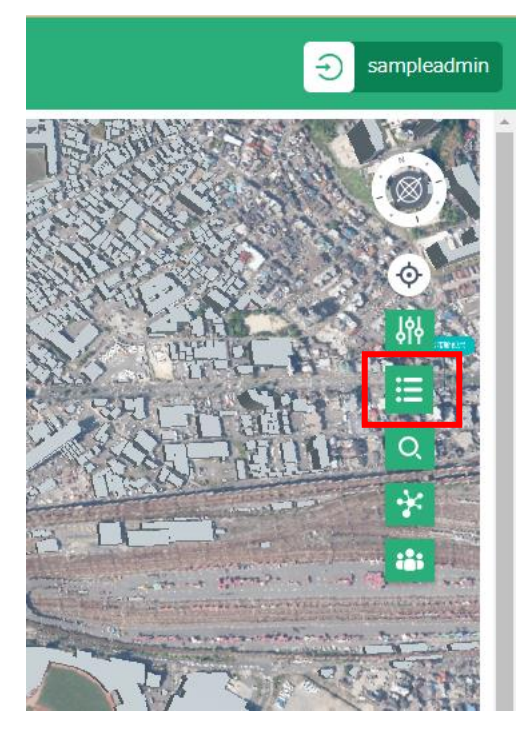

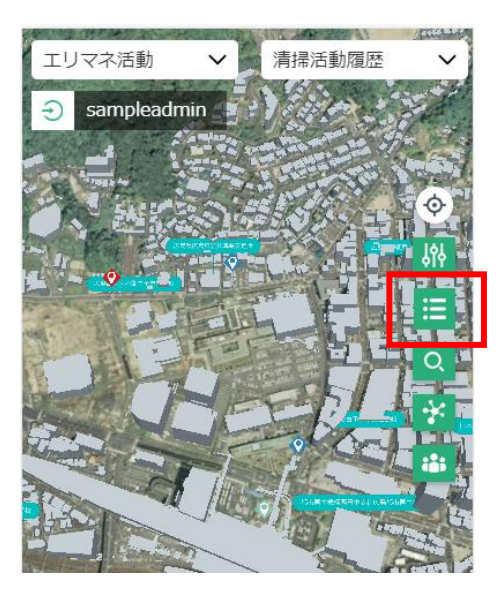

図 3-144 凡例表示ボタンの押下 図 3-145 凡例表示ボタンの押下(スマホ画面)

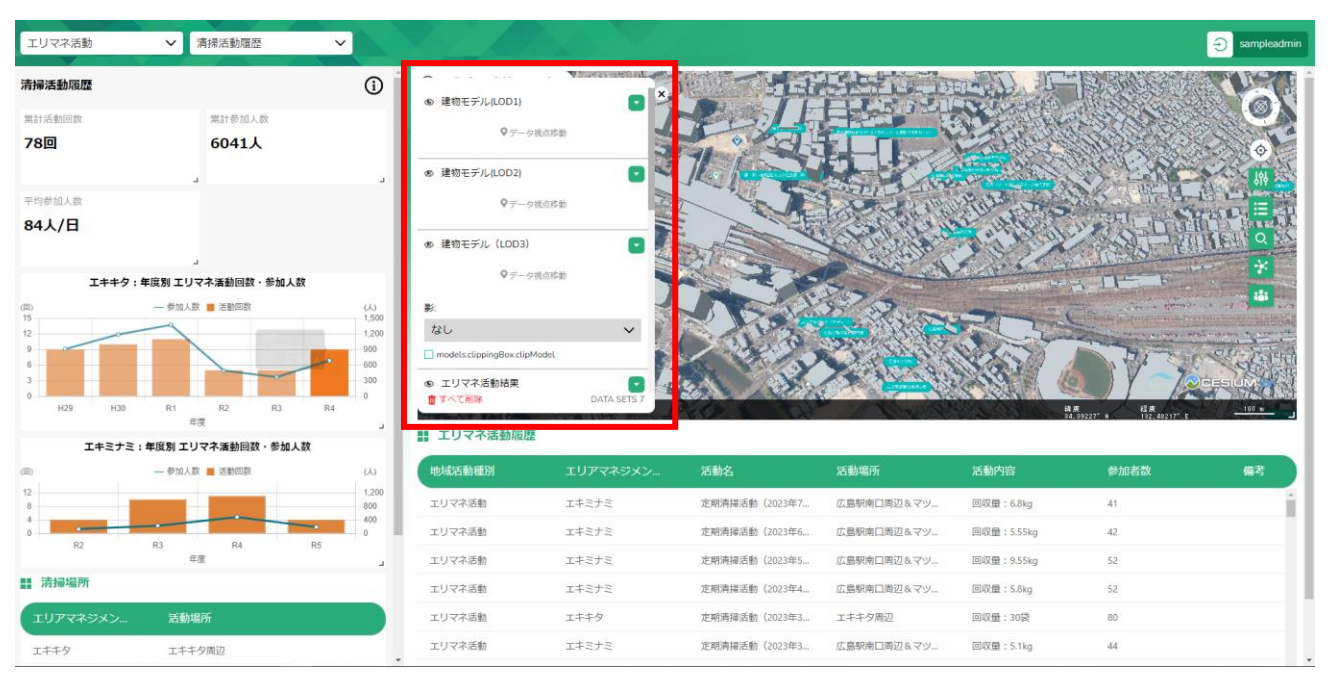

② 地図画面の左側に凡例画面が表示される。

#### 図 3-146 凡例画面の表示

※スマホ画面の場合は画面下に表示される。

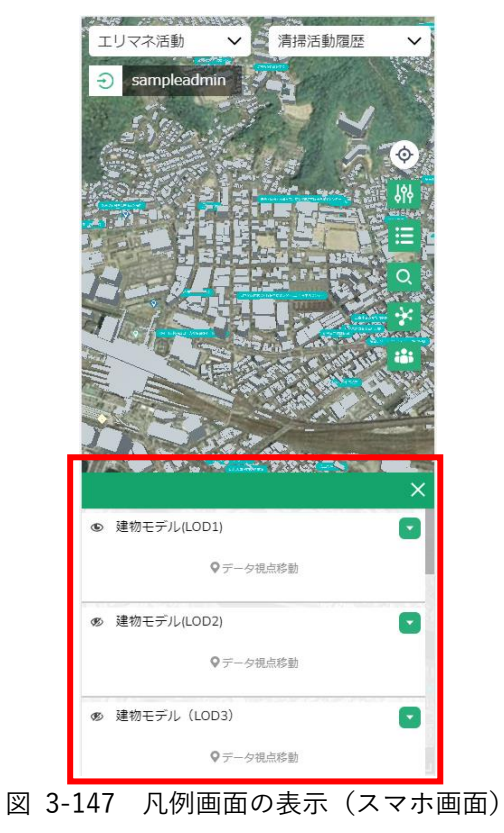

③ 表示されている各凡例名の横にある目のアイコンを押下すると、該当する凡例を地図画面で非表示に することが可能。もう一度押下すると再度表示される。

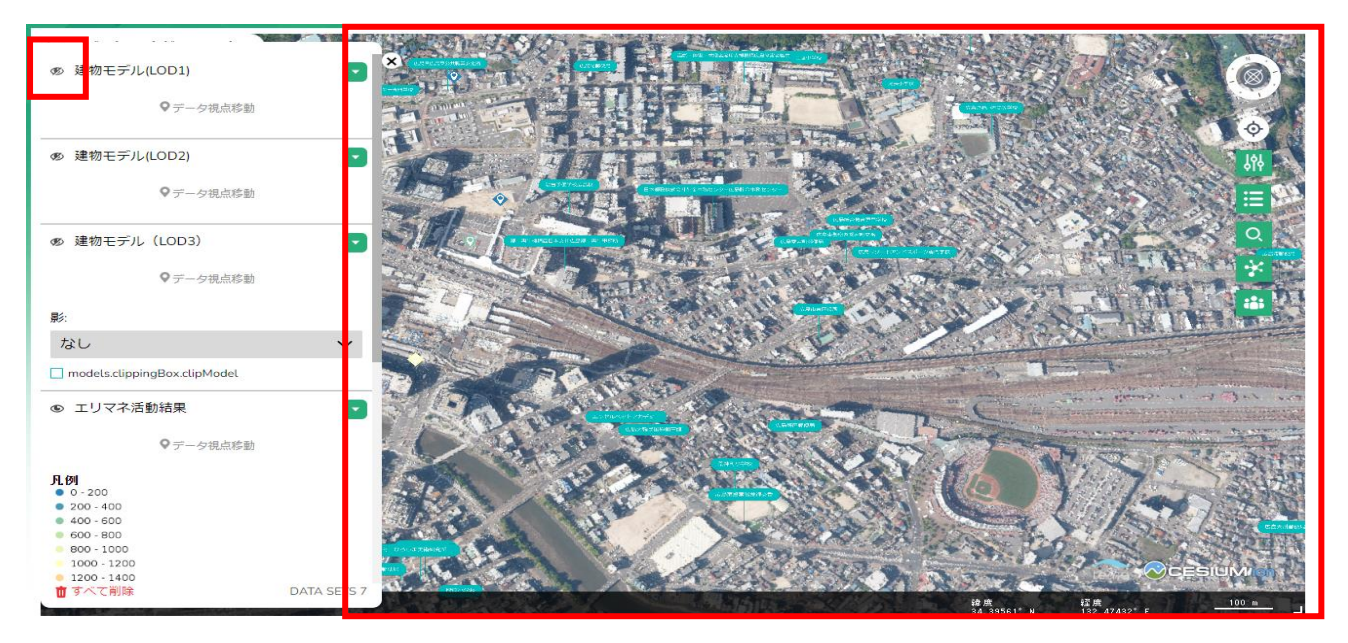

図 3-148 レイヤの表示・非表示の確認

uc23-10\_技術検証レポート\_エリアマネジメント・ダッシュボードの構築 v2.0

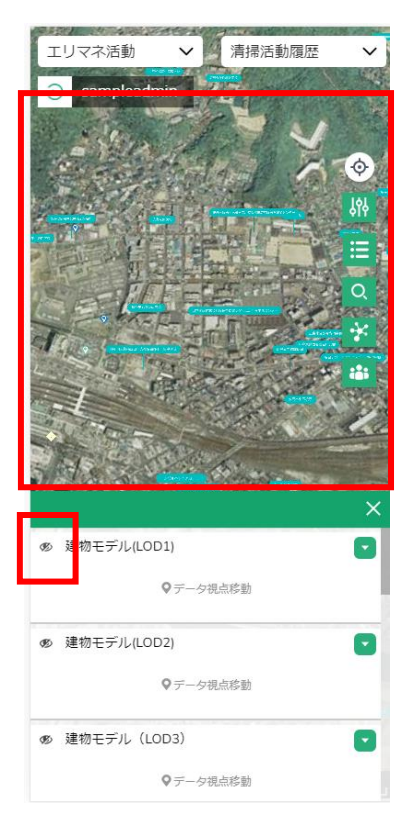

図 3-149 レイヤの表示・非表示の確認(スマホ画面)

④ 各凡例名の下に表示されている「データ視点移動」を押下するとその凡例にフォーカスすることが可 能。

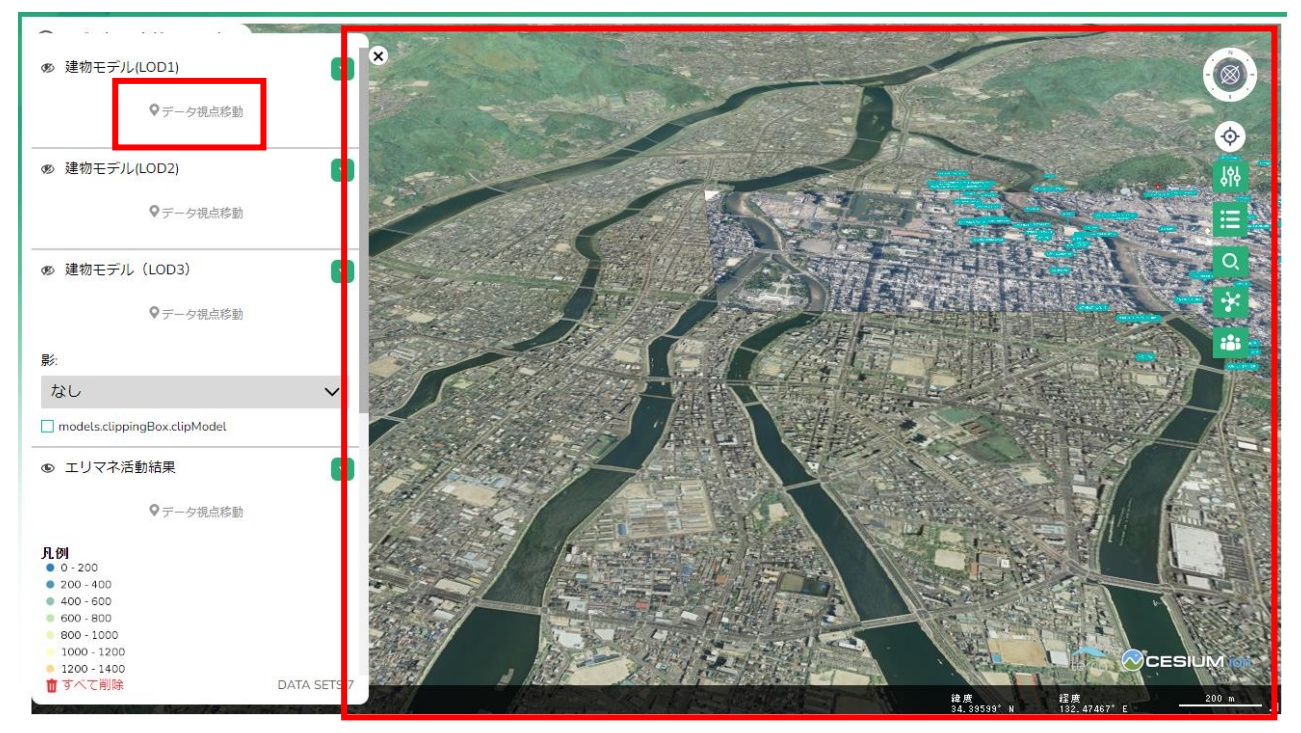

図 3-150 データ視点移動の押下

uc23-10\_技術検証レポート\_エリアマネジメント・ダッシュボードの構築 v2.0

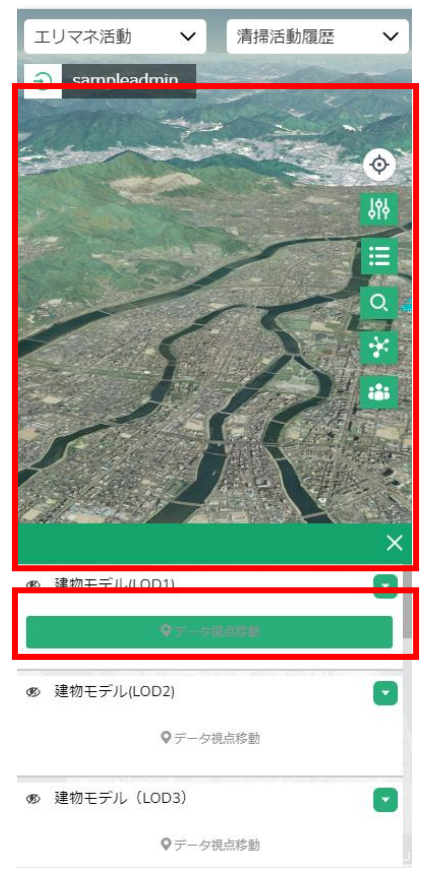

図 3-151 データ視点移動の押下 (スマホ画面)

⑤ 凡例画面の右上に表示される「×」ボタンを押下することで凡例画面が閉じる。

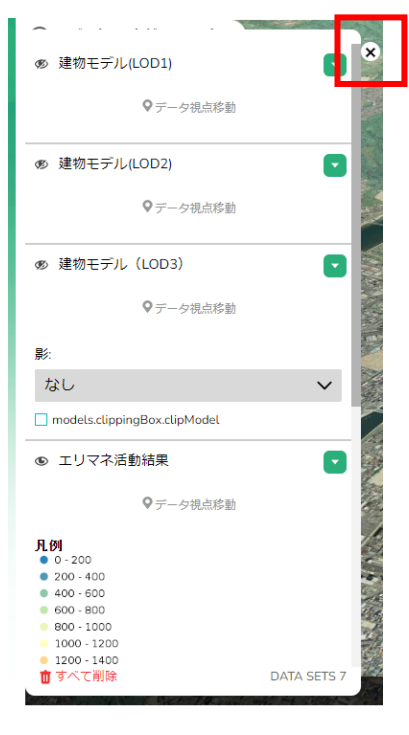

図 3-152 凡例画面の非表示

uc23-10 技術検証レポート エリアマネジメント・ダッシュボードの構築 v2.0

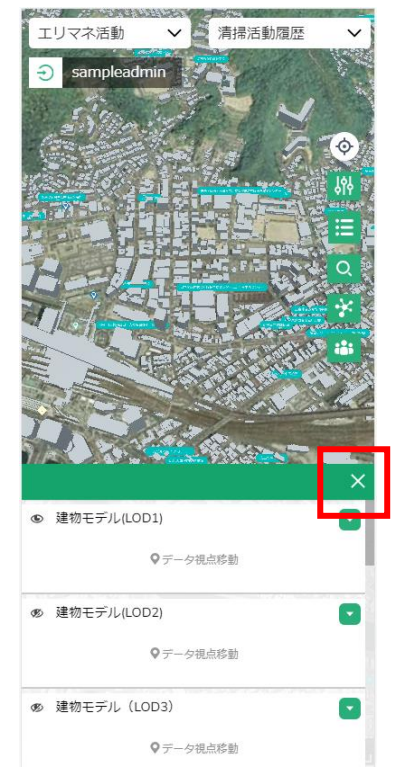

図 3-153 凡例画面の非表示(スマホ画面)

《属性情報を表示する》

- ⚫ 選択した地点の属性情報を表示する。
	- ① 地図画面上で属性を表示したい地点を押下する。
	- ② 属性情報画面が表示される。

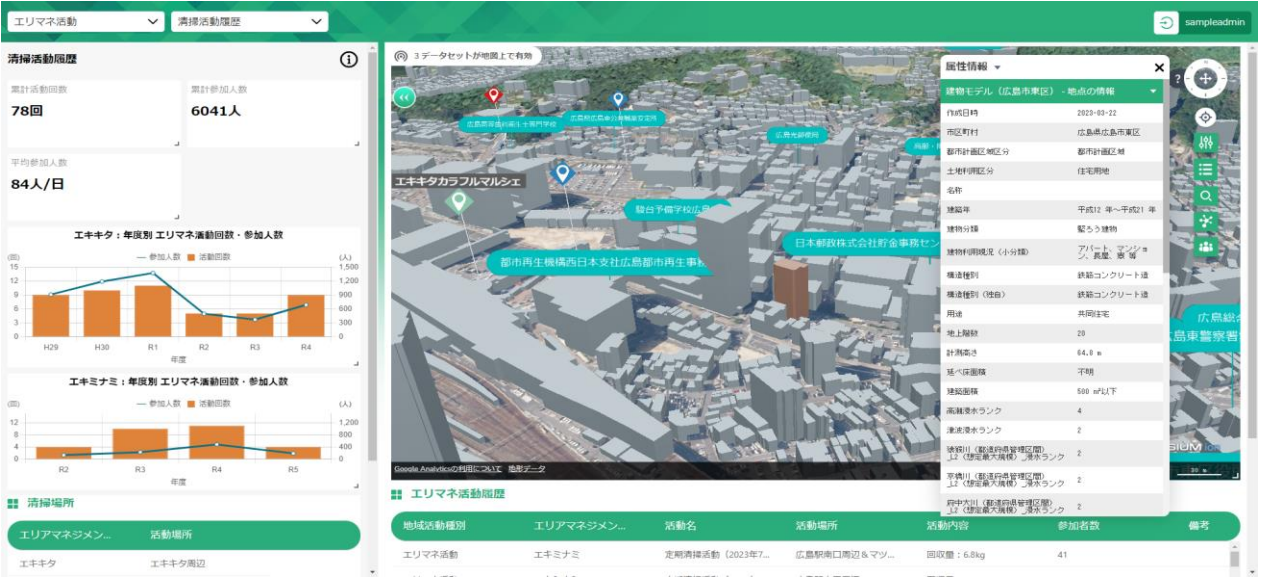

図 3-154 属性表示画面の表示

uc23-10\_技術検証レポート\_エリアマネジメント・ダッシュボードの構築 v2.0

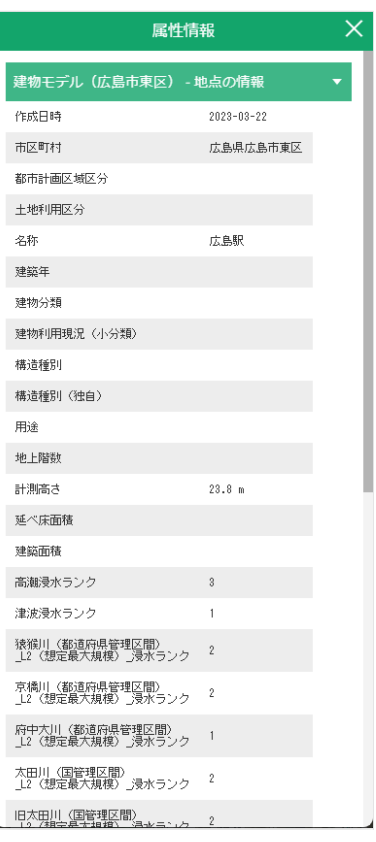

図 3-155 属性表示画面の表示(スマホ画面)

③ 属性情報の上部にあるレイヤ名を押下するとそのレイヤが閉じ、その地点に登録されている他レイヤ の確認が可能。

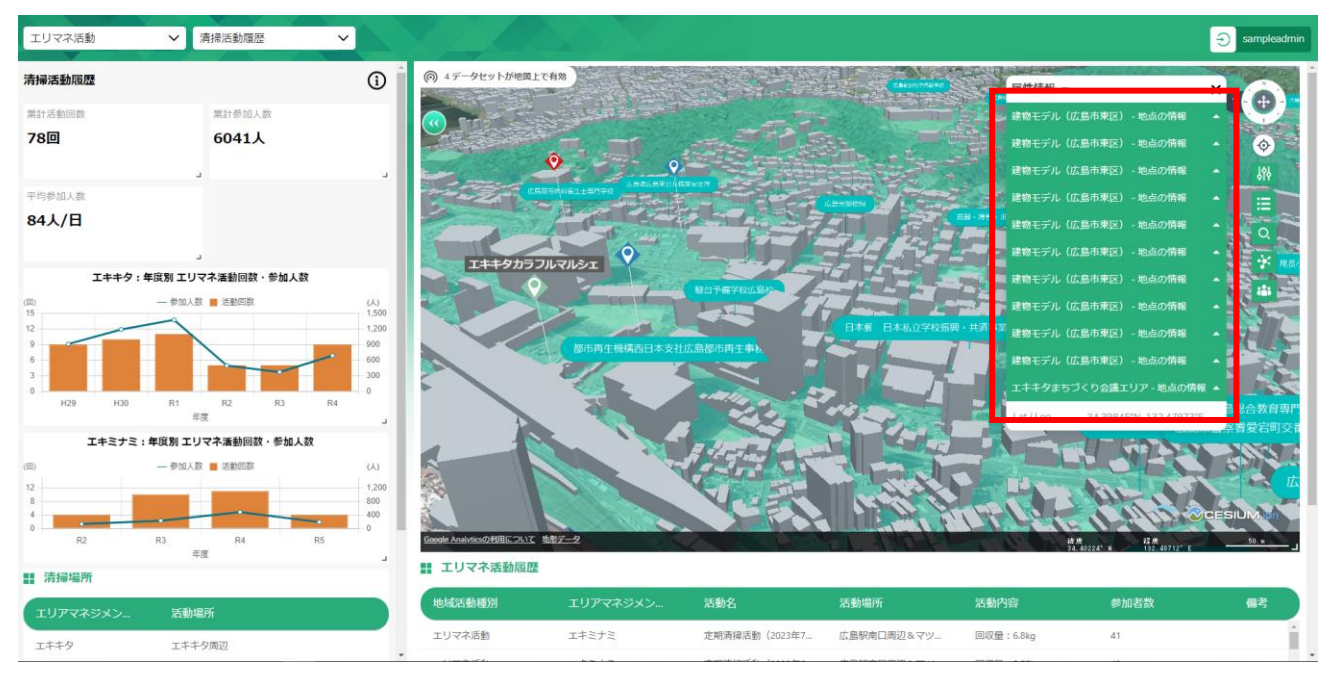

図 3-156 同時に選択されている情報の確認

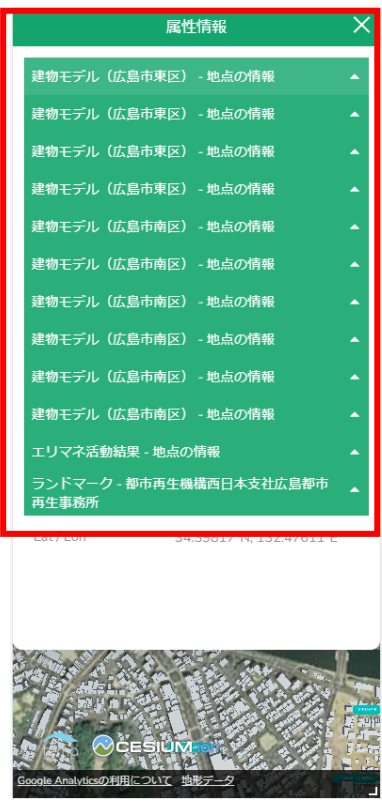

図 3-157 同時に選択されている情報の確認 (スマホ画面)

- ④ 情報が閉じているレイヤ名を押下するとそのレイヤの属性情報が表示される。
- ⑤ エリアマネジメント活動・イベント活動に履歴を登録している場合はレイヤ名の下にあるプルダウン で表示する履歴を変更することが可能。

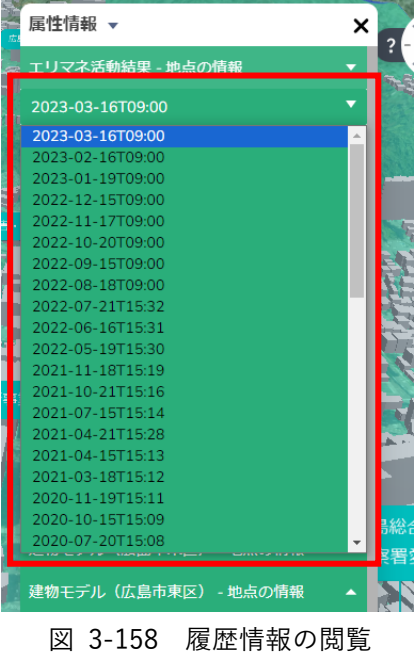

uc23-10 技術検証レポート エリアマネジメント・ダッシュボードの構築 v2.0

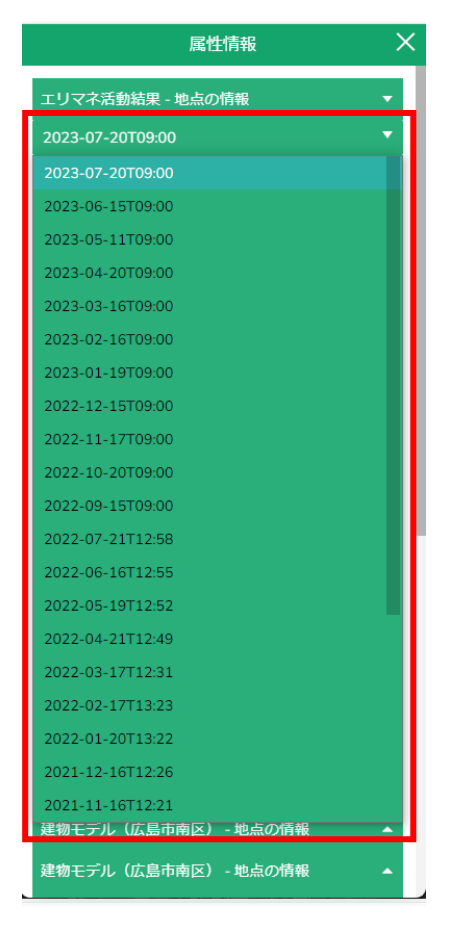

図 3-159 履歴情報の閲覧(スマホ画面)

⑥ 属性情報画面は画面上部をホールドし、ドラッグすることで移動が可能。

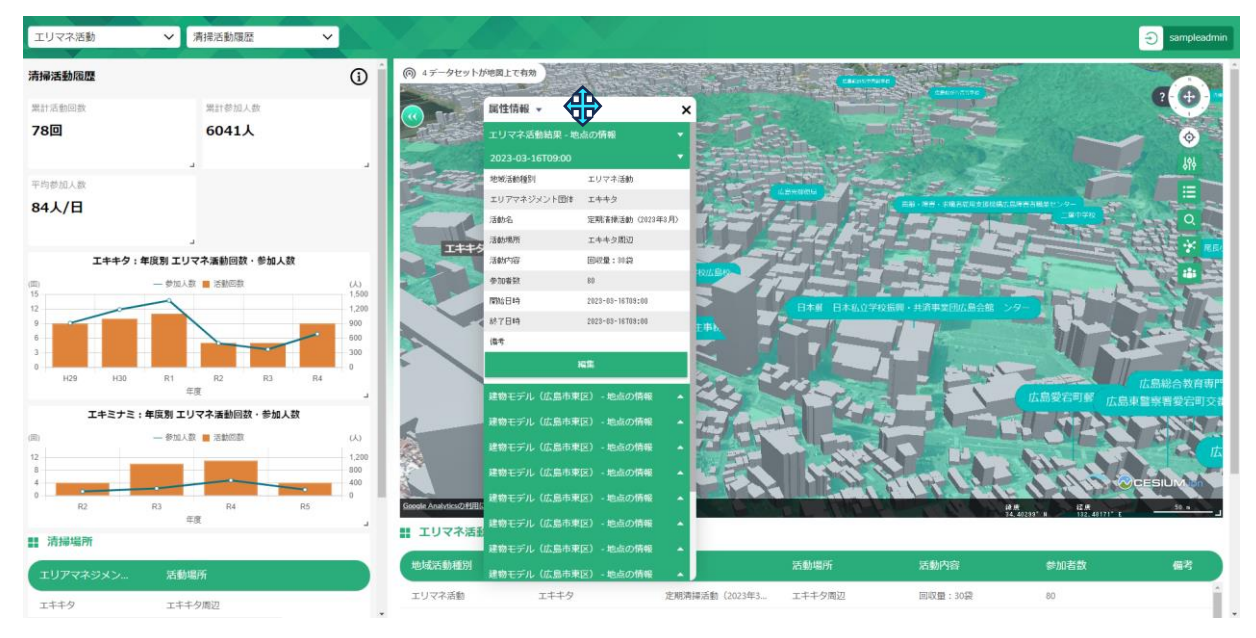

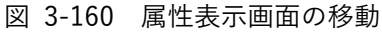

※スマートフォンでは移動不可能

⑦ 画面右上部にある「×」ボタンを押下すると画面が閉じる。

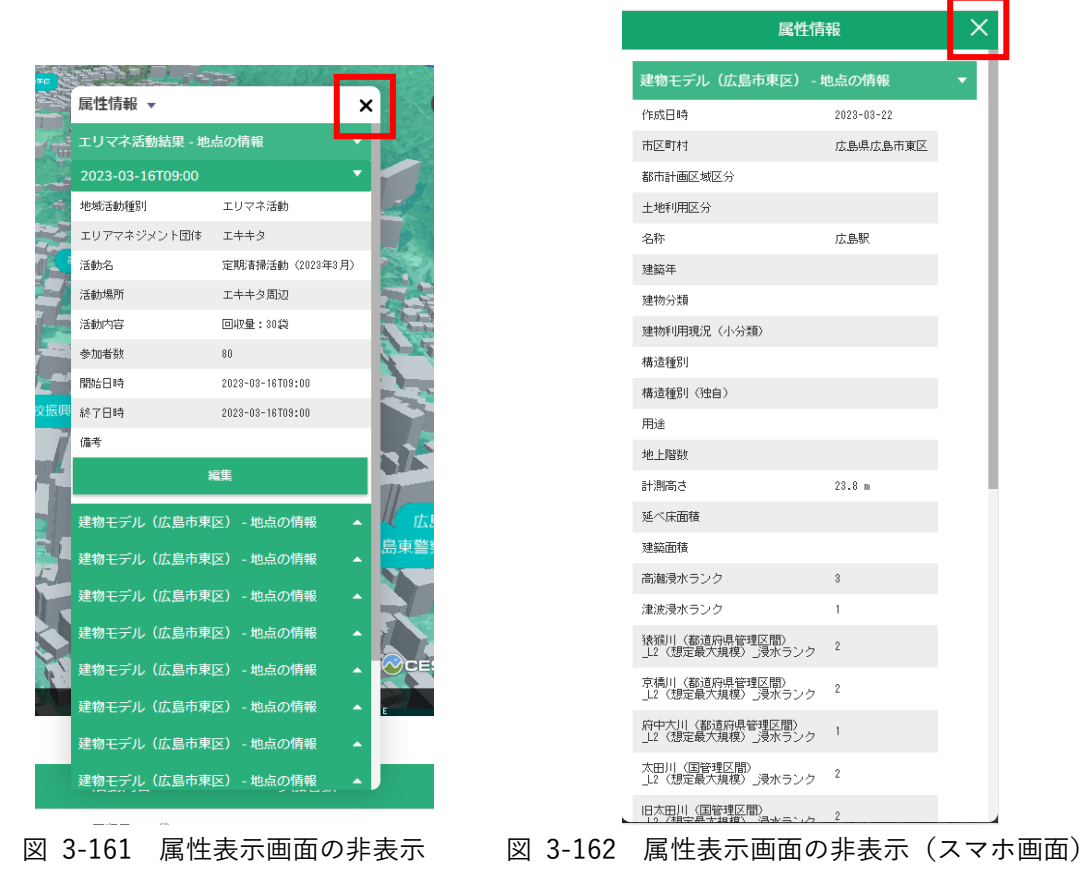

#### 《経路を検索する》

- ⚫ 選択された条件に沿った 2 地点間の最短ルートと距離を検索する。
	- ① ナビボタンにある「経路検索ボタン」を押下する。

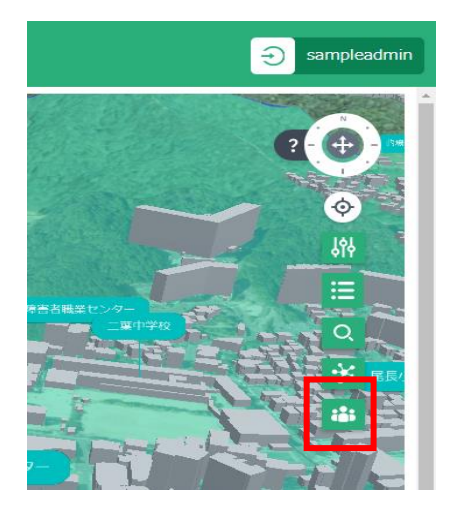

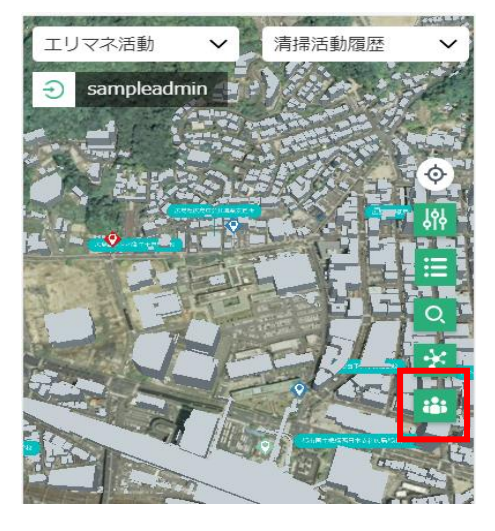

図 3-163 経路探索ボタンを押下 図 3-164 経路探索ボタンを押下 (スマホ画面)

② グラフ画面の上に経路検索画面が開く。

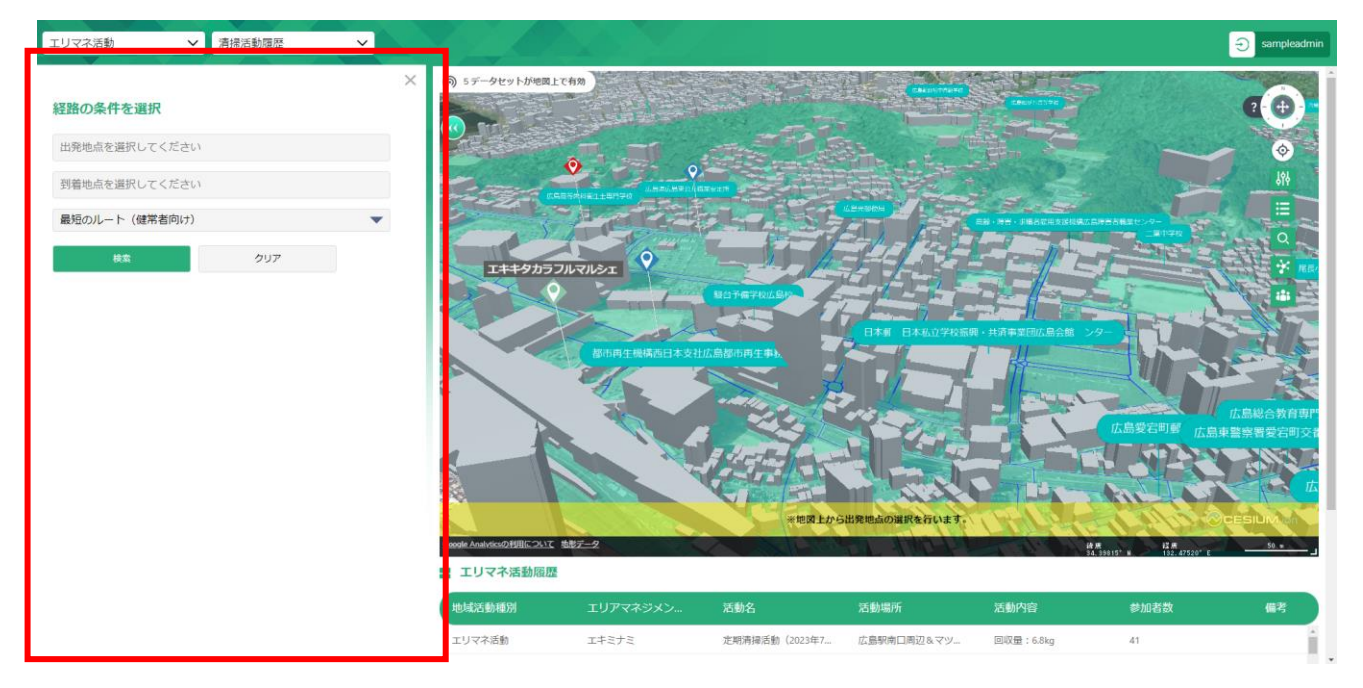

図 3-165 経路検索画面の表示

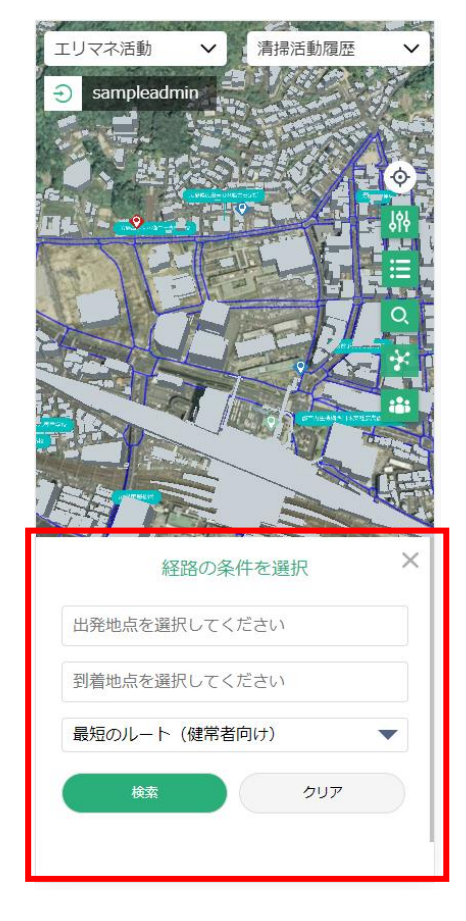

図 3-166 経路検索画面の表示 (スマホ画面)

- ③ 地図画面上で開始地点に設定したい場所を押下する。 ※経路検索が可能な地点は歩行者空間ネットワークレイヤ上の地点のみ
- ④ 経路検索画面の上の欄に座標が、地図画面に黄色い点が表示されたことを確認する。

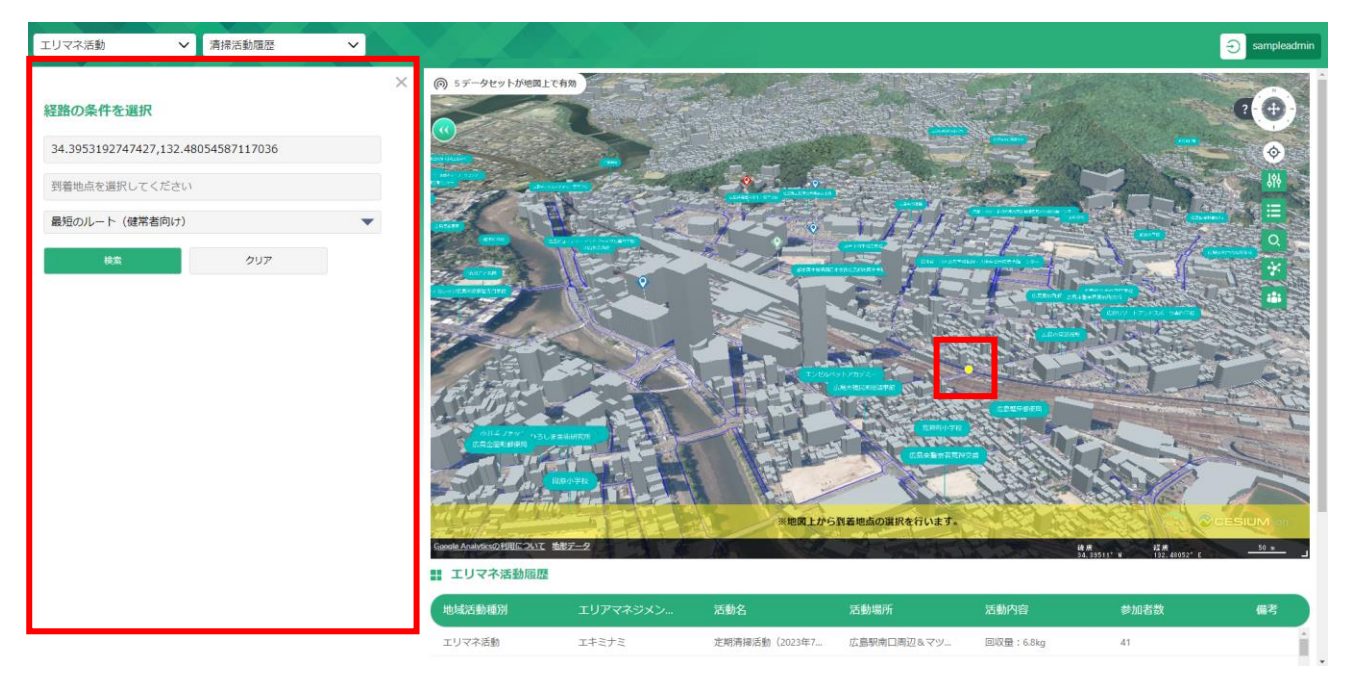

図 3-167 出発地点の座標入力

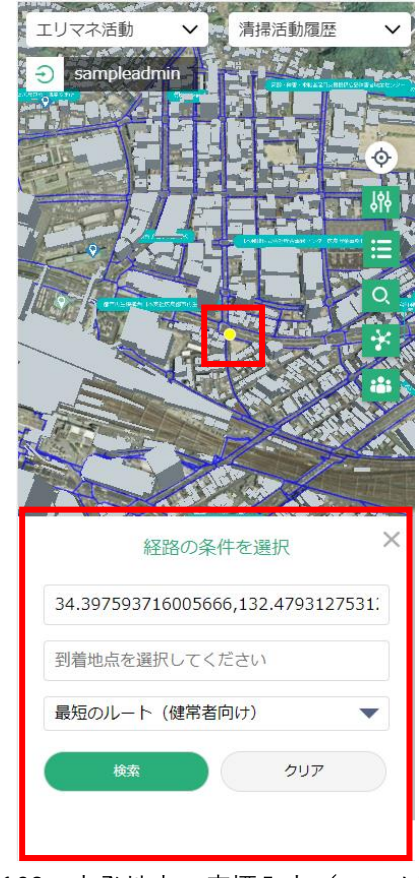

図 3-168 出発地点の座標入力(スマホ画面)

- ⑤ 地図画面上で終了地点に設定したい地点を押下する。 ※経路検索が可能な地点は歩行者空間ネットワークレイヤ上の地点のみ
- ⑥ 経路検索画面の 2 つ目の欄に座標が、地図画面に赤い点が表示されたことを確認する。

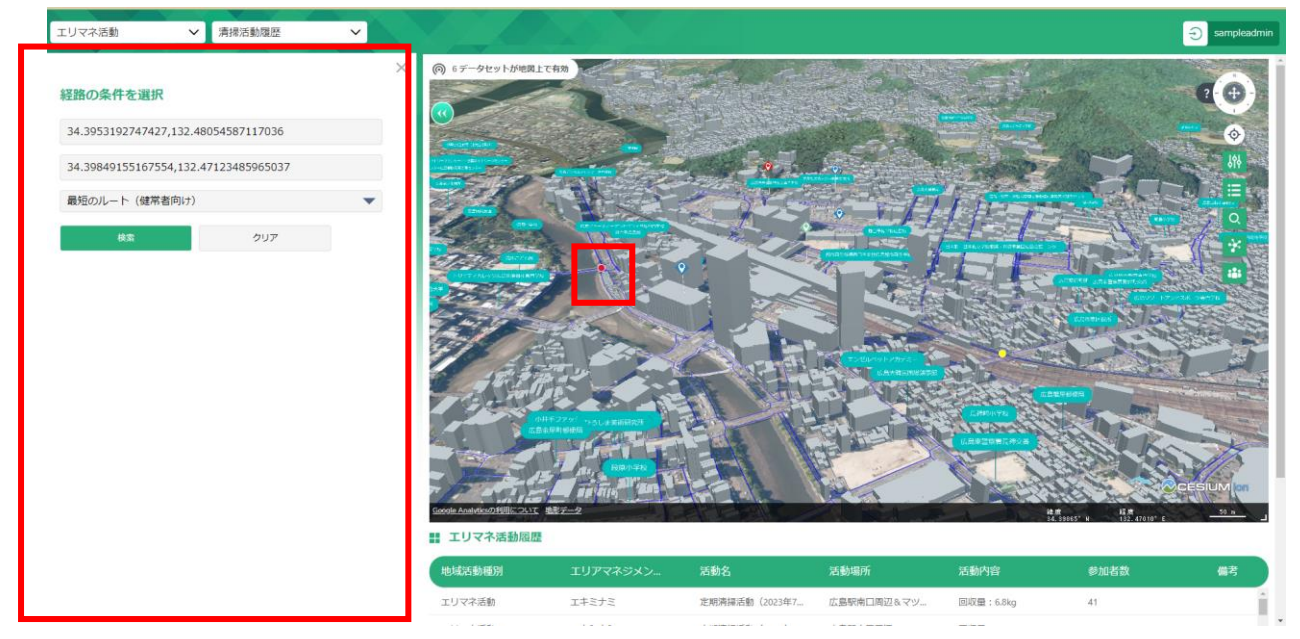

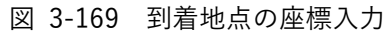

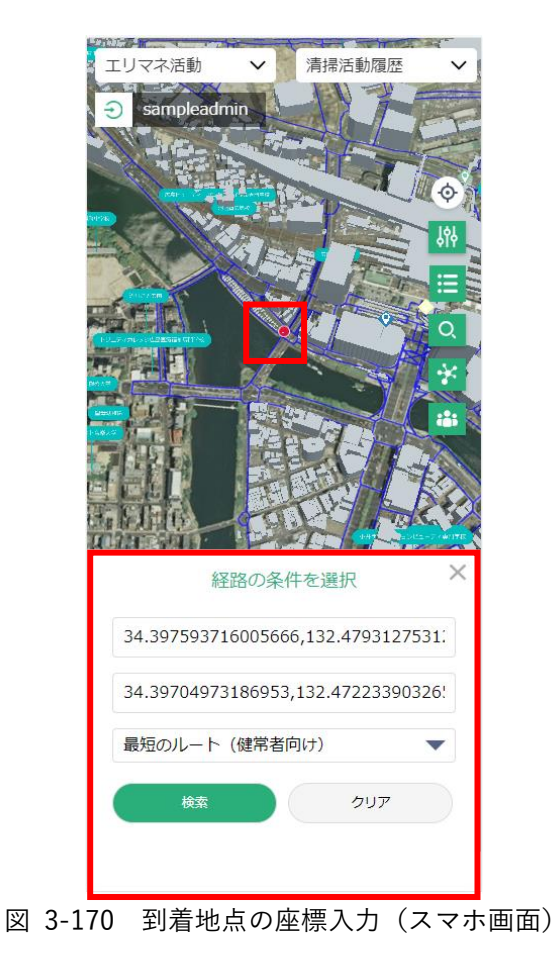

⑦ 「クリア」ボタンを押下するとそれまでの入力が破棄される。

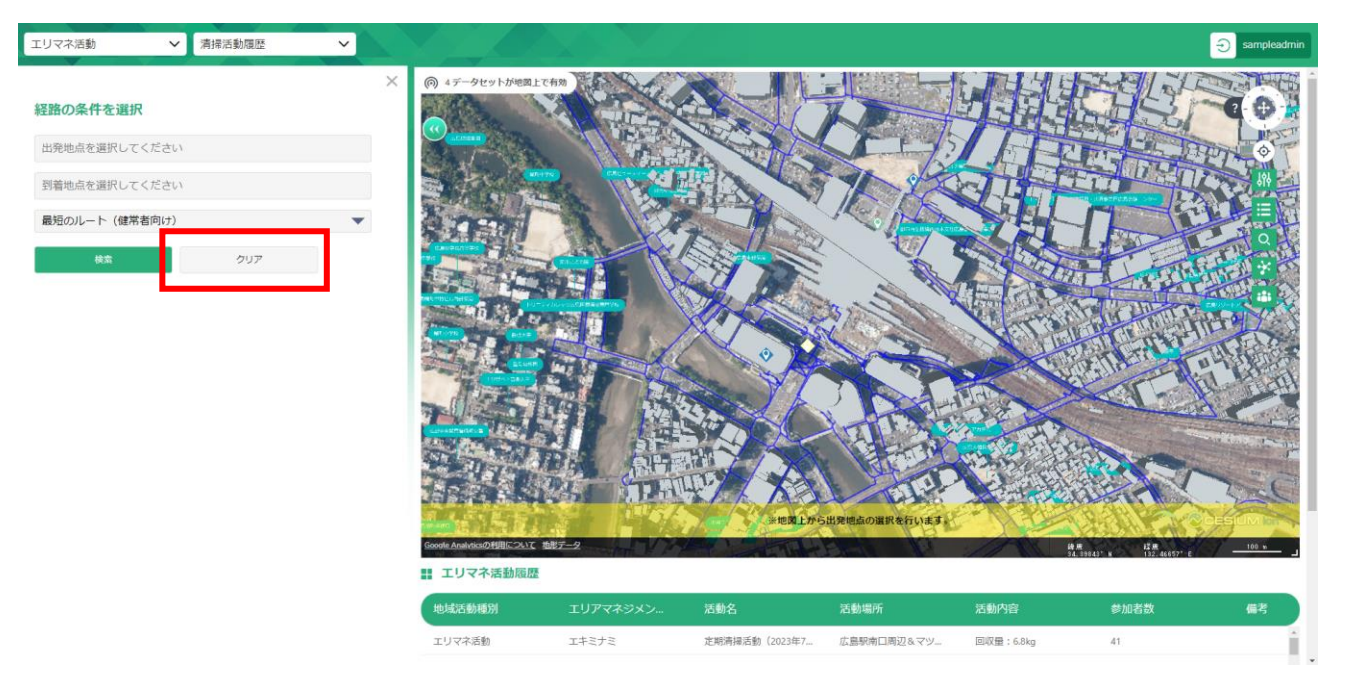

図 3-171 出発・到着地点の削除

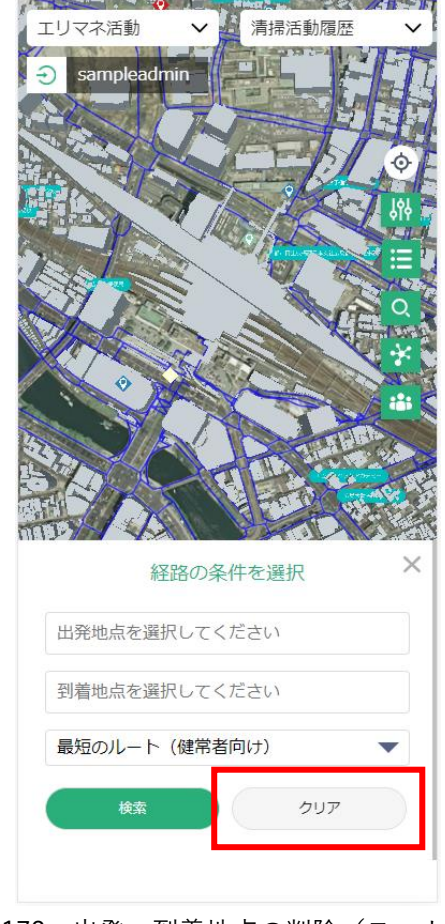

図 3-172 出発・到着地点の削除 (スマホ画面)

⑧ プルダウンからルートの条件を選択する。

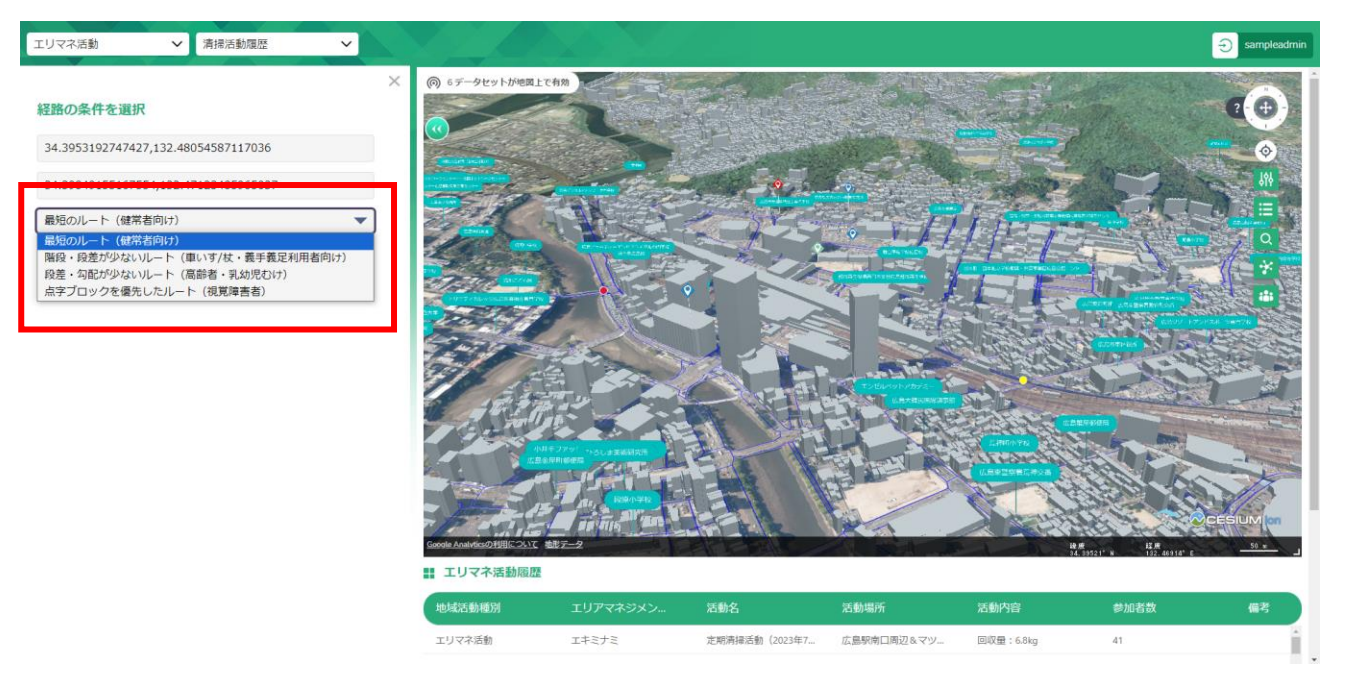

図 3-173 ルートの条件を選択

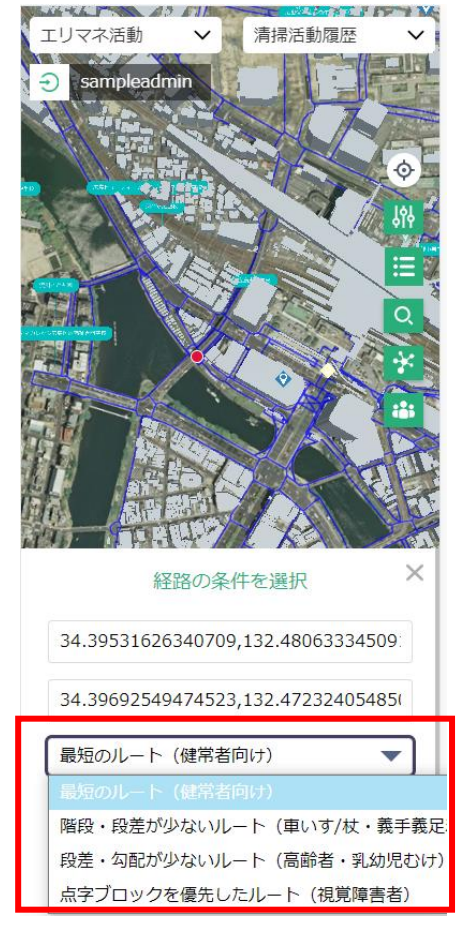

図 3-174 ルートの条件を選択 (スマホ画面)

- ⑨ 「検索」ボタンを押下する。
- ⑩ 経路検索画面の「検索」ボタンの下に総延長が表示され、地図画面上に最短ルートが表示される。

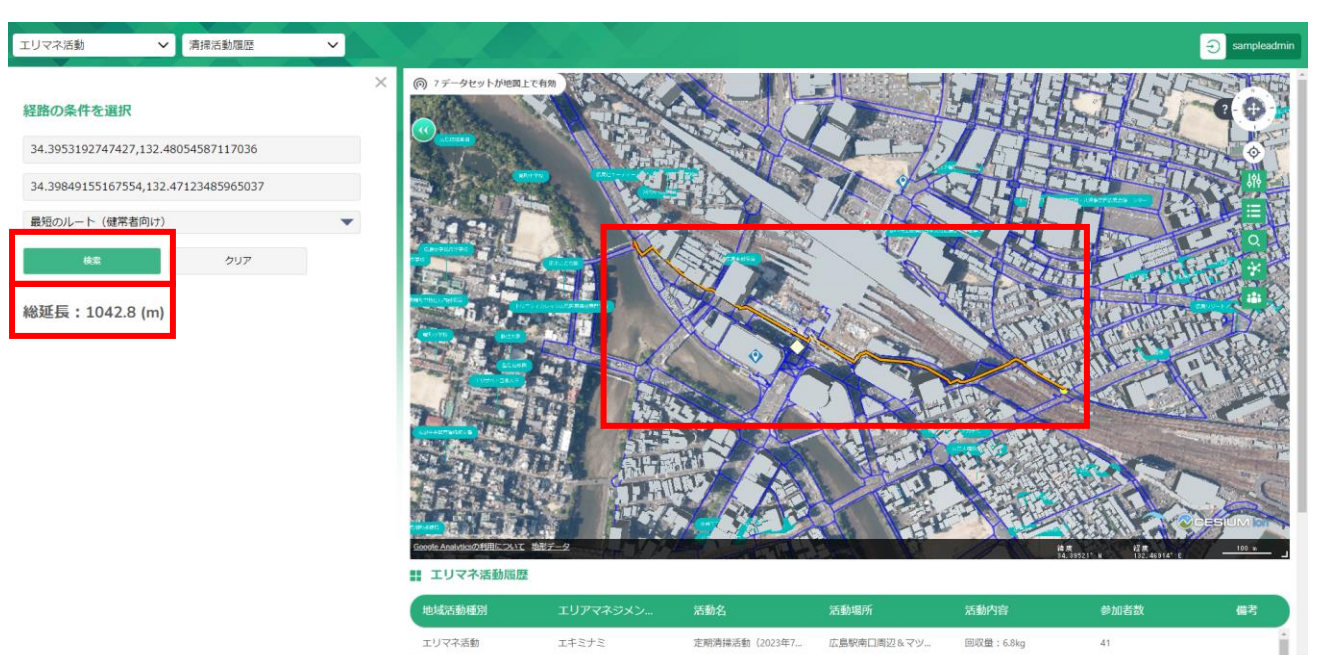

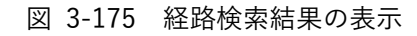

للمنط

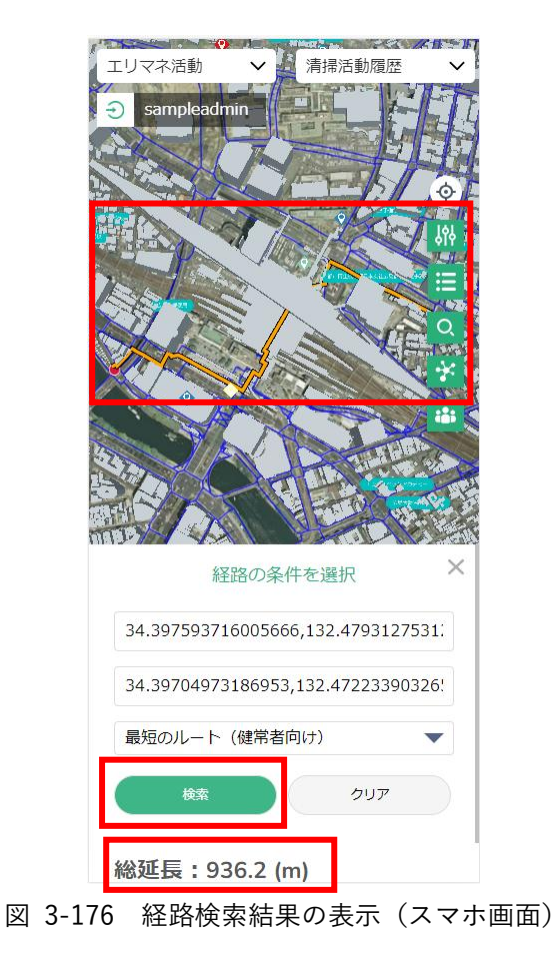

⑪ 画面右上部にある「×」ボタンを押下すると画面が閉じ、地図上に表示されていた開始地点、終了地 点、検索結果のルートが消える。

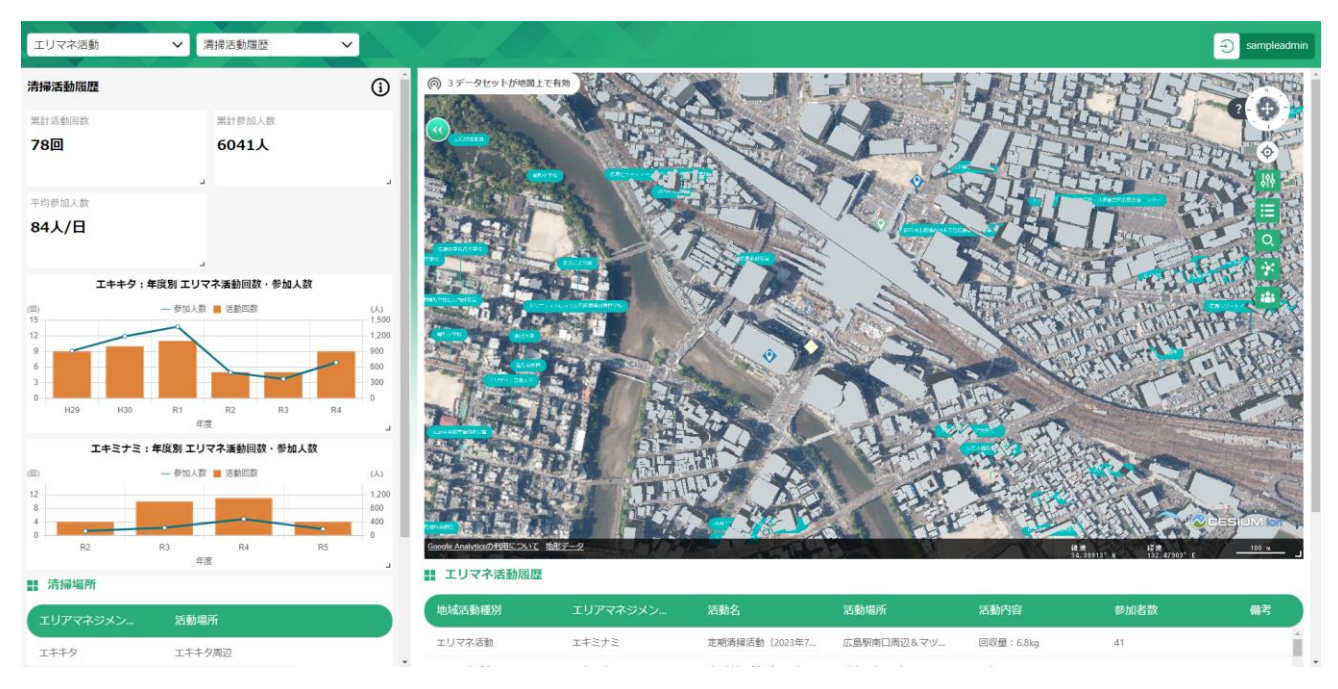

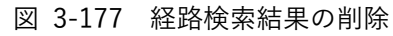

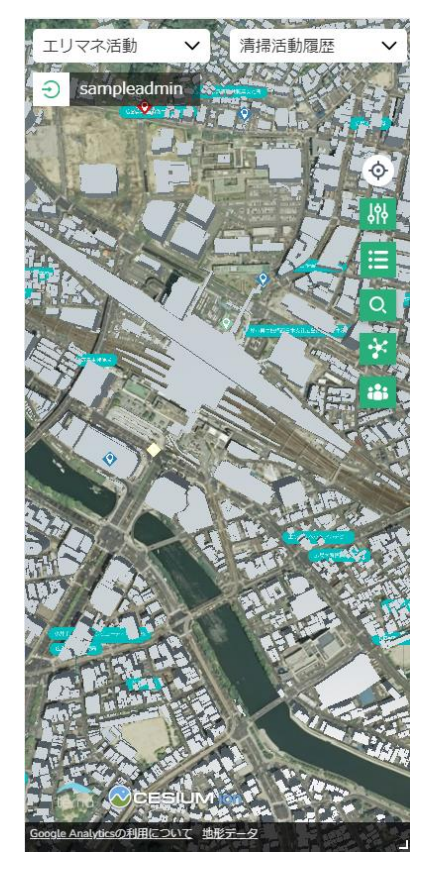

図 3-178 経路検索結果の削除(スマホ画面)

### 《町丁目を検索する》

- ⚫ 町や丁目を名称から検索する。
	- ① ナビボタンにある「町丁目検索ボタン」を押下する。

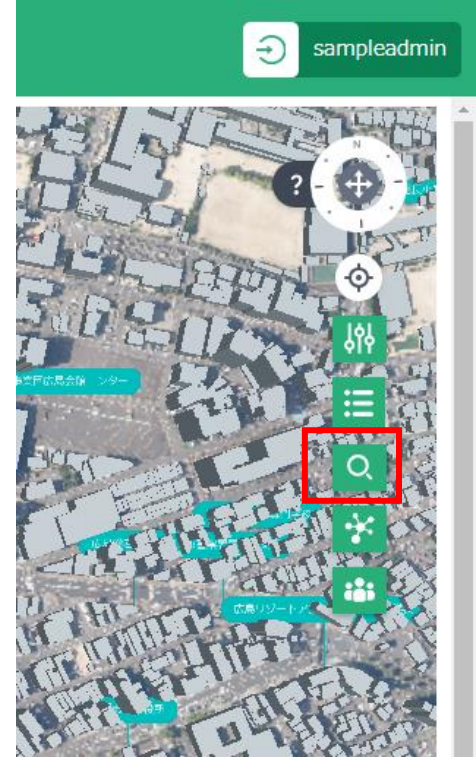

図 3-179 町丁目検索ボタンの押下

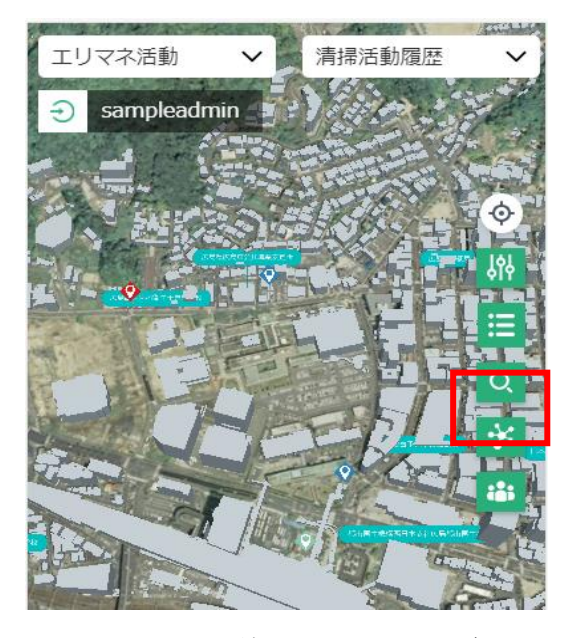

図 3-180 町丁目検索ボタンの押下(スマホ画面)

② 町丁目検索画面がグラフ画面の上に開く。

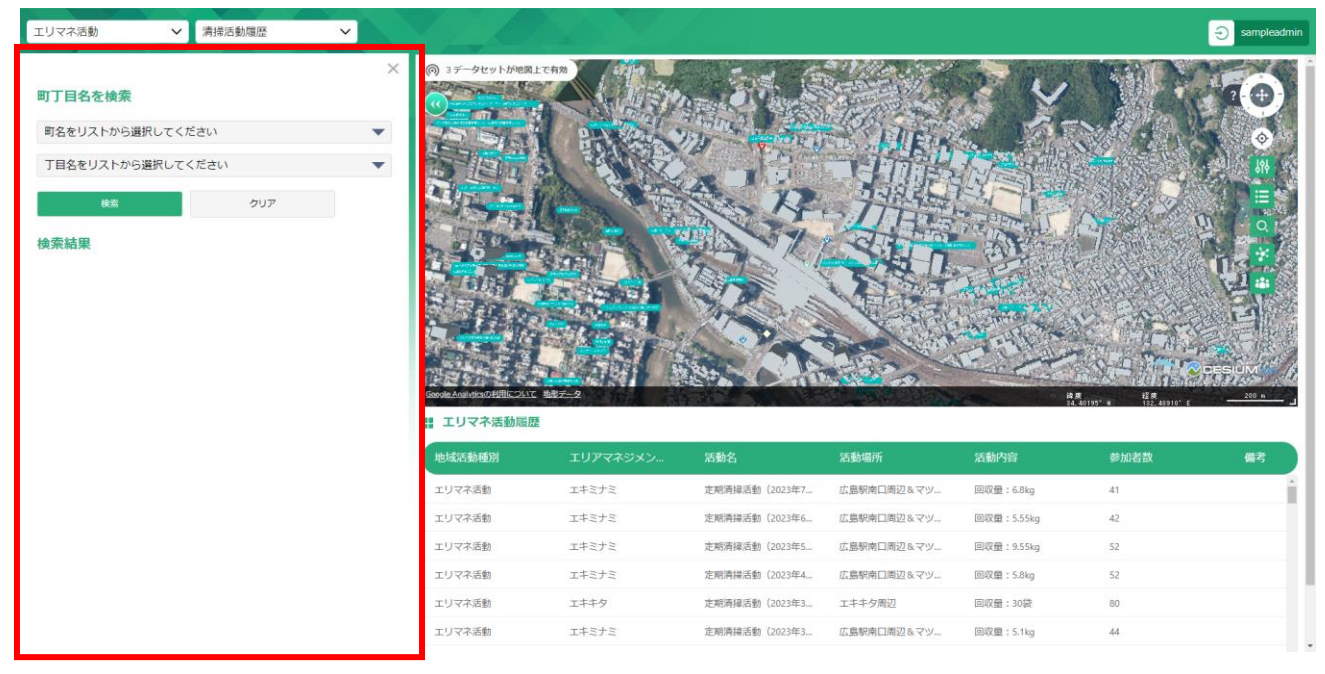

図 3-181 町丁目検索画面の表示

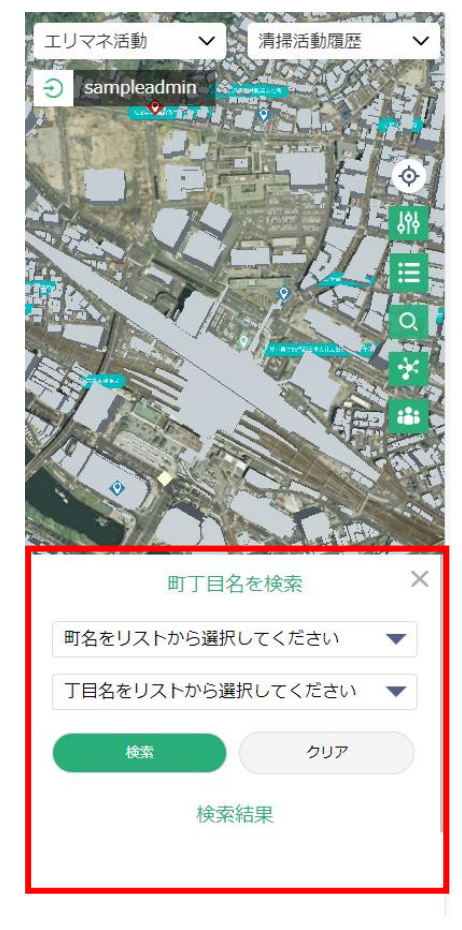

図 3-182 町丁目検索画面の表示(スマホ画面)

③ 町名のプルダウンから検索したい町名を選択する。 ※全検索の場合は「町名」を選択する。

| 町丁目名を検索          | $\times$ |
|------------------|----------|
|                  |          |
| 町名をリストから選択してください |          |
| すべての町名           |          |
| 東駅町              |          |
| 山根町              |          |
| 上大須賀町            |          |
| 猿猴橋町             |          |
| 荒神町              |          |
| 光町               |          |
| 東蟹屋町             |          |
| 曙                |          |
| 光が丘              |          |
| 尾長西              |          |
| 愛宕町              |          |
| 西蟹屋              |          |
| 若草町              |          |
| 南蟹屋              |          |
| 尾長東              |          |
| 二葉の里             |          |
| 松原町              |          |

図 3-183 町名の選択

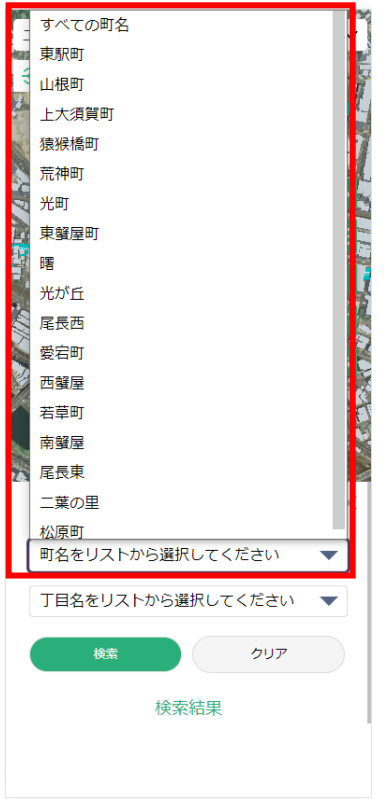

図 3-184 町名の選択(スマホ画面)

④ 丁目を検索する場合は町名選択後に丁目名プルダウンから検索したい丁目を選択する。 ※丁目が存在しない場合は「丁目名」のみが表示される ※全検索の場合は「丁目名」を選択する

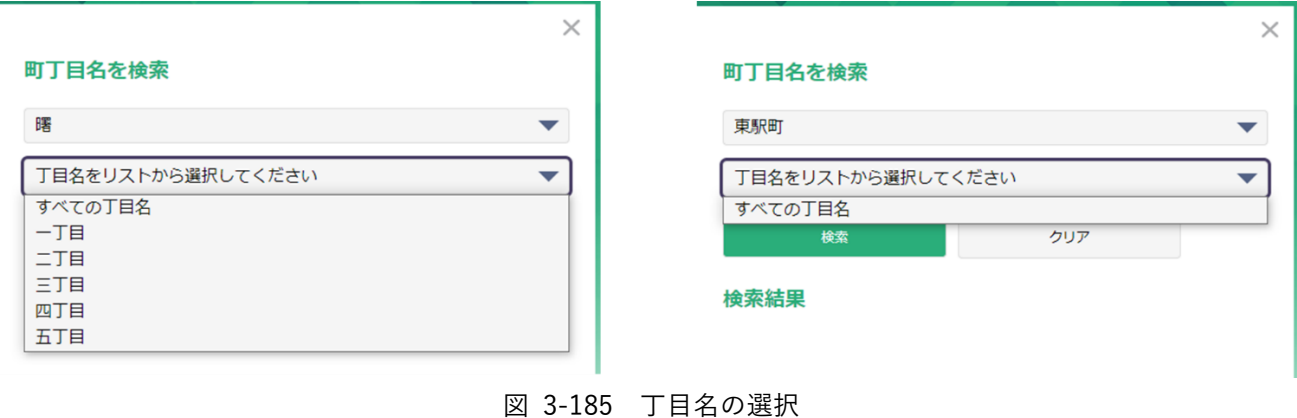

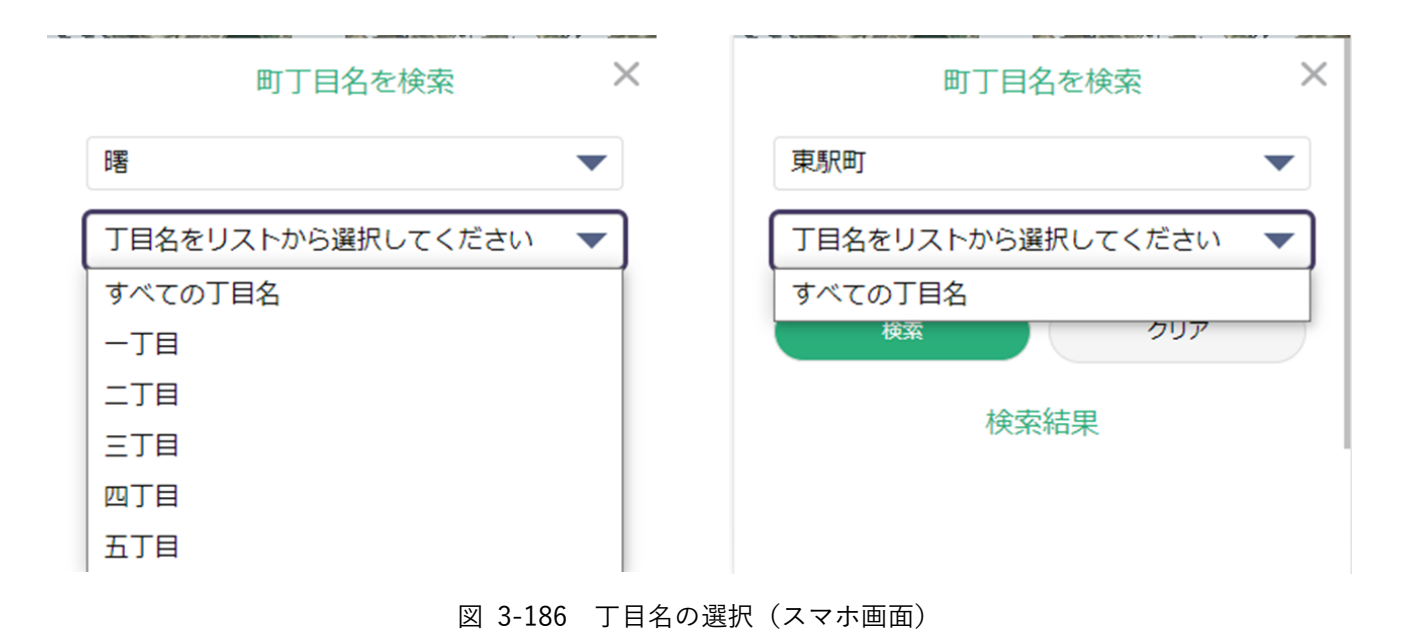

- ⑤ 「検索」ボタンを押下する。
- ⑥ 検索結果の表が「検索」ボタンの下に表示される。

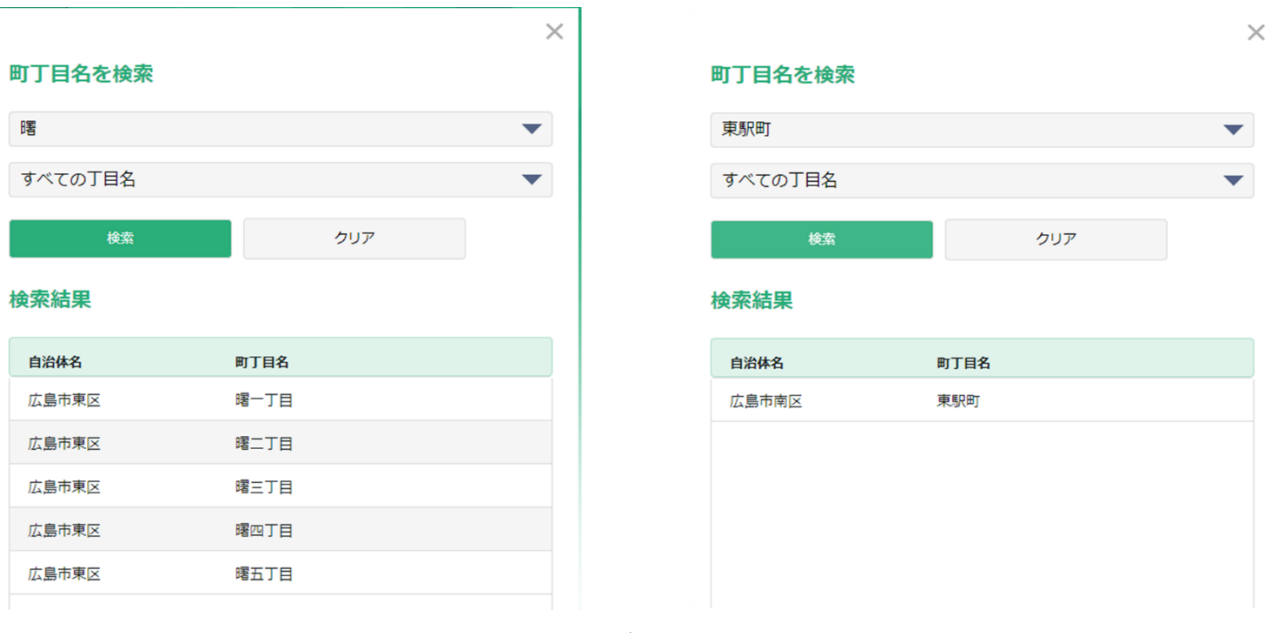

# 図 3-187 検索結果の表示

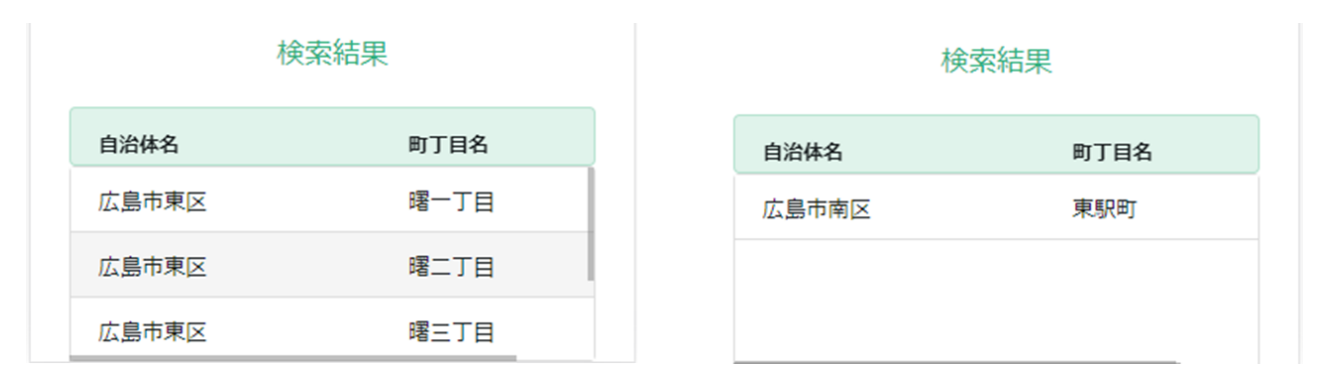

図 3-188 検索結果の表示(スマホ画面)

⑦ 検索結果から任意の町丁目を押下すると、地図画面上でその町丁目にズームし、該当する地域がハイ ライトされる。

| エリマネ活動  | ▽ 清掃活動履歴 | $\checkmark$             |                        |          |                |             |             |                                        | $\Theta$<br>sampleadmin |
|---------|----------|--------------------------|------------------------|----------|----------------|-------------|-------------|----------------------------------------|-------------------------|
| 町丁目名を検索 |          | $\times$                 | (の) 4データセットが地図上で有効     |          |                |             |             |                                        |                         |
| 晒       |          | $\overline{\phantom{a}}$ |                        |          |                |             |             |                                        |                         |
| すべての丁目名 |          | $\blacktriangledown$     |                        |          |                |             |             |                                        |                         |
| 検索      | クリア      |                          |                        |          |                |             |             |                                        |                         |
|         |          |                          |                        |          |                |             |             |                                        |                         |
| 検索結果    |          |                          |                        |          |                |             |             |                                        |                         |
| 自治体名    | 町丁目名     |                          |                        |          |                |             |             |                                        |                         |
| 広島市東区   | 唯一丁目     |                          |                        |          |                |             |             |                                        |                         |
| 広島市東区   | 曙二丁目     |                          |                        |          |                |             |             |                                        |                         |
| 広島市東区   | 曙三丁目     |                          |                        |          |                |             |             |                                        |                         |
| 広島市東区   | 曙四丁目     |                          | Analyticsの利用について、地形データ |          |                |             |             | 設定<br>34.39421° N<br>日度<br>132. a7144° | 200n                    |
| 広島市東区   | 曙五丁目     |                          | ■ エリマネ活動障壁             |          |                |             |             |                                        |                         |
|         |          |                          | 地域活動種別                 | エリアマネジメン | 活動名            | 活動場所        | 活動内容        | 参加者数                                   | 備考                      |
|         |          |                          | エリマネ活動                 | エキミナミ    | 定期清掃活動 (2023年7 | 広島駅南口周辺&マツ… | 回収量: 6.8kg  | 41                                     |                         |
|         |          |                          | エリマネ活動                 | エキミナミ    | 定期清操活動 (2023年6 | 広島駅南口周辺&マツ… | 回収量: 5.55kg | 42                                     |                         |
|         |          |                          | エリマネ活動                 | エキミナミ    | 定期清掃活動 (2023年5 | 広島駅南口周辺&マツ… | 回収量: 9.55kg | 52                                     |                         |
|         |          |                          | エリマネ活動                 | エキミナミ    | 定期清掃活動 (2023年4 | 広島駅南口周辺&マツ… | 回収量: 5.8kg  | 52                                     |                         |
|         |          |                          |                        |          |                |             |             |                                        |                         |
|         |          |                          | エリマネ活動                 | エキキタ     | 定期清掃活動 (2023年3 | エキキタ周辺      | 回収量:30袋     | 80                                     |                         |

図 3-189 町丁目検索結果の表示

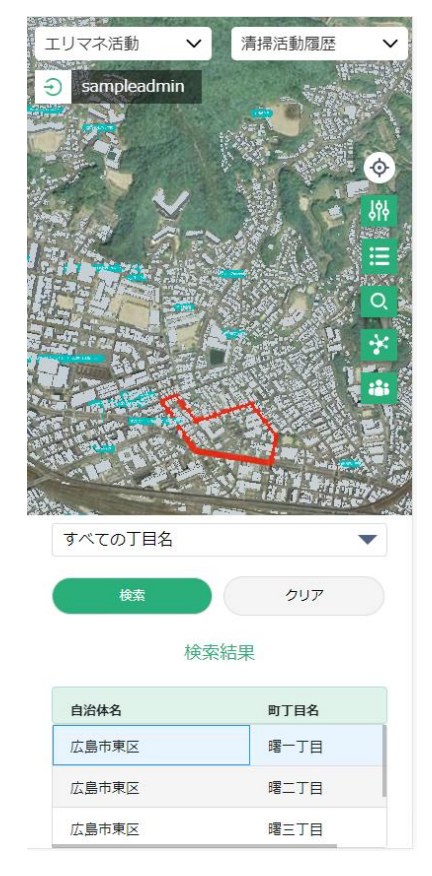

図 3-190 町丁目検索結果の表示(スマホ画面)

⑧ 画面右上部にある「×」ボタンを押下すると画面が閉じる。
3-7-2-g. その他の管理者機能 《テーマ・レイヤ公開管理》

- 公開画面で表示するテーマとレイヤの管理・編集を行う。
	- 1) テーマの設定を管理する
		- ➢ 公開画面で表示するテーマの管理を行う。

① 管理者メニューから左側の「テーマ・レイヤ公開管理」タブを選択する。

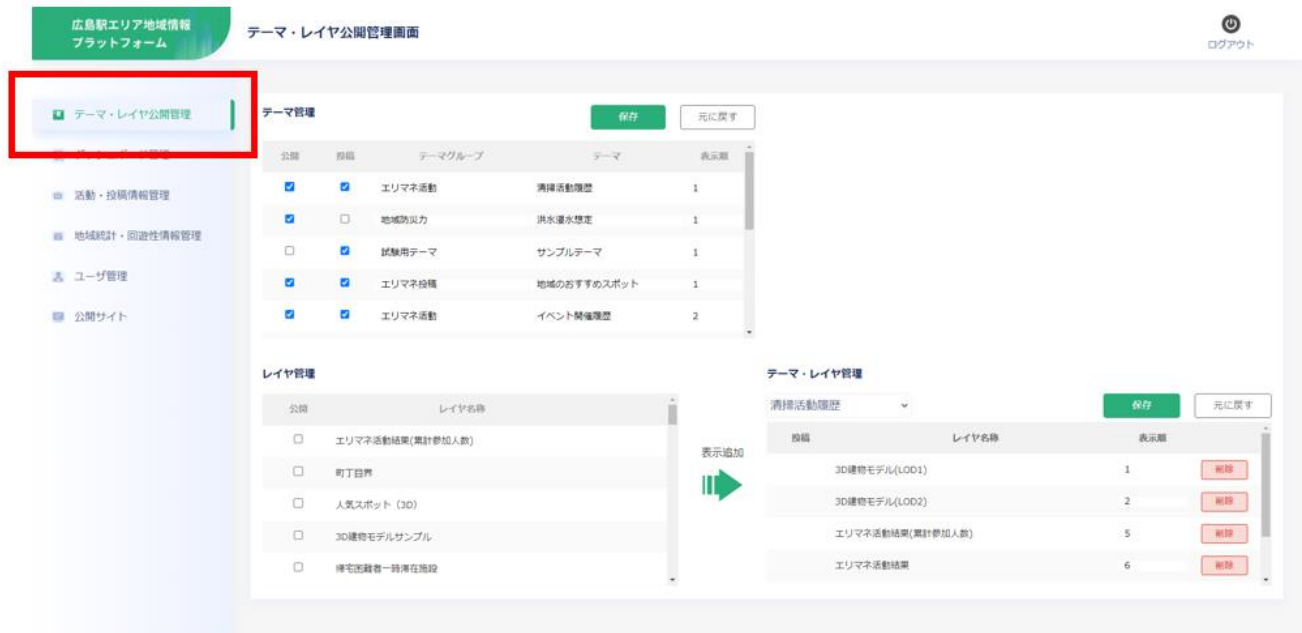

図 3-191 テーマ・レイヤ公開管理画面の表示

② テーマ管理の表から公開したいテーマの「公開」列にあるチェックボックスを選択し押下する。

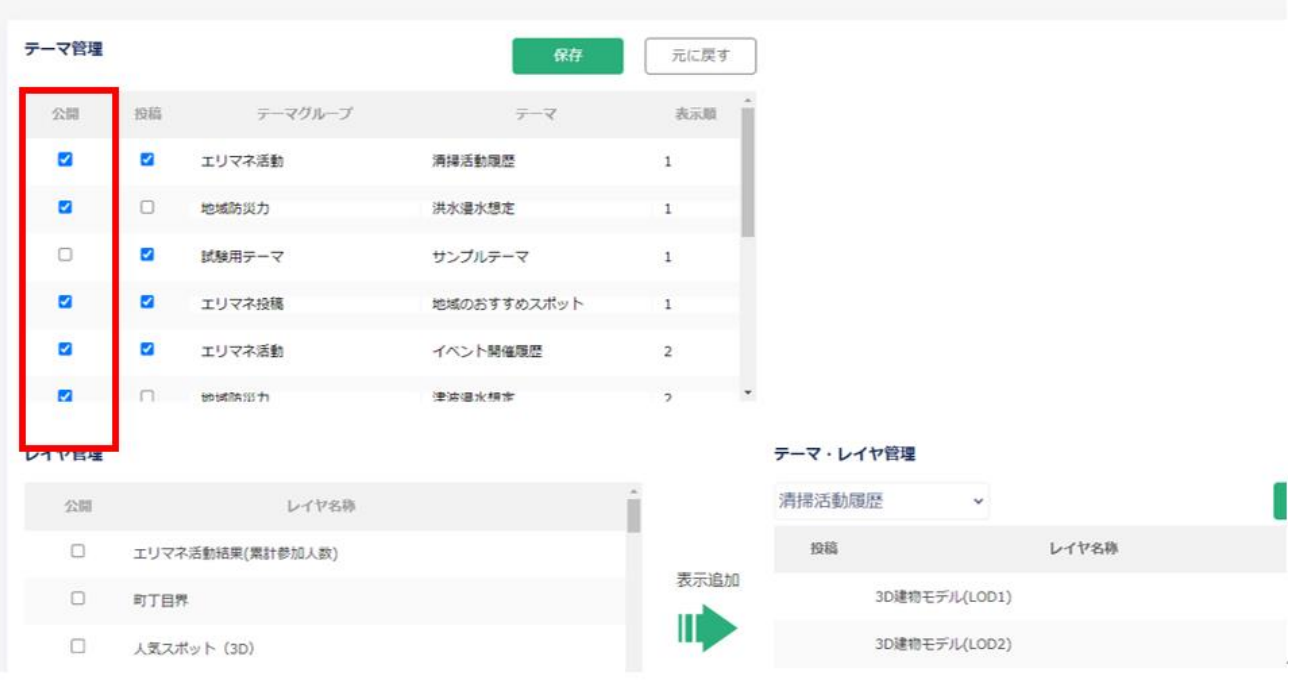

図 3-192 公開するテーマの選択

③ 投稿可能に設定するテーマの「投稿」列にあるチェックボックスを選択し押下する。

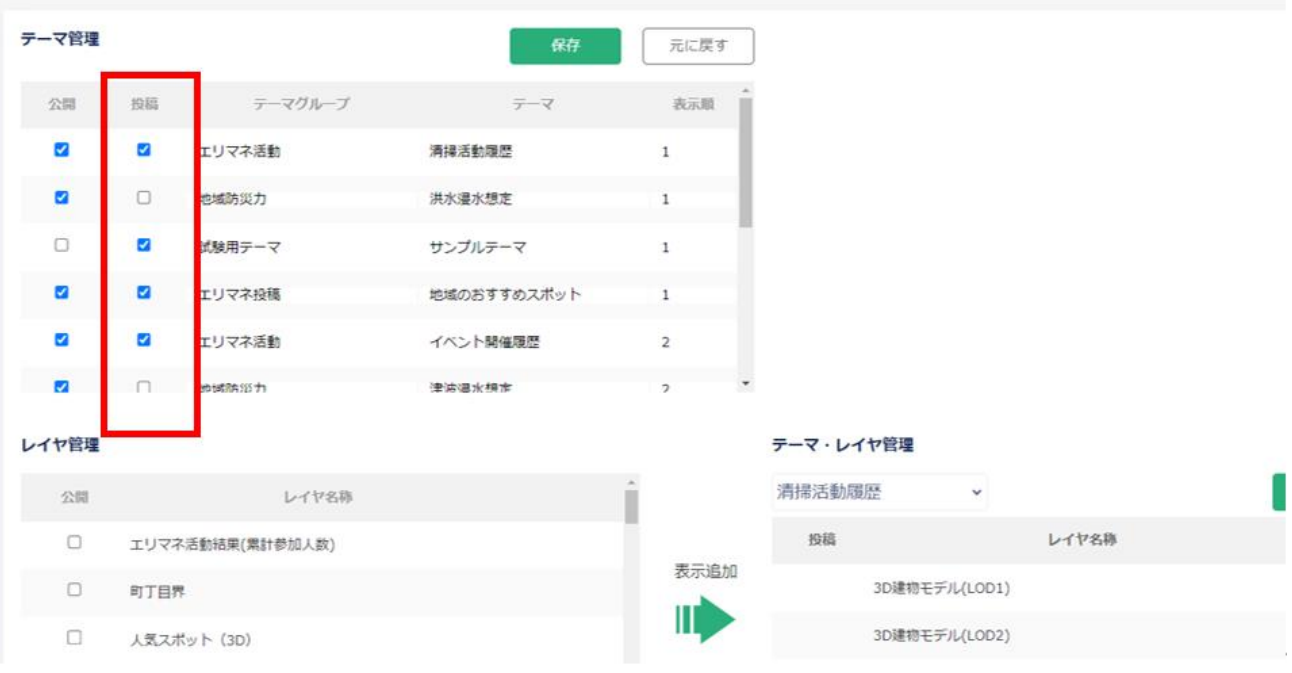

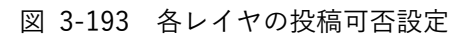

④ テーマ及びテーマグループの名称を変更する場合、変更したいテーマのテキストボックスに入力 する。

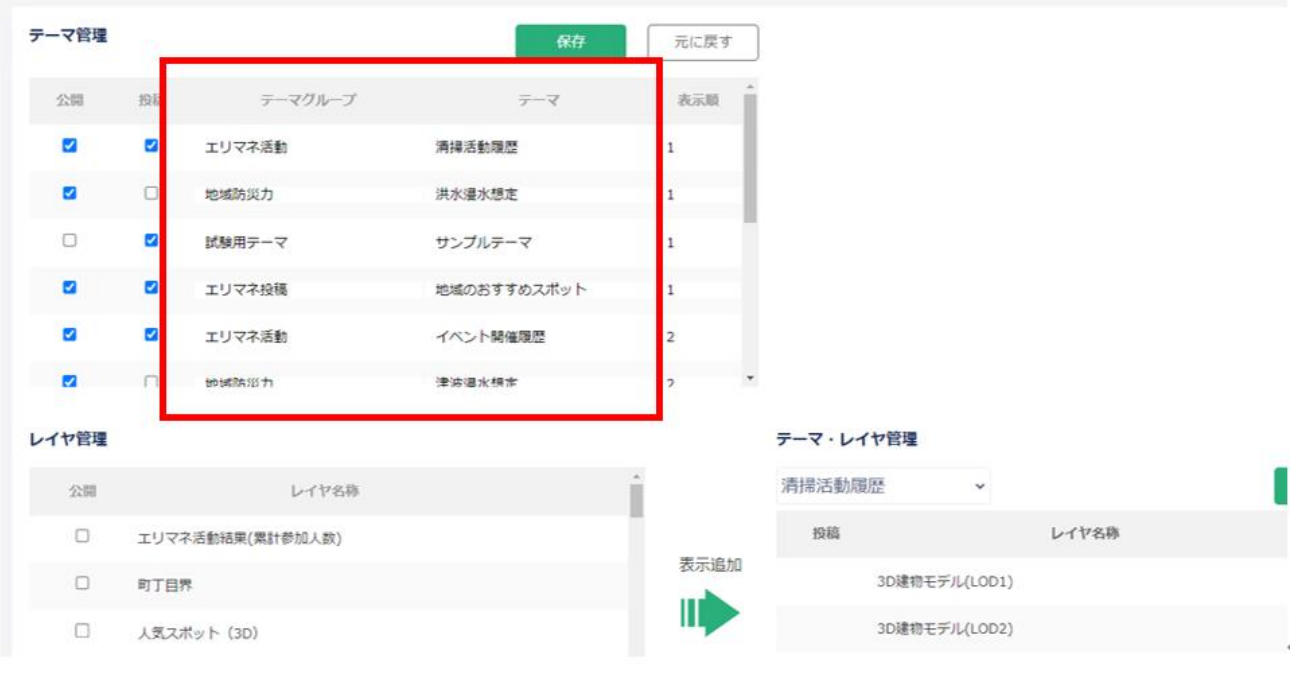

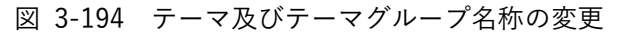

⑤ テーマの表示順を入力する。

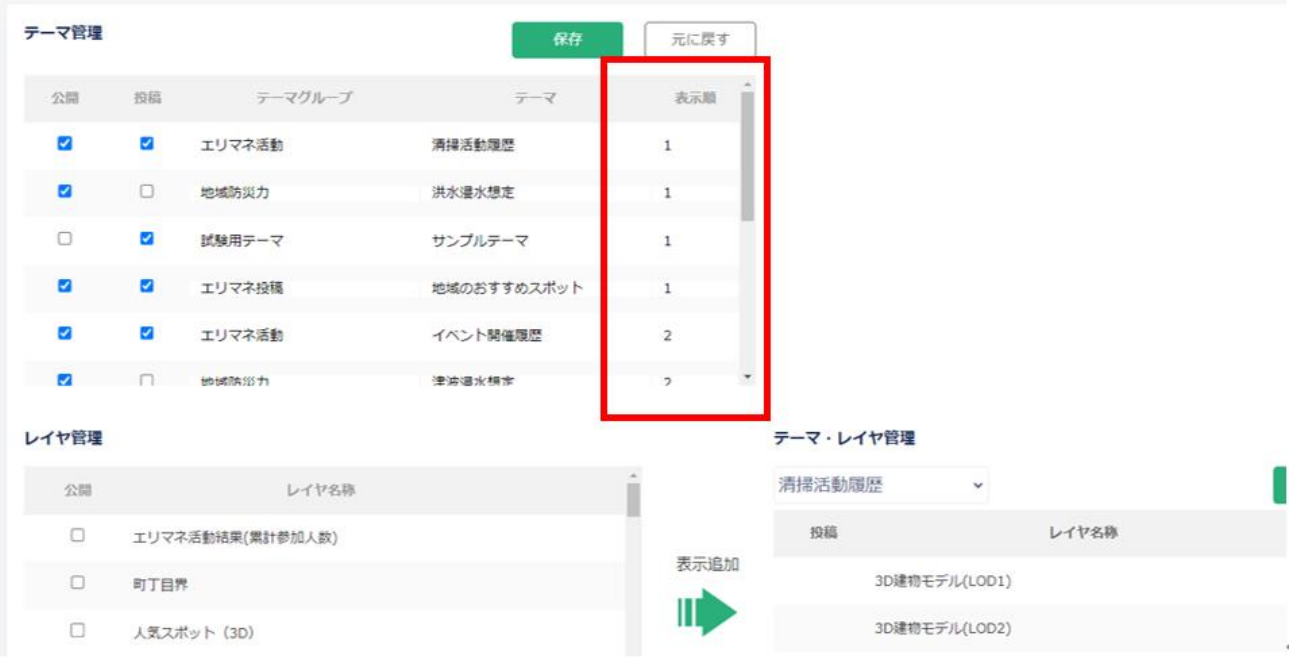

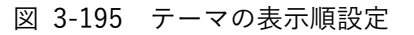

- ⑥ 設定をリセットする場合は「元に戻す」ボタンを押下する。
- ⑦ 「保存」ボタンを押下して設定を保存する。

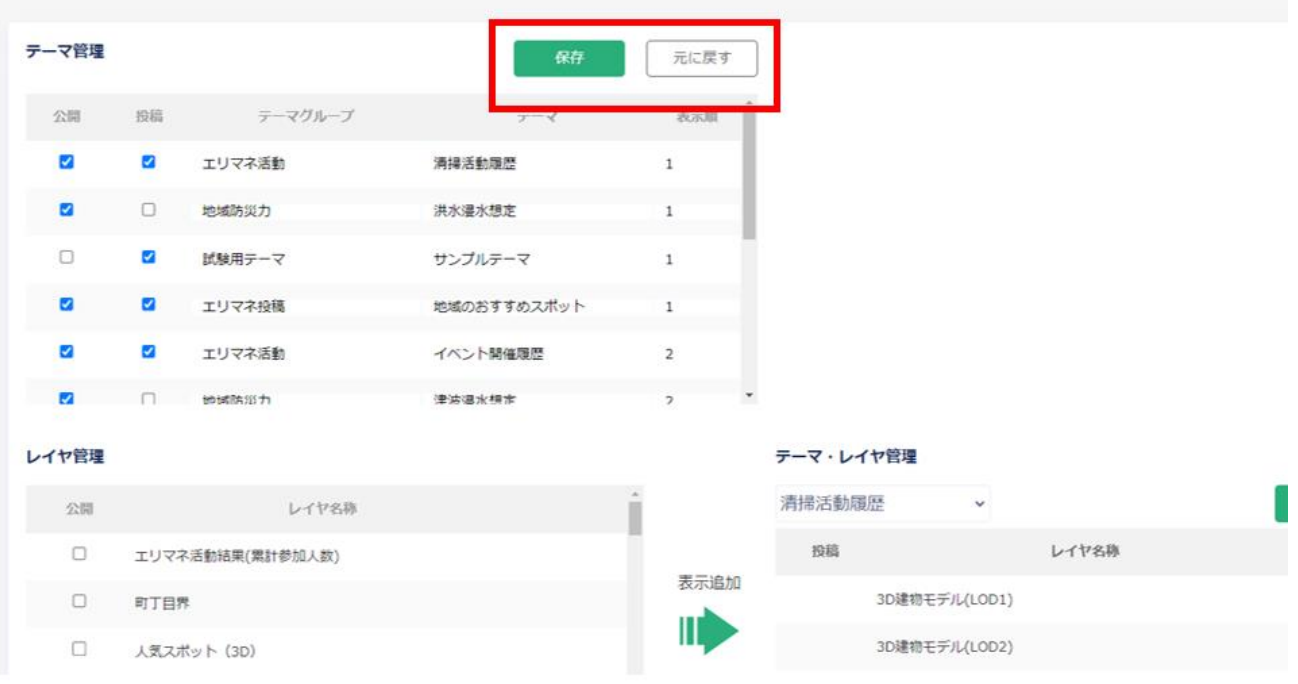

# 図 3-196 テーマ設定のリセットと保存

2) レイヤを編集する

レイヤ管理

➢ 公開画面で表示するレイヤの設定を変更する。

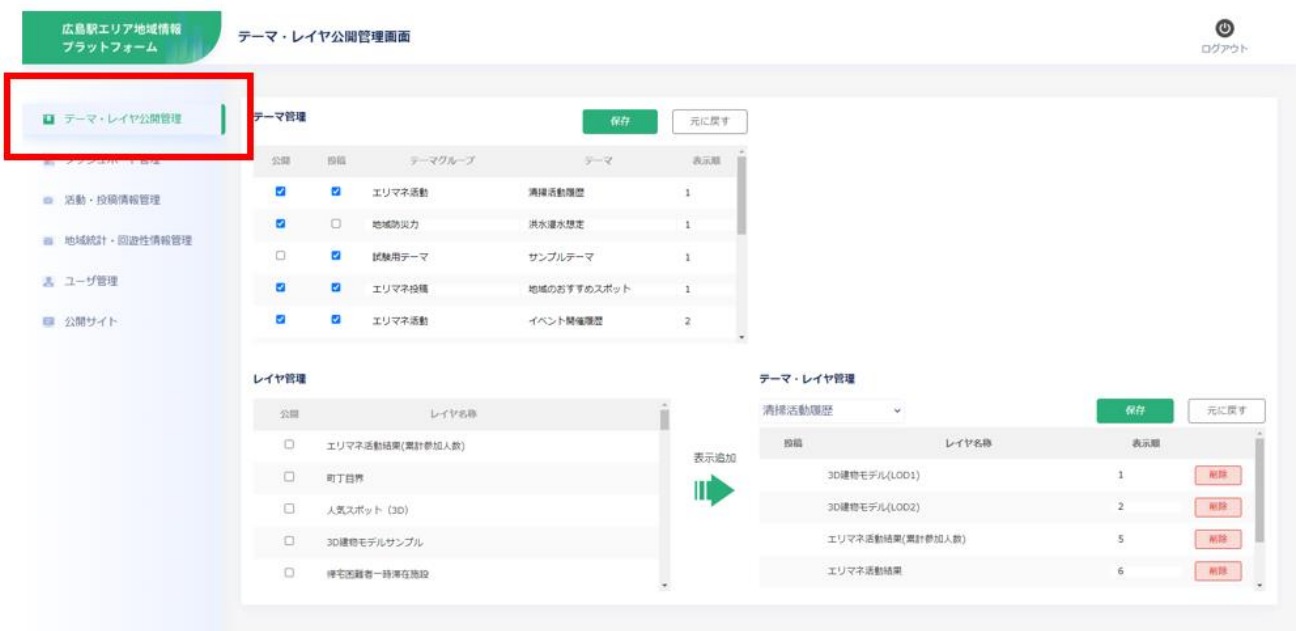

① 管理者メニューから左側の「テーマ・レイヤ公開管理」タブを選択する。

図 3-197 テーマ・レイヤ公開管理画面の表示

② レイヤ管理の表から設定の編集を行いたいレイヤの「編集」ボタンを押下する。 ※レイヤの編集は投稿レイヤのみ可能なため、投稿レイヤの行にのみボタンが表示される。

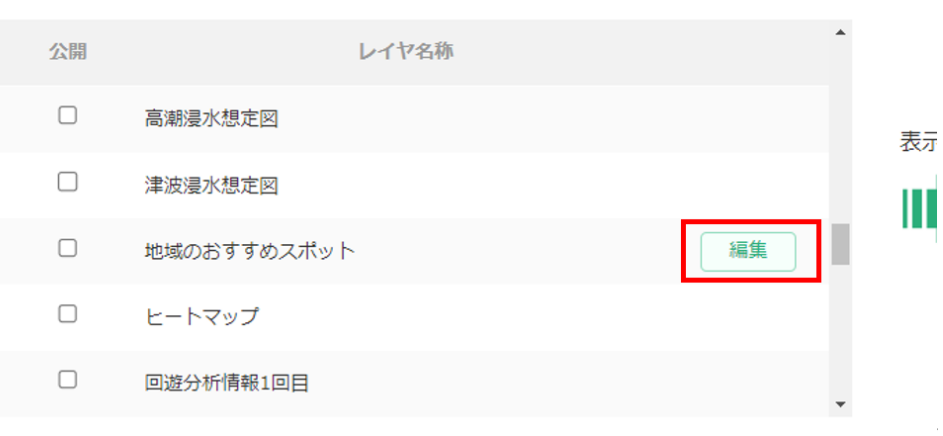

図 3-198 編集を行うレイヤの選択

- ③ レイヤ編集画面が開く。
- ④ 変更したい項目を編集する。 レイヤ名:凡例やグラフ、登録画面で表示するレイヤの名称を設定 アイコン:地域情報を登録する際に、地図画面上で情報が登録される地点を示すアイコンを設定 属性名:地域情報登録画面・属性表示画面で表示する属性の名称を設定 データ型:入力を受け付けるデータの型を設定。テキスト(小)、テキスト(大)、数値、写真、 日付から選択が可能 ※データ型は登録データが一つもない場合にのみ変更可能 表示順:地域情報登録画面及び属性表示画面で属性を表示する順番を設定 ※数値が小さいほうが先に表示

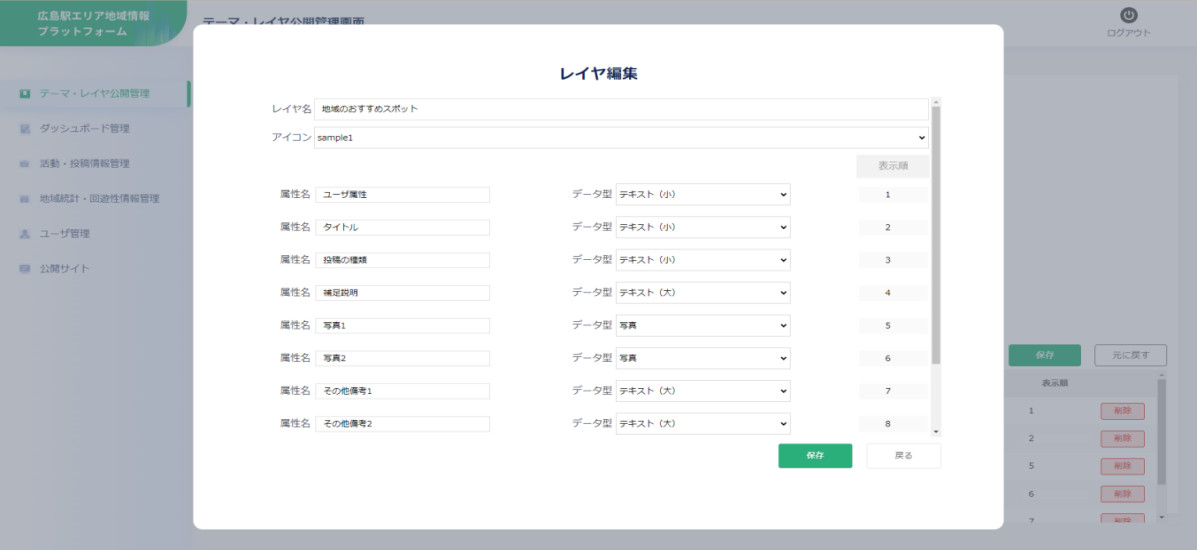

図 3-199 レイヤ編集画面の表示

- ⑤ 「保存」ボタンを押下して設定を保存する。
- ⑥ 「戻る」ボタンでテーマ・レイヤ公開管理画面に戻る。

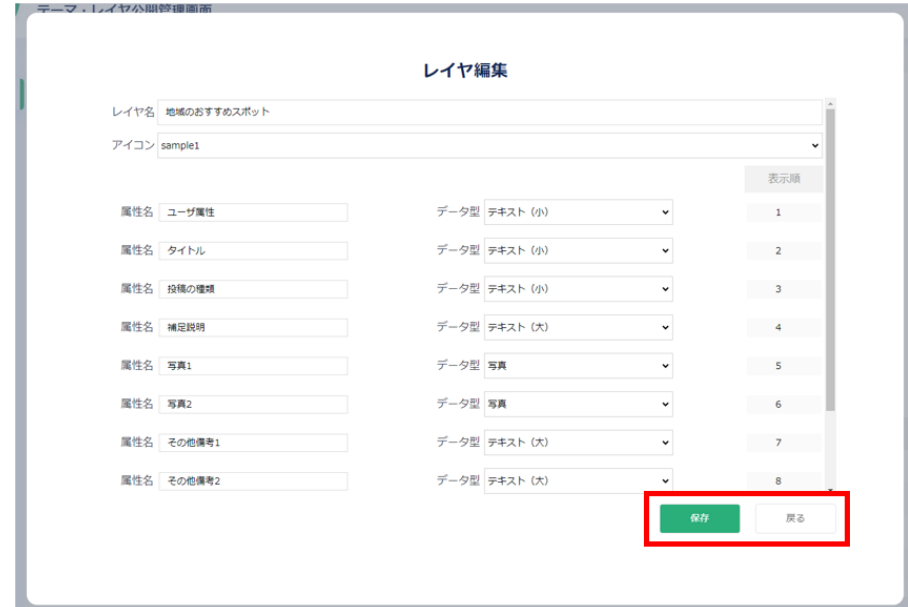

図 3-200 レイヤ編集設定の保存

- 3) テーマごとのレイヤを管理する
	- ➢ 公開画面の各テーマで表示するレイヤを管理する。
	- ① 管理者メニューから左側の「テーマ・レイヤ公開管理」タブを選択する。

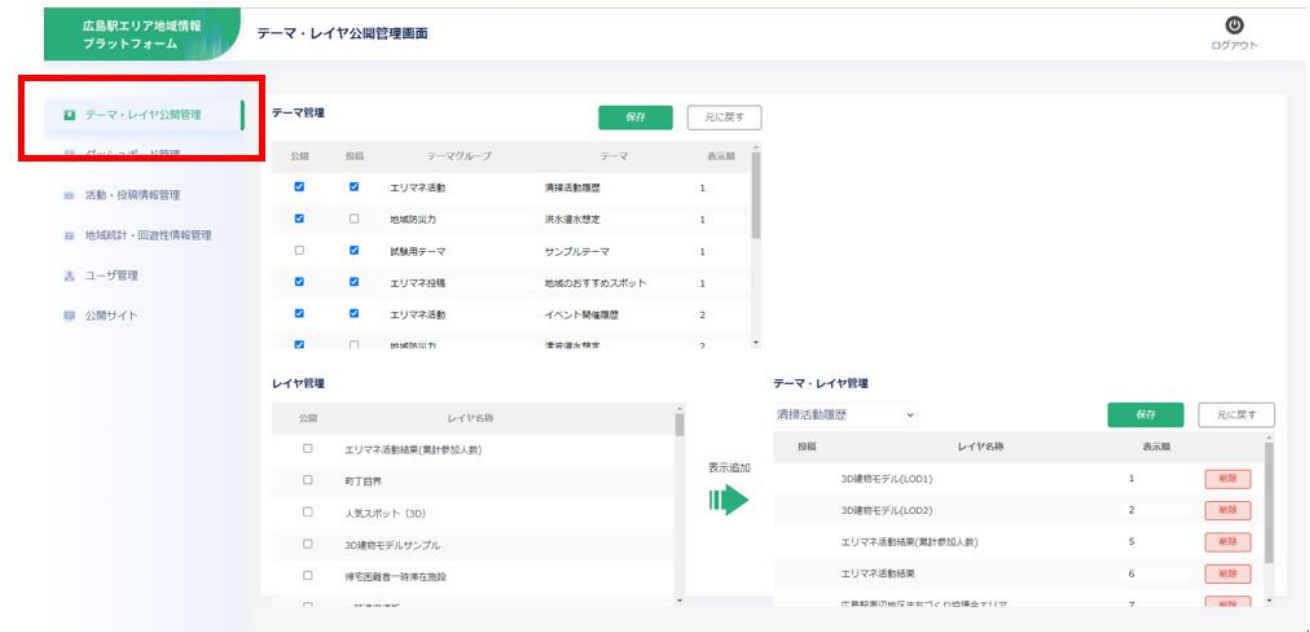

図 3-201 テーマ・レイヤ公開管理画面の表示

② テーマ・レイヤ管理表の上にあるプルダウンから管理するテーマを選択する。

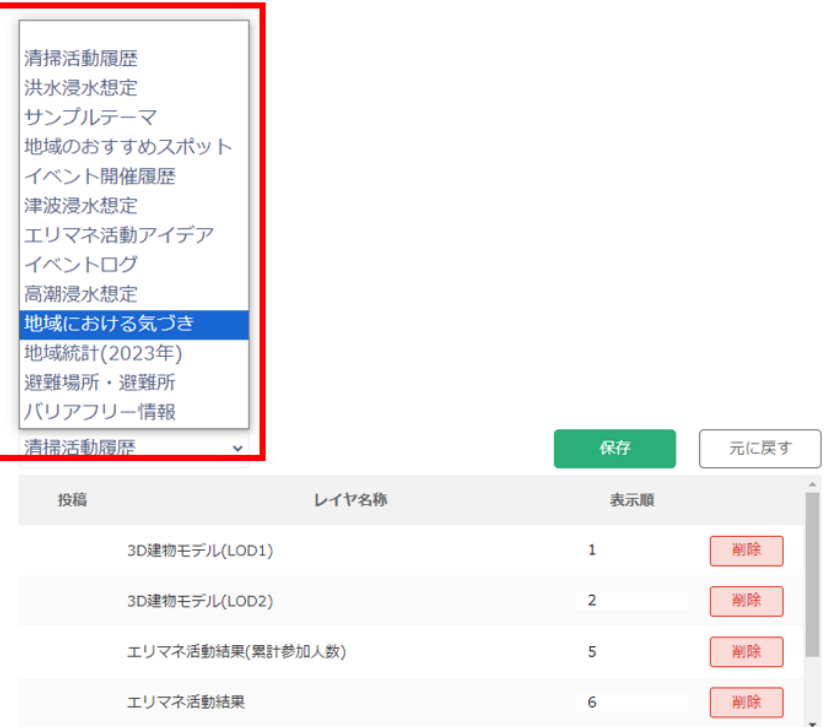

図 3-202 管理するテーマを選択

③ レイヤ管理の表で公開したいレイヤの公開チェックボックスを選択する。

レイヤ管理

| 公開                                     | レイヤ名称                         |  |
|----------------------------------------|-------------------------------|--|
| $\begin{array}{c} \square \end{array}$ | <mark>エリマネ活動結果(累計参加人数)</mark> |  |
| ☑                                      | 『丁目界                          |  |
| ☑                                      | <b>気スポット (3D)</b>             |  |
| ☑                                      | D建物モデルサンプル                    |  |
| u                                      | 师宅困難者一時滞在施設                   |  |
|                                        |                               |  |

図 3-203 レイヤの公開管理

- ④ レイヤ管理の表とテーマ・レイヤ管理の表の間にある「表示追加」ボタンを押下する。
- ⑤ テーマ・レイヤ管理の表にレイヤ管理の表でチェックを入れたレイヤが追加されていることを確 認する。

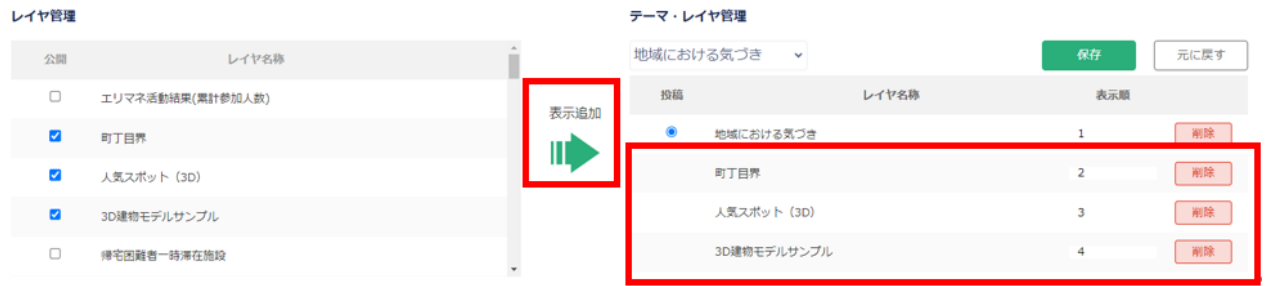

図 3-204 レイヤをテーマへ設定

⑥ 既に公開しているレイヤを削除する場合は、テーマ・レイヤ管理の表から削除したいレイヤの「削 除」ボタンを押下する。

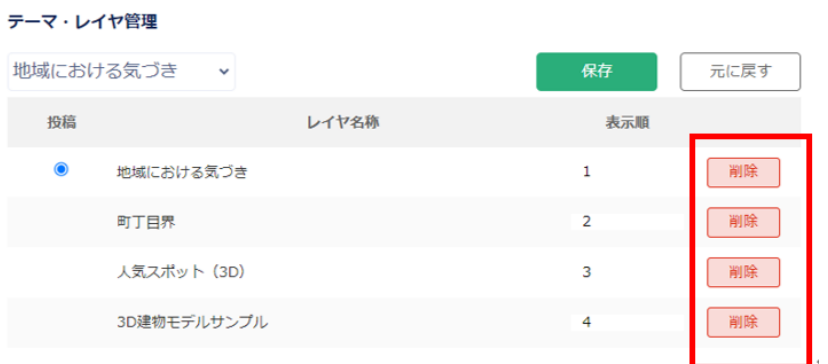

図 3-205 テーマへ設定されたレイヤの削除

- ⑦ 設定をリセットする場合は「元に戻す」ボタンを押下する。
- ⑧ 「保存」ボタンを押下して設定を保存する。

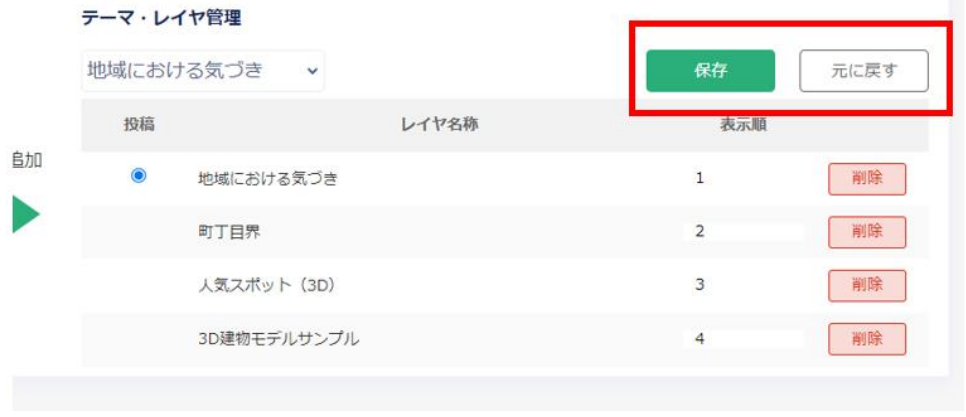

図 3-206 テーマ・レイヤ管理のリセットと保存

《ダッシュボード管理》

● 公開画面で表示するダッシュボードの追加や削除、表示位置の調整を行う。

1) ダッシュボードの表示を管理する

- ➢ 公開画面で表示するダッシュボードのレイアウトを設定する。
- ① 管理者メニューから左側の「ダッシュボード管理」タブを選択する。

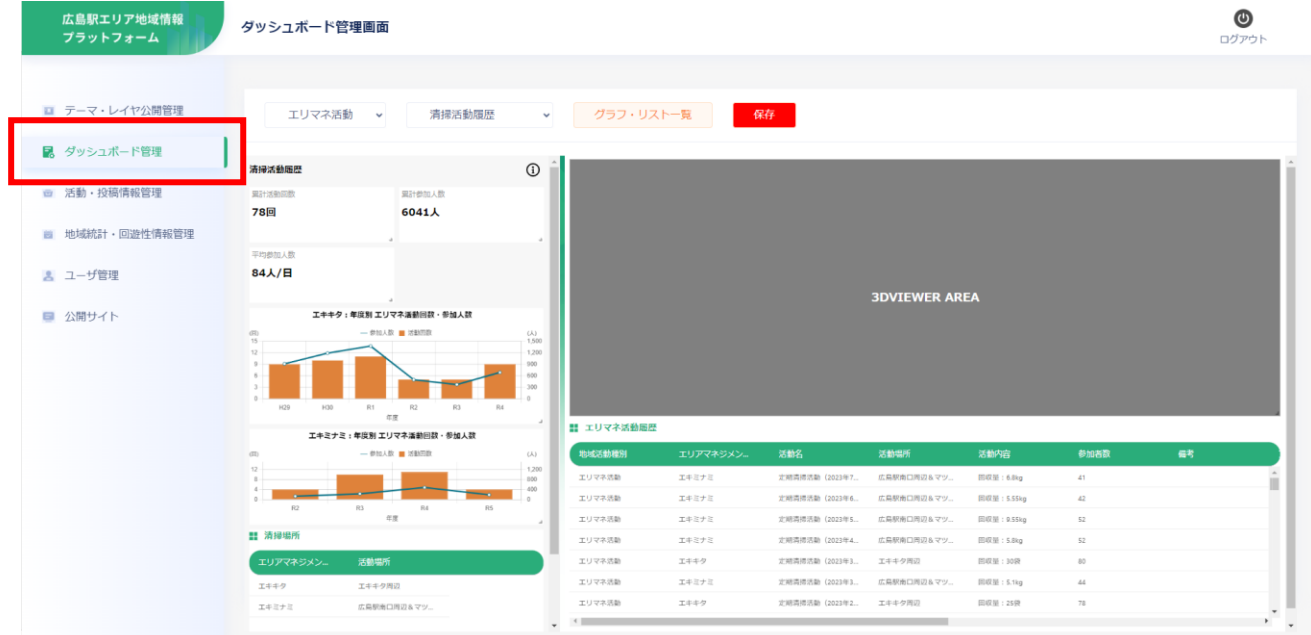

図 3-207 ダッシュボード管理画面の表示

② ダッシュボード管理画面の左上部にあるプルダウンから変更するテーマを選択する。

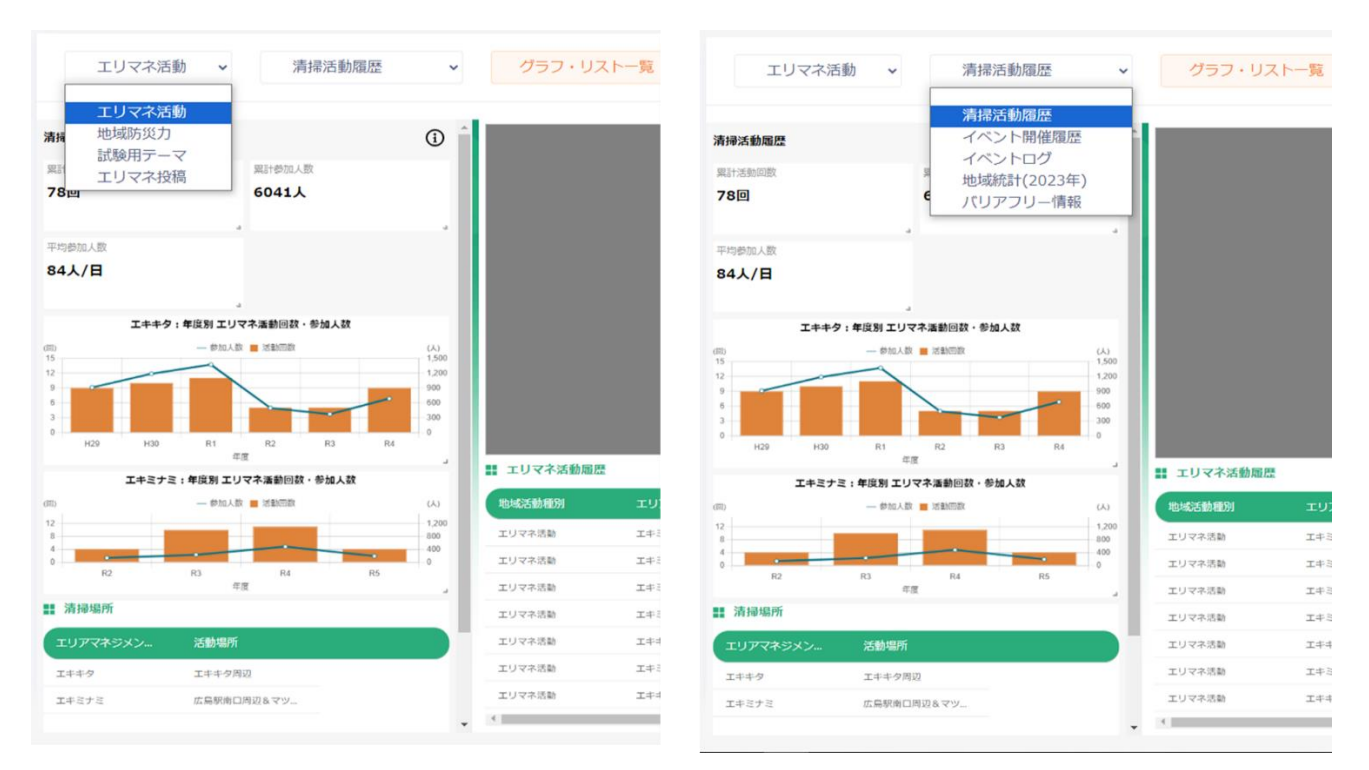

図 3-208 テーマの選択

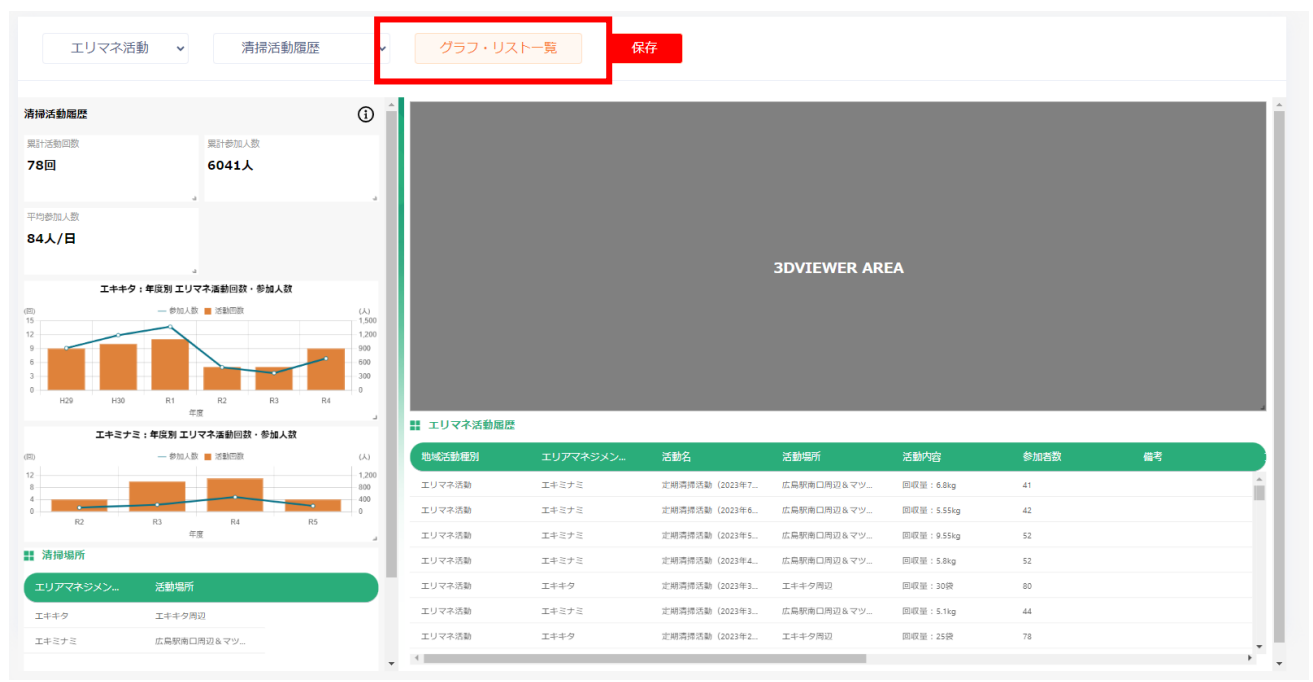

③ 「グラフ・リスト一覧」ボタンを押下する。

図 3-209 グラフ・リスト一覧の選択

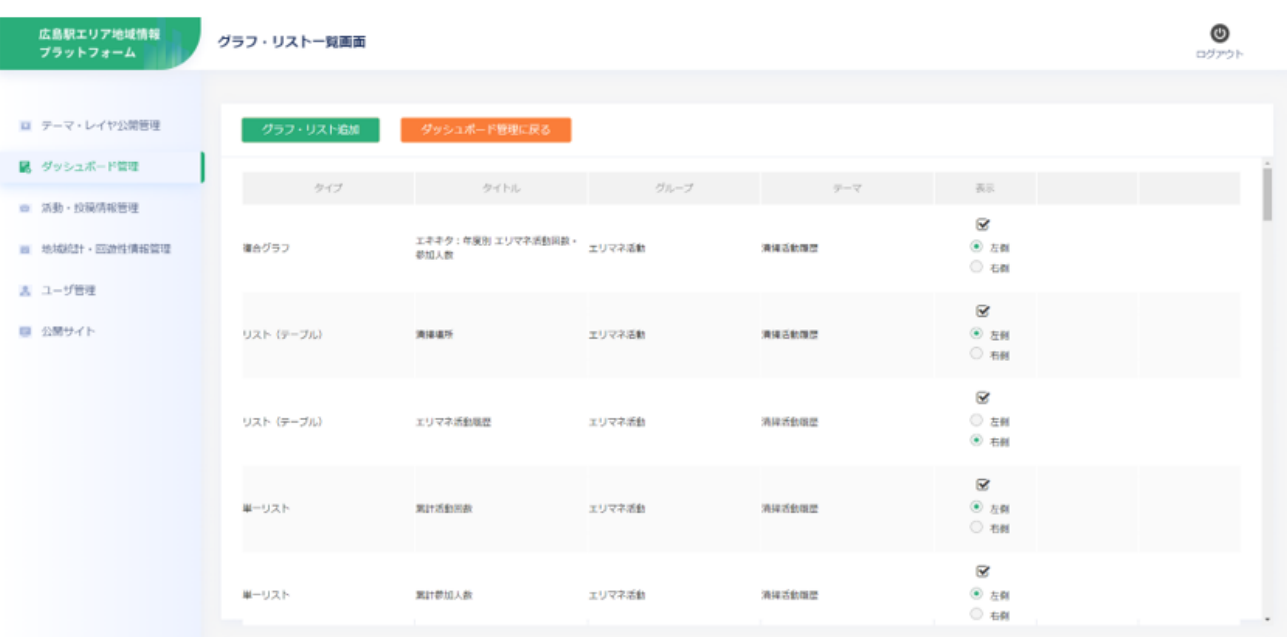

## ④ 現在登録されているグラフとリストの一覧が表示される。

図 3-210 グラフ・リスト一覧の表示

⑤ 一覧から表示したいグラフ・リストの表示列に☑を入れる。

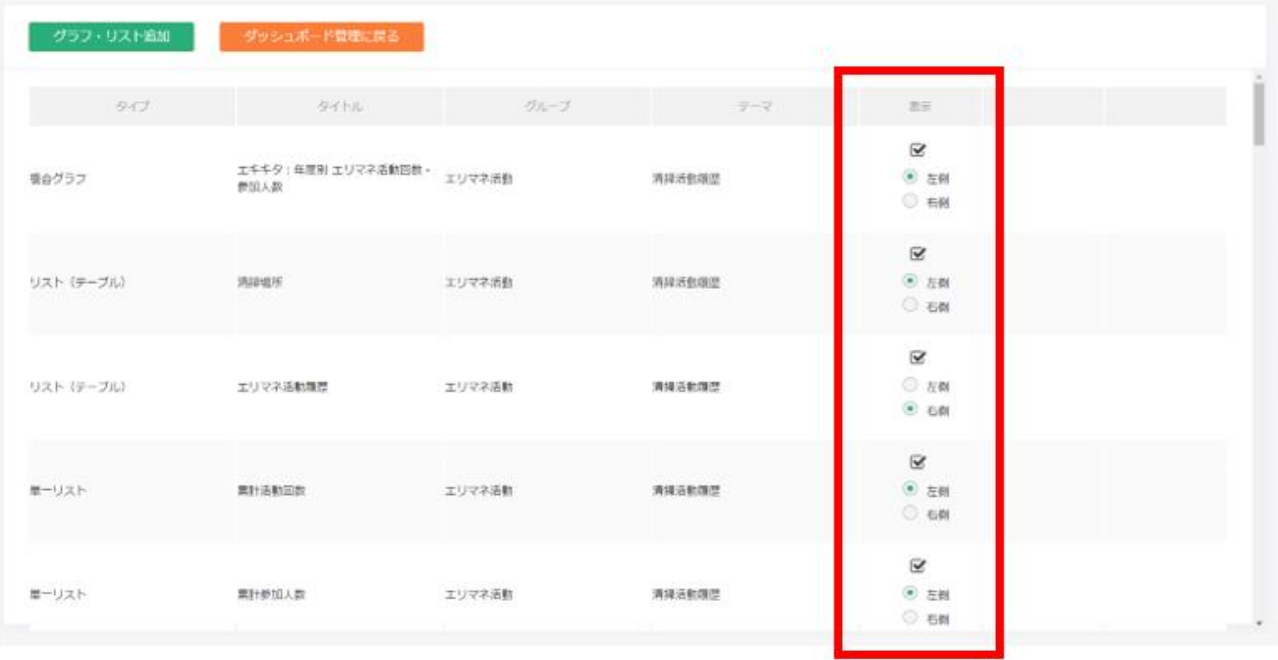

# 図 3-211 表示したいグラフ・リストを選択

⑥ 確認ダイアログが表示されるので「OK」を選択する。

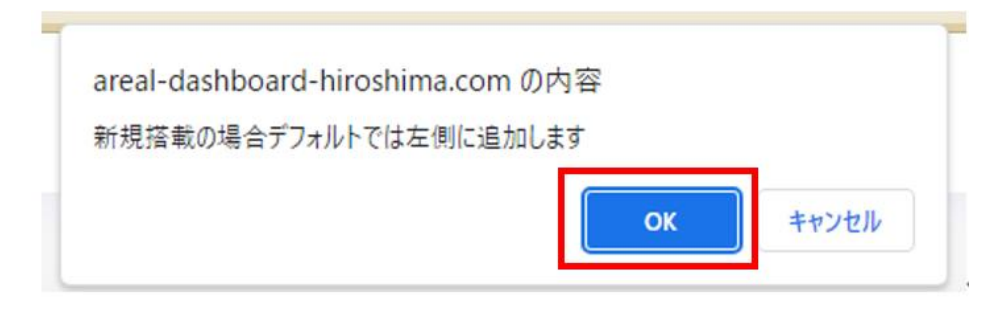

図 3-212 確認ダイアログ

⑦ ラジオボタンで画面左のダッシュボードと右のダッシュボードのどちらに表示するかを選択す る。

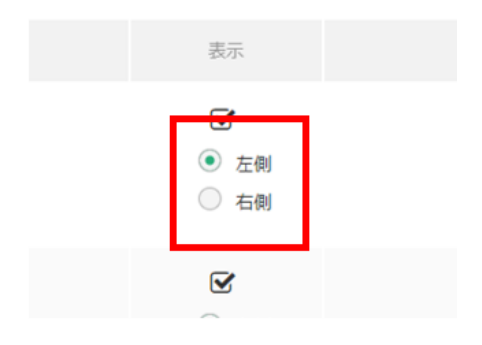

図 3-213 ダッシュボード上での表示位置設定

⑧ 追加したい全てのグラフ・リストで⑤~⑦の作業を行った後、画面上部の「ダッシュボード管理 に戻る」ボタンを押下してダッシュボード管理画面へ戻る。

| グラフ・リスト追加  | ダッシュボード管理に戻る                     |        |         |                                                  |
|------------|----------------------------------|--------|---------|--------------------------------------------------|
| タイプ        | タイトル                             | グループ   | $7 - 7$ | 表示                                               |
| 撮合グラフ      | エキキタ:年度別エリマネ活動回数· エリマネ活動<br>参加人数 |        | 清排活動履歴  | $\overline{\mathbf{v}}$<br>◎ 左侧<br>○ 右側          |
| リスト(テーブル)  | 清排填所                             | エリマネ活動 | 清掃活動環想  | $\boxtimes$<br>◎ 左侧<br>○ 右側                      |
| リスト (テーブル) | エリマネ活動履歴                         | エリマネ活動 | 清掃活動履歴  | $\overline{\mathbf{v}}$<br>◎ 左侧<br>$^{\circ}$ 60 |
| 単一リスト      | 累計活動回数                           | エリマネ活動 | 清掃活動履歴  | $\overline{\mathbf{v}}$<br>◎ 左側<br>○ 右側          |
| 単一リスト      | 累計参加入数                           | エリマネ活動 | 清掃活動履歴  | $\overline{\mathbf{v}}$<br>◎ 左側<br>◎ 右側<br>$-1$  |

図 3-214 ダッシュボード表示設定の終了

| エリマネ活動                             | 清掃活動履歴<br>$\checkmark$                  | $\checkmark$                                                                                       | グラフ・リスト一覧 | 保存                   |            |            |    |               |
|------------------------------------|-----------------------------------------|----------------------------------------------------------------------------------------------------|-----------|----------------------|------------|------------|----|---------------|
| 清掃活動屈歴                             |                                         | $^{\circ}$                                                                                         |           |                      |            |            |    |               |
| 果計活動回数                             | 果計参加人数                                  |                                                                                                    |           |                      |            |            |    |               |
| 78回                                | 6041人                                   |                                                                                                    |           |                      |            |            |    |               |
| 平均参加人数<br>84人/日                    |                                         |                                                                                                    |           |                      |            |            |    |               |
| (E)                                | エキキタ:年度別 エリマネ活動回数・参加人数<br>- 参加人数 ■ 活動回数 | $(\lambda)$                                                                                        |           |                      |            |            |    |               |
| 15<br>12<br>H29<br>H30             | R2<br>R4<br>R1<br>R3<br>年度              | 1,500<br>1,200<br>900<br>600<br>300<br>$\sim$                                                      |           | グラフ・リストエリアをドラッグすることで |            |            |    |               |
|                                    | エキミナミ:年度別 エリマネ活動回数・参加人数                 | $\Delta$<br>■ エリマ                                                                                  | 移動が可能     |                      |            |            |    |               |
| (13)<br>12<br>R3<br>R <sub>2</sub> | - 参加人数 ■活動回数<br>R4<br>R5<br>年度          | 地域活動<br>$(\lambda)$<br>$-1,200$<br>エリマネ<br>800<br>400<br>エリマネ活<br>$\alpha$<br>エリマネ活動<br>$\omega$ . |           |                      |            |            |    | $\Delta$<br>ш |
| <b>!! 清掃場所</b>                     |                                         | エリマネ活動                                                                                             | エキミナミ     | 定期清掃活動 (2023年4.      | 広島駅南口周辺&マツ | 回収量: 5.8kg | 52 |               |
| エリアマネジメン                           | 活動場所                                    | エリマネ活動                                                                                             | エキキタ      | 定期清掃活動 (2023年3       | エキキタ周辺     | 回収量: 30袋   | 80 |               |
| エキキタ                               | 工中中夕周辺                                  | エリマネ活動                                                                                             | エキミナミ     | 定期清掃活動 (2023年3.      | 広島駅南口周辺&マツ | 回収量: 5.1kg | 44 |               |
| エキミナミ                              | 広島駅南口周辺&マツ                              | エリマネ活動                                                                                             | 工中キタ      | 定期清掃活動 (2023年2       | エキキタ周辺     | 回収量: 25袋   | 78 |               |

⑨ グラフ・リストをドラッグで移動させ、表示を整える。

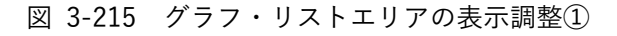

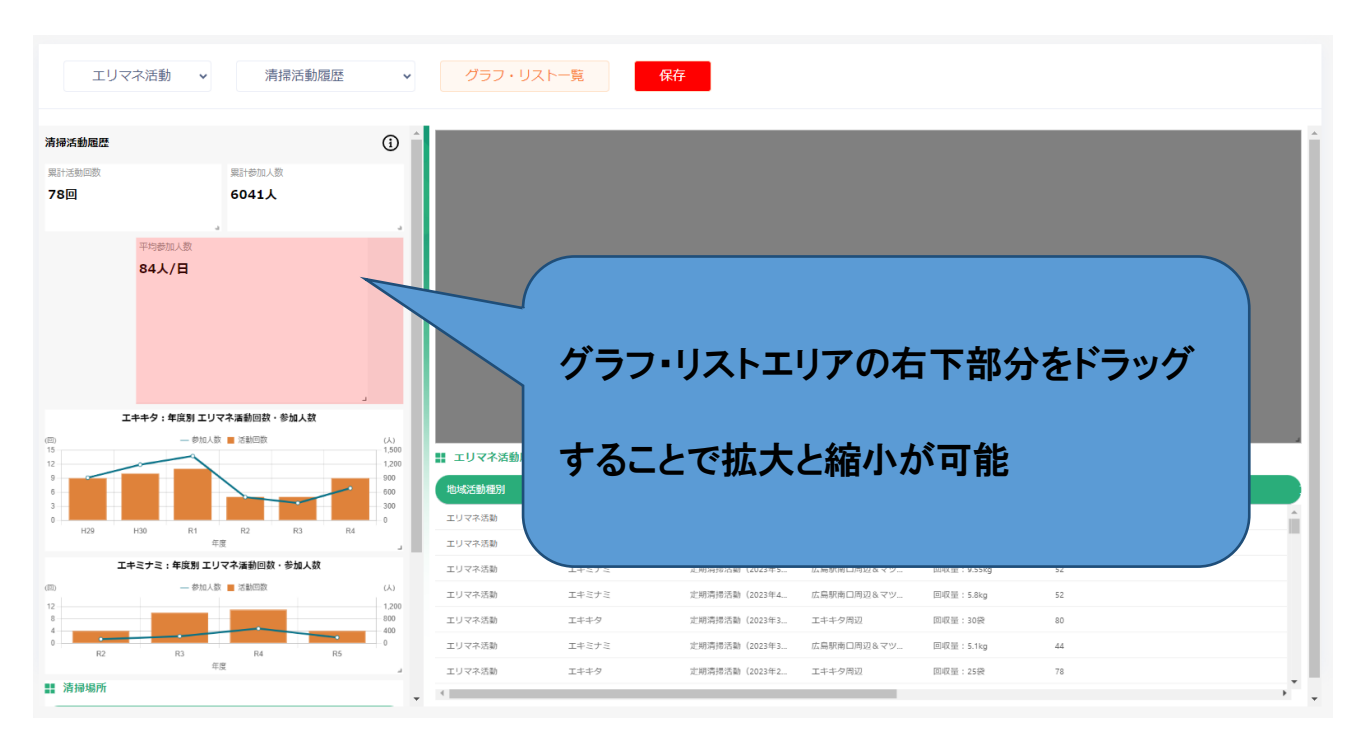

図 3-216 グラフ・リストエリアの表示調整②

⑩ 画面上部の「保存」ボタンを押下してダッシュボードの設定を保存する。

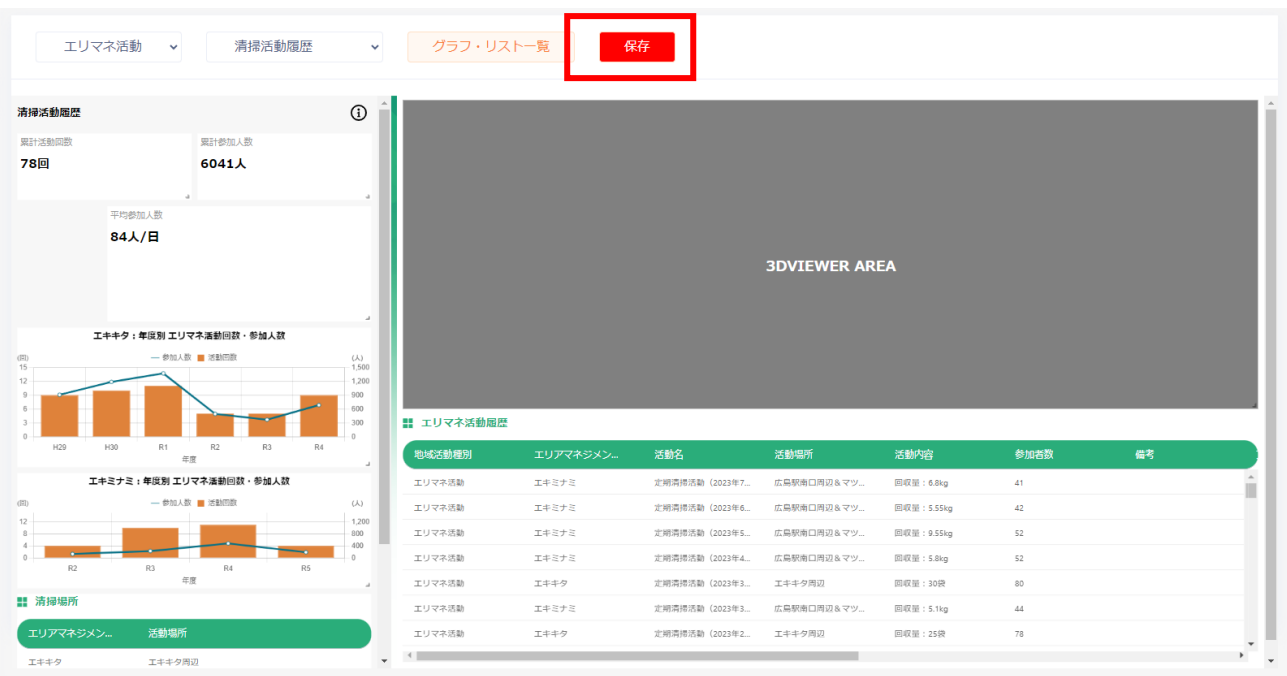

図 3-217 ダッシュボード設定の保存

⑪ 確認ダイアログが表示されるので「OK」を押下する。

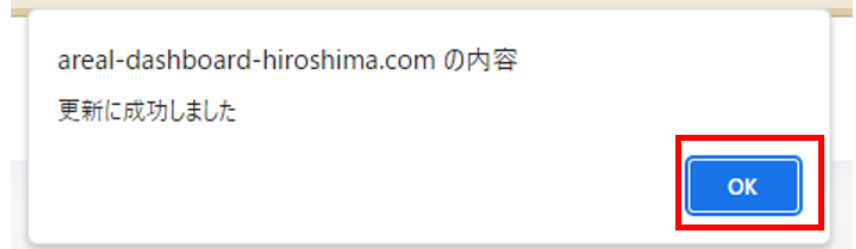

図 3-218 確認ダイアログ

- 2) グラフ・リストを追加する
	- ➢ 公開画面に表示するグラフ・リストを作成する。
	- ① 管理者メニューから左側の「ダッシュボード管理」タブを選択する。

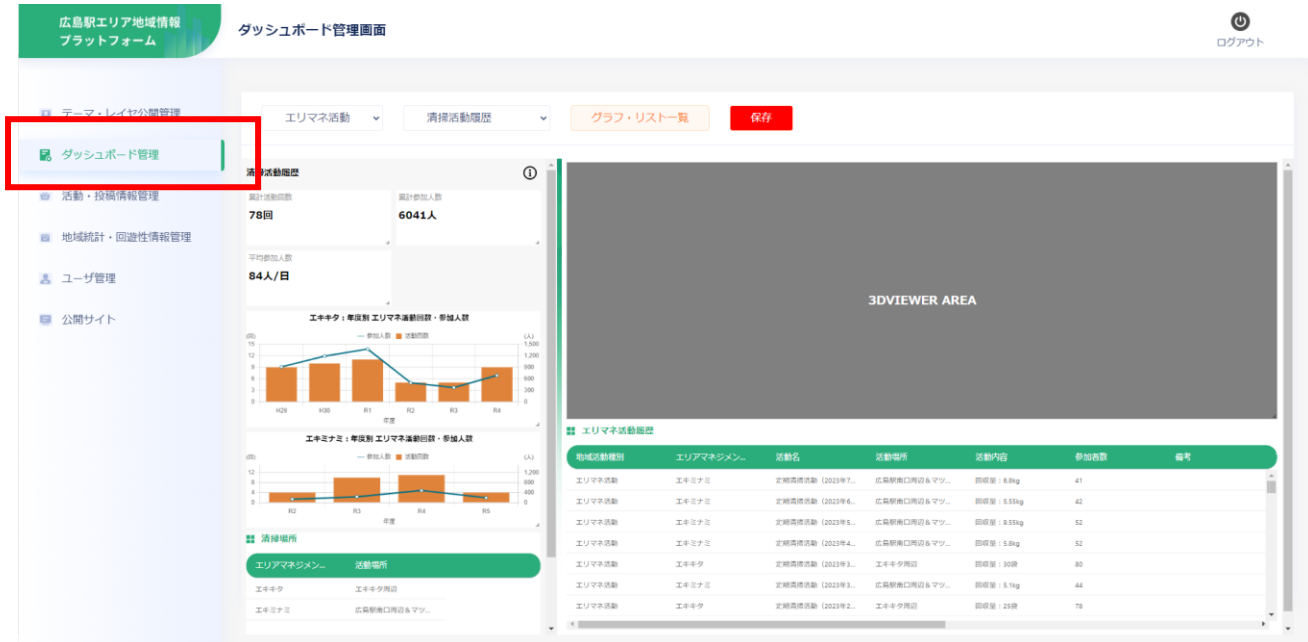

図 3-219 ダッシュボード管理画面の表示

② 画面上部の「グラフ・リスト一覧」ボタンを押下する。

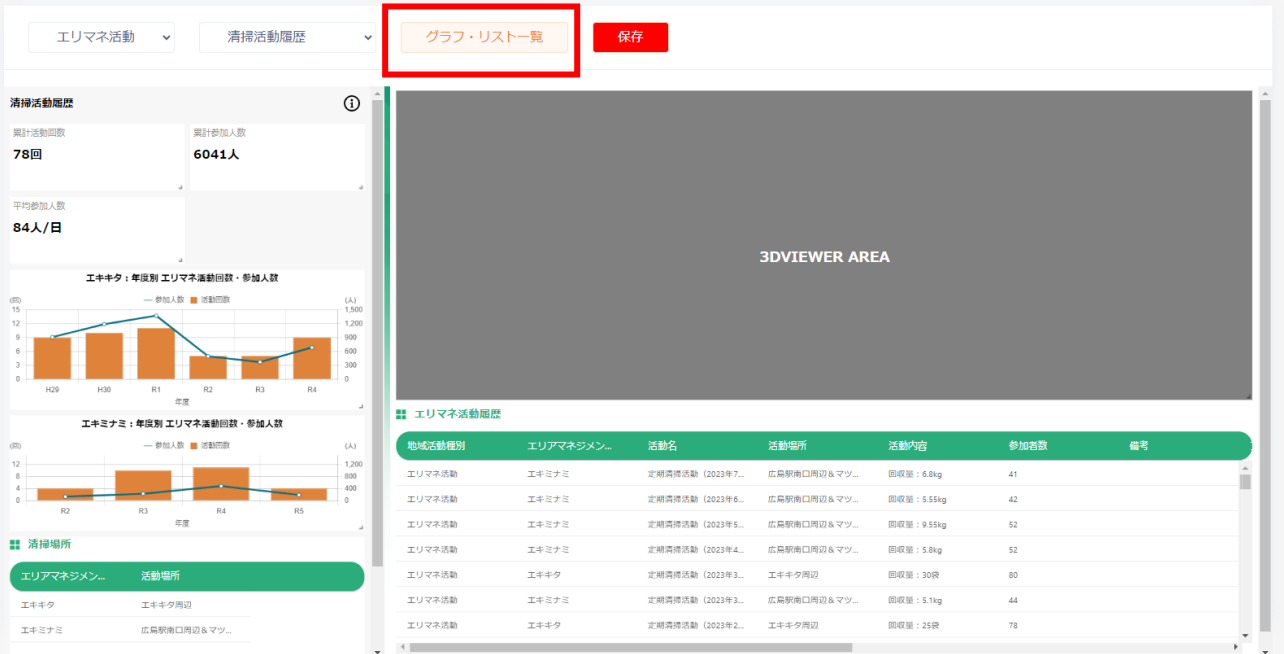

図 3-220 グラフ・リスト一覧の選択

| 広島駅エリア地域情報<br>プラットフォーム | グラフ・リスト一覧画面 |                                  |        |        |                                                     | $\bm{\bm{\circ}}$<br>ログアウト |
|------------------------|-------------|----------------------------------|--------|--------|-----------------------------------------------------|----------------------------|
|                        |             |                                  |        |        |                                                     |                            |
| ■ テーマ・レイヤ公開管理          | グラフ・リスト追加   | ダッシュボード管理に戻る                     |        |        |                                                     |                            |
| 図 ダッシュボード管理            |             |                                  |        |        |                                                     |                            |
| ◎ 活動·投稿情報管理            | タイプ         | タイトル                             | グループ   | テーマ    | 表示                                                  |                            |
| ■ 地域統計·回遊性情報管理         | 接合グラフ       | エキキタ:年度別エリマネ活動回数· エリマネ活動<br>参加人数 |        | 清排活動履歴 | $\overline{\mathbf{x}}$<br>◎ 左側<br>○ 右側             |                            |
| & ユーザ管理<br>■ 公開サイト     | リスト (テーブル)  | 清掃場所                             | エリマネ活動 | 清排活動限歴 | $\overline{\mathbf{x}}$<br>$\odot$ $\pi$ ei<br>○ 右側 |                            |
|                        | リスト (テーブル)  | エリマネ活動環歴                         | エリマネ活動 | 清掃活動環歴 | $\overline{\mathbf{x}}$<br>○ 左側<br>◎ 右側             |                            |
|                        | 単一リスト       | 累計活動回数                           | エリマネ活動 | 清排活動環歴 | R<br>◎ 左側<br>○ 右側                                   |                            |
|                        | 単一リスト       | 累計参加人数                           | エリマネ活動 | 清掃活動隱歴 | R<br>◎ 左側<br>$C = 1$                                |                            |

③ 現在登録されているグラフとリストの一覧が表示される。

図 3-221 グラフ・リスト一覧の表示

④ 画面上部の「グラフ・リスト追加」ボタンを押下する。

| グラフ・リスト追加  | ダッシュボード管理に戻る                         |                                             |                                       |                                                             |
|------------|--------------------------------------|---------------------------------------------|---------------------------------------|-------------------------------------------------------------|
| タイプ        | タイトル                                 | グループ                                        | $\overline{\tau}$ - $\overline{\tau}$ | 表示                                                          |
| 複合グラフ      | エキキタ:年度別 エリマネ活動回数・<br>エリマネ活動<br>参加人数 |                                             | 清掃活動履歴                                | $\overline{\mathbf{v}}$<br>◎ 左側<br>○ 右側                     |
| リスト (テーブル) | 清提場所                                 | エリマネ活動                                      | 清掃活動履歴                                | Q<br>◎ 左側<br>○ 右側                                           |
| リスト(テーブル)  | エリマネ活動履歴                             | エリマネ活動                                      | 清掃活動履歴                                | $\overline{\mathbf{v}}$<br>○ 左側<br>◎ 右側                     |
| 単一リスト      | 累計活動回数                               | エリマネ活動                                      | 清掃活動睡歴                                | Q<br>◎ 左側<br>○ 右側                                           |
| 単一リスト      | 累計参加人数<br>$\mathbb{R}^n$ .           | エリマネ活動<br>$\mathcal{A} \subset \mathcal{A}$ | 清掃活動履歴<br><b>COLLEGE</b>              | ☑<br>◎ 左側<br>○ 右側<br>$ -$<br><b>COLLA</b><br><b>COLLECT</b> |

図 3-222 グラフ・リスト追加の選択

uc23-10 技術検証レポート エリアマネジメント・ダッシュボードの構築 v2.0

- ⑤ グラフ・リスト作成画面に遷移する。
- ⑥ 項目の入力と選択を行う。 タイトル:作成するグラフ、又はリストの名称を設定 タイプ:作成するグラフ、又はリストの種類を選択 レイヤ:グラフ、又はリスト作成のために値を取得するレイヤを選択 値属性(数値):グラフ、又はリスト作成に使用する値の属性を選択 ラベル属性:作成するグラフ、又はリストのラベルに使用する属性を設定 ※ 「集約関数を設定する」にチェックを入れると値を集計する際の計算方法を(SUM,AVG, MIN, MAX, COUNT) から選択可能 ソート属性:どの属性でデータの並び替えを行うか選択 ※グラフの場合はラベル属性、又は値属性、リストの場合は表示対象となる属性を指定すること

が可能

ソート方向:ソートを降順に行うか昇順に行うか選択

リミット数:取得するデータの件数を設定。1~5000 件の間で指定が可能

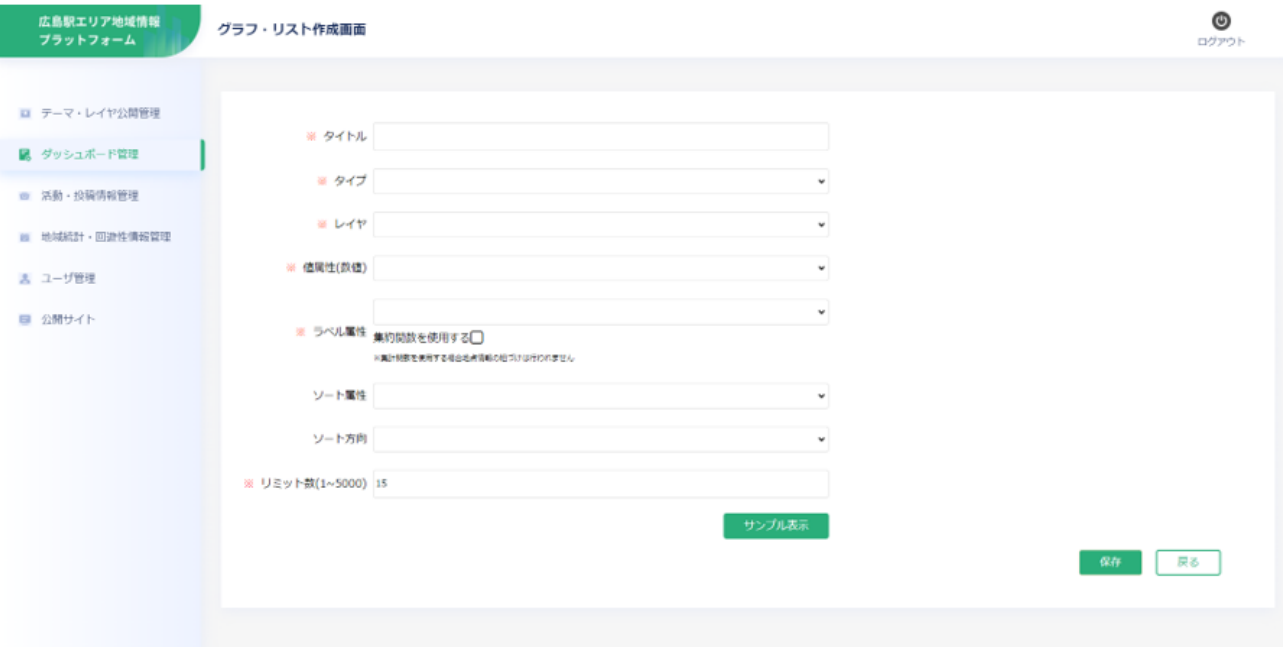

図 3-223 グラフ・リスト追加の表示

uc23-10\_技術検証レポート\_エリアマネジメント・ダッシュボードの構築 v2.0

- ⑦ 「サンプル」ボタンを押下すると入力した項目で作成したグラフが表示される。
- ⑧ 「戻る」ボタンを押下すると入力が破棄されグラフ・リスト作成画面に戻る。
- ⑨ 画面右下の「保存」ボタンを押下して作成したグラフ・リストを保存する。

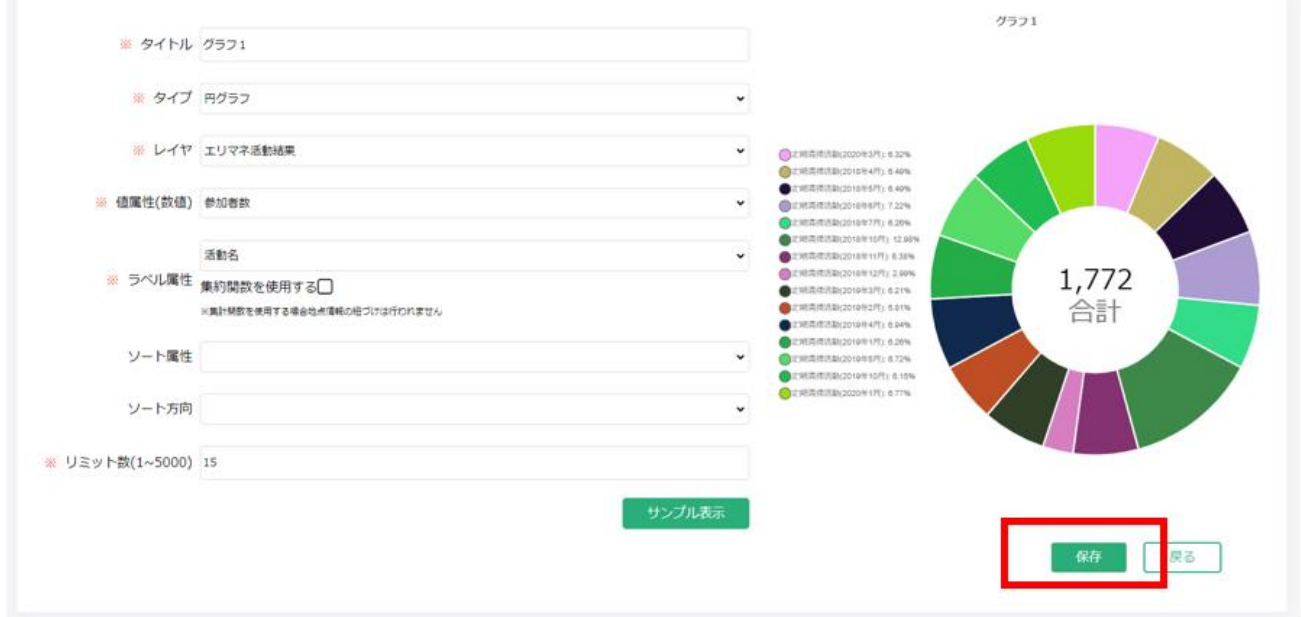

図 3-224 グラフ・リストのサンプル

⑩ 確認ダイアログが表示されるので「OK」を選択する。

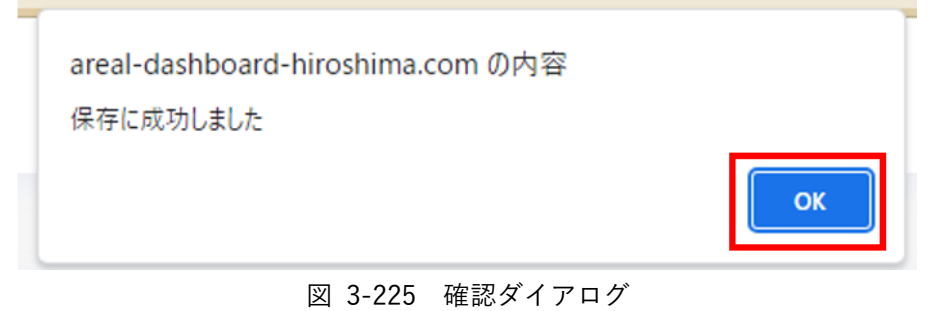

⑪ グラフ・リスト一覧画面に作成されたグラフ・リストが作成されていることを確認する。

- 3) グラフ・リストを編集する
	- ➢ 公開画面に表示するグラフ・リストを編集する。
	- ① 管理者メニューから左側の「ダッシュボード管理」タブを選択する。

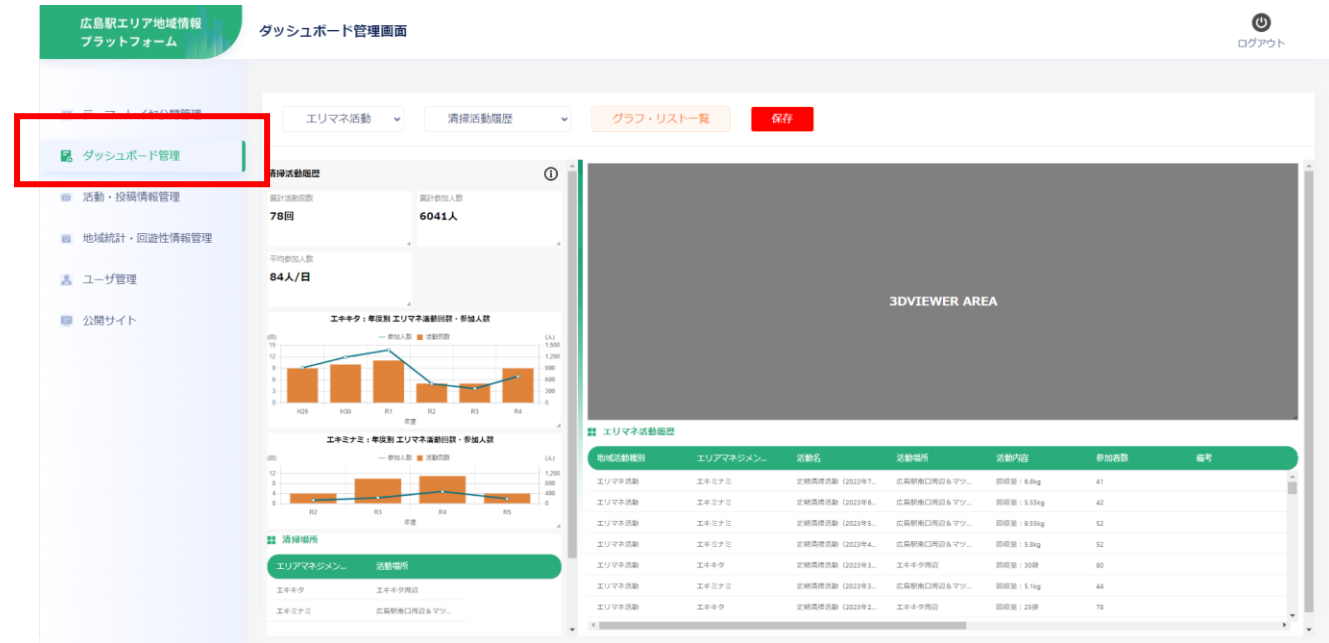

図 3-226 ダッシュボード管理画面の表示

② 画面上部の「グラフ・リスト一覧」ボタンを押下する。

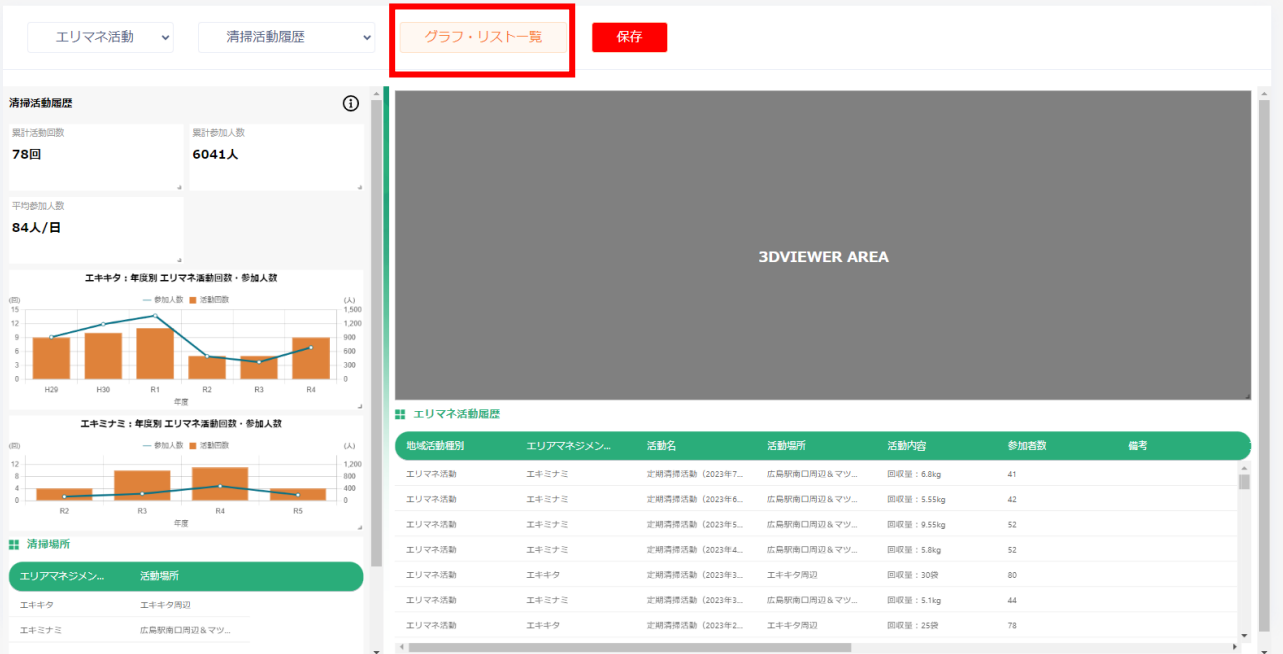

図 3-227 グラフ・リスト一覧の選択

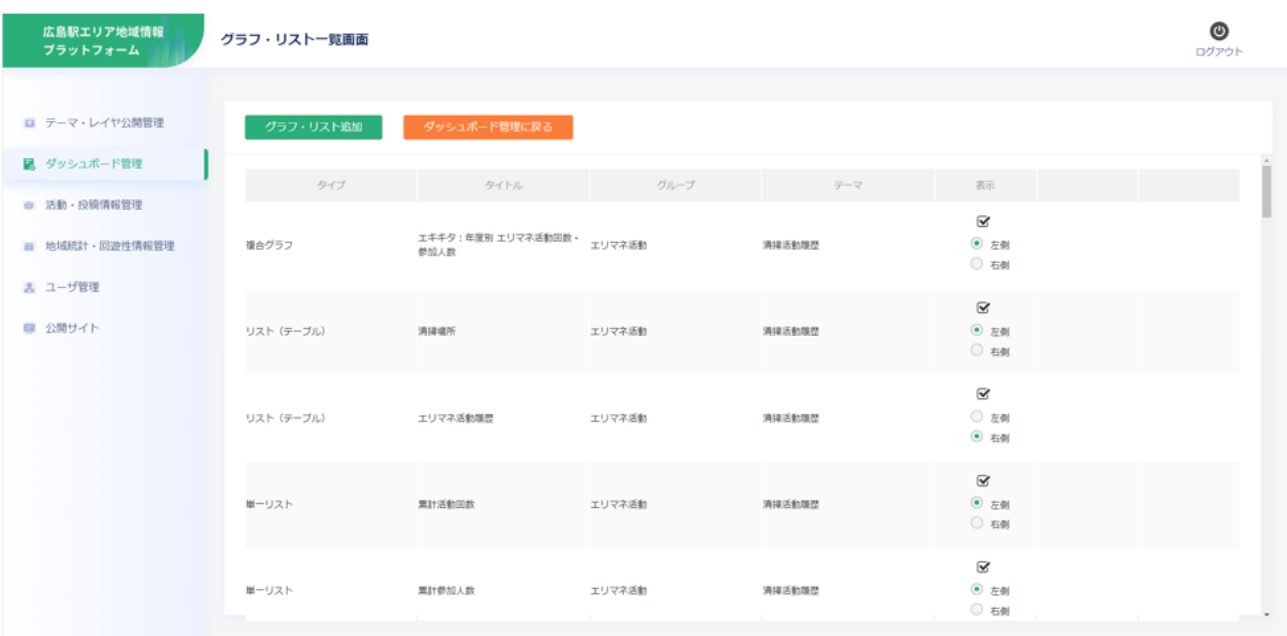

## ③ 現在登録されているグラフとリストの一覧が表示される。

図 3-228 グラフ・リスト一覧の表示

# ④ 一覧から編集を行うグラフ・リストを選択し、「編集」ボタンを押下する。

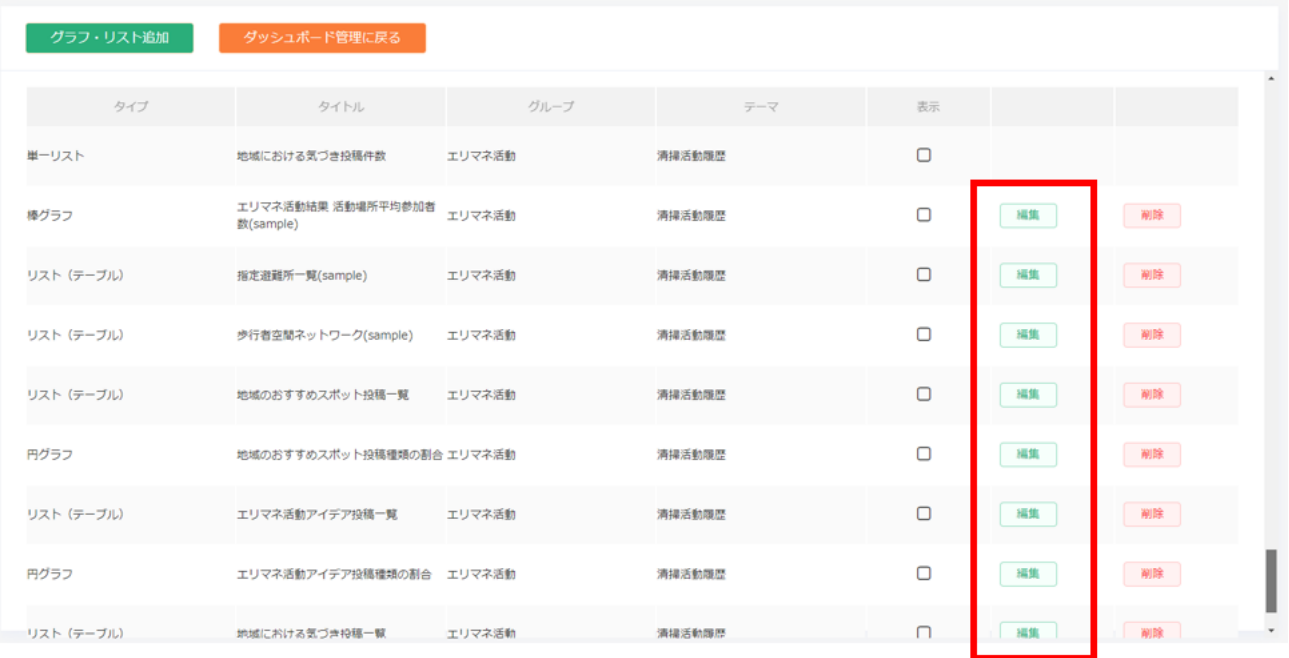

# 図 3-229 グラフ・リスト編集の選択

⑤ グラフ・リスト作成画面に遷移する。

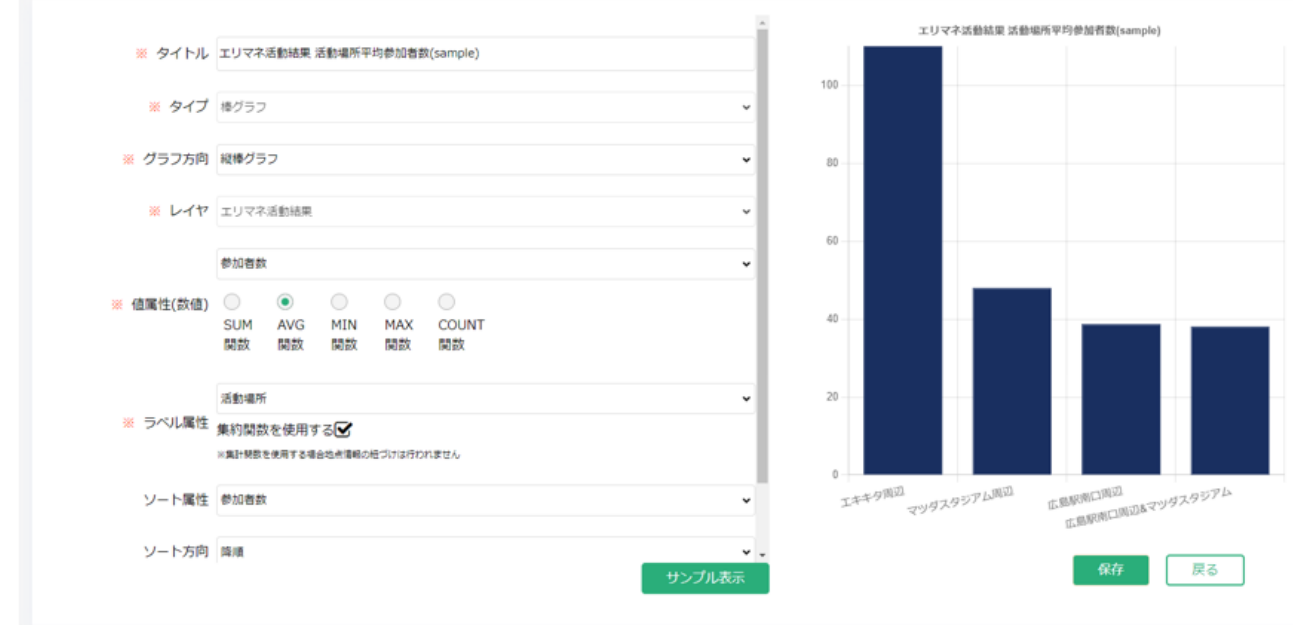

図 3-230 グラフ・リストの編集

- ⑥ 項目の入力と選択を行う。
- ⑦ 「サンプル」ボタンを押下すると入力した項目で作成したグラフが表示される。
- ⑧ 「戻る」ボタンを押下すると入力が破棄され、グラフ・リスト作成画面に戻る。
- ⑨ 画面右下の「保存」ボタンを押下して作成したグラフ・リストを保存する。

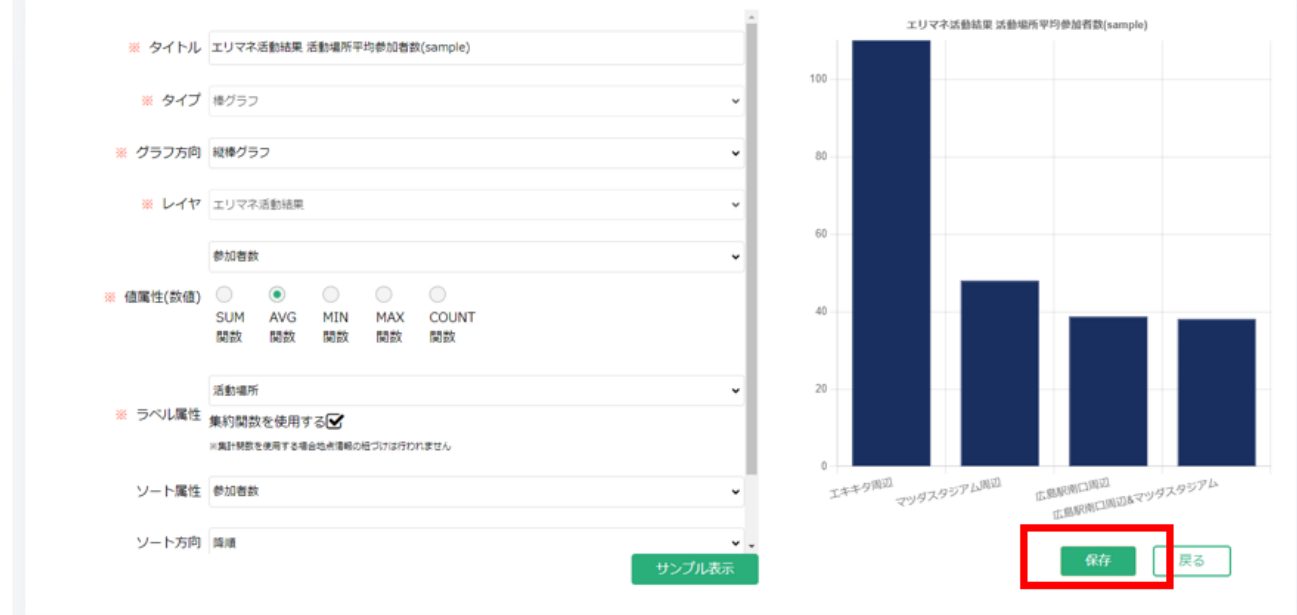

図 3-231 グラフ・リスト編集内容の保存

⑩ 確認ダイアログが表示されるので「OK」を選択する。

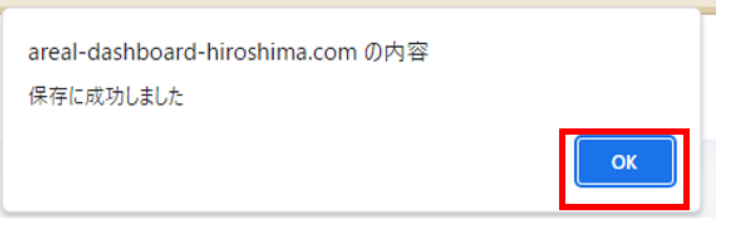

- 図 3-232 確認ダイアログ
- 4) グラフ・リストを削除する
	- ➢ 公開画面に表示するグラフ・リストを削除する。 ※グラフ・リストはユーザが作成したもののみ削除可能。
	- ① 管理者メニューから左側の「ダッシュボード管理」タブを選択する。

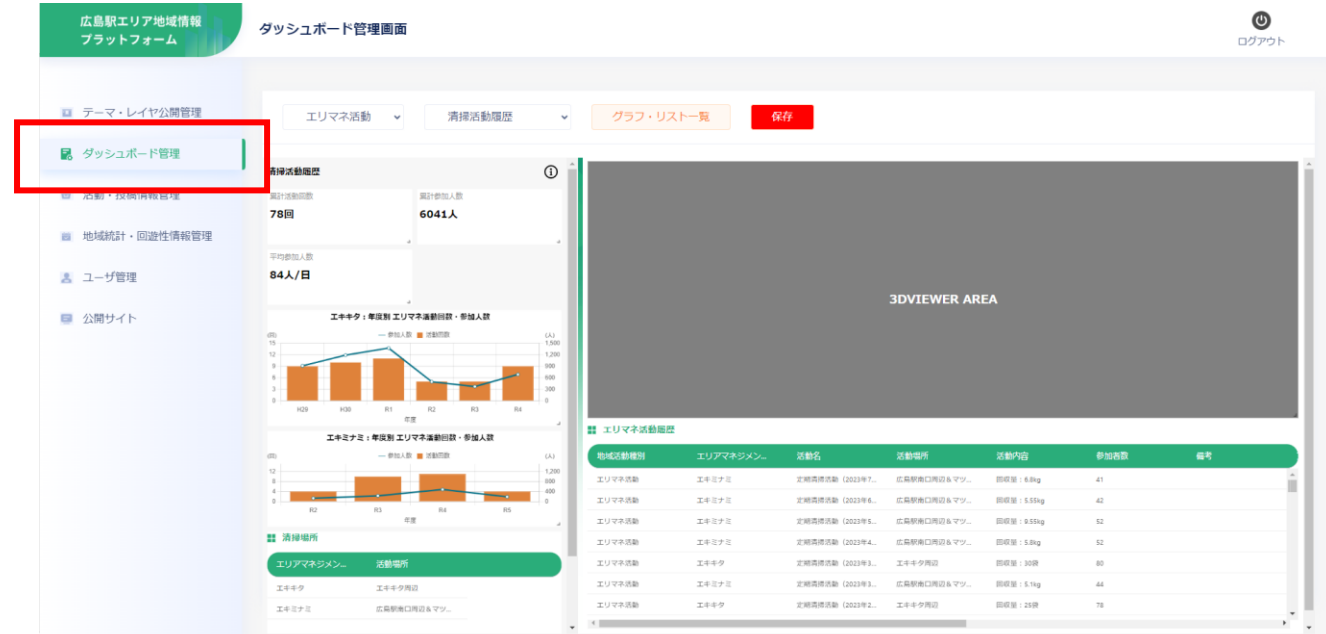

図 3-233 ダッシュボード管理画面の表示

② 画面上部の「グラフ・リスト一覧」ボタンを押下する。

| エリマネ活動<br>清掃活動履歴<br>$\checkmark$                                                            | $\checkmark$                                                          | グラフ・リスト一覧              | 保存       |                 |                      |             |        |    |
|---------------------------------------------------------------------------------------------|-----------------------------------------------------------------------|------------------------|----------|-----------------|----------------------|-------------|--------|----|
| 清掃活動履歴                                                                                      | $^\circledR$                                                          |                        |          |                 |                      |             |        |    |
| 果計参加人数<br>果計活動回数                                                                            |                                                                       |                        |          |                 |                      |             |        |    |
| 78回<br>6041人                                                                                |                                                                       |                        |          |                 |                      |             |        |    |
| 平均参加人数<br>84人/日                                                                             |                                                                       |                        |          |                 | <b>3DVIEWER AREA</b> |             |        |    |
| エキキタ:年度別 エリマネ活動回数・参加人数                                                                      |                                                                       |                        |          |                 |                      |             |        |    |
| - 参加人数 ■活動回数<br>(2)<br>15<br>$12 -$<br>R2<br>R <sub>3</sub><br>H29<br>H30<br>R1<br>R4<br>年度 | (人)<br>1,500<br>1,200<br>900<br>600<br>300<br>$\Omega$<br>$\lrcorner$ |                        |          |                 |                      |             |        |    |
| エキミナミ:年度別 エリマネ活動回数・参加人数                                                                     |                                                                       | ■ エリマネ活動届歴             |          |                 |                      |             |        |    |
| - 参加人数 ■ 活動回数<br>(3)                                                                        | $(\lambda)$                                                           | 地域活動種別                 | エリアマネジメン | 活動名             | 活動場所                 | 活動内容        | 参加者数   | 備考 |
| $12 -$                                                                                      | $-1,200$<br>$-800$<br>400                                             | エリマネ活動                 | エキミナミ    | 定期清掃活動 (2023年7  | 広島駅南口周辺&マツ           | 回収量: 6.8kg  | 41     |    |
| R3<br>R4<br>R5<br>R2                                                                        | $\Omega$                                                              | エリマネ活動                 | エキミナミ    | 定期清掃活動 (2023年6  | 広島駅南口周辺&マツ           | 回収量: 5.55kg | 42     |    |
| 年度                                                                                          | $\mathcal{A}$ .                                                       | エリマネ活動                 | エキミナミ    | 定期清掃活動 (2023年5  | 広島駅南口周辺&マツ           | 回収量: 9.55kg | 52     |    |
| <b>!! 清掃場所</b>                                                                              |                                                                       | エリマネ活動                 | エキミナミ    | 定期清掃活動 (2023年4. | 広島駅南口周辺&マツ           | 回収量: 5.8kg  | 52     |    |
| 活動場所<br>エリアマネジメン                                                                            |                                                                       | エリマネ活動                 | エキキタ     | 定期清掃活動 (2023年3  | エキキタ周辺               | 回収量:30袋     | 80     |    |
| エキキタ<br>エキキタ周辺                                                                              |                                                                       | エリマネ活動                 | エキミナミ    | 定期清掃活動 (2023年3  | 広島駅南口周辺&マツ           | 回収量: 5.1kg  | $44\,$ |    |
| エキミナミ<br>広島駅南口周辺&マツ                                                                         |                                                                       | エリマネ活動<br>$\leftarrow$ | エキキタ     | 定期清掃活動 (2023年2  | 工キキタ周辺               | 回収量: 25袋    | 78     |    |

図 3-234 グラフ。リスト一覧の選択

# ③ 現在登録されているグラフとリストの一覧が表示される。

| グラフ・リスト追加  | ダッシュボード管理に戻る                    |        |        |        |    |     |         |
|------------|---------------------------------|--------|--------|--------|----|-----|---------|
| タイプ        | 安子下ル                            | グループ   | テーマ    | 表示     |    |     | $\star$ |
| 単一リスト      | 地域における気づき投稿件数                   | エリマネ活動 | 清掃活動環想 | $\Box$ |    |     |         |
| 棒グラフ       | エリマネ活動結果 活動場所平均参加者<br>数(sample) | エリマネ活動 | 清掃活動障壁 | $\Box$ | 插集 | 用除  |         |
| リスト (テーブル) | 指定避難所一覧(sample)                 | エリマネ活動 | 清掃活動環歴 | $\Box$ | 福集 | 用除  |         |
| リスト(テーブル)  | 歩行者空間ネットワーク(sample)             | エリマネ活動 | 清掃活動環歴 | $\Box$ | 福集 | 相除  |         |
| リスト (テーブル) | 地域のおすすめスポット投稿一覧                 | エリマネ活動 | 清排活動障壁 | $\Box$ | 編集 | 用除  |         |
| 円グラフ       | 地域のおすすめスポット投稿種類の割合エリマネ活動        |        | 清掃活動障壁 | $\Box$ | 摘集 | 南味  |         |
| リスト (テーブル) | エリマネ活動アイデア投稿一覧                  | エリマネ活動 | 清排活動環想 | $\Box$ | 插焦 |     |         |
| 円グラフ       | エリマネ活動アイデア投稿種類の割合 エリマネ活動        |        | 清掃活動障壁 | O      | 插集 | 刷除  |         |
| リスト (テーブル) | 地域における気づき投稿一覧                   | エリマネ活動 | 清提活動開想 | n      | 植生 | 一副除 |         |

図 3-235 グラフ・リスト一覧の表示

# ④ 一覧から削除を行うグラフ・リストを探し、「削除」ボタンを押下する。

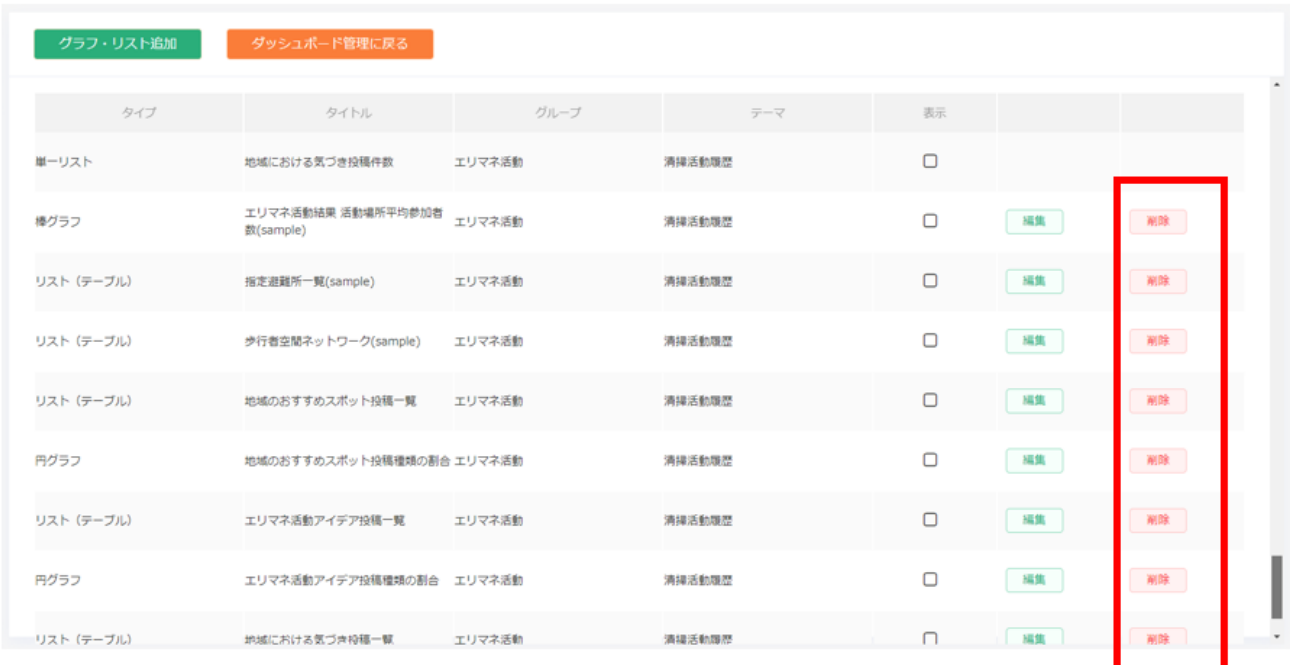

### 図 3-236 グラフ・リストの削除

## ⑤ 確認ダイアログが表示されるので「OK」を選択する。

×

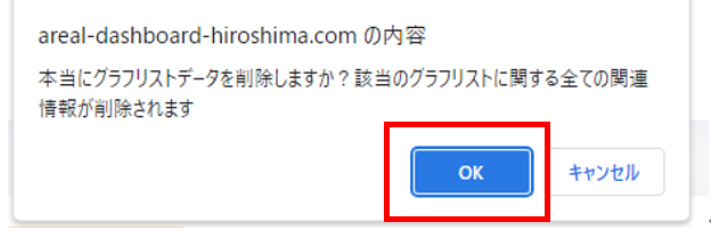

**Contract Contract** 

図 3-237 確認ダイアログ

⑥ グラフ・リスト一覧画面に削除したグラフ・リストが存在しないことを確認する。

《活動・投稿情報管理》

- 登録した活動・投稿情報の公開を承認する。
- 登録した活動・投稿情報の絞り込みと CSV への出力を行う。
	- 1) 登録情報の公開承認
		- ➢ ユーザが登録したエリアマネジメント活動、イベント活動、投稿情報の公開を承認する。

「3-7-2-e. 登録情報の公開承認」 を参照

- 2) 登録情報の絞り込み
	- ➢ 登録済みの活動・投稿情報を投稿日時で絞り込み、降順又は昇順で表示する。
	- ① 管理者メニューから左側の「活動・投稿情報管理」タブを選択する。

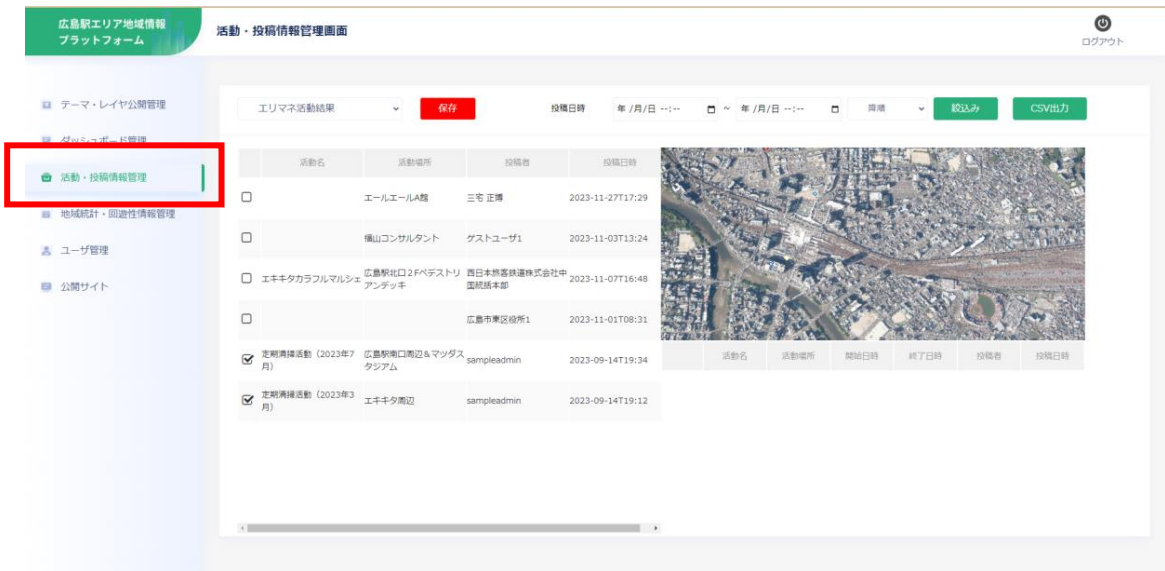

図 3-238 活動・投稿情報管理画面の表示

② 画面左上部分で絞り込みの開始日時と終了日時、並べ方を選択する。

|                               | 活動名                   | 活動場所                                                                 | 投稿者         |                  |    | 日月火水木金土<br>31 1 2 3 4 5 6                       |                 |    |     | 18<br>19 | 35<br>36 |  |      |  |      |     |      |  |
|-------------------------------|-----------------------|----------------------------------------------------------------------|-------------|------------------|----|-------------------------------------------------|-----------------|----|-----|----------|----------|--|------|--|------|-----|------|--|
| 0                             |                       | エールエールA館                                                             | 三宅正博        | $2023$ 11-2      |    | 7 8 9 10 11 12 13<br>14  15  16  17  18  19  20 |                 |    |     | 20<br>21 | 37<br>38 |  |      |  |      |     |      |  |
| $\Box$                        |                       | 福山コンサルタント                                                            | ゲストユーザ1     | $2023$ 11-0      |    | 21 22 23 24 25 26 27<br>28 29 30 31 1 2 3       |                 |    |     | 22<br>23 | 39<br>40 |  |      |  |      |     |      |  |
| ΙI                            |                       | エキキタカラフルマルシェ 広島駅北口2Fベデストリ 西日本旅客鉄道株式会社中 <sub>2023</sub> 11-0<br>国統括本部 |             |                  | 削除 | 4 5 6 7 8 9 10                                  | <b>STC: 800</b> | 今日 |     | 00       | 41       |  |      |  |      |     |      |  |
| $\Box$                        |                       |                                                                      | 広島市東区役所1    | 2023-11-01T08:31 |    |                                                 |                 |    |     |          |          |  |      |  |      |     |      |  |
| $\overline{\mathbf{S}}$<br>月) |                       | 定期清掃活動(2023年7)広島駅南口周辺&マツダス <sub>sampleadmin</sub><br>タジアム            |             | 2023-09-14T19:34 |    |                                                 |                 |    | 活動名 |          | 活動場所     |  | 開始日時 |  | 終了日時 | 投稿者 | 投稿日時 |  |
| $\overline{\mathbf{S}}$<br>月) | 定期清掃活動 (2023年3 エキキタ周辺 |                                                                      | sampleadmin | 2023-09-14T19:12 |    |                                                 |                 |    |     |          |          |  |      |  |      |     |      |  |

図 3-239 絞り込み日時の選択①

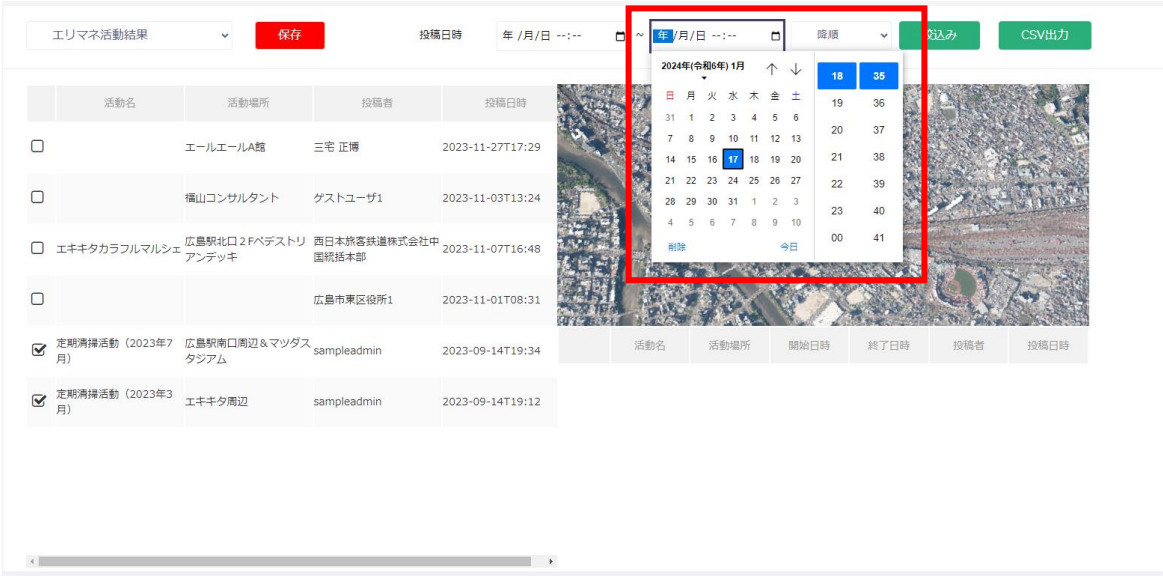

図 3-240 絞り込み日時の選択②

| 昇順<br>活動名<br>活動場所<br>投稿者<br>投稿日時<br>O<br>三宅 正博<br>エールエールA館<br>2023-11-27T17:29<br>$\Box$<br>福山コンサルタント ゲストユーザ1<br>2023-11-03T13:24<br>エキキタカラフルマルシェ 広島駅北口2Fベデストリ 西日本旅客鉄道株式会社中 2023-11-07T16:48<br>- 国統括本部<br>$\Box$<br>$\Box$<br>広島市東区役所1<br>2023-11-01T08:31<br>$\boxed{\textbf{S}^{\textbf{z}}}_{\textbf{z}} \hspace*{1.5mm} \text{P}(\textbf{z}^{\textbf{z}}) \hspace*{1.5mm} \text{E}^{(2)}_{\textbf{z}} \hspace*{1.5mm} \text{E}^{(2)}_{\textbf{z}} \hspace*{1.5mm} \text{E}^{(2)}_{\textbf{z}} \hspace*{1.5mm} \text{E}^{(2)}_{\textbf{z}} \hspace*{1.5mm} \text{E}^{(2)}_{\textbf{z}} \hspace*{1.5mm} \text{E}^{(2)}_{\textbf{z}} \hspace*{1.5mm} \$<br>活動名<br>投稿者<br>活動場所<br>開始日時<br>終了日時<br>投稿日時<br>2023-09-14T19:34<br>■ 定期清掃活動 (2023年3 エキキタ周辺<br>月)<br>sampleadmin<br>2023-09-14T19:12 | エリマネ活動結果     | 保存<br>$\checkmark$ | 投稿日時          | 年/月/日 --:-- 日 ~ 年/月/日 --:-- |  | 降順<br>降順 | $\checkmark$ | 絞込み | CSV出力 |
|----------------------------------------------------------------------------------------------------|--------------|--------------------|---------------|-----------------------------|--|----------|--------------|-----|-------|
|                                                                                                    |              |                    |               |                             |  |          |              |     |       |
|                                                                                                    |              |                    |               |                             |  |          |              |     |       |
|                                                                                                    |              |                    |               |                             |  |          |              |     |       |
|                                                                                                    |              |                    |               |                             |  |          |              |     |       |
|                                                                                                    |              |                    |               |                             |  |          |              |     |       |
|                                                                                                    |              |                    |               |                             |  |          |              |     |       |
|                                                                                                    |              |                    |               |                             |  |          |              |     |       |
|                                                                                                    | $\leftarrow$ |                    | $\rightarrow$ |                             |  |          |              |     |       |

図 3-241 並び替え方法の選択

③ 「絞込み」ボタンを押下して画面に表示する表示投稿情報を絞り込む

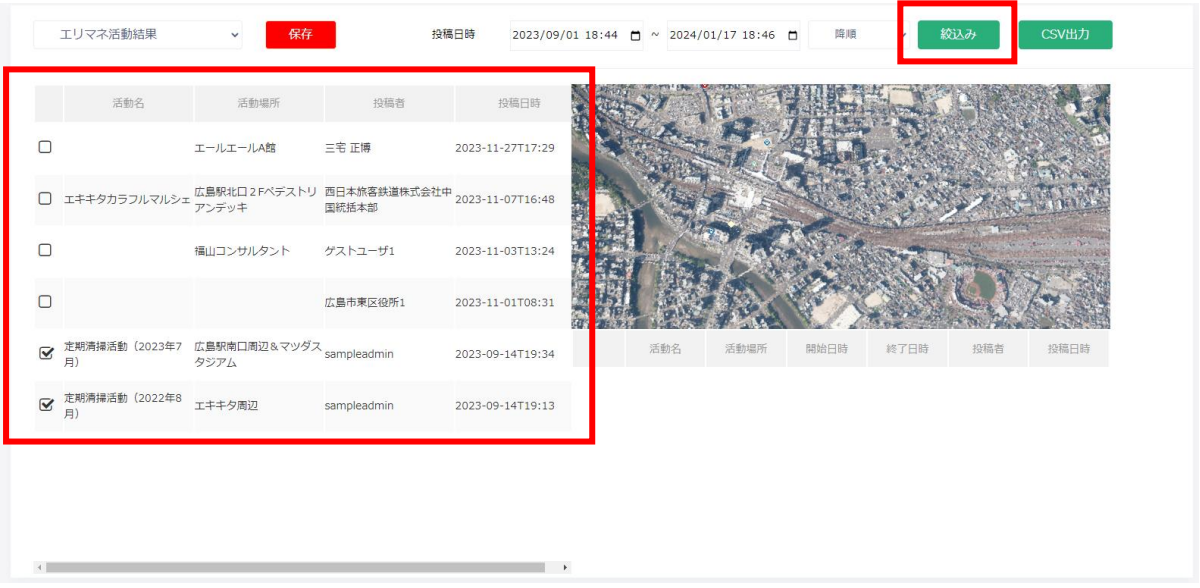

図 3-242 「絞込み」ボタンを押下

#### 3) 登録情報を CSV データに出力する

➢ 画面に表示している活動・投稿情報を CSV ファイルに出力する。

① 管理者メニューから左側の「活動・投稿情報管理」タブを選択する。

| ■ テーマ・レイヤ公開管理            | エリマネ活動結果                                                                                                    | 保存        |             | 投稿日時<br>年/月/日 …… | □ ~ 年/月/日 --:-- |      | 降順<br>$\Box$ | 絞込み<br>$\checkmark$ |     | <b>CSV出力</b> |
|--------------------------|----------------------------------------------------------------------------------------------------|-----------|-------------|------------------|-----------------|------|--------------|---------------------|-----|--------------|
| the contract of the con- |                                                                                                    |           |             |                  |                 |      |              |                     |     |              |
| <b>西 活動·投稿情報管理</b>       | 活動名                                                                                                    | 活動福所      | 投稿者         | 投稿日時             |                 |      |              |                     |     |              |
| ■ 地域統計·回遊性情報管理           |                                                                                                    | エールエールA館  | 三宅正博        | 2023-11-27T17:29 |                 |      |              |                     |     |              |
|                          | $\Box$                                                                                                    | 描山コンサルタント | ゲストユーザ1     | 2023-11-03T13:24 |                 |      |              |                     |     |              |
| ■ ユーザ管理                  | $\label{eq:11} \begin{array}{ll} \Box & \pm \mp \diamondsuit \gamma \bar{\gamma} \bar{\gamma} \gamma \bar{\gamma} \gamma \gamma \bar{\gamma} \gamma \bar{\gamma} \gamma \bar{\gamma} \gamma \bar{\gamma} \gamma \bar{\gamma} \gamma \bar{\gamma} \gamma \bar{\gamma} \gamma \bar{\gamma} \gamma \bar{\gamma} \gamma \bar{\gamma} \gamma \gamma \bar{\gamma} \gamma$ |           |             |                  |                 |      |              |                     |     |              |
| ■ 公開サイト                  |                                                                                                    |           |             |                  |                 |      |              |                     |     |              |
|                          | $\Box$                                                                                                    |           | 広島市東区役所1    | 2023-11-01T08:31 |                 |      |              |                     |     |              |
|                          | $\begin{array}{lll} \bigotimes & \widetilde{\mathbb{E}}\mathfrak{M} \widetilde{\otimes} \sharp \widetilde{\otimes} \widetilde{\otimes} \mathfrak{M} & \mathbb{E} \widetilde{\otimes} \mathfrak{M} \widetilde{\otimes} \mathfrak{M} \widetilde{\otimes} \mathfrak{M} \widetilde{\otimes} \mathfrak{N} \times \mathcal{S} \times \mathcal{S} \times \mathcal{S} \times \mathcal{S} \times \mathcal{S} \times \mathcal{S} \times \mathcal{S} \times \mathcal{S} \times \mathcal{S} \times \mathcal{S} \times \mathcal{S}$                                                                                                    |           |             | 2023-09-14T19:34 | 活動名             | 活動場所 | 開始日時         | 終了日時                | 投稿者 | 投稿日時         |
|                          | ■ 定期清掃活動 (2023年3 エキキタ周辺                                                                                                    |           | sampleadmin | 2023-09-14T19:12 |                 |      |              |                     |     |              |
|                          |                                                                                                    |           |             |                  |                 |      |              |                     |     |              |
|                          |                                                                                                    |           |             |                  |                 |      |              |                     |     |              |

図 3-243 活動・投稿情報管理画面の表示

② 画面右上にある「CSV 出力」ボタンを押下する。

| 活動名<br>活動場所<br>投稿者<br>投稿日時<br>三宅 正博<br>2023-11-27T17:29<br>エールエールA館<br>エキキタカラフルマルシェ 広島駅北口2Fペデストリ 西日本旅客鉄道株式会社中 2023-11-07T16:48<br>- 国統括本部<br>福山コンサルタント<br>ゲストユーザ1<br>2023-11-03T13:24<br>広島市東区役所1<br>2023-11-01T08:31<br>活動名<br>投稿者<br>投稿日時<br>活動場所<br>開始日時<br>終了日時<br>2023-09-14T19:34<br>月)<br>タジアム<br>sampleadmin<br>2023-09-14T19:13 | エリマネ活動結果 | 保存<br>$\checkmark$ | 投稿日時 | 2023/09/01 18:44 日 ~ 2024/01/17 18:46 日 |  | 降順 | $\check{~}$ | 絞込み | CSV出力 |
|----------------------------------------------------------------------------------------------------|----------|--------------------|------|-----------------------------------------|--|----|-------------|-----|-------|
| ■ 定期清掃活動 (2023年7 広島駅南口周辺&マツダス sampleadmin<br>■ 定期清掃活動 (2022年8 エキキタ周辺<br>月)                                                                                                    |          |                    |      |                                         |  |    |             |     |       |
|                                                                                                    | $\Box$   |                    |      |                                         |  |    |             |     |       |
|                                                                                                    | 0        |                    |      |                                         |  |    |             |     |       |
|                                                                                                    | $\Box$   |                    |      |                                         |  |    |             |     |       |
|                                                                                                    | $\Box$   |                    |      |                                         |  |    |             |     |       |
|                                                                                                    |          |                    |      |                                         |  |    |             |     |       |
|                                                                                                    |          |                    |      |                                         |  |    |             |     |       |
|                                                                                                    |          |                    |      |                                         |  |    |             |     |       |
|                                                                                                    |          |                    | ×    |                                         |  |    |             |     |       |

図 3-244 「CSV 出力」ボタンの押下

③ ブラウザから CSV ファイルをダウンロードする。

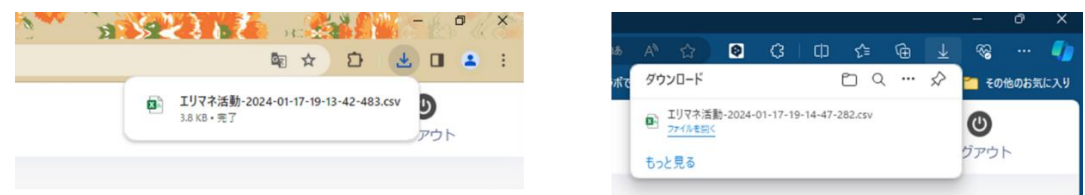

図 3-245 CSV ファイルのダウンロード

《地域統計・回遊性情報管理》

- ⚫ 統計情報、及び回遊性情報の表示と CSV ファイルの読み込み、CSV ファイルへの出力を行う。
	- 1) 統計情報・回遊性情報を確認する
		- ➢ 登録済みの統計情報及び回遊性情報を確認する。
		- ① 管理者メニューから左側の「地域統計・回遊性情報管理」タブを選択する。

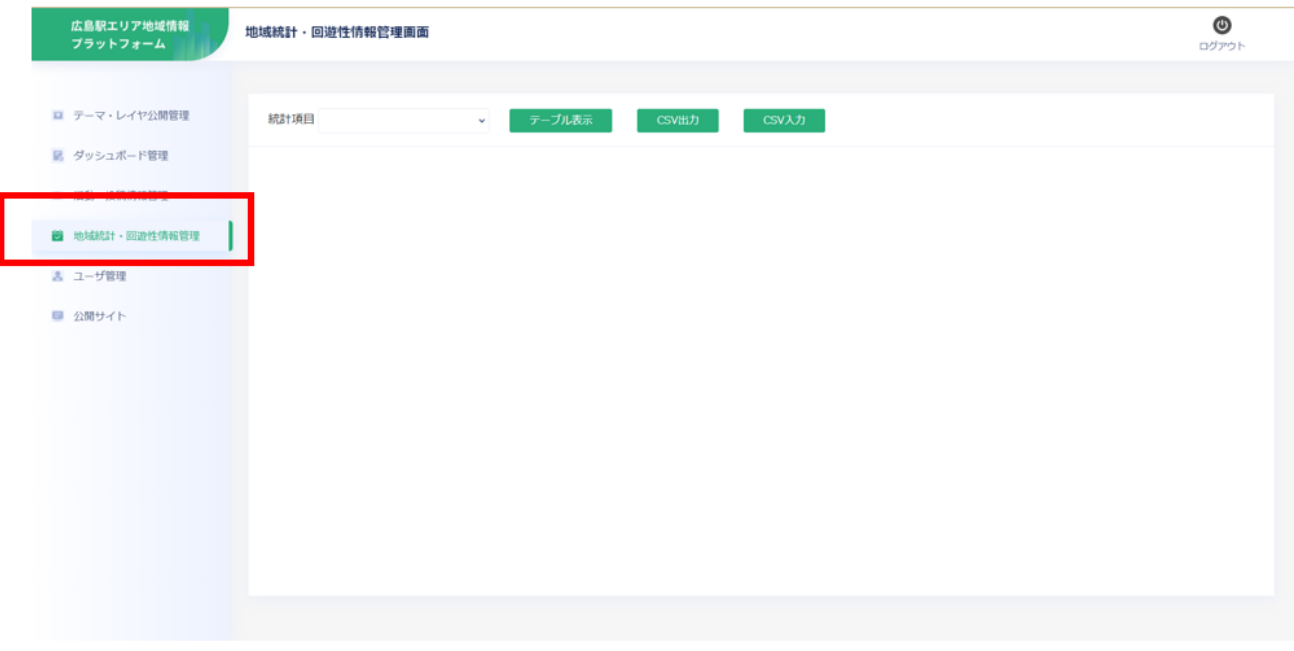

図 3-246 地域統計・回遊性情報管理画面の表示

② 画面上部のプルダウンから確認したい統計項目を選択する。

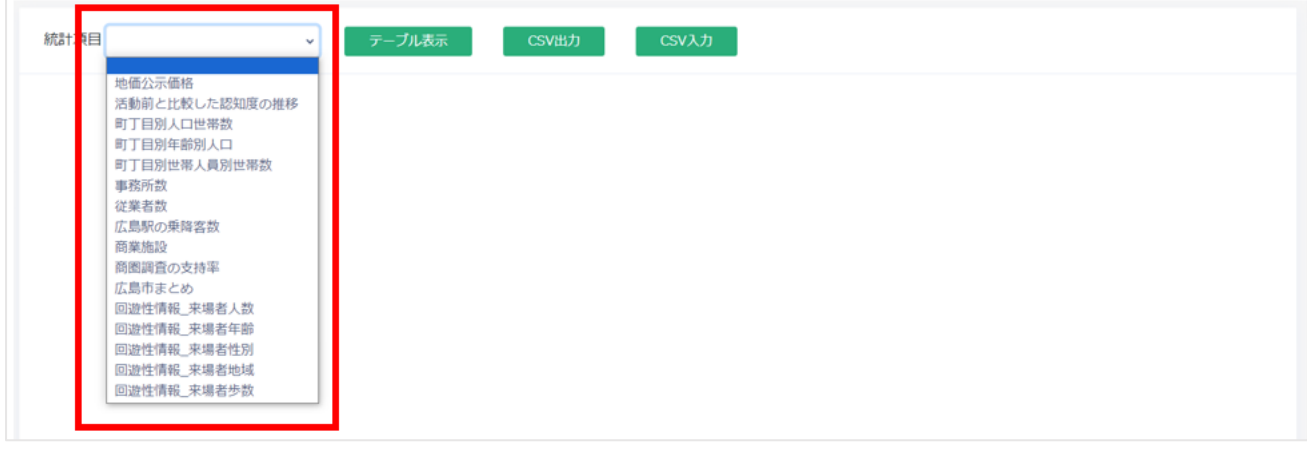

#### 図 3-247 統計項目の選択

③ プルダウン横の「テーブル表示」ボタンを押下して各統計情報及び回遊性情報を表示する。

|        | 統計項目 地価公示価格     |           | $\checkmark$ | テーブル表示    |           | CSV出力     |           | CSV入力     |
|--------|-----------------|-----------|--------------|-----------|-----------|-----------|-----------|-----------|
| 地点名    | 区分              | エリア       | 平成30年        | 令和元年      | 令和2年      | 令和3年      | 令和4年      | 令和5年      |
| 広島東-7  | 住宅地             | 工キキタ      | 240,000      | 255,000   | 273,000   | 280,000   | 287,000   | 297,000   |
| 広島東5-1 |                 | 商業地 エキキタ  | 473,000      | 506,000   | 543,000   | 549,000   | 560,000   | 574,000   |
|        | 広島東5-6 商業地 エキキタ |           | 536,000      | 600,000   | 720,000   | 742,000   | 789,000   | 815,000   |
| 広島南5-1 |                 | 商業地 エキミナミ | 730,000      | 769,000   | 846,000   | 846,000   | 880,000   | 918,000   |
| 広島南5-9 | 簡業地             | エキミナミ     | 1,800,000    | 1,940,000 | 2,120,000 | 2,080,000 | 2,160,000 | 2,330,000 |
|        |                 |           |              |           |           |           |           |           |

図 3-248 テーブル表示

- 2) CSV データに出力する
	- ➢ 登録済みの統計情報及び回遊性情報を CSV 形式で出力する。
	- ④ 管理者メニューから左側の「地域統計・回遊性情報管理」タブを選択する。

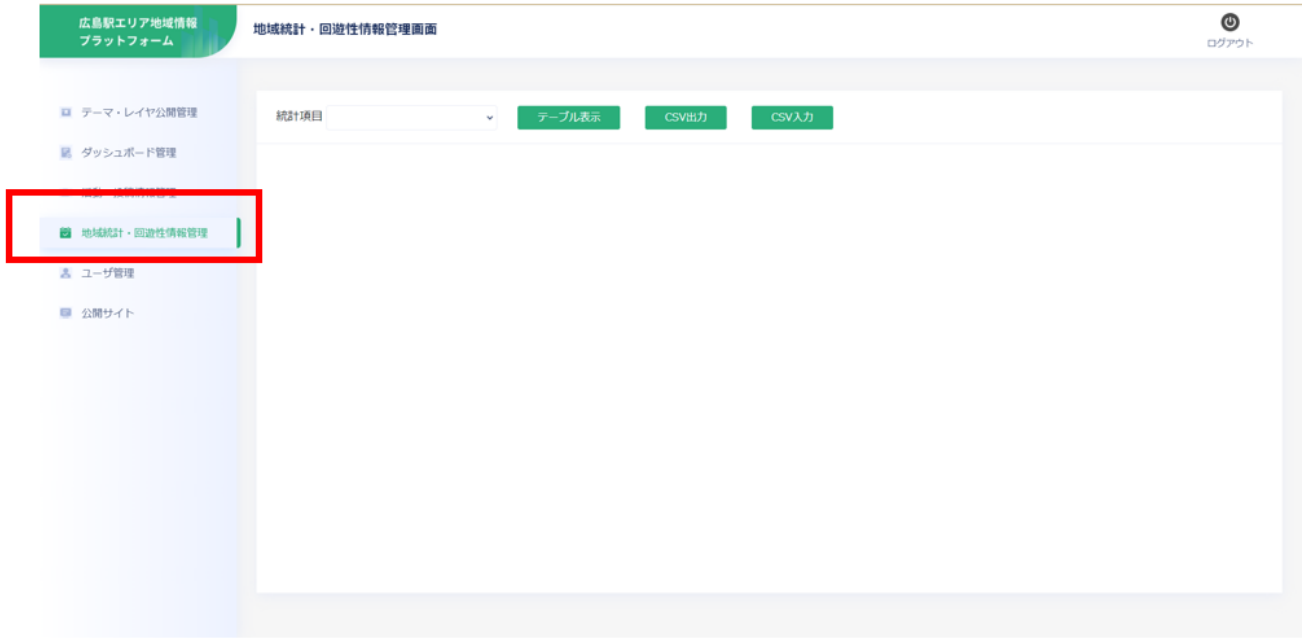

図 3-249 地域統計・回遊性情報管理画面の表示

- 統計 U テーブル表示 CSV出力 CSV入力 地価公示価格 活動前と比較した認知度の推移 町丁目別人口世帯数 町丁目別年齢別人口 町丁目別世帯人員別世帯数 事務所数 従業者数 広島駅の乗降客数 商業施設 商圏調査の支持率 <sub>同画詞員の文持宇</sub><br>広島市まとめ<br>回遊性情報\_来場者人数 回遊性情報\_来場者年齢<br>回遊性情報\_来場者性別 回遊性情報\_来場者地域 回遊性情報\_来場者歩数
- ⑤ 画面上部のプルダウンから出力したい統計項目を選択する。

図 3-250 統計項目の選択

⑥ 画面上部の「CSV 出力」ボタンを押下して各統計情報及び回遊性情報を出力する。

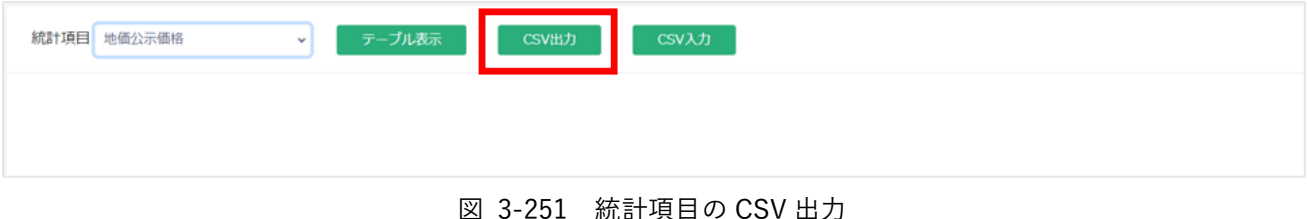

⑦ ブラウザから CSV ファイルをダウンロードする。

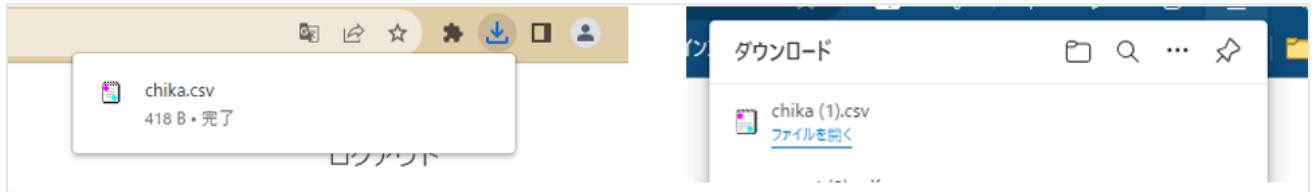

図 3-252 CSV ファイルのダウンロード

- 3) CSV データを入力する
	- ➢ CSV ファイルを読み込んで統計情報及び回遊性情報のデータを更新する。 ※読み込む CSV ファイルは 2) CSV データに出力する で出力したファイルを編集したものを 使用する ※既存データの属性値の変更と年度・回数等の追加のみ可能。年度・回数等の削除や、地点等の 集計区分の追加は不可

① 管理者メニューから左側の「地域統計・回遊性情報管理」タブを選択する。

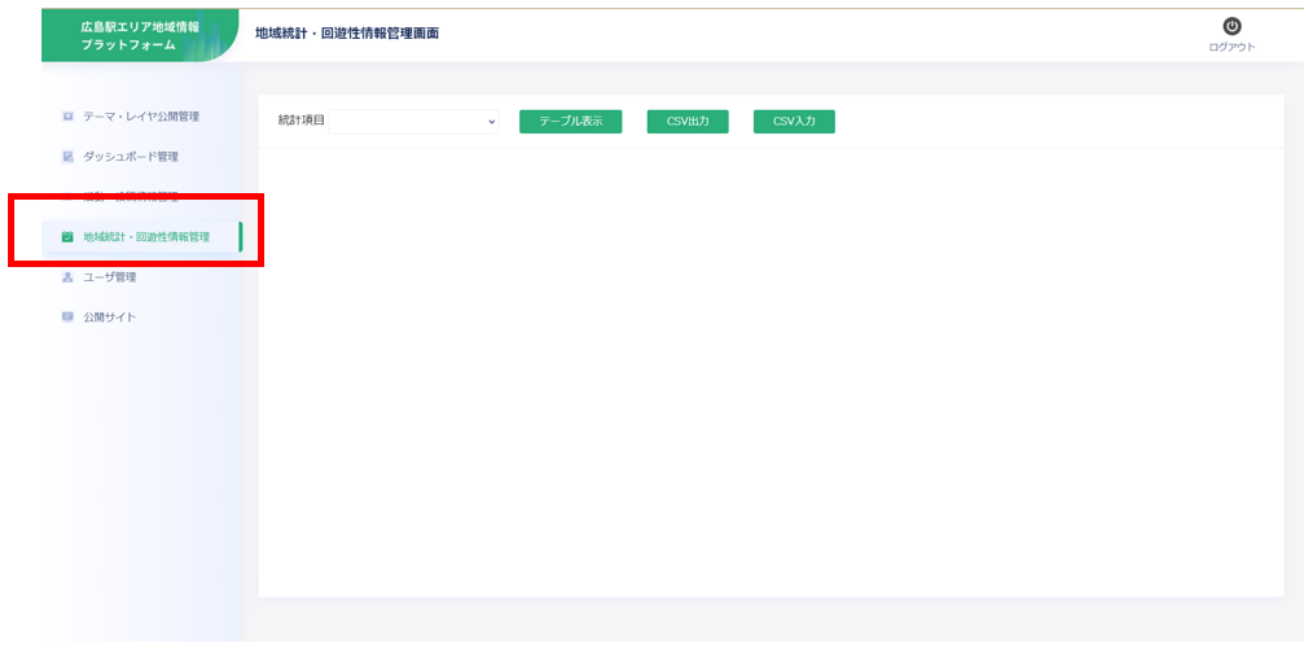

図 3-253 地域統計・回遊性情報管理画面の表示

② 画面上部のプルダウンから CSV ファイルの入力を行いたい統計項目を選択する。

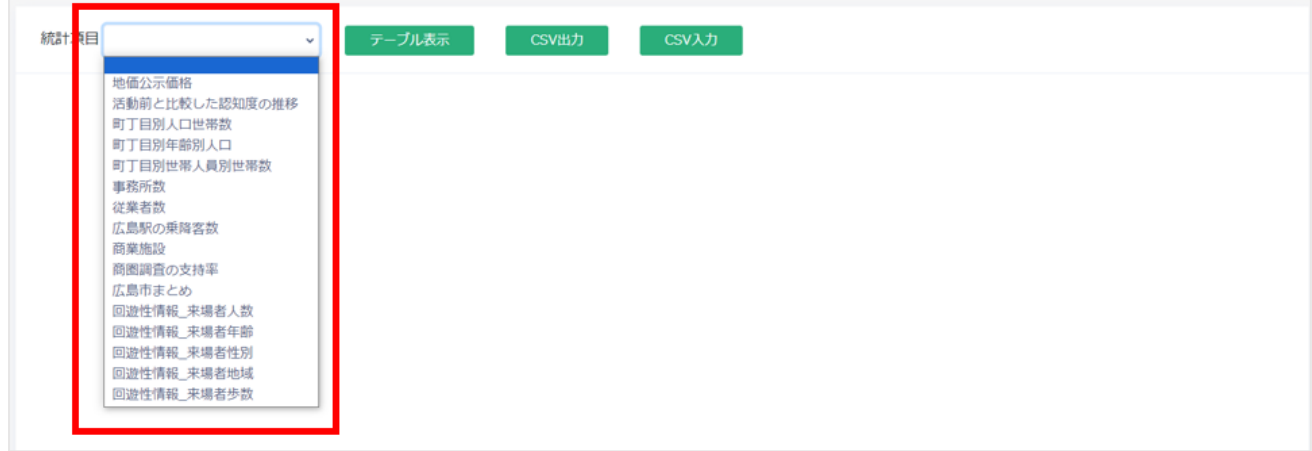

#### 図 3-254 統計項目の選択

③ 画面上部の「CSV 入力」ボタンを押下して CSV ファイルを選択する画面を表示する。

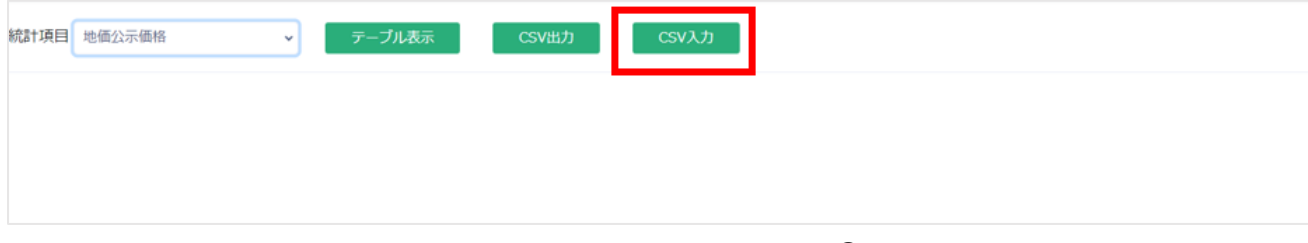

# 図 3-255 CSV ファイルの入力①

④ 「参照」ボタンを押下してファイルダイアログを開く。

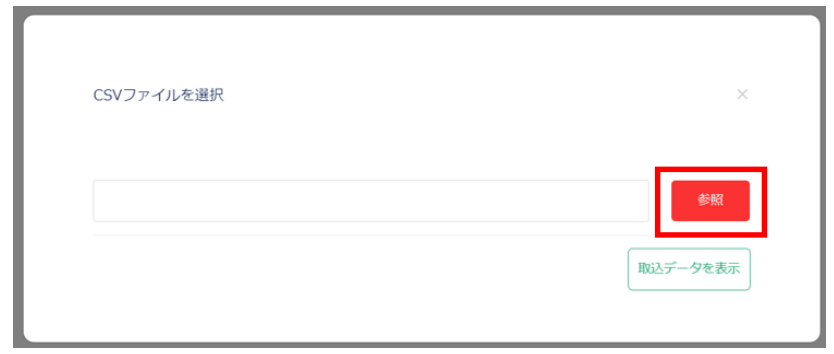

図 3-256 CSV ファイルの入力②

- ⑤ 読み込むファイルを選択し、CSV ファイルを選択する画面に戻る。
- ⑥ 選択したファイル名が表示されていることを確認し、「取込データを表示」ボタンを押下する。

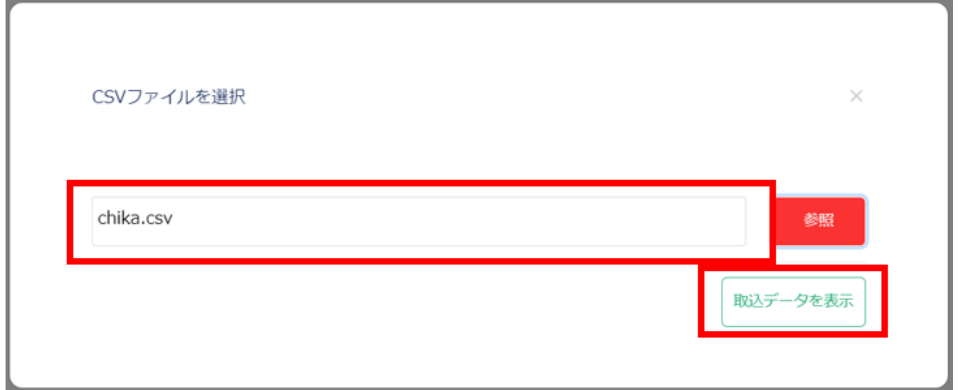

図 3-257 CSV ファイルの入力③

- ⑦ 登録内容を確認する画面が表示されるので、選択中の統計項目と表示されている表の内容を確認 する。
- ⑧ 「CSV 選択に戻る」ボタンを押下すると CSV ファイルを選択する画面に戻る。
- ⑨ 「登録」ボタンを押下して読み込んだ CSV ファイルのデータを登録する。

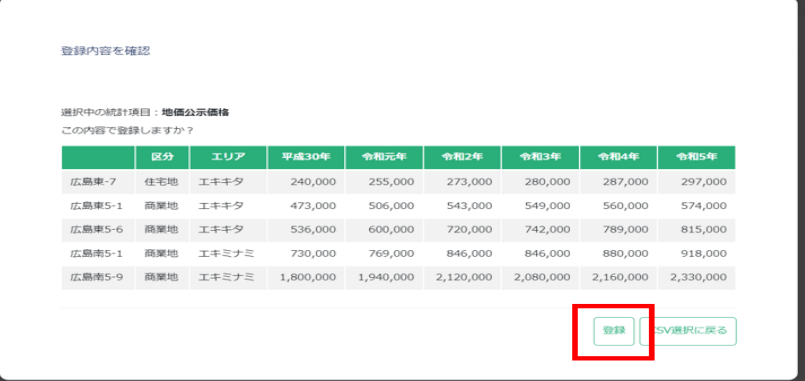

図 3-258 CSV ファイルの登録

⑩ 更新が成功の場合、統計データの更新成功の画面が表示されるので「閉じる」ボタンを押下して 画面を閉じる。

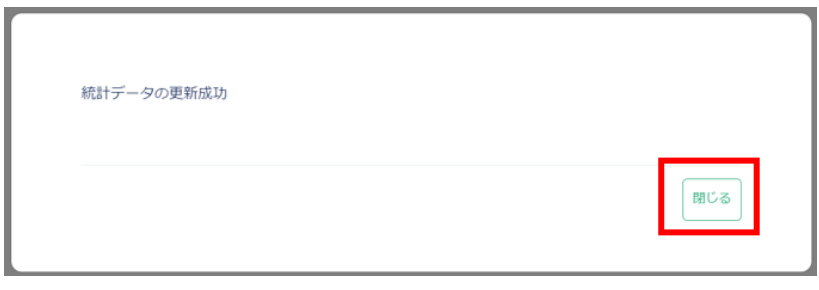

図 3-259 統計データの更新成功
《ユーザ管理》

- ⚫ ユーザ一覧の表示、ユーザの新規作成、編集、削除を行う。
	- 1) ユーザ情報の登録を行う
		- > 新規ユーザの登録を行う。
		- ① 管理者メニューから左側の「ユーザ管理」タブを選択する。

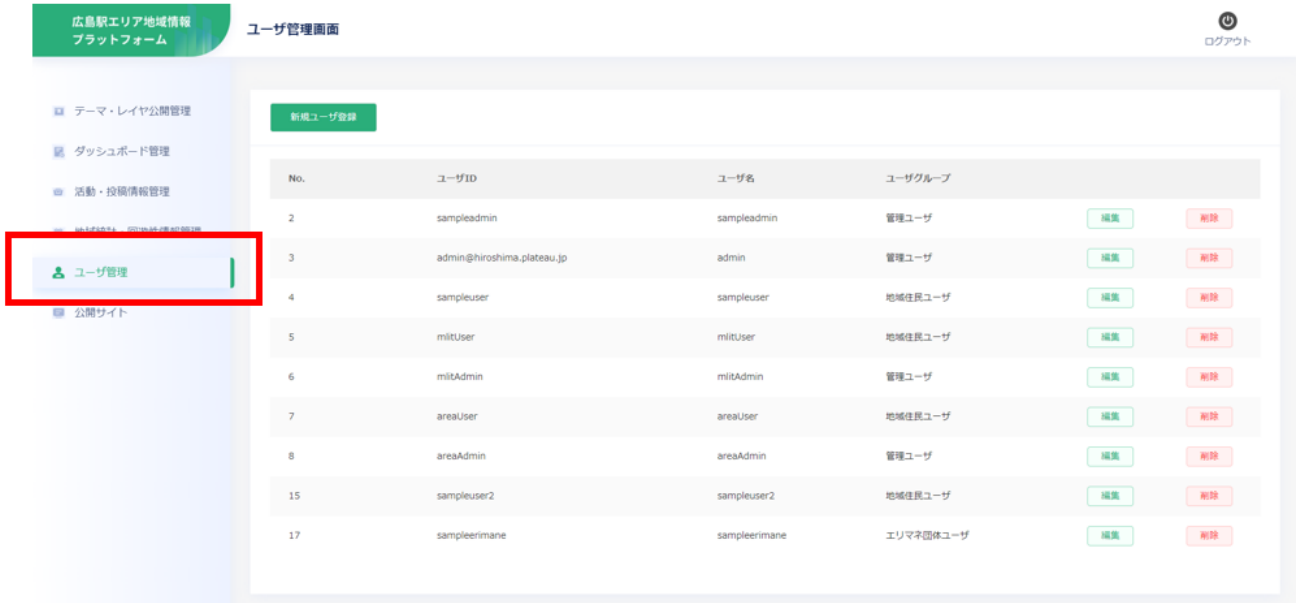

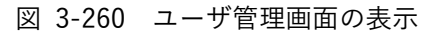

② 画面上部にある「新規ユーザ登録」ボタンを押下する。

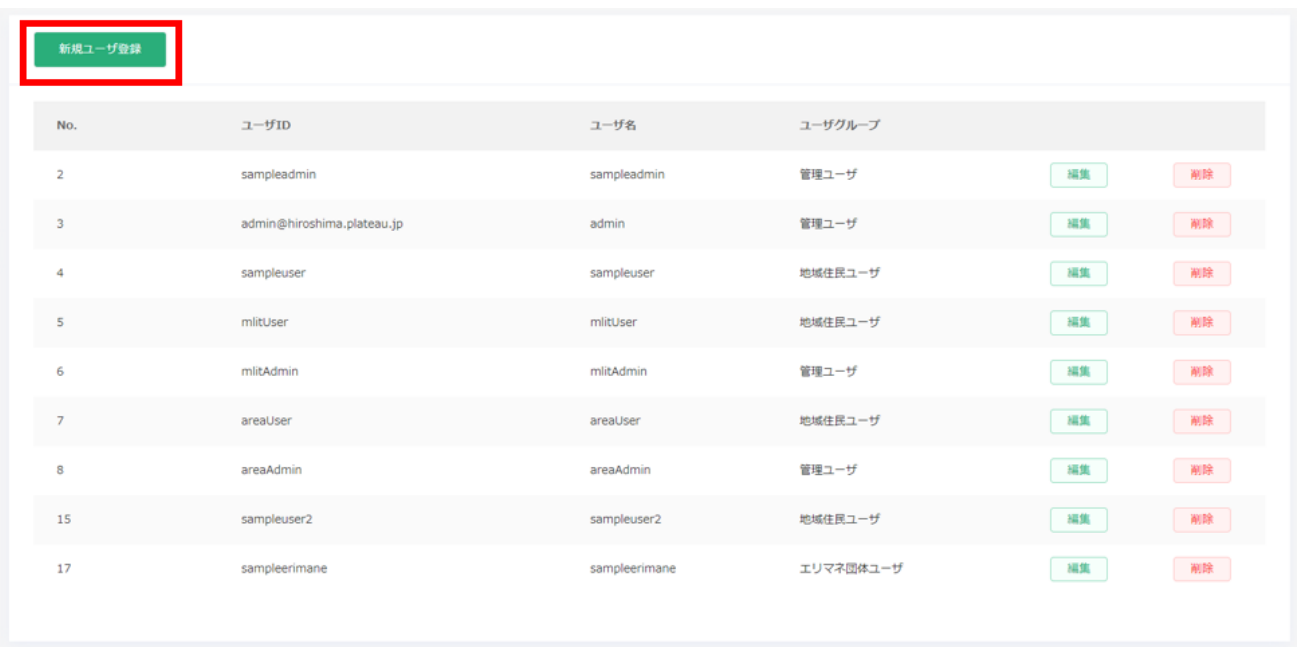

図 3-261 新規ユーザ登録の選択

③ ユーザ登録画面が開くので登録するユーザの情報を入力する。 ユーザ ID:ログイン時に使用するユーザの ID を設定 ※ユーザ ID は他のユーザと重複不可 ユーザ名:ユーザの名前を設定 ユーザグループ:ユーザが所属するグループを選択し権限の種類を設定 メールアドレス:メールアドレスを設定 パスワード:ログイン時に使用するパスワードを設定 パスワード(確認):ログイン時に使用するパスワードをもう一度入力し確認する

- ④ 「戻る」ボタンを押下すると入力が破棄されユーザ管理画面に戻る。
- ⑤ 画面右下の「保存」ボタンを押下して新規登録するユーザを保存する。

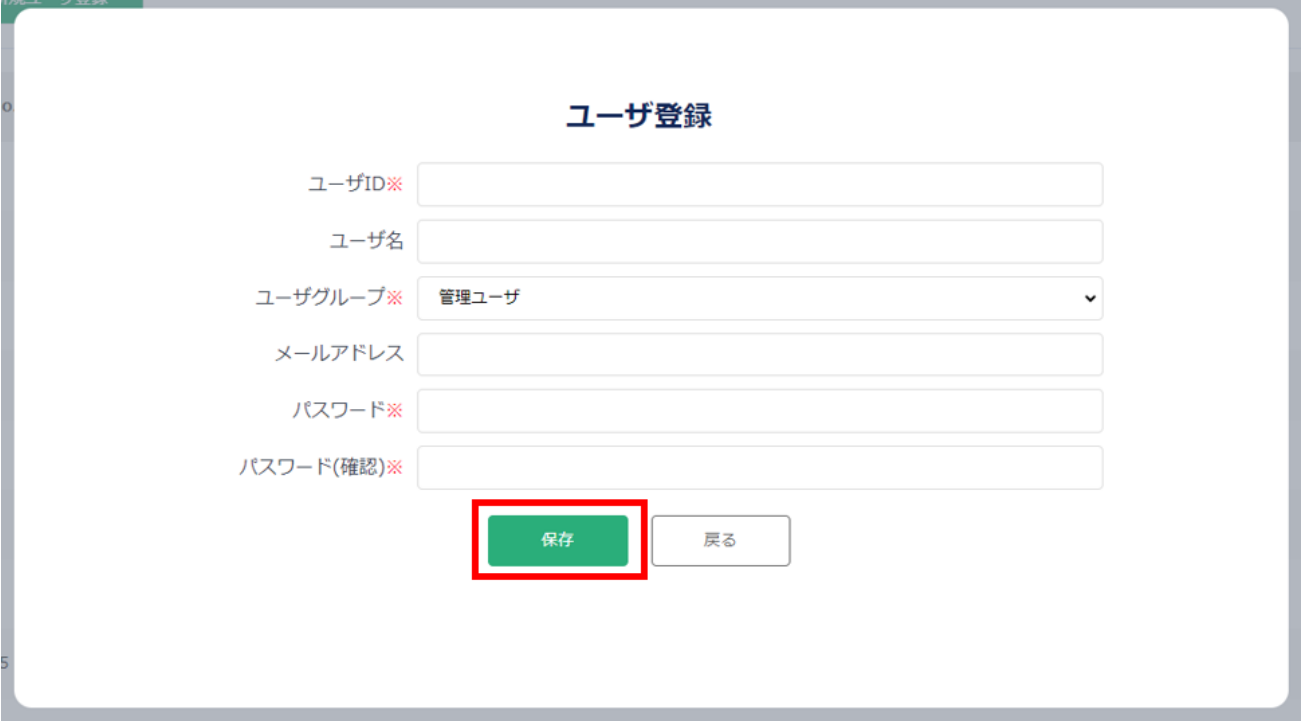

図 3-262 ユーザ登録の保存

- ⑥ ユーザ管理画面に作成したユーザが表示されていることを確認する。
- 2) ユーザ情報を編集する
	- ➢ 登録済みのユーザ情報を編集する。
	- ① 管理者メニューから左側の「ユーザ管理」タブを選択する。

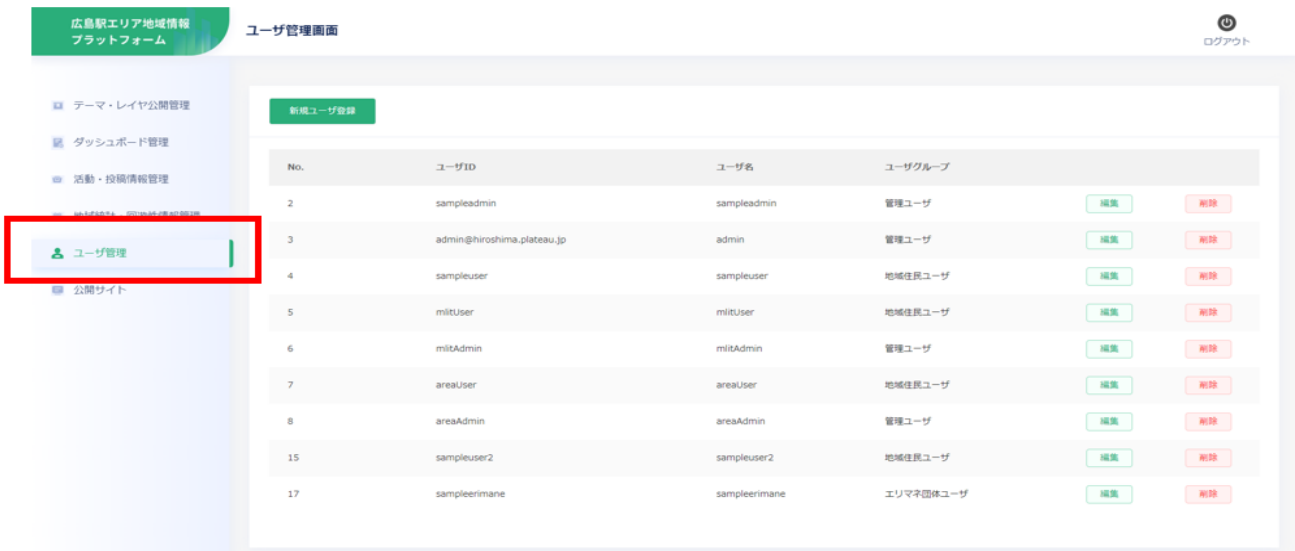

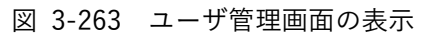

② 編集するユーザの行の右部にある「編集」ボタンを押下する。

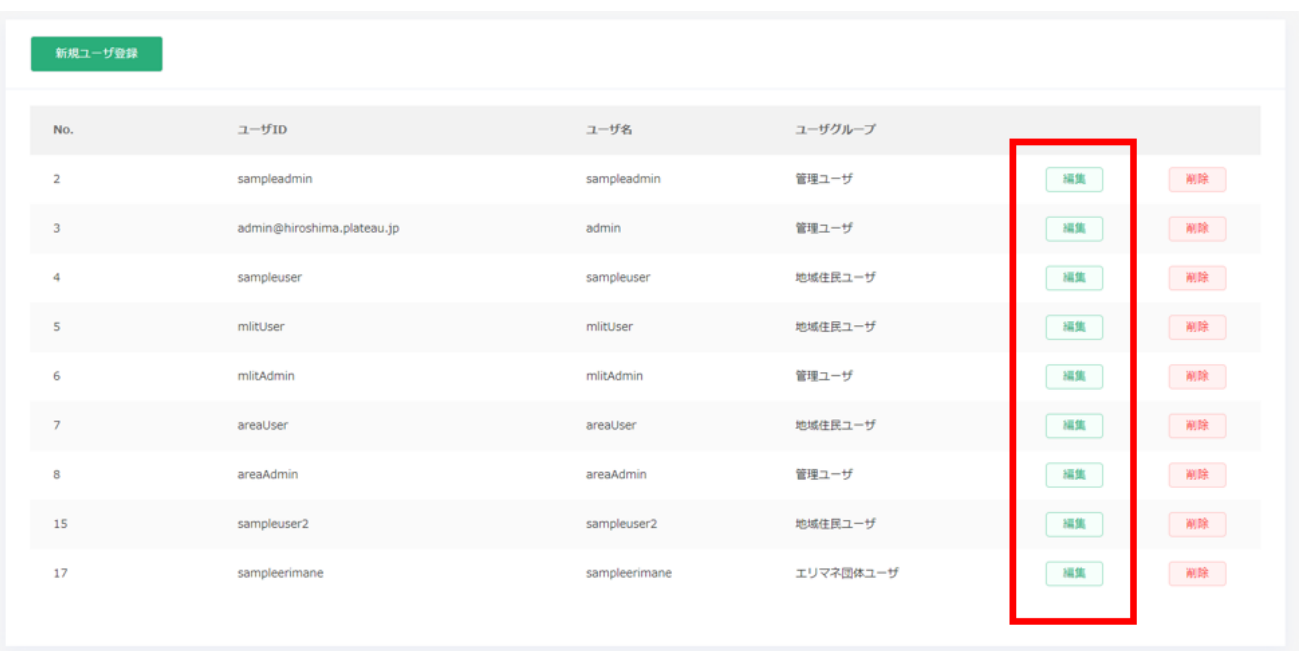

図 3-264 編集ユーザの選択

- ③ ユーザ編集画面が開くのでユーザの情報を入力する。 ※ユーザ編集画面ではユーザ ID は変更不可
- ④ 「戻る」ボタンを押下すると入力が破棄されユーザ管理画面に戻る。
- ⑤ 画面右下の「保存」ボタンを押下して編集したユーザの情報を保存する。

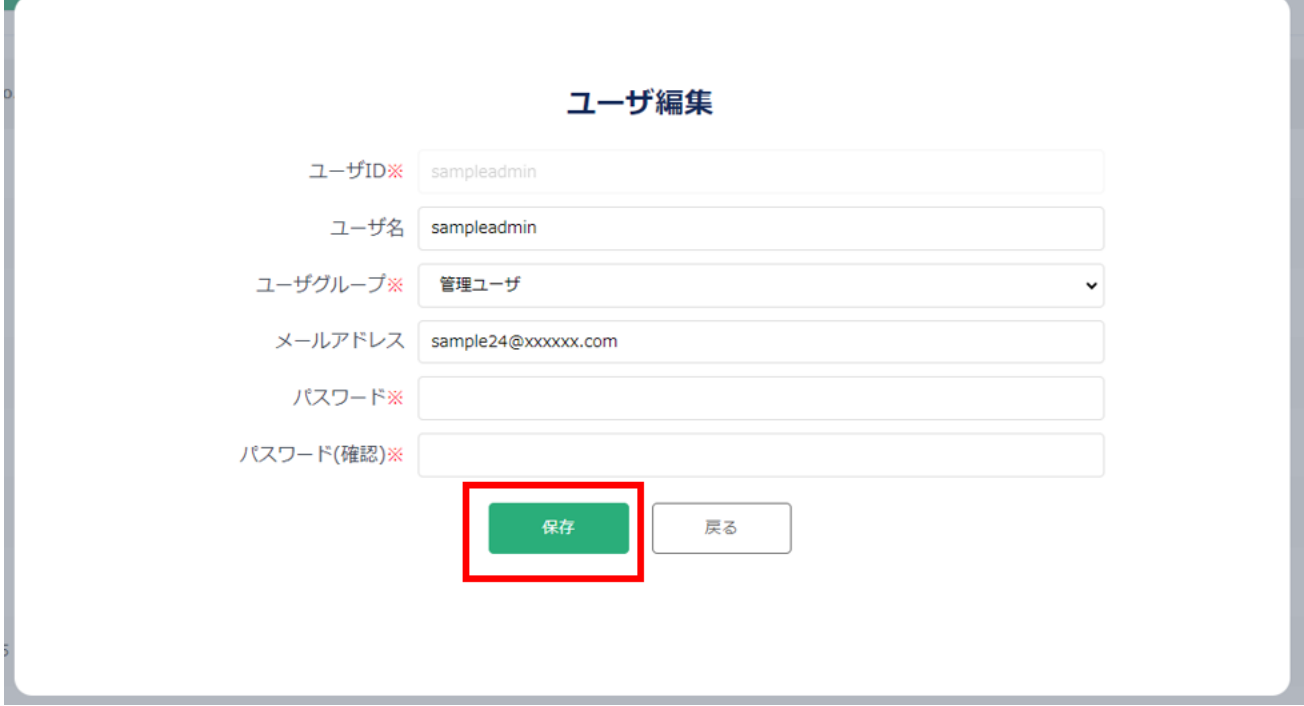

図 3-265 編集内容の保存

#### 3) ユーザ情報を削除する

- ➢ 登録済みのユーザを削除する。
- ① 管理者メニューから左側の「ユーザ管理」タブを選択する。

| 広島駅エリア地域情報<br>プラットフォーム            | ユーザ管理画面               |                            |                        |                    |          | $\bm{\mathsf{\Theta}}$<br>ログアウト                                     |
|-----------------------------------|-----------------------|----------------------------|------------------------|--------------------|----------|---------------------------------------------------------------------|
| ■ テーマ・レイヤ公開管理<br>図 ダッシュボード管理      | 新規ユーザ登録               |                            |                        |                    |          |                                                                     |
| ◎ 活動·投稿情報管理                       | No.<br>$\overline{2}$ | $2 - f1D$<br>sampleadmin   | ユーザ名<br>sampleadmin    | ユーザグループ<br>管理ユーザ   | 福集       | $\begin{tabular}{ c c c c } \hline & MIR & \\ \hline \end{tabular}$ |
| UNICROSS COMMANDERDATE<br>▲ ユーザ管理 | 3                     | admin@hiroshima.plateau.jp | admin                  | 管理ユーザ              | 編集       | 副除                                                                  |
| ■ 公開サイト                           | 4<br>-5               | sampleuser<br>mlitUser     | sampleuser<br>mlitUser | 地域住民ユーザ<br>地域住民ユーザ | 編集<br>編集 | 副除<br>副除                                                            |
|                                   | 6                     | mlitAdmin                  | mlitAdmin              | 管理ユーザ              | 福集       | WR.                                                                 |
|                                   | $\overline{7}$<br>8   | areaUser<br>areaAdmin      | areaUser<br>areaAdmin  | 地域住民ユーザ<br>管理ユーザ   | 編集<br>福集 | 副除<br>副除                                                            |
|                                   | 15                    | sampleuser2                | sampleuser2            | 地域住民ユーザ            | 編集       | 副除                                                                  |
|                                   | 17                    | sampleerimane              | sampleerimane          | エリマネ団体ユーザ          | 福集       | 一副除                                                                 |

図 3-266 ユーザ管理の表示

② 削除するユーザの行の右側にある「削除」ボタンを押下する。

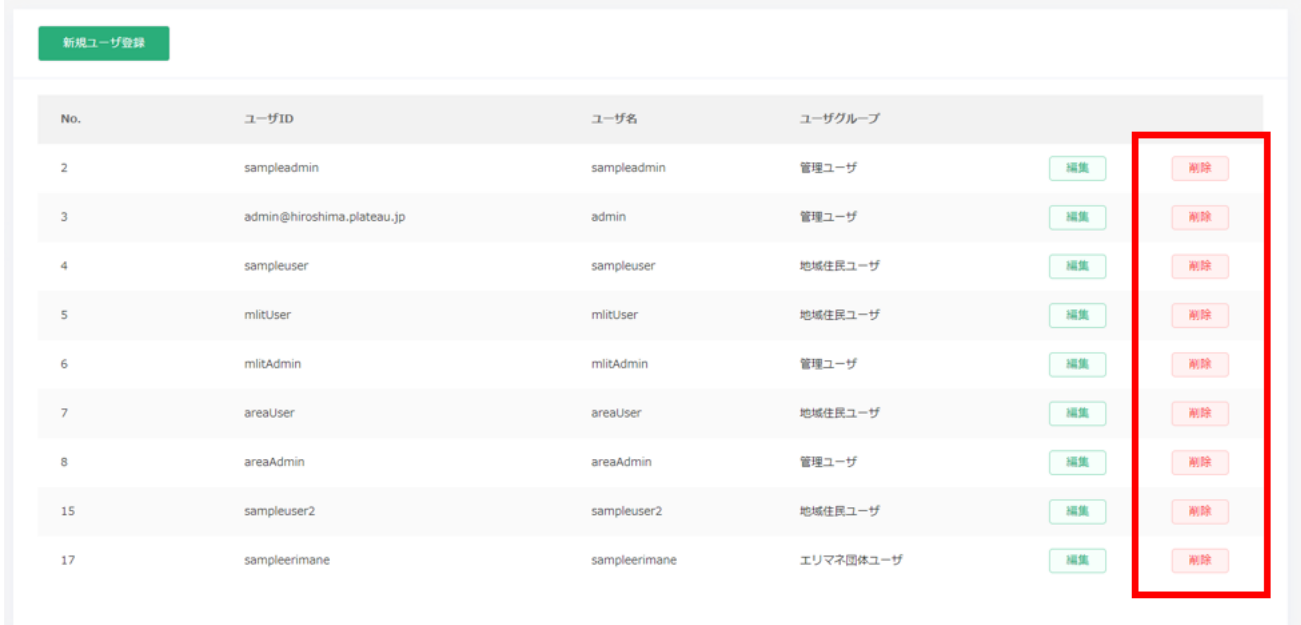

図 3-267 削除ユーザの選択

③ 確認ダイアログが表示されるので「OK」を選択する。

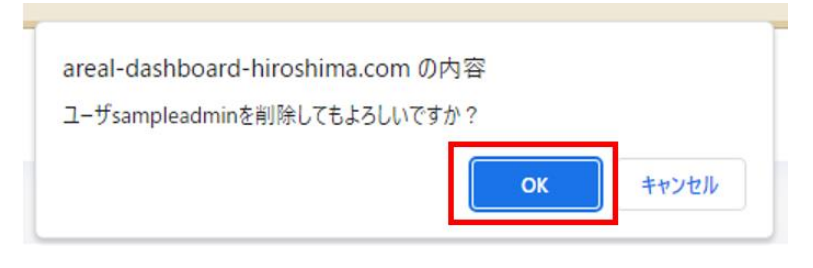

図 3-268 確認ダイアログ

④ ユーザ管理画面に削除したユーザが存在しないことを確認する。

# 4. 実証技術の検証

# 4-1. 実証技術の検証

⚫ 2022 年度成果である「地域情報プラットフォーム v1.0」との比較

## 4-1-1. 検証目的

- UI/UX の改善により、短時間で効果的な情報配信が可能か検証する。
- 2022年度に構築した地域情報プラットフォーム (以下、v1.0 とする) と、本業務で開発した地域情報プ ラットフォーム(以下、v2.0 とする)を比較することで、「情報閲覧に必要なボタンタップ数」と「新規 投稿で取り扱うことができる情報量」を評価し、KPI の達成可否を検証する。

## 4-1-2. KPI

| No.            | 評価指標・KPI | 目標値         |           | 目標値の設定理由        |           | 検証方法サマリー     |
|----------------|----------|-------------|-----------|-----------------|-----------|--------------|
| $\mathbf{1}$   | 操作性の改善率  | v1.0 操作時に必要 | $\bullet$ | 3D ビューワとダッシュ  ● |           | 情報閲覧に必要なボタ   |
|                |          | なボタンタップ数を   |           | ボードのシームレス化      |           | ンタップ数        |
|                |          | 下回る値        |           | によりクリック数が減      |           | (3D ビューワ及びダッ |
|                |          |             |           | 少しているかを定量的      |           | シュボードで特定のテ   |
|                |          |             |           | に評価するため。        |           | ーマに対する詳細情報   |
|                |          |             |           | v1.0 との比較による性   |           | を確認するために必要   |
|                |          |             |           | 能向上を検証するた       |           | なボタンタップ数の    |
|                |          |             |           | め。              |           | 差)           |
| $\overline{2}$ | 情報量の改善率  | v1.0 の新規投稿で | $\bullet$ | 視認性や判読性の高い      | $\bullet$ | 新規投稿で取り扱うこ   |
|                |          | 取り扱うことができ   |           | 情報を集約・可視化し      |           | とができる情報量     |
|                |          | る情報量を上回る値   |           | て提供することで、エ      |           | (ユーザが独自にデー   |
|                |          |             |           | リアマネジメント活動      |           | タ登録できるコンテン   |
|                |          |             |           | の方針決定や外部配信      |           | ツ数の差)        |
|                |          |             |           | による活動 PR を効果    |           |              |
|                |          |             |           | 的に支援し、より多く      |           |              |
|                |          |             |           | の関係者を巻き込んだ      |           |              |
|                |          |             |           | 活動につなげるため。      |           |              |
|                |          |             |           | v1.0 との比較による性   |           |              |
|                |          |             |           | 能向上を検証するた       |           |              |
|                |          |             |           | め。              |           |              |

表 4-1 KPI 一覧

4-1-3. 検証方法と検証シナリオ

1) 情報閲覧に必要なボタンタップ数

分母:v1.0 で特定テーマを表示するまでに必要なボタンタップ数。 分子:v2.0 と v1.0 で特定テーマを表示するまでに必要なボタンタップ数の差。

\n 
$$
\frac{1.0 \, \text{のボタンタップ数 - v2.0 \, \text{のボタンタップ数} - v2.0 \, \text{のボタンタップ数} \times 100
$$
\n

- 両プラットフォーム(v1.0 と v2.0)のボタンタップ数の差やユーザビリティの違いを、下記の方法によ りオブジェクティブに評価する。
	- ➢ 特定のテーマを開く際のボタンタップ数を計測する。特定テーマは、両プラットフォームに共通す るテーマから清掃活動、イベント開催履歴、地域防災力(高潮浸水想定)の 3 テーマを選定
	- ➢ 特定のテーマを開くためのタスクをユーザに説明後に測定を実施
	- ➢ 参考データとして、タスク完了に掛かった時間やユーザの迷いやエラー(間違ったボタンをタップ する等)も併せて確認
	- ➢ 収集したデータに基づいて、操作性の改善率を評価

|         | No. 検証方法              | テーマ            | 対象データ         |
|---------|-----------------------|----------------|---------------|
|         | 1-1 情報閲覧に必要なボタンタ 清掃活動 |                | 清掃活動          |
|         | 1-2 ップ数               | イベント開催履歴       | イベント開催履歴      |
| $1 - 3$ |                       | 地域防災力 (高潮浸水想定) | 地域防災力(高潮浸水想定) |

表 4-2 検証シナリオ一覧(マッチング適合率)

2) 新規投稿で取り扱うことができる情報量

分母:v1.0 で取り扱うことのできる属性数。

分子:v2.0 と v1.0 で取り扱うことのできる属性数の差。

情報量の改善率[%] = 
$$
\frac{v2.0 on属性数 − v1.0 on属性数}{v1.0 on属性数} × 100
$$

- 両プラットフォーム (v1.0 と v2.0) においてユーザが独自にデータ更新可能なレイヤ数と属性項目数を 下記の方法により評価する
	- ➢ データ更新可能な既存レイヤと新規レイヤ数を確認
	- ➢ レイヤごとに登録可能な属性項目数を確認
	- ➢ 収集したデータに基づいて、操作性の改善率を評価

| No.      | 検証方法            | 既存/新規 | 対象レイヤ                    |
|----------|-----------------|-------|--------------------------|
| $2 - 1$  | 新規投稿で取り扱うこ   既存 |       | 地価公示価格                   |
| $2 - 2$  | とができる情報量        | 既存    | 活動前と比較した認知度の推移           |
| $2 - 3$  |                 | 既存    | 町丁目別人口世帯数                |
| $2 - 4$  |                 | 既存    | 町丁目別年齢別人口                |
| $2 - 5$  |                 | 既存    | 町丁目別世帯人員別世帯数             |
| $2 - 6$  |                 | 既存    | 事務所数                     |
| $2 - 7$  |                 | 既存    | 従業者数                     |
| $2 - 8$  |                 | 既存    | 広島駅の乗降客数                 |
| $2 - 9$  |                 | 既存    | 商業施設                     |
| $2 - 10$ |                 | 既存    | 商圏調査の支持率                 |
| $2 - 11$ |                 | 既存    | 広島市まとめ                   |
| $2 - 12$ |                 | 既存    | 回遊性情報_来場者人数              |
| $2 - 13$ |                 | 既存    | 回遊性情報_来場者年齢              |
| $2 - 14$ |                 | 既存    | 回遊性情報 来場者性別              |
| $2 - 15$ |                 | 既存    | 回遊性情報_来場者地域              |
| $2 - 16$ |                 | 既存    | 回遊性情報 来場者歩数              |
| $2 - 17$ |                 | 新規    | 投稿レイヤ1 (地域のおすすめスポット)     |
| $2 - 18$ |                 | 新規    | 投稿レイヤ2 (エリアマネジメント活動アイデア) |
| $2 - 19$ |                 | 新規    | 投稿レイヤ3 (地域における気づき)       |
| $2 - 20$ |                 | 新規    | 投稿レイヤ4 (エキキタカラフルマルシェ)    |
| $2 - 21$ |                 | 新規    | 投稿レイヤ5                   |
| $2 - 22$ |                 | 新規    | 投稿レイヤ6                   |
| $2 - 23$ |                 | 新規    | 投稿レイヤ7                   |
| $2 - 24$ |                 | 新規    | 投稿レイヤ8                   |
| $2 - 25$ |                 | 新規    | 投稿レイヤ9                   |
| $2 - 26$ |                 | 新規    | 投稿レイヤ10                  |

表 4-3 検証シナリオ一覧

### 4-1-4. 検証結果

操作性の向上、情報量の増加が確認できた。操作性については、v2.0 ではいずれの項目も v1.0 のおおむね半 分以下のボタンタップ数で閲覧したい情報を表示でき、操作性の著しい向上が確認できた。また、v1.0 では閲 覧したい情報が 3D ビューワとダッシュボードのどちらの画面に表示されているのか把握しづらく、画面を都 度切り替えて確認する必要があったが、画面の一元化により、その切り替えが不要となり、かつ、双方が連動 して情報表示されるため直感的に分かりやすくなった。

扱うことのできる情報量については、v1.0 から引き継いだデータに加え、v2.0 で新たに追加された投稿レイヤ (一部をエリアマネジメント投稿に利用)により大きく向上した。

表 4-4 検証結果サマリー

黄セル:KPI 達成 青セル:KPI 未達

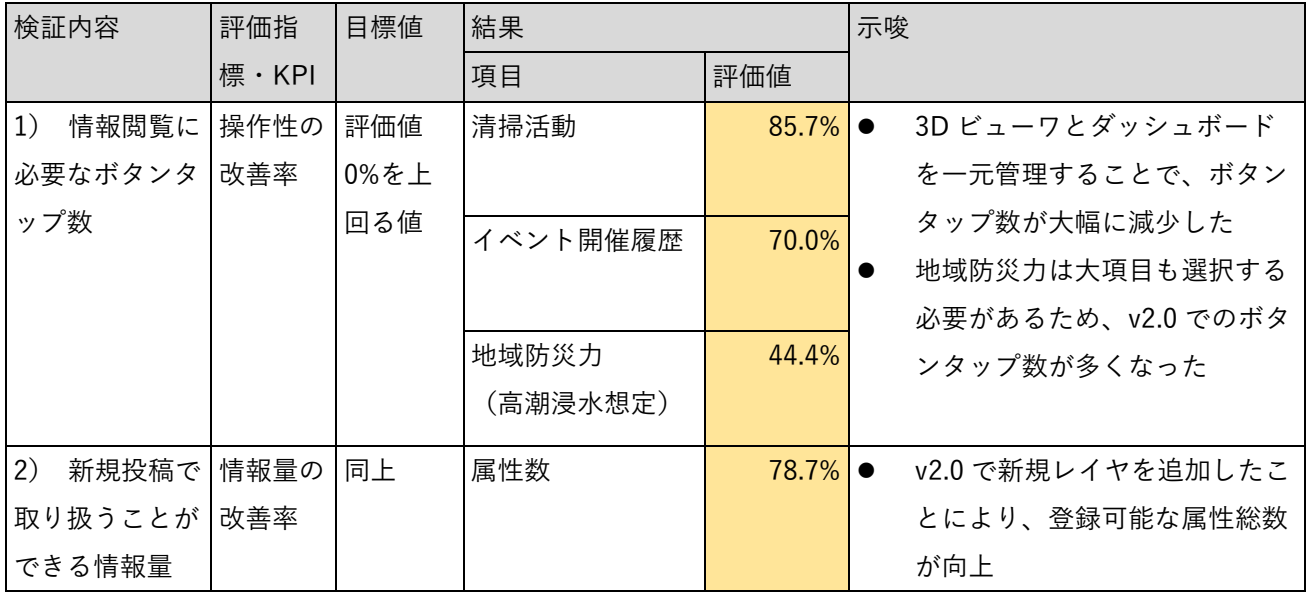

1) 情報閲覧に必要なボタンタップ数 評価指標:操作性の改善率 (v1.0 からの性能向上) = 65.4% (全体) 分母:26 回(v1.0 の総計) 分子:17 回(v1.0 と v2.0 の差分)

| 検証内容    | 項目        | v1.0   |               | V2.0 |
|---------|-----------|--------|---------------|------|
|         |           | 結果 (回) | 備考            | 結果   |
| ボタンタップ数 | 清掃活動      |        | 73D ビューワ:4回   |      |
|         |           |        | ダッシュボード:3     |      |
|         |           |        | 回             |      |
|         | イベント開催履歴  |        | 10 3D ビューワ:6回 | 3    |
|         |           |        | ダッシュボード:4     |      |
|         |           |        | 回             |      |
|         | 地域防災力(高潮浸 |        | 93D ビューワ:5回   | 5    |
|         | 水想定)      |        | ダッシュボード:4     |      |
|         |           |        | 回             |      |
| 総計      |           | 26     |               | 9    |

表 4-5 ボタンタップ数

表 4-6 【参考】タスク完了に掛かった時間

| 検証内容      | 項目        | v1.0   |                 | v2.0 |  |  |  |
|-----------|-----------|--------|-----------------|------|--|--|--|
|           |           | 結果 (秒) | 備考              | 結果   |  |  |  |
| タスク完了に掛かっ | 清掃活動      |        | 53 3D ビューワ:30 秒 | 10   |  |  |  |
| た時間       |           |        | ダッシュボード:23      |      |  |  |  |
|           |           |        | 秒               |      |  |  |  |
|           | イベント開催履歴  |        | 35 3D ビューワ:15 秒 | 18   |  |  |  |
|           |           |        | ダッシュボード:20      |      |  |  |  |
|           |           |        | 秒               |      |  |  |  |
|           | 地域防災力(高潮浸 |        | 48 3D ビューワ:24 秒 | 30   |  |  |  |
|           | 水想定)      |        | ダッシュボード:24      |      |  |  |  |
|           |           |        | 秒               |      |  |  |  |

2) 新規投稿で取り扱うことができる情報量 評価指標:情報量の改善率 (v1.0 からの性能向上) =78.7% (全体) 分母:127 属性(v1.0 の総計) 分子: 100 属性 (v2.0 と v1.0 の差分)

| 検証内容   | 既存/新規 | 対象レイヤ                 | 属性数            | 属性数            |
|--------|-------|-----------------------|----------------|----------------|
|        |       |                       | (v1.0)         | (v2.0)         |
| 新規投稿で取 | 既存    | 地価公示価格                | 9              | 9              |
| り扱うことが | 既存    | 活動前と比較した認知度の推移        | 3              | 3              |
| できる情報量 | 既存    | 町丁目別人口世帯数             | 14             | 14             |
|        | 既存    | 町丁目別年齢別人口             | 17             | 17             |
|        | 既存    | 町丁目別世帯人員別世帯数          | 27             | 27             |
|        | 既存    | 事務所数                  | 6              | 6              |
|        | 既存    | 従業者数                  | 6              | $6\,$          |
|        | 既存    | 広島駅の乗降客数              | 6              | $6\,$          |
|        | 既存    | 商業施設                  | 4              | 4              |
|        | 既存    | 商圏調査の支持率              | $\overline{c}$ | $\overline{2}$ |
|        | 既存    | 広島市まとめ                | 12             | 12             |
|        | 既存    | 回遊性情報 来場者人数           | 3              | $\mathfrak{Z}$ |
|        | 既存    | 回遊性情報_来場者年齢           | 4              | $\overline{4}$ |
|        | 既存    | 回遊性情報 来場者性別           | 4              | 4              |
|        | 既存    | 回遊性情報_来場者地域           | 4              | 4              |
|        | 既存    | 回遊性情報 来場者歩数           | 6              | $6\,$          |
|        | 新規    | 投稿レイヤ1 (地域のおすすめスポット)  | $\mathbf 0$    | 10             |
|        | 新規    | 投稿レイヤ2 (エリアマネジメント活動アイ | 0              | 10             |
|        |       | デア)                   |                |                |
|        | 新規    | 投稿レイヤ3 (地域における気づき)    | 0              | 10             |
|        | 新規    | 投稿レイヤ4 (エキキタカラフルマルシェ) | 0              | 10             |
|        | 新規    | 投稿レイヤ5                | $\mathbf 0$    | 10             |
|        | 新規    | 投稿レイヤ6                | $\pmb{0}$      | $10\,$         |
|        | 新規    | 投稿レイヤ7                | $\mathbf 0$    | $10\,$         |
|        | 新規    | 投稿レイヤ8                | $\pmb{0}$      | $10\,$         |
|        | 新規    | 投稿レイヤ9                | $\pmb{0}$      | 10             |
|        | 新規    | 投稿レイヤ10               | $\pmb{0}$      | 10             |
| 総計     |       |                       | 127            | 227            |

表 4-7 新規投稿で取り扱うことができる情報量

# 5. BtoB ビジネスでの有用性検証

## 5-1. 検証目的

実証仮説に基づき、以下の検証目的を設定する。

【検証仮説(再掲)】

- ⚫ エリアマネジメント活動や地域情報をスマートフォンから登録できる仕組みを作ることで、エリアマネ ジメント会員や地域住民からの情報収集が効果的になるほか、日頃からの地域への小さな気づきを気軽 に投稿することが可能になるため、活動への参画のハードルが下がり、より身近で活発に行われるように なる。
- ⚫ エリアマネジメント活動や地域情報を外部配信する機能を開発することで、外部に対して活動の PR やエ リアマネジメント団体の認知度の向上が期待される。

主に以下の 5 点について、BtoB ビジネスに向けた有用性の検証を行った。

- 情報の伝わりやすさ
	- ➢ 直感的な情報提示により、エリアマネジメント活動や地域変容に対して理解を深められるかを確認 する
- 利用のしやすさ
	- ➢ スマートフォンからの登録・閲覧機能により、情報収集における関係者の負担軽減を支援できるか。 を確認する
- ⚫ 広報のしやすさ
	- ➢ 外部配信承認機能により、関係者に分かりやすい情報提供ができるかを確認する
- 使いやすさ
	- ➢ 短い時間で操作を理解でき、誰にでもシンプルで使いやすい UI が実現できるか
- ⚫ エリアマネジメント会員の満足度
	- ➢ エリアマネジメント活動や地域情報等、様々なデータを取り扱う機能を備えることで多様なエリア マネジメント活動に対応できるかを確認する
	- ➢ オープンソース仕様とすることにより、他のエリアマネジメント団体でも本システムを導入できる かを確認する

# 5-2. 被験者

本ユースケースでは、フィールドとした、①広島駅周辺で活動するエリアマネジメント団体の会員、②類似 他都市で活動するエリアマネジメント団体の事務局、③フィールドである広島駅北口を訪れた来訪者・地域 住民を対象としている。

本実証実験では、これらのユーザに該当する以下の方々にヒアリング・アンケートを行い、本システムの価 値を検証する。

| 分類   | 具体名称   | 部署       | 役職  | 人数 | 担当業務          |
|------|--------|----------|-----|----|---------------|
| 事業者/ | エキキタまち | $\equiv$ | 事務局 | 1名 | プロトタイプ機能の確認   |
| ユーザ  | づくり会議  |          | 会員  | 3名 | 試行利用におけるシステムの |
|      |        |          |     |    | 操作・利用のしやすさの確認 |
|      | 広島駅周辺地 |          | 会員  | 2名 | プロトタイプ機能の確認   |
|      | 区まちづくり |          |     |    | 試行利用におけるシステムの |
|      | 協議会    |          |     |    | 操作・利用のしやすさの確認 |

表 5-1 被験者リスト(広島駅周辺で活動するエリアマネジメント団体の会員)

表 5-2 被験者リスト(他地域で活動するエリアマネジメント団体の事務局)

| 分類   | 具体名称       | 部署 | 役職    | 人数 | 担当業務          |
|------|------------|----|-------|----|---------------|
| 事業者/ | 博多まちづく     |    | 事務局長  | 1名 | 試行利用におけるシステムの |
| ユーザ  | り推進協議会     |    | 事務局主席 | 1名 | 操作確認          |
|      | We Love 天神 |    | 事務局長  | 1名 | 試行利用におけるシステムの |
|      | 協議会        |    |       |    | 操作確認          |

表 5-3 被験者リスト(来訪者・地域住民)

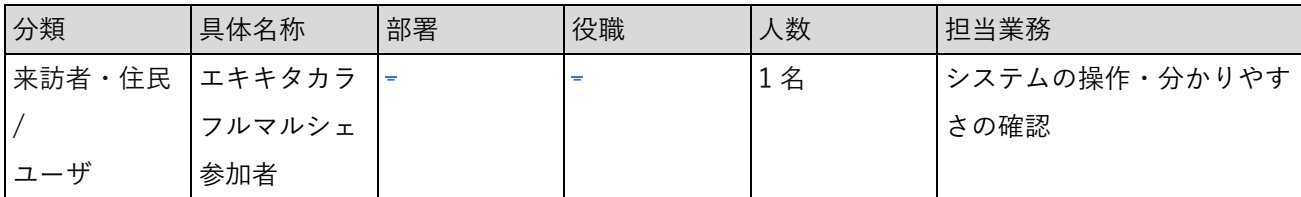

### 5-3. 検証方法

検証方法としては、被験者に対してデモンストレーションを取り入れたヒアリング・アンケートを実施した。 (ヒアリング・アンケートの項目については「5-4.ヒアリング・アンケートの詳細」に記載)

広島駅周辺エリアマネジメント団体を対象としたヒアリング

- ⚫ 会場:広島市総合福祉センター 会議室
- ⚫ 機材:体験・デモ用に以下のスペックの社用 PC を用意する。
	- ▶ CPU: 12th Gen Intel (R) Core (TM) i7 以上
		- ➢ メモリ:16GB 以上
	- ➢ OS:Windows 10
	- ➢ 通信環境:各社で用意された社用 Wi-Fi

他地域で活動するエリアマネジメント団体を対象としたヒアリング

- 会場:博多まちづくり推進協議会-九州旅客鉄道株式会社 会議室 We Love 天神協議会-事務局会議室
- ⚫ 機材:体験・デモ用に以下のスペックの社用 PC を用意する。
	- ➢ CPU:12th Gen Intel(R) Core(TM) i7
	- ➢ メモリ:16GB 以上
	- ➢ OS:Windows 10
	- ➢ 通信環境:モバイル Wi-Fi(5G)

エキキタ地域への来訪者等を対象としたヒアリング(来訪者・地域住民)

- ⚫ 会場:エキキタ緑地
- 機材:体験・デモ用に以下のスペックの社用 PC を用意する。
	- ➢ CPU:12th Gen Intel(R) Core(TM) i7 以上
	- ➢ メモリ:16GB 以上
	- ➢ OS:Windows 10
	- ➢ 通信環境:各社で用意された社用 Wi-Fi

# 5-4. ヒアリング・アンケートの詳細

## 5-4-1. 合同ワーキングにおけるヒアリング

#### 1)アジェンダ・タイムテーブル

表 5-4 アジェンダ・タイムテーブル

| No. | アジェンダ                        | 所要時間 |
|-----|------------------------------|------|
|     | 趣旨説明、試行利用・現地体験会結果の報告         | 10分  |
|     | グループワークの説明                   | 20分  |
|     | グループワーク① (システムの使用感、今後に向けた課題) | 20分  |
|     | グループワーク2 (システム活用アイデア)        | 20分  |
| 5   | 全体発表                         | 20分  |
| 6   | アンケート回答(書面での回答)              | 10分  |

2)アジェンダの詳細

| No.            | アジェンダ(再掲)     | 内容                                                  |
|----------------|---------------|-----------------------------------------------------|
| $\mathbf{1}$   | 趣旨説明、試行利用・現地体 | 本実証実験の背景や趣旨の説明<br>$\bullet$                         |
|                | 験会結果の報告       | システムの試行利用や現地体験会の結果報告                                |
|                |               | システムの機能改修の説明                                        |
| $\overline{2}$ | グループワークの説明    | グループワークの内容説明                                        |
| 3              | グループワーク①      | システムの使用感、今後に向けた課題                                   |
|                |               | 約1か月システムを利用したことを踏まえ、システムの使<br>$\blacktriangleright$ |
|                |               | いやすさや利用のしやすさなど、使用感に関する意見交換                          |
|                |               | システムの改善点や追加した方が良い機能等について意見交換                        |
| $\overline{4}$ | グループワーク2      | システム活用アイデア<br>$\bullet$                             |
|                |               | このシステムを活用して、今後実現したいことや、やってみた                        |
|                |               | いと思うこと、システムを使ってどのようなサービスを展開す                        |
|                |               | るのが良いかなど                                            |
| 5              | 全体発表          | グループワークでの意見交換の概要を全体に向けて発表                           |
| 6              | アンケート回答       | 書面によるアンケート回答を依頼し、その場で回答(10分)を                       |
|                |               | 依頼                                                  |

表 5-5 アジェンダの詳細

#### 3)検証項目と評価方法

既存システムとの比較とユーザビリティ評価を検証項目とし、それぞれ定量・定性的に評価した。

| 検証観点     |              | No. 検証項目       | 定量評価         | 定性評価         |
|----------|--------------|----------------|--------------|--------------|
| システムの価値検 | $\mathbf{1}$ | 直感的な情報提示によ     | ● 対象ユーザに既存のシ | ● アンケートの各設問に |
| 証        |              | り、エリアマネジメント    | ステム及び本年度開発   | 自由記入欄を設定     |
|          |              | 活動や地域変容に対して    | したシステムを体験し   |              |
|          |              | 理解を深められるか。     | ていただいた後、アン   |              |
|          | 2            | スマートフォンからの登    | ケートを実施       |              |
|          |              | 録・閲覧機能により、情    | ● 選択肢は「とても不  |              |
|          |              | 報収集における関係者の    | 満」を1、「とても満   |              |
|          |              | 負担軽減を支援できる     | 足」を5とした5段階   |              |
|          |              | か。             | で設定          |              |
|          | 3            | 外部配信承認機能によ     | ● 回答を集計し、各選択 |              |
|          |              | り、関係者に分かりやす    | 肢の選択率から評価    |              |
|          |              | い情報提供ができるか。    | (各設問で、過半数の   |              |
|          | 4            | 短い時間で操作を理解で    | 4以上の回答を目標と   |              |
|          |              | き、誰にでもシンプルで    | する)          |              |
|          |              | 使いやすい UI が実現でき |              |              |
|          |              | るか。            |              |              |
|          | 5            | エリアマネジメント活動    |              |              |
|          |              | や地域情報等、様々なデ    |              |              |
|          |              | ータを取り扱う機能を備    |              |              |
|          |              | えることで多様なエリア    |              |              |
|          |              | マネジメント活動に対応    |              |              |
|          |              | できるか。          |              |              |
|          | 6            | オープンソース仕様とす    |              |              |
|          |              | ることにより、他のエリ    |              |              |
|          |              | アマネジメント団体でも    |              |              |
|          |              | 本システムを導入できる    |              |              |
|          |              | か。             |              |              |

表 5-6 検証項目と評価方法

4)実証実験の様子

合同ワーキングの実証の模様

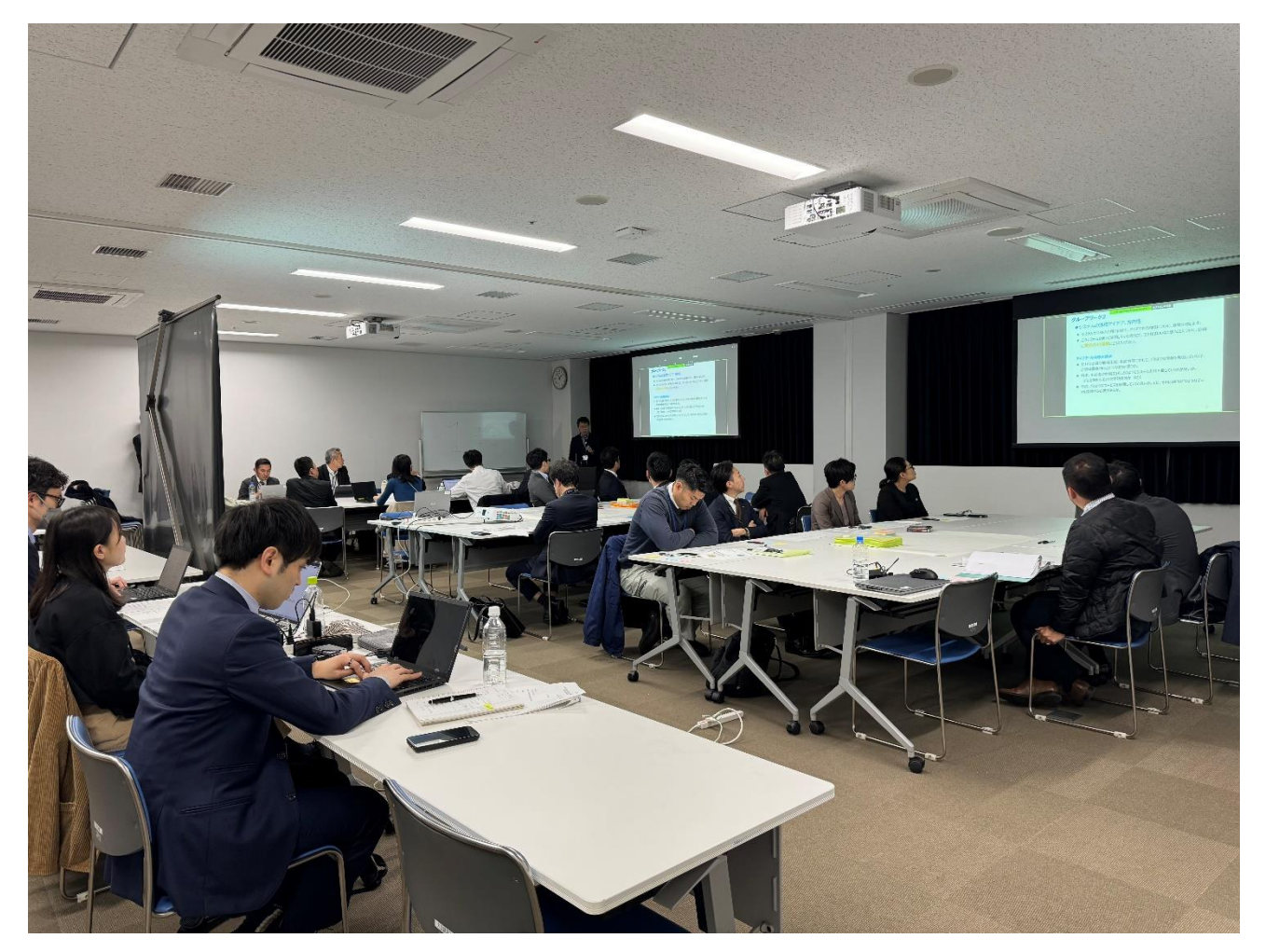

図 5-1 合同ワーキングにおける実証の様子

各班で取りまとめた意見を発表している様子

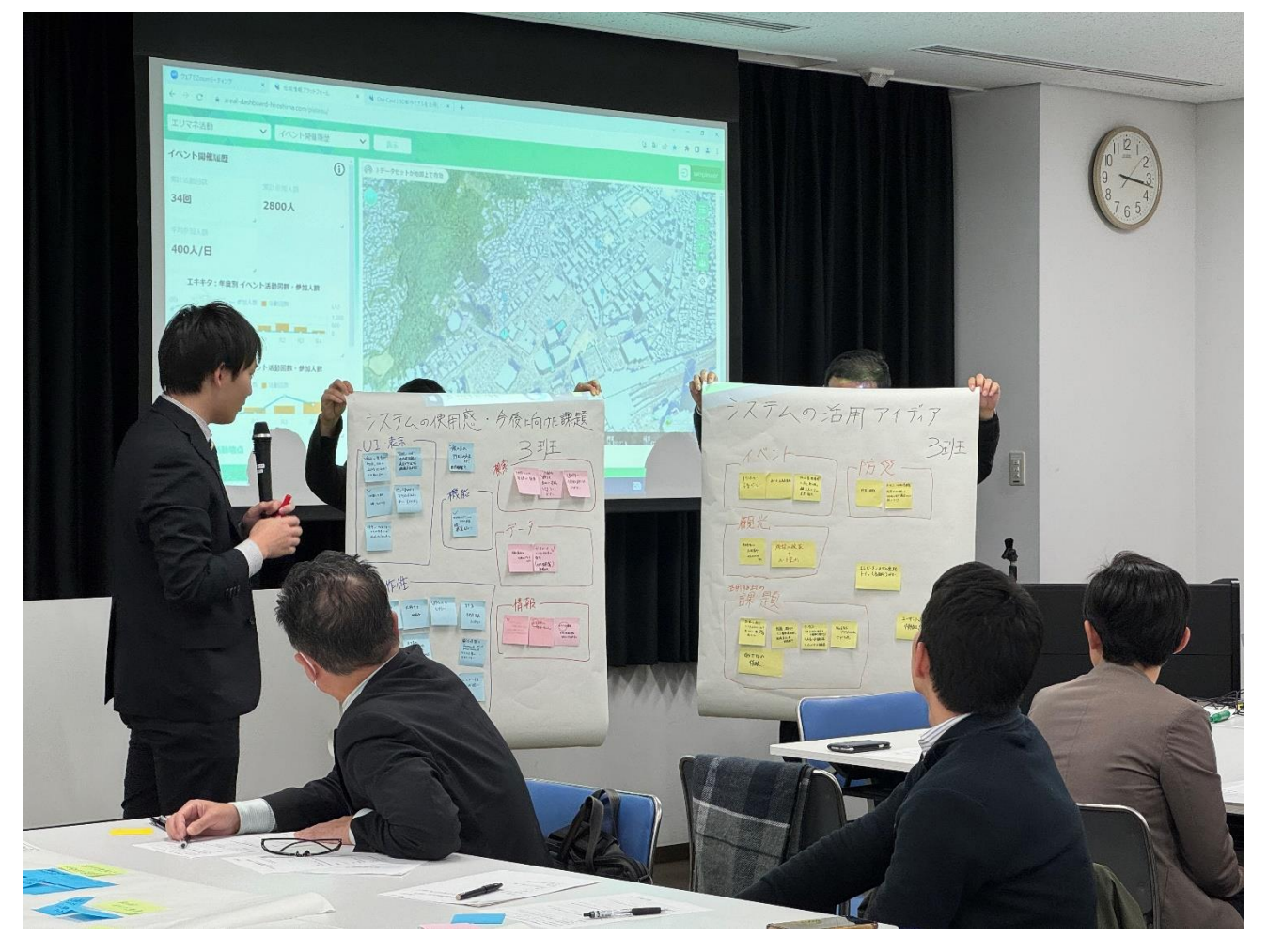

図 5-2 合同ワーキングにおける発表の様子

### 5-4-2. 類似都市他エリアマネジメント団体を対象としたヒアリング

#### 1)アジェンダ・タイムテーブル

#### 表 5-7 アジェンダ・タイムテーブル

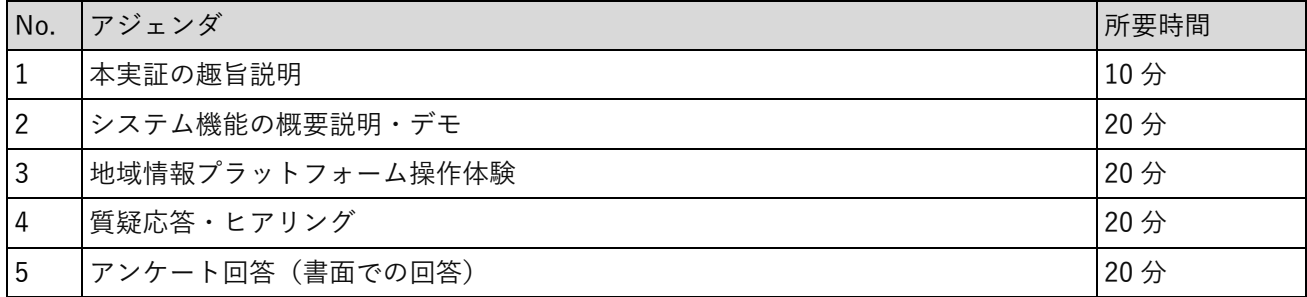

#### 2)アジェンダの詳細

| No.            | アジェンダ (再掲)    | 内容                                                   |
|----------------|---------------|------------------------------------------------------|
| 1              | 本実証の趣旨説明      | 本実証実験の背景や趣旨の説明                                       |
|                |               | システムの概要説明                                            |
| $\overline{2}$ | システム機能の概要説明・デ | 地域情報プラットフォーム<br>$\bullet$                            |
|                | モ             | 3D 都市ビューワ、ダッシュボードの機能説明(表示レイ<br>$\blacktriangleright$ |
|                |               | ヤ、切り替え方法、経路検索方法など)                                   |
|                |               | 登録機能に関する操作説明及び管理者メニューに関する操<br>$\blacktriangleright$  |
|                |               | 作説明                                                  |
| 3              | 地域情報プラットフォーム操 | 上記デモ内容を他エリアマネジメント団体事務局が体験<br>$\bullet$               |
|                | 作体験           |                                                      |
| 4              | 質疑応答・ヒアリング    | 質疑応答及びヒアリングを実施                                       |
| 5              | アンケート回答       | 書面によるアンケート回答を依頼し、その場で回答 (10分)を                       |
|                |               | 依頼                                                   |

表 5-8 アジェンダの詳細

#### 3)検証項目と評価方法

既存システムとの比較とユーザビリティ評価を検証項目とし、それぞれ定量・定性的に評価した。

| 検証観点     |                | No. 検証項目       | 定量評価 | 定性評価        |
|----------|----------------|----------------|------|-------------|
| システムの価値検 | $\mathbf{1}$   | 直感的な情報提示によ     |      | ● 左記の検証項目に対 |
| 証        |                | り、エリアマネジメント    |      | し、ヒアリングを実施  |
|          |                | 活動や地域変容に対して    |      |             |
|          |                | 理解を深められるか。     |      |             |
|          | $\overline{2}$ | スマートフォンからの登    |      |             |
|          |                | 録・閲覧機能により、情    |      |             |
|          |                | 報収集における関係者の    |      |             |
|          |                | 負担軽減を支援できる     |      |             |
|          |                | か。             |      |             |
|          | 3              | 外部配信承認機能によ     |      |             |
|          |                | り、関係者に分かりやす    |      |             |
|          |                | い情報提供ができるか。    |      |             |
|          | 4              | 短い時間で操作を理解で    |      |             |
|          |                | き、誰にでもシンプルで    |      |             |
|          |                | 使いやすい UI が実現でき |      |             |
|          |                | るか。            |      |             |
|          | 5              | エリアマネジメント活動    |      |             |
|          |                | や地域情報等、様々なデ    |      |             |
|          |                | ータを取り扱う機能を備    |      |             |
|          |                | えることで多様なエリア    |      |             |
|          |                | マネジメント活動に対応    |      |             |
|          |                | できるか。          |      |             |
|          | 6              | オープンソース仕様とす    |      |             |
|          |                | ることにより、他のエリ    |      |             |
|          |                | アマネジメント団体でも    |      |             |
|          |                | 本システムを導入できる    |      |             |
|          |                | か。             |      |             |

表 5-9 検証項目と評価方法

4)実証実験の様子

※打合せ会議形式のため写真なし

5-4-3. エリアマネジメント団体による現地体験会及びヒアリング・アンケート

1)アジェンダ・タイムテーブル

エリアマネジメント会員を対象とした地域情報プラットフォームの操作に関する現地体験会(1回当たり約 60 分)を計4回実施した。

表 5-10 アジェンダ・タイムテーブル

| No. | アジェンダ             | 所要時間 |
|-----|-------------------|------|
|     | 本体験会の趣旨・システムの操作説明 | 10分  |
|     | 地域情報プラットフォーム操作体験  | 40分  |
|     | アンケート回答(書面での回答)   | 10分  |

2)アジェンダの詳細

1)に準ずる(同上)。

3)検証項目と評価方法

既存システムとの比較とユーザビリティ評価を検証項目とし、それぞれ定量・定性的に評価した。

| 検証観点     |   | No. 検証項目       | 定量評価                   | 定性評価         |
|----------|---|----------------|------------------------|--------------|
| システムの価値検 | 1 | スマートフォンからの登    | ● アンケートを実施             | アンケートの各設問    |
| 証        |   | 録・閲覧機能により、情    | ● 選択肢は「とても満            | に自由記入欄を設置    |
|          |   | 報収集における関係者の    | 足 「満足 「どちらで」           | 各 KPI に対しヒアリ |
|          |   | 負担軽減を支援できる     | もない」「不満」「とて            | ングを実施        |
|          |   | か。             | も不満」の5つで設定             |              |
|          | 2 | 外部配信承認機能によ     | ● 回答を集計し、各選択           |              |
|          |   | り、関係者に分かりやす    | 肢の選択率から評価              |              |
|          |   | い情報提供ができるか。    | 各設問において「と<br>$\bullet$ |              |
|          | 3 | 短い時間で操作を理解で    | ても満足」「満足」と             |              |
|          |   | き、誰にでもシンプルで    | の回答が過半数以上              |              |
|          |   | 使いやすい UI が実現でき | を目標とする                 |              |
|          |   | るか。            |                        |              |

表 5-11 検証項目と評価方法

4)実証実験の様子

現地体験会で説明を受ける様子

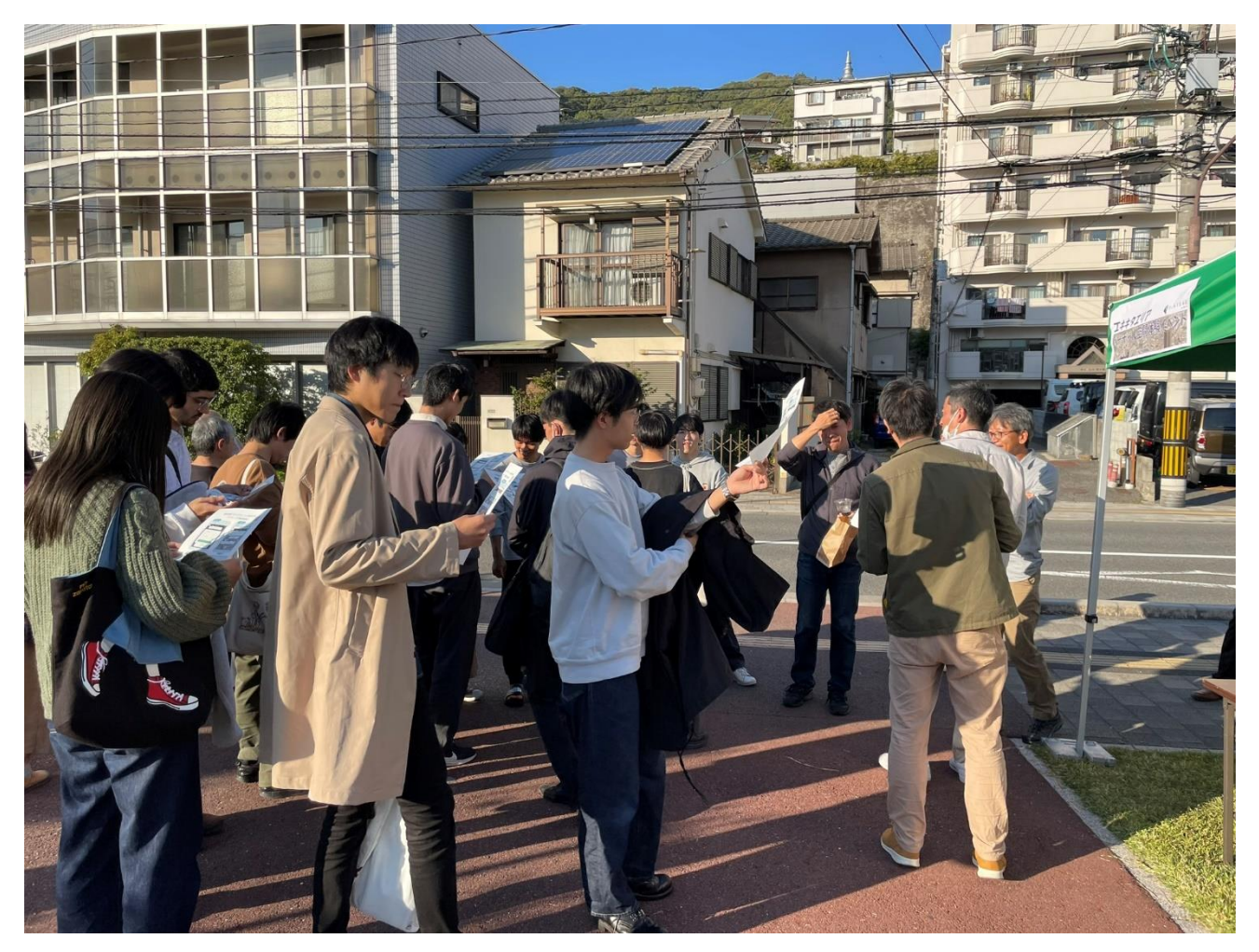

図 5-3 現地体験会でスマートフォンの説明を受ける様子

BEAR'S COFFEE

現地体験会でスマートフォンの操作体験をする様子

図 5-4 現地体験会でスマートフォンを操作する様子

### 5-4-4. エキキタカラフルマルシェでのヒアリング・アンケート

#### 1)アジェンダ・タイムテーブル

#### 表 5-12 アジェンダ・タイムテーブル

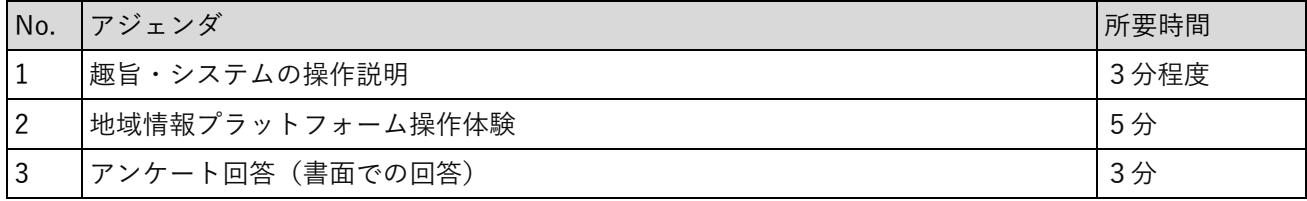

#### 2)アジェンダの詳細

1)に準ずる(同上)。

#### 3)検証項目と評価方法

既存システムとの比較とユーザビリティ評価を検証項目とし、それぞれ定量・定性的に評価した。

| 検証観点     | No.            | 検証項目           | 定量評価      |             | 定性評価      |           |
|----------|----------------|----------------|-----------|-------------|-----------|-----------|
| システムの価値検 | 1              | 直感的な情報提示によ     |           | アンケートを実施    | $\bullet$ | アンケートの各設問 |
| 証        |                | り、エリアマネジメント    | $\bullet$ | 選択肢は「とても満   |           | に自由記入欄を設置 |
|          |                | 活動や地域変容に対して    |           | 足」「満足」「どちら  | $\bullet$ | 担当者が聞き取りを |
|          |                | 理解を深められるか。     |           | でもない  不満    |           | 行い、様式に記入す |
|          | $\overline{2}$ | スマートフォンからの登    |           | 「とても不満」の 5  |           | る         |
|          |                | 録・閲覧機能により、情    |           | つで設定        |           |           |
|          |                | 報収集における関係者の    | $\bullet$ | 回答を集計し、各選   |           |           |
|          |                | 負担軽減を支援できる     |           | 択肢の選択率から評   |           |           |
|          |                | か。             |           | 価           |           |           |
|          | 3              | 短い時間で操作を理解で    | $\bullet$ | 各設問において「と   |           |           |
|          |                | き、誰にでもシンプルで    |           | ても満足 「満足  と |           |           |
|          |                | 使いやすい UI が実現でき |           | の回答が過半数以上   |           |           |
|          |                | るか。            |           | を目標とする      |           |           |

表 5-13 検証項目と評価方法

4)実証実験の様子

ブースにおいてアンケートボードにシールを貼る様子

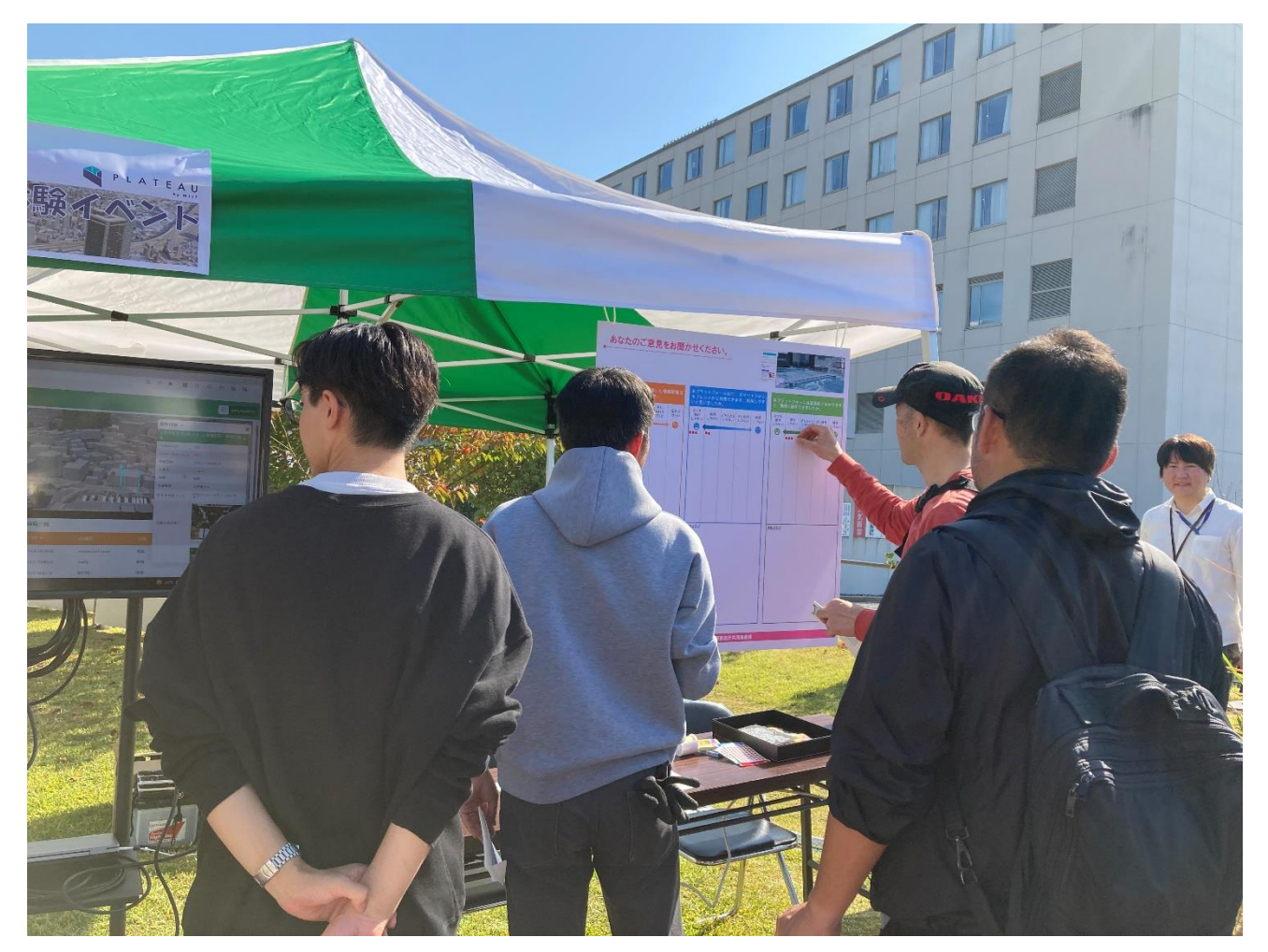

図 5-5 実証ブースにおいてアンケートボードにシールを貼る様子

ブースのモニターでシステムの説明を受ける一般参加者の様子

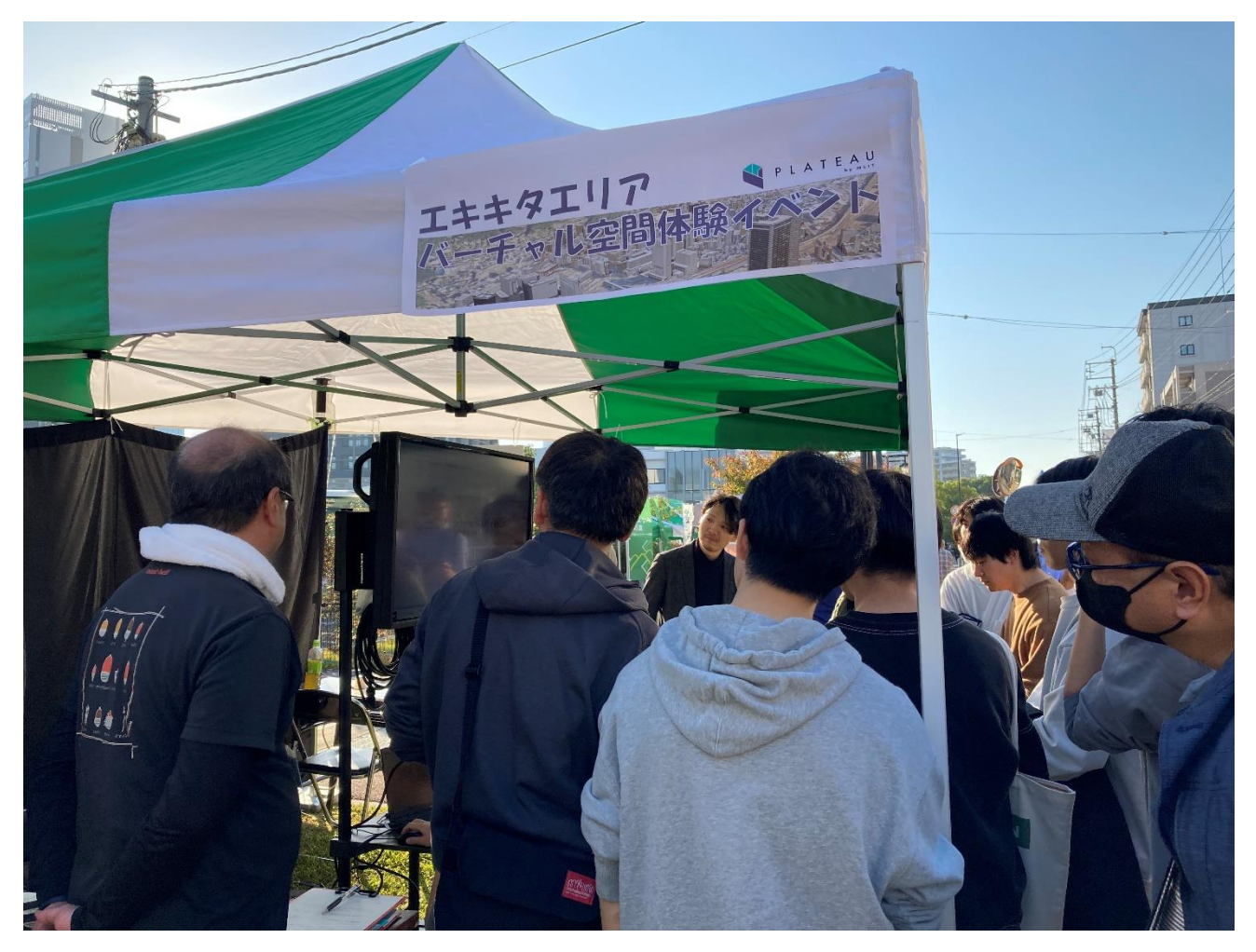

図 5-6 実証ブースのモニターを見ながら説明を受ける一般参加者の様子

### 5-4-5. システムデモの概要

合同ワーキングでは参加者にシステム機能紹介資料を配布するとともに、実際のシステム画面をスクリーン に投影しながらデモンストレーションを行った。配布した資料の抜粋を図 5-7 に、デモンストレーション時 のシステムの画面キャプチャを図 5-8, 9, 10, 11, 12, 13, 14 に示す。

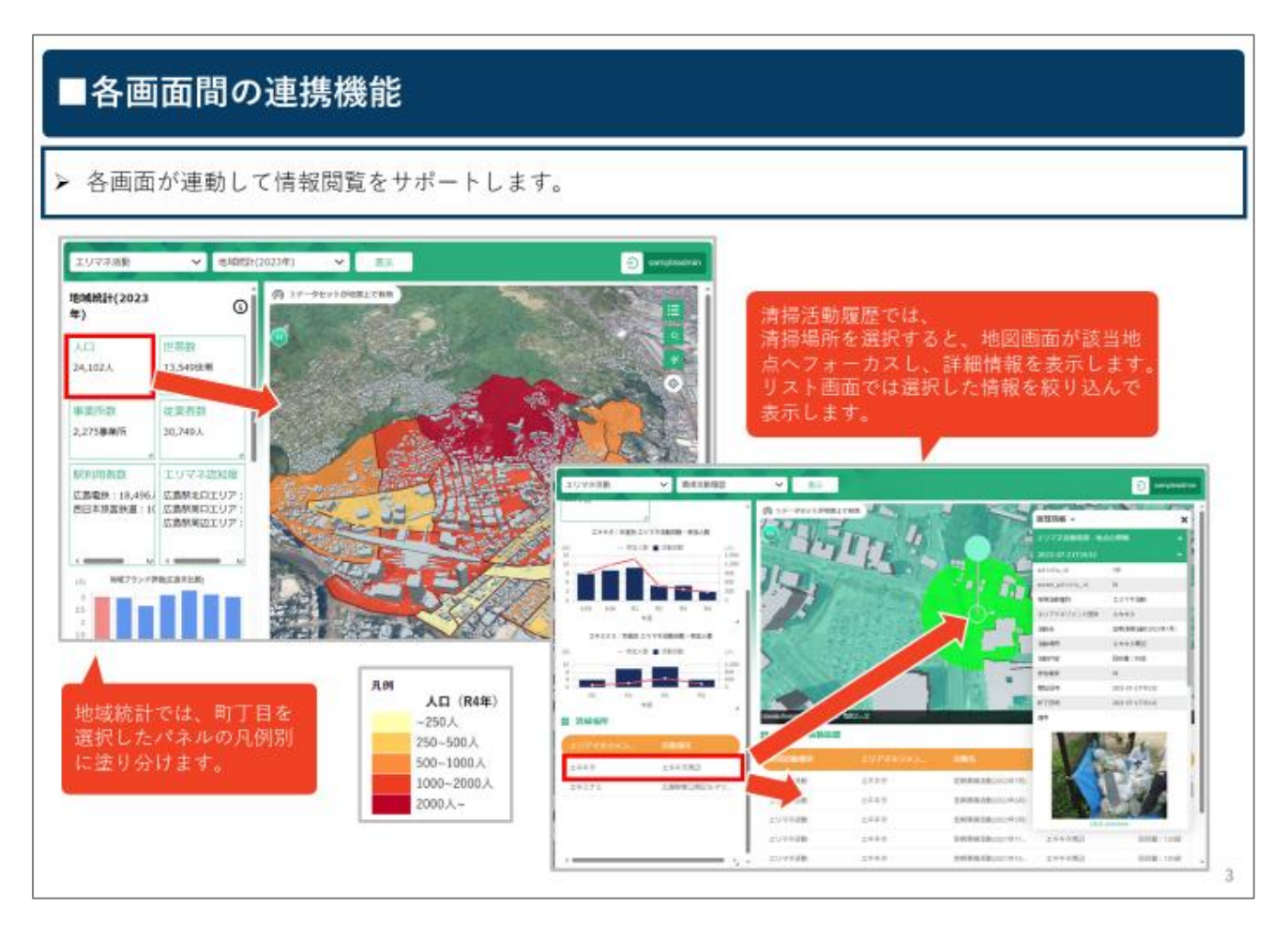

図 5-7 参加者に配布したシステム機能紹介資料 (抜粋)

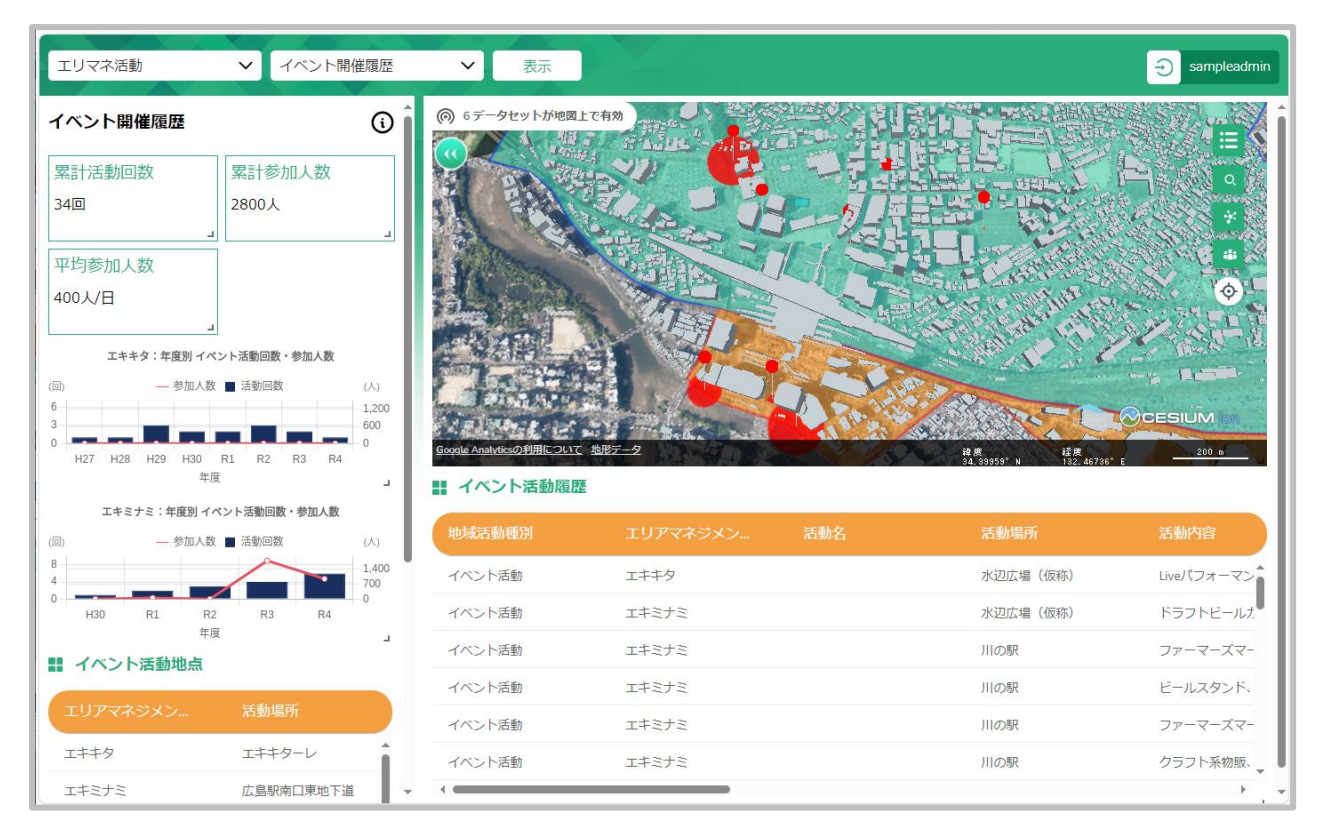

図 5-8 デモ:各画面間の連携機能

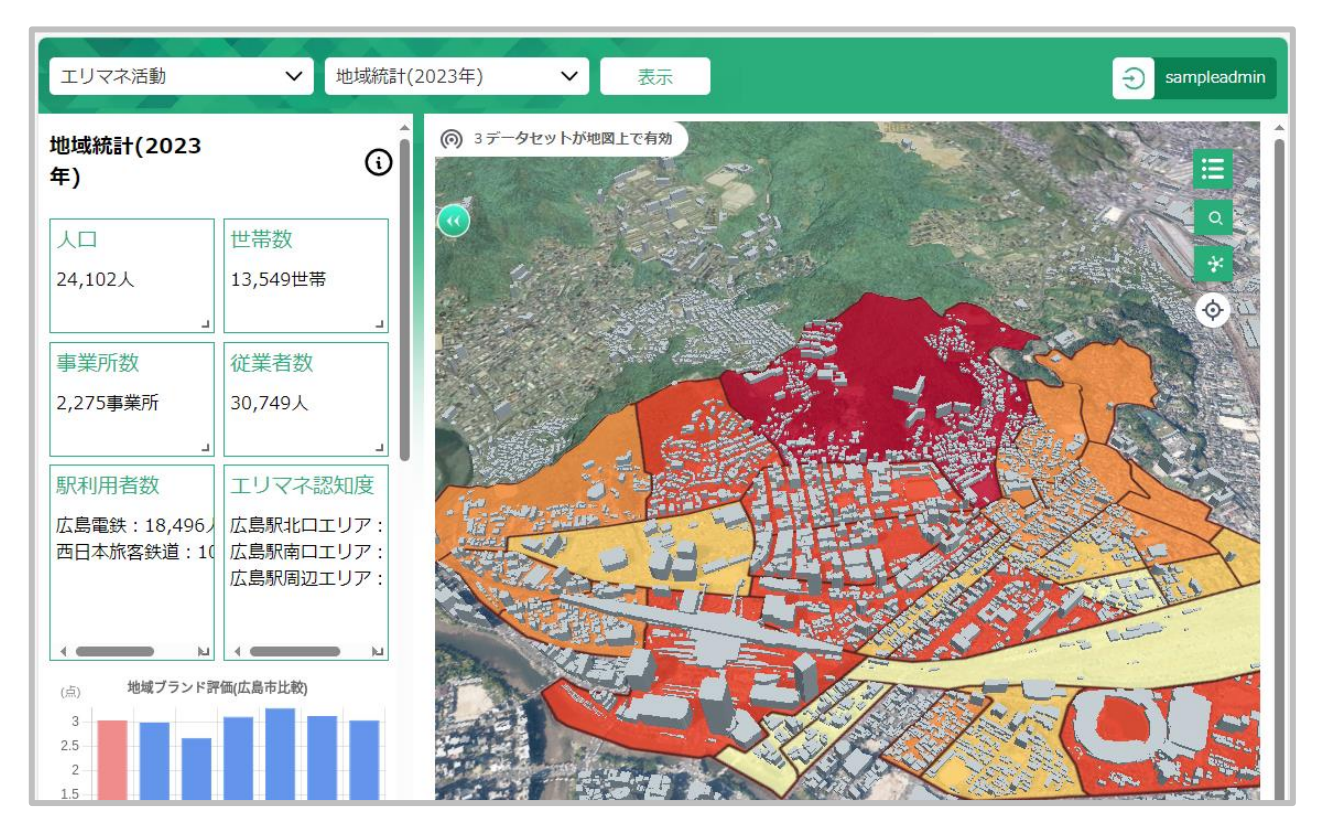

図 5-9 デモ:地域統計情報の表示・閲覧

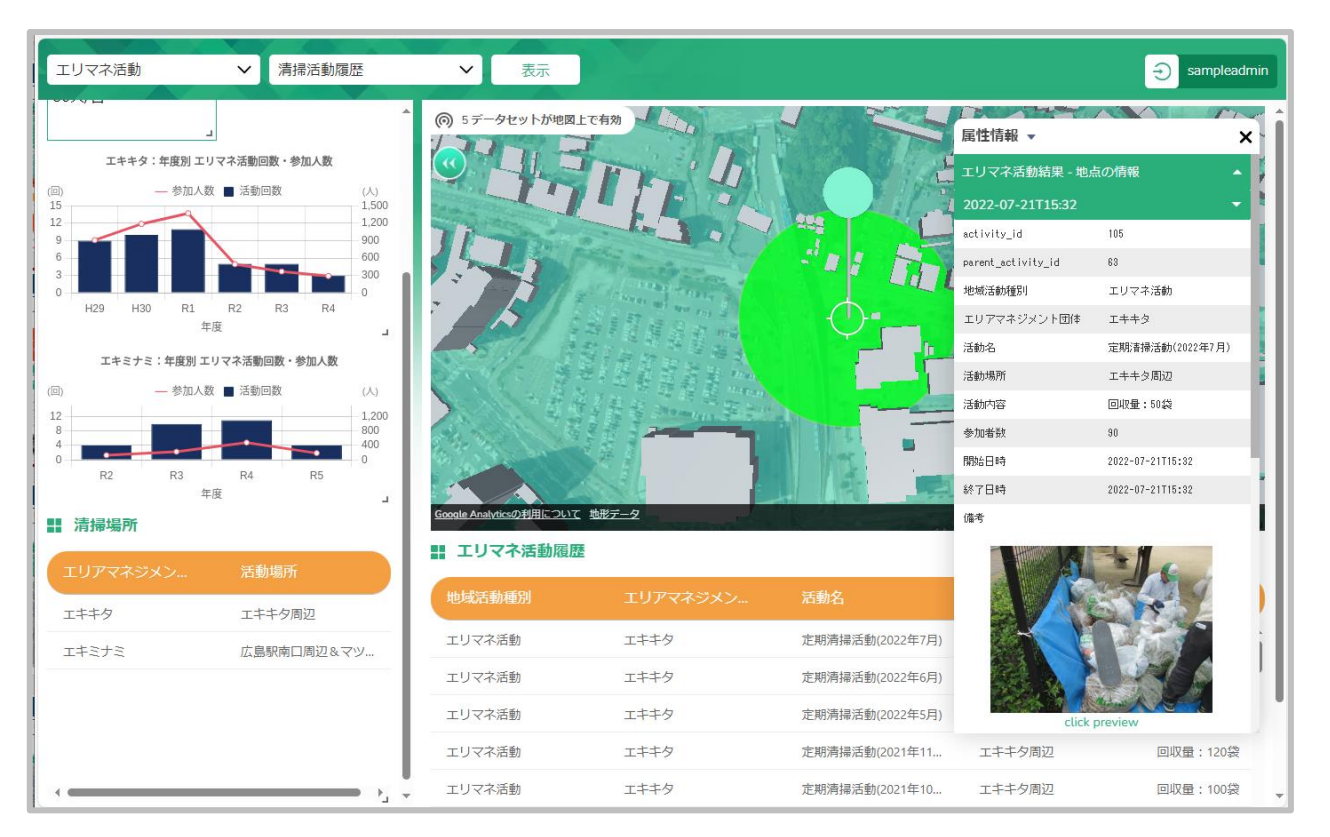

図 5-10 デモ:清掃活動履歴の表示・閲覧

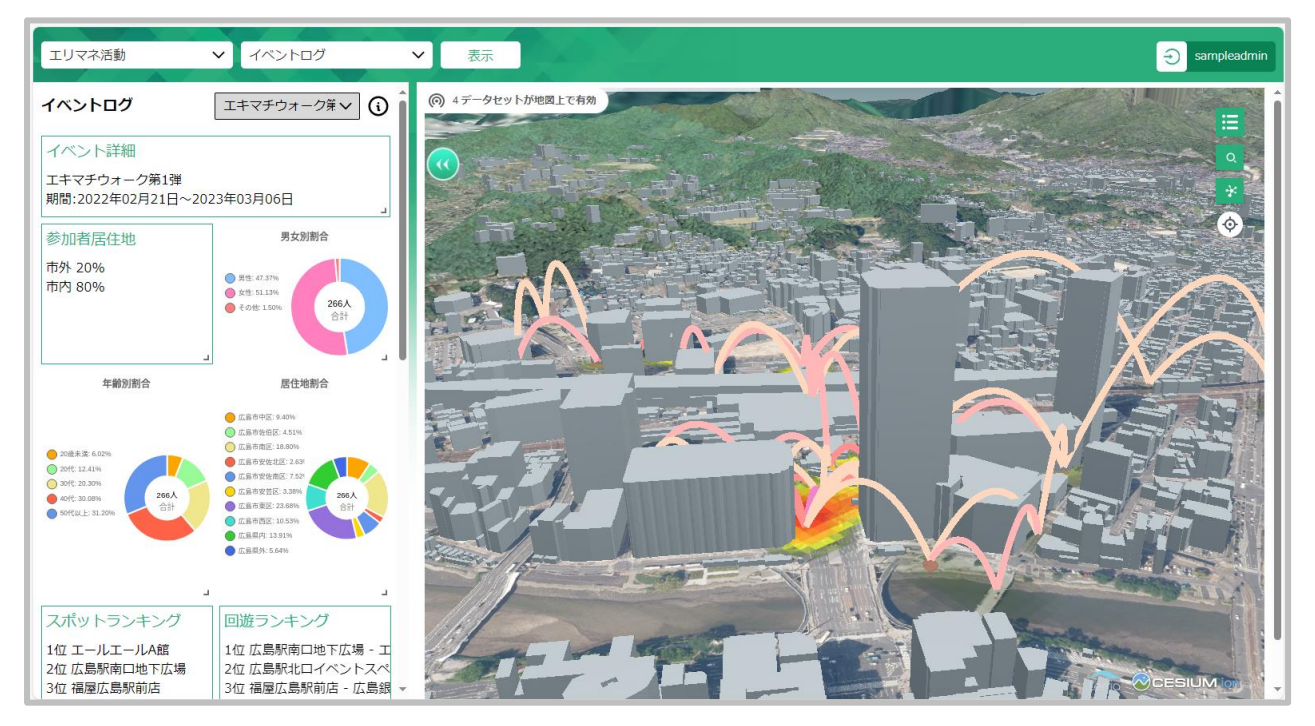

図 5-11 デモ:イベントログの表示・閲覧

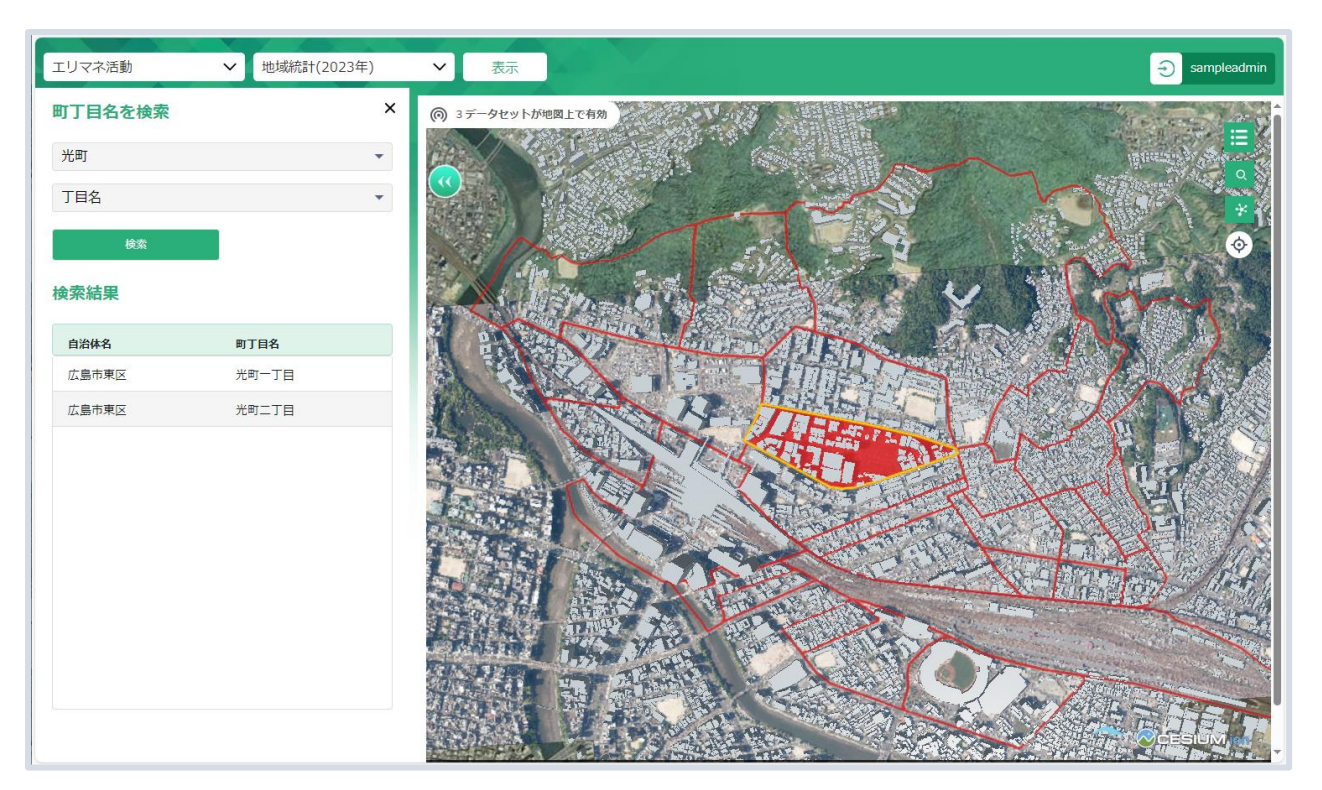

図 5-12 デモ:町丁目検索機能

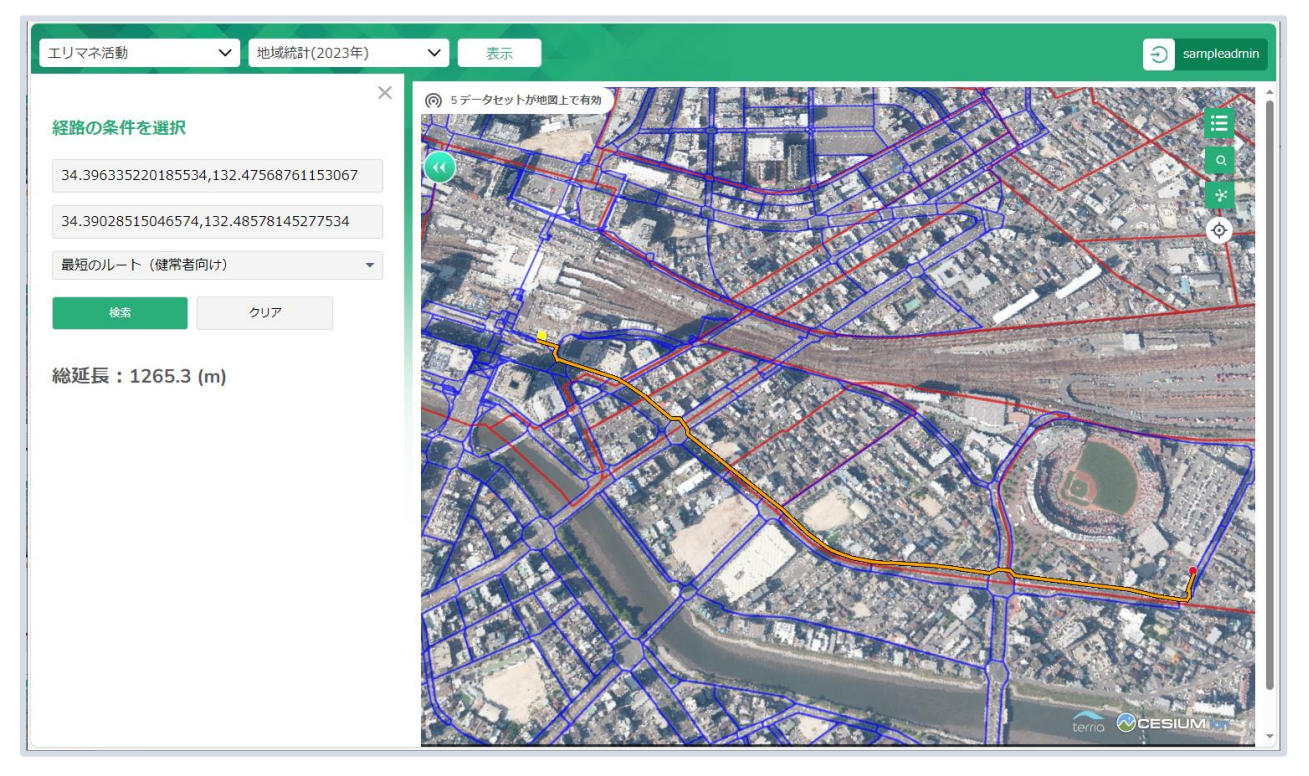

図 5-13 デモ:経路検索機能

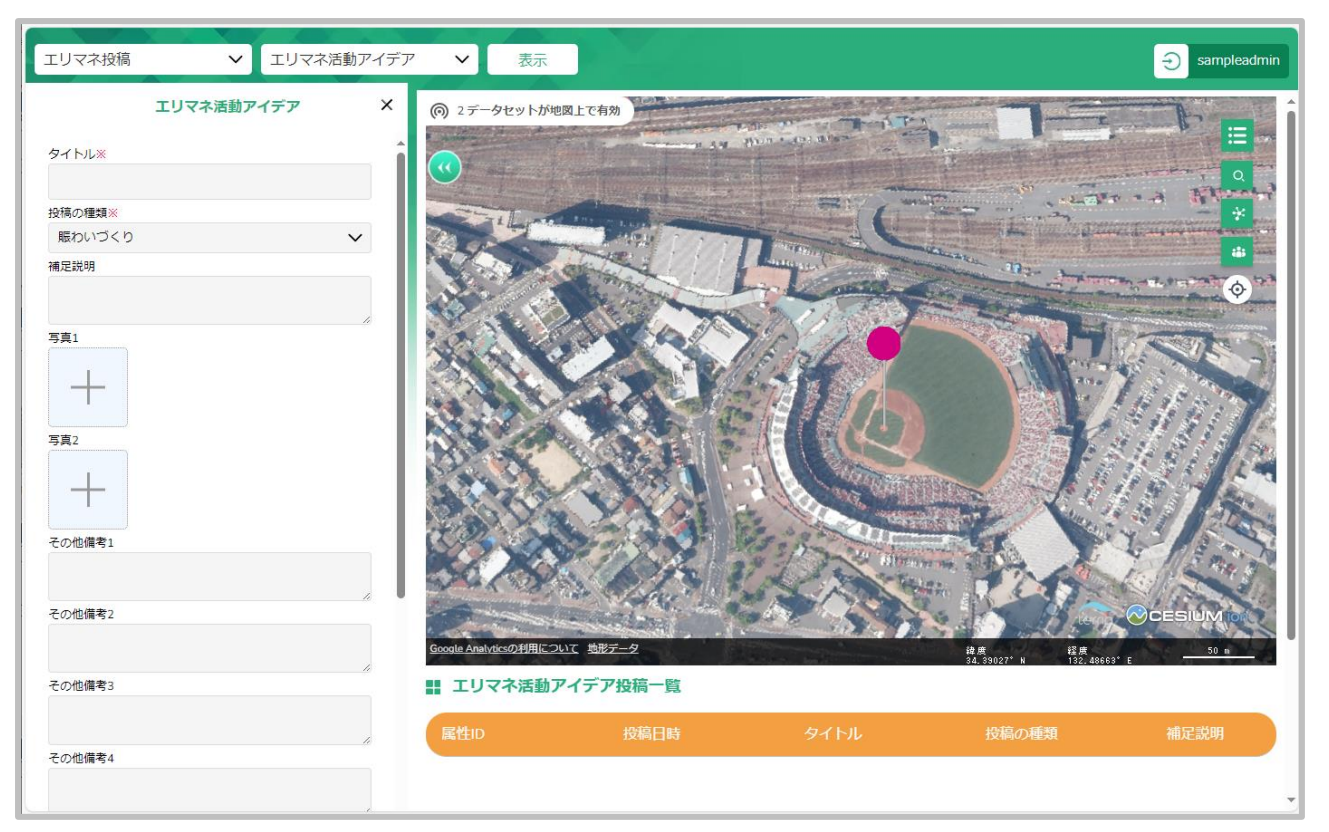

図 5-14 デモ:地域活動情報の記録

また、実証で利用するスマートフォン版システムについても、実際に参加者のスマートフォンを操作してもら いながらデモンストレーションを行った。配布したスマートフォン版機能の操作手順資料の抜粋を図 5-15, 16 に、デモンストレーション時のスマートフォン版システムの画面キャプチャを図 5-17, 18 に示す。

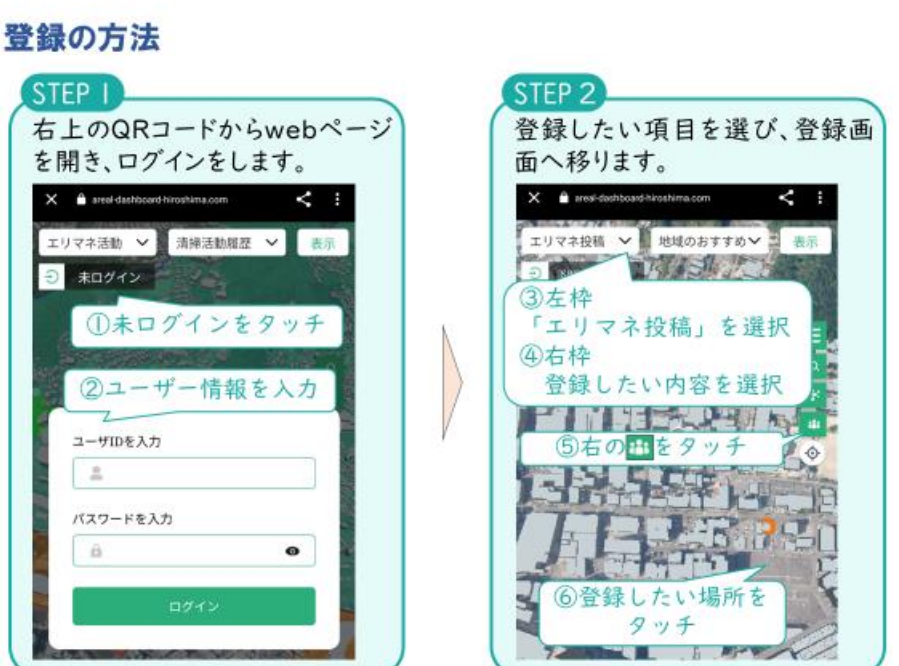

図 5-15 参加者に配布したスマートフォン版システム操作説明資料(抜粋):登録の方法(STEP1、2)

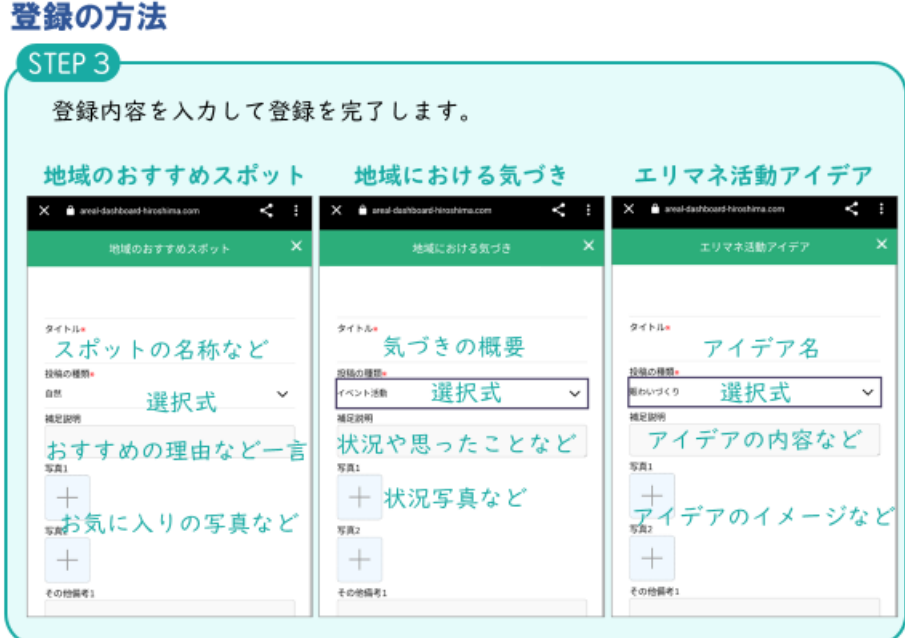

図 5-16 参加者に配布したスマートフォン版システム操作説明資料(抜粋):登録の方法(STEP3)

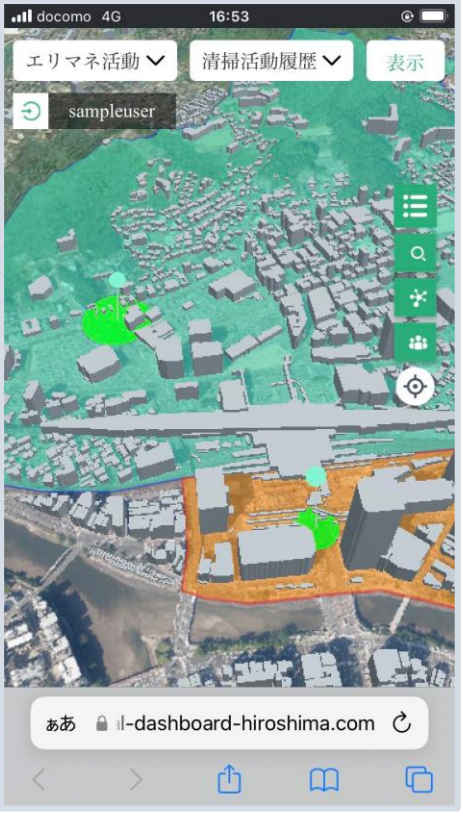

図 5-17 デモ:閲覧画面(スマートフォン版)

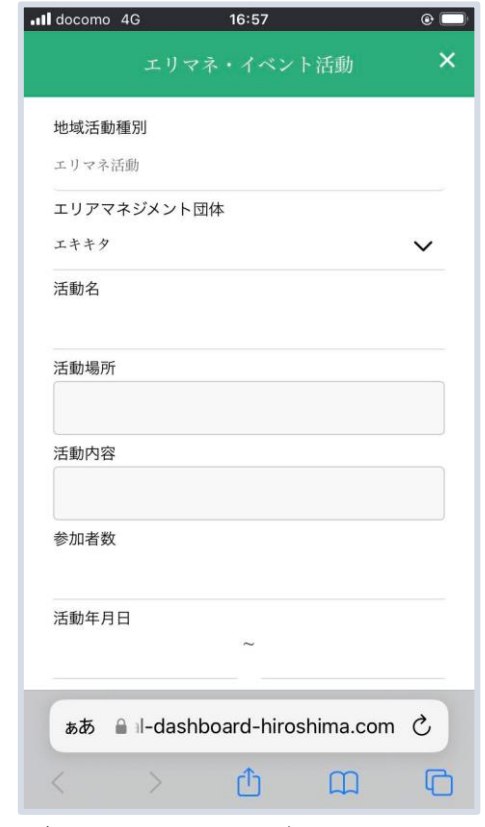

図 5-18 デモ:情報登録画面(スマートフォン版)
#### 5-5. 検証結果

民間事業者や行政、町内会などから構成されるエリアマネジメント団体会員を対象とした地域情報プラットフ ォームを体験するワーキング及び地域住民や来訪者を対象とした体験会を開催し、その使用感や機能性の良否 を把握するアンケート調査を実施した。また、他地域で活動する複数のエリアマネジメント団体にも地域情報 プラットフォームを実際に使用してもらい、その有用性を確認する機会を設けた。

<アンケート結果>

エリアマネジメント会員、地域住民・来訪者の7割以上から、スマートフォンからもアクセスできるようにな ったことで必要な情報をスムーズに把握できて良い、などいった高い評価を得ることができた。また、UI/UX の改善により操作性が向上したとともに、外部配信機能によって地域のおすすめスポット等を写真とともに発 信できるようになったことを受け、地域住民や来訪者からは地域の情報が分かりやすく伝えられていると高い 評価を得た。他地域で活動する複数のエリアマネジメント団体からも、会員間の情報共有を円滑に図ることが でき、活動企画の高度化に寄与するシステムとなっているとの評価を得た。

<今後の改善点>

一方で、エリアマネジメント会員や地域住民は高齢者も多く、スマートフォンや PC の操作に慣れていない人 に向けた操作ガイドの追加を求める意見があった。また、3D ビューワで地図画面を操作する際に現在地が分 からなくなるとの声も多く、ランドマークとなる施設名や方位等を表示するといった改修の必要性が明らかに なった。その他、人流や災害発生状況、天候等のリアルタイム性のあるデータ連携によるサービスの拡充を求 める声もあった。

今後はシステムの高度化に向けて、詳細な人流データや既存アプリデータとの連携など、エリアマネジメント 団体会員のニーズを踏まえた機能強化を図っていくことが課題である。

uc23-10 技術検証レポート エリアマネジメント・ダッシュボードの構築 v2.0

● 1) 来訪者の回答

Q1 地域情報プラットフォームを利用した情報配信は伝わりやすいと思いましたか

「とても伝わりやすい」、「伝わりやすい」と回答した方が全体の約 93%(102/110 名)となっており、高い評 価を得られた。

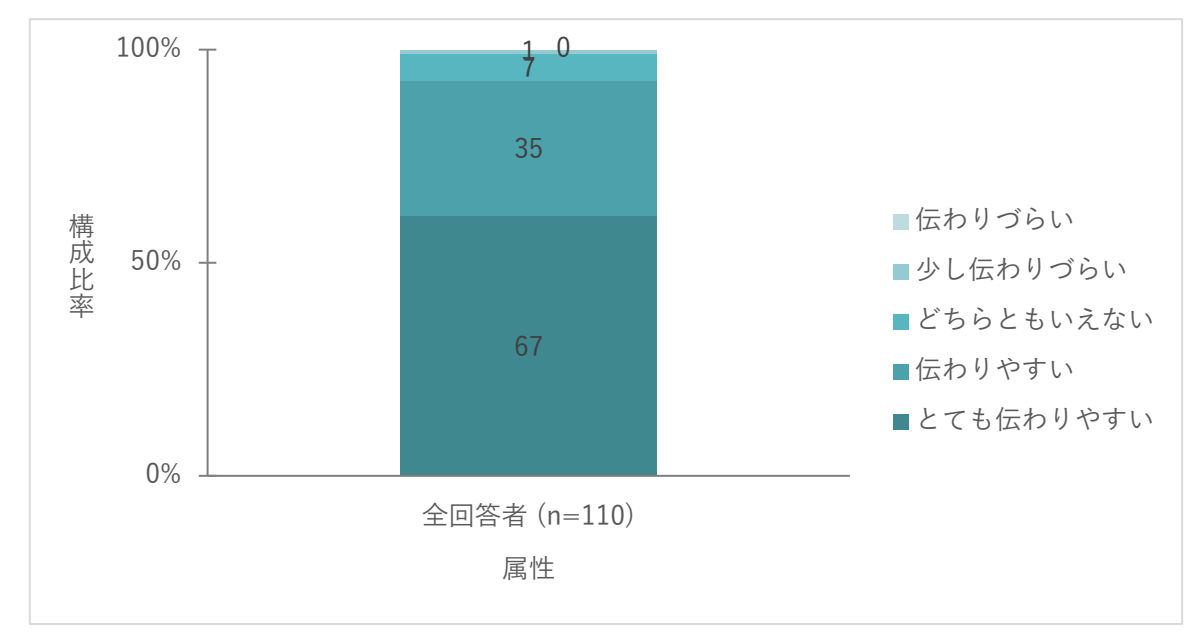

図 5-19 情報配信は伝わりやすいか

Q2 本プラットフォームは PC、スマートフォン、タブレットから利用できます。利用しやすいと思いました か

「とても利用しやすい」、「利用しやすい」と回答した方が全体の約 89% (98/110 名) となっており、高い評 価を得られた。

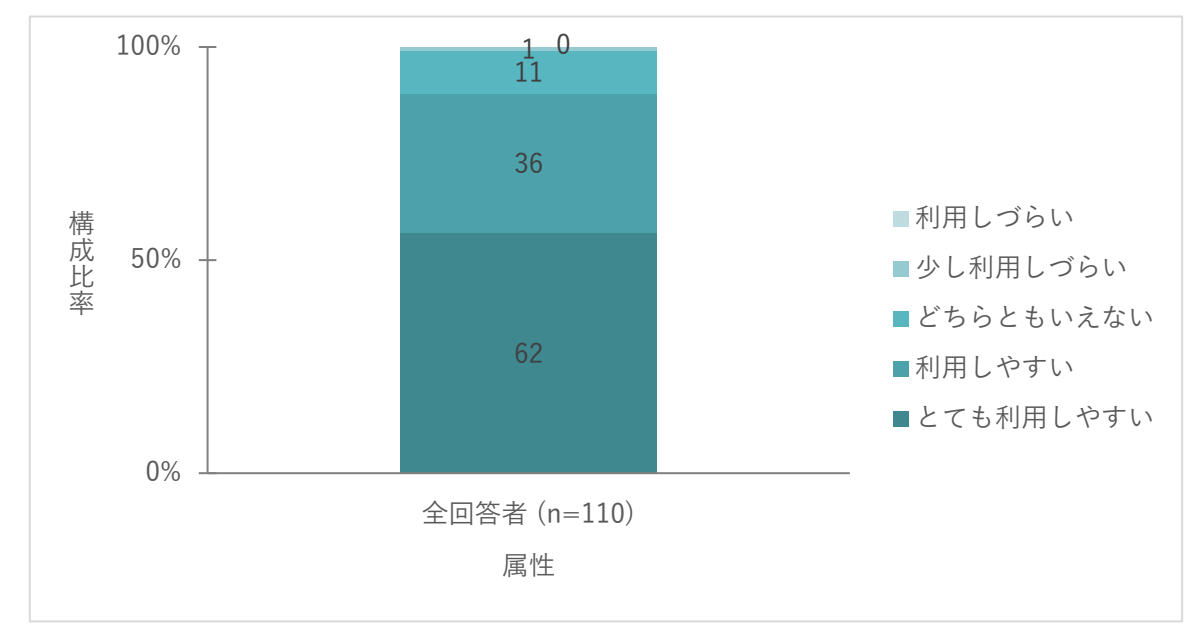

図 5-20 プラットフォームは利用しやすいか

Q3 本プラットフォームは直感的にわかりやすく、簡単に操作できましたか

「とても操作しやすい」、「操作しやすい」と回答した方が全体の約 78% (86/110 名) となっており、高い評 価を得られた。

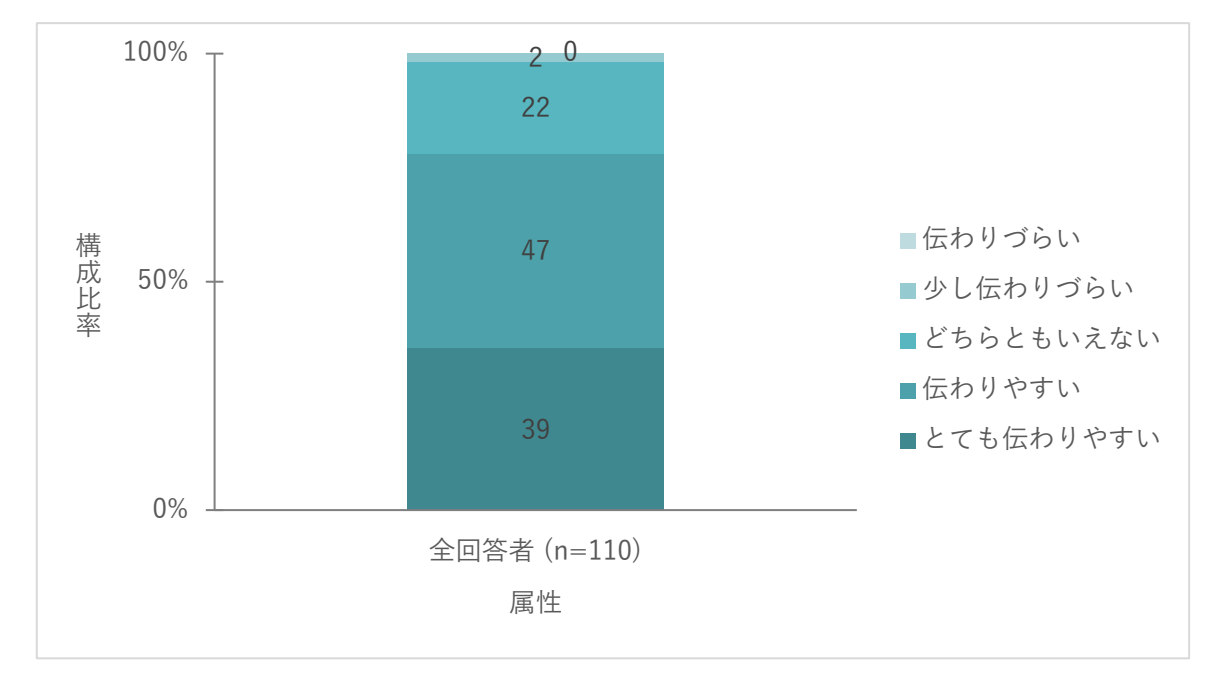

図 5-21 プラットフォームを直感的に操作できたか

● 2) エリアマネジメント団体の回答

#### Q1 性別や年代について

回答者は「男性」が約 87%(26/30 名)と多かった。

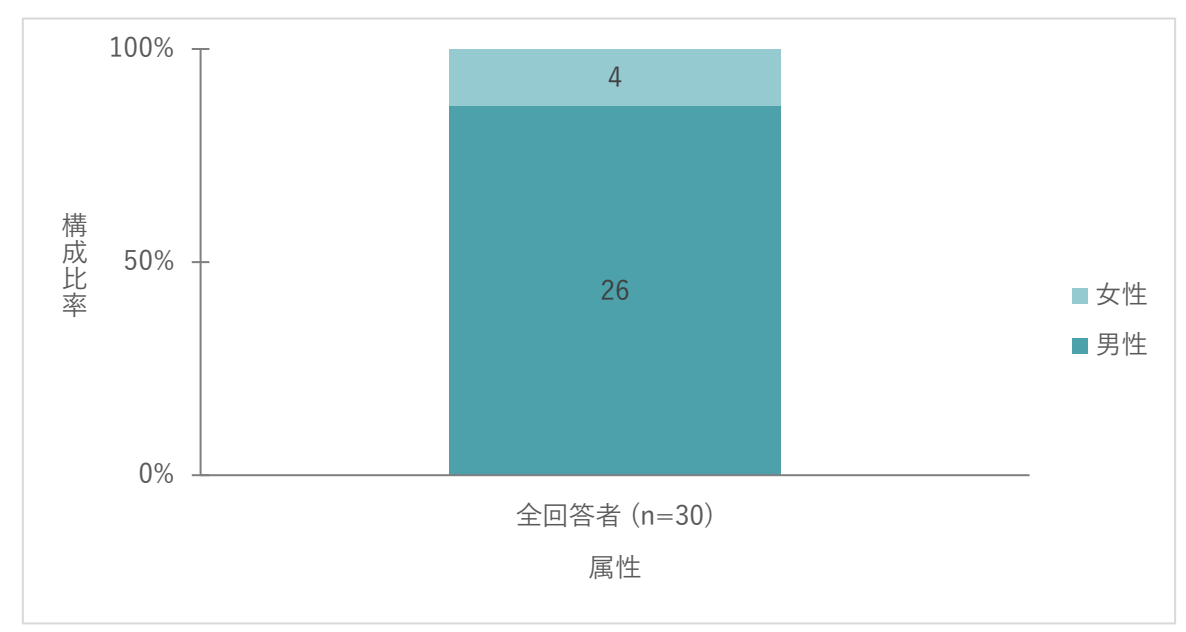

図 5-22 性別

年代別では、「20 代」が 53%(16/30 名)で最も多かった。

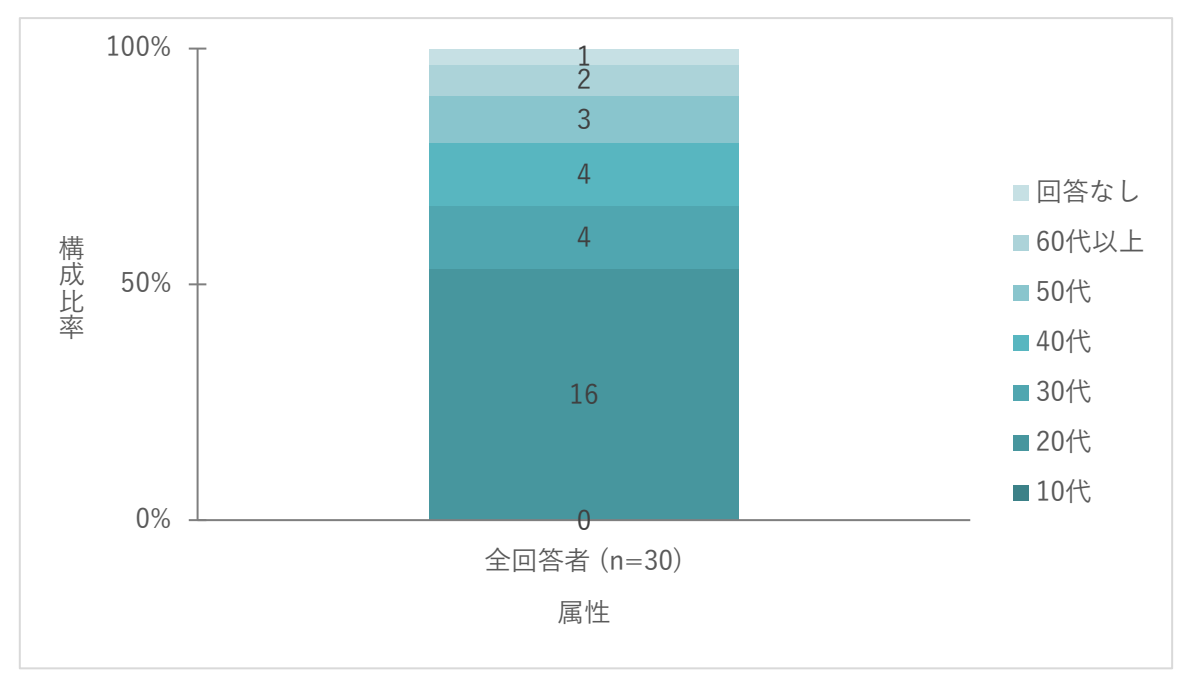

図 5-23 年代

Q2 システムのデザインやレイアウトは使いやすいと感じましたか

「大変使いやすいと思う」と「使いやすいと思う」で約77% (23/30 名)と、システムのデザインやレイアウ トが利用者に評価された。

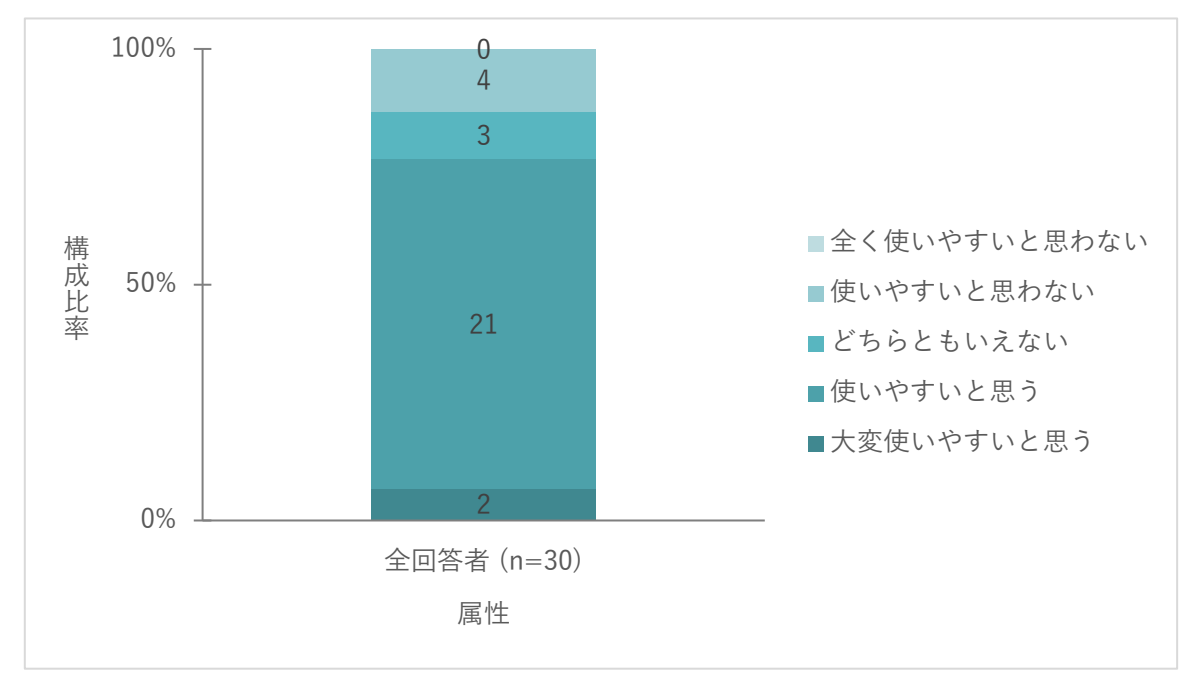

図 5-24 システムのデザインやレイアウトの使いやすさ

Q3 システムを使っておすすめスポット等を簡単に探せると思いましたか

「探せると思った」が約 83% (25/30 名)と、システムの有用性が評価された。

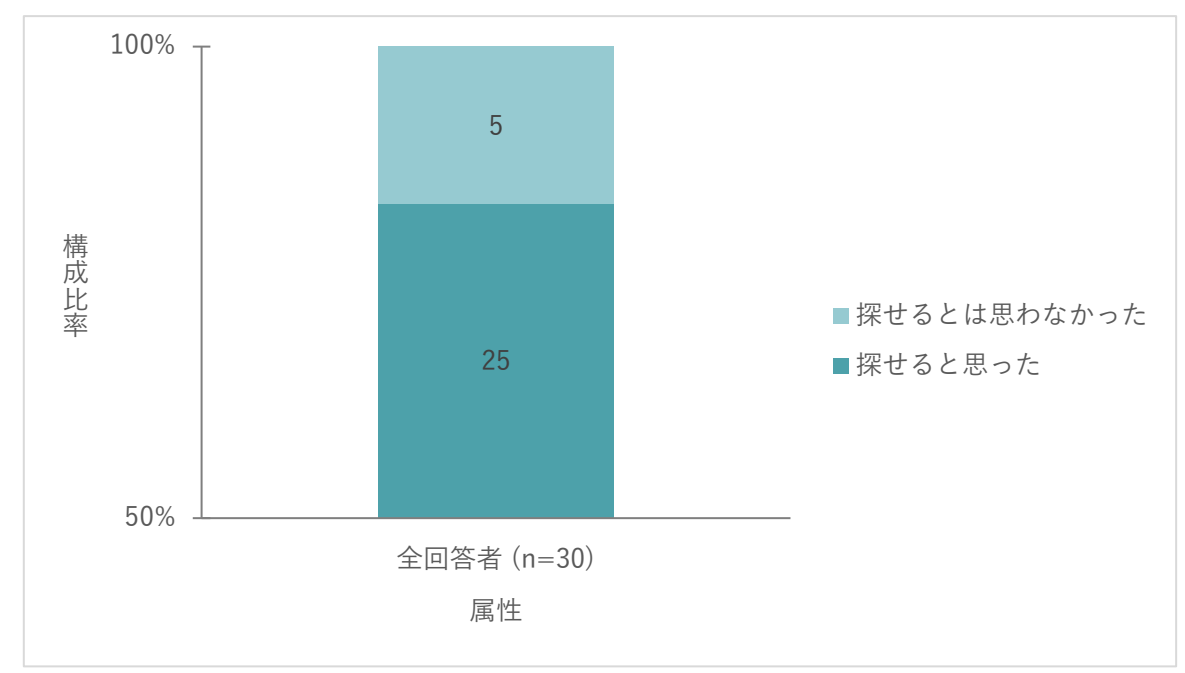

図 5-25 おすすめスポット等を簡単に探せるか

「非常にそう思う」と「そう思う」で 70%(21/30 名)と、システムの有用性が評価された。

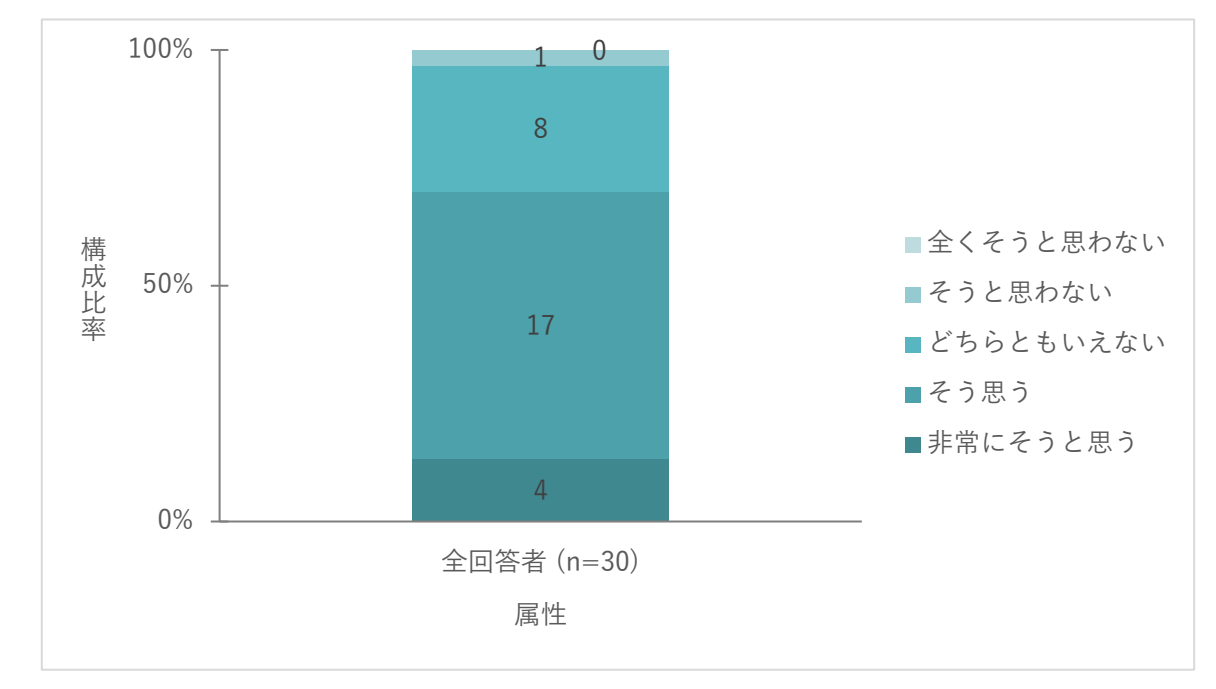

図 5-26 必要な情報をスムーズに取得できる仕組みとなっているか

Q4 地域外の人とエリアマネジメント会員のそれぞれが必要な情報をスムーズに取得できる仕組みとなって いると思いましたか

#### Q5 おすすめスポット等を簡単に投稿することはできましたか

「とても簡単」と「簡単」で90% (27/30 名)と、システムの有用性が評価された。

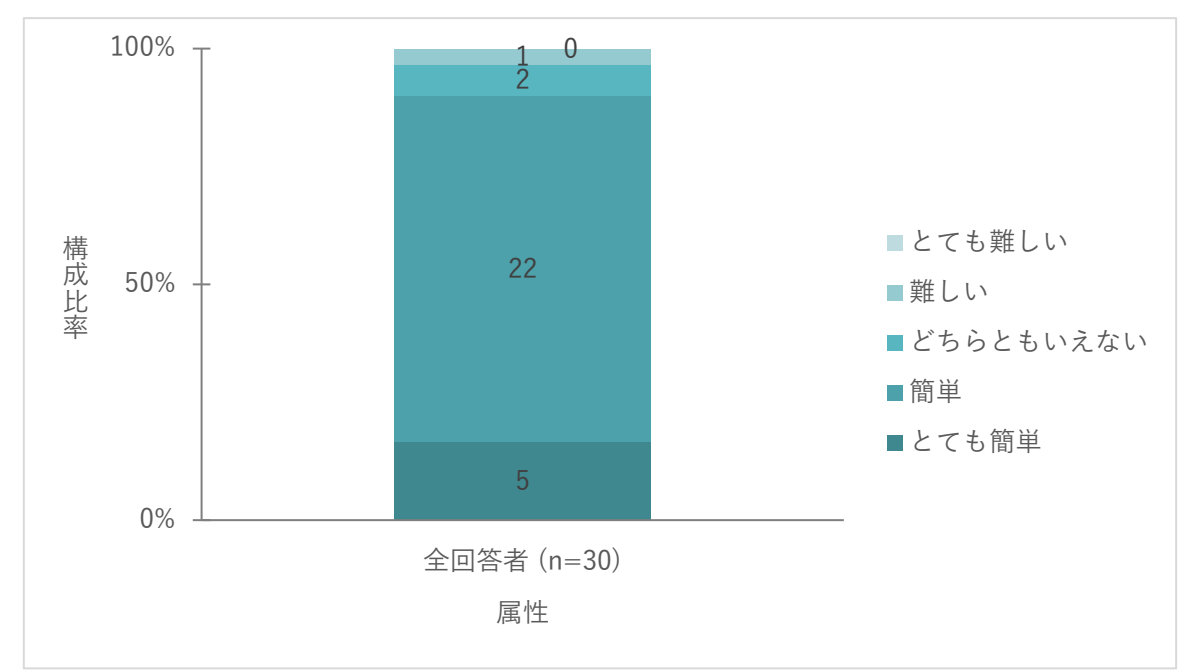

図 5-27 おすすめスポット等を簡単に投稿することができたか

#### Q6 システムが提供する地図表示は分かりやすかったですか

「とても分かりやすい」と「分かりやすい」で約 67% (20/30 名)と、システム上の地図表示の分かりやすさ が評価された。

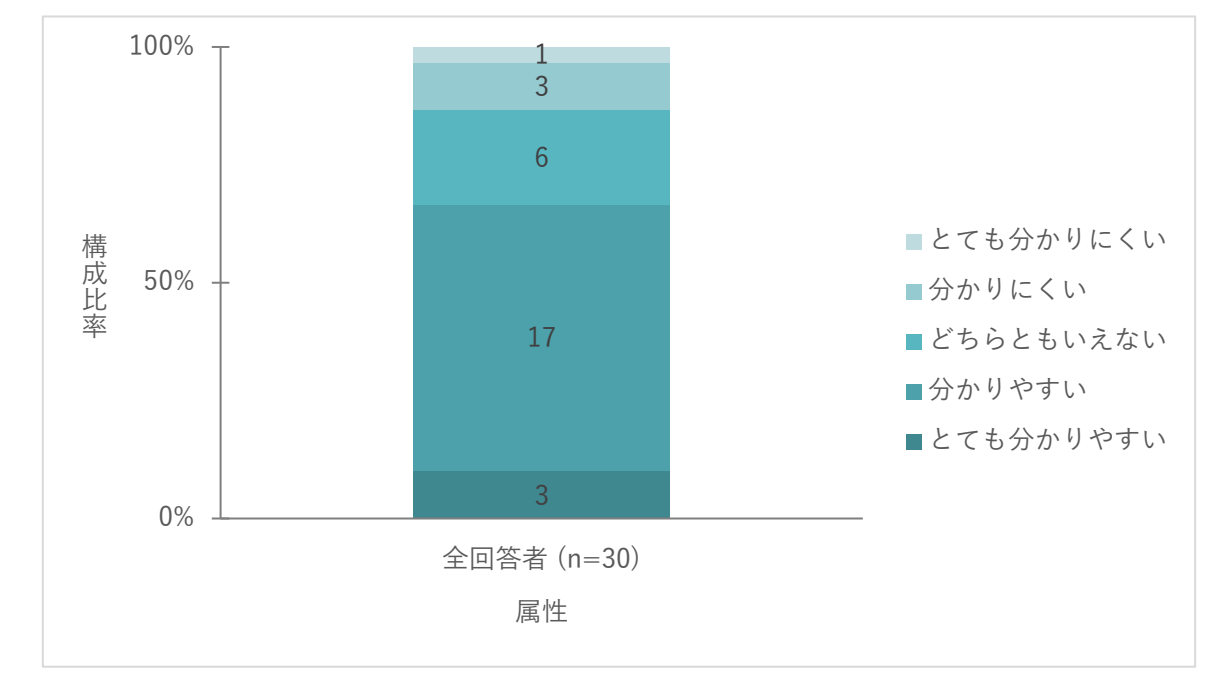

図 5-28 地図表示は分かりやすかったか

Q7 おすすめスポット等の写真や画像が情報収集に役立ちましたか

「とても役に立つ」と「役に立つ」で 90%(27/30 名)と、情報収集におけるシステムの有用性が評価された。

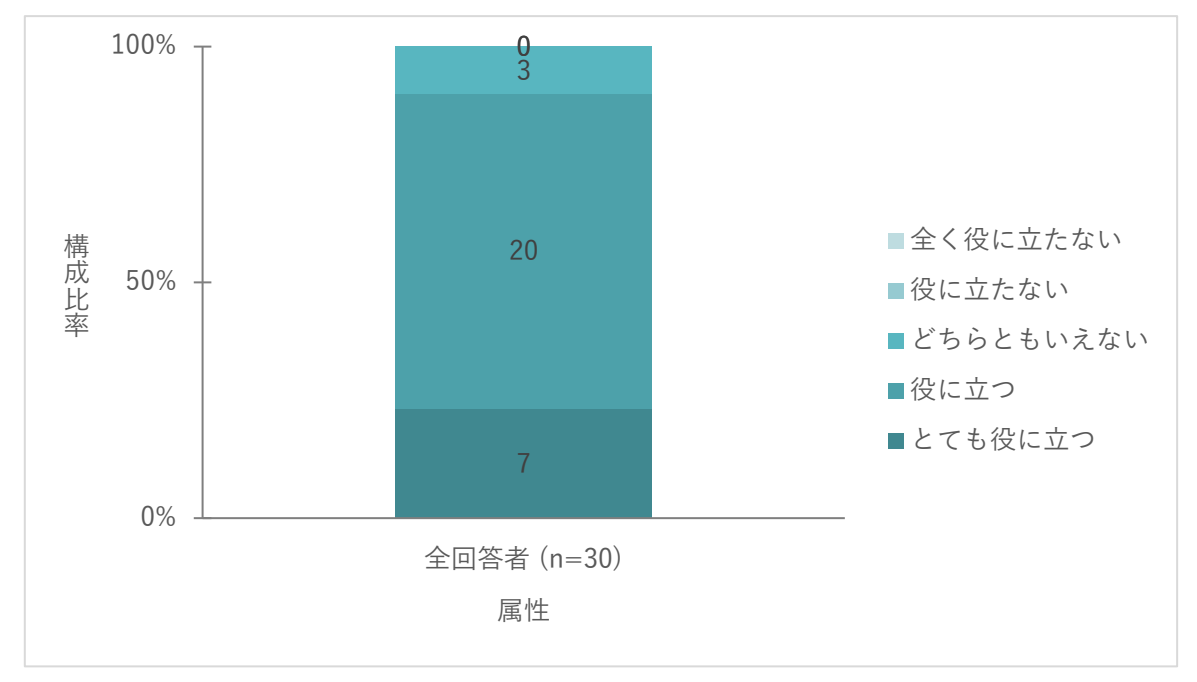

図 5-29 おすすめスポット等の写真や画像が情報収集に役立ったか

Q8 (参考)今後、このようなイベントや災害情報などの情報を把握する際に、どのような情報発信が効果的 だと感じますか

効果的な情報発信として、「SNS の情報」を挙げる回答者が約 87%(26/30 名)と最も多い。

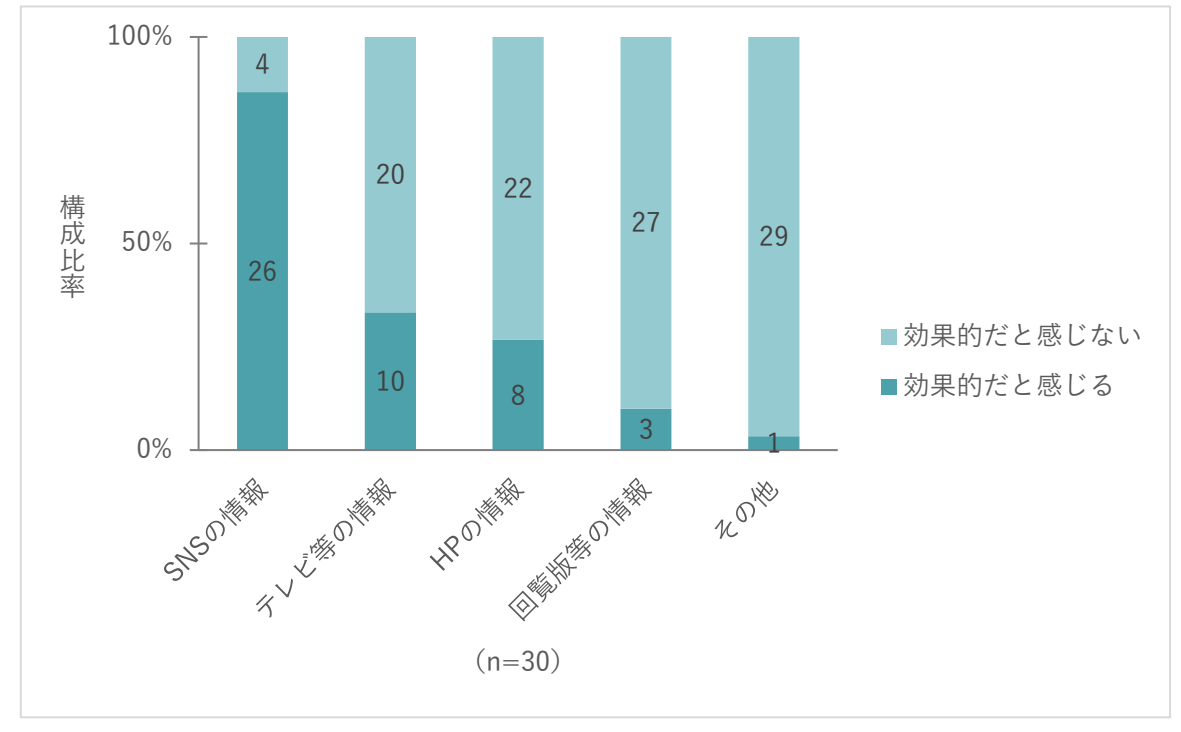

図 5-30 どのような情報発信が有効か

Q9 本システムを利用した情報配信は役立つと思いますか (1つだけに○)

「大変役に立つと思う」と「役に立つと思う」で約 93%(28/30 名)と、システムの有用性が評価された。

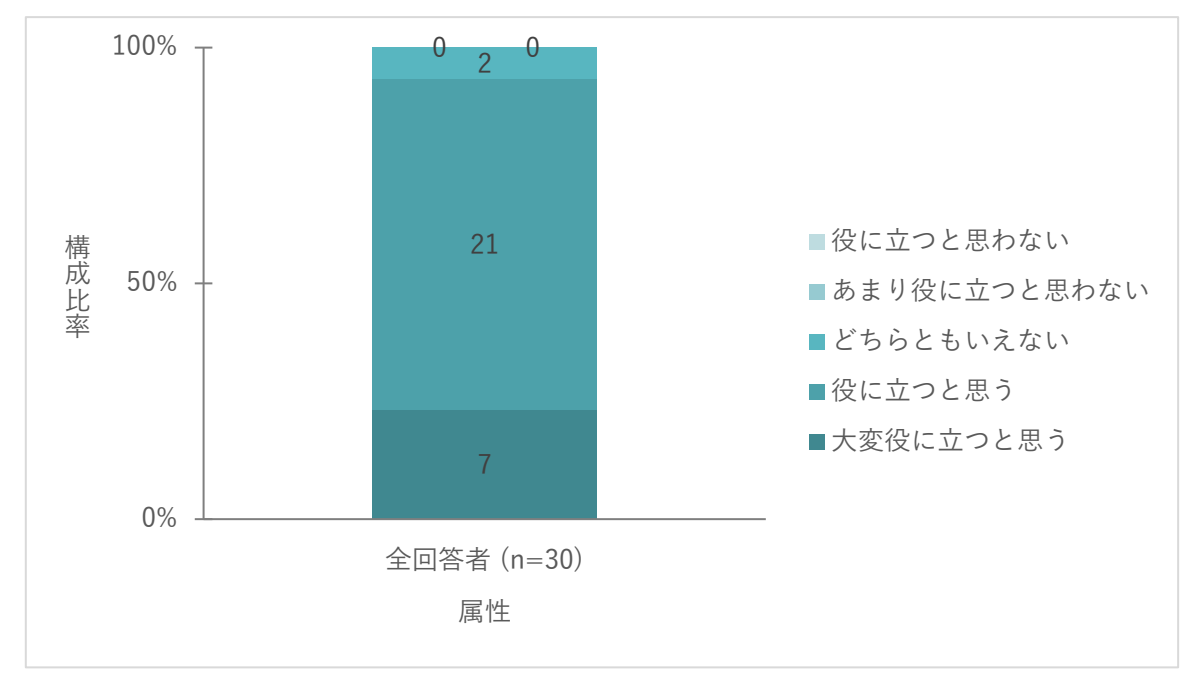

図 5-31 本システムによる情報配信は役立つと思うか

Q10 今後このシステムをより発展させるために追加したほうがより効果的であると思う要素として当てはま るものに○をつけてください(1つだけに○)

「リアルタイム情報(人流・災害)」が約 67%(16/24 名)で最も高く、次点で「周辺イベントの情報」が 25% (6/24 名)。

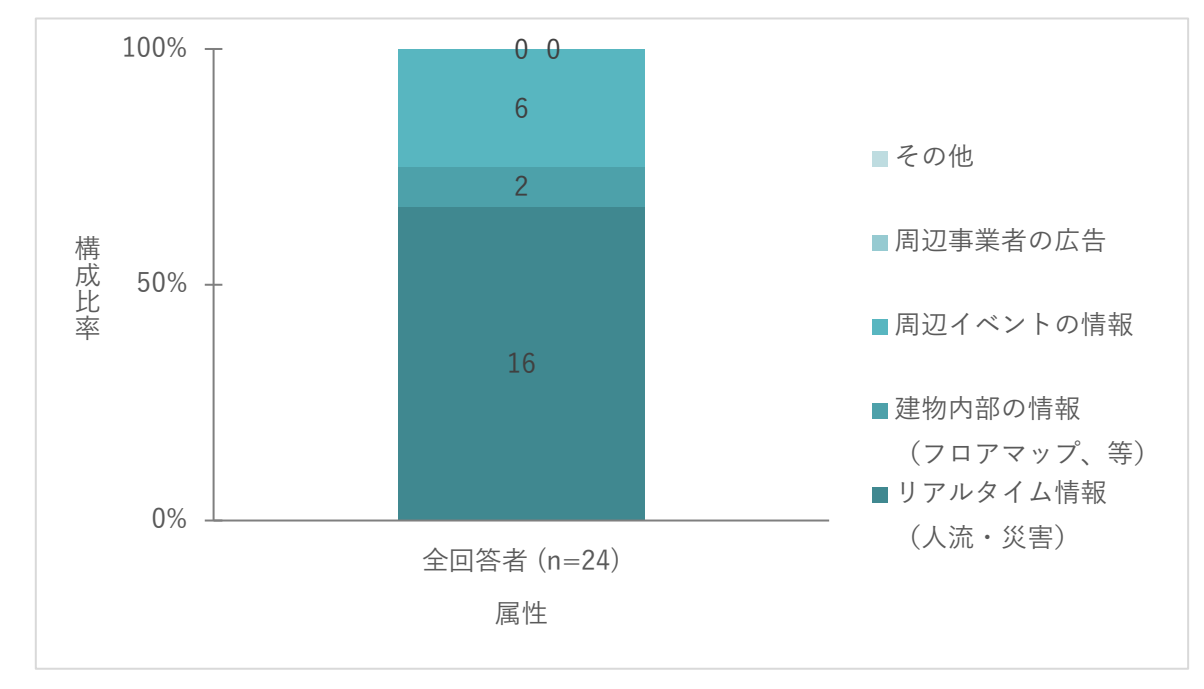

図 5-32 本システムに追加したほうがより効果的と思う要素

## 6. 実証の成果と課題、今後の展望

## 6-1. 本実証で得られた成果

### 6-1-1. 3D 都市モデルの技術面での優位性

実証実験を通じて、以下のような 3D 都市モデルの技術面での優位性が示された。

| 大項目     | 小項目       | 3D 都市モデルの技術面での優位性                        |  |
|---------|-----------|------------------------------------------|--|
| システム・機能 | 地域情報登録機能の | 情報登録のしやすさを意識したスマートフォン用画面の実<br>$\bullet$  |  |
|         | 追加        | 装により、ユーザによる情報登録が可能                       |  |
|         | 外部配信機能の追加 | 外部配信機能の追加により、ユーザ間の情報の双方向性を<br>$\bullet$  |  |
|         |           | 創出                                       |  |
|         |           | 配信承認機能により、管理者が公開前に個人情報の有無や               |  |
|         |           | 投稿内容の安全性等の確認が可能                          |  |
|         | UI/UX の改善 | 3D ビューワとダッシュボードの一元化により、スムーズ<br>$\bullet$ |  |
|         |           | な情報閲覧が可能                                 |  |
|         |           | メイン画面内のプルダウン切り替えのみという直感的な操<br>$\bullet$  |  |
|         |           | 作で、目的のデータに素早くアクセスが可能                     |  |
|         | 取り扱うことのでき | 管理者が投稿レイヤを編集することができるため、意図し<br>$\bullet$  |  |
|         | る情報量の向上   | た項目についてユーザから情報収集が可能                      |  |
|         |           | 投稿レイヤは清掃活動履歴やイベント開催履歴のように発               |  |
|         |           | 信専用レイヤとして利用することも可能                       |  |
|         | 収集データの利活用 | 管理者機能により、登録されたデータを利用したグラフ作<br>$\bullet$  |  |
|         | 促進        | 成が可能                                     |  |
|         |           | CSV 出力機能により、登録されたデータをプラットフォ              |  |
|         |           | ーム外で活用することが可能                            |  |

表 6-1 都市モデルの技術面での優位性

## 6-1-2. 3D 都市モデルのビジネス面での優位性

| 大項目       | 小項目       | 3D 都市モデルのビジネス面での優位性 |                             |
|-----------|-----------|---------------------|-----------------------------|
| サービスの提供価値 | 合意形成の容易化  | $\bullet$           | 3D 都市モデルを活用した都市空間の可視化と地域情報や |
| 向上        |           |                     | エリアマネジメント活動データ等の集約・一元化により、  |
|           |           |                     | エリアマネジメント会員間における意識共有が円滑にな   |
|           |           |                     | り、合意形成が容易化                  |
|           |           |                     | また、3D 都市モデルによる可視化により、具体的な議論 |
|           |           |                     | ができるため、会員間でこれまでの実施した活動・イベン  |
|           |           |                     | ト等について客観的に振り返ることができるとともに、客  |
|           |           |                     | 観的データに基づき、活動・イベント等の企画の高度化を  |
|           |           |                     | 図ることが可能                     |
|           | エリアマネジメント | $\bullet$           | 地域の気づきや活動のアイデア等の投稿機能を活用するこ  |
|           | 活動の効率性の向上 |                     | とで、3D 都市モデルと連動して、地域情報の一元的・空 |
|           | 及び発展的な展開  |                     | 間的な把握が可能                    |
|           |           | $\bullet$           | また、投稿された内容に関して、その内容の熟度や、複数  |
|           |           |                     | 名からの意見あるといった情報などを確認できるため、優  |
|           |           |                     | 先順位の意思決定や効果的・効率的な対処が可能      |
|           |           |                     | 過去のイベント等の実績データに重ねて、会員間における  |
|           |           |                     | 多様なアイデアを蓄積していくことで、企画内容の熟度・  |
|           |           |                     | 精度が高まることが期待でき、エリアマネジメント活動の  |
|           |           |                     | 発展的な展開が可能                   |
|           |           | ●                   | 今後は地域住民の利用も促進し、地域に関係するあらゆる  |
|           |           |                     | 人々を巻き込んだ「地域情報プラットフォーム」の構築を  |
|           |           |                     | 進めることで、地域外からの来訪者に対する地域プロモー  |
|           |           |                     | ション効果や地域住民との交流を重視する教育機関や企業  |
|           |           |                     | による利用の可能性を見込むことが可能          |

表 6-2 3D 都市モデルのビジネス面での優位性

## 6-2. 実証実験で得られた課題と対応策

| 大項目     | 小項目   | 実証実験で得られた課題                     | 課題に対する対応策                    |
|---------|-------|---------------------------------|------------------------------|
| システム    | コミュニケ | 今回の実証では全ユーザからの情                 | テーマごとに所属グループによる<br>$\bullet$ |
| (機能)    | ーションに | 報の収集と公開までの流れをスコ                 | 閲覧・投稿権限を付与する追加機              |
|         | 関する機能 | ープとしたが、特定グループ内に                 | 能が必要                         |
|         | 開発    | 限定した情報共有の方法も必要                  |                              |
|         | 出力(印  | 収集した情報を報告・ファイリン<br>$\bullet$    | ブラウザの印刷機能では対応でき<br>$\bullet$ |
|         | 刷)機能  | グするために出力 (印刷)する機                | ないため、レイアウトを整えて出              |
|         |       | 能の追加                            | 力(印刷)する機能が必要                 |
| システム    | データ容量 | 利用する PC スペックによっては、<br>$\bullet$ | データ表示のアルゴリズムを工夫<br>$\bullet$ |
| (UI/UX) | の軽量化  | 浸水想定区域など容量の大きなデ                 | するほか、利活用に支障のない範              |
|         |       | ータが表示不可                         | 囲でデータを間引くなどしてデー              |
|         |       |                                 | タ容量を削減                       |
|         | 各画面の連 | グラフ画面内のリストと地図画面<br>$\bullet$    | 連携しているデータは、現状管理<br>$\bullet$ |
|         | 携強化   | 上の表示内容の連携、及びアクセ                 | 者機能での更新が不可能なため、              |
|         |       | シビリティの向上                        | リスト内の情報と地図情報をひも              |
|         |       |                                 | 付ける追加機能が必要                   |
|         | グラフ画面 | 新規追加情報の提示や、情報共有<br>$\bullet$    | グラフ画面に属性表示画面や掲示<br>$\bullet$ |
|         | の活用強化 | のための掲示板としてのグラフ画                 | 板などのコンテンツ画面などを組              |
|         |       | 面の活用                            | み込める仕組みの検討                   |
|         |       | 属性情報をポップアップ画面では                 |                              |
|         |       | なく、グラフ画面の領域に表示さ                 |                              |
|         |       | せることによる地図画面表示の改                 |                              |
|         |       | 善                               |                              |
| サービス運   | ビジネスモ | 本プラットフォームの持続的な運                 | プラットフォームのバージョンア<br>$\bullet$ |
| 用       | デルの改善 | 営を見据えた、地域データの情報                 | ップに向けた、地域住民や来訪者              |
|         |       | 更新とマネタイズを含めたビジネ                 | を巻き込んだ調査の実施及びビジ              |
|         |       | スモデルの構築が必要                      | ネスモデルの検討                     |
|         |       |                                 | プラットフォームを活用したサー              |
|         |       |                                 | ビス提供とその維持管理・更新に              |
|         |       |                                 | 関して、エリアマネジメント会員              |
|         |       |                                 | 間から収益を得ながら運用する持              |
|         |       |                                 | 続的なスキームを検討                   |
|         |       |                                 | 更なる認知度向上や活動の意義・              |
|         |       |                                 | 地域情報等の発信方法の検討                |

表 6-3 実証実験で得られた課題

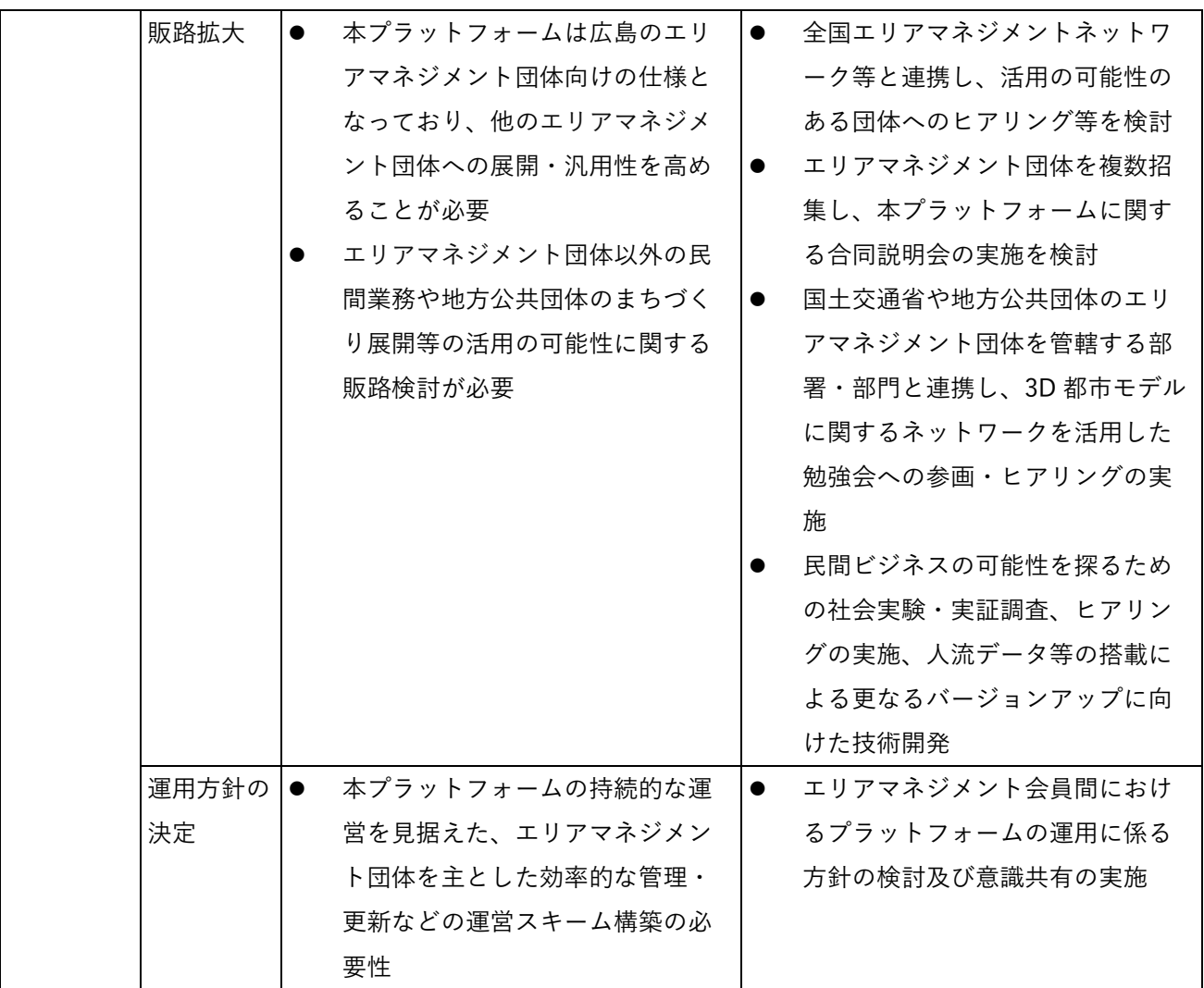

## 6-3. 今後の展望

今回の実証実験で開発したシステムは、エリアマネジメント団体から総じて好意的な意見が多かったことを受 け、UI/UX 等の更なる改修は続けつつ、国土交通省や地方公共団体のエリアマネジメント団体を管轄する部 署・部門とも連携して、全国のエリアマネジメント団体への横展開を図っていくことが求められる。また、本 システムを持続的に運営するためには、エリアマネジメント団体を主体とした効率的な管理・更新が重要とな ることから、エリアマネジメント団体と連携してマネタイズを含めた運営スキームの構築に取り組む必要があ る。

加えて、現時点ではエリアマネジメント団体及びその会員による利用を第一に想定したシステムとしているが、 エリアマネジメント団体以外の団体の特性や利用目的を踏まえた機能拡充も進めることで、例えば、地域住民 との交流を重視する教育機関や企業による利用も期待できる。こうした取組を通じて、今後は、地域に関係す るあらゆる人々を巻き込んだ「地域情報プラットフォーム」の構築に繋げていくことが考えられる。

# 7. 用語集

#### A) アルファベット順

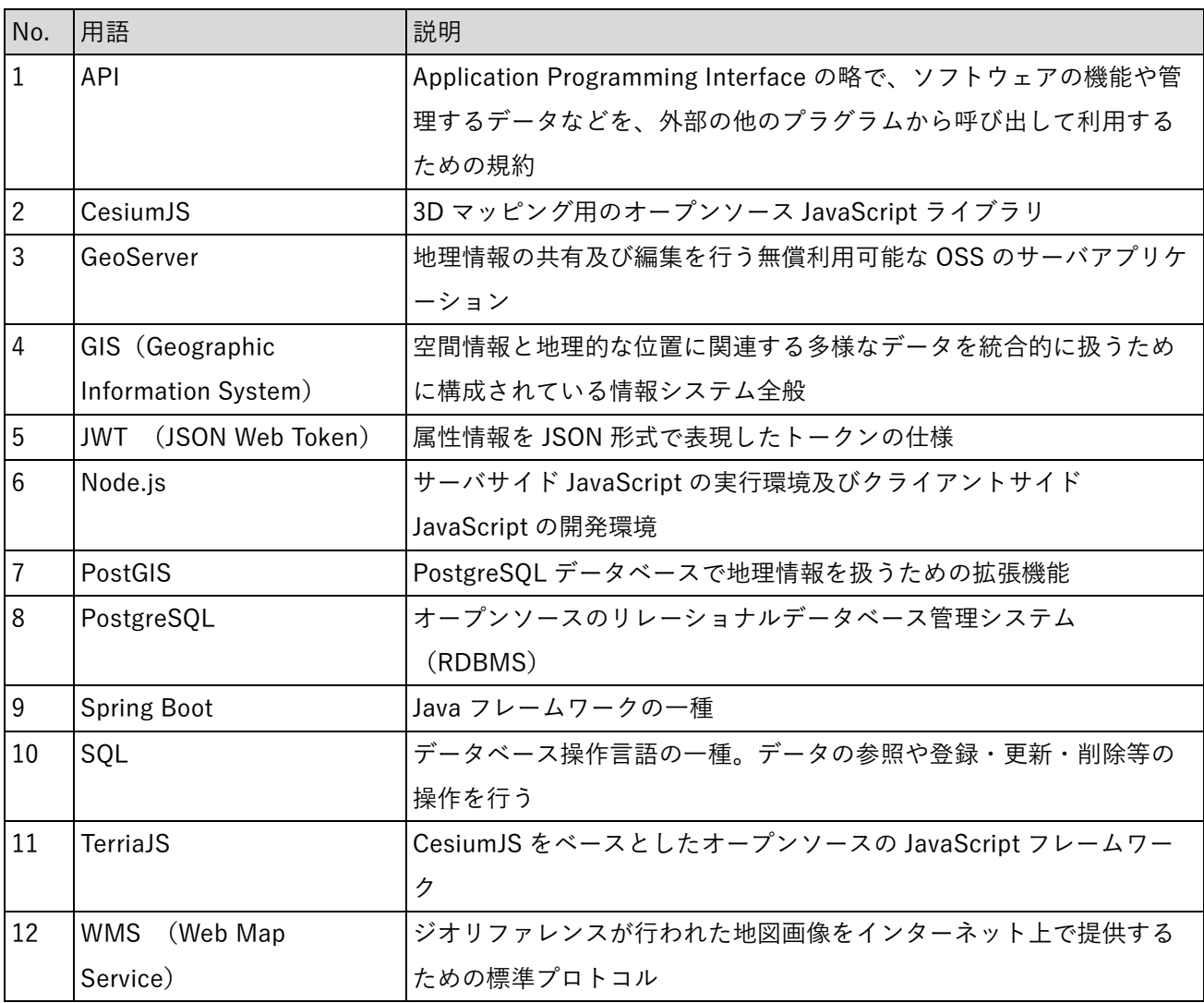

表 7-1 用語集(アルファベット順)

#### B) 五十音順

| N <sub>o</sub> | 用語          | 説明                              |
|----------------|-------------|---------------------------------|
|                | エキキタまちづくり会議 | 広島駅北側エリアの魅力を磨き上げ、広島を代表する地区に成長させ |
|                |             | ることを目的とした、地元企業や住民団体、行政からなるエリアマネ |
|                |             | ジメント団体                          |
| $\overline{2}$ | エリアマネジメント   | 地域における良好な価値を維持・向上させるための、住民・事業主・ |
|                |             | 地権者等による主体的な取組                   |

表 7-2 用語集(五十音順)

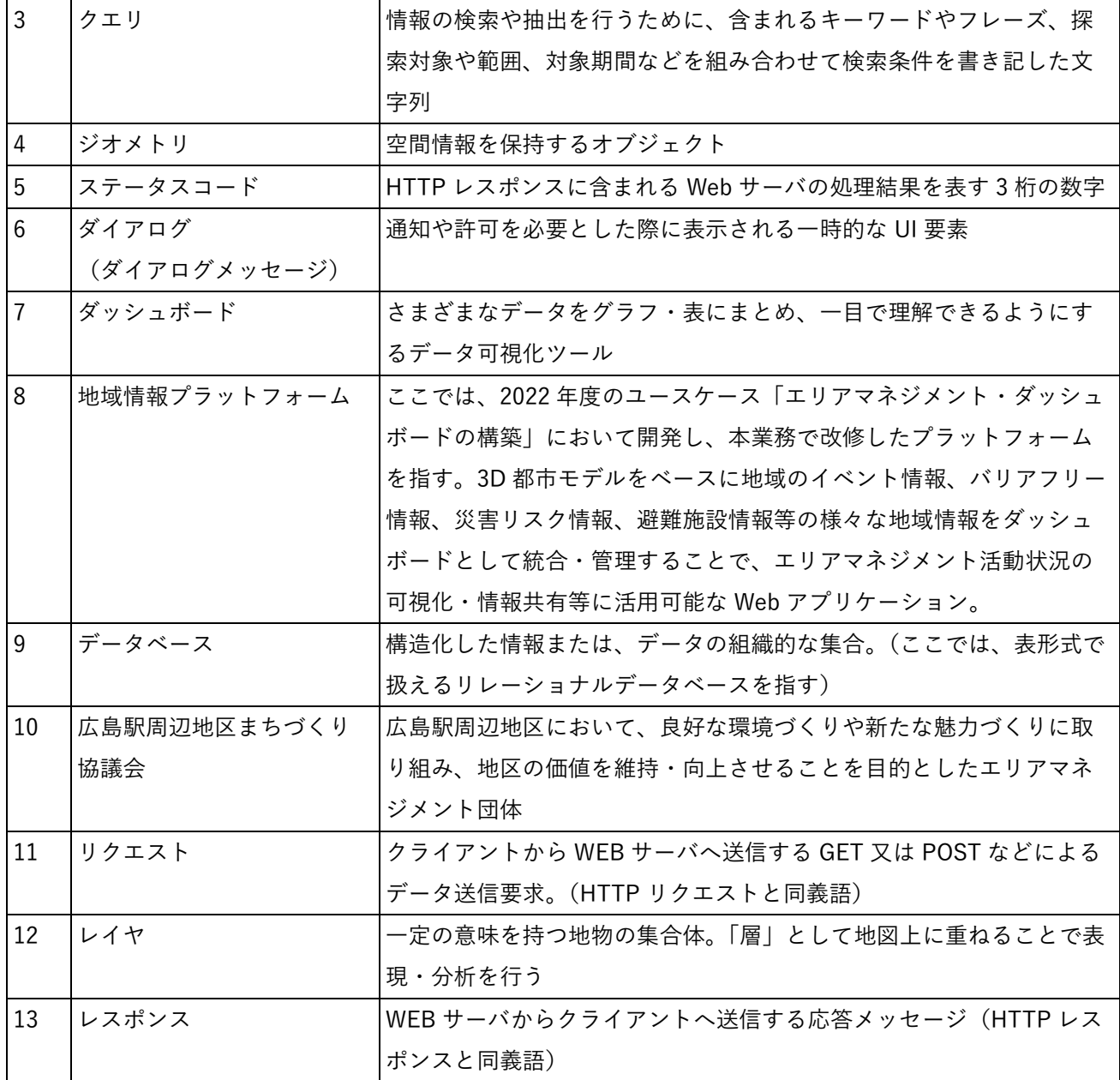

以上

# エリアマネジメント・ダッシュボードの構築 v2.0 技術検証レポート

2024 年 3 月 発行 委託者:国土交通省 都市局 受託者:アジア航測株式会社 / 復建調査設計株式会社